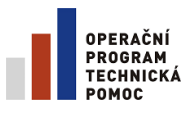

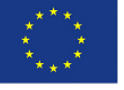

EVROPSKÁ UNIE EVROPSKÝ FOND PRO REGIONÁLNÍ ROZVOJ **INVESTICE DO VAŠÍ BUDOUCNOSTI** 

**MINISTERSTVO PRO MÍSTNÍ ROZVOJ**

Národní orgán pro koordinaci

# **METODICKÝ POKYN PROCESŮ ŘÍZENÍ A MONITOROVÁNÍ ESI FONDŮ V MS2014+ 2. ČÁST**

Verze: 1

červenec 2014

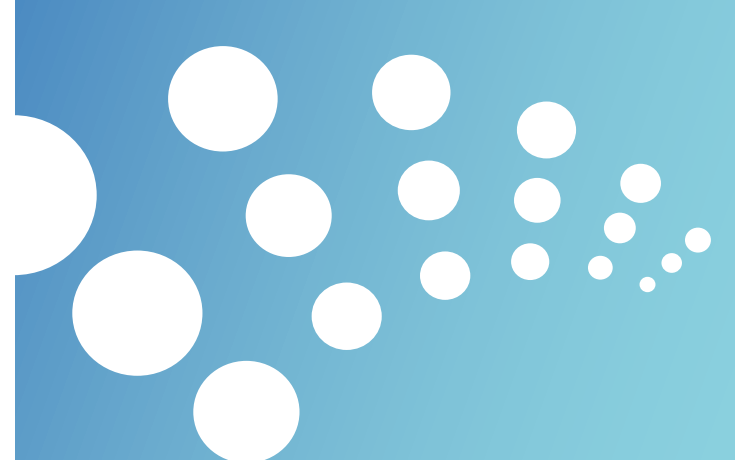

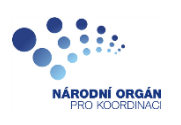

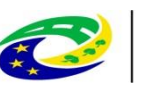

**MINISTERSTVO PRO MÍSTNÍ ROZVOJ ČR** 

### **Ministerstvo pro místní rozvoj**

Národní orgán pro koordinaci a řízení Dohody o partnerství

Odbor správy monitorovacího systému

Staroměstské náměstí 6

110 15 Praha 1

E-mail: nok@mmr.cz

**Vydáno Ministerstvem pro místní rozvoj dne 9. 7. 2014 s účinností od 1. 10. 2014.**

<span id="page-2-0"></span>Obsah

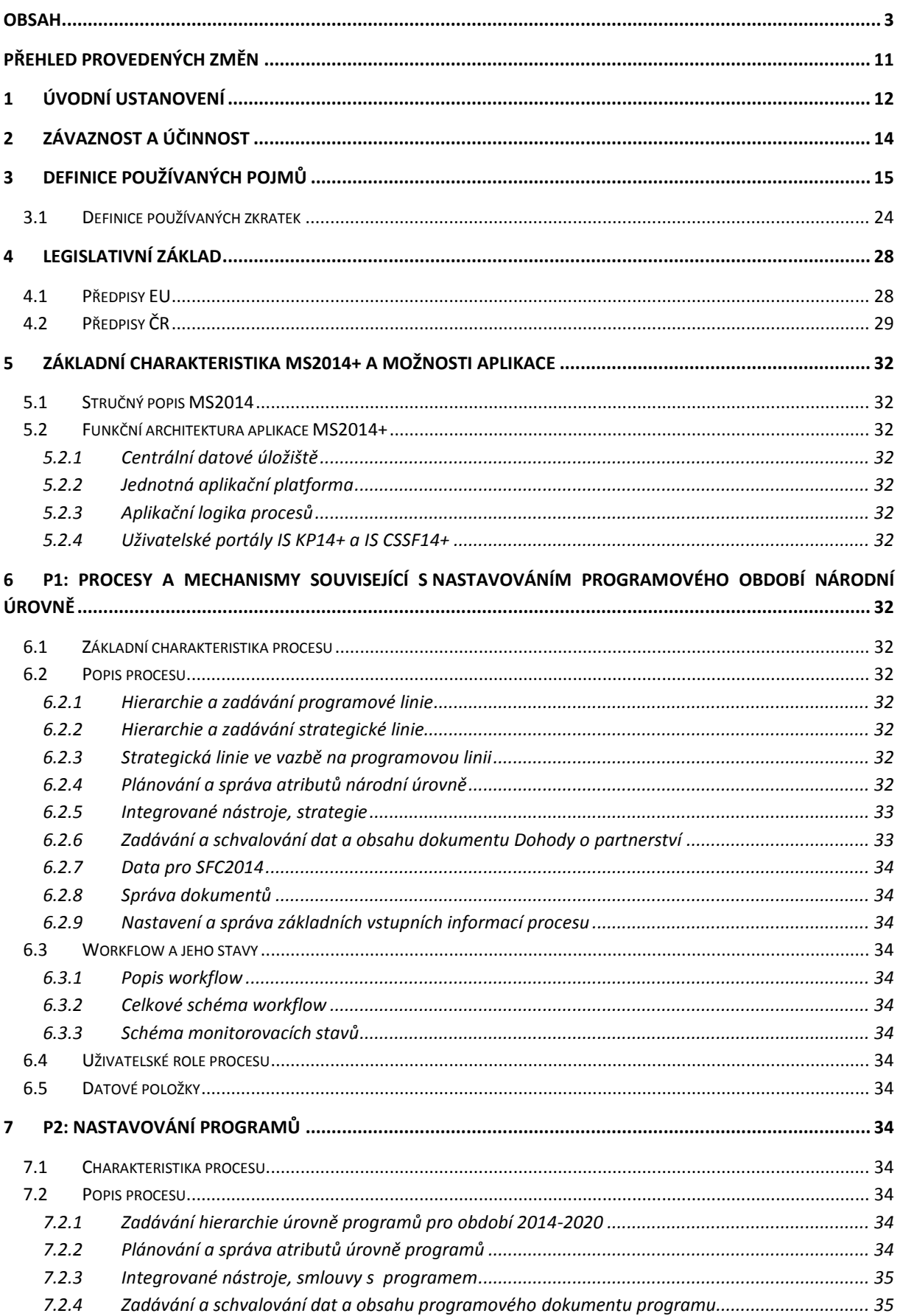

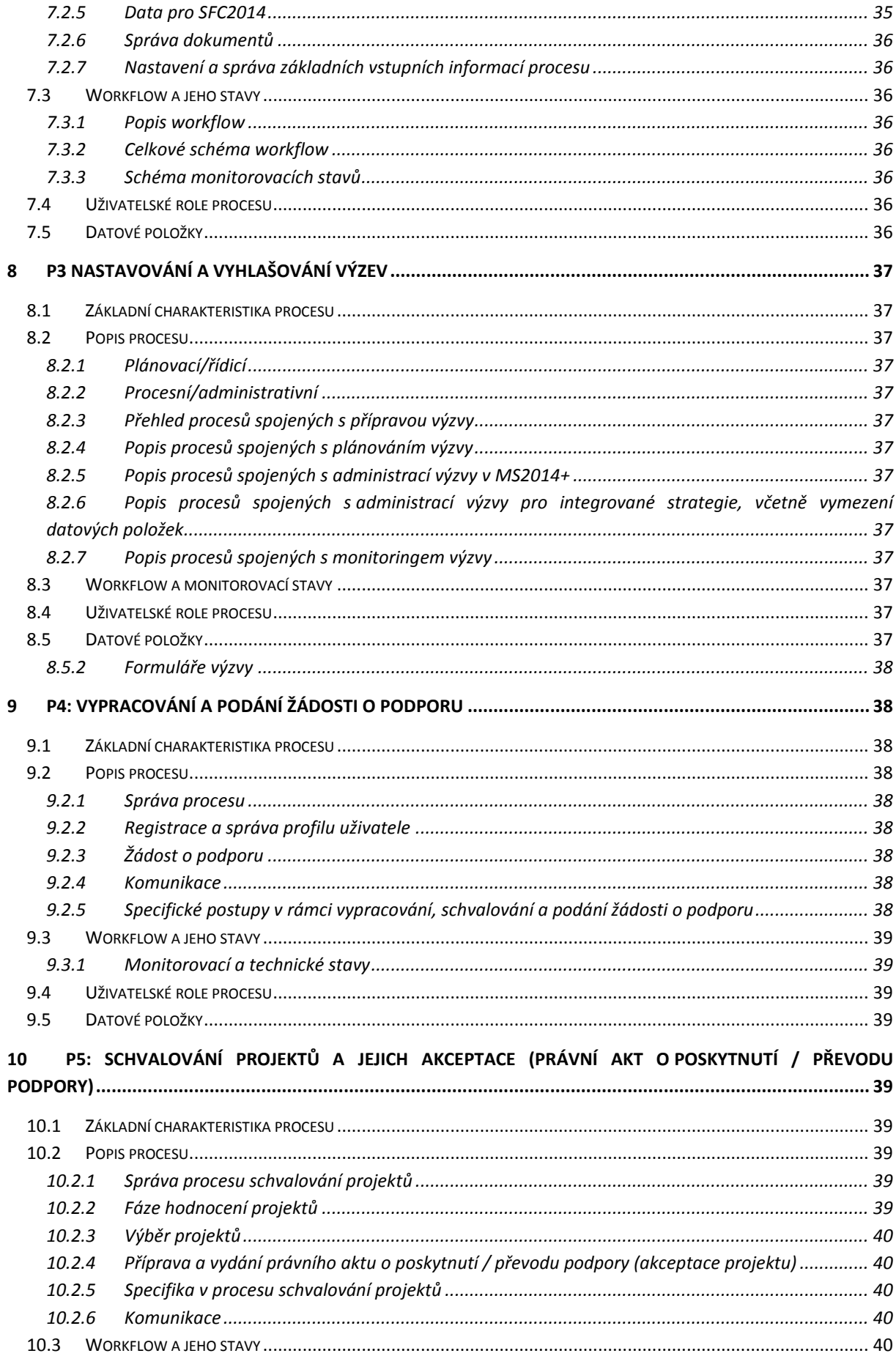

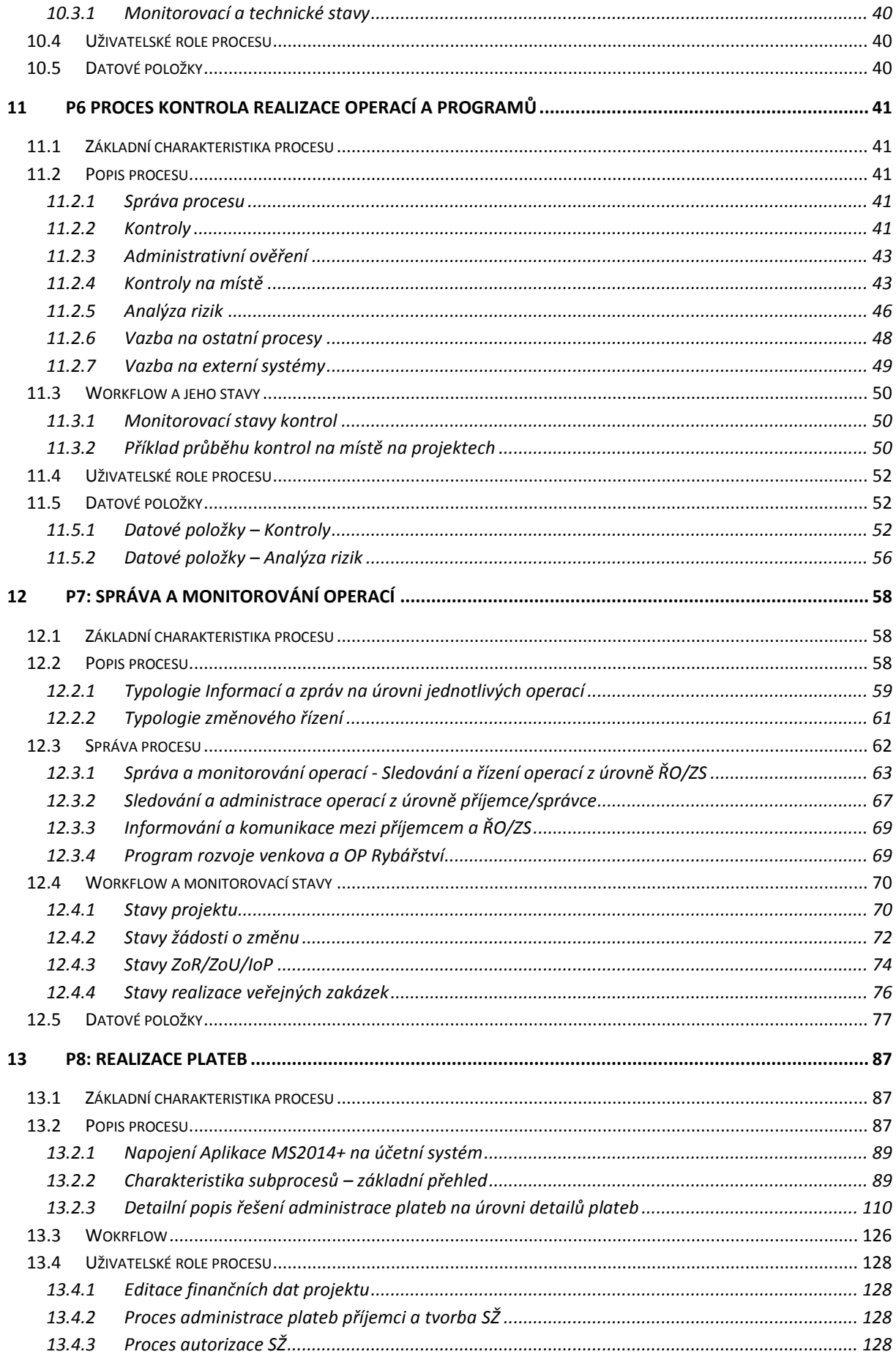

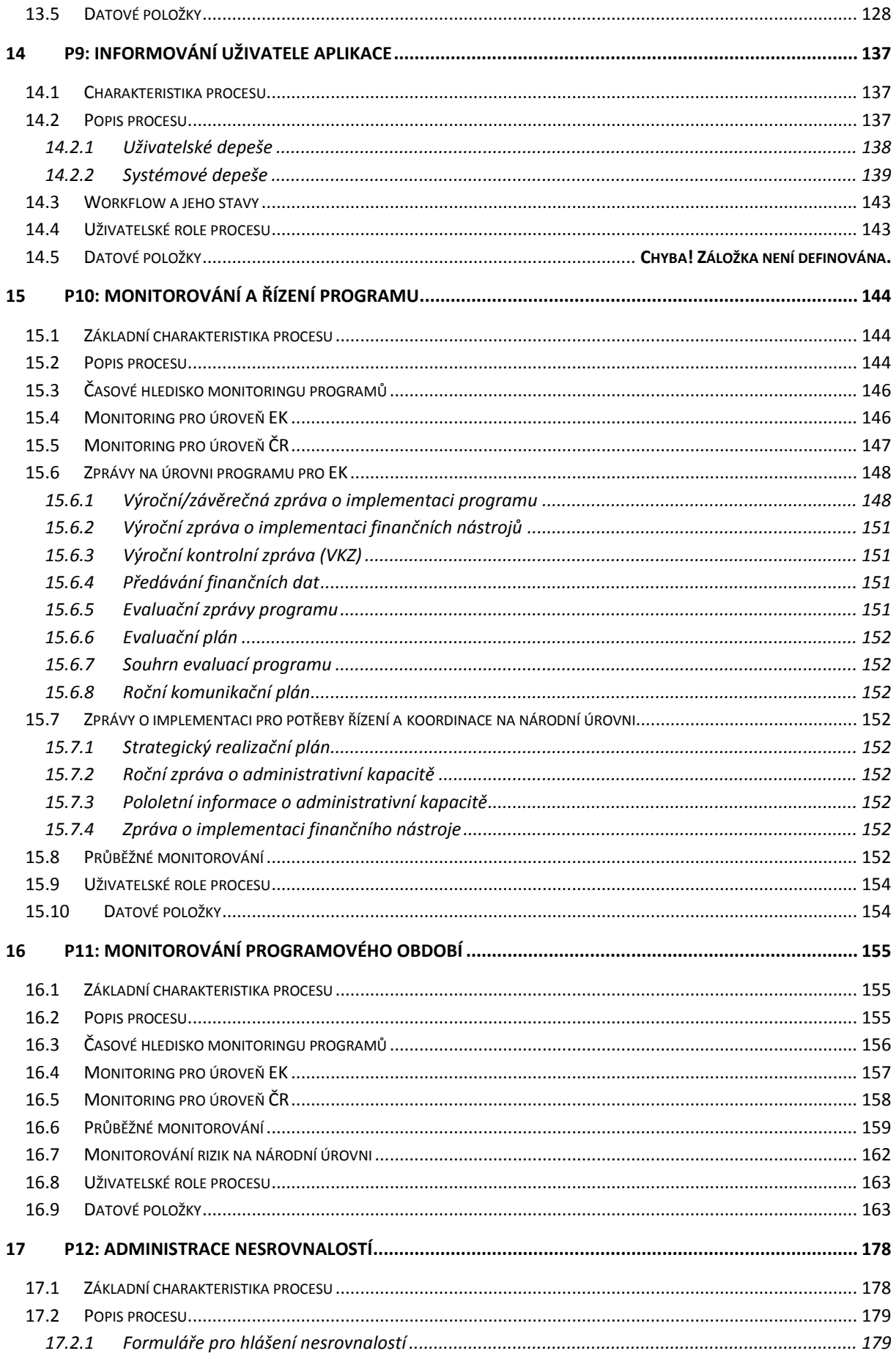

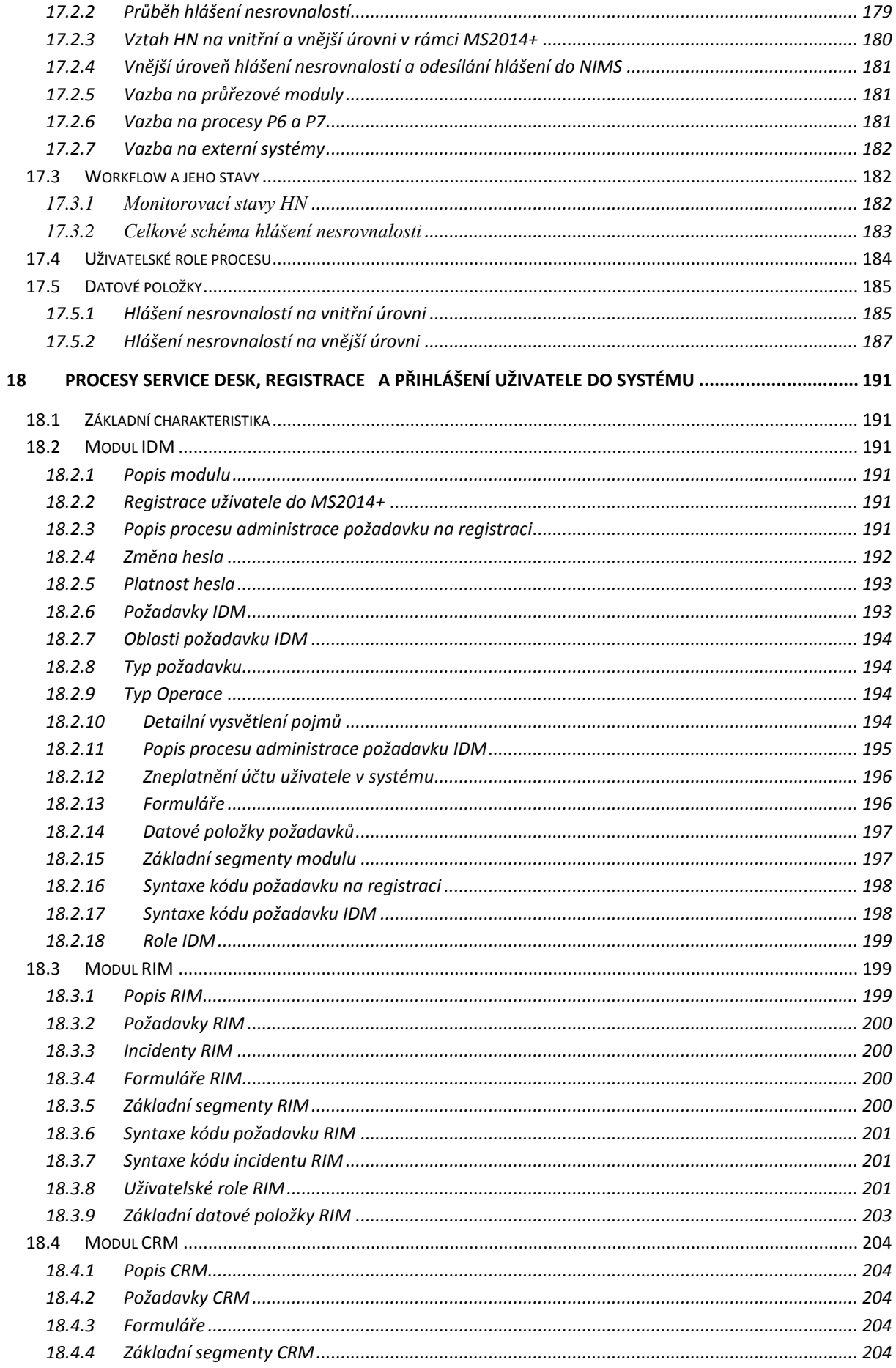

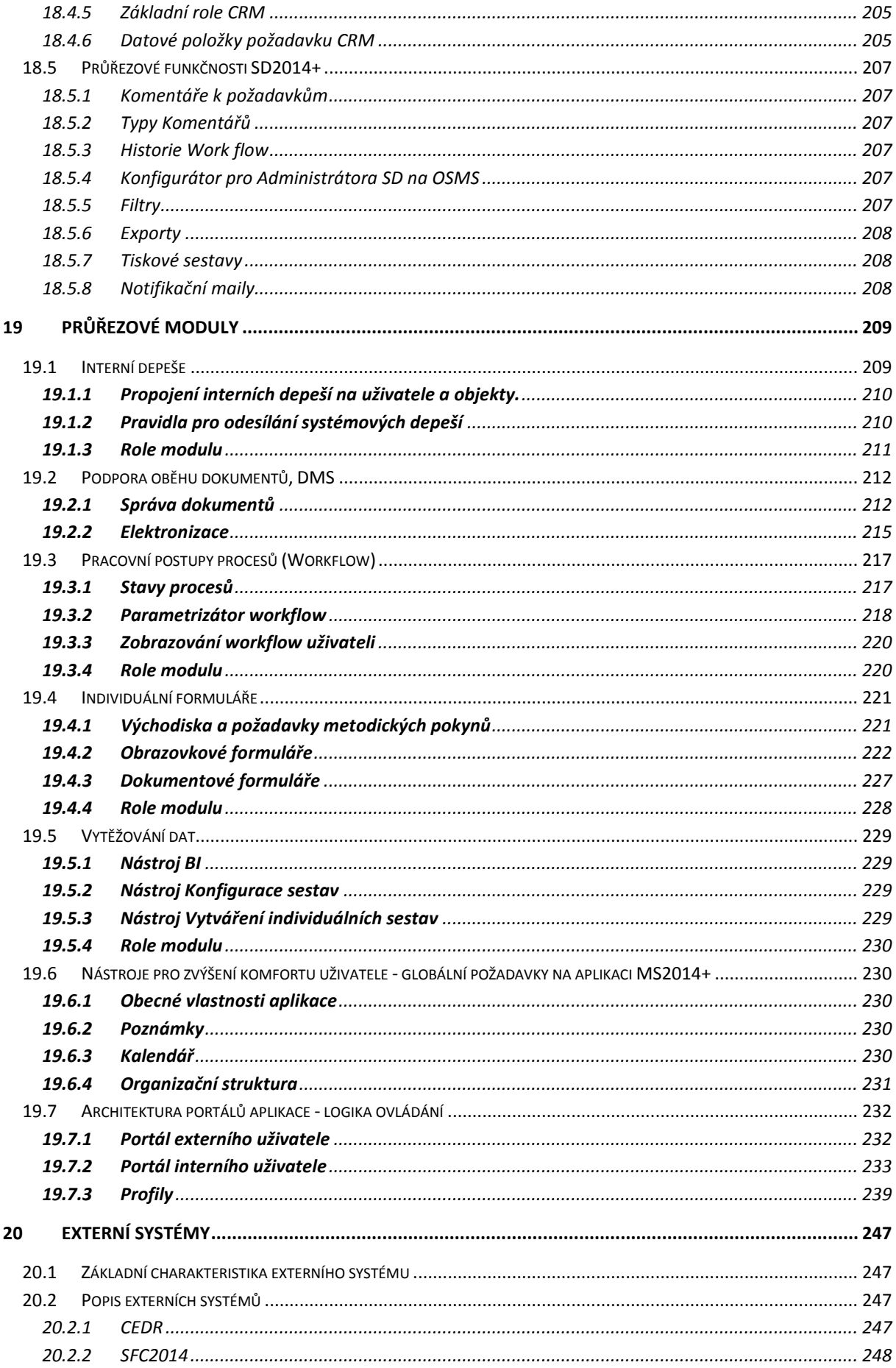

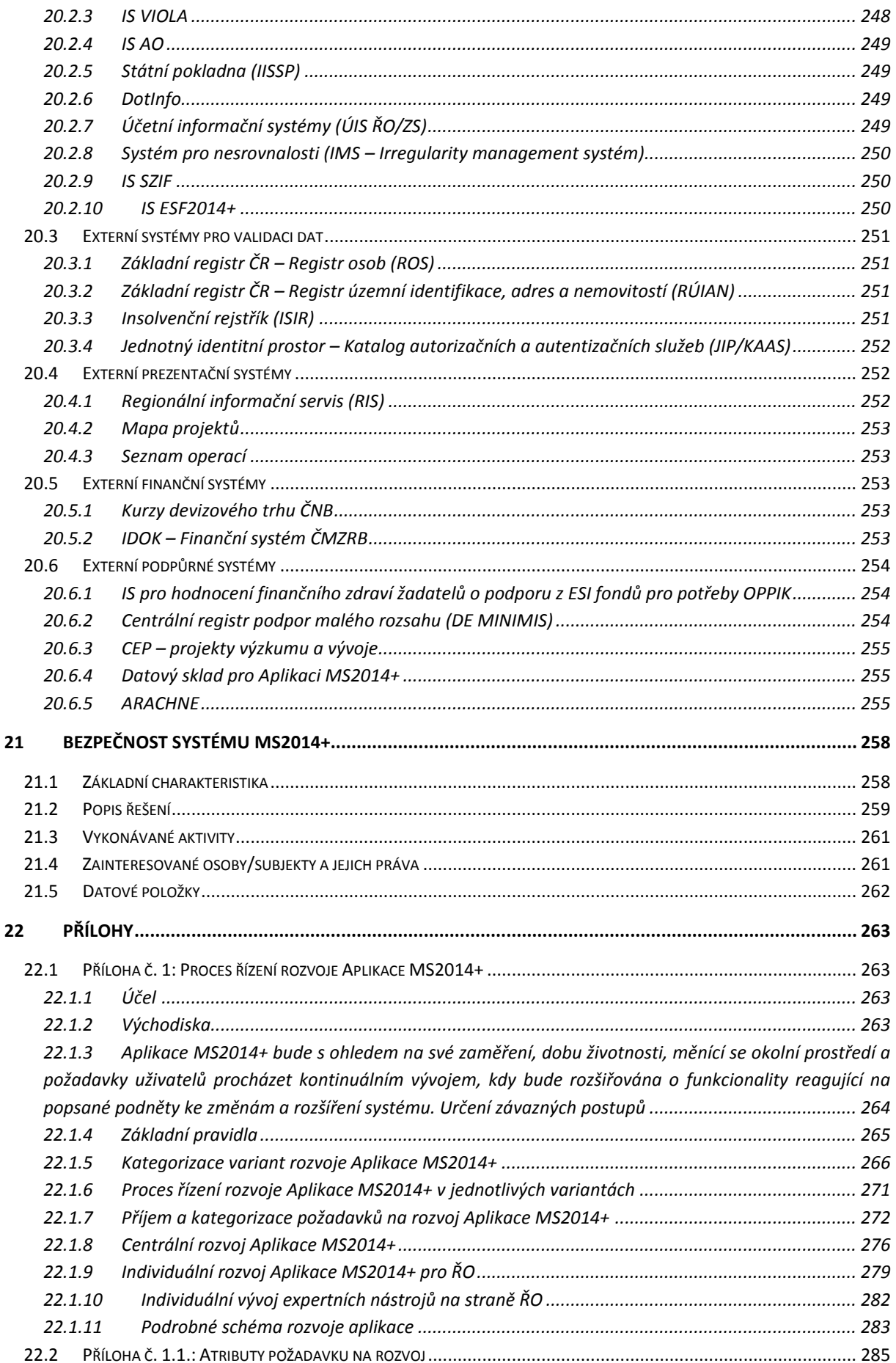

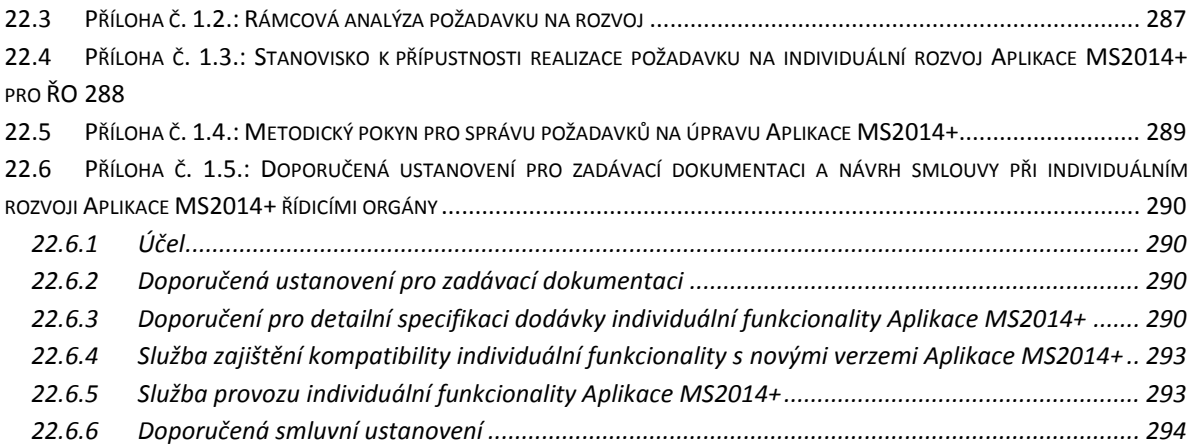

### <span id="page-10-0"></span>**PŘEHLED PROVEDENÝCH ZMĚN**

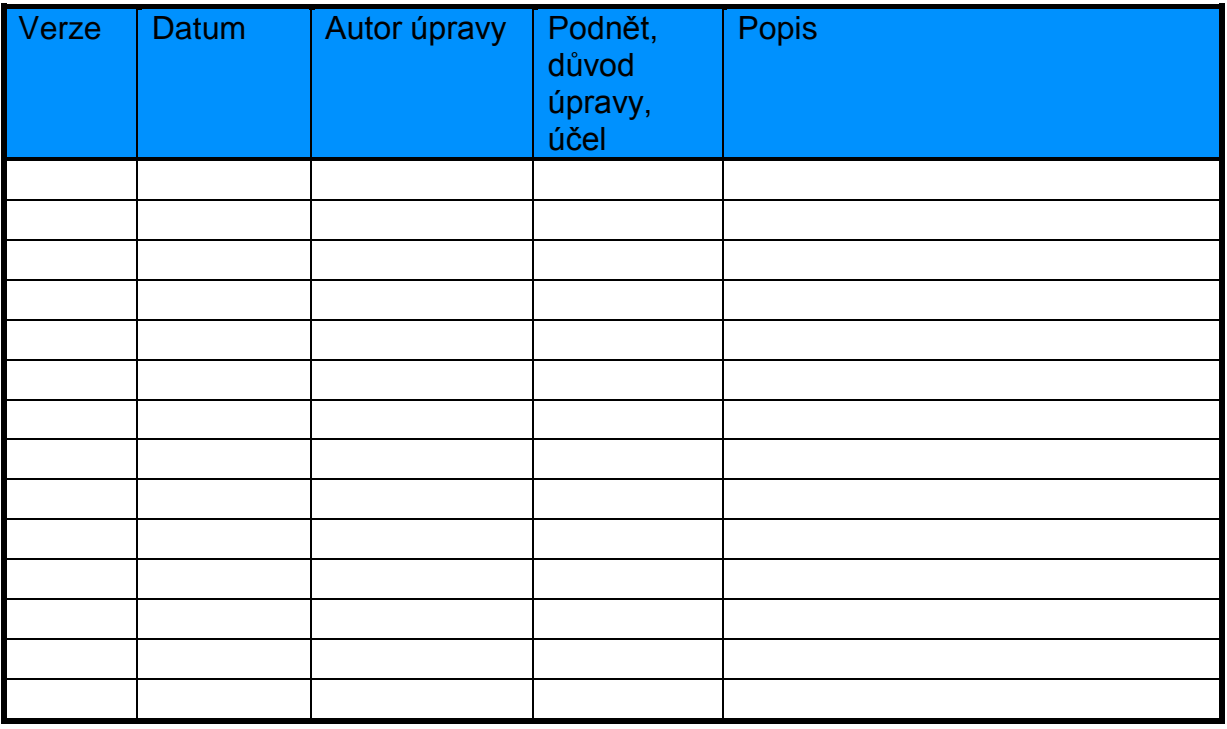

# <span id="page-11-0"></span>**1 ÚVODNÍ USTANOVENÍ**

Cílem předkládaného Metodického pokynu procesů řízení a monitorování ESI fondů v MS2014+ - 2. část (dále také MP MS2014+) je poskytnout řídicím orgánům (dále také ŘO), zpracovatelům operačních programů a Programu rozvoje venkova (dále jen programů) i dalším zapojeným partnerům a subjektům v rámci implementační struktury přehledné a závazné postupy pro monitorování, řízení, hodnocení a reportování všech úrovní implementace Evropských strukturálních a investičních fondů (dále také "ESI fondy") v České republice (dále také ČR), v programovém období 2014–2020.

Předmětem zpracování 2. části MP MS2014+ jsou kapitoly č. 1 - 4 a dále 11 – 22. Kapitoly 5 – 10 byly schváleny vládou jako součást 1. části MP MS2014+. V předkládáném dokumentu jsou kapitoly z 1. části MP MS2014+ uvedeny jen jako názvy kapitol a mají tak informativní charakter o jejich obsahu.

MP MS2014+ byl vytvořen v souladu s usnesením vlády ČR č. 867, ze dne 28. listopadu 2012.

MP MS2014+ navazuje na "Metodický pokyn pro monitorování implementace ESI fondů v České republice v programovém období 2014-2020", který nastavuje jednotná pravidla monitorování, hodnocení a reportování stavu a pokroku čerpání ESI fondů v programovém období 2014–2020, a další metodické pokyny a doporučení uvedené v: **Chyba! Nenalezen zdroj odkazů.**. Pravidla jsou společná pro všechny subjekty implementační struktury a budou sloužit pro potřeby řízení implementace a vykazování vůči Evropské komisi (dále také EK), českým institucím a široké veřejnosti, a to v souladu s legislativou EU a ČR.

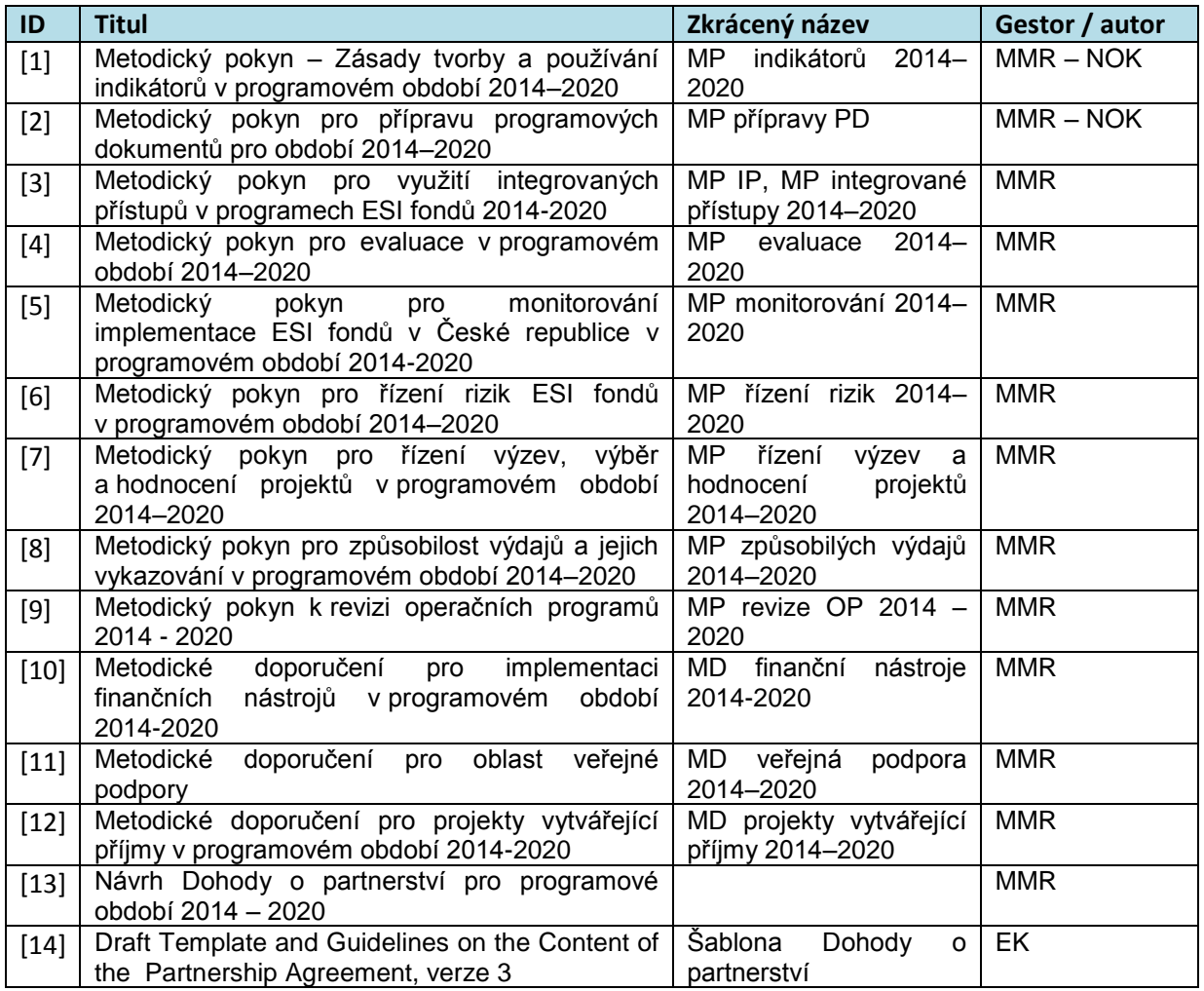

#### **Tabulka 1: Základní zdroje a použité dokumenty**

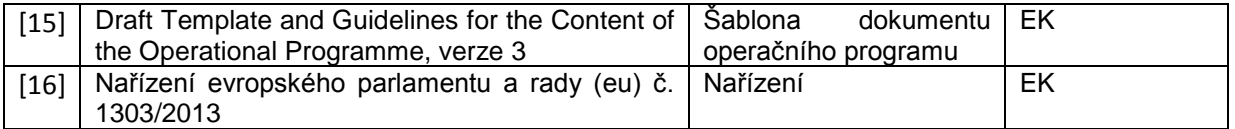

MP MS2014+ vytváří závazný rámec Monitorovacího systému pro programové období 2014 - 2020 (dále také MS2014+).

MP MS2014+ definuje odpovědnosti, závazné postupy a lhůty pro sběr, monitorování a vykazování dat tak, aby byly dodrženy základní zásady a principy monitorování na všech úrovních implementace. Stanovuje jednotnou terminologii a definuje obsah jednotlivých závazných datových položek. Dodržování těchto zásad a pravidel zaručí dostupnost srovnatelných, věcně správných a aktuálních dat pro výstupy za ČR a jednotlivé programy.

MP MS2014+ tak definuje:

- o KDO tvoří organizační strukturu systému monitorování (subjekty jejich role, odpovědnosti a kompetence),
- o CO je předmětem monitorování (data pro monitorování),
- o JAK probíhají jednotlivé procesy a činnosti (postupy), pokud je to relevantní,
- $\circ$  KDY budou definované postupy realizovány (časové vymezení postupů lhůty a termíny),
- o PROČ jsou data pro monitorování monitorována.

Součástí MP MS2014+ je rovněž nastavení systému monitorovacích informací a zpráv o realizaci projektů, jednotlivých programů z pohledu potřeb EK, vlády ČR a dalších subjektů.

Účelem je poskytnout odpovědným a dalším zainteresovaným subjektům okamžitý přístup ke spolehlivým, konzistentním a aktuálním informacím, které poskytnou podporu zejména pro jejich řízení, koordinaci a hodnocení programů a projektů tak, aby byla zajištěna maximální absorpce poskytovaných prostředků a naplněny všechny požadavky relevantních právních předpisů a dalších závazných dokumentů ES i ČR.

Na základě této skutečnosti všechny dotčené subjekty zohlední tento MP MS2014+ ve své vlastní závazné programové, smluvní a prováděcí dokumentaci. Příslušné orgány implementační struktury musí zajistit její závazné dodržování. V kompetenci řídicích orgánů je stanovit další specifické požadavky a postupy v oblasti monitorování jednotlivých programů, které však nesmí být v rozporu s jednotnými závaznými pravidly a požadavky stanovenými tímto MP MS2014+.

Nezbytnost zajištění jednotných postupů při monitorování je spojena se základním předpokladem pro řízení a řádnou implementaci programů a zajištěním efektivního čerpání prostředků ESI fondů v programovém období 2014–2020. ČR je při čerpání prostředků vázána závazky vůči Evropské komisi a zájmem ČR je zajistit maximální čerpání a naplnění stanovených cílů.

# <span id="page-13-0"></span>**2 ZÁVAZNOST A ÚČINNOST**

Metodický pokyn procesů řízení a monitorování ESI fondů v MS2014+ - 2. část (dále MP MS2014+) byl schválen vládou ČR usnesením č. 536 ze dne 9. července 2014. MP MS2014+ přímo zavazuje řídicí orgány jako subjekty zodpovědné za přípravu a řízení programu, a to v následujícím rozsahu:

MP MS2014+ je závazný pro všechny programy v rámci všech ESI fondů, které jsou  $\Box$ zastřešeny Dohodou o partnerství, tzn. Evropský fond pro regionální rozvoj (dále také "EFRR"), Evropský sociální fond (dále také "ESF"), Fond soudržnosti (dále také "FS"), Evropský zemědělský fond pro rozvoj venkova (dále také "EZFRV") a Evropský námořní a rybářský fond (dále také "ENRF") s výjimkou následujícího:

 $\Box$ úpravy pro programy financované z EZFRV a ENRF, kde struktura programů vychází z návrhu specifického nařízení k EZFRV a návrhu specifického nařízení k ENRF a bude průběžně doplněno v 2. části MP MS2014+ v závislosti na průběhu vyjednávání k daným oblastem . Monitorování programů financovaných z EZFRV a ENRF (tj. Program rozvoje venkova a Operačního programu rybářství) je realizováno prostřednictvím IS SZIF. Mezi IS SZIF a MS2014+ bude vybudováno rozhraní pro přenos potřebných údajů a dat.

Pro programy Evropské územní spolupráce (dále také "EÚS") má tento metodický pokyn  $\Box$ s ohledem na operativní průběh přípravy programu vyplývající ze zapojení nejméně dvou států, doporučující charakter.

Závazná pravidla budou reflektována v rámci technického řešení nastavení MS2014+. V rámci MP MS2014+ jsou také specifikovány důsledky nedodržení vybraných ustanovení ze strany subjektů implementační struktury.

MP MS2014+ bude aktualizován dle potřeby. V mezidobí provádění aktualizace budou v urgentních případech vydávána metodická stanoviska ministra pro místní rozvoj, která jsou pro subjekty implementační struktury závazná. Účinnost metodických stanovisek ministra pro místní rozvoj a následně nových verzí MP MS2014+ bude stanovena vždy dle potřeby a s ohledem na rozsah provedených změn tak, aby subjekty implementační struktury měly prostor zapracovat změny do s dokumentace programu a následně aplikovat změny v rámci implementace. Metodická stanoviska budou zapracována do MP MS2014+ v rámci následující aktualizace.

MMR-NOK je povinen při prvním vydání a veškerých následných aktualizacích MP zveřejnit na zastřešujících webových stránkách<sup>1</sup> ESI fondů a zároveň informovat dopisem ministra o jeho vydání/aktualizaci řídicí orgány.

Tento MP MS2014+ nabývá účinnosti od 1. dne třetího měsíce, který následuje po měsíci, kdy byl MP MS2014+ schválen vládou ČR.

V případě rozporu metodického pokynu s právními předpisy EU či ČR mají právní předpisy vždy přednost. V případě rozporu je platná účinná verze právních předpisů EU či ČR. Neplatí pro požadavky, které mohou být nad rámec těchto předpisů a slouží pro nastavení koordinace v rámci ČR a dosahování cílů Dohody o partnerství.

1

<sup>&</sup>lt;sup>1</sup> Aktuálně na webu [www.strukturalni-fondy.cz.](http://www.strukturalni-fondy.cz/) V rámci dalších příprav programového období 2014-2020 bude název webu upraven tak, aby odpovídal zastřešení všech ESI fondů.

# <span id="page-14-0"></span>**3 DEFINICE POUŽÍVANÝCH POJMŮ**

Základní definice pojmů, případně jejich anglické ekvivalenty jsou uvedeny v Metodickém slovníčku NOK. V této kapitole jsou specifické pojmy, které jsou vytvořeny speciálně pro tuto metodiku a souvisí s MS2014+.

#### **Administrace platby**

Proces schvalování žádosti o platbu, zahrnující prvotní podání zjednodušené žádosti o platbu žadatelem, její kontrolu ze strany ŘO, včetně případného vrácení žádosti o platbu příjemci k dopracování, vystavení plné žádosti o platbu v podobě formuláře F1(F5) finančním manažerem, včetně generování souvisejících detailů platby, její schválení a proplacení příjemci. V případě administrace žádostí o platbu OSS k platbě nedochází.

#### **Administrace souhrnné žádosti o platbu**

Proces, kdy ŘO generuje žádost vůči PCO obsahující jednotlivé předfinancované a autorizované žádosti o platbu a předává ji PCO k proplacení.

#### **Aktuální kurz CZK/EUR dle ČNB**

Denní směnný kurz vyhlášený ČNB, jehož prostřednictvím ČNB provádí převod plateb mezi CZK a EUR splatných v daném dni. Tento kurz je např. využit při úhradě souhrnné žádosti podle dne, ve kterém dochází k její úhradě z účtu Platebního a certifikačního orgánu na příjmový účet příslušné organizační složky státu při převodu prostředků z účtu vedeného v Eurech na účty vedené v CZK.

#### **Aktuální kurz CZK/EUR dle ECB (měsíční kurz EK)**

Měsíční kurz EK je směnný kurz vyhlášený ECB, který je přiřazen jednotlivým žádostem o platbu obsaženým v souhrnné žádosti podle měsíce, ve kterém je souhrnná žádost zaúčtována Platebním a certifikačním orgánem; tento kurz se použije pro přepočet žádostí o platby obsažených v souhrnné žádosti z CZK na EUR.

#### **Atribut**

Charakteristická vlastnost nebo souhrn významných vlastností připojených k entitě v informačním systému (definují se, hodnota parametru).

#### **Autorizace operace**

Proces spočívající v kontrole definované množiny dat projektu v MS2014+. Je realizována přepnutím projektu do příslušného centrálního stavu projektu "Projekt s právním aktem o poskytnutí / převodu podpory". Přechod projektu do tohoto stavu bude podmíněn kontrolou vybrané množiny dat, po provedené autorizaci operace bude k dispozici tisková sestava.

#### **Autorizace platby**

Proces spočívající v kontrole definované množiny dat platby. Je možné provádět až po autorizaci operace. Autorizace platby je provedena schválením příslušné žádosti o platbu stav schválena 2. Stupeň.

#### **Certifikace**

Potvrzení správnosti údajů předložených řídicími orgány Platebnímu a certifikačnímu orgánu a potvrzení, že výdaje zahrnuté ve výkazu výdajů byly vynaloženy v souladu s předpisy EU a předpisy ČR.

#### **Celkové způsobilé výdaje očištěné o příjmy**

Celkové způsobilé výdaje připadající na finanční mezeru/očištěné o flat rate (zjištěny jako celkové způsobilé výdaje po odečtení jiných peněžních příjmů a odečtení celkové způsobilých výdajů připadající na příjmy dle čl. 61).

#### **Časové fáze administrace platby v MS2014+**

Proces administrace plateb je třeba řídit a monitorovat. K tomu slouží definované stavy plateb, které umožní sledovat časový vývoj administrace platby.

#### **Datová položka**

Zobrazuje, resp. vyjadřuje hodnotu jednoho z atributů.

#### **Detail platby**

Datová oblast zaznamenaná v samostatném formuláři, která má vazbu na formulář F1,(formulář žádosti o platbu), která poskytuje detailnější informace o realizované platbě - včetně např. výše částky pro daný zdroj financování, povahy výdaje, účetní a rozpočtové charakteristiky, apod. Vybrané druhy a typy detailů plateb jsou přenášeny do IS VIOLA.

#### **Dodatečná žádost o platbu**

Postup, kdy žádost o platbu vystavuje ŘO/ZS, zejména z důvodu odlišného posouzení postupu snížení způsobilých výdajů ze strany UHOS, OFS; pokud ŘO akceptuje stanovisko jiného subjektu, doplácí příjemci část způsobilých výdajů, která mu byla v rámci kontroly žádosti o platbu snížena.

#### **Dotace**

Peněžní prostředky státního rozpočtu, státních finančních aktiv nebo Národního fondu poskytnuté právnickým nebo fyzickým osobám na stanovený účel a za podmínek uvedených v rozhodnutí o poskytnutí dotace vydané poskytovatelem příjemci dotace ve smyslu zákona č. 218/2000 Sb. a dále též peněžní prostředky z rozpočtu územních samosprávných celků poskytnuté právnickým nebo fyzickým osobám na stanovený účel a za podmínek uvedených ve smlouvě o poskytnutí dotace vydané poskytovatelem příjemci dotace ve smyslu zákona č. 250/2000 Sb. Vazba na pojem podpora (užší vymezení, tzn. pojem podpora je obecnější pojem zahrnující např. i finanční nástroje.). Jedná se o nenávratnou formu podpory.

#### **Druh detailu platby**

Druhy detailu plateb jsou koncipovány tak, aby umožnily jasné oddělení plateb příjemci z ŘO a plateb v rámci refundace prostředků SR. Rozlišují se následující druhy plateb: Předfinancování EU samostatný záznam/formulář detailu platby označuje předfinancování Příspěvku Unie státním rozpočtem ČR. Standard NZ - samostatný záznam/formulář detailu platby používaný pouze pro národní zdroje (v tomto režimu budou evidovány i vlastní zdroje žadatele, které budou rozlišeny samostatným příznakem "vlastní zdroj". Refundace předfinancování EU - samostatný záznam/formulář platby eviduje úhradu SR z Příspěvku Unie.

#### **EDS/SMVS**

(Evidenční dotační systém/Správa majetku ve vlastnictví státu) informační systém spravovaný ministerstvem financí sloužící především k řízení efektivního použití peněžních prostředků státního rozpočtu, dále k centrální evidenci dotací a výdajů státního rozpočtu a zpracování podkladů pro státní rozpočet u výdajů státního rozpočtu určených v programech na pořízení a technické zhodnocení

hmotného a nehmotného dlouhodobého majetku a případné další související výdaje stanovené zákonem č. 218/2000 Sb.

#### **Entita**

Každý objekt (jev, událost), který je pro nás ve vymezeném systému z nějakého důvodu významný, a který označujeme vhodným jménem.

#### **Fáze detailu platby**

V každém detailu platby bude evidována datová oblast zaznamenávající nárok na platbu (žádost) a realizovanou platbu (skutečnost). Nebude se jednat o samostatné detaily plateb, ale v rámci jednoho detailu platby bude rozlišena částka a datum žádosti a částka a datum skutečnosti.

#### **Finanční korekce/oprava**

Zrušení celého nebo části finančního příspěvku na operaci nebo operační program či Program rozvoje venkova z veřejných zdrojů v souvislosti se zjištěnými nesrovnalostmi individuálního nebo systémového charakteru. Výše finanční korekce/opravy zohlední povahu a závažnost nesrovnalostí individuálního nebo systémového charakteru a finanční ztrátu, která tak vznikla.

#### **Finanční plán**

Souhrn informací o celkové alokaci na programové období 2014–2020 a alokacích na jednotlivé roky implementace neboli roční závazky. Stanovuje se na úrovni Dohody o partnerství, programů a nižších programových úrovních a také pro strategickou úroveň specifický cíl. Dále se zpracovává také na úrovni výzev a jednotlivých operací.

#### **Finanční plán projektu**

Finanční plán projektu je povinná datová oblast žádosti o podporu. Na žádosti o podporu může být zadán automaticky (pokud je na výzvě vyplněna šablona finančního plánu), nebo ručně žadatelem. U plateb typu ex ante je ve finančním plánu registrována jak požadovaná předpokládaná výše zálohy, tak předpokládaná částka vyúčtování. Kromě požadovaných částek žadatel ve finančním plánu též uvádí předpokládané datum požadované zálohy a předkládaného vyúčtování. U etapových projektů mají jednotlivé záznamy finančního plánu vazbu na příslušnou etapu.

#### **Finanční plán integrované strategie**

Finanční plán strategie ITI, CLLD, IPRÚ Je zadáván nad úrovní jednotlivých operačních programů, ze kterých je financován, nicméně obsahuje i konkrétní finanční objem celkových výdajů, celkových způsobilých výdajů a požadovanou výši podpory z jednotlivých operačních programů. Dále obsahuje i předpokládaný finanční objem výdajů, které nebudou financovány z fondů ESIF.

#### **Hodnocení projektů**

Část procesu schvalování projektů, která zahrnuje fáze: kontrola formálních náležitostí, hodnocení přijatelnosti, věcné hodnocení a analýza rizik, které vykonává hodnotitel.

#### **Identifikátor detailu platby**

Identifikátor detailu platby zachycuje klíčové fáze životního cyklu platby v míře detailu potřebné pro efektivní finanční monitoring. Je svázán s formulářem detailu platby. V MS2014+ bude na detailu platby sledována historie identifikátorů.

#### **Incident**

Událost s negativním dopadem na poskytovanou službu informačního systému MS2014+.

#### **Integrovaný informační systém státní pokladny (IISSP)**

Systém efektivního řízení veřejných financí, mezi jehož hlavní cíle patří centralizace příjmů, řízení výdajů, státních aktiv, likvidity a státního dluhu, finanční plánování, platební styk, kontrola, účetnictví a výkaznictví.

#### **Jednotlivé zdroje financování**

Samostatné zdroje financování, z nichž jsou financovány operace v rámci implementace ESI fondů, např. EFRR, ESF, FS, ENZRV, ENRF,YEI, ESF – související , státní rozpočet, státní fond, finanční prostředky z rozpočtu kraje, finanční prostředky z rozpočtu obce, jiné národní veřejné zdroje, soukromé zdroje, EIB aj.

#### **Kapitoly státního rozpočtu**

Rozdělení odpovědnosti správců za část státního rozpočtu; jedná se o členění příjmů a výdajů státního rozpočtu, které vyjadřuje okruh působnosti a odpovědnosti ústředních orgánů státní správy a dalších organizačních složek státu, stanoví-li zvláštní zákon že tyto organizační složky státu mají samostatnou kapitolu ve státním rozpočtu nebo že mají postavení ústředního orgánu státní správy, popřípadě že mají postavení ústředního orgánu státní správy pro rozpočtové účely.

#### **Kontrolní hranice čerpání**

Minimální objem finančních prostředků, který musí být dosažen v určitém stavu čerpání v určitém časovém okamžiku, aby byl naplněn další následující stav čerpání potřebný k dosažní limitu čerpání, tzn., byl předložen dostatečný objem finančních prostředků v průběžných žádostech o platbu EK a tím bylo naplněno pravidlo n+3 v daném roce.

#### **Krácení podpory**

Snížení požadované částky podpory v žádosti o platbu ze strany ŘO/ZS, na formuláři žádosti o platbu je v tomto případě zaznamenána jak výše krácené podpory, tak výše schválené podpory a zároveň důvody krácení podpory od ZS/ŘO. Takto krácené žádosti o platbu mají zpravidla vazbu na porušení rozpočtové kázně a evidenci nesrovnalostí.

#### **Křížové financování**

Princip křížového financování umožňuje v projektech spolufinancovaných z Evropského sociálního fondu v rámci limitu 10 % finančních prostředků poskytovaných EU na prioritní osu operačního programu financovat tu část operace, jejíž náklady jsou způsobilé pro poskytnutí podpory z Evropského fondu pro regionální rozvoj, a naopak. Musí být dodržena pravidla způsobilosti uplatňovaná na daný fond a takto financované výdaje musí být nezbytné k uspokojivému provedení operace a přímo s ní souviset. Křížové financování není platné pro programy v rámci cíle Evropská územní spolupráce.

#### **Limit čerpání pro rok n+3**

Minimální objem finančních prostředků, které musí být předloženy v průběžných žádostech o platbu EK, aby bylo naplněno pravidlo n+3 v daném roce implementace. Jinými slovy, jedná se o výši ročního závazku pro rok n, kterou je potřeba vyčerpat do konce roku n+3 o předběžné platby.

#### **Monitoring životního cyklu platby**

Časový vývoj životního cyklu platby umožňují sledovat identifikátory plateb, poskytující detailní informaci o životním cyklu platby od podání registrace platby až po její certifikaci. Identifikátory plateb tak v kombinaci s dalšími atributy umožňují sledovat např. klíčové stavy finančních prostředků, kontrolní hranice čerpání apod.

#### **Národní soukromé zdroje (NSZ)**

Označení pro soukromé zdroje zapojené do národního spolufinancování.

#### **Národní spolufinancování**

Souhrnné označení pro národní veřejné zdroje a národní soukromé zdroje, pokud je zapojené do národního spolufinancování. Národní spolufinancování vstupuje do výpočtu výše příspěvku Unie dle registrovaných poměrů financování (příspěvek Unie/(příspěvek Unie +Národní veřejné zdroje+Národní soukromé zdroje).

#### **Národní veřejné zdroje (NVZ)**

Souhrnné označení pro státní rozpočet, státní fond, rozpočet kraje, rozpočet obce a jiné národní veřejné zdroje, ze kterých jsou spolufinancovány operace v rámci implementace ESI fondů. Viz také pojem jednotlivé zdroje financování.

#### **Nástroje finančního řízení**

Konkrétní nástroje, jejichž prostřednictvím a s jejichž využitím lze řídit čerpání alokace a dosáhnout stanových cílů.

#### **Nevyúčtované zálohové platby**

Finanční objem podpory vyplacené příjemci v režimu ex ante plateb, které nebyla příjemcem vyúčtována.

#### **Partnerství (na projektové rovině)**

Partnerství znamená, že žadatel nemusí projekt realizovat samostatně, může mít jednoho i více partnerů. Partner může a nemusí být spolužadatelem. Forma spolupráce mezi partnery je předmětem smlouvy mezi partnery. Partneři ve vzájemném vztahu splňují podmínku, že jeden partner (příjemce) přijímá pomoc z evropských fondů, všichni partneři splňují podmínky programu a předem stanovená pravidla. Partneři nejsou příjemci z ESIF ve smyslu všeobecných nařízení. Povaha právních vztahů mezi příjemcem podpory a jeho partnery není založena na poskytování služeb (dodavatel není partner).

#### **Platba ex ante**

Postup, kdy příjemce obdrží platbu předem (zpravidla po uzavření Právního aktu o poskytnutí/převodu podpory), než doloží jakýkoliv výstup/aktivitu projektu. Takto poskytnutou zálohovou platbu následně příjemce vyúčtuje.

#### **Platba ex post**

Postup, kdy příjemce může předložit zjednodušenou žádost o platbu až po realizaci projektových aktivit (nebo jejich části) se současným doložením příslušných dokladů, prokazujících úhradu vynaložených výdajů<sup>2</sup>.

#### **Platba kombinovaná**

Postup, kdy příjemce může předložit zjednodušenou žádost o platbu až po realizaci projektových aktivit (nebo jejich části) se současným doložením příslušných dokladů, není však nutné spolu s žádostí o platbu doložit i úhradu přiložených účetních dokladů.

#### **Plná žádost o podporu**

Žádost o podporu v druhém kole v případě dvoukolového modelu hodnocení.

#### **Proces schvalování projektů**

Celý proces schvalování projektů od podání žádosti o podporu na řídicí orgán do vydání / podpisu právního aktu o poskytnutí / převodu podpory.

#### **Pro rata vzorec**

Určuje poměry, ve kterých se finanční data projektu (poměry financování, finanční plán, detaily plateb) rozdělují mezi více kategorií regionu.

#### **Podpora**

Pojem, který vyjadřuje obecně příspěvek příjemci z EU (fondů ESI) a národních zdrojů, dále se dělí na návratnou podporu (rizikový kapitál, půjčky, záruky atd.) a nenávratnou podporu (viz pojem dotace). Tato podpora se dále člení dle zdrojů financování (viz pojem zdroj financování), zastoupení jednotlivých zdrojů financování pak určují poměry financování.

#### **Poměry financování**

Vyjadřují podíl jednotlivých zdrojů financování na daném programu/výzvě/ operaci. Pro úroveň operací nastavovány na výzvě. Dle potřeby se registrují v MS2014+ pro skupiny zdrojů financování i pro jednotlivé zdroje financování.

#### **Průběžná žádost o platbu**

Finanční prostředky, které jsou vykazovány vůči EK jako poskytnuté v rámci předfinancování příspěvku Unie ze státního rozpočtu a v rámci spolufinancování z národních zdrojů na operace s právním aktem o poskytnutí / převodu podpory v rámci implementace ESI fondů v ČR. Průběžnou žádostí o platbu členský stát žádá EK o uhrazení finančních prostředků, připadající na příspěvek Evropské unie vypočtený jako poměr financování EU pro danou prioritní osu k vykázaným způsobilým výdajům (veřejným nebo národním), které byly poskytnuty ze státního rozpočtu na předfinancování příspěvku Unie.

#### **Předběžná žádost o podporu**

Žádost o podporu v prvním kole v případě dvoukolového modelu hodnocení.

-

 $^{2}$  Neplatí pro zjednodušené projekty.

#### **Počáteční předběžná platba**

Jedná se o finanční prostředky, které představují určité procento z celkové alokace programu na programové období 2014-2020 a které EK poskytuje členskému státu, konkrétně na účet Platebního a certifikačního orgánu, ve splátkách v letech 2014, 2015 a 2016.

#### **Předfinancování**

Předfinancování výdajů, které mají být kryty prostředky z rozpočtu EU (fondy ESI), prostředky SR; v praxi to znamená, že příjemci obdrží prostředky SR, které mají být kryty prostředky z rozpočtu EU a po vynaložení tohoto výdaje ze SR jsou prostředky z rozpočtu EU převedeny z účtu PCO na příjmový účet organizační složky státu.

#### **Přehled zdrojů financování**

Přehled zdrojů financování - je to součást strukturovaných dat projektu, kde je zachycena konkrétní výše jednotlivých zdrojů financování během životního cyklu projektu. Dále je tento přehled zdrojů financování v konkrétní výše pro jednotlivé zdroje v MS2014+ zobrazen i pro operační program a jeho části, globální grant, finanční nástroj, integrované strategie.

#### **Přeplatek**

Část podpory vracená příjemcem mimo režim vratek, např. z důvodu vyplacení vyšší zálohy z ŘO, než činí finální vyúčtování příjemce. Je vždy registrován jako záporná částka a související detail platby má příznak "přeplatek".

#### **Příspěvek Unie**

Část podpory poskytnuté dané operaci/programu z fondů ESI. Dělí se dále dle konkrétních fondů ESI na Fond soudržnosti (FS), Evropský fond pro regionální rozvoj (EFRR), Evropský sociální fond (ESF<sup>3</sup>), Evropský sociální fond - podpora zaměstnanosti mladých (YEI), Evropský zemědělský fond pro rozvoj venkova (ENZRV), Evropský námořní rozvojový fond (ENRF).

#### **Predikce čerpání**

Předpokládaný plán čerpání finančních prostředků v určitém časovém úseku, který se zpracovává na úrovni programu, prioritních os / priorit Unie pro klíčové stavy finančních prostředků a v případě aplikace zesíleného řízení rizik pak také na úrovni investiční priority / prioritní oblasti (EZFRV) / specifického cíle (ENRF).

#### **Predikce žádostí o platbu u předkládaných EK**

Předpokládaný plán objemu finančních prostředků v určitém časovém úseku, který se za každý program předpokládá zasílat EK ve formě žádostí o platbu.

#### **Přezávazkování**

Výše výdajů, které byly vydány na projekt schválený jako spolufinancovaný z rozpočtu EU a které v důsledku vyššího závazkování projektů v CZK nad úroveň alokace operačního programu v EUR nebude možné refundovat z prostředků EU, ale budou plně hrazeny z prostředků SR, případně státního fondu nebo rozpočtu ÚSC.

<sup>-</sup> $^3$  U operačních programů, které využívají YEI se dále rozlišuje ESF související, ESF celkem.

#### **Rozpočet projektu**

Strukturovaná informace o členění způsobilých, případně nezpůsobilých výdajů projektu registrovaná v MS2014. Rozpočet lze v MS2014 registrovat v několika verzích odpovídajících životnímu cyklu projektu, rozpočet projektu má vazbu na soupisku dokladů. Je definován ŘO na výzvě. Nastavení úrovně detailu rozpočtu je v gesci ŘO. V MS2014+ lze vybírat z několika typů rozpočtu: Jednotkový rozpočet, roční rozpočet, základní rozpočet,apod. Každý typ rozpočtu má jinou "hlavičku"- tj. jiné popisy sloupců.

#### **Refundace**

Proplacení prostředků státního rozpočtu z fondů ESI, které byly použity v rámci předfinancování operací: Realizuje PCO na základě předložených a schválených souhrnných žádostí o platbu.

#### **Rozpočtová skladba**

Jednotné třídění příjmů a výdajů veřejných rozpočtů, které se uplatňuje v rozpočtech organizačních složek státu, při sledování plnění státního rozpočtu, při sledování čerpání rezervního fondu organizačních složek státu, v rozpočtech státních fondů, při pohybech na účtech státních finančních aktiv, při pohybech na účtech pro řízení státního dluhu a při plánovaných a skutečných pohybech na účtech rozpočtů a ostatních peněžních fondů obcí, krajů a dobrovolných svazků obcí s výjimkou fondu cizích prostředků, fondu sdružených prostředků a fondu podnikatelské činnosti.

#### **Simulace výzvy**

Funkcionalita MS2014 umožňující zpracovat varianty plnění plánu výzvy před finálním uložením plánu výzvy.

#### **Skupiny zdrojů financování**

Kombinace Základních zdrojů financování. Řadí se sem "Příspěvek Unie", "Národní spolufinancování", "Soukromé zdroje" a "Evropská investiční banka".

#### **Souhrnné žádosti o platbu**

Žádosti o platbu předkládané ŘO na PCO, zahrnující realizované platby příjemcům v rámci předfinancování.

#### **Soukromé zdroje (SZ)**

Označení pro soukromé zdroje, které nevstupují do národního spolufinancování.

#### **Soupiska dokladů**

Evidence strukturovaných dat o účetních dokladech v MS2014. Vazba na rozpočet projektu/bilanci zdrojů a potřeb.

#### **Stavy finančních prostředků**

Objem finančních prostředků v určitém časovém okamžiku implementace programu a jednotlivých úrovní programu, resp. administrace jednotlivých operací.

#### **Stav platby**

Stav platby zachycuje časový vývoj administrace platby - je registrován na formuláři žádosti o platbu a je jedním z atributů umožňujících monitoring administrace plateb.

#### **Typ detailu platby**

Typ detailu platby určuje zálohovou platbu nebo vyúčtování. V rámci vyúčtování je ještě rozlišováno vyúčtování\_ex\_ante, vyúčtování\_ex\_post a vyúčtování\_refundace.

#### **Veřejný výdaj**

Výdaj, který pochází ze SR, státních finančních aktiv, státních fondů, územních rozpočtů, rozpočtu EU, z rozpočtu mezinárodních organizací založených mezinárodní veřejnou smlouvou, anebo jakýkoli podobný výdaj. Pokud jsou soukromoprávním subjektem poskytovány prostředky, které obdržel od veřejnoprávního subjektu společně s povinností poskytnout tyto prostředky dalšímu subjektu, jedná se o veřejný výdaj.

#### **Vlastní podíl žadatele na financování operace**

Vlastní podíl žadatele na financování operace je v MS2014+ podle povahy subjektu příjemce registrován jako soukromé financování, nebo jako veřejný výdaj (viz též pojem jednotlivé zdroje financování). Detail platby, na kterém bude registrován vlastní zdroj příjemce, bude mít specifický příznak.

#### **Vratka**

Vratky představují nárok ŘO/PCO na část prostředků poskytnutých příjemci v případě, že byly tyto prostředky použity v rozporu s podmínkami řídící dokumentace daného OP, v režimu porušení rozpočtové kázně, v režimu nesrovnalosti.

#### **Výběr projektů, příprava a vydání právního aktu o poskytnutí/převodu podpory**

Část procesu schvalování projektů, která zahrnuje výběr projektu komisí, přípravu právního aktu o poskytnutí/převodu podpory, případné vyjednávání žadatele a řídicího orgánu o podmínkách právního aktu, doplnění potřebných náležitostí k uzavření právního aktu ze strany žadatele a vydání/podpis právního aktu o poskytnutí/převodu podpory.

#### **Vyjmutí projektu z financování**

Rozhodnutí PCO, ŘO nebo jiného odpovědného subjektu či orgánu, že projekt nebo jeho část nebude nadále spolufinancována z prostředků z rozpočtu EU.

#### **Workflow**

Schéma provádění nějaké komplexnější činnosti (procesního postupu), rozepsané na jednodušší činnosti a jejich vazby. Jednoznačně definovaný procesní sled kroků, může být popsán pomocí stavů, jejich vzájemné posloupnosti, podmínek přechodů stavů.

#### **Základní zdroje financování**

Souhrnné označení pro kombinaci Jednotlivých zdrojů financování. Řadí se sem "Příspěvek Unie", "Národní veřejné zdroje", "Národní soukromé zdroje", "Soukromé zdroje" a "Evropská investiční banka".

#### **Zápočet**

Specifický způsob vypořádání souhrnné žádosti ze strany PCO, kdy na základě předložené a schválené souhrnné žádosti o platbu nedochází k jejímu proplacení, ale výše závazku PCO vyplývající z této SŽ, je započtena vůči již existující pohledávce. Pro tyto účely zaveden specifický identifikátor platby.

#### **Zdroje financování**

Zdroje, z nichž jsou financovány operace realizované v rámci implementace ESI fondů. Z důvodu rozdílného používání kombinace zdrojů financování v průběhu implementace ESI fondů (zejména monitorování a podávání zpráv a informací) se rozlišují skupiny zdrojů financování, základní zdroje financování a jednotlivé zdroje financování.

#### **Zjednodušené vykazování výdajů**

Způsob vykazování nákladů projektu, kdy jsou omezeny požadavky na finanční reporting (podklady) a doložení výdajů ze strany příjemce souvisejícími účetními doklady, příp. jsou tyto požadavky nahrazeny podmínkou dosažení definovaných milníků a výstupů nebo předem stanoveným postupem pro vyčíslení způsobilých výdajů; variantami jsou nepřímé náklady, paušální neboli jednotkové náklady a jednorázové částky.

#### **Zjednodušená žádost o platbu**

Formulář/datová oblast v MS2014+, kde příjemce eviduje údaje nutné pro administraci platby.

#### **Źádost o platbu**

Formulář s označením F1(F5)/datová oblast v MS2014+, kde finanční manažer ŘO/ZS eviduje údaje nutné pro administraci platby. Má vazbu na detail platby.

#### **Žádost o podporu**

Žádost o podporu v jednokolovém modelu hodnocení.

# <span id="page-23-0"></span>**3.1 Definice používaných zkratek**

- AFCOS Anti-Fraud Co-ordination Structure
- AR Analýza rizik

CBA – Cost benefit analýza, v MS2014+ zapracována formou samostatného modulu, který umožňuje zpracovat finanční analýzu, Cost – benefit analýzu a výpočet příjmů dle čl. 61 Obecného Nařízení.

- CRM Change and release management
- CZK Koruna česká
- CZV Celkové způsobilé výdaje
- ČNB Česká národní banka
- DMZ Demilitarizovaná zóna
- DoP Dohoda o partnerství
- EFRR Evropský fond pro regionální rozvoj
- EIB Evropská investiční banka
- EK Evropská komise
- ENRF Evropský námořní a rybářský fond

ESF – Evropský sociální fond

ESI fondy - Evropské strukturální a investiční fondy

EUR - Euro

EZFRV - Evropský zemědělský fond pro rozvoj venkova

F1 – Označení formuláře, ve kterém pracovník ŘO/ZS administruje žádost o platbu v MS2014+ k dané operaci. Formulář je v MS2014+ dostupný ve dvou variantách – formulář F1 ex ante a formulář F1 ex post.

F5 – Označení formuláře, ve kterém pracovník ŘO/ZS administruje žádost o platbu k danému globálnímu grantu. Formulář je v MS2014+ dostupný ve dvou variantách – formulář F5 ex ante a formulář F5 ex post

- FF Fond fondů
- FN Finanční nástroj
- FRM Formulář
- FS Fond soudržnosti
- GG Globální grant
- GP Projekt financovaný v rámci globálního grantu
- HN Hlášení nesrovnalostí
- IDM Identity management
- IoP projektu Informace o postupu realizace projektu
- IS Informační systém
- IS AO Informační systém Auditního orgánu
- IS SZIF Informační systém Státního zemědělského intervenčního fondu
- ITIL IT Infrastructure Library
- JIP Jednotný identitní prostor
- JPP Jiné peněžní příjmy
- MD Metodické doporučení
- MF-AO Ministerstvo financí ČR Auditní orgán

MF-PCO - Ministerstvo financí ČR – Platební a certifikační orgán

- MMR-NOK Ministerstvo pro místní rozvoj ČR Národní orgán pro koordinaci
- MMR-OSMS Ministerstvo pro místní rozvoj ČR Odbor správy monitorovacího systému
- MP Metodický pokyn
- MS2014+ Monitorovací systém pro programové období 2014 2020

NIMS – Informační systém OLAF pro hlášení nesrovnalostí (New Irregularities Management System)

- NZ Národní zdroj
- OLAF Evropský úřad pro boj proti podvodům
- OSS Organizační složka státu
- PO prioritní osa
- PrO programové období
- PO OSS Příspěvková organizace organizační složky státu
- P61 Příjmy dle čl. 61
- PZF Přehled zdrojů financování
- REF PF EU Detail platby Refundace předfinancování EU
- RIM Request and incident management
- ŘO Řídicí orgán
- ŘV SAP řídící výbor Společného akčního plánu
- SAP Společný akční plán
- SC Specifický cíl
- SD Service desk
- SLA Service-level agreement
- SŽ Souhrnná žádost o platbu
- ÚIS ŘO Účetní informační systémy Řídicích orgánů
- VKZ Výroční kontrolní zpráva
- VZ / ZZ programu Výroční / závěrečná zpráva o implementaci programu
- VZ FN Výroční zpráva o implementaci finančních nástrojů
- WF Work flow
- XML Extensible Markup Language, formát pro výměnu informací
- YEI Podpora zaměstnanosti mladých lidí
- ZoP Zpráva o pokroku
- ZoR FN Zpráva o realizaci finančního nástroje
- ZoR GG Zpráva o realizaci globálního grantu
- ZoR projektu Zpráva o realizaci projektu
- ZS Zprostředkující subjekt

ŽoP – Žádost o platbu

ŽoZ – Žádost o změnu

# <span id="page-27-0"></span>**4 LEGISLATIVNÍ ZÁKLAD**

MP MS2014+ vychází na evropské úrovni z nařízení Evropského parlamentu (EP) a Rady o společných a zvláštních ustanoveních pro ESI fondy a z navazujících předpisů Evropského společenství:

# <span id="page-27-1"></span>**4.1 Předpisy EU**

**Tabulka 2: Předpisy EU**

Nařízení Evropského parlamentu a Rady (EU) č. 1303/2013 ze dne 17. prosince 2013 o společných ustanoveních o Evropském fondu pro regionální rozvoj, Evropském sociálním fondu, Fondu soudržnosti, Evropském zemědělském fondu pro rozvoj venkova a Evropském námořním a rybářském fondu, o obecných ustanoveních o Evropském fondu pro regionální rozvoj, Evropském sociálním fondu, Fondu soudržnosti a Evropském námořním a rybářském fondu a o zrušení nařízení Rady (ES) č. 1083/2006 (dále také "**obecné nařízení**")

Nařízení Evropského parlamentu a Rady (EU) č. 1301/2013 ze dne 17. prosince 2013 o Evropském fondu pro regionální rozvoj, o zvláštních ustanoveních týkajících se cíle Investice pro růst a zaměstnanost a o zrušení nařízení (ES) č. 1080/2006 (dále také "nařízení o EFRR")

Nařízení Evropského parlamentu a Rady (EU) č. 1304/2013 ze dne 17. prosince 2013 o Evropském sociálním fondu a o zrušení nařízení Rady (ES) č. 1081/2006 (dále také "nařízení o ESF")

Nařízení Evropského parlamentu a Rady (EU) č. 1299/2013 ze dne 17. prosince 2013 o zvláštních ustanoveních týkajících se podpory z Evropského fondu pro regionální rozvoj pro cíl Evropská územní spolupráce (dále také "**nařízení o EÚS**")

Nařízení Evropského parlamentu a Rady (EU) č. 1300/2013 ze dne 17. prosince 2013 o Fondu soudržnosti a o zrušení nařízení Rady (ES) č. 1084/2006 (dále také "nařízení o FS")

Nařízení Evropského parlamentu a Rady (EU) č. 1302/2013 ze dne 17. prosince 2013, kterým se mění nařízení (ES) č. 1082/2006 o evropském seskupení pro územní spolupráci (ESÚS), pokud jde o vyjasnění, zjednodušení a zlepšení zřizování a fungování takovýchto uskupení (dále také "**nařízení o ESÚS**")

Nařízení Evropského parlamentu a Rady č. 1305/2013 ze dne 17. prosince 2013 o podpoře pro rozvoj venkova z Evropského zemědělského fondu pro rozvoj venkova (EZFRV) a o zrušení nařízení Rady (ES) č. 1698/2005 (dále také "**nařízení o EZFRV**")

Nařízení Evropského parlamentu a Rady (EU) č. 1306/2013 ze dne 17. prosince 2013 o financování, řízení a sledování společné zemědělské politiky a o zrušení nařízení Rady (EHS) č. 352/78, (ES) č. 165/94, (ES) č. 2799/98, (ES) č. 814/2000, (ES) č. 1290/2005 a (ES) č. 485/2008 (dále také "nařízení o SZP")

Delegované a implementační akty

Nařízení Evropského parlamentu a Rady (EU) č. 508/2014 ze dne 15. května 2014 o Evropském námořním a rybářském fondu a o zrušení nařízení Rady (ES) č. 2328/2003, (ES) č. 861/2006, (ES) č. 1198/2006 a (ES) č. 791/2007 a nařízení Evropského parlamentu a Rady (EU) č. 1255/2011 (dále také "nařízení o ENRF")

# <span id="page-28-0"></span>**4.2 Předpisy ČR**

#### **Tabulka 3: Předpisy ČR**

Zákon č. 2 / 1969 Sb., o zřízení ministerstev a jiných ústředních orgánů státní správy České republiky (kompetenční zákon)

Zákon č. 456 / 2011 Sb., o územních finančních orgánech

Zákon č. 255 / 2012 Sb., o státní kontrole

Zákon č. 563 / 1991 Sb., o účetnictví

Zákon č. 280 / 2009 Sb., o správě daní a poplatků

Zákon 101 / 2000 Sb., o ochraně osobních údajů a o změně některých zákonů

Zákon č. 128 / 2000 Sb., o obcích (obecní zřízení)

Zákon č. 129 / 2000 Sb., o krajích (krajské zřízení)

Zákon č. 218 / 2000 Sb. o rozpočtových pravidlech a o změně některých souvisejících zákonů (rozpočtová pravidla)

Zákon č. 219 / 2000 Sb., o majetku České republiky a jejím vystupování v právních vztazích

Zákon č. 248 / 2000 Sb., o podpoře regionálního rozvoje

Zákon č. 250 / 2000 Sb., o rozpočtových pravidlech územních rozpočtů

Zákon č. 365 / 2000 Sb., o informačních systémech veřejné správy a o změně některých dalších zákonů

Zákon č. 320 / 2001 Sb., o finanční kontrole ve veřejné správě a o změně některých souvisejících zákonů (zákon o finanční kontrole)

Zákon č. 47 / 2002 Sb., o podpoře malého a středního podnikání a o změně zákona č. 2 / 1969 Sb., o zřízení ministerstev a jiných ústředních orgánů státní správy České republiky ve znění pozdějších předpisů

Zákon 215 / 2004 Sb., o úpravě některých vztahů v oblasti veřejné podpory a o změně zákona o podpoře výzkumu a vývoje

Zákon č. 420 / 2004 Sb., o přezkoumávání hospodaření územních samosprávných celků a dobrovolných svazků obcí

Zákon č. 137 / 2006 Sb, o veřejných zakázkách

Vyhláška č. 62 / 2001 Sb., o hospodaření organizačních složek státu a státních organizací s majetkem státu

Vyhláška č. 416 / 2004 Sb., kterou se provádí zákon č. 320 / 2001 Sb., o finanční kontrole ve veřejné správě a o změně některých zákonů (zákon o finanční kontrole), ve znění zákona č. 309 / 2002 Sb., zákona č. 320 / 2002 Sb. a zákona č. 123 / 2003 Sb.

Vyhláška MF č. 286 / 2007 Sb., o centrální evidenci dotací

Vyhláška MI č. 469 / 2006 Sb., o formě a technických náležitostech předávání údajů do informačního systému, o datových prvcích a o postupech Ministerstva informatiky a jiných orgánů veřejné správy při vedení, zápisu a vyhlašování datových prvků v informačním systému o datových prvcích

Vyhláška č. 560 / 2006 Sb., o účasti státního rozpočtu na financování programů pořízení a reprodukce majetku

Usnesení vlády ČR ze dne 31. srpna 2011 č. 650 a související materiál Souhrnný návrh zaměření

budoucí kohezní politiky EU po roce 2013 v podmínkách České republiky, obsahujícímu i návrh rozvojových priorit pro čerpání fondů Evropské unie po roce 2013, které mimo jiné pověřuje MMR-NOK přípravou a vyjednáváním Dohody o partnerství pro rozvoj a investice s EK a koordinací přípravy budoucích programových dokumentů.

Usnesení vlády ČR ze dne 8. září 2011 č. 664 k dalšímu postupu přípravy monitorovacího systému strukturálních fondů a Fondu soudržnosti na programové období 2014+.

Usnesení vlády ČR ze dne 18. ledna 2012 č. 42 a související Soubor Rámcových pozic k návrhům nařízení pro fondy Společného strategického rámce EU pro období 2014–2020 týkajících se strukturálních fondů (Evropského fondu pro regionální rozvoj a Evropského sociálního fondu), Fondu soudržnosti a evropského seskupení pro územní spolupráci, které mimo jiné ukládá dotčeným ministrům průběžně spolupracovat při analýze ex-ante kondicionalit.

Usnesení vlády ČR ze dne 21. března 2012 č. 184 o Doporučení ke zjednodušení administrativní zátěže pro žadatele a příjemce při čerpání finančních prostředků z fondů Evropské unie v programovém období 2014–2020.

Usnesení vlády ČR ze dne 22. srpna 2012 č. 610 k návrhu na snížení legislativních bariér pro implementaci strukturálních fondů a Fondu soudržnosti Evropské unie v programovém období let 2014 až 2020.

Usnesení vlády ČR ze dne 28. listopadu 2012 č. 867 (dále "UV 867 / 2012") a související materiál Podklad pro přípravu Dohody o partnerství pro programové období 2014–2020 - Vymezení programů a další postup při přípravě České republiky pro efektivní čerpání fondů Společného strategického rámce.

# 1. části MP MS2014+

# <span id="page-31-0"></span>**5 ZÁKLADNÍ CHARAKTERISTIKA MS2014+ A MOŽNOSTI APLIKACE**

- <span id="page-31-1"></span>**5.1 Stručný popis MS2014**
- <span id="page-31-2"></span>**5.2 Funkční architektura aplikace MS2014+**
- <span id="page-31-3"></span>**5.2.1 Centrální datové úložiště**
- <span id="page-31-4"></span>**5.2.2 Jednotná aplikační platforma**
- <span id="page-31-5"></span>**5.2.3 Aplikační logika procesů**
- <span id="page-31-6"></span>**5.2.4 Uživatelské portály IS KP14+ a IS CSSF14+**
	- **5.2.4.1 Portál IS KP14+**
	- **5.2.4.2 Portál IS CSSF14+**
	- **5.2.4.3 Servisní portál**

## <span id="page-31-7"></span>**6 P1: PROCESY A MECHANISMY SOUVISEJÍCÍ S NASTAVOVÁNÍM PROGRAMOVÉHO OBDOBÍ NÁRODNÍ ÚROVNĚ**

# <span id="page-31-8"></span>**6.1 Základní charakteristika procesu**

# <span id="page-31-9"></span>**6.2 Popis procesu**

### <span id="page-31-10"></span>**6.2.1 Hierarchie a zadávání programové linie**

- **6.2.1.1 Národní úroveň**
	- **6.2.1.1.1 Zadávání úrovně v MS2014+**
- **6.2.1.2 Úrovně programů**
	- **6.2.1.2.1 Zadávání úrovně v MS2014+**

### <span id="page-31-11"></span>**6.2.2 Hierarchie a zadávání strategické linie**

- **6.2.2.1 Hierarchické úrovně strategických cílů ČR**
- <span id="page-31-13"></span>**6.2.2.2 Hierarchické úrovně strategický cílů EK**
- <span id="page-31-12"></span>**6.2.3 Strategická linie ve vazbě na programovou linii**
- **6.2.4 Plánování a správa atributů národní úrovně**
- **6.2.4.1 Fond**
- **6.2.4.2 Finanční plán**
- **6.2.4.2.1 Správa finančních plánů**
- **6.2.4.3 Indikátory**
- **6.2.4.4 Milníky a cíle**
- **6.2.4.5 Kategorie intervencí**
- **6.2.4.6 Cílové skupiny**
- **6.2.4.7 Cílová území**
- **6.2.4.8 Typy příjemců**
- **6.2.4.9 Typy operací**
- **6.2.4.10 Synergie a komplementarita**
- **6.2.4.11 Předběžné podmínky**

#### <span id="page-32-0"></span>**6.2.5 Integrované nástroje, strategie**

- **6.2.5.1 Integrované přístupy jako součást územní dimenze**
- **6.2.5.2 Výzvy na strategie**
- **6.2.5.3 Podání žádosti o strategii**
- **6.2.5.4 Formální kontrola a posouzení přijatelnosti strategie**
- **6.2.5.5 Kvalitativní ohodnocení strategie**
- **6.2.5.6 Doporučení strategie k realizaci**
- **6.2.5.7 Posouzení strategie výběrovou komisí**
- **6.2.5.8 Vrácení strategie k přepracování**
- **6.2.5.9 Informování o odmítnutí**
- **6.2.5.10 Úprava finanční a indikátorové soustavy integrované strategie**
- **6.2.5.11 Schválení strategií výběrovou komisí**
- **6.2.5.12 Přijetí "závazku" nositelem strategie**

### <span id="page-32-1"></span>**6.2.6 Zadávání a schvalování dat a obsahu dokumentu Dohody o partnerství**

- **6.2.6.1 Obsah Dohody o partnerství**
- **6.2.6.2 Sestavování Dohody o partnerství**
- **6.2.6.3 Schvalování Dohody o partnerství**
- **6.2.6.4 Schvalování Dohody o partnerství Evropskou komisí**
- **6.2.6.5 Upravování Dohody o partnerství**
- **6.2.6.6 Posílání oznámení**

### <span id="page-33-0"></span>**6.2.7 Data pro SFC2014**

**6.2.7.1 Shrnutí hodnocení plnění příslušných předběžných podmínek na národní úrovni v souladu s článkem 17 a přílohu č. (xx) a shrnutí plánovaných opatření, odpovědných orgánů a časového plánu realizace v případě neplnění předběžných podmínek**

### <span id="page-33-1"></span>**6.2.8 Správa dokumentů**

### <span id="page-33-2"></span>**6.2.9 Nastavení a správa základních vstupních informací procesu**

- **6.2.9.1 Nastavení a správa číselníků**
- **6.2.9.2 Nastavení činností - kalendář**
- **6.2.9.3 Evaluační plán a evaluační činnosti**

## <span id="page-33-3"></span>**6.3 Workflow a jeho stavy**

- <span id="page-33-4"></span>**6.3.1 Popis workflow**
- <span id="page-33-5"></span>**6.3.2 Celkové schéma workflow**
- <span id="page-33-6"></span>**6.3.3 Schéma monitorovacích stavů**

### <span id="page-33-7"></span>**6.4 Uživatelské role procesu**

### <span id="page-33-8"></span>**6.5 Datové položky**

## <span id="page-33-9"></span>**7 P2: NASTAVOVÁNÍ PROGRAMŮ**

<span id="page-33-10"></span>**7.1 Charakteristika procesu**

### <span id="page-33-11"></span>**7.2 Popis procesu**

- <span id="page-33-12"></span>**7.2.1 Zadávání hierarchie úrovně programů pro období 2014-2020**
	- **7.2.1.1 Programová linie**
	- **7.2.1.2 Strategická linie**
- <span id="page-33-13"></span>**7.2.2 Plánování a správa atributů úrovně programů**

**7.2.2.1 Fond**

#### **7.2.2.2 Finanční plán**

- **7.2.2.2.1 Programová linie**
- **7.2.2.2.2 Strategická linie**
- **7.2.2.2.3 Správa finančních plánů**
- **7.2.2.3 Indikátory**
- **7.2.2.4 Milníky a cíle**
- **7.2.2.5 Kategorie intervencí**
- **7.2.2.6 Cílové skupiny**
- **7.2.2.7 Cílová území**
- **7.2.2.8 Velké projekty**
- **7.2.2.9 Finanční nástroje**
- **7.2.2.10 Synergie a komplementarita**
- **7.2.2.11 Předběžné podmínky**
- **7.2.2.11.1 Souhrnný popis procesních kroků vkládání dat důkazů plnění předběžných podmínek a jejich verifikace**
	- **7.2.2.12 Administrativní kapacita**

### <span id="page-34-0"></span>**7.2.3 Integrované nástroje, smlouvy s programem**

- **7.2.3.1 Vyjednávání o smlouvách s programy**
- **7.2.3.2 Podepsání smluv s programy**
- **7.2.3.3 Odvolání "závazku" ze strany nositele strategie**

### <span id="page-34-1"></span>**7.2.4 Zadávání a schvalování dat a obsahu programového dokumentu programu**

- **7.2.4.1 Obsah programového dokumentu programu**
- **7.2.4.2 Sestavování programového dokumentu**
- **7.2.4.3 Schvalování programového dokumentu**
- **7.2.4.4 Schvalování programového dokumentu Evropskou komisí**
- **7.2.4.5 Upravování programového dokumentu**
- **7.2.4.6 Posílání oznámení**

### <span id="page-34-2"></span>**7.2.5 Data pro SFC2014**

- **7.2.5.1 Strategie pro příspěvek operačního programu ke Strategii Unie zaměřené na inteligentní a udržitelný růst podporující sociální začlenění a dosažení hospodářské, sociální a územní soudržnosti (čl. 26 odst. 1, čl. 96 odst. 2 písm. (a) návrhu obecného nařízení)**
- **7.2.5.2 Popis prioritních os (čl. 96 odst. 2 písm. (b) a (c) návrhu obecného nařízení)**
- **7.2.5.3 Kategorie intervencí (čl. 96 odst. 2 písm. (b)(vi))**
- **7.2.5.4 Prioritní osa zaměřená na technickou pomoc (čl. 96 odst. 2 písm. (c) návrhu obecného nařízení)**
- **7.2.5.5 Finanční plán (čl. 96 odst. 2 písm. (d))**
- **7.2.5.6 Příspěvek k integrovanému přístupu pro územní rozvoj (čl. 96 odst. 3 návrhu obecného nařízení)**
- **7.2.5.7 Zvláštní potřeby zeměpisných oblastí nejvíce postižených chudobou nebo cílových skupin, jimž nejvíce hrozí diskriminace nebo sociální vyloučení se zvláštním zřetelem na marginalizované skupiny obyvatel a osoby se zdravotním postižením (čl. 96 odst. 4 písm. (a) návrhu obecného nařízení)**
- **7.2.5.8 Úřady a orgány zodpovědné za řízení, kontrolu a audit a role partnerů (čl. 96 odst. 5 návrhu obecného nařízení)**
- **7.2.5.9 Přílohy OP (doloženy jako přílohy tištěné verze)**
- **7.2.5.10 Výkonnostní rámec operačního programu**

### <span id="page-35-0"></span>**7.2.6 Správa dokumentů**

- <span id="page-35-1"></span>**7.2.7 Nastavení a správa základních vstupních informací procesu**
	- **7.2.7.1 Nastavení a správa číselníků**
	- **7.2.7.2 Nastavení činností – kalendář**

## <span id="page-35-2"></span>**7.3 Workflow a jeho stavy**

- <span id="page-35-3"></span>**7.3.1 Popis workflow**
- <span id="page-35-4"></span>**7.3.2 Celkové schéma workflow**
- <span id="page-35-5"></span>**7.3.3 Schéma monitorovacích stavů**

### <span id="page-35-6"></span>**7.4 Uživatelské role procesu**

<span id="page-35-7"></span>**7.5 Datové položky**
## **8 P3 NASTAVOVÁNÍ A VYHLAŠOVÁNÍ VÝZEV**

## **8.1 Základní charakteristika procesu**

## **8.2 Popis procesu**

- **8.2.1 Plánovací/řídicí**
- **8.2.2 Procesní/administrativní**

## **8.2.3 Přehled procesů spojených s přípravou výzvy**

**8.2.3.1 Nastavení procesu výzev v MS2014+**

### **8.2.4 Popis procesů spojených s plánováním výzvy**

- **8.2.4.1 Harmonogram výzev a jeho aktualizace**
- **8.2.4.2 Simulace výzvy**
- **8.2.4.3 Plán výzvy a jeho aktualizace**

## **8.2.5 Popis procesů spojených s administrací výzvy v MS2014+**

- **8.2.5.1 Zadání základních údajů výzvy**
- **8.2.5.2 Zpracování matričních dat výzvy**
- **8.2.5.3 Zadání formulářů výzvy a dokumentace výzvy**
- **8.2.5.4 Schválení a finalizace výzvy**
- **8.2.5.5 Otevření výzvy a vyhlášení výzvy**
- **8.2.5.6 Modifikace výzvy**
- **8.2.5.7 Uzavření výzvy**
- **8.2.5.8 Ukončení výzvy**
- **8.2.6 Popis procesů spojených s administrací výzvy pro integrované strategie, včetně vymezení datových položek**
- **8.2.7 Popis procesů spojených s monitoringem výzvy**

## **8.3 Workflow a monitorovací stavy**

- **8.4 Uživatelské role procesu**
- **8.5 Datové položky**
- **8.5.1.1 Základní údaje vyhlašované výzvy**
- **8.5.1.2 Datové položky harmonogramu výzvy**
- **8.5.1.3 Datové položky simulace/plánu výzvy**

### **8.5.2 Formuláře výzvy**

## <span id="page-37-0"></span>**9 P4: VYPRACOVÁNÍ A PODÁNÍ ŽÁDOSTI O PODPORU**

## **9.1 Základní charakteristika procesu**

## **9.2 Popis procesu**

- **9.2.1 Správa procesu**
- **9.2.2 Registrace a správa profilu uživatele**
	- **9.2.2.1 Správa osob profilu**

#### **9.2.3 Žádost o podporu**

- **9.2.3.1 Profil projektu**
- **9.2.3.2 Povolené akce na žádosti o podporu**
- **9.2.3.3 Zobrazování stavu žádosti o podporu**
- **9.2.3.4 Vazba na CBA a DCMČO**
- **9.2.3.5 Specifické požadavky na žádost o podporu**

### **9.2.4 Komunikace**

### **9.2.5 Specifické postupy v rámci vypracování, schvalování a podání žádosti o podporu**

- **9.2.5.1 Integrované projekty**
- **9.2.5.2 Synergické a komplementární projekty**
- **9.2.5.3 Velké projekty**
- **9.2.5.4 Zjednodušené projekty**
- **9.2.5.5 Grantové projekty**
- **9.2.5.6 Globální granty**
- **9.2.5.7 Finanční nástroje**
- **9.2.5.8 Program rozvoje venkova a OP Rybářství**

## **9.3 Workflow a jeho stavy**

**9.3.1 Monitorovací a technické stavy**

## **9.4 Uživatelské role procesu**

**9.4.1.1 Správce projektu**

## **9.5 Datové položky**

## <span id="page-38-0"></span>**10P5: SCHVALOVÁNÍ PROJEKTŮ A JEJICH AKCEPTACE (PRÁVNÍ AKT O POSKYTNUTÍ / PŘEVODU PODPORY)**

## **10.1 Základní charakteristika procesu**

## **10.2 Popis procesu**

## **10.2.1 Správa procesu schvalování projektů**

**10.2.1.1 Příprava formulářů využívaných v rámci procesu schvalování projektů**

### **10.2.2 Fáze hodnocení projektů**

### **10.2.2.1 Části hodnocení**

- **10.2.2.1.1 Pravidlo komisionality (čtyř očí)**
- **10.2.2.1.2 Kontrola formálních náležitostí**
- **10.2.2.1.3 Kontrola přijatelnosti**
- **10.2.2.1.4 Věcné hodnocení**
- **10.2.2.1.5 Analýza rizik**
- **10.2.2.1.6 Kontrola rozpočtu a nástroje využívané v rámci hodnocení projektů**
- **10.2.2.2 Výběr hodnotitelů pro zpracování posudků**
- **10.2.2.2.1 Přístupová práva pro hodnotitele**
- **10.2.2.3 Výstup hodnocení žádosti o podporu**
- **10.2.2.4 Kontrola hodnocení**
- **10.2.2.5 Informování žadatele o výsledku hodnocení**
- **10.2.2.6 Opravné prostředky**
- **10.2.2.7 Databáze hodnotitelů**

**10.2.2.7.1 Hodnocení hodnotitelů a členů hodnotící komise (rating)**

### **10.2.3 Výběr projektů**

**10.2.3.1 Zásobník náhradních projektů**

### **10.2.4 Příprava a vydání právního aktu o poskytnutí / převodu podpory (akceptace projektu)**

- **10.2.4.1 Negociační proces – zanesení navržených změn do žádosti o podporu**
- **10.2.4.2 Doplnění povinných dat a dokladů**
- **10.2.4.3 Příprava a uzavření právního aktu o poskytnutí/převodu podpory**

### **10.2.5 Specifika v procesu schvalování projektů**

- **10.2.5.1 Velké projekty**
- **10.2.5.2 Integrované přístupy<sup>4</sup>**
	- **10.2.5.2.1 Hodnocení a výběr projektů ITI, IPRÚ**
	- **10.2.5.2.2 Hodnocení MAS**
- **10.2.5.3 Zjednodušené projekty**
- **10.2.5.4 Synergické / komplementární projekty**
- **10.2.5.5 Program rozvoje venkova a OP Rybářství**
- **10.2.6 Komunikace**
	- **10.3 Workflow a jeho stavy**
- **10.3.1 Monitorovací a technické stavy**
	- **10.4 Uživatelské role procesu**
	- **10.5 Datové položky**

 4 Viz MP integrované přístupy 2014-2020.

# **2. část MP MS2014+**

## <span id="page-40-0"></span>**11P6 PROCES KONTROLA REALIZACE OPERACÍ A PROGRAMŮ**

## **11.1 Základní charakteristika procesu**

Proces kontrola realizace operací a programů je zaměřen především na strukturu kontrolních činností a související požadavky na monitorování v MS2014+.

Základními oblastmi, kterými se proces zabývá, jsou:

- administrativní ověření,
- kontroly na místě,
- analýza rizik.

Proces P6 se vztahuje zejména k procesům [P5: Schvalování projektů a jejich akceptace \(právní akt o](#page-38-0)  [poskytnutí / převodu podpory\),](#page-38-0)[P8: Realizace plateb](#page-86-0) a [.P7: Správa a monitorování operací](#page-57-0) Souvisí také s procese[m.P12: Administrace nesrovnalostí](#page-177-0) Ve velké míře využívá činností, které umožňují průřezové moduly a proce[sP9: Informování uživatele aplikace.](#page-136-0)

Uživateli procesu P6 jsou především pracovníci z útvarů kontroly na příslušných řídicích orgánech a zprostředkujících subjektech a dále pak MMR-NOK, MF-AO, MF-PCO a další relevantní útvary MF ČR.

Základními metodickými dokumenty pro tento proces jsou MP finanční toky 2014–2020, MP Kontroly 2014–2020, MP monitorování 2014–2020, MP zakázky 2014-2020, MP řízení výzev a hodnocení projektů 2014–2020 a MP řízení rizik 2014–2020.

## **11.2 Popis procesu**

### **11.2.1 Správa procesu**

Specifické požadavky jednotlivých ŘO budou nastaveny v rámci mezí stanovených legislativou a příslušnými metodickými pokyny v modulu Podpora oběhu dokumentů – konfigurace PPP.

Formuláře/šablony všech typů relevantních dokumentů, např. protokoly o výsledcích veřejnosprávní kontroly, jednotlivé kontrolní listy, pověření ke kontrole, oznámení o zahájení kontroly apod. jsou připravovány prostřednictvím modulu [Individuální formuláře.](#page-220-0)

### **11.2.2 Kontroly**

Kontrolní činnost slouží k ověřování skutečného stavu operací či jejich částí, k nápravě zjištěných nedostatků a k prevenci těchto nedostatků.

#### **11.2.2.1 Druhy kontrol z hlediska charakteru a zaměření**

#### **11.2.2.1.1 Administrativní ověření<sup>5</sup>**

**Administrativní ověření** spočívá v kontrole informací předložených žadatelem v žádosti o podporu a dalších dokladů a dokumentů získaných od žadatele/příjemce v průběhu přípravy, realizace a udržitelnosti projektu. Administrativní ověření umožňuje ŘO/ZS dohled nad projektem.

#### **11.2.2.1.2 Kontrola na místě**<sup>6</sup>

**Kontrola na místě** spočívá v kontrole na místě realizace operace a porovnává skutečný stav projektu se stavem deklarovaným na základě kontroly dokladů.

Administrativní ověření i kontrolu na místě můžeme z časového hlediska rozdělit na:

a) ex ante - předběžná b) interim - průběžná c) ex post – následná

Více viz následující kapitola[:Druhy kontrol z časového hlediska:](#page-41-0) Dále je třeba členit kontroly na **plánované** (zaznamenané v plánu kontrol) a **neplánované.**

**Zvláštním typem je tzv. monitorovací návštěva<sup>7</sup> ,** která se však neřadí mezi standardní veřejnosprávní kontroly. Monitorovací návštěva slouží k ověření skutečností uvedených v Informacích a zprávách a žádostech o změnu<sup>8</sup>. Může ji vykonat pouze jeden pracovník. Výsledek monitorovací návštěvy je zanesen v "záznamu"<sup>9</sup>.

#### <span id="page-41-0"></span>**11.2.2.2 Druhy kontrol z časového hlediska:**

**Ex ante** kontrola<sup>10</sup> se provádí před uzavřením právního aktu o poskytnutí/převodu podpory, tedy u žádostí o podporu, které úspěšně prošly kontrolou přijatelnosti, formálních náležitostí a věcným hodnocením. Rozhoduje také o tom, zda projekt bude doporučen/nedoporučen k financování, případně zda splní podmínky pro uzavření právního aktu o poskytnutí/převodu podpory. Proto úzce souvisí s procesem P5: Schvalování projektů a jejich akceptace (právní akt o poskytnutí / převodu [podpory\).](#page-38-0) 

Doporučení k provedení ex ante kontroly na místě často vyplývá z výsledků ex ante analýzy rizik. Hlavním cílem ex ante kontroly na místě je získat informace o přípravě žadatele na realizaci projektu, porovnat skutečný stav se stavem deklarovaným v žádosti o podporu apod.

**Interim kontrola** se provádí v průběhu realizace projektu (např. po ukončení etapy projektu, po schválení zprávy o realizaci apod.). Doporučení k provedení interim kontroly na místě vyplývá např. z výsledků interim analýzy rizik. Jejím hlavním cílem je kontrola plnění podmínek právního aktu

 5 Na administrativní ověření se nevztahuje zákon o kontrole č. 255/2012 Sb. (kontrolní řád).

<sup>6</sup> Kontrola na místě je vykonávána na základě zákona č. 320/2001 Sb., o finanční kontrole a procesní postup výkonu kontroly na místě je upraven kontrolním řádem.

<sup>7</sup> Možnost využívat monitorovací návštěvy, jejich rozsah a způsob kontroly bude upřesněn MF, O17a poté bude aktualizován text k popisu procesu č. 6.

<sup>8</sup> Typologie Informací a zprávy viz proces č. 7, kap.Typologie Informací a zpráv na úrovni jednotlivých operací.

 $\bar{9}$ Nastavení pravidel pro výkon monitorovací návštěvy je v gesci ŘO; postupy a lhůty stanovené pro monitorovací návštěvu však nesmí narušit realizaci dalších aktivit ŘO/ZS definovaných legislativou a relevantními metodickými pokyny.

 $^{0}$  Ex ante kontrola (administrativní ověření i kontrola na místě) zahrnuje také kontrolu zakázek dle MP zakázky 2014-2020.

o poskytnutí/převodu podpory příjemcem, kontrola hospodárnosti a efektivnosti vynaložených prostředků ze státního rozpočtu a ESI fondů, kontrola dodržování stanovených podmínek a postupů, ověření že jsou finanční prostředky využity k záměru specifikovanému právním aktem o poskytnutí/převodu podpory apod.

**Ex post kontrola** se provádí po ukončení fyzické realizace projektu, tedy zpravidla v období udržitelnosti. Doporučení k provedení ex post kontroly na místě vyplyne např. z výsledků ex post analýzy rizik. Jejím hlavním cílem je ověřit to, zda příjemce dodržuje ustanovení podmínek právního aktu o poskytnutí/převodu podpory, zda jsou dodrženy stanovené hodnoty příjmů a především pak ověřuje výsledky realizace projektu.

### **11.2.3 Administrativní ověření**

Administrativní ověření úzce souvisí s procesy [P4: Vypracování a podání žádosti o podporu,](#page-37-0) [P5:](#page-38-0)  [Schvalování projektů a jejich akceptace \(právní akt o poskytnutí / převodu podpory\),](#page-38-0) P7: Správa a [monitorování operací](#page-57-0) a [P8: Realizace plateb.](#page-86-0) Spočívá v kontrole žádosti o podporu, všech typů zpráv o realizaci (ZoR)<sup>11</sup> - průběžné, závěrečné, zprávy o udržitelnosti (ZoU), závěrečné zprávy o udržitelnosti, informace o pokroku v realizaci projektu (IoP) a žádosti o změnu (ŽoZ) pro všechny definované typy operací. S průběžnou a závěrečnou ZoR je spojena též kontrola žádosti o platbu (ŽoP). V rámci všech výše uvedených Informací a zpráv $^{12}$ , žádosti o podporu a změnového řízení je možné kontrolovat i výběrová/zadávací řízení – v rozsahu stanoveném metodickými pokyny.<sup>13</sup>

Kontrolu Informací a zpráv provádí obvykle projektový manažer či finanční manažer, který zanese výsledky do kontrolních listů v MS2014+. V případě, že manažer shledá v informacích a zprávách nedostatky, má možnost vrátit je příjemci k přepracování – viz P7 - [Správa a monitorování projektů -](#page-62-0) [Sledování a řízení operací z úrovně ŘO/ZS.](#page-62-0) Výsledky administrativního ověření jsou k dispozici pracovníkům kontrolního útvaru.

Dle MP Kontroly 2014-2020, části III – Administrativní ověření, má příjemce/žadatel možnost podat námitky proti závěrům administrativního ověření ve stanovené lhůtě. Tuto lhůtu stanovuje ŘO. Detailní popis námitkového řízení je uveden v tomto MP.<sup>14</sup>.

V průběhu administrativního ověřování je umožněna komunikace jak v rámci ŘO/ZS (projektový/finanční manažer a pracovník kontrolního útvaru), tak mezi příjemcem a ŘO/ZS prostřednictvím interních depeší. Záznam interní depeše je ukládán v IS. Viz [P9: Informování uživatele](#page-136-0)  [aplikace.](#page-136-0)

### **11.2.4 Kontroly na místě**

1

#### **11.2.4.1 Výběr vzorků ke kontrolám na místě**

Volba metody pro stanovení vzorků projektů ke kontrole je v kompetenci ŘO/ZS. MS2014+ umožňuje příslušnému pracovníkovi ŘO/ZS podle předem nastavených postupů a kritérií<sup>15</sup> automaticky

 $11$  Týká se všech typů ZoR pro projekty, GG, FN/FF.

<sup>&</sup>lt;sup>12</sup> Typologie Informací a zpráv na úrovni jednotlivých operací

<sup>13</sup> Více viz MP Kontroly 2014-2020, MP monitorování 2014–2020 a MP zakázky 2014-2020.

<sup>14</sup> Tato oblast bude aktualizována po vydání nové verze MP Kontroly 2014-2020.

<sup>15</sup> Např. výsledků analýzy rizik, finančního objemu projektu, výsledků administrativních ověření či předchozích kontrol na místě.

generovat vzorek projektů ke kontrolám na místě. Výhodou tohoto přístupu je zamezení subjektivního ovlivňování výběru projektů ke kontrole. ŘO/ZS bude moci podle předem nastavených pravidel rozšiřovat seznam projektů ke kontrolám nad rámec vzorku projektů.

#### **11.2.4.2 Roční plán kontrol**

Tvorba ročního plánu kontrol je v kompetenci řídicího orgánu/zprostředkujícího subjektu. ŘO/ZS však do plánu musí promítnout požadavky systému Modul pro koordinaci plánování kontrol MPK<sup>16</sup>, který je v gesci MF ČR a slouží k předcházení vzniku duplicitních kontrol na místě. Návrh ročního plánu kontrol je schválen zaručeným elektronickým podpisem uživatelem s rolí schvalovatel kontrol v MS2014+. Po schválení je tento plán pro pracovníky ŘO/ZS závazný.

Roční plán kontrol zahrnuje rozpis plánovaných kontrol včetně jejich popisu a cílů ve strukturované podobě. Lhůta pro předkládání ročního plánu kontrol je vždy k 10. prosinci. K tomuto datu již musí být plán kontrol vyplněn a schválen. Do ročního plánu kontrol je možné operativně zahrnout další kontroly nad rámec schváleného ročního plánu kontrol.

#### **11.2.4.3 Průběh kontrolní činnosti v MS2014+<sup>17</sup>**

#### **Příprava kontroly na místě**

Před zahájením kontroly jsou kontrolující povinni seznámit se s projektem/operací (k čemuž slouží zejména MS2014+). K přípravě potřebných dokumentů využije kontrolující osoba šablony připravené v IS (např. pověření ke kontrole na místě, poučení kontrolované osoby apod.). MS2014+ umožňuje oznámit žadateli/příjemci v příslušné lhůtě termín kontroly na místě prostřednictvím interní depeše. Současně je žadateli/příjemci zpřístupněno k náhledu oznámení o zahájení kontroly. Pokud je do kontrolní skupiny zařazena tzv. přizvaná osoba, jsou jí, v případě potřeby, přidělena příslušná práva pro přístup do MS2014+. Její přístup do IS je pak časově omezen.

#### **Zadání plánované kontroly do IS a zahájení kontroly**

Správce kontrol zadává relevantní informace o plánované kontrole do IS (např. druh kontroly, kontrolní orgán, data plánované kontroly, způsob oznámení, složení kontrolní skupina apod.). Správce doplňuje také údaje o zahájení kontroly (datum, adresa místa kontroly apod.) a aktualizuje data v případě změny.

#### **Průběh kontroly**

-

Správce kontrol zanáší výsledek kontroly do připraveného kontrolního listu a vyhotovuje protokol o kontrole na místě. Tyto formuláře může vyplňovat buď v průběhu kontroly, nebo později. Uživatel může pracovat v MS2014+ on-line nebo s off-line formuláři ve svém přenosném zařízení. Po vyplnění off-line formuláře jej bude možné vložit do aplikace jako strukturovaná data. Pokud použije uživatel připravené dokumenty v listinné podobě<sup>18</sup> je vždy nutné zadat určená data do MS2014+. Formuláře v papírové podobě pak musí být naskenovány a přidány do MS2014+ jako přílohy k záznamu dané kontroly. K formulářům je možné přiložit různé další typy příloh. IS umožňuje oznámit kontrolované

 $16$  viz MP Kontroly 2014-2020.

<sup>17</sup> V souvislosti s průběhem kontroly na místě je třeba upozornit na skutečnost, že využití MS2014+ nenahrazuje nutnost doručovat kontrolované osobě informace způsobem předepsaným legislativou, zejména pak zákonem č. 500/ 2004 Sb., správní řád.

Je pravděpodobné, že se této oblasti v budoucnu dotknou změny v souvislosti s Nařízením Evropského parlamentu a Rady (EU) č. 1303/2013 (čl. 122). Podle něj: "Členské státy zajistí, aby nejpozději do 31. prosince 2015 mohly všechny výměny informací mezi příjemci a řídicím orgánem, certifikačním orgánem, auditním orgánem a zprostředkujícími subjekty probíhat prostřednictvím systému pro elektronickou výměnu údajů".

<sup>&</sup>lt;sup>18</sup> IS umožňuje export formuláře jako nestrukturovaného dokumentu ve formátech docx, xlsx a pdf a jeho tisk.

osobě ve stanovené lhůtě formou interní depeše informaci o zpřístupnění formuláře protokol o výsledcích kontroly.

#### **Ukončení kontroly**

Kontrola je ukončena buď bez nálezu, či s nálezem. Kontrolované osobě je možno zadat opatření k nápravě s předem stanoveným termínem. Žadatel/příjemce je povinen informovat ŘO/ZS o přijatých opatřeních.

Kontrolovaná osoba má možnost podat námitku proti zjištěním uvedeným v protokolu o kontrole a ŘO/ZS má povinnost ve stanovených lhůtách námitce vyhovět, částečně vyhovět či ji zamítnout.<sup>19</sup>

Kontrolu je z hlediska monitorování možno označit za ukončenou po vyplnění všech potřebných údajů v IS a uplynutí příslušných lhůt<sup>20</sup>. Ze zjištění ukončené kontroly může vyplynout podezření na: porušení rozpočtové kázně / nesrovnalost, vyřazení projektu/žádosti o podporu z administrace (u ex ante kontrol), pozastavení proplácení prostředků, či korekce dotčených výdajů. Všechny tyto informace jsou v MS2014+ zaznamenány.<sup>21</sup>

#### **Finalizace kontroly**

V případě, že kontrola byla ukončena a nepředpokládá se, že dojde ke změnám, je kontrola finálně uložena. Následuje její schválení a elektronické podepsání příslušným vedoucím pracovníkem ŘO/ZS s rolí schvalovatel kontroly<sup>22</sup>.

#### **Zrušení kontroly**

Plánovanou kontrolu je možné zrušit, ovšem s patřičným vysvětlením a schválením vedoucího pracovníka ŘO/ZS s příslušnou rolí.

#### **V MS2014+ bude možné využít následujících formulářů**<sup>23</sup> :

- Závěr administrativního ověření
- Pověření ke kontrole
- Oznámení o zahájení kontroly na místě
- Poučení kontrolované osoby
- Námitka podjatosti kontrolujícího
- Vyřízení námitky podjatosti kontrolujícího (ze strany žadatele/příjemce)
- Potvrzení o zajištění originálních kontrolních podkladů
- Protokol o kontrole

-

- Vyřízení námitek formou tzv. autoremedury
- Zamítnutí námitek podaných opožděně nebo neoprávněnou osobou
- Dodatek k protokolu o kontrole
- Jednotlivé kontrolní listv<sup>24</sup>

<sup>&</sup>lt;sup>19</sup> Vzory pro vyřízení námitek a zamítnutí námitek jsou v MP Kontroly 2014-2020 a jako šablony budou k dispozici v IS.

<sup>&</sup>lt;sup>20</sup> Viz zákon 255/2012; v případě, že se kontrolovaná osoba vzdá práva podat námitky, není nutné čekat na uplynutí lhůt.

<sup>21</sup> Bude doplněno řešení situace, kdy z kontroly vyplývá budoucí krácení dotace dle §14e zákona č. 218/2000 Sb., o rozpočtových pravidlech a o změně některých souvisejících zákonů (rozpočtová pravidla) a podezření na porušení rozpočtové kázně, které nezakládají nesrovnalost.

Postupuje-li ŘO tímto způsobem.

<sup>&</sup>lt;sup>23</sup> Formuláře upravuje z obsahového hlediska MP Kontroly 2014-2020.

#### **11.2.4.4 Kontroly u specifických typů operací**

#### **Finanční nástroje**

U finančních nástrojů jsou prováděny tyto druhy kontrol:

- kontrola ŘO na místě u správce finančního nástroje, resp. fondu fondů,
- kontrola ŘO u konečného příjemce,
- kontrola správce finančního nástroje resp. finančního zprostředkovatele u konečného příjemce,
- kontrola správce finančního nástroje nebo správce fondu fondů u finančního zprostředkovatele.

Podrobnosti k požadavkům na výše zmíněné kontroly jsou uvedeny v MP finanční toky 2014-2020. V případě implementace finančních nástrojů zřízených na úrovni EU či v případě svěření implementace finančního nástroje EIB není ŘO povinen provádět kontroly na místě. V těchto případech postupuje ŘO podle příslušného ustanovení delegovaného aktu.<sup>25</sup>

Nastavení kontrol u dalších typů operací (globální grant, integrovaný nástroj, společný akční plán<sup>26</sup>) bude specifikováno po aktualizaci verzí příslušných metodických pokynů. Řídicí orgán je též povinen kontrolovat plnění převedených povinností a využívání převedených oprávnění.<sup>27</sup>

### **11.2.5 Analýza rizik**

Analýza rizik (AR) je nástroj určený k identifikaci, monitorování a hodnocení rizik jak na úrovni programů, tak operací.

#### **11.2.5.1 Řízení rizik na úrovni programů**

ŘO musí dbát doporučení pro nastavení srovnatelného vykazování rizik u všech programů, které je obsahem MP řízení rizik 2014-2020.

Pro řídicí orgány, MMR-NOK a další relevantní subjekty jsou prostřednictvím "Modulu vytěžování dat" vytvořeny předem nadefinované sestavy, které slouží jako podklad pro identifikaci, monitorování a minimalizaci významných rizik napříč všemi programy. Z výsledků sestav budou tvořeny plány opatření k identifikovaným rizikům a rizikovým oblastem, jež budou složit NOK jako podklad k zesílenému řízení rizik. Podrobněji se touto oblastí zabývá proces [P10: Monitorování a řízení](#page-143-0)  [programu.](#page-143-0)

#### **11.2.5.2 Řízení rizik na úrovni projektů**

Používání nástroje analýzy rizik je volitelné a záleží na rozhodnutí každého řídicího orgánu. Analýzu rizik si jednotlivé ŘO zpracovávají podle svých požadavků, nastavených procesů a při respektování

 $\overline{\phantom{a}}$ 

<sup>&</sup>lt;sup>24</sup> Kontrolní listy upravuje z obsahového hlediska MP Kontroly 2014-2020 a jednotlivé ŘO si je mohou rozšířit dle svých požadavků v rámci mezí stanovených tímto MP.

<sup>25</sup> Viz MP finanční toky 2014-2020, kpt. 6.5.5. Provádění kontrol (u finančních nástrojů).

<sup>26</sup> Nařízení Evropského parlamentu a Rady (EU) č. 1303/2013

<sup>27</sup> viz MP Kontroly 2014-2020.

specifik programu.<sup>28</sup> Pravidla pro použití AR musí ŘO stanovit v rámci podmínek výzvy. Analýzu rizik pak ŘO musí zahrnout do připravovaného workflow.

#### **Druhy analýzy rizik**

**Ex ante analýza rizik** se provádí u žádostí o podporu, které úspěšně prošly kontrolou přijatelnosti, formálních náležitostí a věcným hodnocením a spadá do fáze hodnocení projektu. Proto velmi úzce souvisí s procesem č. 5 "Výběr projektů k realizaci a jejich akceptace". Jejím hlavním cílem je včas určit rizika projektu a na základě jejího výsledku pak může být doporučeno financování projektu bez ex-ante kontroly nebo naopak provedení ex ante kontroly.

**Interim analýza rizik** se provádí v průběhu realizace projektu (např. po ukončení etapy projektu, po schválení zprávy o realizaci apod.). Jejím cílem je určit rizika, která mohou vzniknout v době vlastní realizace projektu a jsou do ní zahrnuta rizika vyplývající především z dokumentace předložené příjemcem za sledované období. Na základě jejího výsledku pak může být doporučeno provedení interim kontroly.

**Ex post analýza rizik** se provádí v období udržitelnosti. Jejím hlavním cílem je ověřit výsledky realizace projektu a to, zda příjemce dodržuje ustanovení podmínek právního aktu o poskytnutí/převodu podpory. Na základě ex-post analýzy rizik může být doporučeno provedení ex post kontroly.

#### **Průběh analýzy rizik**

IS umožní správci analýzy rizik zadat všechna potřebná data do formuláře AR a následně jej editovat (příprava formuláře viz modul Individuální formuláře). Na základě těchto dat a předem zvoleného algoritmu hodnocení kritérií stanoví IS celkový výsledek analýzy rizik. Formulář AR je možné editovat do doby jeho finálního uložení. K tomu dojde po schválení a elektronickém podepsání výsledků AR příslušným vedoucím pracovníkem ŘO/ZS<sup>29</sup>. Do IS je zaznamenáno jméno schvalovatele AR a datum schválení. Na základě rizikovosti jednotlivých kritérií a podle výše celkového rizika ŘO vyhodnotí, jak velké riziko projekt představuje.

#### **Hodnotitelé AR**

-

Hodnocení analýzy rizik mohou provádět interní i externí hodnotitelé. V případě analýzy rizik má být splněno pravidlo komisionality - kontroly čtyř očí. Ex ante AR musí být hodnocena nezávisle na sobě dvěma hodnotiteli.<sup>30</sup> U interim a ex post analýzy rizik postačí jeden hodnotitel a jeden schvalovatel hodnocení.

Výstupy všech hodnotitelů jsou kontrolovány schvalovatelem AR. Systém umožní hodnotitele na projekt přiřadit ručně nebo losováním z databáze hodnotitelů<sup>31</sup>. V případě využití externích hodnotitelů bude přidělení přístupových práv k hodnotícímu formuláři pro analýzu rizik a k dalším relevantním podkladům, které externí hodnotitel pro svou práci potřebuje, časově omezeno.

<sup>&</sup>lt;sup>28</sup> V případě použití ex ante AR se musí ovšem také řídit MP řízení výzev a hodnocení projektů 2014–2020.

<sup>29</sup> Postupuje-li ŘO tímto způsobem.

<sup>30</sup> Dle MP řízení výzev a hodnocení projektů 2014–2020 nestačí hodnocení jedním hodnotitelem a následné schválení AR schvalovatelem. Každý krok (i každé kritérium) ex ante AR musí hodnotit nejméně dva různí hodnotitelé.

<sup>&</sup>lt;sup>31</sup> Databáze externích i interních hodnotitelů a hodnocení hodnotitelů viz Databáze hodnotitelů.

#### **Kritéria a metody hodnocení**

Pro hodnocení projektu v rámci analýzy rizik jsou využívána hodnotící kritéria*.* Jednotlivá kritéria ve formuláři AR jsou nastavována individuálně řídicími orgány na výzvě, stejně jako způsob bodování a metody hodnocení $^{32}$ . Na výzvě ŘO též určuje počet hodnotitelů na každý krok $^{33,34}$ .

Řídicí orgán si pro analýzu rizik nastaví u jednotlivých hodnotících kritérií rozmezí bodů, z kterého musí hodnotitel AR vybírat. Výsledek jednotlivých částí hodnocení (v rámci kroku) je průměrný výsledek jednotlivých kritérií vydělený počtem hodnotitelů. Celkový výsledek je pak stanoven jako průměr výsledků jednotlivých částí nebo je maximální hodnotou, které bylo dosaženo za příslušnou část (ne kritérium).

Pro hodnocení projektu je možné využít také textové deskriptory, u nichž ŘO vždy přiřadí danému kritériu/textovému deskriptoru konkrétní počet bodů. V případě využití textových deskriptorů se k výsledku jednotlivých kroků hodnocení i k celkovému výsledku, který stanoví míru rizika, dojde totožně.

#### **Závěry AR/ Vazba na proces kontrol**

Na základě výsledků analýzy rizik může být žadateli/příjemci uloženo nápravné opatření s lhůtou na jeho splnění a následně bude do IS uložen záznam o tom, zda bylo požadované nápravné opatření splněno.

Výsledky AR stanoví míru rizikovosti projektu. Na jejím základě je určeno, zda je nutná zvýšená ostražitost, nebo by se mělo přímo přikročit ke kontrole. V případě ex ante AR může být výsledkem hodnocení doporučení projektu k financování bez ex ante kontroly nebo s ex ante kontrolou. Výsledky AR také slouží jako podklad pro výběr vzorků ke kontrolám na místě. Vzhledem k tomu, že analýza rizik s kontrolami úzce souvisí, jsou vybraná data z těchto oblastí provázána.

### **11.2.6 Vazba na ostatní procesy**

Proces P6 využívá výsledku kontrolní činnosti souvisejících procesů v MS2014+, jak je přiblíženo výše. Výsledky těchto kontrol jsou zpřístupněny k náhledu uživatelům procesu "Kontrola a realizace operací a programů" s příslušnými rolemi, protože mohou následně ovlivnit další postup při kontrolních činnostech.

Výsledků kontrol učiněných v rámci procesu P6 může být využito v ad hoc hodnocení kvality výstupů z projektu, které spravuje proces [P7: Správa a monitorování operacía](#page-57-0) závěry z kontrol samozřejmě mohou vést k potřebě nahlásit nesrovnalost [\(P12: Administrace nesrovnalostí\)](#page-177-0).

Proces P6 ve velké míře využívá průřezové moduly Aplikace MS2014+.

Komunikace týkající se procesu P6 probíhá mezi odpovědnými osobami v rámci implementační struktury (zejména pracovníky kontrolního útvaru a projektovými či finančními manažery) a ŘO/ZS s žadateli/ příjemci podpory. Ty mohou pracovníci z oblasti kontrol upozorňovat na kontroly na místě, žádat o dodání podkladů, odstranění nedostatků či komunikovat o uložených nápravných opatřeních apod.

-

<sup>&</sup>lt;sup>32</sup> Základní pravidla pro vymezení kritérií pro ex ante AR (název, funkce, popis hodnocení) jsou uvedena v MP řízení výzev a hodnocení projektů 2014–2020.

<sup>&</sup>lt;sup>33</sup> Omezení u ex ante AR viz výše.

<sup>&</sup>lt;sup>34</sup> Existuie předpoklad, že ex ante AR bude mít vždy maximálně jeden krok.

Komunikace probíhá primárně formou interních depeší, ale je možné do systému zaznamenat i popis komunikace prostřednictvím jiných médií (telefon, emailové pošta) formou poznámky, uložení emailové zprávy apod. U všech interních depeší je prokazatelná informace o doručení/přečtení adresátem. Všechny zprávy jsou aplikací uloženy společně s datem odeslání a příjmu doručenky.

Interní depeše též slouží k upozorňování uživatelů na blížící se termíny. Zdrojem těchto dat je nástroj kalendář, do nějž jsou lhůty automaticky (z údajů již zadaných a uložených v databázi) či ručně zadány.

Tvorba a využití sestav souvisejících s procesem P6 je řešena modulem vytěžování dat. Uživatel s příslušnými právy může využívat předdefinovaných sestav (přehled kontrol projektů, přehled analýz rizik projektů apod.) či si předvytvořené sestavy modifikovat.

## **11.2.7 Vazba na externí systémy**

V rámci procesu P6 se předpokládá vazba na následující externí systémy: Modul koordinace plánování kontrol a ISAO.

## **11.3 Workflow a jeho stavy**

## **11.3.1 Monitorovací stavy kontrol**

## **11.3.2 Příklad průběhu kontrol na místě na projektech**

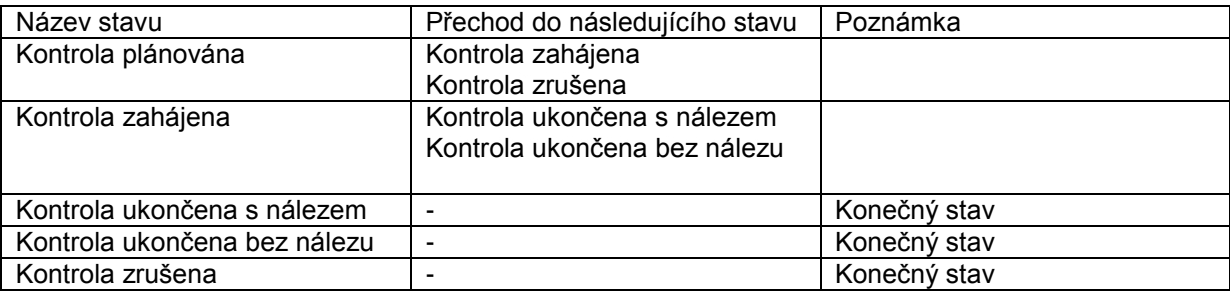

Na přechody mezi jednotlivými stavy lze navázat různé definované podmínky, akce a lhůty viz Průřezové moduly a proce[sP9: Informování uživatele aplikace"](#page-136-0).

#### **Schéma základních monitorovacích stavů kontrol**

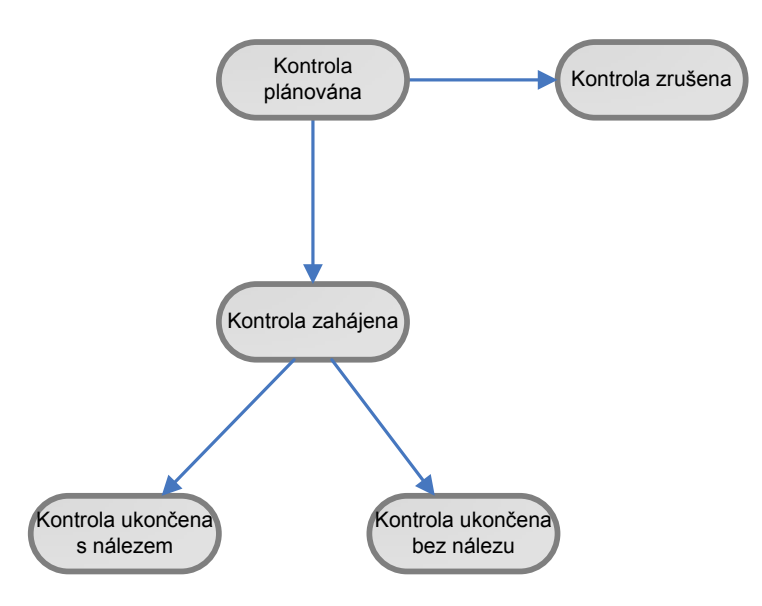

Zdroj: vlastní obrázek OSMS, MMR

**Schéma příkladu průběhu kontrol na místě na projektu**

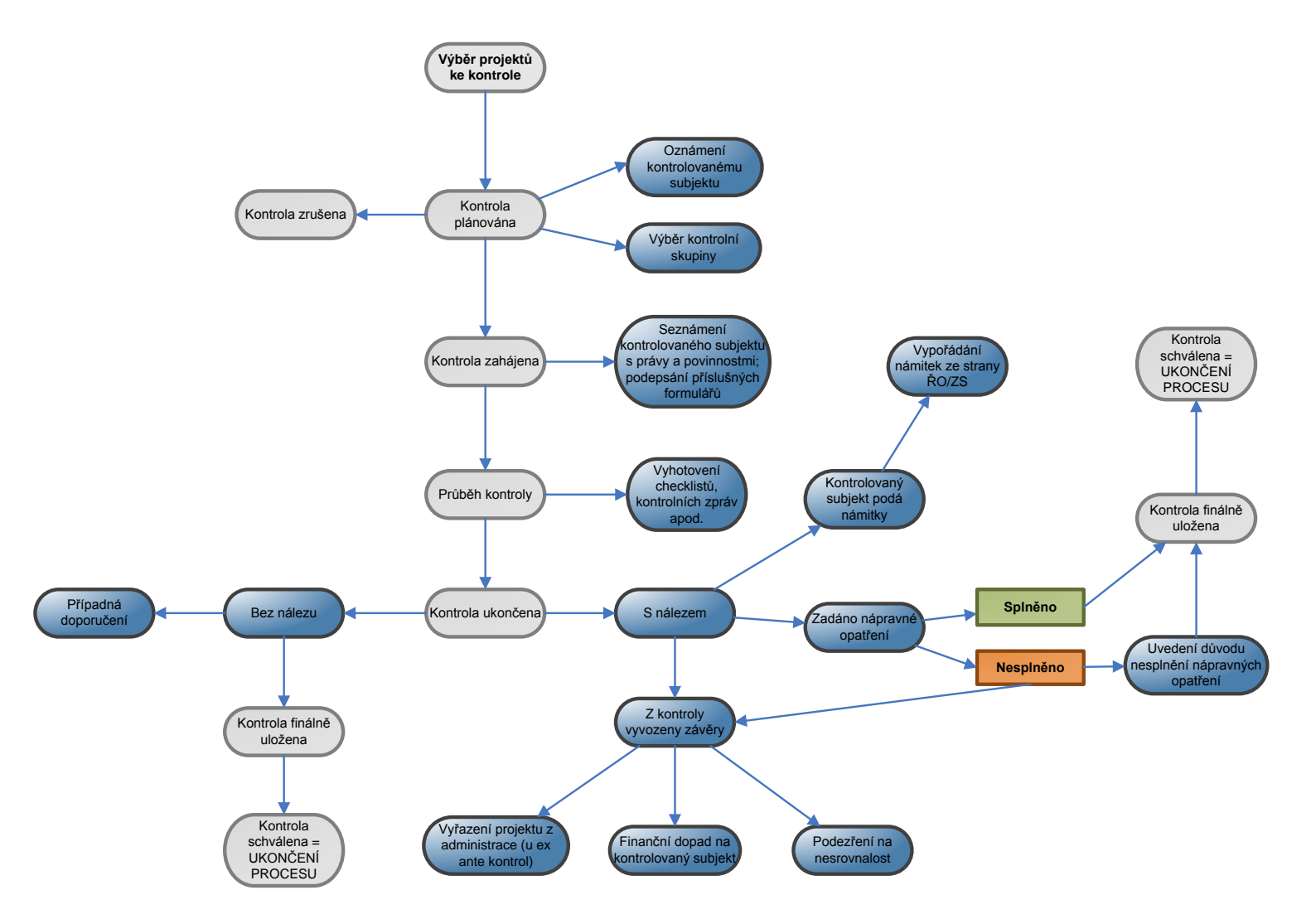

Zdroj: vlastní obrázek OSMS, MMR

## **11.4 Uživatelské role procesu**

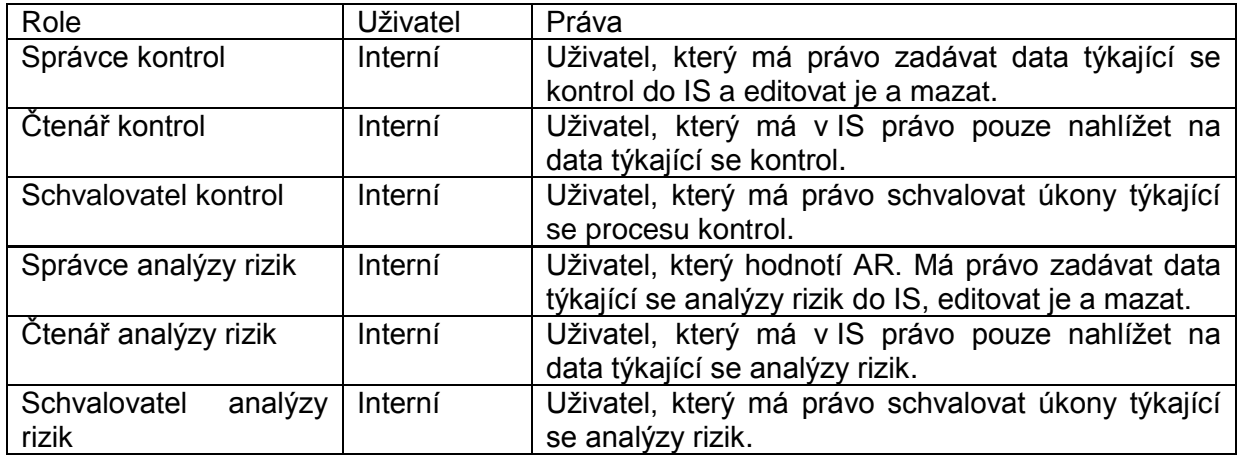

Ke každé roli bude zachována celá historie uživatelů, kteří danou roli plní a plnili, včetně časového vymezení funkce.

## **11.5 Datové položky**

## **11.5.1 Datové položky – Kontroly**

Jedná se o návrh. Řešení bude upraveno na základě finálního MP ke kontrolám.

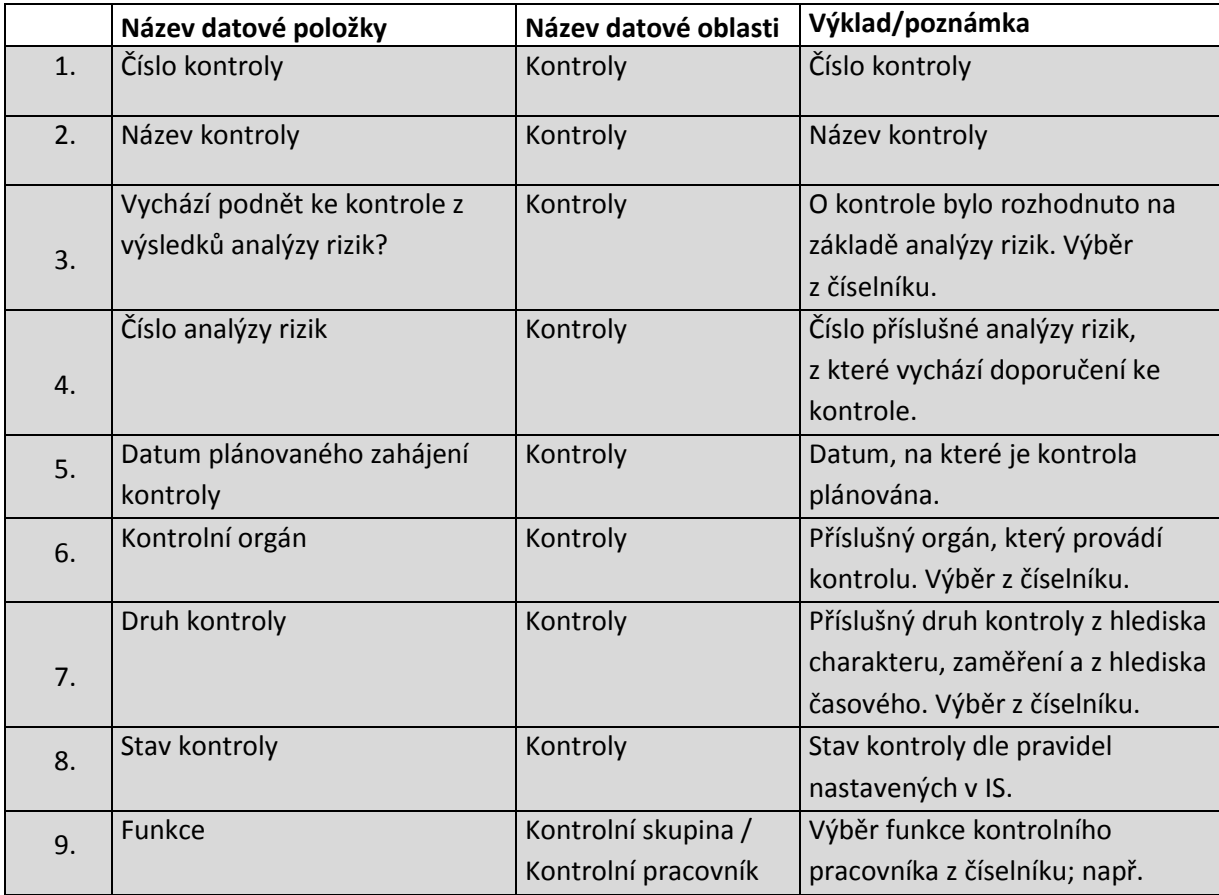

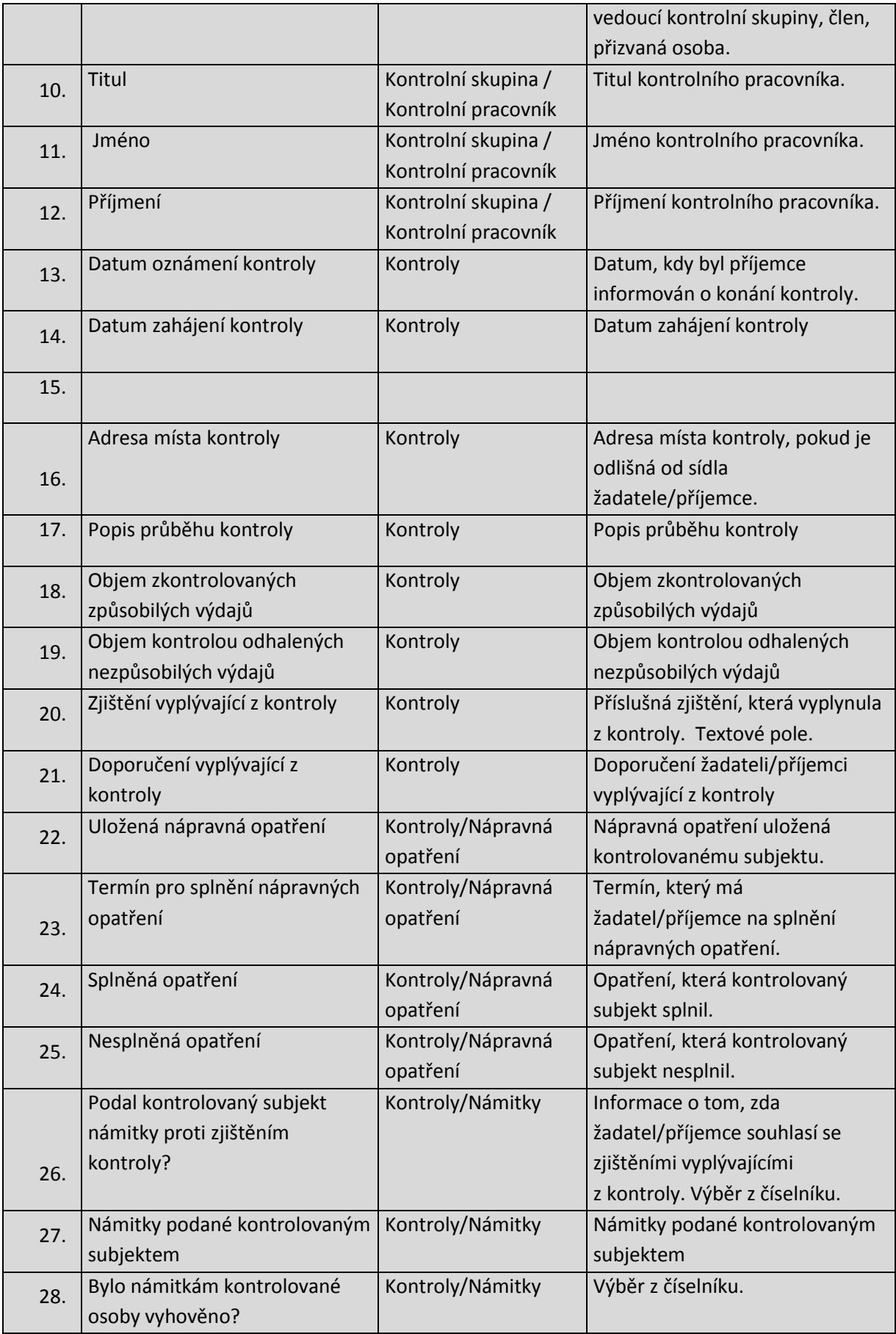

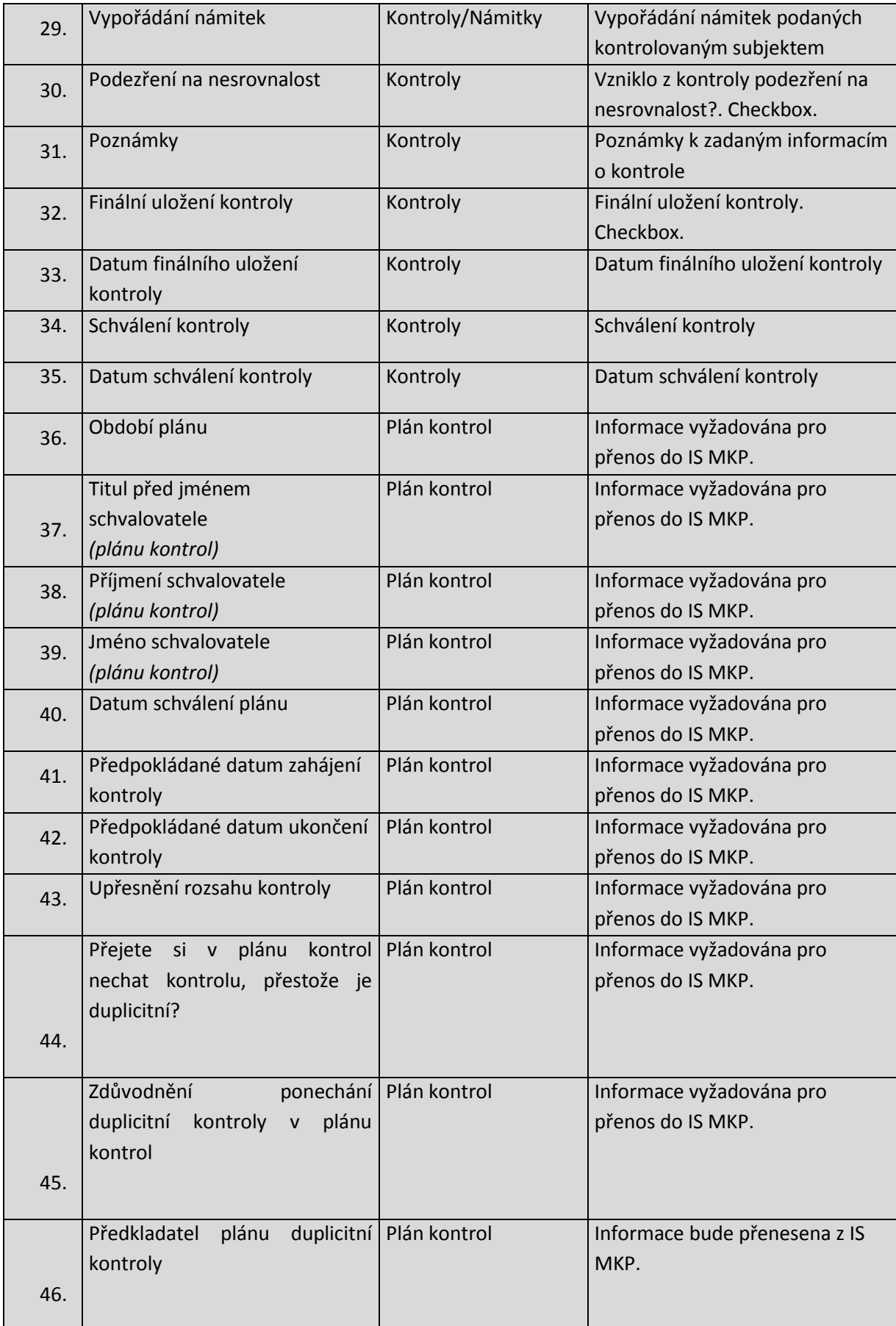

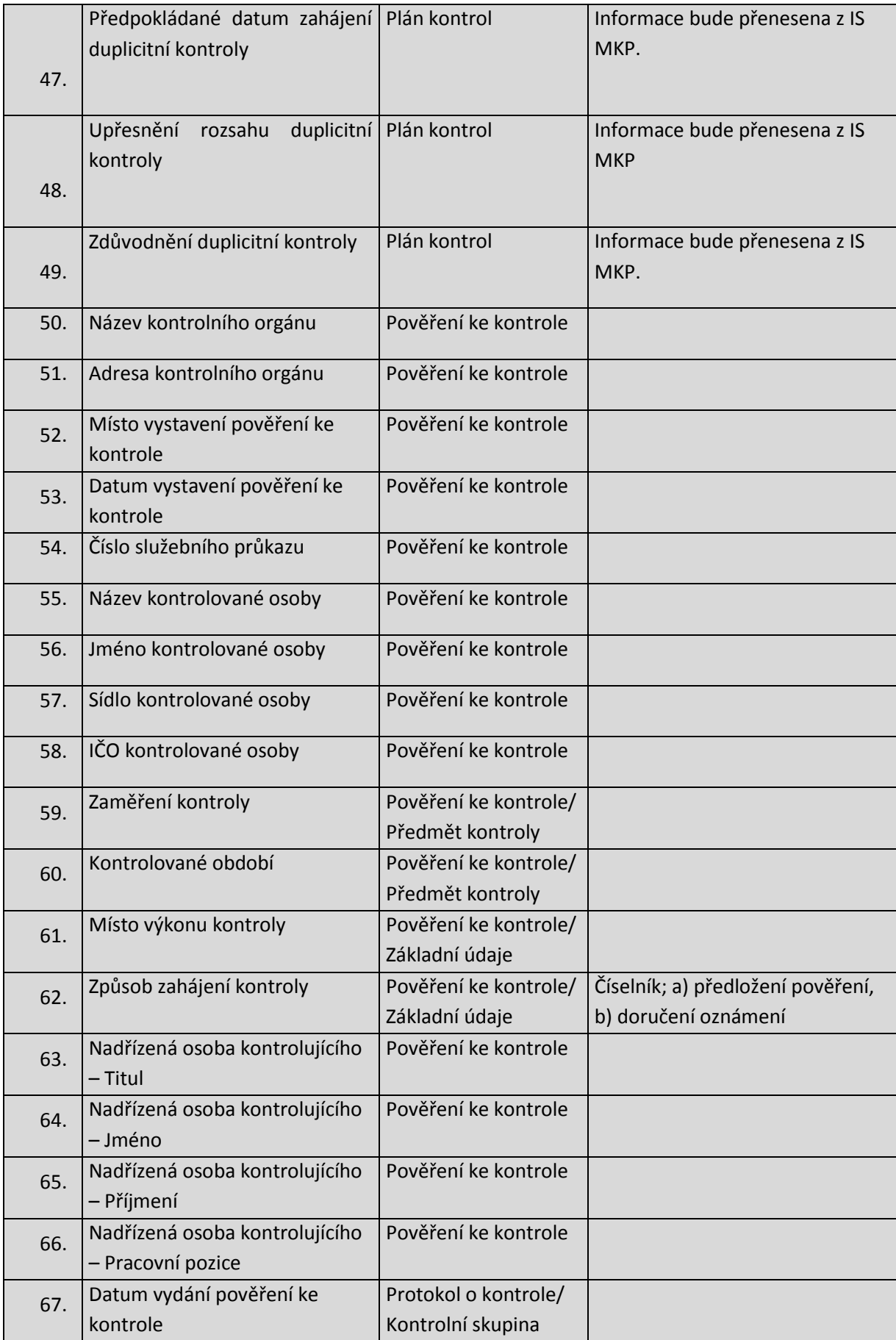

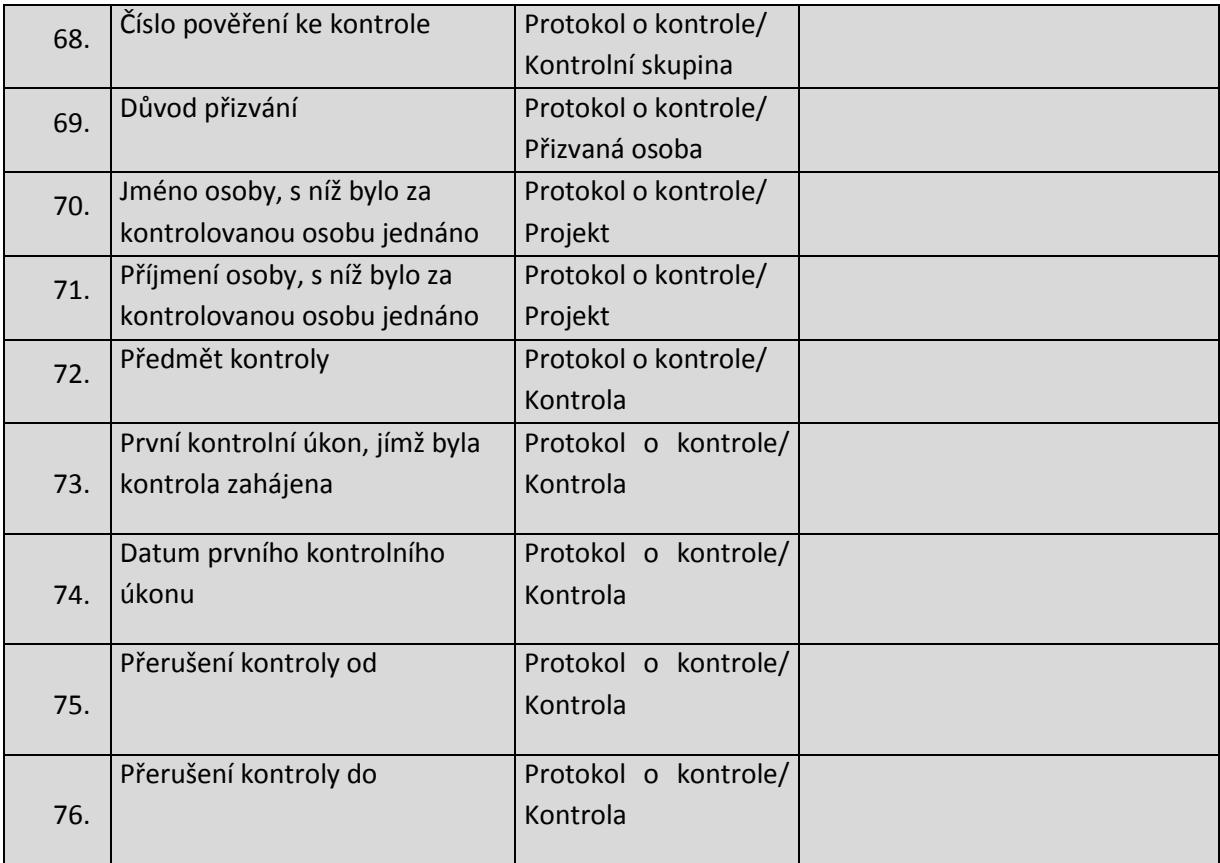

## **11.5.2 Datové položky – Analýza rizik**

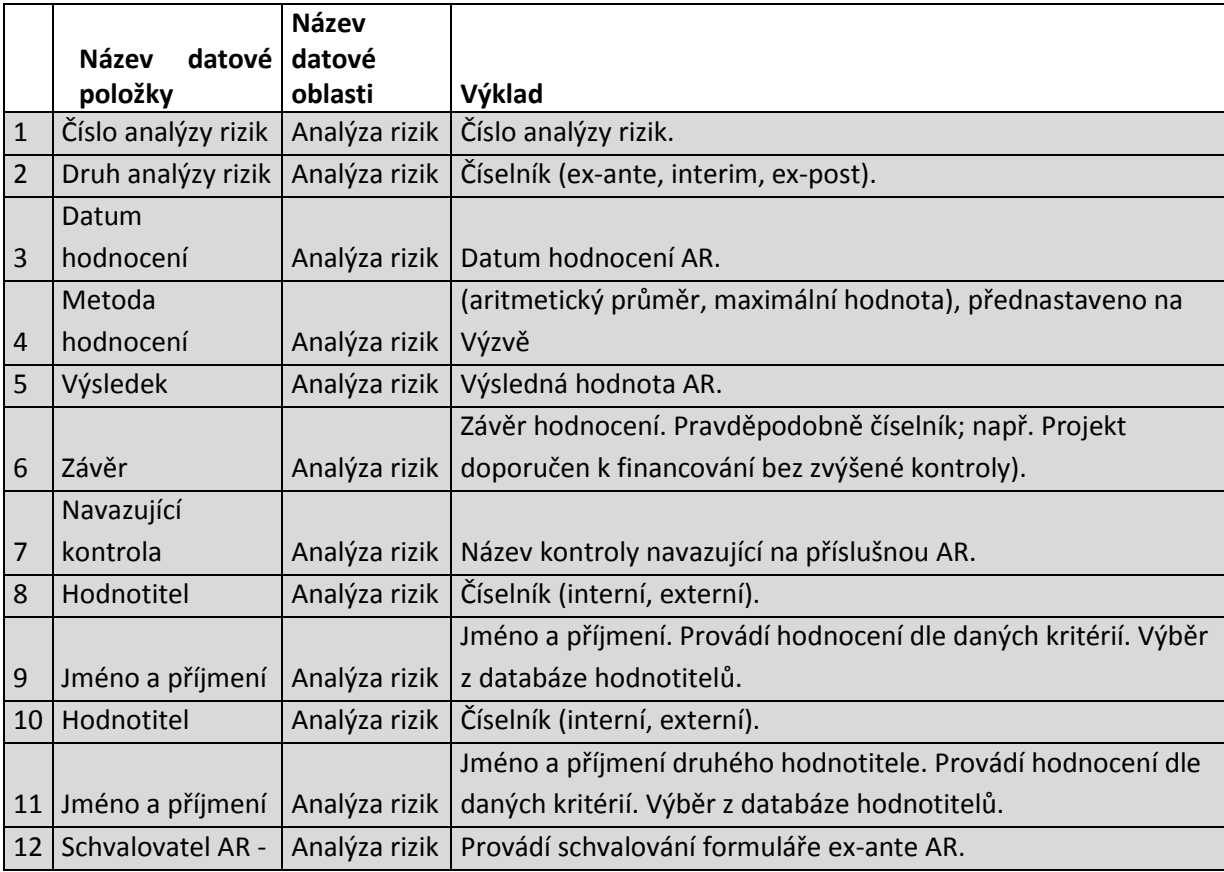

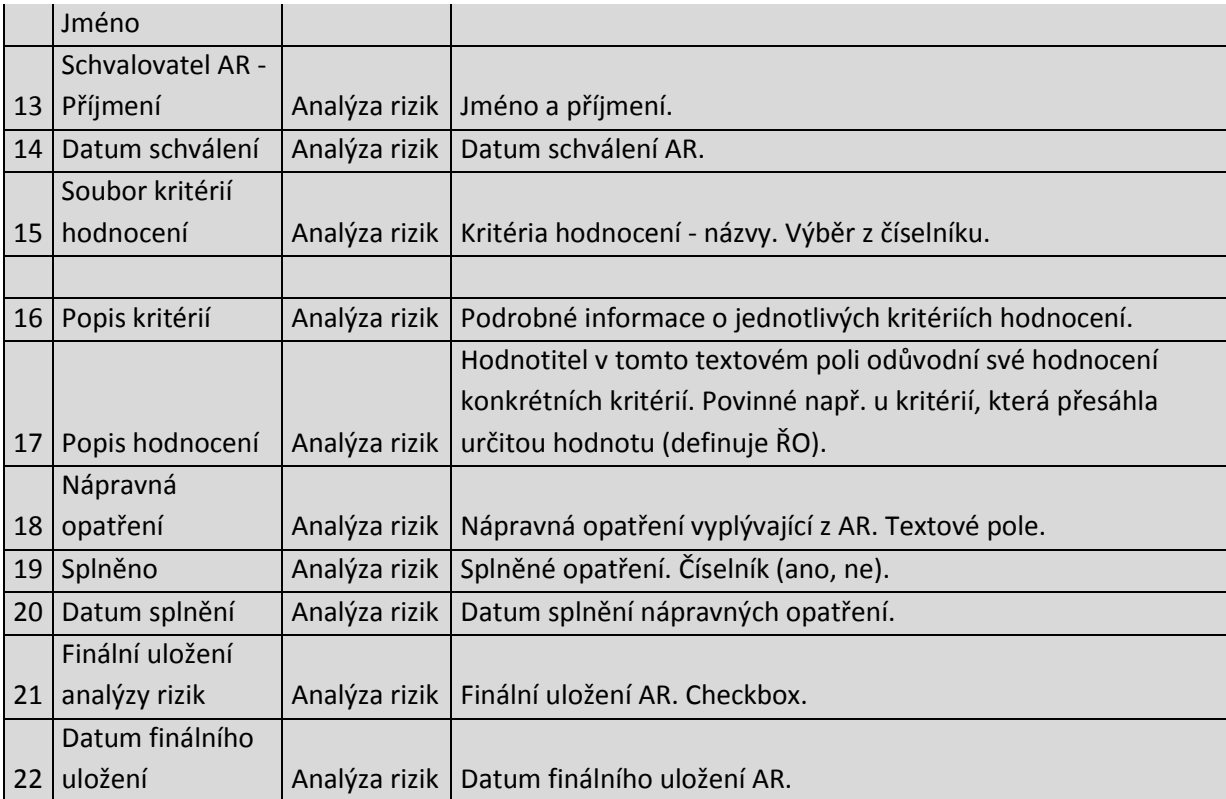

## <span id="page-57-0"></span>**12P7: SPRÁVA A MONITOROVÁNÍ OPERACÍ**

## **12.1 Základní charakteristika procesu**

Proces umožní spravovat a monitorovat realizaci a dosahované výstupy a výsledky u definovaných typů operací:

- projekt (individuální, zjednodušený, velký),
- globální grant (GG),
- finanční nástroj (FN) včetně fondu fondů (FF),
- společný akční plán (SAP).

Proces je určen primárně pro externí uživatele (příjemce a jejich zástupce, správce operací), kterým umožní administrovat operace s uzavřeným právním aktem o poskytnutí/převodu podpory, a pro manažery na řídicích orgánech/zprostředkujících subjektech - pro správu a monitorování přidělených operací. Navazuje na proces [P5: Schvalování projektů a jejich akceptace \(právní akt o poskytnutí /](#page-38-0)  [převodu podpory\)](#page-38-0) a úzce souvisí zejména s procesy [P6 Proces kontrola realizace operací a](#page-40-0)  [programů,](#page-40-0) [P8: Realizace plateb](#page-86-0) [aP12: Administrace nesrovnalostí.](#page-177-0) Data z projektů, globálních grantů, finančních nástrojů a společných akčních plánů jsou využívána pro monitorování a evaluaci na programové úrovni, v rámci integrovaných strategií a Dohody o partnerství. Viz procesy [P10:](#page-143-0)  [Monitorování a řízení programu](#page-143-0) a [P11: Monitorování programového období.](#page-154-0)

Základními metodickými pokyny a doporučeními, ze kterých vychází tento proces, jsou: MP monitorování 2014–2020, MP indikátorů 2014–2020, MP zakázky 2014-2020, MP integrované nástroje 2014-2020, MP publicita 2014-2020, MP finanční toky 2014-2020, MD Pravidla pro poskytování veřejné podpory.

## **12.2 Popis procesu**

Z hlediska administrace jednotlivých operací jsou v rámci procesu č. 7 hlavními aktivitami na straně příjemce/správce GG/ správce FN/FF / ŘV SAP:

- podávání informací o postupu realizace, případně o udržitelnosti operace prostřednictvím definovaných typů Informací a zpráv $35$  na ŘO/ZS,
- informování ŘO/ZS o změnách v souvislosti s realizovanou operací nebo u příjemce vytváření a podávání žádosti o změnu.

Hlavními aktivitami na straně ŘO/ZS jsou:

l

- kontrola a schvalování Informací a zpráv,
- v oblasti změnového řízení: kontrola a schvalování žádosti o změnu, respektive vzetí změny na vědomí v případě nepodstatných změn; případná iniciace změnového řízení; ve výjimečných odůvodněných případech pak provádění oprav dat,
- hodnocení kvality výstupů z projektu (interim, ex post).

 $^{35}$  Sousloví "Informace a zprávy" označuje zjednodušeně všechny typy dokumentů, které jsou popsány v kapitole Typologie Informací a zpráv na úrovni jednotlivých operací a které slouží primárně k předání informací o pokroku v realizaci jednotlivých operací ze strany příjemce/správce operace na ŘO/ZS. V tomto smyslu jsou tyto výrazy použity i v následujícím textu. Tato typologii je závazně stanovena v MP monitorování 2014-2020, 2. část, kap. 8 Zprávy a informace na úrovni jednotlivých operací.

Monitorování operací po uzavření právního aktu o poskytnutí/převodu podpory můžeme ve vztahu k procesu č. 7 rozdělit do 2 fází:

- 1) vlastní realizace,
- 2) ukončování, které zahrnuje také dobu udržitelnosti.

V rámci fáze realizace, která začíná uzavřením právního aktu o poskytnutí/převodu podpory, jsou ze strany příjemce pravidelně (dle stanoveného harmonogramu) formou definovaných typů Informací a zpráv poskytovány aktuální údaje o průběhu realizace příslušné operace včetně identifikace případných problémů a rizik, se kterými se příjemce v průběhu realizace setkal. Dále jsou aktualizovány potřebné údaje prostřednictvím změnového řízení.

Fáze ukončování začíná od skutečného data ukončení fyzické realizace projektu. Zahrnuje v sobě finanční ukončování a dobu udržitelnosti.

Podmínkou ukončení (finálního uzavření) projektu je:

- 1) schválení Závěrečné zprávy o realizaci projektu ze strany ŘO/ZS,
- 2) finanční ukončení projektu: vyrovnání všech finančních závazků k projektu a provedení certifikace relevantních finančních prostředků (viz [P8: Realizace plateb\)](#page-86-0),
- 3) schválení Závěrečné zprávy o udržitelnosti projektu ze strany řídicího orgánu.<sup>36</sup>

V případě GG, FN/FF a SAP se jedná o následující podmínky:

- 1) finanční ukončení projektu: vyrovnání všech finančních závazků GG / FN/FF / SAP a provedení certifikace relevantních finančních prostředků (viz [P8: Realizace plateb\)](#page-86-0),
- 2) potvrzení ukončení doby udržitelnosti na základě schválení závěrečné zprávy o realizaci GG / FN/FF, resp. Zprávy o pokroku v plnění SAP.

### **12.2.1 Typologie Informací a zpráv na úrovni jednotlivých operací**

#### **12.2.1.1 Úroveň projektů:**

 $\overline{\phantom{a}}$ 

#### **Zpráva o realizaci projektu a Zpráva o udržitelnosti projektu**

Zpráva o realizaci projektu (ZoR projektu) má následující typy – členění **dle fází životního cyklu projektu**:

> o **Průběžná zpráva o realizaci projektu** = zpráva předkládaná společně s žádostí o platbu v průběhu realizace projektu,

> o **Závěrečná zpráva o realizaci** = zpráva předkládá společně s poslední žádostí o platbu, resp. vyúčtováním,

#### **Zpráva o udržitelnosti projektu (ZoU projektu) má následující typy:**

o **Průběžná zpráva o udržitelnosti projektu** předkládaná v pravidelných 1ročních intervalech,

o **Závěrečná zpráva o udržitelnosti projektu** předkládaná po ukončení doby udržitelnosti projektu.

Zprávu o realizaci a udržitelnosti je možné dělit také **dle typu projektu**:

<sup>&</sup>lt;sup>36</sup> Podmínka schválení závěrečné zprávy o udržitelnosti platí jen u těch operací, pro které je relevantní udržitelnost jako taková. Viz článek 71 obecného nařízení.

- o ZoR zjednodušeného projektu,
- o ZoR projektu (individuální projekty),
- o ZoR velkého projektu.

Pod výše uvedené typy zpráv je možné přiřazovat také grantové, synergické a integrované projekty (včetně projektů v rámci SAP) – podle toho, jaký způsob administrace byl pro tyto projekty pod příslušnou výzvou zvolen.

### **Informace o pokroku v realizaci projektu (IoP projektu)<sup>37</sup>**

Představuje doplňkový nástroj k ZoR projektu a zajišťuje informování o pokroku v realizaci projektu v období:

od vydání právního aktu o poskytnutí/převodu podpory do předložení první ZoR projektu a poté

mezi předložením dvou po sobě jdoucích ZoR projektu, nebo

poslední ZoR projektu a Závěrečné ZoR projektu.

Je možné ji využít u všech definovaných typů projektů.

ZoR projektu a IoP projektu je zpracovávána příjemcem v elektronické podobě a předkládána na ŘO/ZS či jiný určený subjekt zapojený do implementace programu dle harmonogramu stanoveného na základě finančního plánu a dalších podmínek stanovených v řídicí dokumentaci a pravidlech pro žadatele/příjemce a v právním aktu o poskytnutí/převodu podpory nebo změně/dodatku k tomuto právnímu aktu.<sup>38</sup> Průběžná a Závěrečná ZoR projektu jsou vždy svázány s příslušnou žádostí o platbu.<sup>39</sup>

#### **12.2.1.2 Globální granty:**

#### **Zpráva o realizaci globálního grantu (ZoR GG),**

ZoR GG je zpracovávána v pravidelných intervalech správcem GG a předávána v elektronické podobě na ŘO prostřednictvím MS2014+. Zpráva o realizaci GG se dělí dle životního cyklu GG na pravidelně předkládané průběžné zprávy a závěrečnou zprávu.

#### **12.2.1.3 Finanční nástroje/fond fondů:**

- **Zpráva o realizaci finančního nástroje (ZoR FN)**,
- **Zpráva o realizaci fondu fondů (ZoR FF)**.

l <sup>37</sup> Pravidla pro využití IoP projektu viz MP monitorování 2014-2020, 2. část, kap. 8. 2 Informace o pokroku v realizaci projektu.

<sup>&</sup>lt;sup>8</sup>Více viz kap. Harmonogram zpráv a informací.

<sup>&</sup>lt;sup>39</sup> Předkládání žádostí o platbu viz P8: Realizace plateb a MP finanční toky 2014-2020, kap. 6.3 Financování operačních programů spolufinancovaných z rozpočtu EU. Výjimka pro Záveřečnou ZoR projektů – viz MP monitorování 2014-2020, 2. část, kap. 8.1.1 Frekvence.

ZoR FN/FF je zpracovávána správcem finančního nástroje, resp. správcem fondu fondů<sup>40</sup> a předána v elektronické podobě na ŘO prostřednictvím MS2014+. Zpráva o realizaci FN/FF se člení dle životního cyklu FN/FF na pravidelně předkládané průběžné zprávy a závěrečnou zprávu.

Na základě této zprávy ŘO zpracovává Zprávu o implementaci finančního nástroje, kterou předkládá na MF-PCO a pro informaci také na MMR-NOK společně s žádostí o ex-ante platbu.<sup>41</sup> Je také podkladem pro Výroční zprávu o implementaci finančního nástroje zasílanou jako EK jako přílohu Výroční/závěrečné zprávy o implementaci programu.<sup>42</sup>

#### **12.2.1.4 Společné akční plány**

#### **Zpráva o pokroku v plnění Společného akčního plánu**.

Zprávu předkládá Řídicí výbor Společného akčního plánu (ŘV SAP) Monitorovacímu výboru příslušného programu ve lhůtách stanovených v článku 108 obecného nařízení.

### **12.2.2 Typologie změnového řízení**

Změnové řízení můžeme rozlišit podle:

- a) iniciátora změnového řízení,
- b) časového okamžiku zahájení změnového řízení,
- c) závažnosti změny,
- d) míry zapojení ŘO/ZS do přípravy návrhu změny,
- e) způsobu podání žádosti o změnu,

Ad a) Iniciátorem změnového řízení může být:

- dle typu operace příjemce, správce GG, správce FN/FF, ŘV SAP,
- řídicí orgán nebo zprostředkující subjekt.

Identifikace iniciátora změny je vždy uvedena na formuláři žádosti o změnu.

Ad b) Změnové řízení může být zahájeno:

 $\overline{\phantom{a}}$ 

- před podpisem právního aktu o poskytnutí/převodu podpory, kdy dochází ke změnám na žádosti o podporu (vznikají nové verze žádosti o podporu) – viz [P5: Schvalování projektů a](#page-38-0)  [jejich akceptace \(právní akt o poskytnutí / převodu podpory\),](#page-38-0)
- po podpisu právního aktu o poskytnutí/převodu podpory, které může být doprovázeno povinností uzavřít dodatek/změnu právního aktu o poskytnutí/převodu podpory.

Ad c) Změny mohou být dle své závažnosti rozděleny do následujících typů:

- nepodstatná změna, která nevyžaduje schválení ŘO (je vzata pouze "na vědomí"),
- podstatná změna, která vždy vyžaduje schválení ŘO a která:
	- o zakládá dodatek/změnu právního aktu o poskytnutí/převodu podpory,
	- o nezakládá dodatek/změnu právního aktu o poskytnutí/převodu podpory.

<sup>&</sup>lt;sup>40</sup> Povinnost zpracovávat tuto zprávu je zakotvena v MP finanční toky 2014–2020.

<sup>41</sup> MP finanční toky 2014-2020, kap. 6.5.4.1 Zpráva o implementaci finančního nástroje; MP monitorování 2014-2020, 2. část, kap. 8.4 Zpráva o realizace finančního nástroje/fondu fondů, MP monitorování 2014-2020, 1. část, kap. 9.2 Výroční zpráva o implementaci finančních nástrojů.

<sup>&</sup>lt;sup>42</sup> Viz P10 Monitorování a řízení programu, MP finanční toky 2014-2020, kap. 6.5.4.2 Výroční zpráva o implementaci finančního nástroje.

ŘO a NOK definují změny, které jsou/nejsou podstatné a které zakládají/nezakládají nutnost uzavřít dodatek/změnu právního aktu o poskytnutí/převodu podpory. Ke každé žádosti o změnu je pak přiřazen z číselníku typ změny, na základě kterého je definováno workflow ŽoZ – viz Stavy žádosti o [změnu.](#page-71-0)

Mohou být definovány také nepřípustné změny.

Ad d) Míra zapojení ŘO/ZS do přípravy návrhu změny

- ŘO/ZS nepřipraví návrh změny, data jsou pořízena výhradně žadatelem/příjemcem,
- ŘO/ZS připraví návrh změněných dat, žadatel/příjemce poté tento návrh posoudí (odsouhlasí/neodsouhlasí/případně návrh změní) a změnu podá na ŘO/ZS.

ŘO/ZS může připravit návrh změny v případě, že je iniciátorem změnového řízení.

Změny v datech pořizuje primárně příjemce/správce GG/správce FN/FF. Ve vydefinovaných případech bude moci ŘO připravit návrh měněných dat, žadatel poté tento návrh potvrzuje, případně jej může odmítnout. Příjemce/správce GG/správce FN/FF buď může, nebo nemůže návrh ŘO dále upravit. Pravidla definují jednotlivé ŘO v mezích stanovených legislativou a platnými metodickými pokyny.

Ad e) Žádost o změnu může být podána:

- samostatně,
- $\bullet$  společně se ZoR/loP/ZoU<sup>43</sup>.

Společné podání se ZoR/IoP/ZoU je omezeno pouze na nepodstatné změny.

Zvláštní skupinu v rámci změnového řízení tvoří opravy již zadaných dat.

## **12.3 Správa procesu**

Nastavení průběhu procesu správy a monitorování relevantních typů operací v rámci mezí stanovených legislativou a výše uvedenými metodickými pokyny a doporučeními probíhá v modulu Podpora oběhu dokumentů – konfigurace PPP.

Formuláře/šablony všech typů relevantních dokumentů, např. jednotlivých typů zpráv o realizaci, dodatků/změn právního aktu o poskytnutí/převodu podpory, kontrolních listů pro schvalování jednotlivých typů zpráv a žádostí o změnu, formuláře pro hodnocení kvality výstupů jsou připravovány prostřednictvím modulu Individuální formuláře.

Závazná struktura a obsah formulářů pro jednotlivé typy Informací a zpráv jsou stanoveny v MP monitorování 2014-2020.<sup>44</sup>

Formulář žádosti o změnu je připravován systémem na základě dat operace (pořízených primárně v žádosti o podporu a poté dále rozšiřovaných především na základě jednotlivých Informací a zpráv, případně dalších relevantních typů dokumentů).

 $\overline{\phantom{a}}$ 

<sup>&</sup>lt;sup>43</sup> Viz MP monitorování 2014-2020, 2. část.

<sup>44</sup> MP monitorování 2014-2020, 2. část, kap. 8 Zprávy a informace na úrovni jednotlivých operací.

### <span id="page-62-0"></span>**12.3.1 Správa a monitorování operací - Sledování a řízení operací z úrovně ŘO/ZS**

Manažerovi se v rámci jeho profilu zobrazuje seznam všech jím spravovaných operací, který mu umožňuje získat přehledně základní údaje o těchto operacích (např. registrační číslo, název, předpokládaná/skutečná data dle stanoveného harmonogramu operací.) Přes tento seznam se manažer dostane také k detailním informacím o jednotlivých operacích, včetně náhledu na hodnocení a kontroly jím spravovaných operací a zakázek, které se v jejich rámci realizují. Projektový manažer nezná identitu hodnotitelů u administrovaných projektů (viz [P5: Schvalování projektů a jejich](#page-38-0)  [akceptace \(právní akt o poskytnutí / převodu podpory\)](#page-38-0) a [P6 Proces kontrola realizace operací a](#page-40-0)  [programů\)](#page-40-0).

ŘO/ZS v rámci tohoto procesu monitoruje a řídí operace s právním aktem o poskytnutí/převodu podpory, schvaluje informace a zprávy o průběhu realizace, případně o udržitelnosti příslušné operace, v odůvodněných případech iniciuje změnové řízení, administruje a schvaluje podané žádosti o změnu a v případě potřeby uzavírá dodatek/změnu právního aktu o poskytnutí/převodu podpory. Ve výjimečných případech ŘO provádí/iniciuje opravu dat. Na základě výsledků kontrol (viz [P6 Proces](#page-40-0)  [kontrola realizace operací a programů\)](#page-40-0), informací získaných od příjemce, správců GG/FN či řídícího výboru SAP, či jiných relevantních podnětů zahajuje ŘO hodnocení kvality výstupů z projektu.

#### **12.3.1.1 Harmonogram předkládání Informací a zpráv**

Na základě právního aktu o poskytnutí/převodu podpory a finančního plánu je informačním systémem automaticky vygenerován plán relevantních typů Informací a zpráv pro danou operaci (viz [P9:](#page-136-0)  [Informování uživatele aplikace,](#page-136-0) Kalendář). Harmonogram předkládání zpráv a informací je upraven v případě, že jsou dodatkem/změnou právního aktu o poskytnutí/převodu podpory nebo změnovým řízením (např. na finančním plánu) změněna zdrojová data pro tvorbu harmonogramu. Harmonogram je zaznamenán v MS2014+ a zobrazuje se jak externím, tak interním uživatelům. Na data harmonogramu může být navázáno upozornění pro příjemce na blížící se termín předložení Informace/zprávy, který nastavuje ŘO v rámci sestavování workflow.

#### **Stanovené lhůty pro předkládání informací a zpráv:**

l

- **pro ZoR projektu** je v případě průběžné a závěrečné zprávy o realizaci projektu jsou termíny stanoveny na základě harmonogramu předkládání žádostí o platbu. <sup>45</sup>
- **ZoU projektu**se předkládá v době udržitelnosti projektu v pravidelných intervalech vždy za uplynulý rok. Závěrečná zpráva o udržitelnosti projektu se předkládá na konci udržitelnosti projektu. Doba udržitelnosti projektu je odvozena od ukončení fyzické realizace projektu. <sup>46</sup>

**pro IoP projektu interval pro předkládání** definuje ŘO v řídicí dokumentaci a v pravidlech pro žadatele/příjemce s ohledem na typ projektu a předpokládanou délku realizace projektu. <sup>47</sup>

 **pro ZoR GG** je obecná lhůta stanovena v MP monitorování 2014-2020. Pro konkrétní GG jsou termíny pro předložení ZoR GG uvedeny v právním aktu o poskytnutí/převodu podpory.<sup>48</sup>

<sup>&</sup>lt;sup>45</sup> Stanovení lhůt pro ZoR projektu – viz MP monitorování 2014-2020, 2. část, kap. 8.1.1 Frekvence a 8.1.6 Harmonogram.

<sup>46</sup> Stanovení lhůt pro ZoU projektu – viz MP monitorování 2014-2020, 2. část, kap. 8.1.1 Frekvence a 8.1.6 Harmonogram.

 $^{47}$  Stanovení intervalu předkládání pro IoP projektu – viz MP monitorování 2014-2020, 2. část, kap. 8.2.1 Frekvence.

<sup>48</sup> MP monitorování 2014-2020, 2. část, kap. 8.3.1 Frekvence a 8.3.6 Harmonogram.

- nastavení lhůt **pro ZoR FN/FF** se řídí pravidly stanovenými v MP monitorování 2014-2020 a MP finanční toky 2014-2020.<sup>49</sup>
- pro **Zprávu o pokroku v plnění Společného akčního plánu** stanovuje podmínky článek 108 obecného nařízení.

#### **12.3.1.2 Administrace Informací a zpráv**

Administraci ZoR/IoP projektu/ ZoR GG/ ZoR FN/FF je možno rozdělit do dvou základních fází:

- 1) kontrola a schválení z hlediska formálních náležitostí,
- 2) hodnocení a schválení z hlediska obsahové kvality.<sup>50</sup>

Relevantní projektoví manažeři jsou automaticky informováni formou interní depeše o podání ZoR/IoP projektu příjemcem. Relevantní manažeři z úrovně ŘO jsou stejným způsobem informováni také o podepsání ZoR GG či ZoR FN/FF správcem GG, resp. FN/FF v MS2014+.

Manažeři příslušnou Informaci/zprávu kontrolují nejprve z formálního hlediska. Výsledky kontroly zanášejí do připraveného formuláře<sup>51</sup> V případě nedostatků má manažer možnost vrátit Informaci/zprávu (nebo její část) příjemci/ správci GG/ správci FN/FF k přepracování či doplnění. Po přepracování je Informace/zpráva podána v nové verzi a opětovně hodnocena. Projektoví manažeři mají náhled na porovnání původní verze dat a změněná data tak, aby bylo na první pohled patrné, jaká data byla jakým způsobem změněna. Pokud je Informace/zpráva z formálního hlediska v pořádku, je schválena. Příjemce/ správce GG/ správce FN/FF je o tomto schválení vyrozuměn interní depeší.

Poté následuje hodnocení a schvalování Informace/zprávy z hlediska obsahové kvality.<sup>52</sup> Výsledky kontroly zanášejí do připraveného formuláře<sup>53</sup> Také v této fázi je možné Informaci/zprávu (nebo její část) opětovně vrátit k přepracování nebo doplnění z důvodu nesplnění obsahové kvality. Příjemce/ správce GG/ správce FN/FF má poté povinnost přepracovat Informaci/zprávu na základě připomínek ŘO/ZS a podat ji v nové verzi. Pokud příjemce/ správce GG/ správce FN/FF nepodá novou verzi Informace/zprávy v termínu stanoveném ŘO/ZS, může bý tato Informace/zpráva zamítnuta z důvodu nesplnění podmínek pro její dopracování.<sup>54</sup>

Pokud nejsou shledány žádné nedostatky z hlediska obsahové kvality, je Informace/zpráva schválena. Příjemce/ správce GG/ správce FN/FF je o výsledku procesu informován interní depeší.

V případě existence ZS je možné do procesu kontroly a schvalování ZoR/IoP projektu zapojit také tento subjekt. Schvalování na úrovni ZS i ŘO může být vícestupňové.

Celý proces musí proběhnout ve lhůtě stanovené v MP monitorování 2014-2020.<sup>55</sup> Dílčí lhůty pro proces kontroly a schvalování ZoR/IoP projektu stanoví ŘO v řídící dokumentaci s tím omezením, že

 $\overline{\phantom{a}}$ <sup>49</sup> MP monitorování 2014-2020, 2. část, kap. 8.4.1 Frekvence, 8.4.8 Harmonogram.

<sup>50</sup> Toto rozdělení stanovuje MP monitorování 2014-2020, 2. část, kap. 8.

<sup>&</sup>lt;sup>51</sup> Viz proces č. 6, část Administrativní ověření.

<sup>&</sup>lt;sup>52</sup> Kontrola formálních náležitostí Informace/zprávy může být spojena v 1 krok s hodnocením obsahové kvality. Viz MP monitorování 2014-2020.

<sup>53</sup> Viz proces č. 6, část Administrativní ověření.

<sup>54</sup> MP monitorování 2014-2020, 2. Část, kap. 8.1.6 Harmonogram - pro ZoR projektu, kap. 8.2.6 Harmonogram - pro IoP projektu, 8.3.6 Harmonogram – pro ZoR GG, 8.4.6 Harmonogram – pro ZoR FN/FF.

<sup>55</sup> MP monitorování 2014-2020, 2. část, kap. 8.1.6 Harmonogram - pro ZoR projektu, kap. 8.2.6 Harmonogram - pro IoP projektu, 8.3.6 Harmonogram – pro ZoR GG, 8.4.6 Harmonogram – pro ZoR FN/FF.

celková lhůta od prvního předložení příslušné ZoR nesmí překročit limit stanovený legislativou.<sup>56</sup> Povinnosti ŘO ve vztahu k procesu kontroly a schvalování jednotlivých typů informací a zpráv obecně definuje MP monitorování 2014-2020.<sup>57</sup>

Všechny verze IoP/ZoR a veškerá související komunikace mezi správcem operace a manažerem na ŘO/ZS v rámci schvalování jsou uloženy v MS2014+ (s vazbou na příslušnou operaci a konkrétní ZoR.) Schválená IoP/ZoR je uložena jako nestrukturovaný dokument a také jako strukturovaná data (s vazbou na příslušnou ZoR). Po schválení IoP/ZoR se aktualizují data operace na základě informací z této IoP/ZoR.

Po schválení ZoR je v IS automaticky vytvořen záznam o provedení kontroly a schválení ZoR projektu. Tento záznam je k dispozici kontrolnímu orgánu - viz [P6 Proces kontrola realizace operací a](#page-40-0)  [programů.](#page-40-0) *Pravidla pro kontrolu a schvalování Zprávy o pokroku v plnění Společného akčního plánu viz obecné nařízení.*

#### **12.3.1.3 Administrace žádostí o změnu (ŽoZ)**

V případě, že změnu iniciuje ŘO/ZS, má možnost při zahájení změnového řízení označit část formuláře, která může být ze strany příjemce/správce GG/správce FN/FF měněna, tj. žadateli/příjemci bude umožněno upravit jen tuto vyznačenou část formuláře a další data nebudou editovatelná. Žádost o změnu iniciovanou ze strany ŘO/ZS získává po potvrzení příslušného pracovníka ŘO/ZS stav: "Vyžádána" (viz ).

Relevantní pracovníci ŘO/ZS jsou o předložení ŽoZ informováni formou interní depeše. Po podání žádosti o změnu systém vytváří rozdílový dokument pro projektového manažera obsahující pole s nově zanesenou změnou a původní obsah těchto polí.

Projektový manažer zkontroluje podanou žádost o změnu a výsledek kontroly zanese do připraveného formuláře. Manažer má možnost vrátit příjemci žádost o změnu k přepracování (k editaci může být zpřístupněna jen vybraná část žádosti o změnu). Při novém podání žádosti o změnu je tato žádost opatřena novou verzí.

ŘO/ZS může žádost o změnu:

- potvrdit (vzít na vědomí),
- schválit.

l

- zamítnout,
- vrátit k přepracování.

Nepodstatné změny u údajů, které jsou validovatelné (např. na Základní registry ČR), se propíší do dat projektu automaticky bez nutnosti potvrzování/schvalování ze strany ŘO/ZS. Ostatní nepodstatné změny jsou ze strany ŘO/ZS pouze potvrzovány při splnění formálních náležitostí ŽoZ. Ihned po provedení potvrzení jsou změny promítnuty v datech operace.

Podstatné změny procházejí procesem schvalování. Mohou být schváleny či zamítnuty. Podstatné změny vyžadují také rozhodnutí o nutnosti uzavřít/neuzavřít na základě provedené změny dodatek/změnu právního aktu o poskytnutí/převodu podpory. V případě podstatných změn

<sup>&</sup>lt;sup>56</sup> V souvislosti se svázáním ZoR projektu s žádostí o platbu (viz <u>P8: Realizace plateb</u>), se pro stanovení lhůty použije článek 132 obecného nařízení.

<sup>&</sup>lt;sup>57</sup> Uvedené povinnosti ŘO viz MP monitorování 2014-2020, 2. část, kap. 8.1.5 Odpovědnost – pro ZoR projektu, 8.2.5 Odpovědnost – pro IoP projektu, 8.3.5 Odpovědnost – pro ZoR GG, 8.4.5 Odpovědnost – pro ZoR FN/FF.

zakládajících uzavření dodatku k právnímu aktu o poskytnutí/převodu podpory je konečnou instancí vždy ŘO. U ostatních podstatných změn může žádost o změnu schválit také ZS, je-li zapojen do implementace v rámci příslušného programu.Změny jsou do dat operace promítnuty až po schválení ŽoZ a případném uzavření dodatku/změny právního aktu o poskytnutí/převodu podpory.

V případě existence ZS je možné do procesu kontroly a schvalování žádosti o změnu zapojit také tento subjekt jako 1. instanci kontroly a schvalování, ŘO pak bude žádost o změnu ve vydefinovaných případech schvalovat v druhé instanci. ZS může samostatně potvrzovat nepodstatnou změnu a podstatnou změnu, která nezakládá potřebu uzavřít dodatek k právnímu aktu o poskytnutí/převodu podpory, pakliže je tak uvedeno v pravidlech příslušného programu a delegační dohodě.

Schválená žádost o změnu je uložena jako nestrukturovaný dokument a také jako strukturovaná data s vazbou k projektu a příslušné ŽoZ. Všechny verze žádostí o změnu a komunikace mezi příjemcem / správcem GG / správcem FN/FF a zástupci ŘO/ZS jsou uloženy v systému (s vazbou na příslušný projekt a žádost o změnu).

V případě, že nahlášená změna spadá svým datem platnosti do definovaného monitorovacího období, není možné v době od podání žádosti o změnu na ŘO/ZS do jejího potvrzení/schválení a případně do uzavření dodatku/změny právního aktu o poskytnutí/převodu podpory (je-li to relevantní) vytvářet nové a podávat již rozpracované IoP, ZoR a ŽoP. V případě zpětného promítnutí podstatné změny je také pozastavena výplata prostředků od řídicího orgánu příjemci, pokud by mohla být touto změnou dotčena. Po schválení žádosti o změnu řídicím orgánem je třeba provést aktualizaci změněných údajů na právě rozpracovaných IoP, ZoR a ŽoP.

Žádosti o nepodstatnou změnu je možné svázat s podáním IoP nebo ZoR/ZoU.

#### **12.3.1.4 Oprava dat**

V případech, ve kterých to nastavení workflow umožňuje, probíhají opravy dat standardní cestou – řádným způsobem prostřednictvím průchodu vydefinovaným procesem na úrovni aplikace. V případech, kdy není umožněna aplikační úprava dat touto standardní cestou, je provedení opravy dat podmíněno evidencí a schválením požadavku přes Service Desk (viz [Procesy Service Desk,](#page-190-0)  [registrace a přihlášení uživatele do systému\)](#page-190-0).

#### <span id="page-65-0"></span>**12.3.1.5 Hodnocení kvality výstupů z projektů/operací**

Jedná se o nepovinný doplňkový nástroj, který umožní ŘO posuzovat kvalitu výstupů pomocí nezávislého expertního posudku. Povinnost kontrolovat kvalitu výstupů vzniká na základě dokumentace programu v gesci ŘO. Tato kapitola neřeší kontrolu výstupů z projektu, které provádí zpravidla projektový manažer v rámci administrativního ověření IoP/ZoR/ZoU.

Hodnocení kvality výstupů z projektu lze rozdělit na:

- 1) Hodnocení interim v průběhu realizace
- 2) Hodnocení ex post v době udržitelnosti

Hodnocení kvality výstupů může probíhat:

- 1) na zvoleném kontrolním vzorku projektů,
- 2) ad hoc.

Ad hoc hodnocení kvality výstupů z projektu může být zahájeno na základě:

- 1) IoP projektu,
- 2) ZoR/ZoU (pozn. vztahuje se na všechny typy ZoR/ZoU),
- 3) kontroly (viz [P6 Proces kontrola realizace operací a programů\)](#page-40-0),
- 4) auditu,
- 5) jiného podnětu definovaného ze strany ŘO v dokumentaci programu.

Na základě zvoleného způsobu provádění hodnocení kvality výstupů ŘO rozhodne o zařazení tohoto hodnocení do příslušné části procesu. Lhůty pro hodnocení kvality výstupů nastavuje ŘO tak, aby nemohlo v souvislosti se zpracováním tohoto hodnocení dojít k porušení dalších lhůt v rámci procesu. Např. pokud ŘO stanoví provedení hodnocení kvality výstupů z projektu jako podmínku pro schválení ZoR projektu, nesmí být překročena maximální lhůta stanovená legislativou a metodickými pokyny pro schvalování zprávy o realizaci.

Kvalitu výstupů posuzují hodnotitelé přiřazeni k příslušnému projektu/operaci z databáze hodnotitelů. Hodnotitelé určení pro posuzování kvality výstupů jsou označení atributem "hodnocení kvality výstupů". Přiřazení může probíhat formou losování na základě zvolených kritérií, nebo může být zvoleno ruční přiřazení ze strany ŘO. Postupuje se analogicky k procesu výběru hodnotitelů a zpracování posudků žádosti o podporu - viz [P5: Schvalování projektů a jejich akceptace \(právní akt o](#page-38-0)  [poskytnutí / převodu podpory\).](#page-38-0)

#### **12.3.1.6 Uchovávání historie**

U všech měněných dat je zachovávána historie. Evidují se údaje:

- co a jak bylo změněno,
- kdy došlo ke změně,
- kdo zadal změnu,
- vazba na konkrétní změnové řízení,
- v relevantních případech identifikace požadavku Service Desk (zde je možné dohledat text požadavku se zdůvodněním požadavku).

### **12.3.2 Sledování a administrace operací z úrovně příjemce/správce**

Příjemce vidí na svém profilu seznam všech svých projektů a základních informací o těchto projektech. Správce GG / správce FN/FF vidí na svém profilu základní informace o spravovaném GG / FN/FF. Ze svého profilu se příjemce/správce dostane na detailní data zvolené operace. Na profilu příslušné operace vidí příjemce/správce také harmonogram předkládaných Informací a zpráv, přehled ZoR, IoP, ŽoZ a ŽoP ve všech sledovaných stavech a stavovou mapu projektu. Příjemce/správce má dále k dispozici náhled na hodnotící formuláře a případné Žádosti o přezkum rozhodnutí a provedené kontroly a hodnocení kvality výstupu z projektů (viz [P5: Schvalování projektů a jejich akceptace](#page-38-0)  [\(právní akt o poskytnutí / převodu podpory\)](#page-38-0) a [P6 Proces kontrola realizace operací a programů,](#page-40-0) [Hodnocení kvality výstupů z projektů/operací\)](#page-65-0).

Editace stávajících údajů a pořizování nových dat operace ze strany příjemce/správce je povoleno v rámci změnového řízení, dále prostřednictvím systému Informací a zpráv a žádostí o platbu (viz**P8:** [Realizace plateb\)](#page-86-0).

Příjemce / správce GG / správce FN/FF má k dispozici kalendář, do kterého jsou promítnuty stanovené lhůty pro administraci IoP, ZoR a ŽoP na základě stanoveného harmonogramu. Příjemce / správce FF / správce FN/FF je informován o blížících se termínech prostřednictvím interních depeší/upozornění – viz [P9: Informování uživatele aplikace.](#page-136-0)

Příjemci / správci GG / správci FN/FF je k dispozici také interní komunikátor a nástroj Poznámky, v jehož rámci mohou své poznámky ve vazbě k příslušné operaci/Informaci či zprávě/Zakázce sdílet všichni uživatelé s přístupem k příslušné operaci – viz [P9: Informování uživatele aplikace.](#page-136-0)

#### **12.3.2.1 Administrace Informací/zpráv**

V termínu definovaném MP monitorování 2014-2020 je příjemce/správce upozorněn na termín zpracování Informace/zprávy.<sup>58</sup>

Příjemce má náhled na všechny Informace/zprávy v modulu Administrace projektů - Zpráva o realizaci projektu, Informace o pokroku v realizaci projektu - přístupné prostřednictvím portálu IS KP14+.

Příjemce (správce projektu - vlastník, editor) zakládá novou ZoR projektu, IoP projektu dle stanoveného harmonogramu. Nově vytvořená ZoR/IoP projektu má uloženu vazbu na příslušný projekt. Editace ZoR/IoP projektu je umožněna ve stavu "rozpracována". Data pořízená k projektu v dřívějších fázích životního cyklu se do formuláře dotahují automaticky. K formuláři ZoR/IoP je umožněno přiložit různé typy příloh.

Po dokončení Informace/zprávy příjemce provede finalizaci (součástí finalizace je automatické provedení kontroly vyplněnosti dat a přiložení definovaných povinných příloh a uzamčení zprávy pro pozdější editaci) a předloží ji k podpisu určeným signatářům. Signatáři jsou o finalizaci Informace/zprávy informováni interní depeší. Určení signatáři provedou schválení ZoR/IoP projektu – podepíšou dokument svým zařučeným elektronickým podpisem. V případě nesouhlasu s obsahem Informace/zprávy může signatář provést odfinalizování a vrátit tak Informaci/zprávu k přepracování. Po schválení a podepsání je Informace/zpráva podána automaticky nebo k určenému datu podána na ŘO/ZS.

Finalizovanou, podepsanou a podanou Informaci/zprávu nelze smazat. Při podání je Informace/zpráva opatřena verzí. Systém umožňuje uložit Informaci/zprávu (případně její část) jako nestrukturovaný dokument a jeho export a tisk.

Analogicky je možné zpracovávat ZoR GG a ZoR FN/FF správcem GG / správcem FN/FF, případně Zprávu o pokroku v plnění společného akčního plánu pro potřeby ŘV SAP.

#### **12.3.2.2 Administrace žádosti o změnu**

l

Veškeré změny jsou ze strany žadatele/příjemce oznamovány prostřednictvím formuláře žádosti o změnu.

V případě, že je iniciátorem změny žadatel/příjemce, založí v modulu Administrace projektu – Žádost o změnu – novou žádost o změnu. Správce projektu (editor) vybere datové oblasti, u kterých je třeba provést změnu. Z vybraných oblastí dat je pak sestaven formulář žádosti o změnu, do kterého příjemce zanese změněná data.

Pokud je iniciátorem změny ŘO/ZS, může pracovník ŘO/ZS omezit oblast dat, ve které mají změny proběhnout. Ve formuláři žádosti o změnu se pak objeví jen tyto vybrané oblasti. Příjemce je v takovém případě informován interní depeší o vyžádání změnového řízení ze strany ŘO/ZS.

Formulář po vyplnění projde kontrolou, finalizací (žádost o změnu je znepřístupněna k editaci) a podpisem signatářů. Pokud signatář nesouhlasí s obsahem žádosti o změnu, může ji odfinalizovat a vrátit k přepracování. Podání na ŘO/ZS může proběhnout automaticky po podpisu nebo k určenému datu. Podanou žádost o změnu nelze smazat. Při podání žádosti o změnu je tato žádost opatřena verzí. Při novém podání žádosti o změnu po vrácení žádosti o změnu k přepracování ve verze žádosti

<sup>&</sup>lt;sup>58</sup> MP monitorování 2014-2020, 2. část, kap. 8.1.6 Harmonogram - pro ZoR projektu, kap. 8.2.6 Harmonogram - pro IoP projektu, 8.3.6 Harmonogram – pro ZoR GG, 8.4.6 Harmonogram – pro ZoR FN/FF

vždy o 1 vyšší. (Postup je obdobný jako v případě tvorby a podávání žádosti o podporu či ZoR/ZoU/IoP projektu).

Systém umožňuje uložit ŽoZ jako nestrukturovaný dokument a jeho export a tisk.

Pokud je podána ŽoZ s podstatnou změnou a datum platnosti změny spadá do monitorovacího období, za které má být podánaIoP/ZORa ŽoP, není možné do doby schválení změny ze strany ŘO/ZS vytvořit novou a podat na ŘO IoP/ZoR/ŽoP.<sup>59</sup>

Pokud je při podání ŽoZ s podstatnou změnou již rozpracována IoP, ZoR či ŽoP, bude příjemce / správce informován o tom, že nebude možné tuto IoP, ZoR či ŽoP podat do doby ukončení schvalovacího procesu ŽoZ a o nutnosti provést poté aktualizaci dat v rozpracované IoP/ZoR/ŽoP.

Žadatel/příjemce může stáhnout ŽoZ, která ještě nebyla schválena. Žadatel/příjemce může v průběhu procesu potvrzování/schvalování ŽoZ podat další ŽoZ, která bude oznamovat změnu s jiným předmětem – bude se dotýkat jiné datové položky/oblasti dat.

Analogický postup je využit v případě žádosti o změnu u GG, FN/FF a SAP.

### **12.3.3 Informování a komunikace mezi příjemcem a ŘO/ZS**

#### **Posílání oznámení/upozornění**

Systém zasílá oznámení/upozornění na blížící se termíny – např. podání Zprávy o realizaci projektu na ŘO/ZS – formou interních depeší. Termíny různých událostí je možné sledovat také prostřednictvím nástroje Kalendář, který umožňuje zadání kalendářových značek. Viz proces č 9.

#### **Komunikace**

l

Po celou dobu administrace operace je umožněna komunikace mezi příjemcem / správcem GG / správcem FN/FF a ŘO/ZS, případně mezi odpovědnými osobami v rámci implementační struktury.

Komunikace probíhá primárně formou interních depeší, ale je možné do systému zaznamenat i popis komunikace prostřednictvím jiných médií (telefon, emailové pošta) formou poznámky, uložení emailové zprávy apod. Komunikace k Informacím a zprávám, změnovému řízení, hodnocení kvality výstupů je do systému zaznamenána včetně časového označení a vazby k relevantnímu objektu: veškeré zprávy je možno přiřadit jak k dané operaci, tak např. k žádosti o podporu, zprávě o realizaci, či zakázce. Viz Modul Interních depeší, viz nástroj Poznámky.

### **12.3.4 Program rozvoje venkova a OP Rybářství**

Výše uvedená ustanovení se použijí analogicky také pro projekty OP Rybářství a projekty a plošná opatření Programu rozvoje venkova v rozsahu stanoveném legislativou a platnými metodikami. Dochází k přenosu stanovených dat mezi IS SZIF a MS2014+.

<sup>&</sup>lt;sup>59</sup> Příjemce však nemůže být sankcionován za nepředložení loP/ZoR/ŽoP z důvodu probíhajícího změnového řízení.

## **12.4 Workflow a monitorovací stavy<sup>60</sup>**

## **12.4.1 Stavy projektu**

| Číslo<br>centrálního | Název centrálního<br>stavu | Povolený přechod do<br>následujícího stavu               | Poznámka                   |
|----------------------|----------------------------|----------------------------------------------------------|----------------------------|
| stavu                |                            |                                                          |                            |
| <b>Bude</b>          | s právním<br>Projekt       | Projekt ve fyzické realizaci<br>$\overline{\phantom{0}}$ |                            |
| doplněno             | aktem<br>0                 | Projekt v plné (fyzické i                                |                            |
|                      | poskytnutí/převodu         | finanční realizaci)                                      |                            |
|                      | podpory                    | Projekt pozastaven                                       |                            |
|                      |                            | Projekt nedokončen -                                     |                            |
|                      |                            | ukončen ŘO                                               |                            |
|                      |                            | Projekt nedokončen -                                     |                            |
|                      |                            | ukončen příjemcem                                        |                            |
| <b>Bude</b>          | Projekt ve fyzické         | Projekt v plné (fyzické i                                |                            |
| doplněno             | realizaci                  | finanční) realizaci                                      |                            |
|                      |                            | Projekt pozastaven                                       |                            |
|                      |                            | Projekt nedokončen -<br>$\blacksquare$                   |                            |
|                      |                            | ukončen ŘO                                               |                            |
|                      |                            | Projekt nedokončen -                                     |                            |
|                      |                            | ukončen příjemcem                                        |                            |
| <b>Bude</b>          | v plné<br>Projekt          | Projekt pozastaven<br>$\overline{\phantom{0}}$           |                            |
| doplněno             | (fyzické i finanční)       | Projekt fyzicky ukončen<br>-                             |                            |
|                      | realizaci                  | Projekt nedokončen -<br>-<br>ukončen ŘO                  |                            |
|                      |                            |                                                          |                            |
|                      |                            | Projekt nedokončen -                                     |                            |
| <b>Bude</b>          | Projekt pozastaven         | ukončen příjemcem<br>Projekt s právním aktem o           |                            |
| doplněno             |                            | poskytnutí/převodu                                       |                            |
|                      |                            | podpory                                                  |                            |
|                      |                            | Projekt ve fyzické realizaci                             |                            |
|                      |                            | Projekt v plné (fyzické i                                |                            |
|                      |                            | finanční realizaci)                                      |                            |
|                      |                            | Projekt nedokončen -                                     |                            |
|                      |                            | ukončen příjemcem                                        |                            |
|                      |                            | Projekt nedokončen -                                     |                            |
|                      |                            | ukončen ŘO                                               |                            |
| <b>Bude</b>          | Projekt fyzicky            | Projekt finančně ukončen<br>$\overline{\phantom{0}}$     |                            |
| doplněno             | ukončen                    | ze strany RO                                             |                            |
|                      |                            | Projekt nedokončen -                                     |                            |
|                      |                            | ukončen ŘO                                               |                            |
|                      |                            | Projekt nedokončen -                                     |                            |
|                      |                            | ukončen příjemcem                                        |                            |
|                      |                            | Projekt finančně ukončen                                 |                            |
|                      |                            | ze strany PCO                                            |                            |
| <b>Bude</b>          | Projekt finančně           | Projekt finančně ukončen<br>$\overline{\phantom{0}}$     | Přechod do stavu "Projekt  |
| doplněno             | ukončen ze strany          | ze strany PCO                                            | finálně uzavřen" ze stavu  |
|                      | ŘO                         | Projekt finálně uzavřen<br>-                             | je povolen pouze za        |
|                      |                            | Projekt nedokončen -                                     | předpokladu, že před       |
|                      |                            | ukončen ŘO                                               | tímto stavem byl projekt   |
|                      |                            | Projekt nedokončen -<br>-                                | ve stavu "Projekt finančně |
|                      |                            | ukončen příjemcem                                        | ukončen ze strany PCO      |
| <b>Bude</b>          | finančně<br>Projekt        | Projekt finálně uzavřen<br>$\overline{\phantom{0}}$      |                            |
| doplněno             | ukončen ze strany          | Projekt finančně ukončen<br>-                            |                            |

 $\overline{a}$ <sup>60</sup> Po ukončení probíhajícího připomínkového řízení k MP monitorování 2014-2020, 2. část, bude rozšířeno o popisy a schémata pro další typy operací.

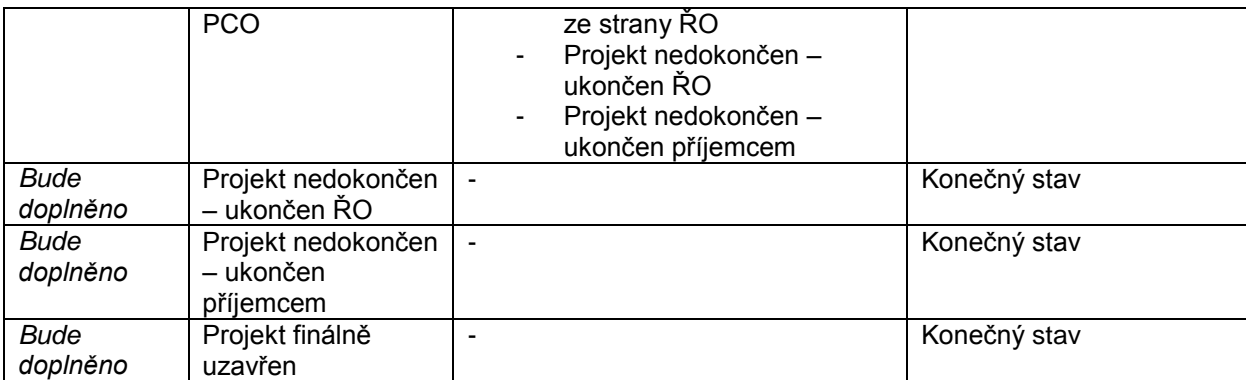

### **12.4.1.1 Schéma monitorovacích stavů projektu**

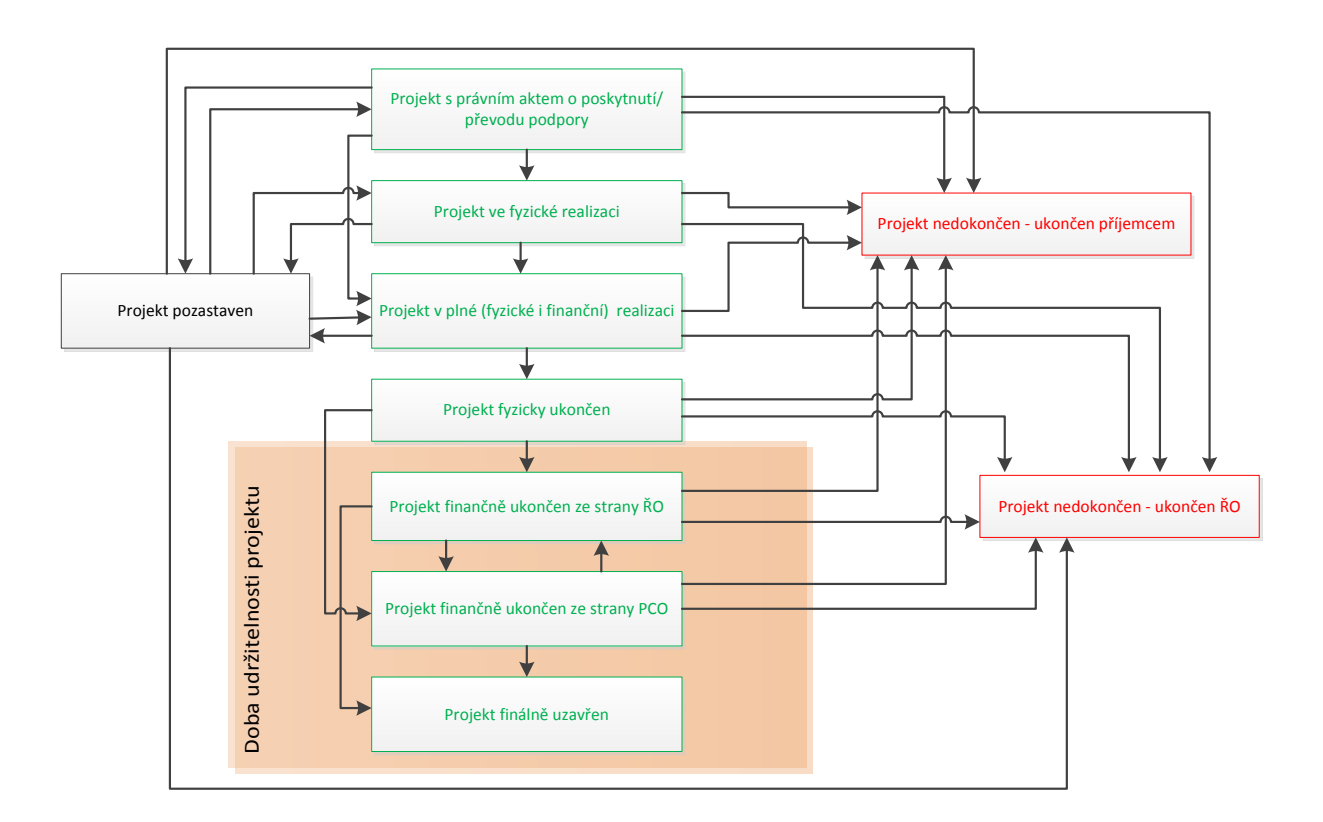

Zdroj: vlastní obrázek OSMS, MMR

## <span id="page-71-0"></span>**12.4.2 Stavy žádosti o změnu**

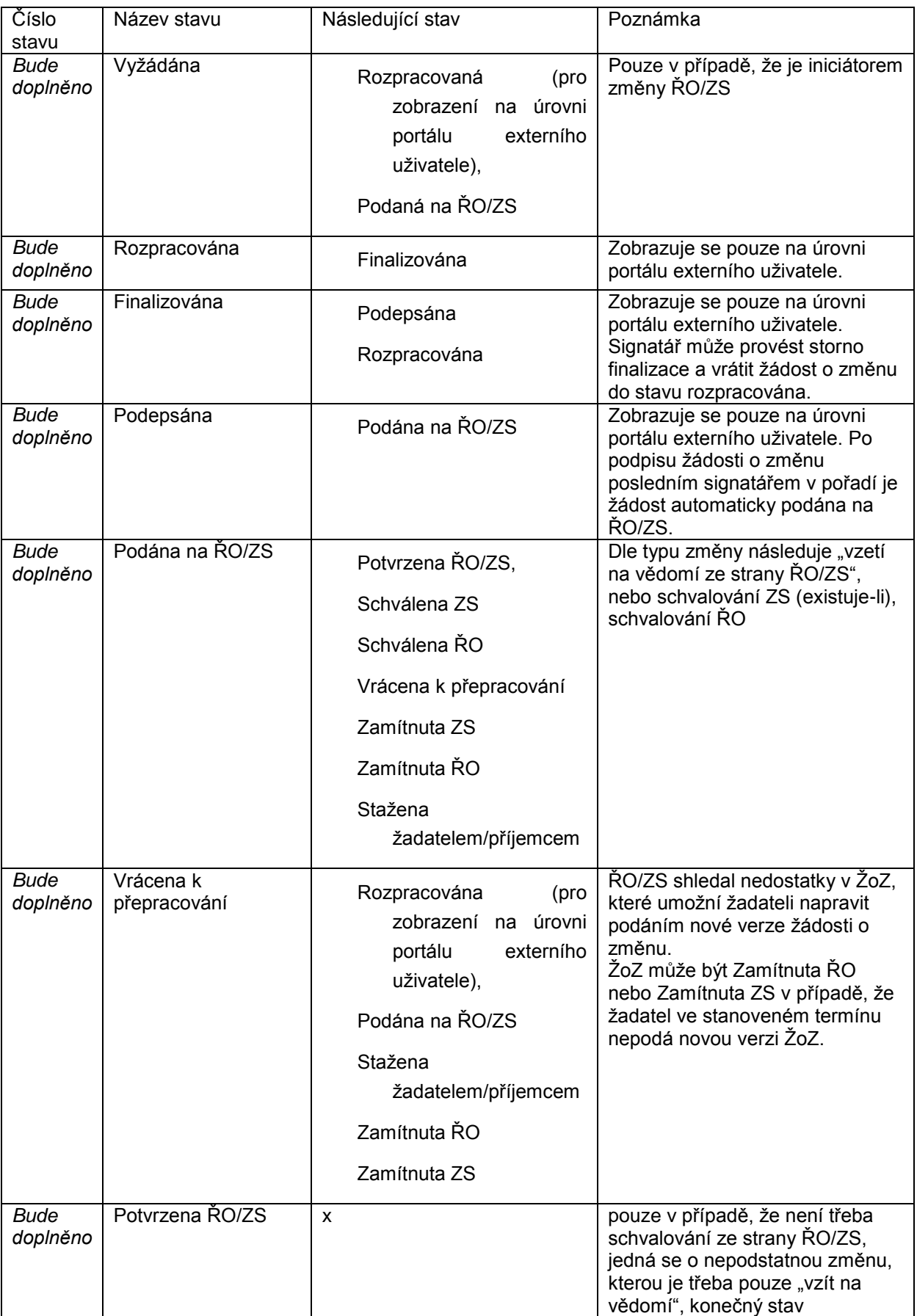
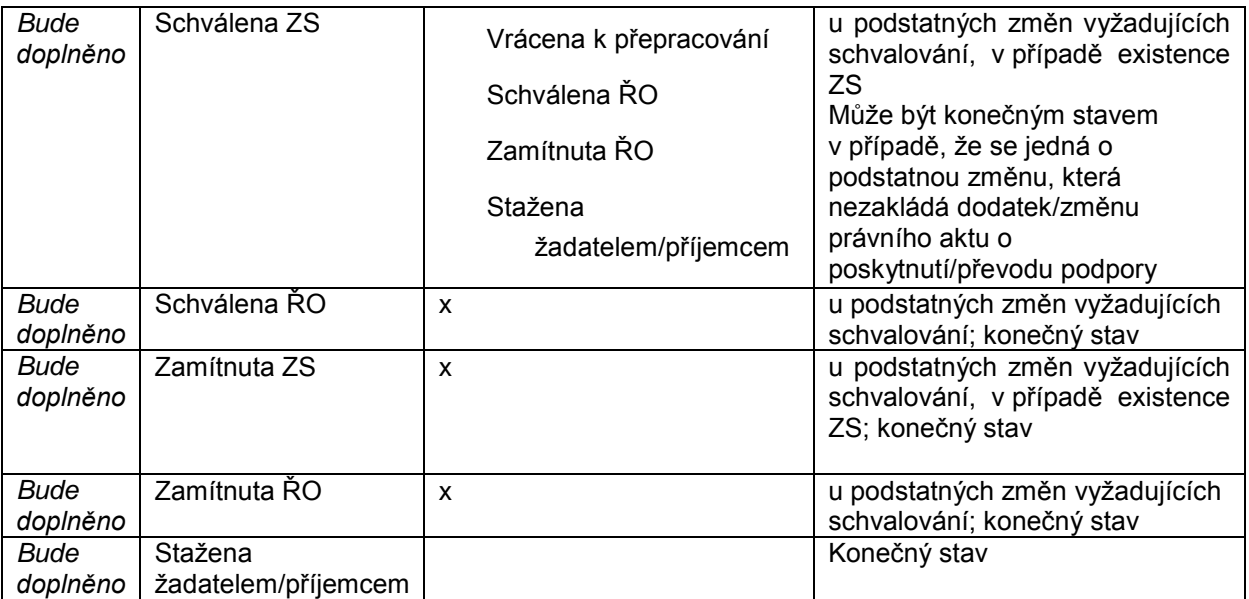

### **12.4.2.1 Schéma stavů žádostí o změnu**

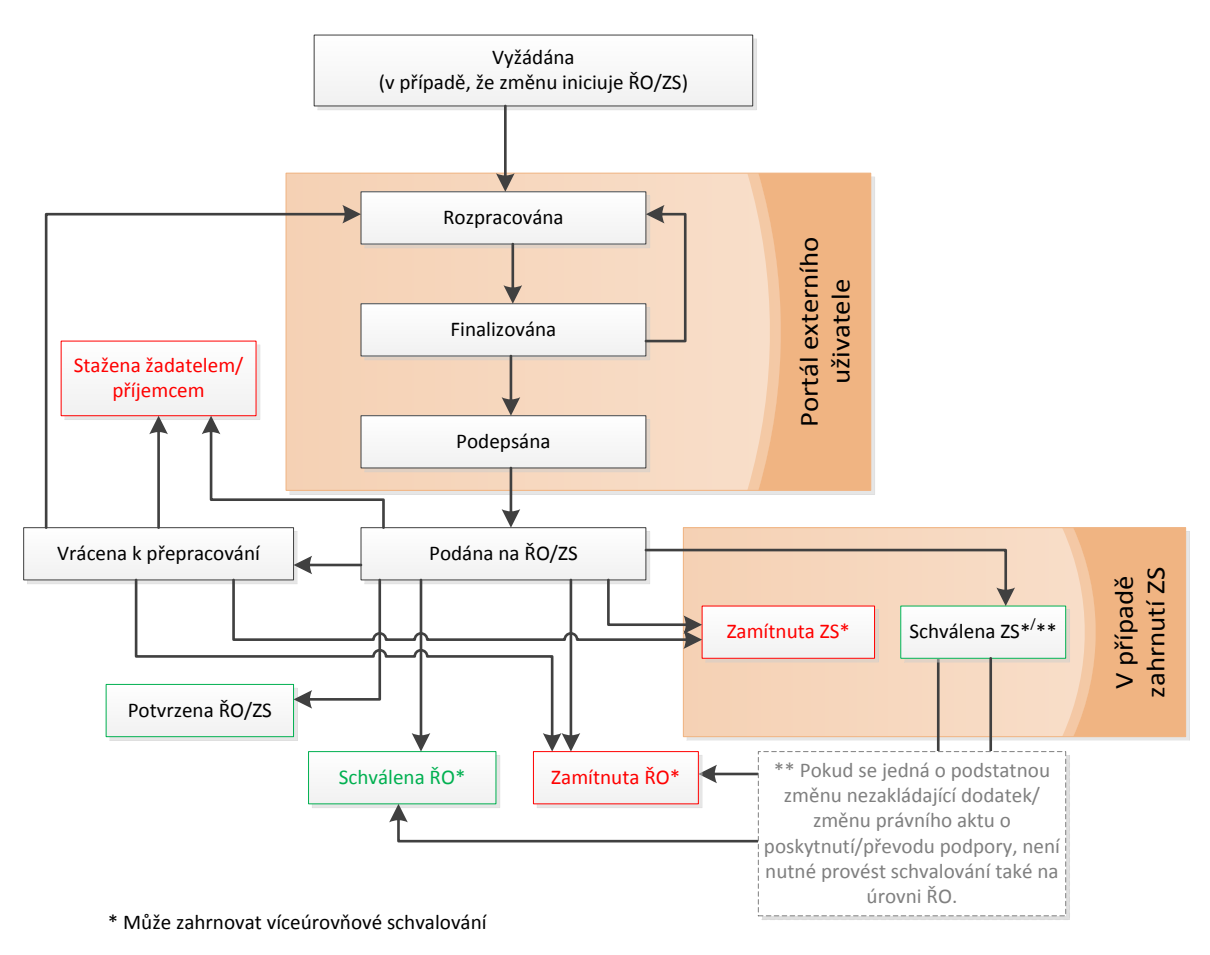

Zdroj: vlastní obrázek OSMS, MMR

# **12.4.3 Stavy ZoR/ZoU/IoP<sup>61</sup>**

| Číslo<br>stavu          | Název stavu                              | Povolený přechod do následujícího<br>stavu                                                                                                    | Poznámka                                                                                                    |
|-------------------------|------------------------------------------|----------------------------------------------------------------------------------------------------|----------------------------------------------------------------------------------------------------|
| <b>Bude</b><br>doplněno | Plánována                                | Rozpracována,<br>٠<br>Administrace<br>ukončena.                                                                                                    | Stav přiřazen na základě<br>vytvoření harmonogramu<br>ZoR/ZoU/IoP. Je vygenerováno<br>číslo ZoR/ZoU/loP. Ve<br>stanovený termín před<br>vypršením lhůty pro podání<br>ZoR/ZoU/IoP na ŘO/ZS je<br>příjemce na tuto lhůtu upozorněn<br>formou interní depeše.                           |
| <b>Bude</b><br>doplněno | Rozpracována                             | Finalizována.                                                                                                    | Možnost editace ZoR/ZoU/IoP<br>příjemcem. Zobrazení stavu<br>pouze na úrovni příjemce.                                                                                                    |
| <b>Bude</b><br>doplněno | Finalizována                             | Podepsána,<br>Rozpracována.                                                                                                    | ZoR/ZoU/IoP není možné<br>finalizovat. Stanoveným<br>signatářům je zasláno oznámení<br>o finalizaci ZoR/ZoU/loP a jsou<br>vyzváni k jejímu podpisu.<br>Signatář má možnost zvrátit<br>finalizaci a předat ZoR/ZoU/loP<br>opět k editaci. Zobrazení stavu<br>pouze na úrovni příjemce. |
| <b>Bude</b><br>doplněno | Podepsána                                | Podána na ŘO/ZS.                                                                                                    | Poslední signatář v pořadí<br>podepsal ZoR/ZoU/loP.<br>Zobrazení stavu pouze na úrovni<br>příjemce.                                                                                                    |
| <b>Bude</b><br>doplněno | Podána na<br>ŘO/ZS                       | Schválena<br><b>ZS</b><br>$\bullet$<br>z formálního hlediska,<br>ŘO<br>Schválena<br>z formálního hlediska,<br>Vrácena<br>k přepracování,<br>Zamítnuta ŘO/ZS,<br>Administrace<br>ukončena. | Nastává automaticky po<br>podepsání ZoR/ZoU/loP<br>posledním signatářem nebo ke<br>stanovenému datu.                                                                                                    |
| <b>Bude</b><br>doplněno | Vrácena k<br>přepracování                | Rozpracována<br>(pro<br>zobrazení<br>úrovni<br>na<br>portálu<br>externího<br>uživatele),<br>Podána na ŘO/ZS,<br>Administrace<br>ukončena.                                                 | RO/ZS vrátí ZoR/ZoU/loP<br>v případě zjištění nedostatků<br>z hlediska formálního nebo<br>obsahového příjemci<br>k přepracování/doplnění<br>chybějících údajů. Příjemci je<br>zasláno oznámení o vrácení<br>ZoR/ZoU/IoP k přepracování.                                               |
| <b>Bude</b><br>doplněno | Schválena ZS<br>z formálního<br>hlediska | ŘO<br>Schválena<br>$\bullet$<br>z formálního hlediska,<br>Vrácena                                                                                                    | Pozitivní stav. Stav je využit<br>v případě zapojení ZS do<br>implementační struktury<br>programu. Schvalování na úrovni                                                                                                    |

l <sup>61</sup> Pod zkratkou ZoR/IoP se rozumí souhrnně: ZoR projektu, ZoR GG, ZoR FN/FF, IoP projektu

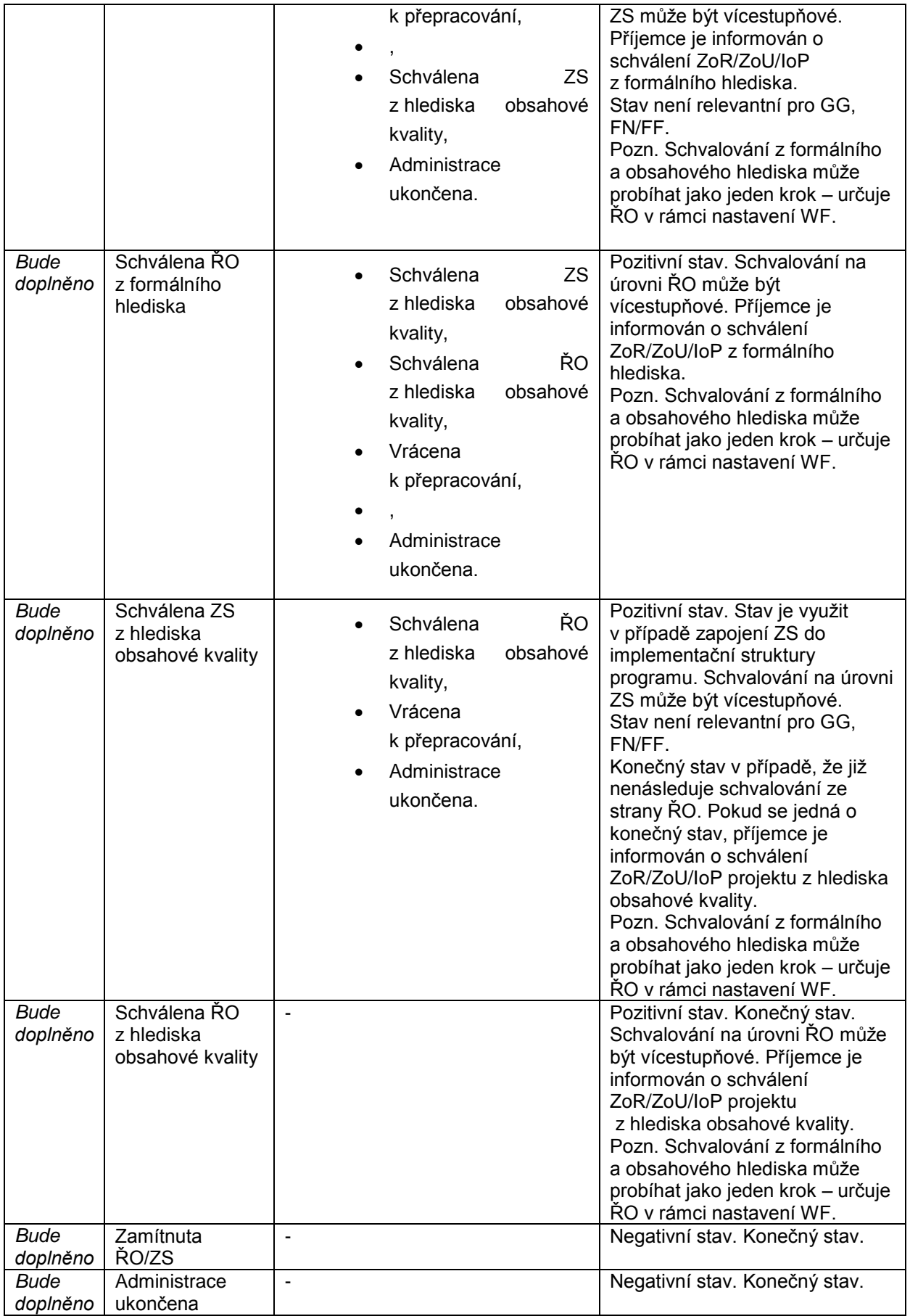

#### **12.4.3.1 Schéma stavů ZoR/ZoU/IoP**

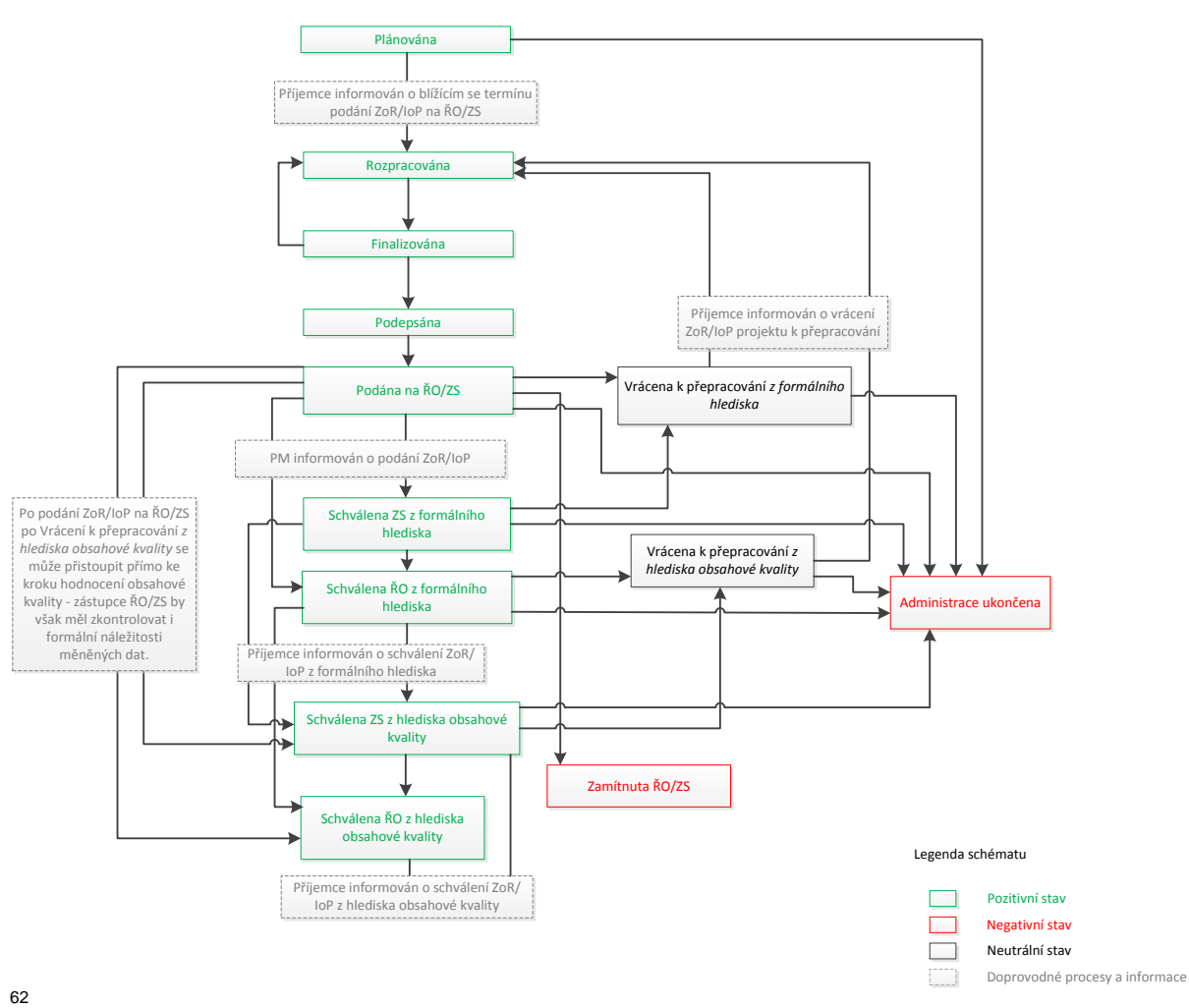

 $\overline{a}$ 

Zdroj: vlastní obrázek OSMS, MMR.

# **12.4.4 Stavy realizace veřejných zakázek**

| Číslo<br>stavu   | Název stavu | Povolený přechod do<br>následujícího stavu         | Poznámka                        |
|------------------|-------------|----------------------------------------------------|---------------------------------|
| Bude<br>doplněno | Plánována   | Zahájena,<br>$\bullet$<br>Nezahájena.<br>$\bullet$ | Pozitivní stav.                 |
| Bude<br>doplněno | Nezahájena  |                                                    | Negativní stav. Konečný<br>stav |
| Bude<br>doplněno | Zahájena    | Zadána,<br>Zrušena.<br>$\bullet$                   | Pozitivní stav.                 |

 $^{62}$  Kontrola zprávy z formálního hlediska a z hlediska obsahové kvality může být spojena v 1 krok. Viz MP monitorování 2014-2020.

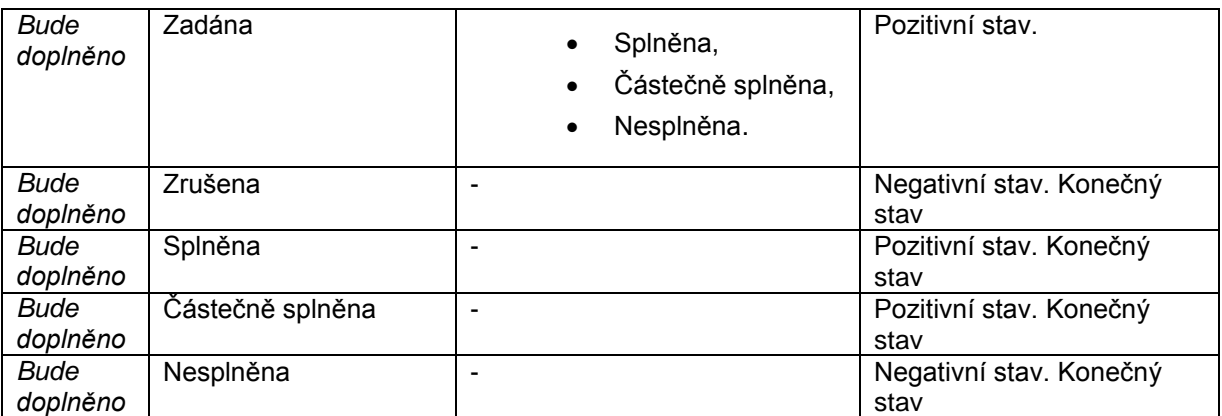

# **12.4.4.1 Schéma stavů realizace veřejné zakázky**

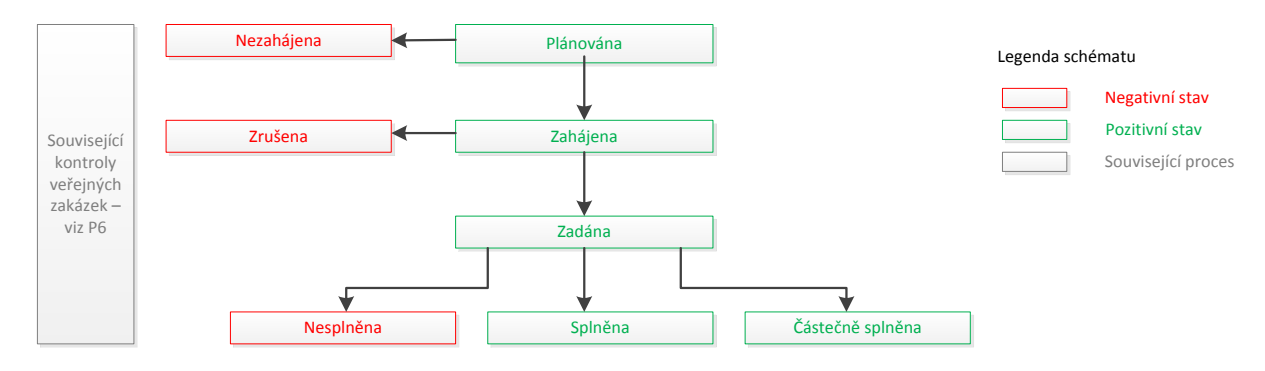

Zdroj: vlastní obrázek OSMS, MMR.

# **12.5 Datové položky**

Níže uvedená tabulka obsahuje nové datové položky, které nebyly zahrnuty v předchozích procesech č. 1 – 6.

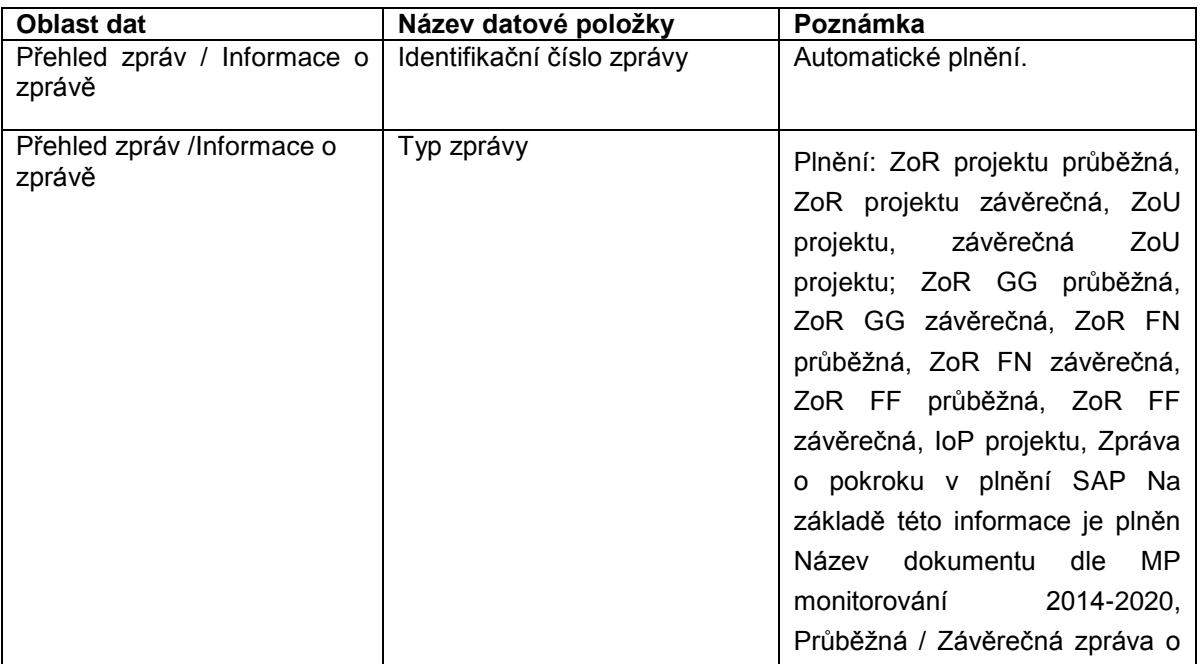

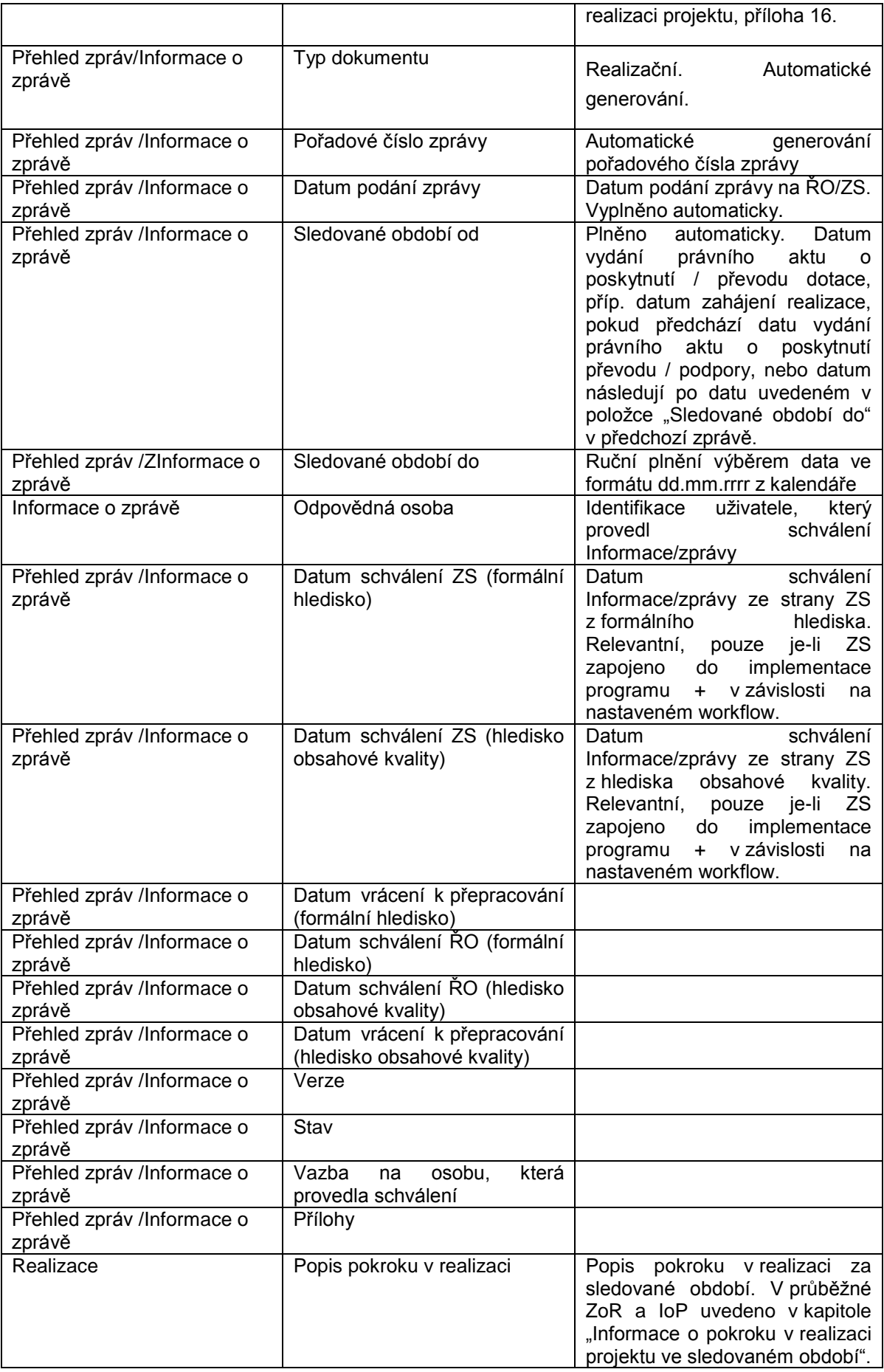

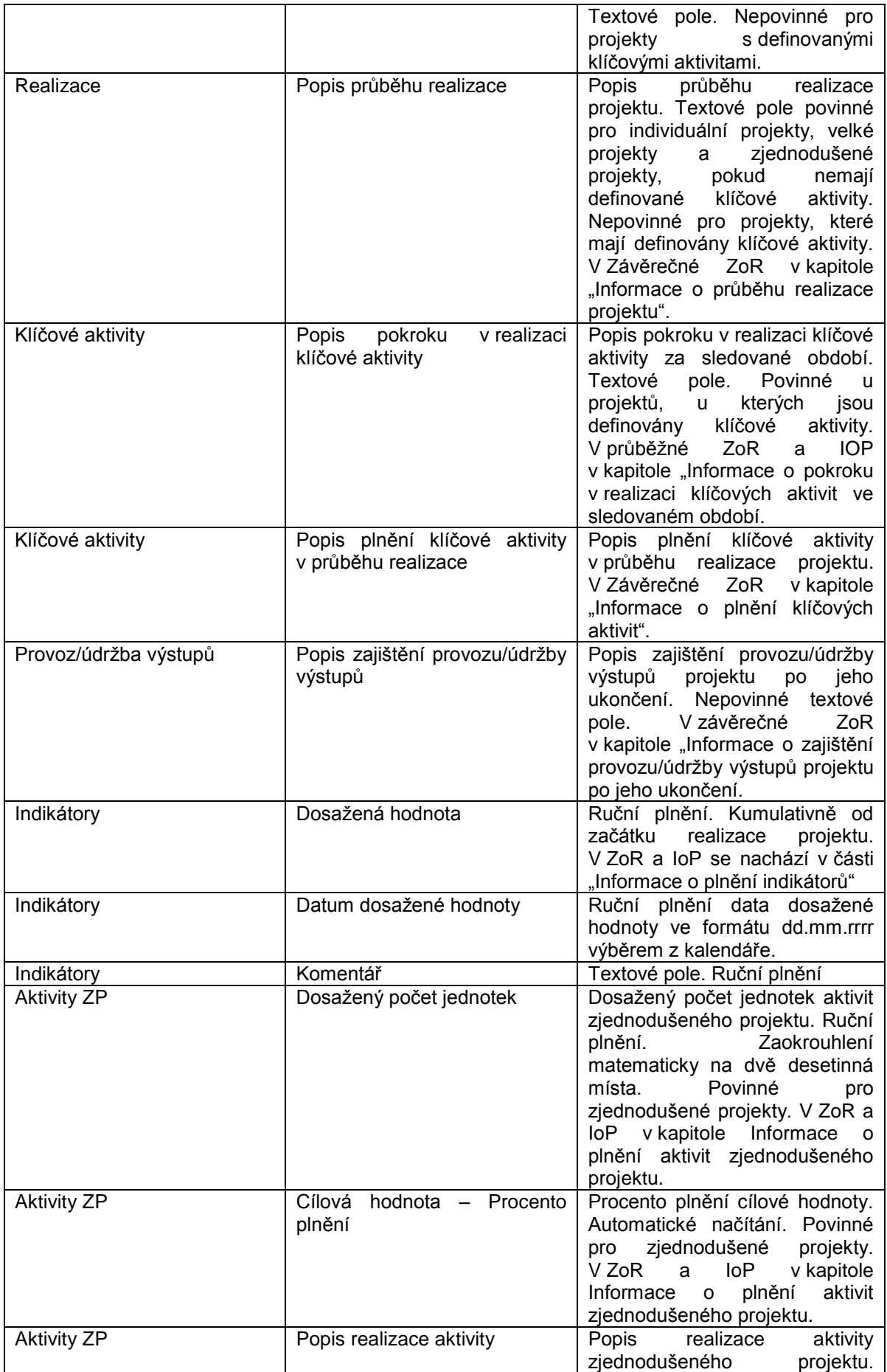

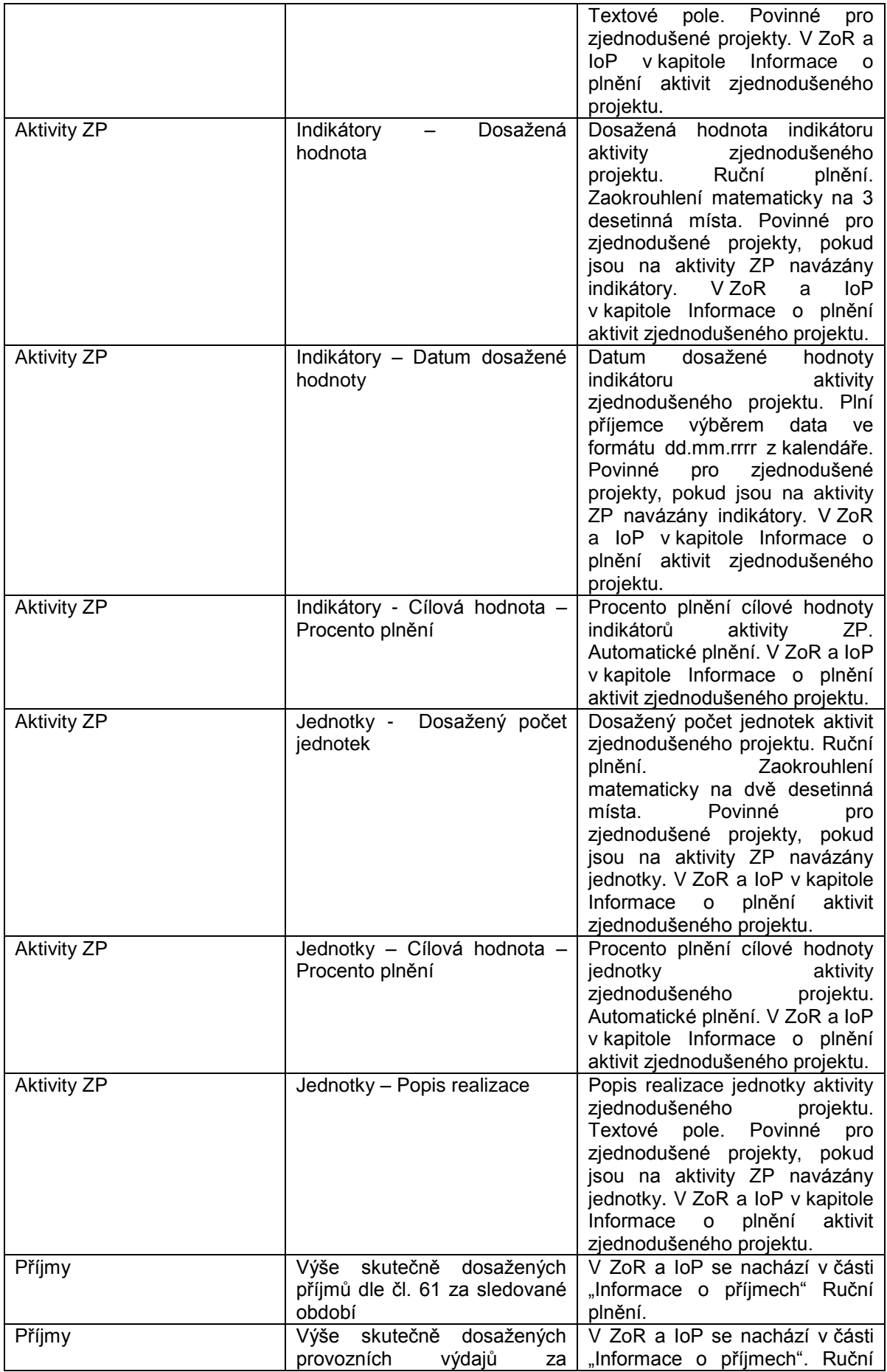

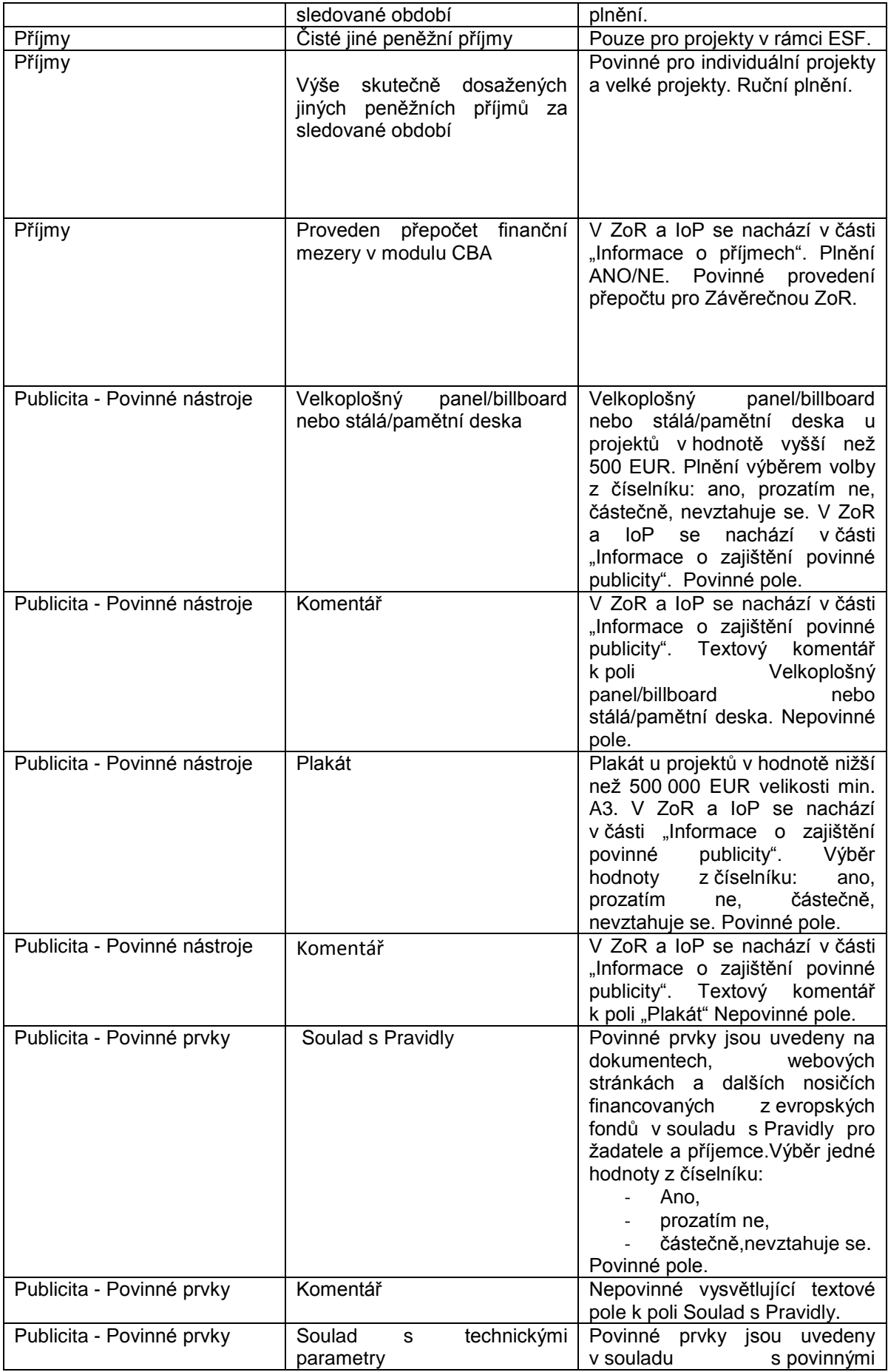

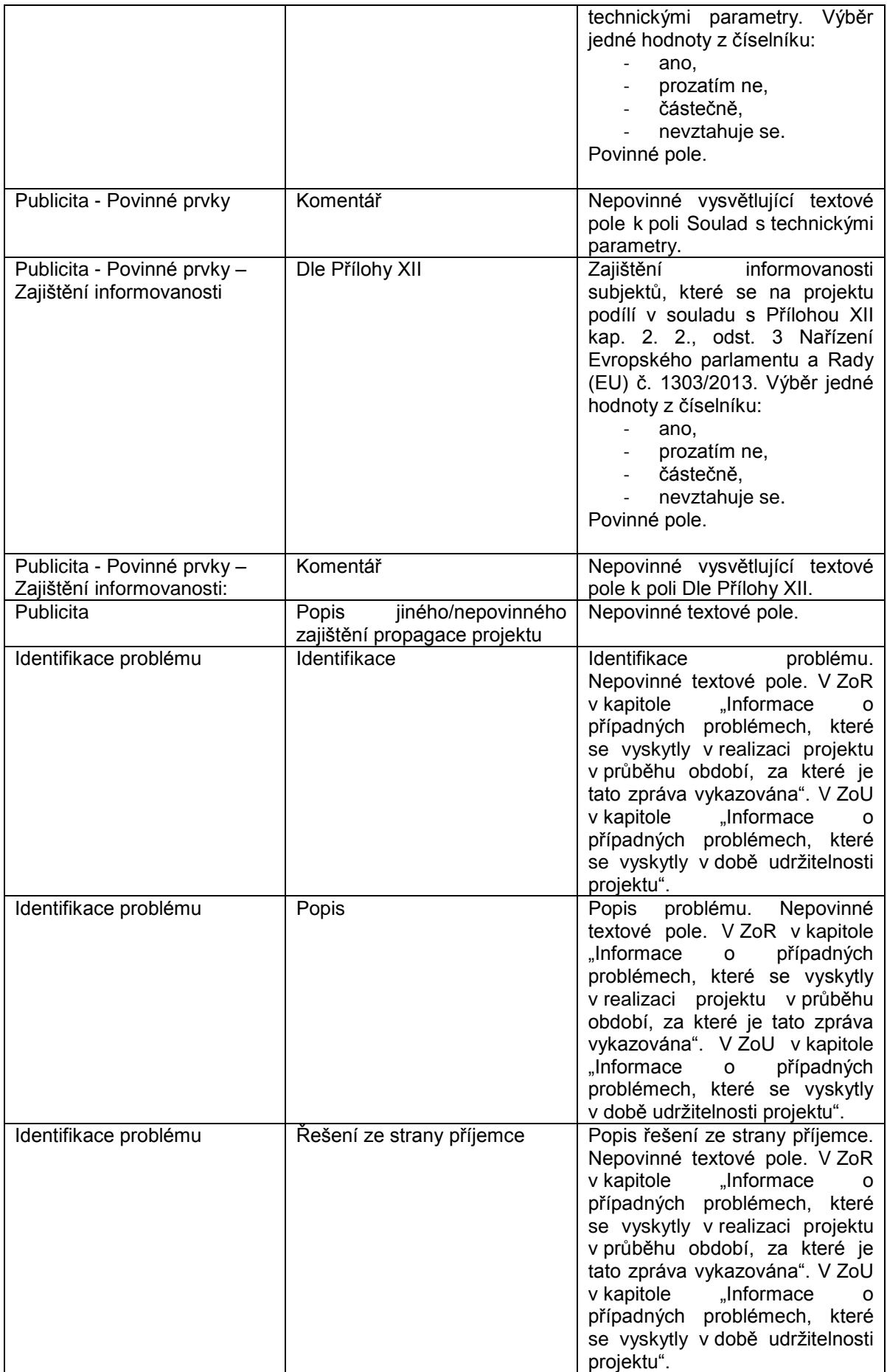

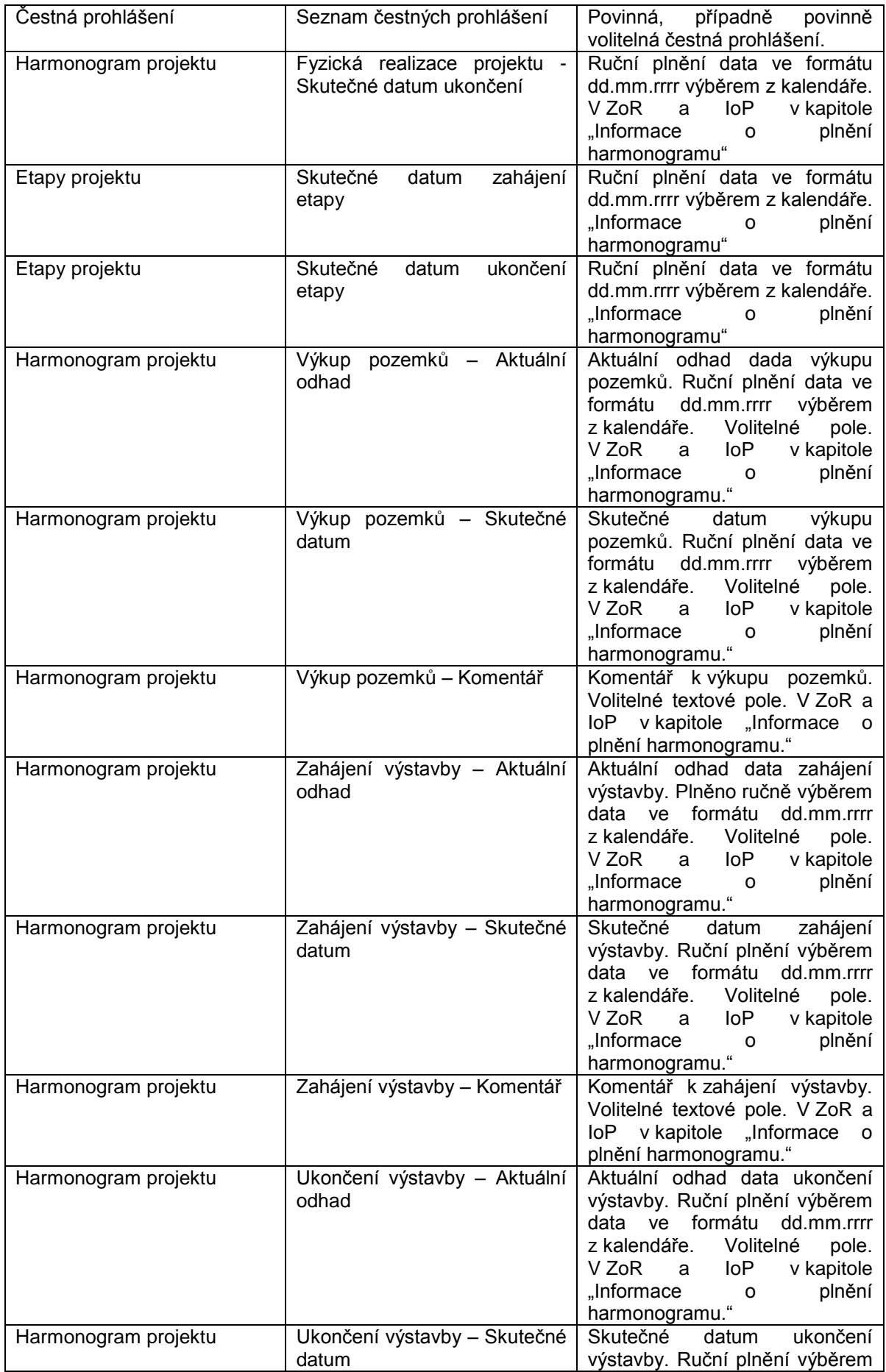

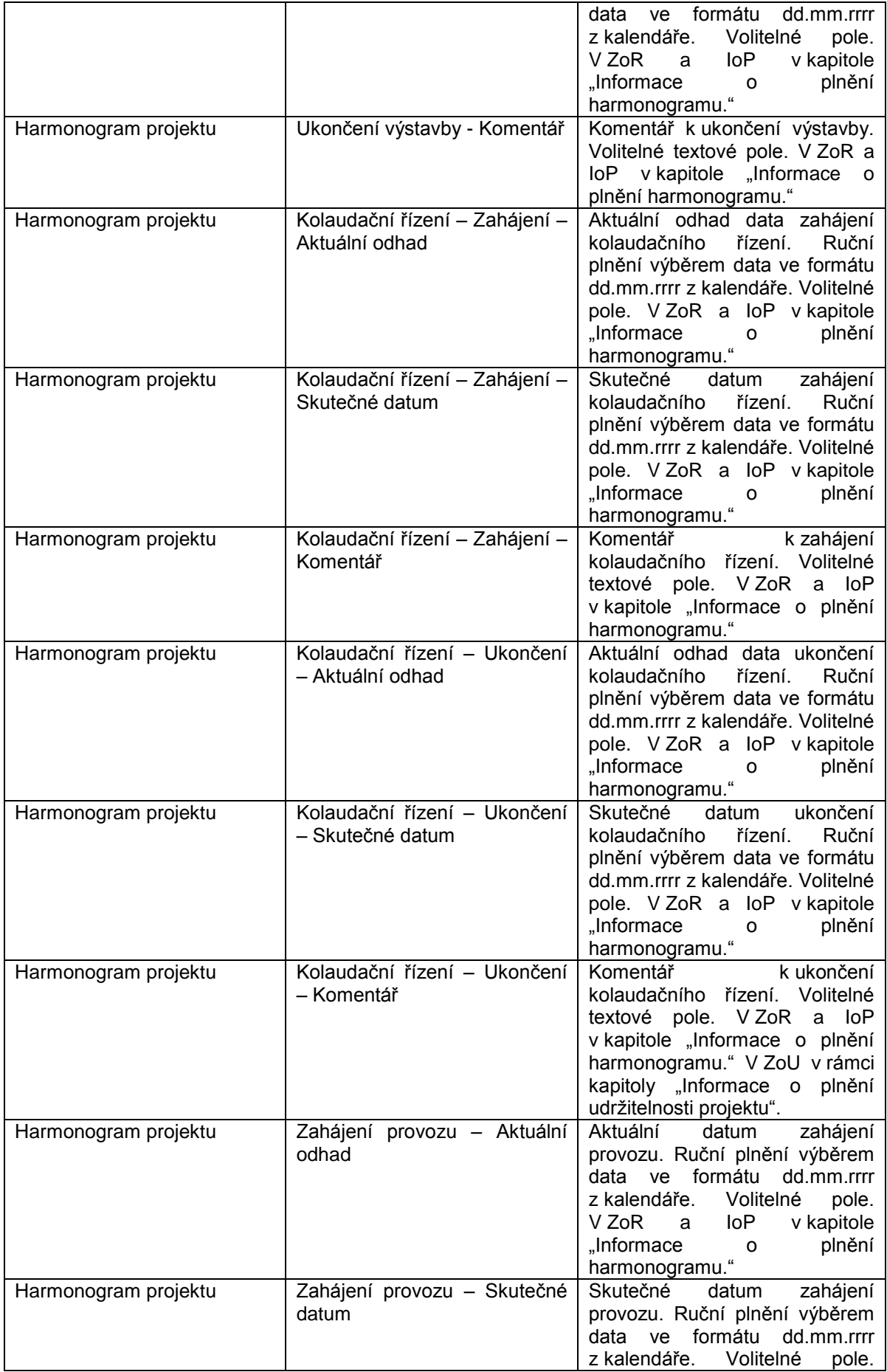

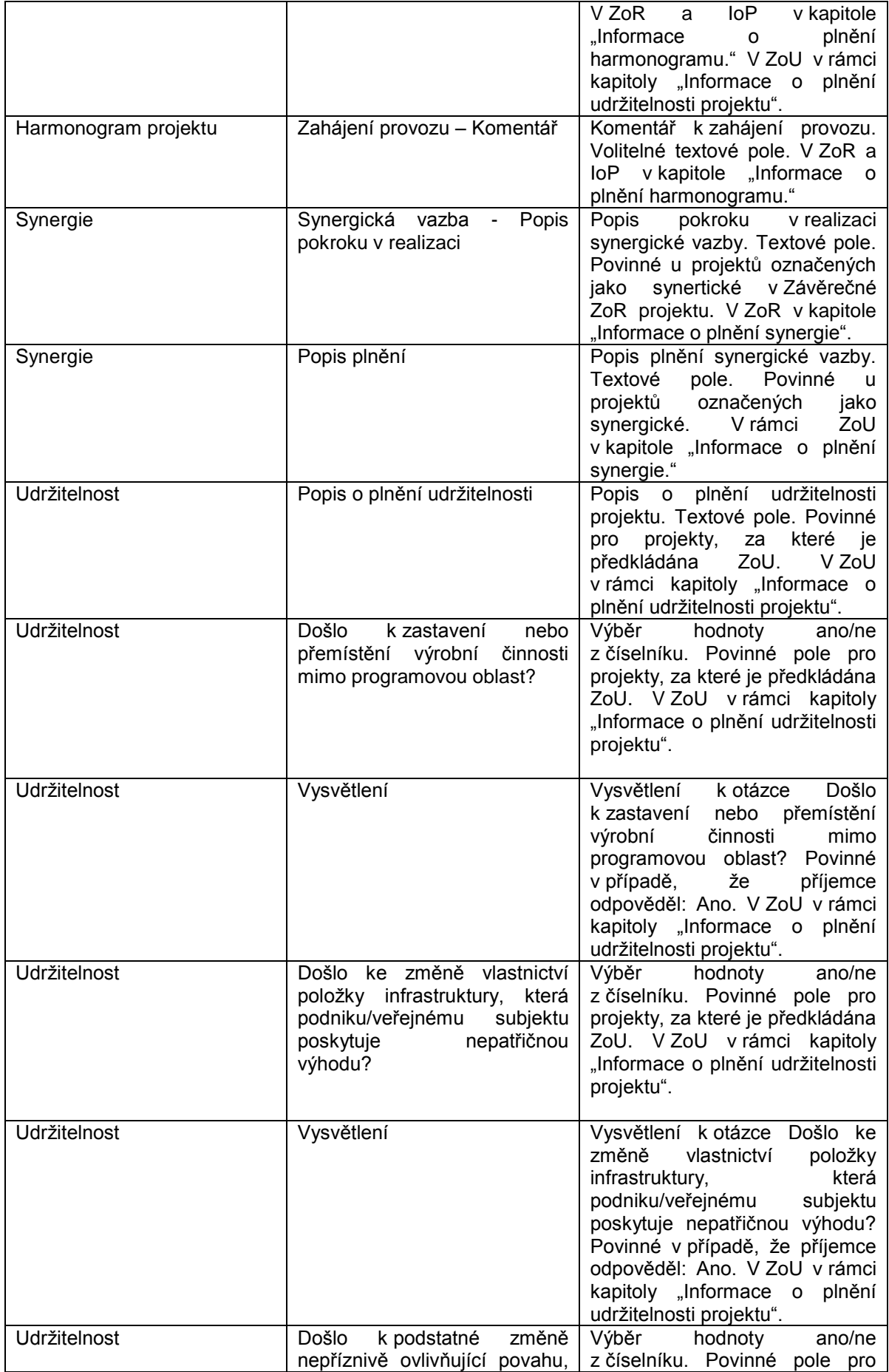

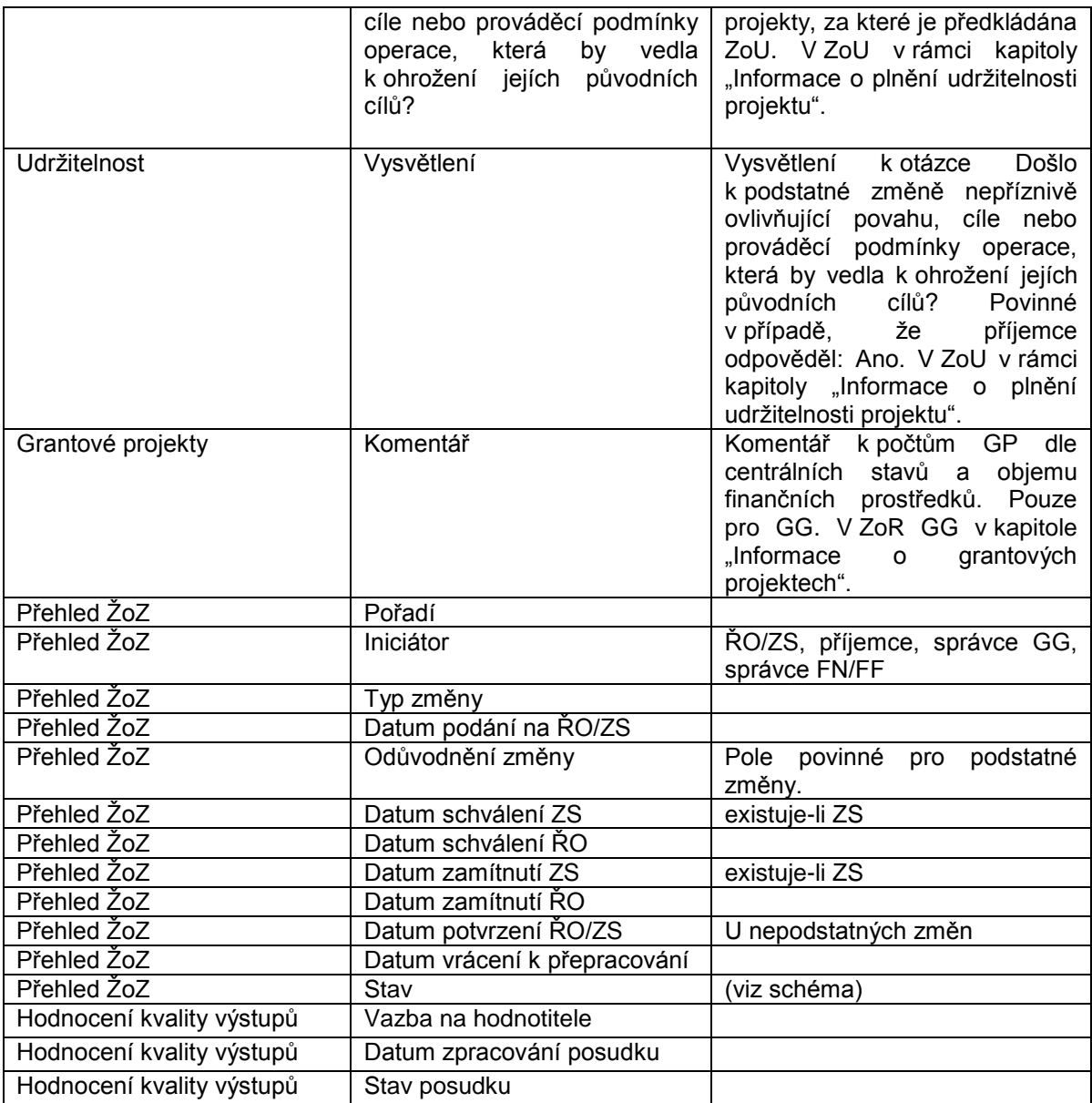

# **13P8: REALIZACE PLATEB**

# **13.1 Základní charakteristika procesu**

Cílem této kapitoly je slovně a graficky popsat proces č. 8 **Realizování plateb v MS2014+**. Proces realizace plateb je v tomto kontextu chápán jako popis veškerých subprocesů, které zajišťují podání žádosti o platbu od jednotlivého příjemce přes její celkovou administraci v rámci celého platebního cyklu se zapojením aktérů příjemce – ŘO/ZS, správce globálního grantu, PCO, EK. V rámci tohoto procesu jsou tedy popsány finanční toky nejen na úrovni jednotlivých plateb jednotlivých příjemců, ale i souhrnné finanční toky mezi ŘO a PCO a mezi PCO a EK (doplňkově). Částečně se tedy v tomto procesu prolíná projektová úroveň s úrovní vyšší hierarchie (např. tvorba souhrnné žádosti o platbu zahrnuje práci s daty z více projektů), ale pouze v oblasti administrace. Tento přístup byl zvolen proto, aby celý proces administrace plateb bylo možné přehledně popsat v rámci jednoho procesu. V oblasti monitoringu bude jasně oddělená projektová úroveň [\(P7: Správa a monitorování operací\)](#page-57-0) od úrovně programu [\(P10: Monitorování a řízení programu\)](#page-143-0).

Vzhledem k výše uvedené koncepci tak proces realizace plateb navazuje na další níže uvedené procesy:

- Finanční plánování programu, viz P2 [Finanční plán;](#page-34-0)
- Finanční plánování výzev, viz [P3 Nastavování a vyhlašování výzev;](#page-36-0)
- Finanční monitoring programu, viz [P10: Monitorování a řízení programu.](#page-143-0)

# **13.2 Popis procesu**

Celý systém finančních toků projektů a **souvisejících plateb je postaven na předfinancování plateb, které jsou z úrovně ŘO propláceny příjemcům ze státního rozpočtu (SR), a tyto prostředky SR jsou následně refundovány z prostředků z rozpočtu EU** deponovaných **na účtu PCO na účet OSS, ze které bylo provedeno předfinancování<sup>63</sup>**. Tyto procesy musí být jasně odděleny na všech úrovních dat.

Dalším důležitým východiskem jsou postupy realizace plateb příjemcům. MP finanční toky 2014 – 2020 vymezuje v kapitole 6.3 platby ex ante, kombinované platby a platby ex post.

# **Platby ex ante :**

Příjemce obdrží platbu předem (zpravidla po uzavření Právního aktu o poskytnutí/převodu podpory), než doloží jakýkoliv výstup/aktivitu projektu. Takto poskytnutou zálohovou platbu následně příjemce vyúčtuje<sup>64</sup> a požádá o další zálohu. Frekvence a výše požadovaných plateb (jak na úrovni záloh, tak na úrovni vyúčtování) bude žadatelem uváděna již v žádosti o podporu (finanční plán) a dále průběžně aktualizována<sup>65</sup>. Tento způsob financování se označuje jako **financování ex ante**, zadává se již na výzvě a platba je administrována pomocí formuláře, který nese označení formulář **F1/F5**<sup>66</sup> typ ex ante, do kterého se načítají automaticky údaje, které příjemce zadává v tzv. zjednodušené žádosti o platbu<sup>67</sup>. Další informace a pravidla k tomuto způsobu financování jsou uvedeny v MPFT 2014-2020,

l  $^{63}$  Detailnější popis je k dispozici v MP finanční toky 2014-2020, kapitola 6.3.

<sup>&</sup>lt;sup>64</sup> Vvúčtování je možné provést prostřednictvím několika žádostí o platbu.

<sup>&</sup>lt;sup>65</sup> Důležitý předpoklad pro to, aby ŘO mohl vytvářet kvalitní predikce předpokládaných plateb.

<sup>66</sup> F5 – formulář žádosti o platbu pro úroveň globálního grantu.

<sup>&</sup>lt;sup>67</sup> V některých případech příjemce zjednodušenou žádost o platbu nepodává (zpravidla první zálohové platby u ex ante financování a formulář F1 je pak v celém rozsahu vyplněn finančním manažerem). Další případy, kdy příjemce zjednodušenou žádost o platbu nepodává, jsou např. vystavení ŽoPo na

kapitola 6.3.2 Provádění ex ante plateb příjemcům. Detailní informace o požadované a realizované platbě jsou dále v systému evidovány pomoci **detailu platby**<sup>68</sup> (požadovaná částka platby se rozpadá na jednotlivé zdroje financování a rozlišuje, zda se jedná o investiční/neinvestiční výdaj, zachycuje další účetní a rozpočtové charakteristiky apod.). V rámci jednoho formuláře F1 příjemce:

- Požaduje proplacení zálohové platby
- Vyúčtovává předchozí poskytnuté zálohy a zároveň žádá o další zálohu (příjemce obdrží další zálohovou platbu až po vykázání příslušných aktivit projektu a doložení související požadované dokumentace včetně doložení úhrady souvisejících výdajů dodavatelům - faktury, smlouvy s dodavateli, výpisy z bankovních účtů, výpisy z účetní evidence apod.)69 Příjemce však může obdržet další zálohu i v případě, že nevyúčtuje celou výši dříve poskytnutých záloh.
- Pouze vyúčtovává poskytnuté zálohové platby (např. v závěrečné žádosti o platbu)

#### **Platby ex post:**

Příjemce nejdříve realizuje aktivity projektu v souladu s časovým a finančním plánem (finanční plán požadovaných plateb je součástí žádosti o podporu), uhradí související výdaje a teprve následně žádá o platbu, přičemž žádost o platbu musí být doložena požadovanými doklady. Tento režim se označuje jako **režim plateb ex post**, zadává se již na výzvě. Platba je administrována pomocí formuláře F1/F5 typ ex post a souvisejících detailů platby.

Platby mezi ŘO a příjemcem, kterým je OSS, PO OSS nebo státní fond, se z hlediska typologie plateb považují za platby ex-post a jsou podle toho daným způsobem evidovány na příslušných formulářích v MS2014+.

Další informace a pravidla k tomuto způsobu financování jsou uvedeny v MPFT 2014-2020, kapitola 6.3.1 Provádění ex post plateb příjemcům a v kapitole 6.3.4 Provádění plateb OSS, PO PSS a státním fondům.

#### **Kombinované platby:**

l

Příjemce obdrží platbu až po vykázání příslušných aktivit projektu a doložení související požadované dokumentace, nemusí však prokázat úhrady prací a služeb. Ty jsou provedeny až z poskytnuté platby, o kterou požádal ŘO/ZS, přičemž konkrétní forma úhrady dokladů se může u jednotlivých operačních programů lišit. Tento typ platby se označuje jako **kombinovaná platba** a je pro ni používán formulář F1/F5 **typu ex post. Informace o tom, že se jedná o kombinovanou platbu je dostupná na formuláři F1/F5.** Na souvisejících detailech platby je také příznakem rozlišeno, že se jedná o kombinovanou platbu.

Vzhledem k tomu, že je sledování finančních dat projektu a životní cyklus platby poměrně komplikovaný proces skládající se z velkého počtu operací a zahrnující řadu aktérů, je nutné zajistit dostatečně podrobný monitoring finančních prostředků, včetně životního cyklu platby ve všech důležitých fázích, a to jak na úrovni plánovaných dat, závazkových dat, tak zejména v oblasti realizovaných plateb. Detailní vymezení jaké konkrétní finanční údaje a v jakých fázích implementace projektu a plateb budou sledovány, je uvedeno v Metodickém pokynu pro monitorování implementace Evropských strukturálních a investičních fondů v České republice v programovém období 2014-2020 I. Část (dále jen Metodika monitorování 2014-2020), v kapitole 7.1.9 Stavy finančních prostředků.

 $^{9}$  Viz též kapitola 6.3.2 MPFK ČR 2014-2020

základě zrušení rozhodnutí ÚHOS/ÚFO, schválení dočasně vyjmutých výdajů, administrativní chyba, zjednodušené vykazování nákladů, ex post financování ze strany příjemce, jiné případy schválené PCO

<sup>&</sup>lt;sup>68</sup> Detail platby má vazbu na formulář F1/F5. Určitou výhodou toho, že detail platby je samostatná entita (byť s vazbou na F1) je to, že detail platby, které se váží k jednomu formuláři F1, mohou být zadány na různé řádky modulu "údaje o plánovaných a realizovaných platbách", což je důležité pro sledování logiky zálohových plateb a jejich vyúčtování. První poskytnutá záloha a první vyúčtování této zálohy musí mít jednoznačnou informační vazbu.

Detailní definice těchto stavů ve vazbě na datové položky, stavy projektu, stavy žádosti o platbu a identifikátory plateb a související data budou doplněny formou samostatné přílohy tohoto dokumentu v další verzi dokumentu.

# **13.2.1 Napojení Aplikace MS2014+ na účetní systém**

Vazba na externí systém realizovaná pomocí definovaného rozhraní mezi Aplikací MS2014+ a účetním systémem.

Indikativní rozsah informací přenášené z Aplikace MS2014+ do účetního systému:

- Výše závazku vůči příjemci (částka právního aktua o poskytnutí/ převodu podpory)
- Požadavek na platbu (formou detailu platby typu předfinancování EU záloha žádost a detailu platby standard NZ záloha žádost za národní zdroje)
- Aktuální disponibilní závazek (částka z právního aktu o poskytnutí/převodu podpory po odpočtu realizovaných plateb)
- Vznik pohledávky za PCO z titulu souhrnné žádosti předložené ŘO o převod prostředků, které byly vynaloženy na předfinancování prostředků, které mají být kryty prostředky z rozpočtu EU, na příjmový účet OSS;
- Indikativní rozsah informací přenášených z účetního systému do Aplikace MS2014+
- Informace o realizované platbě (formou detailu platby skutečnost pro předfinancování EU a standard NZ, která má vazbu na související požadavek na platbu)<sup>70</sup>
- Úhrada pohledávky za PCO příjem finančních prostředků z rozpočtu EU ze zdrojového účtu PCO na příjmový účet OSSDetailní popis datových položek včetně potřebné technické specifikace bude realizován formou popisu rozhraní mezi MS2014+ a UIS ŘO, přičemž toto rozhraní bude jednotné pro všechny ŘO a bude zahrnovat i případná specifika pro příjemce typu OSS.

# **13.2.2 Charakteristika subprocesů – základní přehled**

# **13.2.2.1 Poskytnutí zálohové platby operačnímu programu z EK**

Evidence zálohové platby, fond, částka, datum, výše a rok zálohové platby pro každý OP je vymezena v rámci Obecného Nařízení EK.

Tento údaj bude do MS2014+ přenášen v rámci exportu z IS VIOLA.

# **13.2.2.2 Evidence finančních dat projektu**

Finančními daty projektu se rozumí:

- Rozpočet projektu
- Finanční plán projektu
- Bilance zdrojů a potřeb (je li relevantní)
- Poměry financování
- Přehled zdrojů financování Výdaje a příjmy projektu rozčleněné dle zdrojů financování, nejsou zde obsaženy údaje o plánovaných a realizovaných platbách
- Rozpis financování projektu na právním aktu
- Evidence příjmů projektu
- Žádosti o platbu (zjednodušené žádosti o platbu předkládané příjemcem,
- Formuláře žádosti o platbu F1/F5

l  $^{70}$  V případě finančních nástrojů nemusí být údaje o platbách plněny z UIS ŘO, ale třeba dávkou dat (např. z.xls souboru) s přehledem plateb zpracovaných správcem finančního nástroje/Fondem fondů a schváleným ze strany ŘO.

- Souhrnné žádosti o platbu
- Detaily plateb
- Údaje o plánovaných/realizovaných platbách tato datová oblast poskytuje informaci o plánovaných, schválených, proplacených, vyúčtovaných, refundovaných, započtených a certifikovaných platbách v detailu jedné platby71, jednoho zdroje financování, jednoho specifické ho cíle, jedné kategorie regionu,
- Vratky

Kromě vlastní datové oblasti projektu budou vybrané finanční údaje ve vztahu k platbám sledovány též v datové oblasti "údaje o plánovaných/realizovaných platbách"

Vstupní finanční data projektu (tj. rozpočet, bilance zdrojů a potřeb (je – li relevantní), finanční plán projektu, přehled zdrojů financování projektu, včetně případného upřesnění výše vlastního zdroje jsou uváděny žadatelem v IS KP14+ ve formuláři žádosti o podporu, nebo jsou některé datové oblasti generovány automaticky, např. finanční plán, je - li na výzvě vyplněna šablona pro jeho naplnění, nebo přehled zdrojů financování. Po registraci žádosti o podporu v MS2014+ jsou data případně modifikována ze strany žadatele/příjemce, nebo finančního manažera<sup>72</sup> nebo automaticky v následujících milnících:

- Před uzavřením právního aktu o poskytnutí/převodu podpory formou vrácení žádosti o podporu k úpravě *(pozn. zatím pracovní termín),*
- V rámci změnového řízení (evidence podstatných a nepodstatných změn projektu) po uzavření právního aktu o poskytnutí/převodu podpory bude evidence provedených změn zajištěna elektronicky prostřednictvím příslušného formuláře s následnou automatickou aktualizací dat na projektu v IS CSSF14+ po schválení změnových údajů finančním manažerem.
- Úpravy finančních dat projektu v rozsahu rozpočet, bilance zdrojů a potřeb, finanční plán, poměry financování jsou možné pouze formou změnového řízení<sup>73</sup>, není možné tyto změny předkládat ve Zprávě o realizaci. Rozsah finančních dat registrovaných ve zprávě o realizaci je uveden v MP monitorování 2014-2020.

Možnost zobrazení vybraných finančních dat projektů v agregacích dle výběru, v definovaných časových milnících.

# **13.2.2.2.1 Rozpočet projektu/bilance zdrojů a potřeb**

Bude dostupný na záložce Rozpočet.

# **Vytvoření struktury rozpočtu**

Podrobný položkový rozpočet bude vytvářen správcem výzvy při zadávání údajů výzvy. Definování položek a potřebných agregací bude v gesci ŘO. Tento podrobný položkový rozpočet bude mít zpracované automatické kontrolní algoritmy na soupisku dokladů. Navržená indikativní úroveň detailu členění rozpočtu je v gesci ŘO. V rámci tohoto modulu budou evidovány a postupnou agregací načítány částky ze soupisek dokladů z již realizovaných plateb tak, aby ke každé evidované položce rozpočtu/bilance zdrojů a potřeb bylo možné zjistit aktuální zůstatek při administraci aktuální platby.

l <sup>71</sup> Lze dále členit podle typu platby, investičního a neinvestičního podílu platby, křížového financování, apod.

<sup>72</sup> Pouze v odůvodněných případech ..technického zpřesnění" údajů (např. ve vztahu ke generování podrobnějších údajů pro účely monitoringu), nikoliv úprava původních dat předložených žadatelem/příjemcem, ta je vždy možná pouze formou změnového řízení ze strany příjemce

Pokud je na projektu využita možnost automatického generování finančního plánu popsaná v kapitole 13.2.2.2.2., aktualizuje se finanční plán automaticky.

Možnost generování údajů z tohoto modulu do MS Excel.

### **Formuláře rozpočtu**

Formuláře rozpočtu definují vzhled a základní funkčnosti budoucího rozpočtu (typ skupiny rozpočtu). V MS2014+ jsou k dispozici následující formuláře:

- Jednotkový rozpočet, umožňující evidenci jednotkové ceny, počtu jednotek a celkové ceny za jednotku;
- Roční rozpočet, umožňující evidenci rozpočtových položek v jednotlivých letech i celkovou částku;
- Základní rozpočet pro každou rozpočtovou položku se evidují pouze celkové náklady;
- Předchozí typy rozpočtů rozšířené o sloupec evidující u každé rozpočtové položky investiční část výdaje;
- Rozpočet pro zjednodušené projekty;
- Kombinovaný rozpočet kombinace rozpočtu pro zjednodušené projekty a rozpočtu pro individuální projekty;
- Etapový rozpočet rozpočet je evidován pro každou etapu projektu.

# **Založení struktury rozpočtu**

Strukturu rozpočtu vytváří správce výzvy na výzvě výběrem zvoleného formuláře rozpočtu a tvorbou položek rozpočtu pro danou výzvu. Je možné využít funkci kopírování – tvorba kopie z již existující struktury rozpočtu (např. z předešlé výzvy). Při tvorbě položek rozpočtu jsou k dispozici následující možnosti:

- Volba, jak se budou položky rozpočtu součtovat do nadřazených úrovní:
	- 1. stromová hierarchie $^{74}$ ,
	- 2. uživatelsky definované výpočtové algoritmy.
- Nastavení pravidel pro automatický výpočet procentního podílu rozpočtové položky k uživatelsky definované základně;
- Definice limitů rozpočtových položek;
- Označení, zda k dané položce rozpočtu je přípustné pořizování uživatelských podpoložek žadatelem.

# **Funkcionality rozpočtu v MS2014+:**

- Možnost otestování funkčnosti zadané struktury rozpočtu na výzvě bude zobrazen formulář, který simuluje reálný rozpočet, který bude po výběru skupiny rozpočtu na výzvě, použit v detailu projektu.
- Označení vybraného rozpočtu příznakem "aktuální" dle poslední evidované změny rozpočtu. Takto označený rozpočet je pak zdrojem dat – zde evidované celkové způsobilé výdaje je základnou pro automatický výpočet zdrojů financování projektu dle zadaných poměrů financování, které se zobrazí na přehledu financování projektu ve sloupci "aktuální stav". Při automatických výpočtech bude použito zaokrouhlování na dvě desetinná místa. V takto označeném rozpočtu mohou být v případě potřeby evidovány celkové způsobilé výdaje v jiné výši než na právním aktu o poskytnutí/převodu podpory. Pokud bude pro daný OP platit pravidlo, že všechny změny celkových způsobilých výdajů (CZV) operace musí být zaneseny v právním aktu o poskytnutí/převodu podpory, budou částky evidované v této verzi rozpočtu shodné s rozpočtem "Dodatek k právnímu aktu o poskytnutí/převodu podpory".
- Označení, pro jakou fázi implementace je daný rozpočet platný. Rozpočet je evidován v následujících fázích implementace projektu:

l <sup>74</sup> Princip stromové hierarchie – do položky rozpočtu, která je označená jako nadřazená se automaticky sečtou všechny položky, které jsou označené jako podřízené k této nadřízené položce.

- 1. Žádost o podporu (rozpočet platná k datu podání žádosti o podporu)
- 2. Žádost o podporu, změna (zde je evidován rozpočet po případných úpravách ze strany žadatele v případě, že byla žádost o podporu vrácena z ŘO žadateli k úpravě před uzavřením právního aktu poskytnutí/převodu podpory
- 3. Právní akt o poskytnutí/převodu podpory (rozpočet platný k evidovanému právnímu aktu o poskytnutí/převodu podpory)
- 4. Dodatek k právnímu aktu o poskytnutí/převodu podpory (rozpočet platný k uzavřenému Dodatku o poskytnutí/převodu podpory)
- 5. Změnový (rozpočet, který byl příjemcem zpracován v rámci změnového řízení a schválen ŘO/ZS)
- 6. Rozpočet skutečnost rozpočet, do kterého jsou načteny kumulované schválené částky ze soupisek dokladů.
- Možnost porovnání jednotlivých verzí/fází rozpočtu mezi sebou
- V MS2014+ budou dostupné všechny evidované verze rozpočtů (např. i rozpočty s vazbou na již neaktuální Dodatky o poskytnutí/převodu podpory
- Jedna verze rozpočtu může zároveň představovat více fází rozpočtu, pokud nedošlo ke změně finančních dat – např. rozpočet – žádost o podporu a rozpočet – Právní akt o poskytnutí/převodu podpory, v tom případě bude rozpočet v MS2014+ evidován pouze jednou, ale bude u něj uvedena informace, pro jakou fázi je platný (příznak žádost o podporu, právní akt, apod.)
- Pouze jedna verze rozpočtu je vždy označena příznakem "aktuální stav".
- Při vyplňování rozpočtu je možné editovat jednu položku po druhé nebo využít možnost .editovat vše".
- Soupiska dokladů má vazbu na Rozpočet, případně bilance zdrojů a potřeb
- Na jedné záložce v jednom modulu budou evidovány všechny verze rozpočtů
- Na rozpočtu bude možné označit položky rozpočtu vybranou charakteristikou, např. označení, zda je daná položka v režimu podpory de minimis, z jakého Fondu je financována apod. V rozpočtu pak budou vytvořeny automatické součtové řádky pro položky rozpočtu označené touto charakteristikou.

#### **Specifické typy rozpočtů**

**Etapové rozpočty**. Správce výzvy na výzvě zadá informaci, zda budou či nebudou v projektech dané výzvy využívány etapové rozpočty. V případě, že je zvolena varianta s etapovými rozpočty, je na výzvě správcem výzvy založena struktura rozpočtu. Detail rozpočtu (hlavička i rozpis položek) projektu i detail rozpočtu etapy vypadají stejně, s výjimkou uživatelských položek etap – ty se do rozpočtu projektu negenerují.

Při zvolení této varianty se primárně vyplňují rozpočty etap, uživatel označí, které verze rozpočtů etap mají být vybrány pro sestavení rozpočtu projektu, a rozpočet projektu je automaticky vytvořen z vybraných rozpočtů etap. Tj. částky zadané v rozpočtových položkách rozpočtu projektu nelze editovat. U zjednodušených projektů není možné využít etapové rozpočty.

**Rozpočet pro zjednodušené projekty** – bude mít příznak, že se jedná o rozpočet pro zjednodušený projekt, bude vybírán na výzvě. Rozpočet bude generován automaticky uživatelem na základě evidence jednotkových nákladů aktivit. Základní struktura rozpočtu bude vytvořena dle předpisu v číselníku skupiny rozpočtu, doplněna o uživatelské položky, které odpovídají vybraným jednotkám aktivit.

Rozpočty kompletně generované nebude možno upravovat.

Kombinovaný rozpočet je kombinace klasického rozpočtu zjednodušených projektů a rozpočtu standardních projektů. Kombinované rozpočty bude možno editovat pouze v položkách, které nejsou automaticky generovány z jednotkových nákladů aktivit.

#### **Vazba rozpočtu na právní akt o poskytnutí/převodu podpory**

Každý právní akt o poskytnutí/převodu podpory nebo jeho dodatek je vázán na konkrétní verzi/fázi rozpočtu. Při finalizaci právního aktu je automaticky finalizován i příslušný rozpočet – není možná jeho editace.

#### **Pravidla pro změnová řízení rozpočtu:**

Úpravy platného rozpočtu, který je označen, jako aktuální je možné provádět pouze z úrovně žadatele/příjemce. Podnět pro úprava však může být iniciována ze strany ŘO/ZS. Do formuláře žádosti o podporu (pokud je vracena k doplnění ještě před uzavřením právního aktu o poskytnutí/převodu podpory) nebo do formuláře změnového řízení je zkopírována aktuální verze rozpočtu a pro každou etapu i etapový rozpočet, pokud byla na výzvě vybrána varianta s etapovými rozpočty.

Uživatel nemá možnost do změnového řízení vkládat nové verze rozpočtu projektu ani rozpočtů etap, pouze edituje zkopírovaný rozpočet resp. zkopírované rozpočty etap.

Po schválení žádosti o změnu je rozpočet projektu zkopírován na projekt a označen jako aktuální, (obdobně rozpočty etap)

Při kopírování rozpočtů z žádosti o změnu systém na projektu a na etapách vytváří nové záznamy, nepřepisuje předchozí aktuální rozpočty – ty zůstanou evidovány, pouze přestanou být aktuální.

V případě, že je na projektu evidována bilance zdrojů a potřeb EDS/SMVS, nemusí být na projektu zároveň evidován rozpočet.

U OSS nebo PO OSS bude možné v MS2014+ evidovat pouze bilanci zdrojů a potřeb v členění dle číselníků EDS/SMVS včetně nezpůsobilých výdajů.Celkové způsobilé výdaje budou zjišťovány z bilance zdrojů a potřeb EDS/SMVS, případně z z rozpočtu.

U ostatních typů příjemců bude možné v MS2014+ evidovat pouze rozpočet nebo rozpočet i bilanci zdrojů a potřeb

#### **13.2.2.2.2 Finanční plán projektu**

Na záložce finančního plánu se sleduje plán budoucích plateb projektu (CZV) v rozlišení **částka a datum.** U ex ante projektů je důležité na finančním plánu sledovat nejen požadovanou částku **zálohové platby**, ale i předpokládané datum a částku vyúčtování, protože pouze vyúčtování plateb je relevantní pro zahrnutí do souhrnné žádosti a do certifikace a tedy i pro predikce plnění pravidla N+3.

Finanční plán projektu s metodicky sjednoceným obsahem bude také dostupný na záložce "údaje o plánovaných/realizovaných platbách.

Registrace plánovaných nároků na platby ze strany příjemce (žadatel uvádí částku celkových způsobilých výdajů, datum), tento údaj se automaticky rozpadne dle zadaných poměrů financování na jednotlivé zdroje v centrální části MS2014+.

U zálohových plateb bude v rámci finančního plánu sledován jak plán budoucích zálohových plateb, tak plán jejich vyúčtování, finanční plány budou jednotné pro všechny OP a bude používána jednotná metodika pro jejich aktualizaci – prostřednictvím změnových řízení.<sup>75</sup>

l <sup>75</sup> MS 2014+ umožní automatickou aktualizaci finančního plánu dle aktuální schválené žádosti o platbu,přičemž rozdílová částka mezi aktuální položkou finančního plánu a schválenou žádostí o platbu se automaticky poměrové přiřadí k tém položkám finančního plánu, ke kterým není vázána schválená/proplacená žádost o platbu.

Na finančním plánu se registruje jak plán budoucích způsobilých výdajů/požadovaných plateb, tak následně i proplacená skutečnost.

Finanční plán projektu lze založit jen na žádosti o podporu, která má proveden rozpad financí na jednotlivé zdroje. Finanční plán lze vyplnit až po nastavení právní formy žadatele.

Vlastní zadávání údajů probíhá v IS KP14+ na záložce finanční plán. Finanční plán vyplňuje žadatel ručně, nebo je finanční plán vygenerován automaticky v případě, že na výzvě byla správcem výzvy zadána varianta "generovat finanční plán" a vyplněna šablona pro automatické generování finančního plánu na projektu.

#### **Datové položky finančního plánu:**

- Datum předložení plán (bude registrováno pro zálohu i pro vyúčtování)
- Záloha plán (jako záloha na celkové způsobilé výdaje) pouze pokud je v projektu ex ante financování (v členění investice, neinvestice – nepovinný údaj)
- Vyúčtování plán (celkové způsobilé výdaje v členění investice, neinvestice)

V případě, že se jedná o etapový projekt, uživatel vyplní vazbu na etapu. V případě, že jsou na projektu evidovány příjmy dle čl. 61 nebo jiné peněžní příjmy, MS2014+ automaticky doplní k výše uvedeným hodnotám i částky očištěné o příjmy (Částky budou plněny z odpovídajících částek vyplněných uživatelem poníženy o adekvátní procentuální hodnotu příjmů z přehledu financování projektu).

Uživatel označí ve finančním plánu závěrečnou platbu.

#### **Automatické generování finančního plánu**

Pokud byla na výzvě zvolena možnost generovat finanční plán a vyplněna šablona pro generování finančního plánu,(zadávána pro každou výzvu s možností kopírování již vytvořených šablon) je finanční plán na projektu vygenerován automaticky za splnění dalších podmínek:

- Na žádosti jsou vyplněna předpokládaná data zahájení a ukončení realizace projektu.
- Pro danou žádost existuje žadatel s vyplněnou -právní formou.
- Pro danou žádost je vytvořen rozpočet obsahující položku "Celkové způsobilé výdaje".

V tomto případě žadatel pouze otevře formulář finančního plánu a MS2014+ spustí automatické generování finančního plánu. Automaticky vygenerované položky finančního plánu lze uživatelsky editovat v případě, že je na výzvě nastavena možnost "Editace generovaných finančních plánů."

Automatické generování finančního plánu probíhá při podání žádosti o podporu a při podpisu právního aktu o poskytnutí/převodu podpory - aktualizace). Je možná i následná automatická aktualizace v průběhu realizace projektu.

Automatická aktualizace finančního plánu (pokud byla na výzvě vyplněna šablona pro generování finančního plánu) bude probíhat ve třech případech

- 1. Při automatickém generování finančního plánu před uzavřením právního aktu
- 2. Na základě realizovaných plateb
- 3. Při schválení žádosti o platbu

#### **Detail finančního plánu**

- Na FP bude probíhat rozpad na jednotlivé zdroje financování podle údajů na poměrech financování. Tyto údaje budou dostupné jako detail finančního plánu v IS CSSF14+.
- Vícefondové financování U vícefondového financování bude postup podobný jako v předchozím bodě.
- Více kategorií regionu Při více kategoriích regionu se nejprve provede rozpad pomocí PRORATA vzorce, poté se provede rozpad na jednotlivé zdroje financování dle zadaných poměrů financování pro jednotlivé kategorie. V IS CSSF14+ bude poté možné zobrazit rozpad na jednotlivé kategorie regionů jako detail finančního plánu
- Rozpad na specifické cíle
- Rozpad na specifické cíle probíhá při změně specifických cílů a při změně na finančním plánu. Rozpad probíhá na všech částkách na finančním plánu. Rozpadlé částky nejsou zaokrouhlovány. Uživatel ŘO má možnost si rozpadlé částky prohlédnout v detailu finančního plánu v IS CSSF 14+.

Detailní specifikace položek finančního plánu je uvedena v kapitole [13.5](#page-127-0)

### **13.2.2.2.3 Poměry financování**

Budou zadávány v procentech pro jednotlivé zdroje a pro jednotlivé typy příjemců<sup>76</sup> **na výzvě<sup>77</sup>** a budou používány k automatickým výpočtům v celé řadě dalších finančních oblastí:

- Při generování údajů o plánovaných platbách dle zdrojů financování z finančního plánu
- Při generování částek za jednotlivé zdroje financování na přehledu financování etapy (výpočet z částek finančního plánu, které budou mít vazbu na konkrétní etapy)
- Při výpočtu částek pro jednotlivé zdroje financování projektu (přehled financování projektu) z celkových způsobilých výdajů projektu
- Při automatickém doplňování částek na detaily plateb
- Při automatickém dopočtu vratek za národní zdroje
- "vratky" u projektů generujících příjmy podle čl. 61 a též jiné peněžní příjmy

Tyto automatické výpočty budou především spočívat v automatickém rozpadu jasně definované finanční částky, která bude na projektu, nebo na platbě dostupná na jednotlivé definované zdroje financování právě podle evidovaných procentních poměrů těchto zdrojů. Poměry financování budou zadávány s přesností na dvě desetinná místa.

#### **Zadávání poměrů financování na výzvě:**

Poměry financování se zadávají v procentech a dle typu zdroie se vztahuií k iiné základně:

 Zdroje představující podporu/dotaci (fondy ESI, národní zdroje) se vztahují k částce celkových způsobilých výdajů78, od kterých je odečten vlastní podíl žadatele. Zdroje podpory/dotace v rámci každé sady poměrů financování tvoří součet 100 (procent). v případě zdrojů ESI se uvádí pouze souhrnný zdroj Příspěvek Unie a na zdroje představující konkrétní fond (Evropský fond pro regionální rozvoj, Evropský sociální fond…) se upřesnění provádí až v rámci samotné žádosti o podporu (a to buď automaticky v případě jedno-fondového financování, nebo ručně finančním manažerem v případě vice-fondového financování)79

l  $^{76}$  V současné době jsou typy příjemců interním číselníkem v IS ŘO a jsou plnitelné libovolnými údaji – bylo by vhodné sjednotit

<sup>77</sup> Je však možné, že některé ŘO budou požadovat možnost zadávat poměry financování i jinou formou

Jedná se o celkové způsobilé výdaje připadající na finanční mezeru/očištěné o flat rate, případě očištěné o jiné peněžní příjmy, pokud se v projektu vyskytují.

 $\overline{P}$  Problematika poměrů financování b pro vícefondové financování bude ještě upřesněna v další verzi dokumentu.

 Zdroj představující vlastní podíl žadatele se vztahuje k částce celkových způsobilých výdajů (očištěných o případné příjmy – viz poznámka pod čarou č. 18)

Uživatel v poměrech volí tyto konkrétní zdroje:

- **Příspěvek unie** -(kategorie základní skupina zdrojů financování) představující poměr financování z prostředků EU. Konkrétní (jednotlivý) zdroj financování se pak nahrazuje až v žádosti o podporu a to dle fondu specifického cíle žádosti o podporu. Je-li takto určen pouze jeden fond, je doplněn automaticky, je-li takto zjištěno více fondů, je jejich poměr doplněn ručně uživatelem,
- **Národní zdroje** uvádí se vždy poměr konkrétního zdroje (Finanční prostředky ze státního rozpočtu, Finanční prostředky z rozpočtu krajů/kraje, apod.) tj. ne vlastní podíl konečného příjemce
- **Vlastní podíl financování** obecný zdroj představující poměr vlastního zdroje žadatele. Používá se v případě, že poměry financování nejsou zadávány ve vazbě. Konkrétní zdroj se pak nahrazuje až v žádosti o podporu a to dle zdroje specifikovaného pro právní formu konečného příjemce. Nelze-li dle právní formy jednoznačně určit vlastní zdroj, určí jej ručně uživatel IS KP14+ výběrem z číselníku zdrojů. Výběr je omezen pouze na zdroje, které mohou být pro danou právní formu zdrojem vlastního podílu
- V případě, že je na výzvě zvoleno zadávání poměrů financování ve vazbě na právní formu, uvádí se vlastní zdroj jako konkrétní zdroj – obdobně jako je tomu u národního zdroje, správce výzvy u tohoto zdroje zaškrtne označení vlastní zdroj.

Správce výzvy na výzvě určí, zda budou poměry financování zadány s vazbou na právní formu, pak je nutné pro každou právní formu relevantní pro danou výzvu zadat poměry financování zvlášť, nebo zda budou poměry financování zadány bez vazby na právní formu.

V případě, že budou poměry financování zadány bez vazby na právní formu, nebude na výzvě pro zadání vlastního podílu žadatele vybrán konkrétní zdroj, bude použito pouze označení "vlastní zdroj". Následně až na úrovni žádosti o podporu dojde k doplnění konkrétního zdroje – a to buď automaticky, (v případě, že k dané právní formě lze jednoznačně předem identifikovat vlastní zdroj a tento údaj bude dostupný v číselníku vlastních zdrojů, který bude mít vazbu na číselník právních forem), nebo bude doplněn žadatelem výběrem z číselníku vlastních zdrojů.

Dále je možné na výzvě identifikovat, zda budou poměry financování zadávány ve vazbě na velikost podniku (pro účely rozlišení poměrů financování v rámci regionální investiční podpory – správce výzvy může na výzvě zvolit variantu - "Zadávat v poměrech financování velikost podniku žadatele).

V případě, že na výzvě bude vyplněn Pro-rata vzorec (převzat bude z úrovně programu), bude v předpisech poměrů financování viditelné a povinné i pole **"Kategorie regionu".** Pro každou žádost o podporu pak budou vždy vytvářeny 2 sady předpisů poměrů financování, každá vždy pro 1 kategorii regionu (přeneseně pro každou stranu pro-rata vzorce). V ostatních údajích (Právní forma, Velikost podniku, Region) se budou obě sady shodovat.

Rozpady financování jsou prováděny s využitím obou sad poměrů financování a procenta z pro-rata vzorce.

V případě, že na výzvě bude zaškrtnuto pole "Spolufinancování z fondu YEI", jsou povinná pole pro zadání vzájemného poměru zdrojů ESF (související s YEI) a YEI. Tato pole se nachází vedle pole "Spolufinancování z fondu YEI".

V tomto případě MS2014+ automaticky nahradí základní zdroj "Příspěvek Unie" zdrojem ESF (související s YEI) a vypočte novou hodnotu poměru = původní hodnota \* (poměr ESF související s YEI) definovaný na výzvě v polích pro zadání poměru ESF:YEI.

Vytvoří kopii tohoto upraveného záznamu poměru financování, nahradí zdroj zdrojem YEI a vypočte novou hodnotu poměru = původní hodnota poměru "Příspěvek Unie" mínus vypočtená hodnota zdroje ESF (související s YEI)

**Změna poměrů financování během realizace projektu není možná.** Případnou změnu poměrů financování oproti údajům zadaným v žádosti o podporu lze provést nejpozději před uzavřením právního aktu o poskytnutí/převodu podpory. Tuto změnu poměrů financování musí příjemce odsouhlasit formou změnového řízení.

#### **13.2.2.2.4 Zdroje financování**

Zdroje, z nichž jsou financovány operace realizované v rámci implementace ESI fondů. Tyto zdroje jsou definovány na úrovni jednotlivých zdrojů financování (primární zdroje), základních zdrojů financování, a skupin zdrojů financování (zjištěné agregací).

Přehled bude dostupný na přehledu zdrojů financování projektu/programu.

### *13.2.2.2.4.1 Jednotlivé zdroje financování <sup>80</sup>*

- 1. Fond soudržnosti (FS)
- 2. Evropský fond pro regionální rozvoj (EFRR)
- 3. Evropský sociální fond celkem<sup>81</sup>
- 4. Evropský sociální fond (ESF)
- 5. Podpora zaměstnanosti mladých YEI
- 6. Evropský sociální fond související podpora
- Podpora zaměstnanosti mladých (YEI) a Evropský sociální fond související podpora<sup>82</sup>
- 8. Evropský zemědělský fond pro rozvoj venkova (ENZRV)
- 9. Evropský námořní rozvojový fond (ENRF)
- 10. Finanční prostředky ze státního rozpočtu
- 11. Finanční prostředky ze státních fondů
- 12. Finanční prostředky z rozpočtu krajů/kraje
- 13. Finanční prostředky z rozpočtu obcí/obce
- 14. Jiné národní veřejné finanční prostředky
- <sup>15.</sup> Národní soukromé zdroje<sup>83</sup>
- <sup>16.</sup> Soukromé zdroje<sup>84</sup>
- $17.$  Evropská investiční banka $85$

#### *13.2.2.2.4.2 Základní zdroje financování, skupiny zdrojů financování*

- 18. Příspěvek Unie (jednotlivé zdroje a součtové zdroje 1-7), jedná se zároveň o skupinu zdrojů financování a základní zdroj financování
- 19. Národní veřejné zdroje (jednotlivé zdroje 10-14) základní zdroje financování
- 20. Národní soukromé zdroje (jednotlivé zdroje 15) zároveň základní zdroj financování

82 Součtový zdroj

l

<sup>&</sup>lt;sup>80</sup> U programů, které nebudou využívat Evropský sociální fond – podpora zaměstnanosti mladých YEI, nebudou registrovány ve struktuře zdrojů financování ani související zdroje – tj. Evropský sociální fond celkem, Evropský sociální fond – související podpora, Podpora zaměstnanosti mladých ( YEI) a Evropský sociální fond - související podpora.

<sup>81</sup> Zahrnuie zdroi ESF i ESF související - součtový zdroj

<sup>&</sup>lt;sup>83</sup> Tento zdroj bude evidován u těch operačních programů, které budou mít soukromé prostředky zahrnuté do národních zdrojů, tyto operační programy nebudou zároveň používat soukromé zdroje<br>Rádodních zdrojů, tyto operační programy nebudou zároveň používat soukromé zdroje

<sup>84</sup> Tento zdroj bude využit u těch operačních programů, které nebudou zahrnovat soukromé prostředky do národních zdrojů, tyto operační programy tedy nebudou používat zdroj národní soukromé zdroje.

<sup>85</sup> Pouze doplňková evidence, není načítán do skupin zdrojů financování

- 21. Soukromé zdroje (jednotlivé zdroje 16) zároveň základní zdroj financování
- 22. Národní spolufinancování (základní zdroje 2+3 u operačních programů zařazujících soukromé zdroje do národního spolufinancování, základní zdroje 2 u operačních programů nezařazujících soukromé zdroje do národního spolufinancování), jedná se zároveň o skupinu zdrojů financování
- 23. Příspěvek Unie +národní spolufinancování (základní zdroje 1+5), jedná se zároveň o skupinu zdrojů financování
- 24. EIB (jednotlivé zdroje 17)

U operačních programů, které budou začleňovat soukromé zdroje do národního spolufinancování, bude skupina zdrojů financování "Příspěvek Unie +národní spolufinancování" pokrývat Celkové způsobilé výdaje připadající na finanční mezeru/očištěné o flat rate. U operačních programů, které nebudou začleňovat soukromé zdroje do národního spolufinancování, budou celkové způsobilé výdaje připadající na finanční mezeru/očištěné o flat rate financovány ze skupiny zdrojů "Příspěvek Unie+národní spolufinancování a ze soukromých zdrojů.

V kapitole 13.3. tohoto MP je uvedena celková struktura zdrojů financování a jejich vzájemné vazby. (bude doplněno v další verzi dokumentu)

#### *13.2.2.2.4.3 Evidence celkových zdrojů financování včetně příjmů.*

Tato evidence bude také dostupná na přehledu zdrojů financování projektu/programu

- 25. Celkové způsobilé výdaje připadající na finanční mezeru/očištěné flat rate
- 26. Celkové způsobilé výdaje připadající na příjmy dle čl. 61
- 27. Celkové zdroje připadající na způsobilé výdaje snížené o jiné peněžní příjmy
- 28. Jiné peněžní příjmy připadající na způsobilé výdaje
- 29. Celkové zdroje připadající na způsobilé výdaje
- 30. Jiné peněžní příjmy připadající na nezpůsobilé výdaje
- 31. Celkové zdroje připadající na nezpůsobilé výdaje
- 32. Celkové zdroje

#### **13.2.2.2.5 Údaje o plánovaných a realizovaných platbách**

Je sledován záznam plánu jedné platby z jednoho zdroje financování, je vázán k jednomu záznamu finančního plánu.

Jsou zde k dispozici jak **plánované** finanční částky (získané rozpadem z finančního plánu na jednotlivé zdroje financování dle poměrů financování pro jednotlivé zdroje), tak **finanční částky z realizovaných plateb** z navázaných detailu plateb – tj. lze pro každý zdroj financování zjistit celkový plánovaný harmonogram plateb za jednotlivé zdroje, plánované částky jednotlivých plateb, částky plateb, o které příjemce skutečně požádal, částky plateb, které mu byly proplaceny, datum, čísla souvisejících žádostí o platbu, zda se jedná o zálohou platbu nebo vyúčtování zálohové platby, dále lze zjistit, zda příslušný detail platby byl zahrnut do SŽ (kapitola 1.3.7.2), jaký má identifikátor platby (tj. např. zda již byla refundována PCO a certifikována). Tyto informace lze získat také částečně z žádostí o platbu a navázaných detailů platby, ale zde jsou dostupné údaje vždy jen k jedné žádosti o platbu a nejsou zde k dispozici údaje z finančního plánu. Tato data budou dostupná v samostatném zobrazení pro úroveň projekt a je možné je agregovat i do nadřazených úrovní (výzva, investiční priorita, prioritní osa, program).

#### **Vazba na Proces č. 10 Monitoring operačního programu**

#### **13.2.2.2.6 Přehled zdrojů financování**

Tato datová oblast poskytuje informace o zdrojích financování definovaných v kapitole 18.3.2.4 v jednotlivých fázích životního cyklu projektu (viz dále). Navazující informace o plánovaných a realizovaných platbách jsou dostupné na záložce "údaje o plánovaných/realizovaných platbách".

Automatická návaznost na evidované údaje "Právní akt o poskytnutí/převodu podpory – Rozpis financování, dále automatické načítání dat z žádosti o podporu, z agregovaného rozpočtu, který je označen jako aktuální.

Jsou dostupné informace o výši zdrojů financování v následujícím členění:

- **"Žádost o podporu":** 
	- o PZF vyplněný žadatelem v žádosti o podporu (plnění viz dále)
- **"Žádost o podporu – změna":** 
	- o upravený přehled zdrojů financování po dokončení procesu změnového řízení před uzavřením právního aktu
	- o algoritmus rozpadu je stejný jako v případě "Žádost o podporu". Data se v návaznosti na výstupy negociačního procesu mohou lišit od dat ve sloupci "Žádost o podporu" (snížení částky celkových způsobilých výdajů apod.)
- **"Aktuální stav"**
	- o systém plní automaticky rozpadem částky celkových způsobilých výdajů z aktuálního rozpočtu projektu. Dojde k automatickému přepočtu při změně v aktuálním rozpočtu projektu, pokud se aktuálním rozpočtem projektu stane jiný rozpočet projektu, při změně poměrů financování. Algoritmus rozpadu je stejný jako v případě "Žádost o podporu".
- **"Křížové financování"**
	- o sloupec eviduje částky spadající do druhého (ne hlavního fondu křížového financování), svou aktuálností odpovídá sloupci "Aktuální stav"
	- o v žádosti o podporu žadatel zadá informaci, že projekt je křížově financovaný formou zadání částky křížového financování do odpovídající položky rozpočtu
	- o systém plní sloupec "křížové financování" v PZF projektu automaticky rozpadem částky křížového financování z aktuálního rozpočtu projektu. Dojde k automatickému přepočtu:
		- při změně v aktuálním rozpočtu projektu,
		- pokud se aktuálním rozpočtem projektu stane jiný rozpočet projektu,
		- při změně poměrů financování
	- o Algoritmus rozpadu je stejný jako v případě "Žádost o podporu". V MS2014+ bude nastavena kontrola, že požadovaná, respektive schválená výše křížového financování v žádostech o platbu nepřevyšuje částku křížového financování evidovanou na této záložce.

#### - **"Právní akt o poskytnutí/převodu podpory"**

- o Systém plní automaticky z přehledu financování případně z oblasti bilance EDS/SMVS.
- o V detailu (rozpisu) Právního aktu jsou data plněna po výběru příslušné fáze rozpočtu a zvolení možnosti Provést rozpad zdrojů financování. Algoritmus rozpadu je stejný jako v případě "Žádost o podporu"

#### - **"Změna právního aktu o poskytnutí/převodu podpory"**

o Systém plní automaticky dle poslední změny právního aktu

V detailu Právního aktu jsou data plněna po výběru příslušné fáze rozpočtu a zvolení možnosti Provést rozpad zdrojů financování. Algoritmus rozpadu je stejný jako v případě "Žádost o podporu"

Rozpad na jednotlivé zdroje financování provádí systém automaticky ve vazbě na zadání žadatele (např. stisknutí tlačítka) nebo nastane-li definovaná událost, po které má dojít k přepočtu (např. změna poměrů financování).

Na přehledu zdrojů financování jsou též evidovány příjmy (více v kapitole Příjmy 18.3.2.10)

Na výzvě je možné určit, zda bude pro plnění přehledu financování projektu využit automatický algoritmus (vycházející z aktuální částky celkových způsobilých výdajů očištěných o příjmy, která se rozpadá dle zadaných poměrů financování), nebo zda budou údaje na přehledu financování plněny ručně.

Výsledkem je pak vyplněný přehled zdrojů financování (**PZF**) žádosti o podporu. Žádost o podporu v PZF obsahuje údaje odpovídající finančním datům z žádosti o podporu, tak následné aktualizace, vyplývající z aktualizace rozpočtu/celkových způsobilých výdajů před uzavřením právního aktu o poskytnutí/převodu podpory, tak i následné aktualizace rozpočtu/celkových způsobilých výdajů po uzavření právního aktu. Tyto údaje jsou zobrazovány v tabulce, kde řádky představují zdroje financování a sloupce pak data vztahující se k určité fázi životního cyklu žádosti o podporu příp. k určité události

### **Přehled zdrojů financování etap**

Aktualizace přehledu zdrojů financování etap se bude automaticky provádět při změně částek (CZV, JPP, P61) na finančním plánu etap. Automaticky bude opět prováděn rozpad na jednotlivé zdroje financování dle stanovených poměrů financování žádosti o podporu, zdrojem částky pro automatický rozpad budou však CZV záznamů finančního plánu etapy očištěné o případné příjmy (nelze využít celkové způsobilé výdaje z rozpočtu, protože etapový rozpočet nemusí být daným ŘO využíván.

Tímto způsobem budou aktualizovány přehledy všech etap s výjimkou poslední etapy s nenulovou částkou CZV přiřazených položek z finančního plánu projektu.<sup>86</sup> Poslední etapa (dle pořadí) bude počítána jako rozdíl celkové částky zdroje ze sloupce Aktuální stav přehledu zdrojů financování žádosti o podporu a součtu částek zdroje z přehledu zdrojů financování všech předchozích etap.

Na přehledu financování etap budou registrovány i příjmy, možnost automatického výpočtu adekvátní výše příjmů na etapu dle poměru CZV projektu a CZV etapy.

# **Vazba na Proces č. 10 Monitoring operačního programu**

Právní akt o poskytnutí/převodu podpory

Na této záložce budou evidována data vztahující se k uzavřenému právnímu aktu o poskytnutí/převodu podpory, případně k následným dodatkům, jedná se o rozpis dle jednotlivých zdrojů financování.

Plní se automaticky rozpadem celkových způsobilých výdajů v datové oblasti "Rozpočet – typ Smlouva" dle poměrů uvedených v datové oblasti Poměry financování projektu. Evidence křížového financování – automaticky rozpadem do úrovně jednotlivých zdrojů financování

V MS2014+ bude dále dostupný přehled všech verzí právních aktů o poskytnutí/převodu podpory v samostatném okně s následujícími atributy:

- Č. právního aktu
- Datum podpisu

 $\overline{a}$ 

Samostatný sloupec pro každý zdroj financování

<sup>&</sup>lt;sup>86</sup> V případě etapových projektů bude mít každá položka finančního plánu vazbu na konkrétní etapu rozpočtu

#### **13.2.2.2.7 Změny finančních dat projektu**

Změny finančních dat projektu (rozpočet, finanční plán, poměry financování<sup>87</sup>, bilance zdrojů a potřeb) je možná pouze prostřednictvím změnového řízení nebo v rámci předání žádosti o podporu k doplnění. Žadateli/příjemci se v rámci změnového formuláře zpřístupní poslední verze finančních údajů projektu (je – li v rámci změnového řízení požadována úprava finančních údajů). Tyto údaje má žadatel možnost editovat a odeslat na ŘO. Po schválení finančním manažerem daného ŘO jsou aktualizované finanční údaje aktualizovány i v centrální části MS2014+. V případě, že se aktualizace týká rozpočtu projektu, jsou pro příjemce i pro finanční manažery dostupné všechny verze rozpočtů, s tím, že vybrané fáze rozpočtů jsou aktivní (tj. lze je např. mezi sebou porovnávat). Změna finančních dat projektu může nastat i v důsledku krácení žádosti o platbu.

#### **13.2.2.2.8 Křížové financování**

Jeho registrace vyplývá z požadavku Nařízení EK (jedná se o povolené procento evidovaných výdajů projektu, které může být financováno v režimu pravidel jiného fondu EU).

Registrace bude dostupná na přehledu financování projektu. Při vyplnění žádosti o podporu žadatel vyplní informaci, že projekt využívá/nevyužívá křížové financování. Pokud bude vyplněno, že projekt využívá křížové financování, MS2014+ provede automatickou kontrolu, že v rozpočtu jsou zadány údaje ke křížovému financování. Z celkové částky křížového financování uvedené v rozpočtu projektu, který je označen jako aktuální, jsou následně automaticky podle zadaných poměrů financování vypočteny jednotlivé zdroje financující výdaje v režimu křížového financování – tato informace je dostupná na přehledu financování projektu.

#### **13.2.2.2.9 Příjmy**

Příjmy mohou být za určitých podmínek jedním ze zdrojů financování projektu. Příjmy je nutné registrovat v MS2014+ v souladu s relevantními Nařízeními EK a metodickými pokyny. Příjmy budou v MS2014+ evidovány v souladu s Metodickým doporučením pro projekty vytvářející příjmy v programovém období 2014-2020:

- Příjmy dle čl. 61 Obecného nařízení odhadnutelné předem
	- **EXTEX**<br> **EXECTE FINANCE THE STARK EXECTS**<br> **EXECTE FINANCE THE STARK EXECTS**<br> **EXECTS**<br> **EXECTS**
	- Zjištěné metodou flat rate
- Příjmy neodhadnutelné předem
- Jiné peněžní příjmy

Příjmy nejsou evidovány ve struktuře rozpočtu, je pro ně vytvořen číselník na žádosti o podporu, monitorovací zprávě a žádosti o platbu.

Příjmy se vykazují na přehledu financování projektu v žádosti o podporu, ve zprávě o realizaci a na žádosti o platbu.

Do formuláře žádosti o podporu se zjištěné hodnoty příjmů přebírají z modulu CBA, pokud žadatel/příjemce předpokládá realizaci příjmů dle čl. 61. Aplikace CBA umožní výpočet příjmů dle čl. 61 metodou finanční mezery i metodou flat rate. V takovém případě se v CBA uvádí i částka jiných peněžních příjmů. Systém pak při rozpadech zdrojů financování pracuje s hodnotami takto zadaných příjmů, které se na žádosti o podporu přebírají z aplikace CBA a registrují se na přehledu financování projektu i na přehledu financování etap.

l <sup>87</sup> Změna je možná pouze do okamžiku uzavření právního aktu

Nepředpokládá-li konečný příjemce realizaci příjmů dle čl. 61 a zároveň předpokládá realizaci jiných peněžních příjmů, uvádí jejich výši přímo do přehledu zdrojů financování, sloupce "Žádost o podporu" (při vytváření žádosti o podporu). Z tohoto sloupce je jejich výše zkopírována do sloupce Aktuální stav, kde se i nadále udržuje v dalším životním cyklu žádosti o podporu.

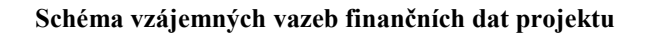

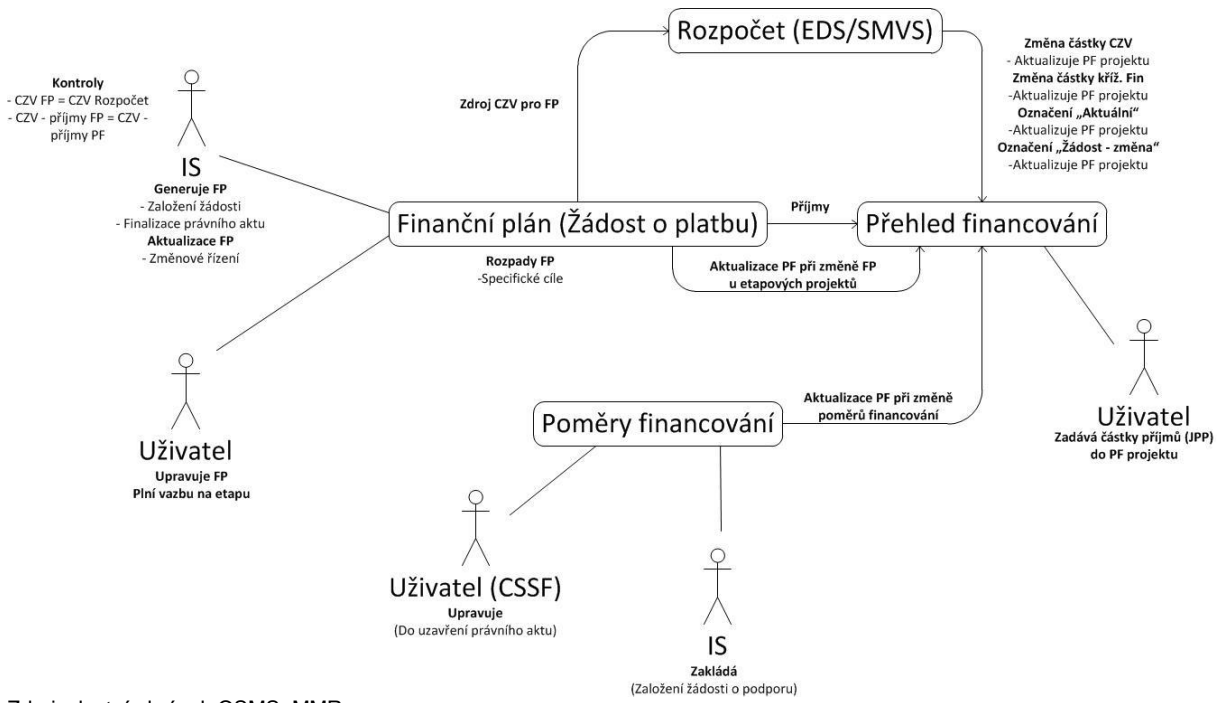

Zdroj: vlastní obrázek OSMS, MMR

# **13.2.2.3 Podání žádosti o platbu – úroveň projekt**

#### Bude řešeno v modulu **Administrace plateb**

Podrobný popis stavů ŽoPo, typů detailů plateb, jejich identifikátorů a souvisejících časových údajů je uveden v kapitolách 13.2.3.6. – 13.2.3.10. Bude zavedena jednotná metodika pro číslování žádostí o platbu, zajišťující jednoznačnou identifikaci a vazbu žádosti o platbu na operační program, rozlišení typu žádosti o platbu, pořadí žádosti o platbu. Číslo žádosti o platbu bude součástí identifikace detailu platby.

#### **13.2.2.3.1 Podání zjednodušené žádosti o platbu**

Zjednodušenou žádost o platbu bude podávat příjemce pomocí formuláře zjednodušené žádosti o platbu. Kromě požadované částky dotace v členění na investiční a neinvestiční část,<sup>88</sup> celkových způsobilých/nezpůsobilých výdajů budou v rámci zjednodušené žádosti o platbu evidovány i příjmy. Příjemce dále ve formuláři uvede výši požadované zálohové platby<sup>89</sup>, nebo výši předkládaného vyúčtování, nebo oba tyto údaje.

l <sup>88</sup> V případě, že checkbox "Zjednodušené projekty" v hlavičce rozpočtu bude mít hodnotu "ano", nebude se spouštět kontrola na existenci položky investiční náklady. Na zjednodušených projektech je možno evidovat investiční náklady, nicméně kontrola na existenci položky nebude spouštěna.

<sup>&</sup>lt;sup>89</sup> V případně potřeby může být na tomto formuláři registrován i přeplatek.

#### **13.2.2.3.2 Žádost o platbu v režimu ex ante**

V tomto režimu příjemce obdrží zálohu před vlastní realizací aktivit projektu.

Je použit formulář F1 pro ex ante platby. Zpravidla příjemce pro první zálohovou platbu nevystavuje zjednodušenou žádost o platbu, ale formulář F1 zakládá finanční manažer na základě pravidel daného OP. Záloha je poskytnuta v % z celkové podpory, která jsou stanovena na výzvě<sup>90</sup>, nebo v řízené dokumentaci OP.

Následně příjemce prostřednictvím další žádosti o platbu<sup>91</sup> vyúčtuje předchozí zálohu/zálohy a požádá o další zálohovou platbu. Je však možná i situace, kdy příjemce v rámci dané zjednodušené žádosti o platbu předkládá pouze vyúčtování poskytnuté zálohy, tj. tato žádost o platbu neobsahuje žádost o vyplacení další zálohy.

Tento algoritmus se opakuje až do vyčerpání částky dotace dle právního aktu o poskytnutí/převodu podpory. V případě, že příjemce nevyúčtuje poskytnuté zálohy v plné výši, v závěrečné žádosti o platbu nevyúčtovanou zálohu vrací<sup>92</sup>.

Na základě registrace zjednodušené žádosti o platbu se v MS2014+ vygeneruje automaticky í formulář žádosti o platbu, do kterého se automaticky načítají údaje ze zjednodušené žádosti o platbu<sup>93</sup>. Finanční manažer do tohoto formuláře doplňuje další údaje nezbytné k administraci platby (např. účetní a rozpočtové charakteristiky platby, schválené částky, vystavení detail platby/klasifikace – platebních požadavků na jednotlivé zdroje s využitím šablony detailu platby) a kontroluje data zaslaná příjemcem.

Je používán formulář F1 ex ante. Je zde registrován požadavek příjemce na proplacení dotace, případně i vyúčtování platby a dále schválené částky ze strany ŘO.

Struktura tohoto formuláře včetně popisu jednotlivých polí bude doplněna.

S formulářem žádosti o platbu jsou spojené tzv. detaily plateb (platební nárok pro jednotlivé zdroje), které se automaticky generují ze šablon po schválení požadovaných částek ze strany ŘO.

Do formuláře F1 je možné automaticky načíst data ze zjednodušené žádosti o platbu (pokud je u zálohových plateb zakládána).

Režim ex ante plateb se zpravidla používá pro projekty neinvestičního charakteru, zejména u operačních programů financovaných s Evropského sociálního fondu.

Refundace platby státnímu rozpočtu:

 $\overline{a}$ 

V rámci tohoto sub procesu dochází k refundaci plateb státnímu rozpočtu použitých na předfinancování příjemců. Řídicí orgán vystavuje požadavek na refundaci po splnění předepsaných procedur (Metodika finančních toků, Metodika monitorování) na PCO a "PCO po kontrole žádost o platbu schvaluje a proplácí přímo na účet OSS, nebo v případě zjištění chybných údajů žádost o platbu zamítá. V případě formálních chyb může být daná žádost o platbu s identifikovanou formální chybou vyjmuta ze souhrnné žádosti.

<sup>&</sup>lt;sup>90</sup> Na výzvě je stanoveno maximální %. Žádosti o platbu nejsou číslovány u všech OP dle stejného algoritmu. Námět – použít unifikovaný algoritmus číslování, ze kterého by bylo zřejmé i to, zda se jedná pouze o zálohovou platbu, její samostatné vyúčtování, nebo vyúčtování předchozí zálohy spolu s žádostí o další zálohu,

S žádostí o platbu příjemce předkládá Zprávu o realizaci projektu. A dále doklady k vyúčtování platby požadované ŘO formou příloh.

K tomuto účelu se používají záporné detaily plateb s označením "přeplatek".

<sup>93</sup> V případě režimu ex ante plateb nemusí příjemce podávat zjednodušenou žádost o platbu

Podrobný popis souvisejících detailů plateb je uveden v kapitole 18.4 "Detailní popis řešení na úrovni detailů plateb".

#### **13.2.2.3.3 Žádost o platbu v režimu ex post**

V tomto režimu příjemce obdrží platbu až realizaci naplánované části aktivit projektu a poté, co uhradí související náklady dodavatelům, případně dalším subjektům. Tento režim tedy představuje větší nárok na cash flow příjemce, lze ho však částečně korigovat kratšími lhůtami pro předkládání žádostí o platbu v řízené dokumentaci OP. To však přestavuje vyšší nároky na plynulou administraci plateb ze strany ŘO. Tento režim je zpravidla používán pro projekty z operačních programů financovaných z ERDF.

Příjemce předkládá v určených lhůtách zjednodušenou žádost o platbu (spolu s monitorovací zprávou) Údaje ze zjednodušené žádosti o platbu jsou následně načteny do formuláře F1 ex post a jsou doplněny/korigovány finančním manažerem.

#### **Popis formuláře F1 ex post včetně popisu jednotlivých polí bude doplněna.**

V režimu ex post jsou dále administrovány tzv. **kombinované platby.** Tento postup v současné době používají jen některé ŘO.

Výhodou tohoto postupu pro příjemce jsou nižší nároky na cash flow při realizaci projektu, protože příjemce nemusí doložit, že uhradil faktury dodavatelů.

#### Refundace platby SR

 $\overline{a}$ 

V rámci tohoto sub procesu dochází k refundaci plateb státnímu rozpočtu použitých na předfinancování příjemců. Řídicí orgán vystavuje požadavek na refundaci po splnění předepsaných procedur (Metodika finančních toků, Metodika monitorování) na PCO a "PCO po kontrole žádost o platbu schvaluje a proplácí přímo na účet OSS, nebo v případě zjištění chybných údajů žádost o platbu zamítá. V případě formálních chyb může být daná žádost o platbu s identifikovanou formální chybou vyjmuta ze souhrnné žádosti

Je používán formulář F1 ex post s příznakem, že se jedná o modifikovanou platbu. Je zde registrován požadavek příjemce na proplacení dotace. **Struktura tohoto formuláře včetně popisu jednotlivých polí bude doplněna.**

Tyto formuláře budou ještě modifikovány (Sjednocení a zjednodušení formulářů plateb v součinnosti s MF-PCO.

S formulářem žádosti o platbu budou spojené detaily plateb, které se budou automaticky<sup>94</sup> generovat ze šablon po schválení požadovaných částek ze strany ŘO.

Do formuláře F1 je možné automaticky načíst data ze zjednodušené žádosti o platbu vystavené příjemcem.

Podrobný popis souvisejících detailů plateb je uveden v kapitole [13.2.3.](#page-109-0) "Detailní popis řešení na úrovni detailů plateb".

<sup>&</sup>lt;sup>94</sup> Rozsah automaticky generovaných údajů bude záviset na dodání podkladů pro automatické algoritmy ze strany ŘO.

#### **13.2.2.4 Schválení žádosti o platbu**

Finanční manažer zkontroluje a doplní formulář žádosti o platbu. Pokud jsou v datech příjemce převzatých ze zjednodušené žádosti o platbu zjištěny chyby, je žádost o platbu vrácena příjemci k přepracování<sup>95</sup>. Návaznost na proces 7.

#### **13.2.2.4.1 Kontrola žádosti o platbu**

Tento proces navazuje na proces č. 6 Kontrola realizace operací a programů (kontrola interim s proplacením). V rámci kontroly jsou kontrolována nejen data ze zjednodušené žádosti o platbu, ale i všechny relevantní přílohy, včetně rozpočtu, soupisek faktur, účetních dokladů, bankovních výpisů apod.

V případě zjištěných vad, v případě zvýšeného rizika zjištěného na základě analýzy rizik nebo v dalších případech určených metodikou ŘO může být administrativní ověření žádosti o platbu doplněnofyzickou kontrolou na místě.

Administrativní kontrola žádosti o platbu je realizována prostřednictvím checklistu, který je součástí formuláře žádosti o platbu.

### **13.2.2.4.2 Vrácení žádosti o platbu k přepracování příjemci**

V případě, že jsou v předložené zjednodušené žádosti o platbu nebo přiložených přílohách zjištěny chyby nebo jiné nedostatky (např. chybějící dokumentace) je vrácena příjemci k přepracování. Informační systém musí tedy evidovat verze předložených žádostí o platbu a jejich stavy, které popisují postup administrace platby.

### **13.2.2.4.3 Schválení a finalizace žádosti o platbu**

Po ukončené kontrole žádosti o platbu, vyplnění checklistu jsou na formuláři žádosti o platbu F1 zaznamenány schválené částky pro všechny zdroje financování a další relevantní informace. Rozsah povinně vyplňovaných údajů je stanoven MF. Schválení žádosti o platbu je dvoustupňový proces s oddělenými rolemi finančního manažera pro schválení v 1. a 2. stupni. Podrobné informace jsou uvedeny v kapitole 18.4.5. Schválení žádosti o platbu v 2. stupni představuje zároveň proces autorizace žádosti o platbu.

Po potvrzení schválených částek jsou následně finančním manažerem založeny tzv. detaily platby s využitím předdefinovaných šablon,(identifikátor založená umožňující editaci) do kterých se automaticky přebírají údaje z F1 ve stavu schválená 1. stupeň. Po editaci a doplnění detailů plateb proběhne schválení ŽoPo ve 2. stupni, čímž se automaticky schválí i navázané detaily plateb.

Finální schválení a finalizace žádosti o platbu je spojena s rolí finanční manažer senior. Potvrzení schválených částek provádí finanční manažer vykonávající kontrolu na 1. stupni.

# *Poznámka:*

 $\overline{a}$ 

Pro záznamy plateb jednotlivých finančních zdrojů jsou používány tzv. detaily plateb, které umožňují rozlišit jednak zdroj financování a související specifikace a jednak typ platby (investiční, neinvestiční), případně další atributy. Podrobný popis datových položek detailu platby bude doplněn do kapitoly [13.5](#page-127-0) Datové položky v další verzi dokumentu.

Bude zajištěn jednotný postup zamítání detailu platby účetním systémem;

<sup>&</sup>lt;sup>95</sup> Některé nedostatky (např. zahrnutí nezpůsobilého výdaje) lze odstranit z úrovně ŘO/ZS tím, že dojde ke krácení na úrovni ŘO/ZS a není potřeba vracet žádost o platbu k přepracování příjemci.

- Bude zajištěna systémová kontrola, že částky odeslané do UIS ŘO se rovnají částkám z UIS ŘO vyplaceným<sup>96</sup>;
- Jednotné metodické postupy pro zakládání detailů plateb (s využitím automatických algoritmů):
- Možnost jednoduchého zobrazení dat z detailu plateb v požadované úrovni agregace, dle široké škály filtračních kritérií<sup>97</sup>

#### **13.2.2.4.4 Odeslání požadavku na realizaci platby do účetního systému ŘO**

Odeslání požadavku je realizováno prostřednictvím rozhraní mezi Aplikací MS2014+ a účetním systémem ŘO. Přenáší se fáze detailu platby (datová oblast) žádost z Aplikace MS2014+ do UIS (nárok na platbu).

V případě, že účetní systém identifikuje v zaslaném požadavku na proplacení chybu, požadavek na proplacení účetní systém zamítne a v Aplikaci MS2014+ je nutné vystavit nový/opravený požadavek detail platby).

#### **13.2.2.5 Proplacení platby příjemci**

Po realizované platbě je z UIS ŘO do IS MS2014+ odesílána fáze detailu platby skutečnost. Platba příjemci je předfinancována ze státního rozpočtu.

K přenosu informací o platbách mezi IS MS2014+ a UIS dochází automaticky na základě definovaného rozhraní. Systém je nutné nastavit tak, aby na straně účetního systému nebyly možné ruční úpravy nárokovaných plateb.

#### Proces proplacení příjemci je v IS MS2014+ nutné **sledovat i z hlediska lhůt administrace žádosti o platbu a opakovaného vracení příjemci k dopracování.**

Pokud jsou při kontrole žádosti o platbu ze strany ŘO zjištěny nedostatky, může být žádost o platbu vrácena příjemci k přepracování, je tedy třeba evidovat lhůty a stavy ŽoPo tak, aby bylo možné jednoduše zjistit celkovou dobu administrace ŽoPo, kolikrát byla vrácena příjemci k přepracování, celková doba administrace ze strany příjemce, celková doba administrace ze strany ŘO a to jak za jednotlivý projekt, tak v agregacích dle vybraných kritérií (např. dle oblasti podpory, typu příjemce, apod. (velmi cenná data pro řízení administrace ŽoPo, kvality práce finančních manažerů, kvality práce s příjemci, zpětná vazba pro ŘO i NOK). V případě, že byly výdaje požadované příjemcem ve zjednodušené žádosti o platbu kráceny, musí být příjemce o této skutečnosti informován.

#### **13.2.2.6 Refundace platby státnímu rozpočtu**

V rámci tohoto procesu dochází k vytvoření nároku na refundaci prostřednictvím autorizace (kontrola dat projektu/platby před zpracováním souhrnné žádosti), zahrnutí schválených plateb do souhrnné žádosti za daný operační program, přiřazení příslušných klasifikací/detailů plateb, odeslání souhrnné žádosti na PCO, kontrola a schválení souhrnné žádosti ze strany PCO, zaúčtování platby a proplacení platby, evidence proplacených plateb do státního rozpočtu.

#### **13.2.2.6.1 Autorizace operace (projektu, globálního grantu)**

Autorizace operace je prováděná jen jednou, s podpisem právního aktu o poskytnutí podpory.

Autorizace je prováděná dvoustupňově, v I. stupni kontroly je ukládána pracovní verze.

 $\overline{a}$ 

<sup>&</sup>lt;sup>96</sup> Toto pravidlo nemusí platit v případě přeplatků.

<sup>97</sup> Rozsah a obsah filtračních kritérií by měl být definován pro celou oblast finančního monitoringu.

V I. stupni je kontrolována správnost a úplnost dat:

- Číslo právní aktu o poskytnutí/převodu podpory,
- Datum uzavření (podpisu právního aktu),
- Registrační číslo projektu/Číslo projektu IS SZIF/Číslo plošného opatření,
- Název projektu/Název plošného opatření,
- Číslo prioritní osy/Priority Unie,
- Název prioritní osy/Priority Unie,
- Číslo investiční priority/Prioritního opatření/Specifického cíle ENRF,
- Název investiční priority/Prioritního opatření/Specifického cíle ENRF,
- Typ subjektu,
- Identifikační číslo subjektu/Rodné číslo subjektu,
- Název subjektu/Jméno a příjmení,
- Název banky,
- Číslo účtu (subjekty projektu)/plošného opatření účty subjektů,
- Kód banky,
- Měna účtu,
- Financování projektu uvedené zdroje a poměry financování dle právního aktu.

II. stupeň kontroly by měl kontrolovat správnost a úplnost dat kontroly I. stupně. Pokud je správně a úplně provedena kontrola I. stupně, je následně potvrzena ve II. stupni a tím je finalizován vlastní proces autorizace operace. Uložení finální verze vyvolá přepnutím projektu do stavu "Projekt s právním aktem o poskytnutí / převodu podpory" a určená data projektu jsou připravena pro přenos do IS VIOLA v nejbližším přenosu.

ISMS2014+ automaticky zaznamená po obou stupních provedených kontrol identifikační údaje příslušeného pracovníka a termín provedení.

Poznámka: Pokud k právnímu aktu o poskytnutí/převodu podpory je založen finalizovaný dodatek/změna právního aktu, provádí se kontrola údajů s dodatky/změnou právního aktu v rozsahu kontrolovaných dat jako při autorizaci projektu.

Provedení kontroly bude potvrzeno zaručeným elektronickým podpisem schvalovatele.

Autorizace operace (výstup) - tisková sestava po provedené autorizaci projektu

Autorizace platby je možné realizovat až po ukončené autorizace operace

Autorizace platby je provedena schválením příslušné žádosti o platbu (F1, F5) - stav schválena 2. stupeň.

#### **13.2.2.6.2 Refundace platby státnímu rozpočtu/ souhrnná žádost**

V rámci tohoto sub procesu je vystavován nárok řídicího orgánu na PCO na poskytnutí prostředků strukturálních fondů EK deponovaných na účtu PCO, kterými budou uhrazeny prostředky státního rozpočtu použité na financování plateb příjemců. Související metodika – MPFT2014+.

Vlastním nástrojem, kterým je tento nárok v MS2014+ zaznamenán, je tzv. souhrnná žádost o platbu (SŽ), která zahrnuje dílčí realizované platby na úrovni jednotlivých projektů.

Při vytváření souhrnné žádosti o platbu MS2014+ nabídne relevantní detaily plateb Refundace předfinancování EU, které splnily podmínky pro zařazení do SŽ, uživatel vybere množinu dílčích detailů plateb Refundace předfinancování EU, vytvoří se agregované údaje, doplní se vazba na SŽ.

Po provedení autorizace SŽ je následně SŽ odeslána do IS VIOLA (samotné dílčí detaily plateb Refundace předfinancování EU mohou být odesílány do IS VIOLA nezávisle na SŽ).

Postup administrace a autorizace SŽ

Souhrnné žádosti jsou tvořeny ŘO na úrovni projektů a globálních grantů v rozlišení jednotlivých ESI fondů. Pro zakládání a autorizaci souhrnné žádosti v MS2014+ disponuje uživatel speciální rolí (viz kapitola 18. 4. 15 Role a kompetence). V prostředí MS2014+ bude odlišeno samostatné generování SŽ pro individuální projekty, globální granty a velké projekty.

#### **Podmínky a kontroly pro založení souhrnné žádosti**

Rozpracovaná (založená) může být jen jedna Souhrnná žádost za individuální projekt, jedna souhrnná žádost za velký projekt a jedna souhrnná žádost za globální grant v rámci:

- programu,
- měny,
- fondu,
- a jednotlivé OSS.

Tyto výše jmenované souhrnné žádosti mohou být rozpracovány paralelně.

Je zajištěno zablokování procesu tvorby další nové souhrnné žádosti v okamžiku nesplnění minimálně jedné z výše uvedených podmínek. Dílčí platba Refundace předfinancování EU zařazená do jedné souhrnné žádosti nelze zařadit do jiné souhrnné žádosti (rozpracované).

Samotný proces tvorby a autorizace SŽ probíhá ve dvou stupních.

I. stupeň

- založení souhrnné žádosti v MS2014+, výběr měny, fondu a OSS v rámci příslušného programu

- MS2014+ na základě výběru v předchozím kroku nabídne relevantní dílčí detaily plateb, které splňují následující podmínky:

- typ platby: Refundace předfinancování EU (vyplněná datová oblast žádost),
- částka refundace = výše příslušného schváleného předfinancování (typ vyúčtování) ≤ proplaceno příjemci (vazba na projekt)<sup>98</sup>
- identifikátor platby: Schválená (2. stupeň schválení),
- platby odpovídají vybrané měně, vybranému fondu, vybraným OSS,
- nebyly zahrnuty do žádné z předchozích souhrnných žádostí (nemají vyplněný atribut "Vazba na SŽ" okno detail platby),
- žádosti vrácené z IS VIOLA s identifikátorem platby "Vyřazená ze SŽ"

-uživatel dokončí proces tvorby SŽ kontrolou údajů na SŽ (kontrola čísla SŽ, kontrola správnosti výběru OSS, fondu, číslo a název OP, správnost uvedených čísel účtů subjektů, které provedly předfinancování, vyplnění údajů ke kontaktní osobě a další)

#### II. stupeň

 $\overline{a}$ 

- ověření správnosti údajů, schválení SŽ ze strany vedoucího pracovníka ŘO,

<sup>&</sup>lt;sup>98</sup> Bude dopracováno po finálním dořešení souběhu ex ante a ex post platby na jedné žádosti o platbu.
- kontrola správného čísla příjmového účtu pro zvolený OSS,
- kontrola variabilního symbolu za danou žádost OSS v rámci SŽ,
- vyplnění kontaktních údajů uživatele ve II. stupni: jméno a příjmení, mail, telefon

- finalizace SŽ (rozhodný okamžik pro zařazení odeslání SŽ na IS Viola v rámci pravidelných automatických přenosů)

Po schválení II. stupněm je souhrnná žádost připravená na export do IS VIOLA. Nad autorizovanou souhrnnou žádosti II. stupně nelze již provádět žádné úpravy. V případě, že ve II. stupni byly zjištěny nedostatky nad souhrnnou žádosti, má možnost schvalovatel ve II. stupni souhrnnou žádost před finálním schválením smazat (a souhrnná žádost se zakládá znova). Dokončení procesu administrace SŽ před samotným odesláním SŽ do IS Viola zahrnuje ze strany ŘO ověření a stvrzení zaručeným elektronickým podpisem.

U dílčích plateb zahrnutých do SŽ a nebo zaslaných z IS VIOLA se na okně detailu platby zobrazí údaje o SŽ, na kterou je daná dílčí platba navázána.

Tento proces obdobně jako v případě autorizace operace bude řešen v modulu administrace platby a dále je maximálně automatizován proces tvorby souhrnné žádosti o platbu s automatickými součty zařazovaných dílčích plateb a automatizovanými kontrolními mechanismy. Uživateli bude umožněna následná editace zařazení dílčích plateb automatickým algoritmem.(před tvorbou souhrnné žádosti musela již proběhnout autorizace jednotlivých projektů a plateb do souhrnné žádosti zařazovaných).

### **13.2.2.6.3 Schválení souhrnné žádosti o platbu**

Je provedena kontrola souhrnné žádosti o platbu pracovníky PCO, v případě zjištění chyb je **souhrnná žádost o platbu zamítnuta** (související detaily platby (datová oblast skutečnost) jsou v MS2014+ registrovány s nulovou částkou).

Je- li v rámci administrované souhrnné žádosti ze strany PCO **zamítnutá** dílčí žádost o platbu, je jí přiřazen specifický stav, formuláře F1 se opravují a nově se vystavuje detaily platby pro zdroj Příspěvek Unie, (na původním zamítnutém detailu platby je registrována nulová částka v datové oblasti skutečnost). Nové detaily platby za Příspěvek Unie vážící se k editované F1 lze znovu zahrnout do souhrnné žádosti. Pro detail platby za národní spolufinancování je množné chybná data opravit na původním detailu platby

Je – li v rámci administrované souhrnné žádosti ze strany PCO **vyřazena** dílčí klasifikace/detail platby, nejsou vytvářeny opravné klasifikace a klasifikace/detail platby žádost může být znovu po editaci předložena v další SŽ

V případě schválení souhrnné žádosti je na související detaily platby doplněno datum zaúčtování souhrnné žádosti, které je určující pro kurz EUR/CZK, pro přepočet částky CZK do EUR pro účely certifikace, tento kurz je také na detail platby doplněn.

Důvodem pro vyřazení detailu platby ze SŽ nebo celé SŽ jsou zpravidla formální nedostatky:

### **Příklady:**

- Chybějící podpis osoby oprávněné schvalovat souhrnné žádosti (opět pouze v případě, že není možné nedostatek opravit, viz výše)
- Nesprávně vyplněné číslo příjmového účtu OSS na SŽ
- · Další formální nedostatky týkající se formuláře "Souhrnná žádost"
- Další méně závažné nedostatky na žádosti o platbu

Důvodem pro zamítnutí detailu platby ze SŽ nebo celé SŽ jsou zpravidla závažné nedostatky:

## **Příklady**

- Nesoulad údajů, resp. schválených částek ŘO v souhrnné žádosti a v IS MS2014+
- Nevyplněné nebo nesprávně vyplněné kumulativní sloupce v části B formuláře F1
- Chybějící nebo nesprávné údaje v části D formuláře F1
- Nesprávně uvedené zdroje financování v části B formuláře F1
- Vyšší schválená částka ŘO/ZS než je částka předložená příjemcem

### **13.2.2.6.4 Proplacení souhrnné žádosti o platbu**

Z IS Viola bude do MS2014+ zasílána datová oblast skutečnost k souhrnné žádosti. Po zaúčtování souhrnné žádosti v IS VIOLA budou předávány údaje o zaúčtování souhrnné žádosti (s Datem zaúčtování žádosti, Částkou v CZK i EUR, Směnným kurzem. Směnný kurz je platný pro všechny dílčí zahrnuté detaily plateb, proto i dílčí zaúčtované detaily plateb budou mít stejný směnný kurz, jako nese zaúčtovaná souhrnná žádost. Následně budou z IS VIOLA zasílány k původní zaúčtované Souhrnné žádosti (i dílčím detailům plateb) informace o její refundaci. Refundace je realizována na účet OSS, ze kterého byly předfinancovány platby jednotlivých příjemců.

Bude umožněna evidence proplácení SŹ **dle reálných finančních toků** (úplné proplacení, částečné proplacení, započtení apod.)

## **13.2.2.7 Certifikace platby**

Certifikace plateb se řídí Metodikou certifikace v gesci PCO. Tato procedura umožňuje následně certifikované platby zahrnout do výkazu výdajů pro EK, který je součástí průběžné žádosti o platbu vystavované PCO na Evropskou Komisi.

Platební a certifikační orgán:

- "certifikuje vynaložené výdaje a zasílá Evropské komisi certifikát o vynaložených výdajích spolu s výkazem výdajů a s žádostí o průběžnou platbu, závěrečnou průběžnou platbu příslušnou danému účetnímu roku nebo platbu konečného zůstatku".
- vytváří a aktualizuje metodické dokumenty pro provádění certifikace výdajů z rozpočtu EU a pro finanční toky a kontrolu prostředků z rozpočtu EU;<sup>99</sup>
- z hlediska konkrétních aktivit v IS VIOLA spojených s certifikačním procesem se jedná o doplnění informace o výsledku certifikace na příslušné klasifikace/detaily plateb. Na základě tohoto příznaku mohou být takto označené detaily plateb načteny do výkazu výdajů.

Veškeré podklady, které ŘO předkládají na PCO v rámci procesu certifikace budou evidovány v MS2014+

## **13.2.3 Detailní popis řešení administrace plateb na úrovni detailů plateb**

Cílem navrženého řešení administrace plateb je:

 $\overline{a}$ 

<sup>&</sup>lt;sup>99</sup> Všechny metodické dokumenty vážící se k procesům zajišťovaným prostřednictvím informačního systému by měly být dostupné jako příloha v novém IS, s uvedením správce a verze.

- zjednodušit proces administrace, evidence procesu plateb
- zajistit kvalitní data pro reporting a monitoring

Tohoto cíle bude dosaženo prostřednictvím jasně strukturovaného a jednoznačně definovaného workflow platby. Tj. díky vhodně zvoleným nástrojům, identifikátorům, atributům, apod. je možné v každém okamžiku záznamu platebního procesu v MS2014+ jednoznačně definovat o jaký subproces platby se jedná a toho využívat i v rámci zajištění kvalitních dat pro reporting.

Vstupním formulářem, jehož prostřednictvím se eviduje nárok na platbu, je formulář žádosti o platbu.

Formulář žádosti o platbu se však nepřenáší do návazných IS (IS VIOLA, účetní systémy). Detailní informace o platbě v členění dle potřeb rozpočtové skladby, účetnictví atd. se zaznamenávají na samostatném formuláři (datové oblasti), a tyto záznamy se při splnění definovaných atributů přenášejí do návazných informačních systémů. Pro tyto záznamy navrhujeme terminologické označení DETAIL PLATBY, s následující definicí:

Detail platby je záznam, jehož prostřednictvím jsou evidované detailní informace o realizovaných platbách. Tento záznam může být zakládán jako součást procedury administrace žádosti o platbu příjemce, nebo může být zakládán jako samostatný záznam na záložce Údaje o plánovaných a realizovaných platbách. Nicméně i v případě, že daný záznam detailu platby není zakládán přes formulář F1, je možné ho na základě jednoznačné identifikace (každý detail platby přebírá číselné označení formuláře F1, ke kterému se vztahuje) k formuláři F1 přiřadit. K jedné žádosti o platbu je zakládáno několik detailů plateb, neboť pro každý zdroj financování se vystavuje samostatný záznam detailu platby a v rámci jedné žádosti o platbu lze vystavit detail platby pro zálohu a pro vyúčtování předchozí zálohy. Samostatný záznam se vystavuje i pro investiční a neinvestiční výdaje

Detail platby je tedy charakterizován:

- Druhem detailu platby
- zdrojem
- částkou
- údaji k rozpočtové skladbě
- měnou
- typem detailu platby (záloha, vyúčtování)
- fází platby (žádost, skutečnost pouze datové oblasti jednoho detailu platby)
- identifikátorem
- časovými údaji
- druhem výdaje ( investiční/neinvestiční)
- údaji k certifikaci
- údaji ke křížovému financování
- údaji k vícecílovosti
- vazbou na F1/F5 a souhrnnou žádost
- specifickými atributy
	- vlastní zdroj / jiné datové uspořádání/, příznak, vždy pouze vyúčtování
	- **•** kombinovaná
	- přeplatek
- dalšími atributy (rozpočtová skladby, správce OSS, č. účtu, apod.)

Na detailu platby nebudou evidovány příjmy, pouze na formuláři F1.

Kompletní navrhovaný výčet datových položek detailu platby bude doplněn do kapitoly [13.5](#page-127-0) Datové položky v další verzi dokumentu při jeho aktualizaci.

Pro detaily plateb je možné v MS2014+ vytvořit šablony. Tyto šablony budou připraveny pracovníkem ŘO a mohou být zakládány na úrovni projektu nebo výzvy. Vybrané údaje na šablonách detailů plateb dle zadání ŘO budou vyplněny automaticky, bude ale možné některé údaje do šablony detailu platby zadat ručně. Při tvorbě konkrétního detailu platby bude MS2014+ pracovat ze zadané šablony a vyplní automaticky veškeré údaje, které budou na šabloně detailu platby dostupné. Při založení šablony detailu platby bude třeba velmi pečlivě kontrolovat zadané údaje a algoritmy, protože šablona detailu platby se zapracovanými chybnými údaji může vést k chybám v realizaci plateb. Proto bude proces finalizace šablony procházet dvoustupňovým procesem schvalování. Šablony bude možné kopírovat mezi projekty.

## **13.2.3.1 Základní terminologie**

## **13.2.3.1.1 Druhy detailů plateb**

Budou evidovány tři základní druhy detaily plateb s jasnou vazbou a oddělením procesu plateb příjemci ze strany ŘO/ZS a procesu refundace prostředků SR

- **Předfinancování EU** samostatný záznam/formulář detailu platby, označuje předfinancování zdroje EU státním rozpočtem ČR
- **Standard NZ** samostatný záznam/formulář detailu platby, používán pouze pro národní zdroje (v tomto režimu budou evidovány i vlastní zdroje žadatele, budou rozlišeny příznakem a samostatným identifikátorem)
- **Refundace předfinancování EU**  samostatný záznam/formulář detailu platby, eviduje úhradu SR ze zdroje EU

Toto rozlišení je použito shodně bez ohledu na to, zda se jedná o platbu typu ex ante, ex post nebo kombinovanou.

S žádostí o platbu (formulář F1) budou administrovány pouze typy detailu plateb předfinancování EU a standard NZ a typ detailu platby Refundace předfinancování EU může vznikat jako samostatný záznam, nicméně bude možné ho jednoznačným ID přiřadit k souvisejícímu formuláři F1.

Typ detailu platby refundace předfinancování EU bude generován automaticky na základě existence detailu platby vyúčtování – předfinancování EU a vyúčtování standard NZ s příslušným identifikátorem (proplacená/schválená).

### **13.2.3.1.2 Typy detailů plateb**

Pro každý z výše uvedených druhů detailu plateb se dále rozlišuje samostatný záznam

Záloha – záznam typu záloha je používán pouze u ex ante plateb a zaznamenává nárok a vyplacení zálohy příjemci na detailech platby předfinancování EU a standard NZ

### Vyúčtování

Vyúčtování ex ante – tento záznam eviduje vyúčtování dané zálohy příjemcem na detailu platbu typu předfinancování EU a standard NZ pro platby ex ante

Vyúčtování ex post – tento záznam eviduje nárok a proplacení platby v režimu ex post na detailech platby předfinancování EU a standard NZ

Vyúčtování refundace – tento záznam postihuje vyúčtování použitých prostředků SR - nároku na refundaci z prostředků EU na detailu platby refundace předfinancování EU - shodně u plateb typu ex ante i ex post, generuje se automaticky

#### **13.2.3.1.3 Fáze detailu platby (datová oblast)**

V každém detailu platby bude evidována datová oblast zaznamenávající nárok na platbu (žádost) a realizovanou platbu (skutečnost). Nebude se jednat o samostatné detaily plateb, ale v rámci jednoho detailu platby bude rozlišena částka a datum žádosti a částka a datum skutečnosti a další atributy.

Po vyplnění formuláře žádosti o platbu se údaje evidované na záložce požadované a schválené částky rozpadnou automaticky na příslušnou vygenerovanou šablonu záznamu detailu platby dle zadaných poměrů financování, tj. částky na záznamech detailů plateb se nebudou vyplňovat ručně. Také bude nutné zajistit kontrolu, aby po případné změně schválených částek na formuláři F1 byly zaktualizovány částky na detailech plateb. Detaily plateb budou některé údaje automaticky přebírat z formuláře F1 (číslo účtu, číslo projektu, typ platby, OSS…), generování částek na detailech platby pouze automatikou, další údaje na detaily plateb bude možné doplnit automaticky v případě předání podkladů (algoritmů) od ŘO

K žádostem o platbu (formulář F1) budou přiřazeny pouze typy detailu plateb předfinancování EU a standard NZ a typ detailu platby Refundace předfinancování EU bude zahrnován pouze do souhrnné žádosti. I tento detail platby však bude mít vazbu na formulář F1. Do IS Viola bude možné detail platby Refundace předfinancování EU odeslat pouze v případě, že se proplacené prostředky příjemci na projektu jako celku (nikoli na dané F1) minimálně rovnají součtu Refundací předfinancování EU\_žádost. Tato kontrola bude probíhat automaticky vždy při aktualizaci relevantních údajů na záložce Údaje o plánovaných/realizovaných platbách. Detail platby refundace předfinancování EU bude dostupný na přehledu Údaje o plánovaných/realizovaných platbách.

Detaily plateb bude možné do IS VIOLA přenášet před odesláním SŽ, nebo souběžně se SŽ. Pokud však budou detaily plateb do IS VIOLA přenášeny souběžně se SŽ, maximální počet takto přenášených detailů plateb činí 1000 položek.

Typ detailu platby Refundace předfinancování EU bude generován automaticky na základě existence detailu platby vyúčtování – tj. Předfinancování EU skutečnost vyúčtování ex post, Předfinancování EU skutečnost vyúčtování ex ante, s příslušným identifikátorem (schválená.).

Záznam detailu platby Refundace předfinancování EU bude koncipován jako samostatný (export do IS VIOLA, nebude přiřazován na žádost o platbu), ale bude ho možné přes jednoznačný identifikátor provázat na související žádost o platbu a detail platby).

### **13.2.3.2 Detaily plateb v procesu administrace plateb ex ante**

Tabulka:

l

| Typ        | Proces              | Detail      | Detaily plateb-     | Typ detailu     | Fáze detailu              |
|------------|---------------------|-------------|---------------------|-----------------|---------------------------|
| formuláře  |                     | platby dle  | <b>Druh</b>         | platby          | platby (datová            |
| F1         |                     | typu ŽoPo   |                     |                 | oblast)                   |
| F1 ex ante | Schválení Žádosti o |             | Předfinancování EU  | záloha          | Žádost                    |
| zálohu     |                     | Standard NZ |                     |                 |                           |
|            | Proplacení zálohy   |             | Předfinancování EU  | Záloha          | skutečnost                |
|            |                     |             | Standard NZ         |                 |                           |
|            | Vyúčtování zálohy   | Ex ante     | Předfinancování EU  | Vyúčtování – ex | skutečnost <sup>100</sup> |
|            | – schválení ZS/ŘO   |             | Standard NZ         | ante            |                           |
|            | Navrácení           | Ex ante     | Předfinancování EU  |                 |                           |
|            | nevyúčtované        |             | - příznak přeplatek | vrácení zálohy  | Žádost                    |

<sup>&</sup>lt;sup>100</sup> U tohoto procesu je evidována pouze skutečnost, tj. částka, kterou schválil ŘOZS, nikoliv částka, kterou požadoval příjemce (ta je zachycena ve zjednodušené žádosti o platbu a na formuláři F1, v detailech plateb se registrují již pouze schválené částky ze strany ŘO/ZS.)

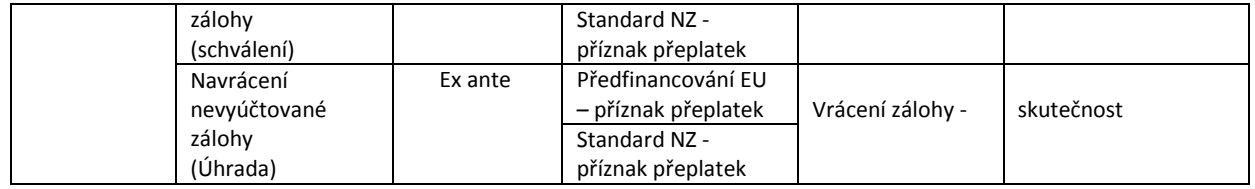

### **13.2.3.3 Detaily plateb v procesu administrace plateb ex post a kombinované platby**

Tabulka:

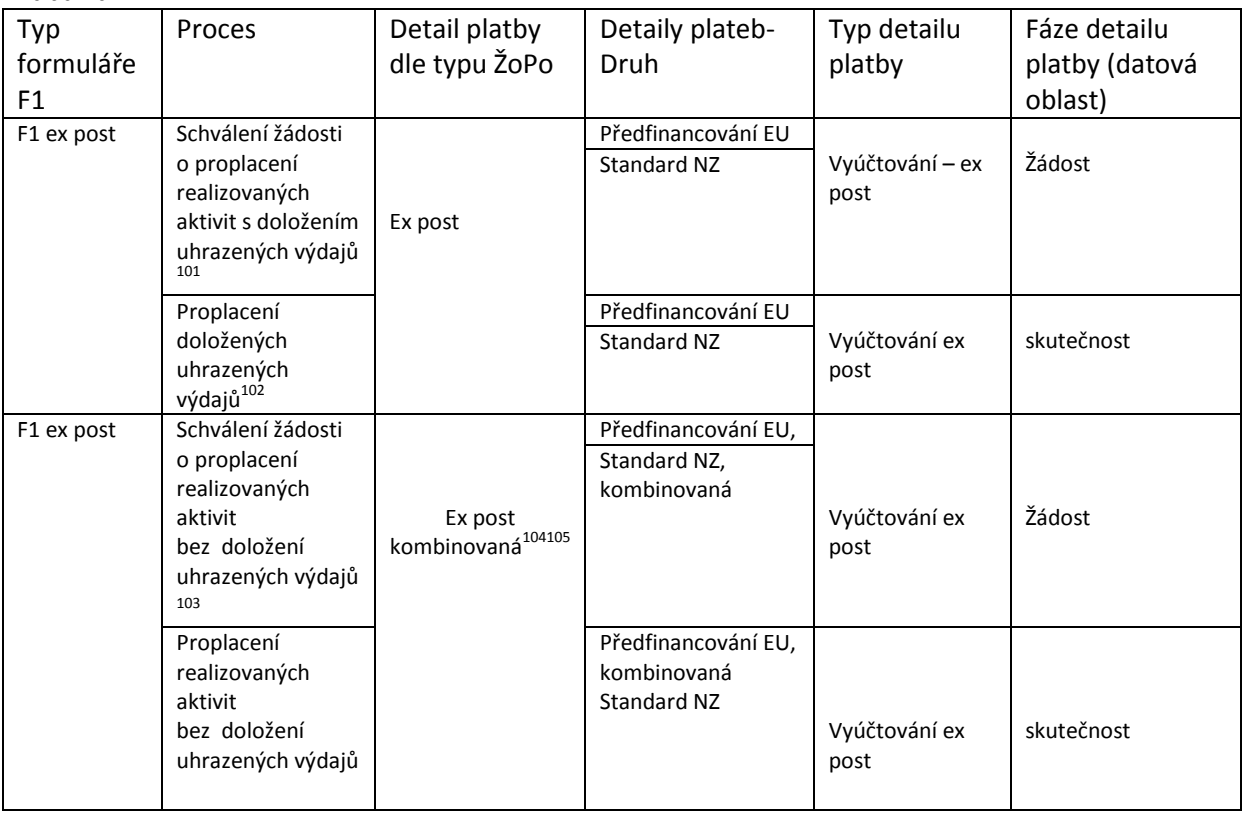

## **13.2.3.4 Detaily plateb v procesu refundace**

#### Tabulka:

l

| Proces                       | Detail platby dle<br>typu ŽoPo | Detaily plateb-<br><b>Druh</b>  | Typ detailu platby   | Fáze detailu<br>platby (datová<br>oblast) |
|------------------------------|--------------------------------|---------------------------------|----------------------|-------------------------------------------|
| Žádost o refundaci<br>platby | Nerelevantní                   | Refundace<br>předfinancování EU | Vyúčtování refundace | žádost                                    |
| Provedení refundace          | Nerelevantní                   | Refundace                       | Vyúčtování refundace | skutečnost                                |
| platby                       |                                | předfinancování EU              |                      |                                           |

<sup>&</sup>lt;sup>101</sup> Schválení i výše vlastních zdrojů žadatele – detail platby standard NZ s příznakem vlastní zdroj

<sup>&</sup>lt;sup>102</sup> V případě F1 ex post typ kombinovaná platba není nutné doložit uhrazené výdaje.

<sup>&</sup>lt;sup>103</sup> Schválení i výše vlastních zdrojů žadatele – detail platby standard NZ s příznakem vlastní zdroj

<sup>&</sup>lt;sup>104</sup> Identifikace kombinované platby bude řešena pouze příznakem, ne jako samostatný typ formuláře F1.

<sup>&</sup>lt;sup>105</sup> Nejedná se o samostatný typ platby (obdobně jako ex ante, ex post), bude rozlišeno pouze příznakem

## **13.2.3.5 Stavy žádosti o platbu, identifikátory plateb a časové vymezení životního cyklu platby.**

Pro zefektivnění monitoringu plateb budou jednoznačně definovány:

- Stavy žádostí o platbu
- Identifikátory plateb (neváží se k žádosti o platbu, ale k detailu platby)
- Časové vymezení administrace platby (časové údaje vážící s k registrovaným stavům žádosti o platbu)
- Časové vymezení životního cyklu platby (časové údaje vážící se k registrovaným identifikátorům k detailu platby)

### **13.2.3.6 Přehled stavů a registrovaných časových údajů ve vztahu k žádosti o platbu – celkový přehled a vazby**

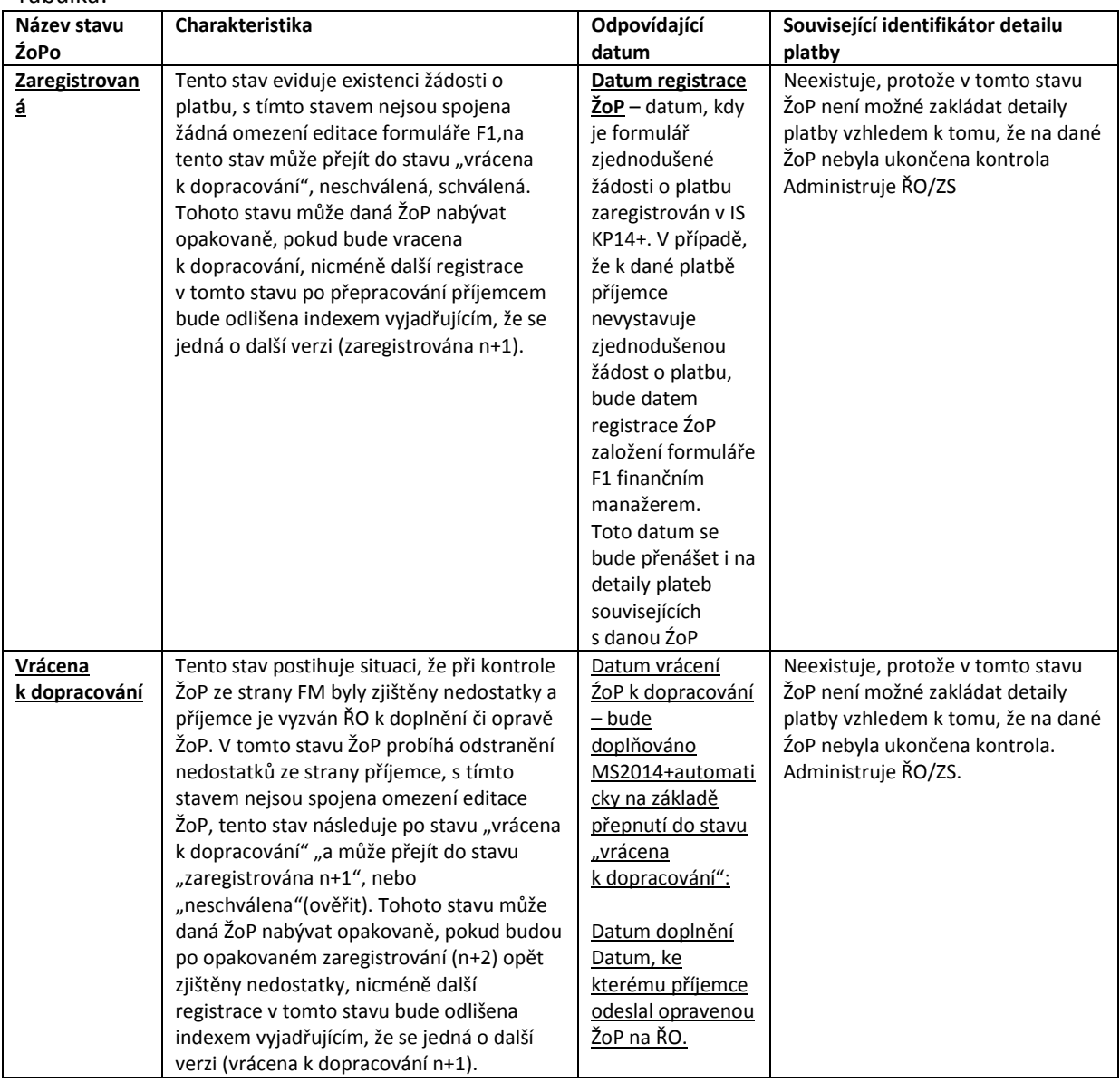

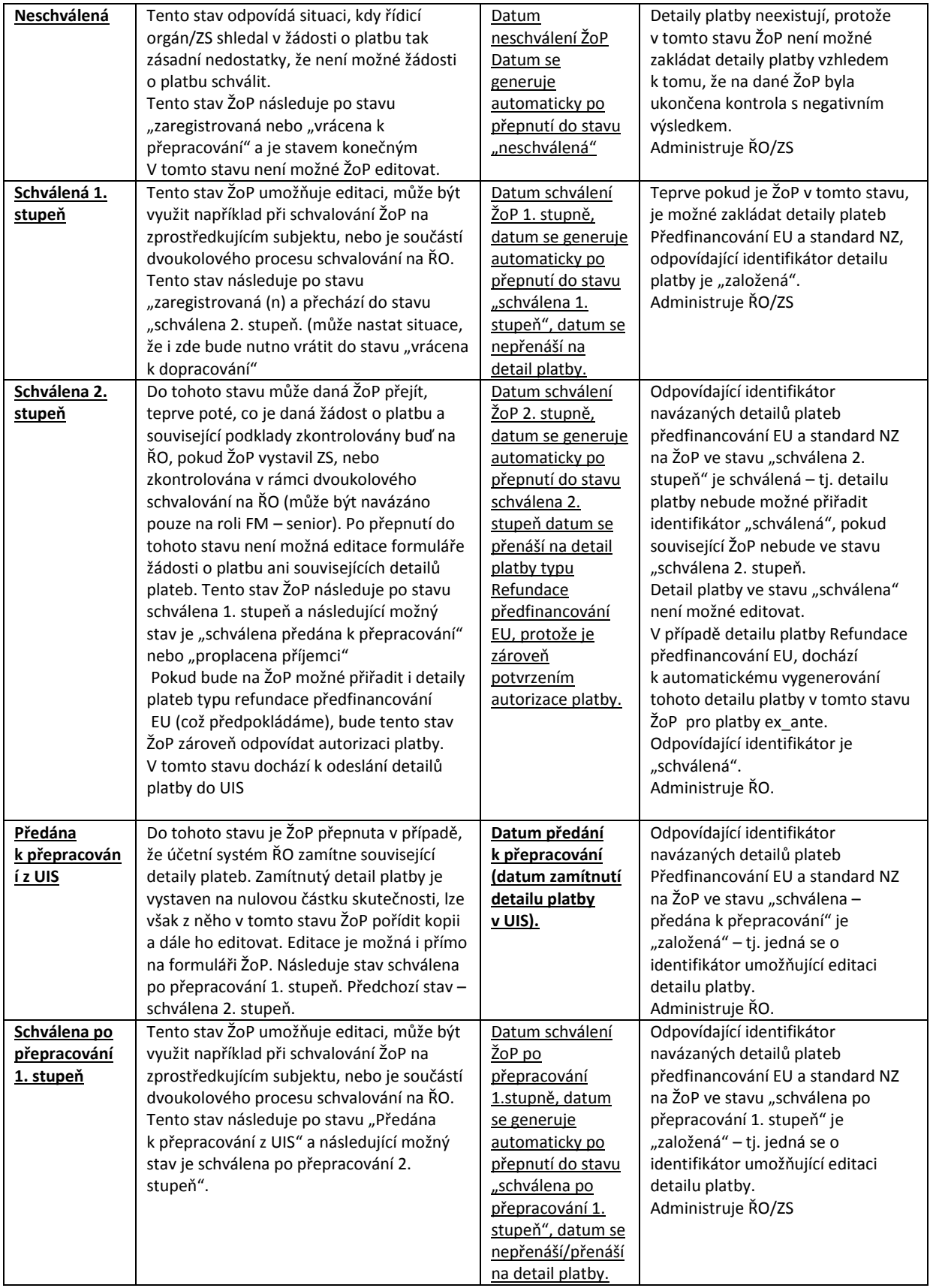

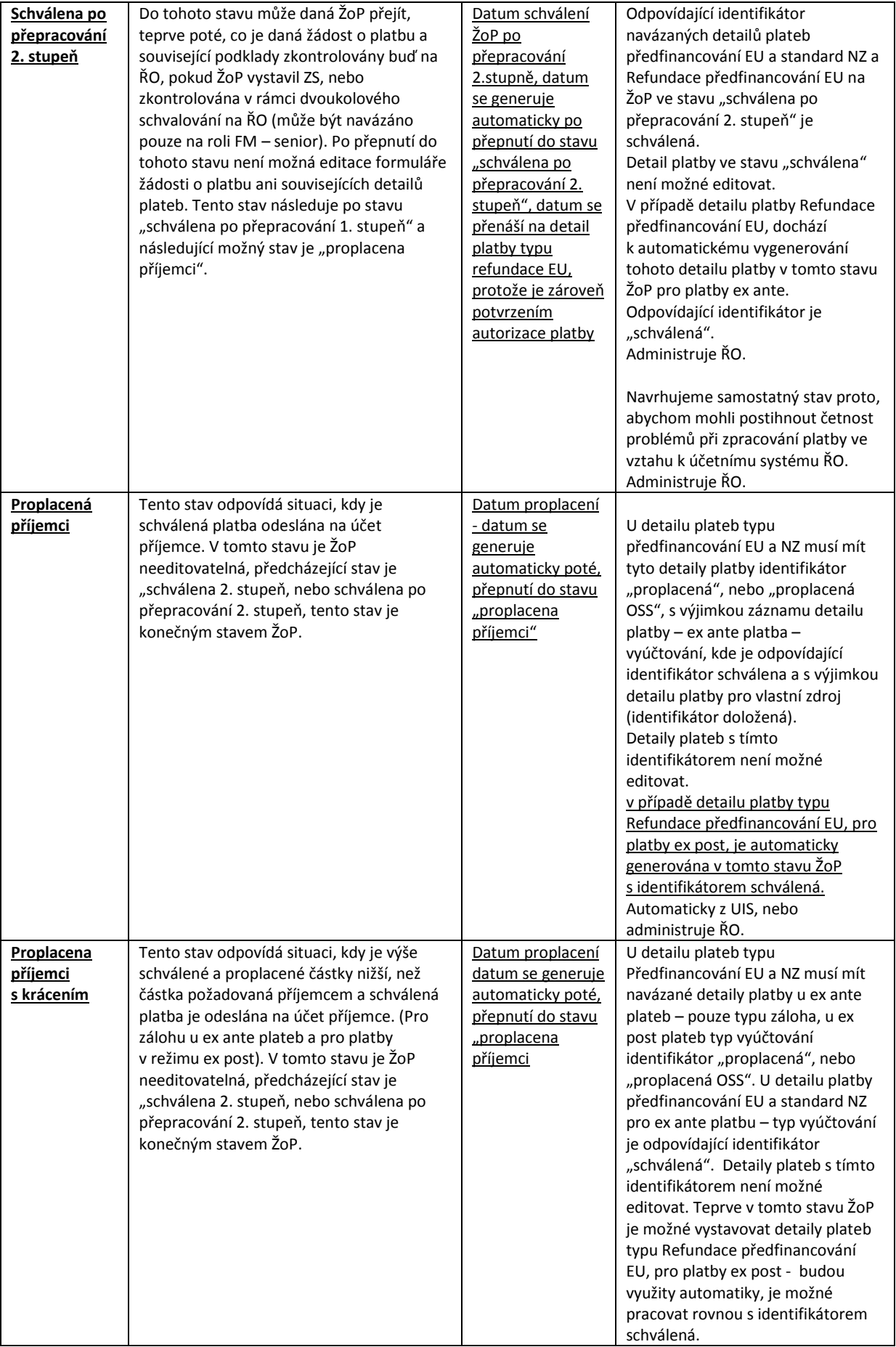

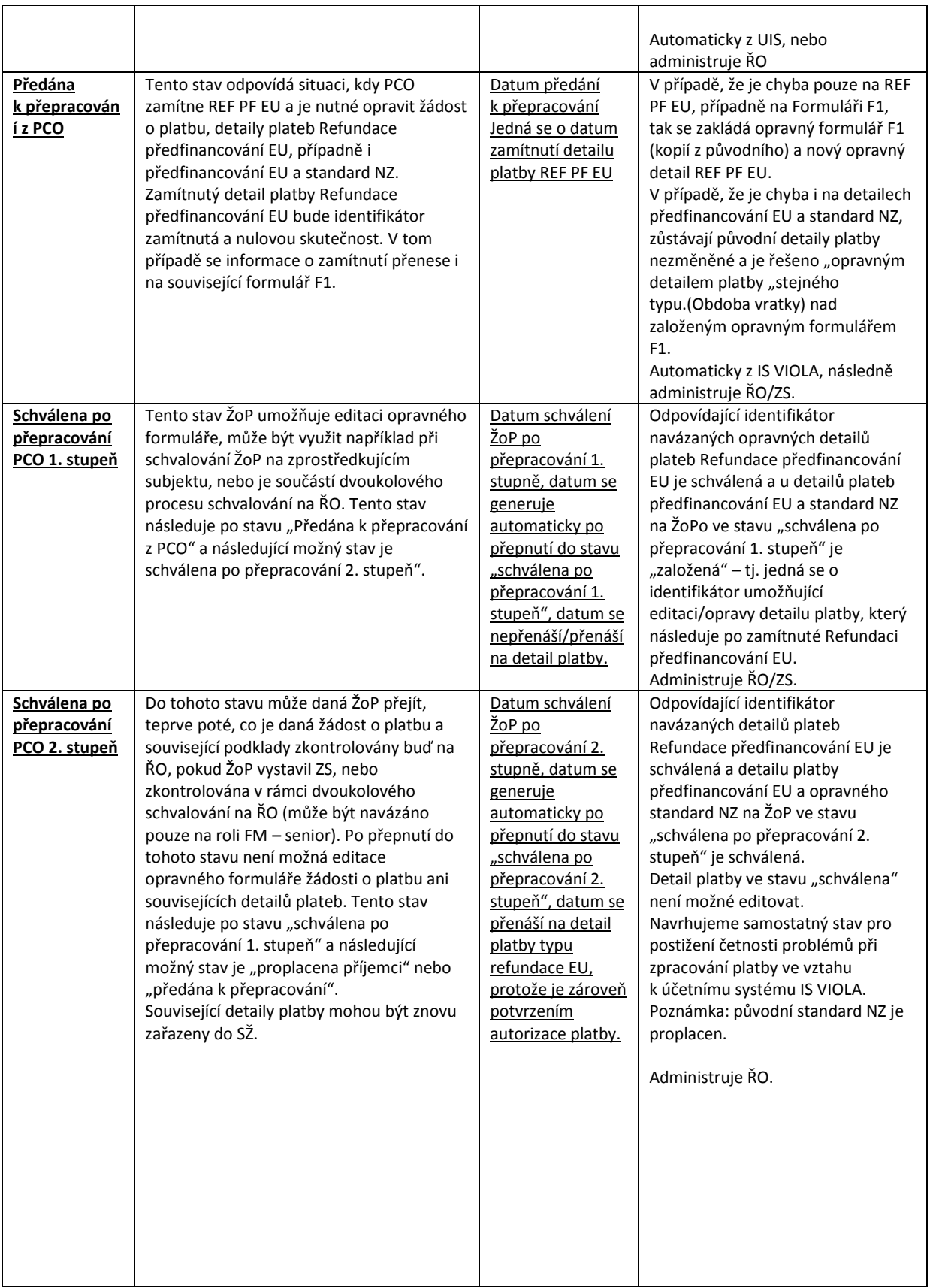

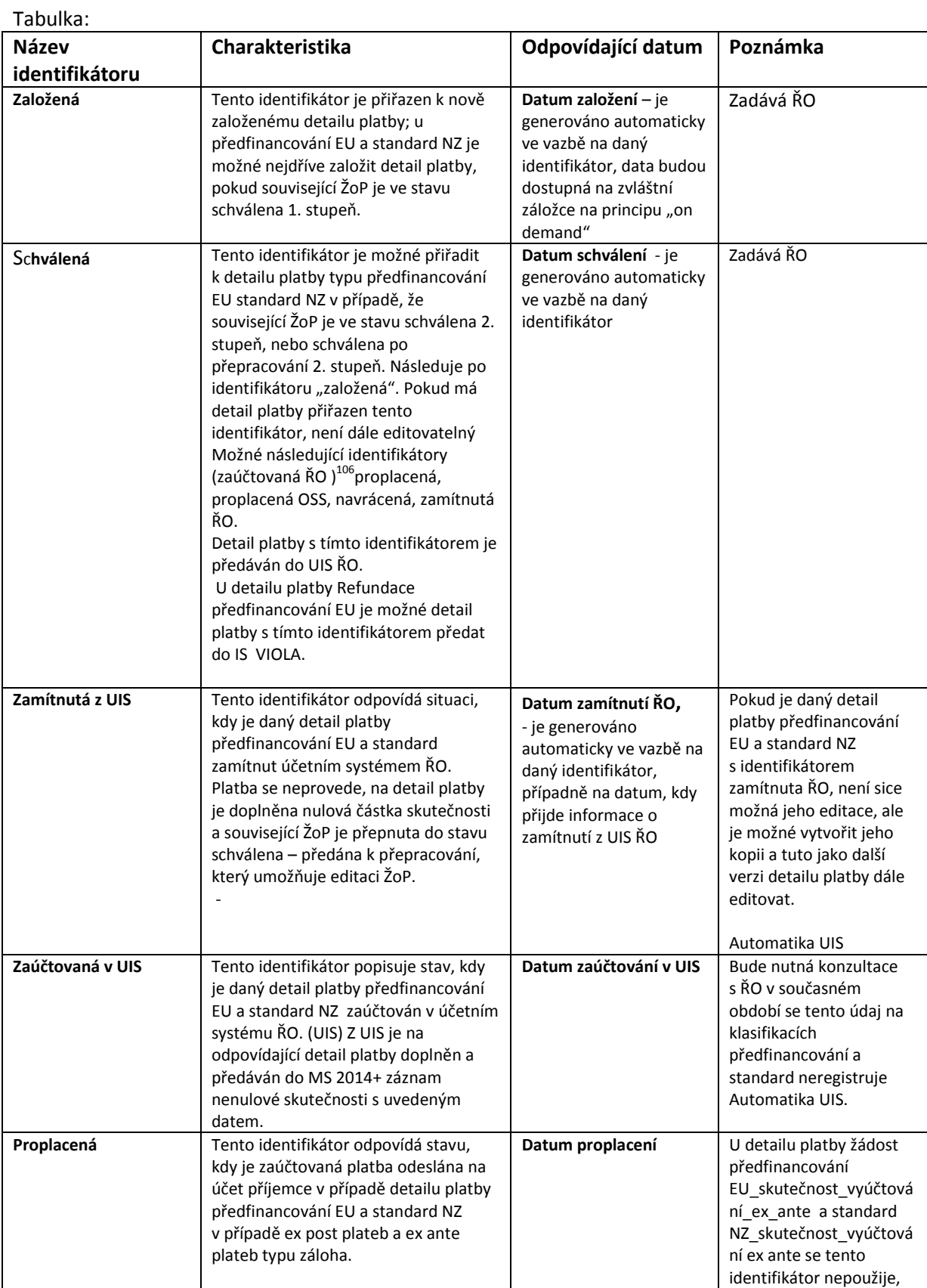

## **13.2.3.7 Přehled identifikátorů plateb a souvisejících registrovaných časových údajů**

l

<sup>&</sup>lt;sup>106</sup> Pokud bude tento identifikátor existovat.

|                           |                                                                                                    |                                                                                                    | posledním pozitivním<br>identifikátorem u těchto<br>detailů plateb je detail<br>platby "schválena",<br>Automatika UIS, nebo<br>ruční zadání ŘO.                                                                                                    |
|---------------------------|----------------------------------------------------------------------------------------------------|----------------------------------------------------------------------------------------------------|----------------------------------------------------------------------------------------------------|
| Proplacená OSS            | Tento identifikátor se použije místo<br>identifikátoru proplacená v případě,<br>kdy příjemcem je organizační složka<br>státu.<br>Je přiřazen automatikou, pokud je<br>související F1 ve stavu schválena 2.<br>stupeň.                                                                                                    | Datum proplacení OSS                                                                                                    | U detailu platby žádost<br>předfinancování EU a<br>standard NZ ex ante $-$<br>vyúčtování se tento<br>identifikátor nepoužije,<br>posledním pozitivním<br>identifikátorem u těchto<br>detailů plateb je detail<br>platby "schválena",<br>Automatika MS2014+. |
| Započtená                 | Tento identifikátor je relevantní pouze<br>pro refundace předfinancování EU, kdy<br>je vytvořen záznam nenulové<br>skutečnosti, ale vlastní platba<br>neodejde na účet OSS, protože je<br>započtena vůči jiné platbě.                                                                                                    | Datum započtení<br>Bude zasláno z IS VIOLA                                                                                                    | IS VIOLA/MS2014+                                                                                                    |
| Doložená                  | Tento identifikátor je relevantní pouze<br>pro detail platby standard NZ, který je<br>označen jako "vlastní zdroj".                                                                                                    | Datum doložení                                                                                                    | Přiřazuje se automaticky,<br>pokud je související F1 ve<br>stavu schválena 2.<br>stupeň.<br>Automatika MS2014+.                                                                                                    |
| Refundovaná               | Pouze pro detail platby refundace<br>předfinancování EU. Detail platby je<br>plně uhrazen na účet OSS.                                                                                                    | Datum refundace<br>Bude zasláno z IS VIOLA                                                                                                    | IS VIOLA/MS2014+                                                                                                    |
| Refundovaná/započten<br>a | Pouze pro detail platby refundace<br>předfinancování EU.<br>Detail platby částečně refundován. Na<br>detailu platby pole s částkou<br>Refundováno a pole s částkou<br>Započteno.                                                                                                    | Datum refundace<br>Datum započtení <sup>107</sup><br>Bude zasláno z IS VIOLA                                                                                       | IS VIOLA/MS2014+                                                                                                    |
| Navrácená                 | Tento identifikátor je relevantní pro<br>přeplatky (ex-ante), skutečnost se<br>zápornou hodnotou na typu platby<br>předfinancování EU a standard NZ.                                                                                                    | Datum navrácení                                                                                                    | Nebude využíváno<br>k opravám plateb typu ex<br>post.<br>Automatika UIS, ručně<br>ŘO.                                                                                                    |
| SŽ odeslaná na PCO        | Tento identifikátor je platný pro<br>souhrnné žádosti odeslané na PCO.                                                                                                    | Datum odeslání                                                                                                    | Datum je vyplňováno na<br>přehledovém okně SŽ a<br>zároveň bude<br>registrováno na<br>příslušném detailu platby<br>refundace<br>předfinancování EU.<br>Automatika MS2014+.                                                                                  |
| Zamítnutá PCO             | Tento identifikátor odpovídá situaci,<br>kdy je daný detail platby refundace<br>předfinancování EU zamítnut PCO.<br>Platba se neprovede, na detail platby<br>je doplněna nulová částka skutečnosti<br>a související ŽoP je přepnuta do stavu<br>schválena - předána k přepracování 1.<br>STUPEŇ, který umožňuje editaci ŽoP. | Datum zamítnutí PCO,<br>- je generováno<br>automaticky ve vazbě na<br>daný identifikátor,<br>případně na datum, kdy<br>přijde informace o<br>zamítnutí z IS VIOLA. | I když nebude detail<br>platby refundace<br>předfinancování EU<br>zakládán přímo na<br>formuláři ŽoP, bude<br>existovat provazba<br>s jednoznačným ID. To<br>umožní nastavit<br>algoritmus pro přepnutí<br>stavu příslušné ŽoP.                             |

<sup>&</sup>lt;sup>107</sup> Datum započtení a datum proplacení se může lišit

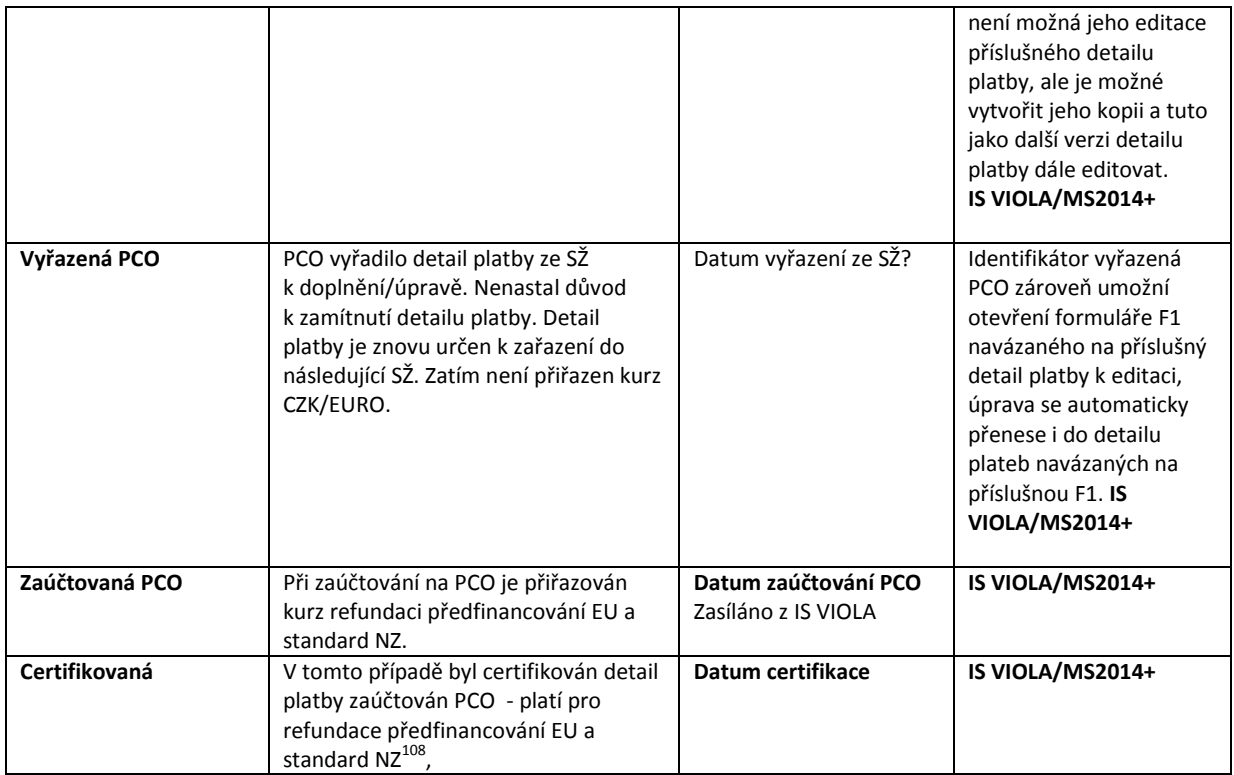

## **13.2.3.8 Posloupnost stavů ŽoPo<sup>109</sup>**

Bude doplněno v další verzi dokumentu po upřesnění problematiky interních stavů.

## **13.2.3.9 Posloupnost identifikátorů plateb<sup>110</sup>**

Bude doplněno v další verzi dokumentu po upřesnění problematiky interních stavů.

## **13.2.3.10Posloupnost dat a jejich registrace**

Bude ještě upraveno v další verzi dokumentu v návaznosti na finální datový obsah detailu platby

| Název                 | Popis                                                                                                    | registrace                                                        |
|-----------------------|----------------------------------------------------------------------------------------------------|-------------------------------------------------------------------|
| Datum registrace ŽoPo | datum, kdy je formulář zjednodušené žádosti o<br>platbu zaregistrován v IS KP14+. V případě, že<br>k dané platbě příjemce nevystavuje<br>zjednodušenou žádost o platbu, bude datem<br>registrace ŹoPo založení formuláře F1 finančním<br>manažerem<br>Toto datum se bude přenášet i na detaily plateb | Na formuláři F1 <sup>111</sup> , na detailu platby <sup>112</sup> |

 $\overline{\phantom{a}}$ <sup>108</sup> Certifikuje se detail platby Refundace předfinancování EU, nicméně informace je dostupná i na detailu platby standard NZ (buď přes vazbu na F1, nebo přes systém číslování detailů plateb, nebo evidencí příznaku certifikace).

<sup>&</sup>lt;sup>109</sup> Vztahuje se k centrálním stavům

<sup>110</sup> Vztahuje se k centrálním stavům

<sup>111</sup> Bude nutné zajistit, aby údaje z formulářů F1 bylo možné načítat do sestav.

<sup>112</sup> Platí obecně pro všechny data – zda budou registrovány pouze na formuláři F1 nebo i na detailech plateb, které jsou přiřazeny k příslušné ŽoPo.

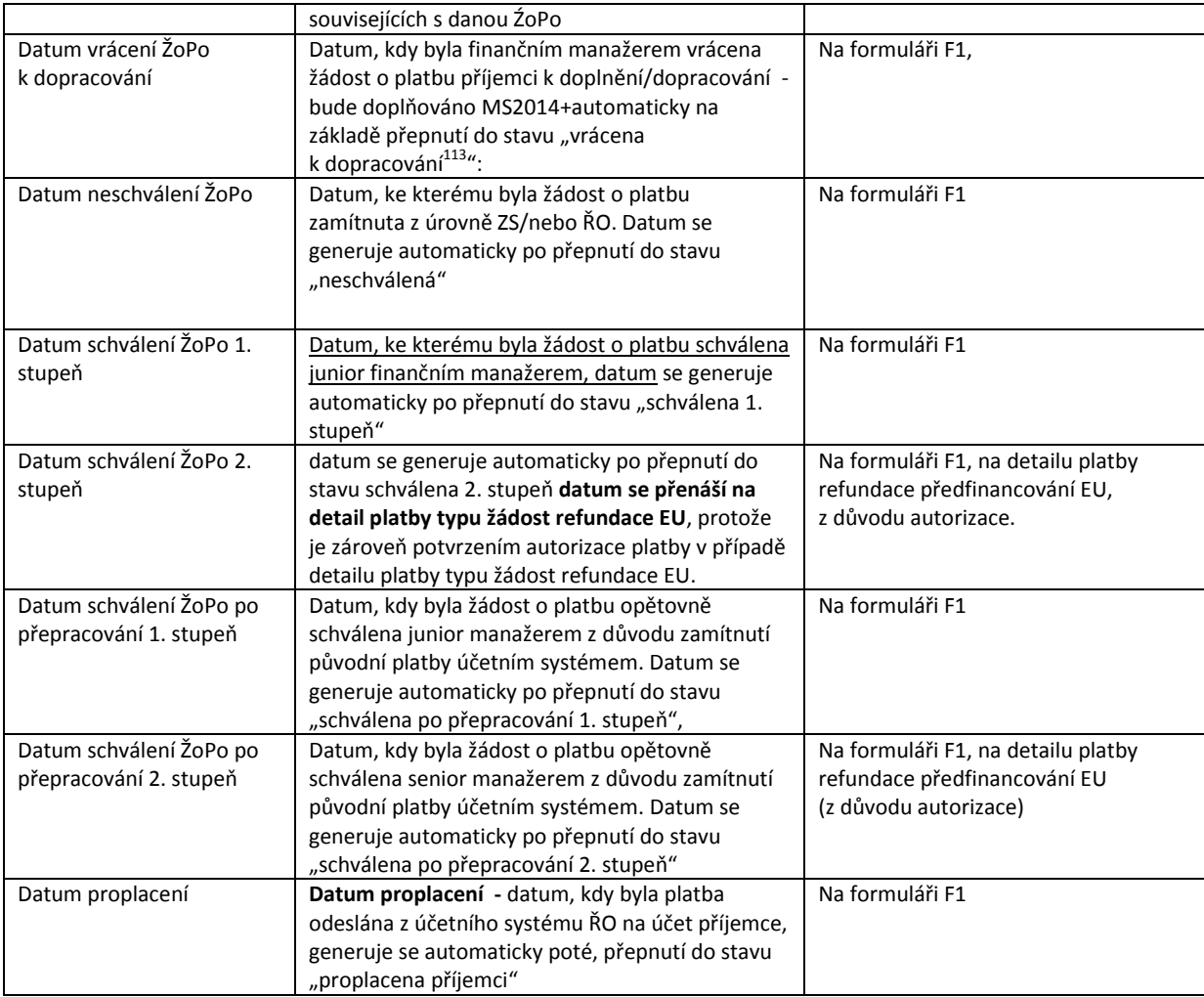

## Detail platby

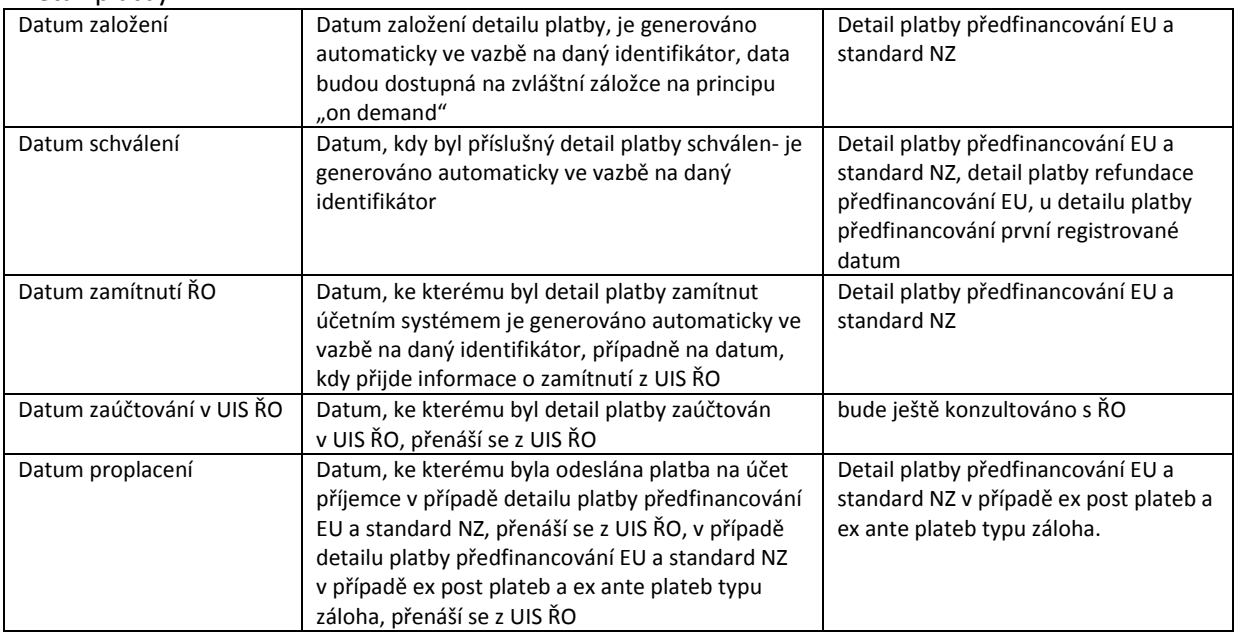

l <sup>113</sup> Bude velmi důležité sledovat, zda se daná ŽoPo do tohoto stavu vrací opakovaně, protože MFTK ČR 2014+ metodicky omezuje (ale nevylučuje) možnost opakovaného vracení ŽoPo příjemci k dopracování

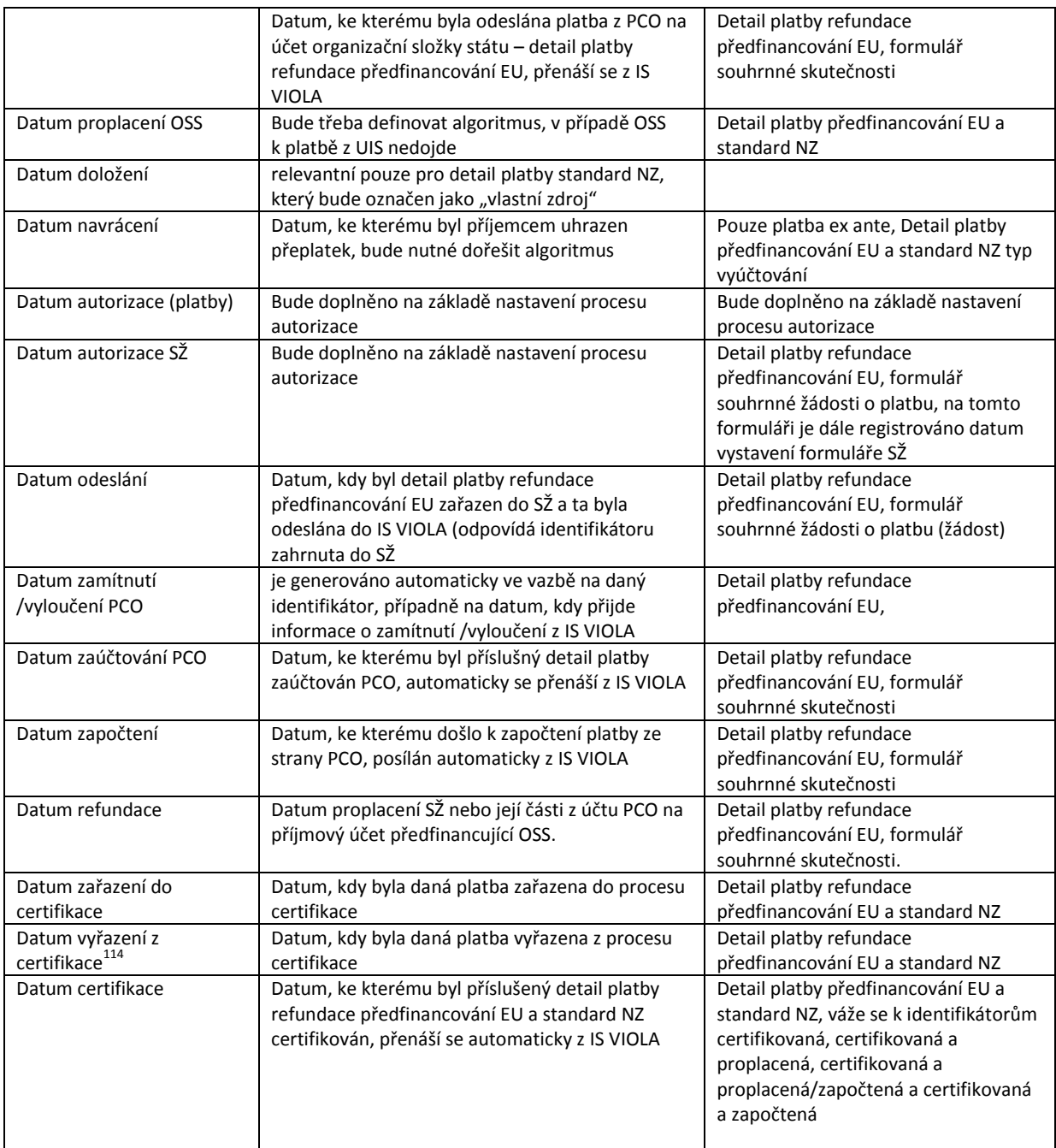

## **13.2.3.11Žádost o průběžnou platbu do EK/Závěrečná průběžná žádost o platbu do EK.**

Žádost o platbu vystavuje ŘO a PCO schvaluje, údaje dostupné v modulu CSSF2014+, záložka "žádost o platbu" povinnou součástí průběžné žádosti o platbu je Výkaz výdajů, jehož obsah je určen příslušným Nařízením EK a který obsahuje údaje o certifikovaných platbách a o kumulativních výdajích příslušného účetního roku zahrnutých do certifikace (agregace na úrovni prioritních os).

l <sup>114</sup> Bude nutné dořešit s PCO jak bude tato informace evidována

### **13.2.3.12Zaslání průběžné platby z EK**

Na základě schválení průběžné žádosti o platbu ze strany EK dochází k úhradě průběžné žádosti o platbu na účet PCO. Takto obdržené prostředky jsou evidovány v MSC2014+ (centrální část IS). Informace o obdržení platby bude zaslána z IS VIOLA.

## **13.2.3.13Systém vratek**

Vratky představují nárok ŘO/PCO na část prostředků poskytnutých příjemci v případě, že byly tyto **prostředky použity v rozporu s podmínkami řídící dokumentace daného OP, v režimu porušení** rozpočtové kázně, v režimu nesrovnalosti či na základě dalších okolností odůvodněných PCO.

Vratky se na úrovni PCO (IS Viola) dělí na Vratka s certifikací a Vratka bez certifikace. Pouze Vratka s certifikací se předává do MS2014+ a administruje obdobným způsobem jako běžná platba refundace EU, včetně zohledňování ve výkaze výdajů. Vratkou bez certifikace se označuje případ, kdy nezpůsobilý výdaj byl nebo bude očištěn ve výkaze výdajů jiným způsobem. PCO účtuje v IS Viola oba typy vratek. V IS Viola k zaúčtované vratce (s certifikací) za podíl EU budou rovněž v IS Viola generovány související vratkové záznamy k národnímu spolufinancování, které je zapojeno na financování projektu, podle poměru/ poměrů financování daného projektu.Vratkové záznamy za všechny zdroje financování včetně vratkových částek za křížové financování budou prostřednictvím interface zasílány do MS2014+, kde budou zobrazeny v oblasti finančních dat projektů a GG, případně na dalších úrovních programové hierarchie. K zaúčtování vratky je používán kurz EK k datu zaúčtování související žádosti o platbu, nikoliv kurz k datu připsání vratky na účet PCO. PCO získává na svůj účet pouze vratky za podíl Příspěvek Unie. Náhled na vratky je možný jen uživatelům majícím roli "Gestor vratek. Přidělení této role uživatelům MS2014+ je v rámci svého programu a zapojené implementační struktury plně v kompetenci ŘO.

Rovněž je tímto způsobem administrováno Rozhodnutí o prominutí odvodu (ať částečné, tak úplné) nebo úspěšnému odvolání vůči nařízenému odvodu, které má z logiky věci z finančního pohledu opačný dopad na výkaz výdajů.

Pro účely tohoto dokumentu se **vratkami** míní:

- **•** vratky od FÚ jako "prostředky operačních programů ESI fondů, které byly vymoženy finančními úřady a vráceny na účet Platebního a certifikačího orgánu"
- **· penále**, která "vznikají z titulu pozdního zaplacení odvodu finančnímu úřadu"
- **ostatní vratky**, např. prostředky vymožené správcem gglobálního grantu nebo přijaté státním fondem od FÚ a zaslány na účet PCO". Vysvětlení: v případě dotací poskytovaných státním fondem (např. OP Doprava) OFS vrací prostředky na účet státního fondu a ten poté certifikované/refundované vratky vrací na univerzální účet PCO.
- dodatečně vykázané příjmy po finančním ukončení projektu
- korekce uplatňování finančních korekcí v případech, kdy dojde na základě provedené kontroly ke zjištění porušení stanovených pravidel či pokud není možné či efektivní vyčíslit přesnou výši neoprávněně použitých prostředků, nebo je vyčíslení možné, ale bylo by zcela nepřiměřené vracet celou částku dotčenou danou nesrovnalostí,

- individuální (vypočtené na základě pochybení v rámci auditovaného vzorku)

- plošné (systémový charakter pochybení, je aplikován v IS na příslušnou zasaženou úroveň hierarchie programu, např. na prioritní osu, na všechny projekty dané výzvy, apod.)

Vratky Příspěvku Unie jsou předávány z IS VIOLA stejnými tabulkami,<sup>115</sup> jako běžné platby Refundace předfinancování EU (datová oblast skutečnost). Vratky jsou v MS2014+ platby se záporným znaménkem (v případě prominutí odvodu mohou být i vratky kladné – tzv vratka vratky) vztahující se

l <sup>115</sup> Bude ještě upřesněno v další verzi dokumentu.

k danému projektu s výše uvedenými typy plateb. Z IS VIOLA jsou zasílány: částka v Eurech, částka v CZK a směnný kurz, dle kurzu poslední zaúčtované platby Refundace předfinancování EU v rámci příslušné ŽoP). Data předávaná z IS Viola do MS2014+ s vratkami: Datum zaúčtování vratky (obdoba zaúčtování žádosti), datum započtení vratky (pro případ, že vratku OSS nepošle, ale PCO si ji započte vůči nejbližší SŽ, která zakládá nárok dané OSS na transfer), Datum zařazení k certifikaci, Datum certifikace.

**13.2.3.14 Řešení globálních grantů, integrovaných plánů území, finančních nástrojů (nástroje typu GG)**

Bude dopracováno

## **13.3 Wokrflow**

Celý systém stávajících finančních toků je zachycen v následujícím schématu:

**Schéma celkového pohledu na finanční toky**

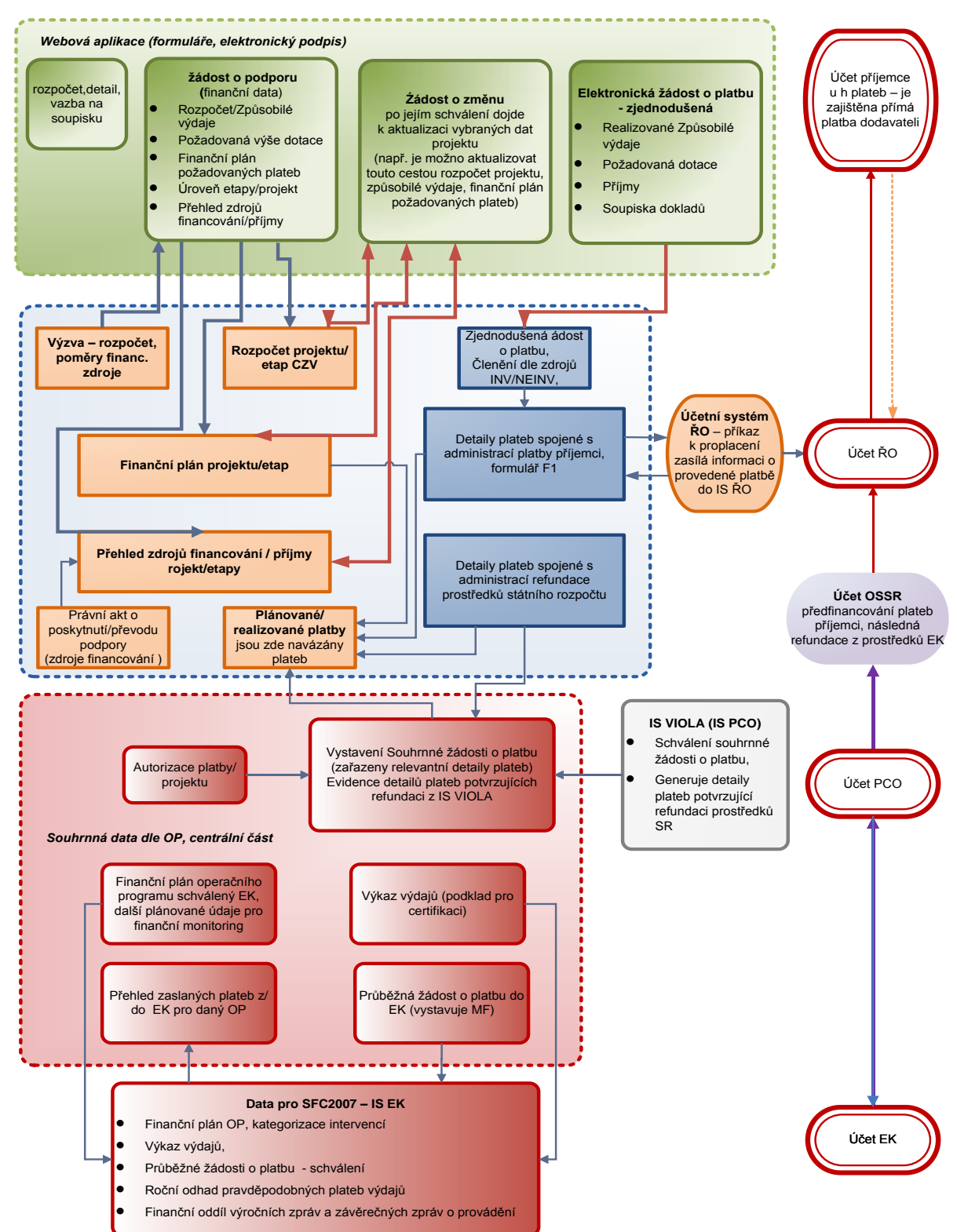

## **FINANČNÍ TOKY**

Zdroj: vlastní obrázek OSMS, MMR

#### **Schéma finančních dat v MS2014+**

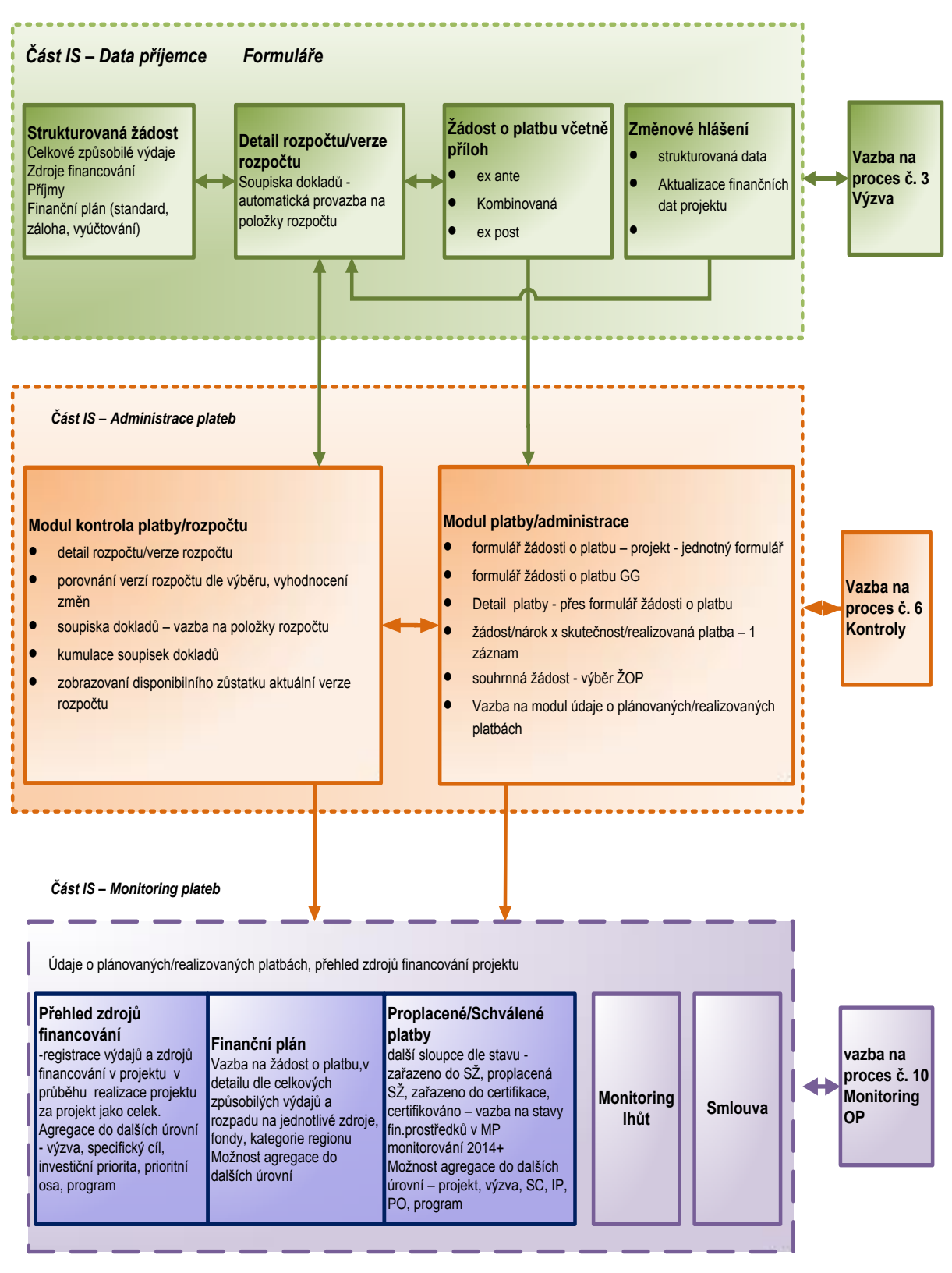

*bez externích systémů, bez úrovně GG/finančních nástrojů*

Zdroj: vlastní obrázek OSMS, MMR

## **13.4 Uživatelské role procesu**

## **13.4.1 Editace finančních dat projektu**

Finanční manažer, žadatel-příjemce. Editace finančních dat projektu je možná pouze formou změnového řízení.<sup>116</sup>

## **13.4.2 Proces administrace plateb příjemci a tvorba SŽ**

Proces administrace platby zahrnuje dvoustupňový systém schvalování žádosti o platbu i souhrnné žádosti o platbu. K tomuto procesu jsou přiřazeny dvě role - finanční manažer junior a finanční manažer senior.

Finanční manažer junior je oprávněn administrovat ŽoPo pouze do stavu schválena 1. stupeň. Finanční manažer junior musí absolvovat školení zaměřené na administraci plateb I. Stupně.

Finanční manažer senior může administrovat platby v plném rozsahu, doporučujeme možnost získat tuto roli až po relevantním zaškolení v administraci plateb II. stupně, prokázané praxi a analýze počtu provedených konverzí plateb jím administrovaných.

Pokud je v procesu administrace plateb zapojen ZS i ŘO, může pracovník ZS administrovat platbu pouze do stavu schválena 1. stupeň.

## **13.4.3 Proces autorizace SŽ**

Proces autorizace souhrnné žádosti v MS2014+ je dvoustupňový.

1. Stupeň: autorizovaný pracovník ŘO s rolí Finanční manažer junior (referent) - generuje v MS2014+ SŽ, vyplňuje/kontroluje údaje na SŽ, atd.

2. stupeň: autorizovaný pracovník ŘO s rolí Finanční manažer senior (vedoucí útvaru) – kontroluje, autorizuje SŽ, odpovídá za SŽ (ve vztahu k PCO).

## <span id="page-127-0"></span>**13.5 Datové položky**

| Název datové<br>oblasti | Číselné<br>označení | Název datové<br>položky | Popis                                                                                                    |
|-------------------------|---------------------|-------------------------|----------------------------------------------------------------------------------------------------|
| Rozpočet                | R1                  | Typ skupiny<br>rozpočtu | Umožňuje výběr typu skupiny rozpočtu -<br>jednotkový, základní, roční, rozpočet pro<br>zjednodušené projekty, kombinovaný rozpočet,<br>etapový rozpočet. Kombinovaný rozpočet je<br>kombinace klasického rozpočtu zjednodušených<br>projektů a rozpočtu standardních projektů.<br>Kombinované rozpočty bude možno editovat<br>pouze v položkách, které nejsou automaticky<br>generovány z jednotkových nákladů aktivit. |
| Rozpočet                | R <sub>2</sub>      | Typ součtování          | Typ součtování - definuje, zda se položky budou<br>součtovat stromovou hierarchií (check "Výpočet                                                                                                    |

<sup>116</sup> Pokud je na projektu využita možnost automatického generování finančního plánu popsaná v kapitole 13.2.2.2.2., aktualizuje se finanční plán automaticky.Další možná automatická aktualizace finančního plánu je dle aktuální schválené žádosti o platbu,přičemž rozdílová částka mezi aktuální položkou finančního plánu a schválenou žádostí o platbu se automaticky poměrové přiřadí k tém položkám finančního plánu, ke kterým není vázána schválená/proplacená žádost o platbu.

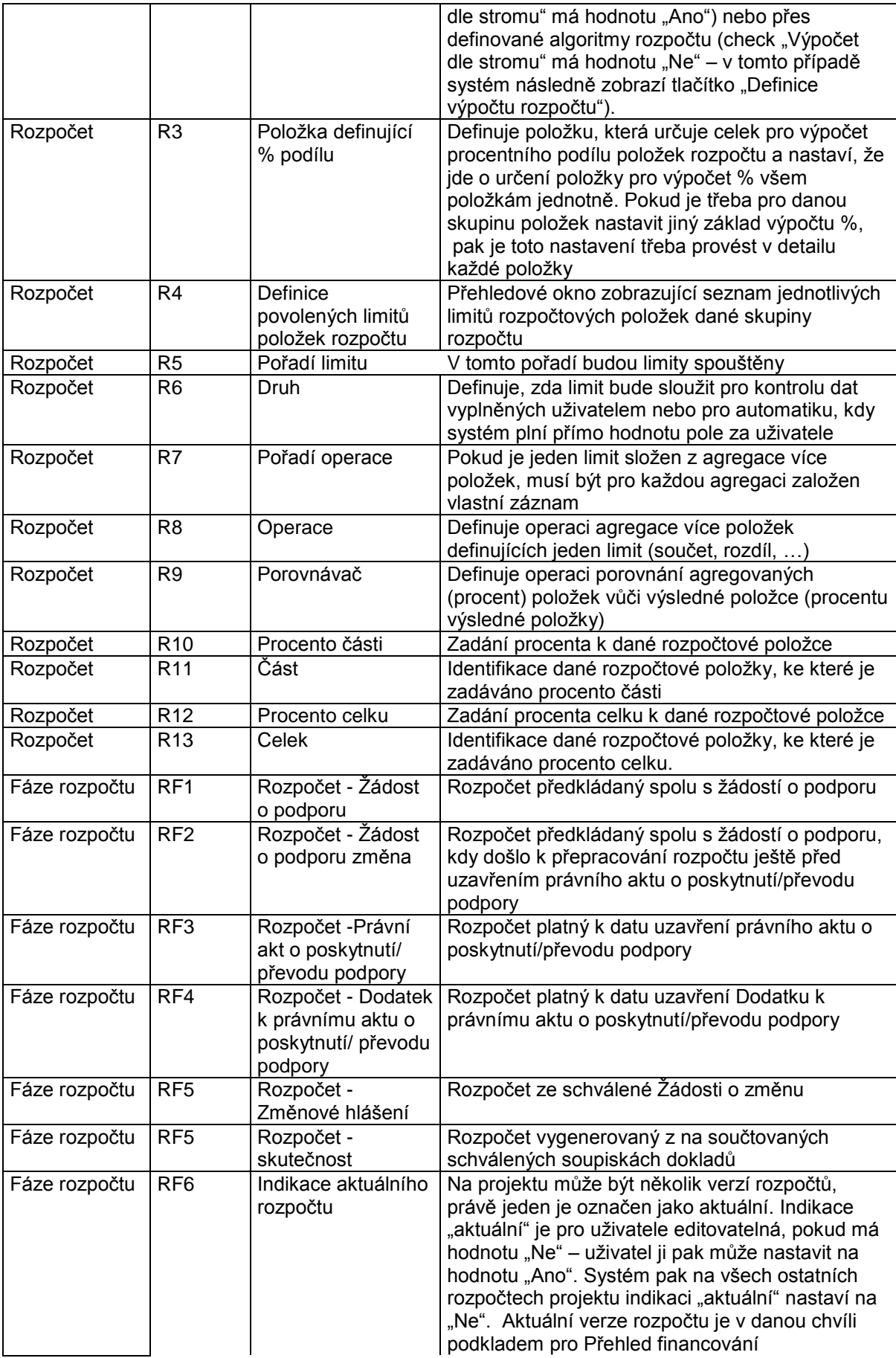

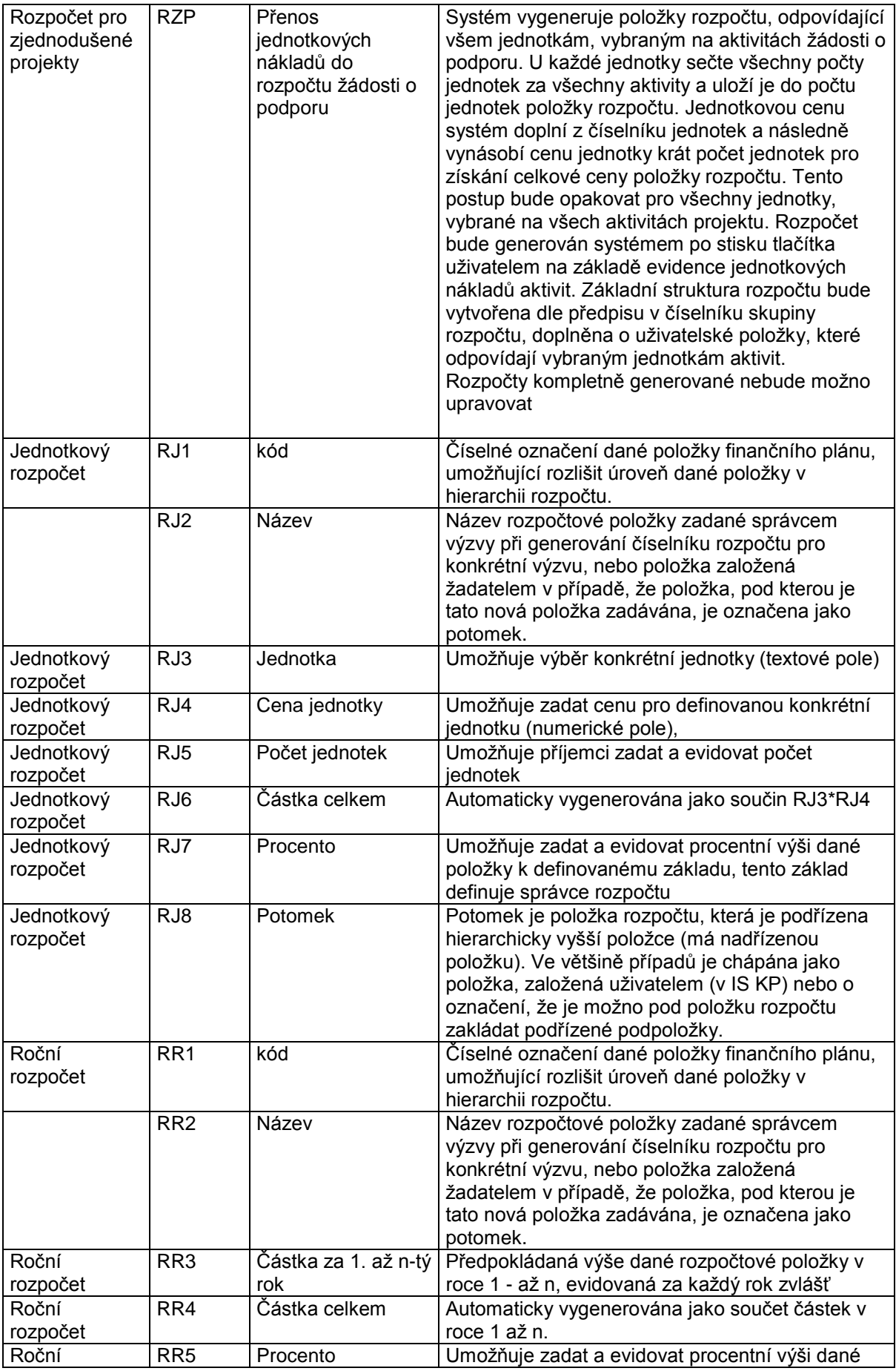

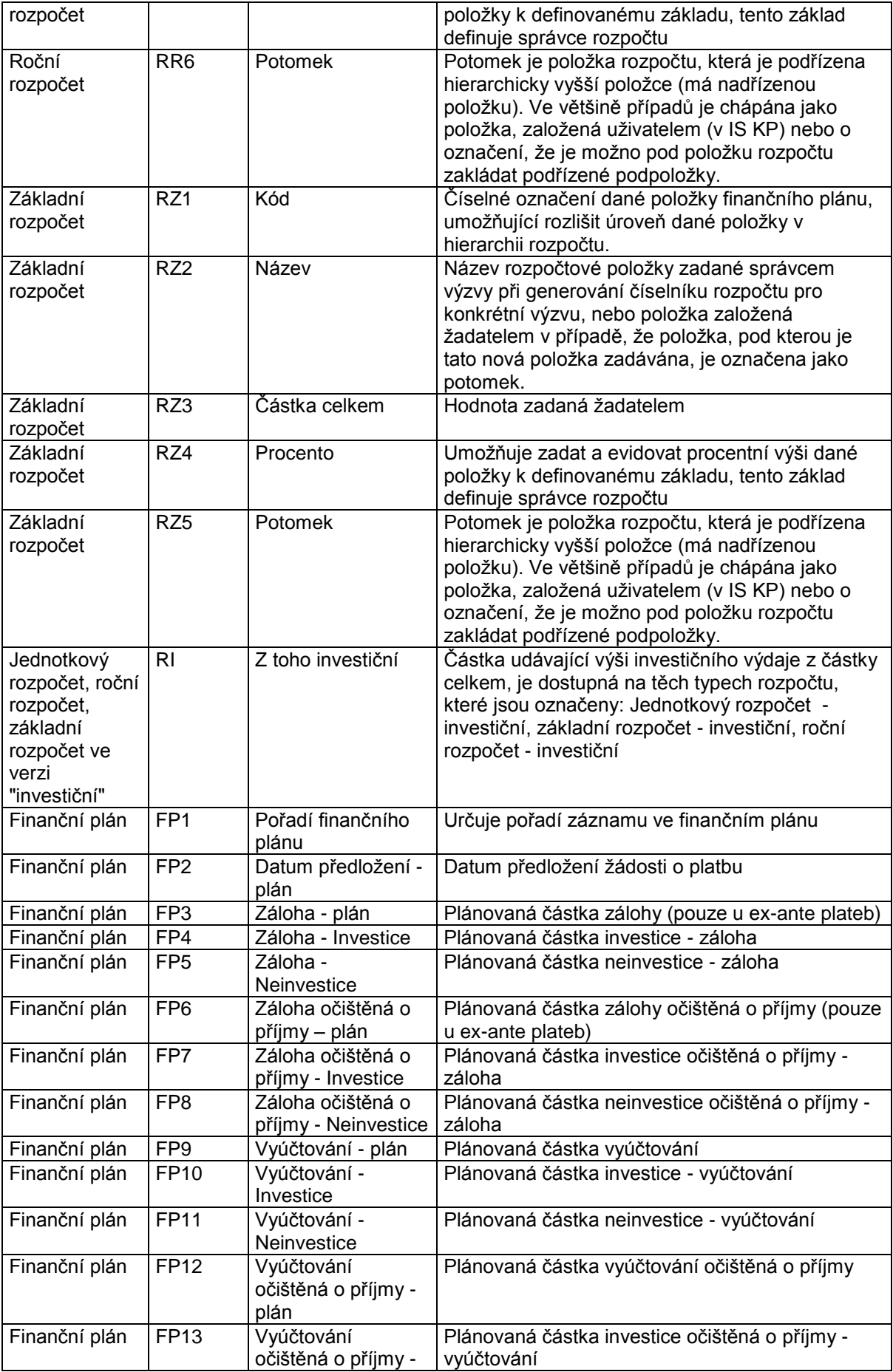

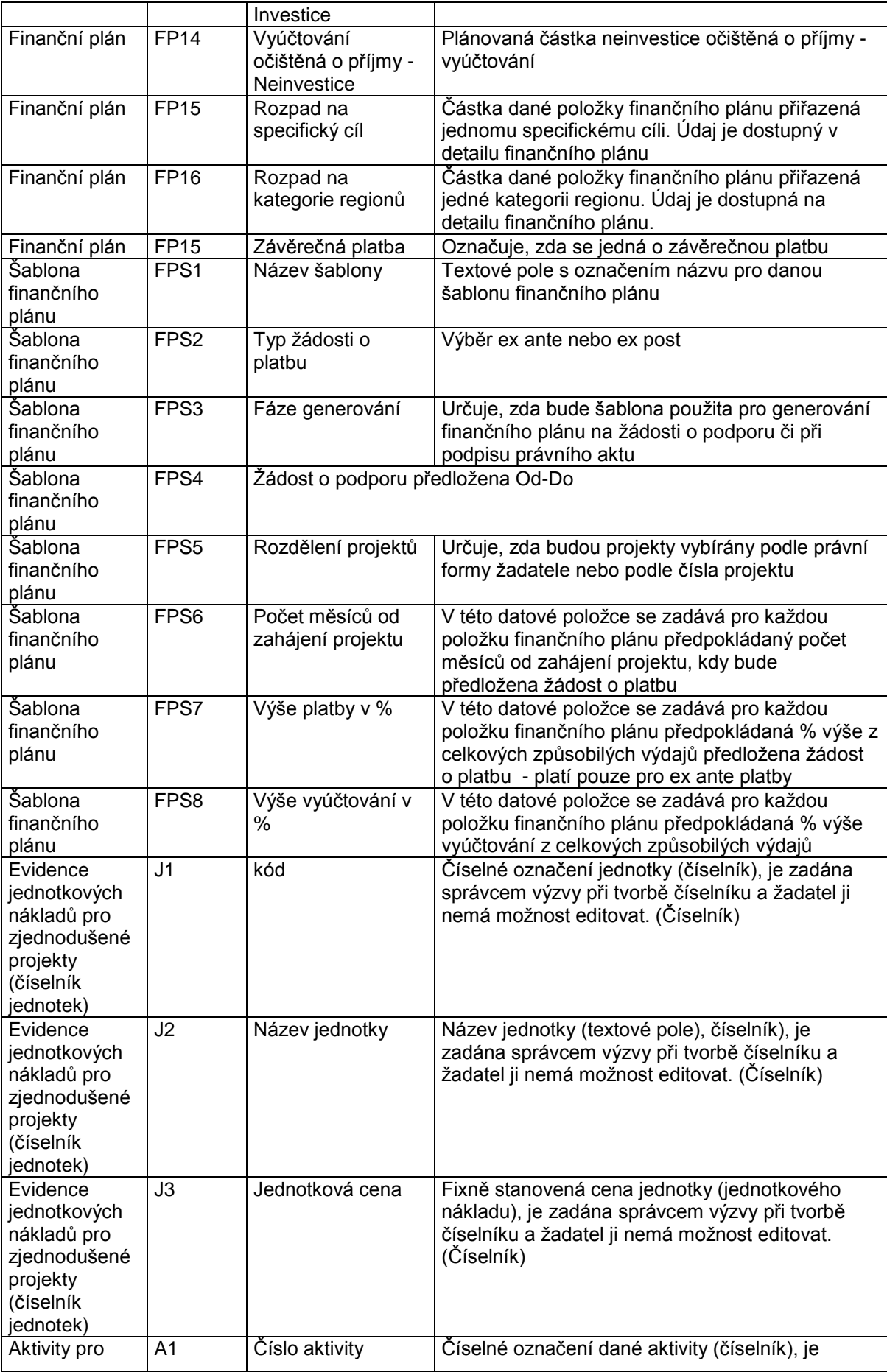

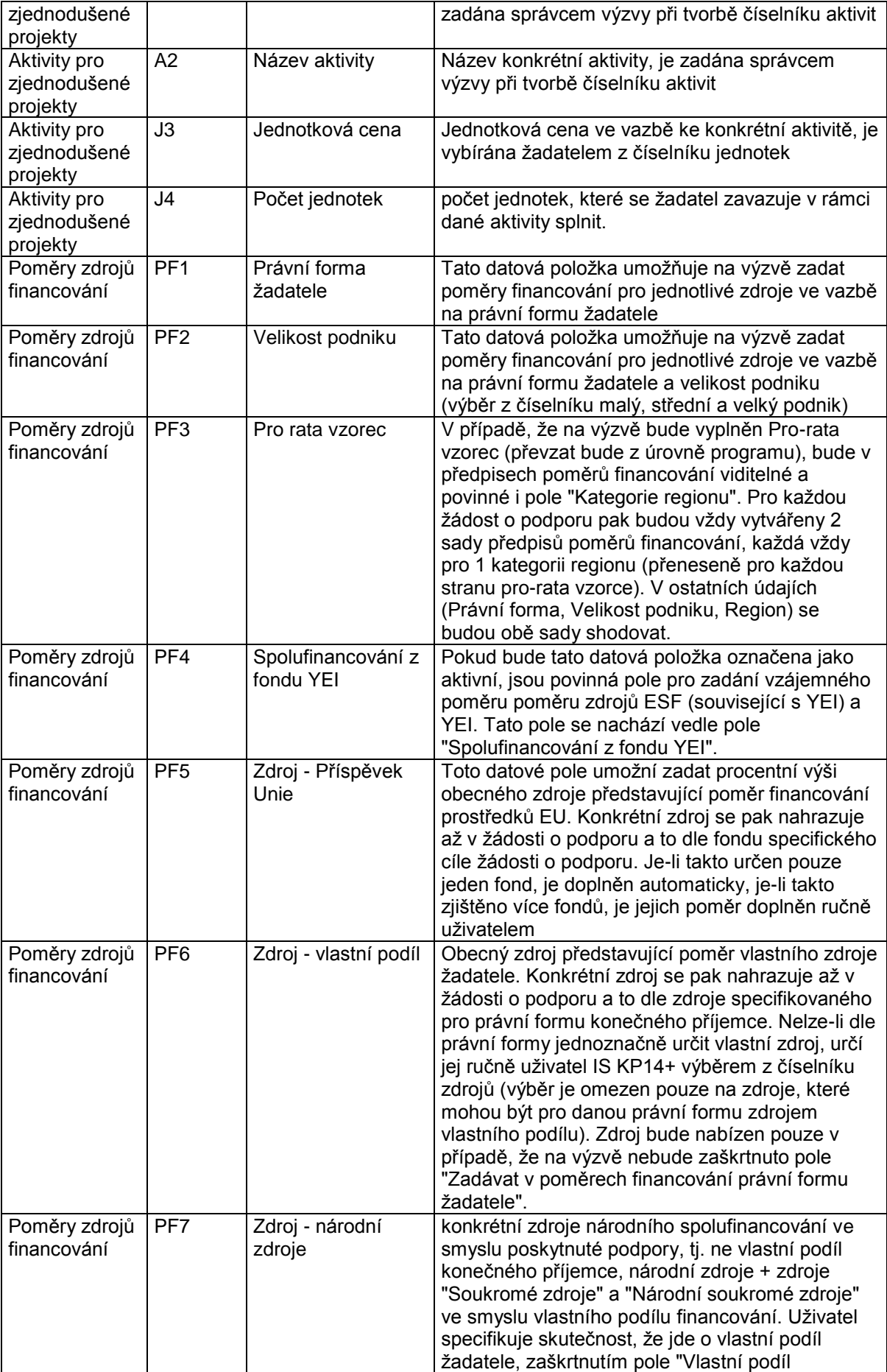

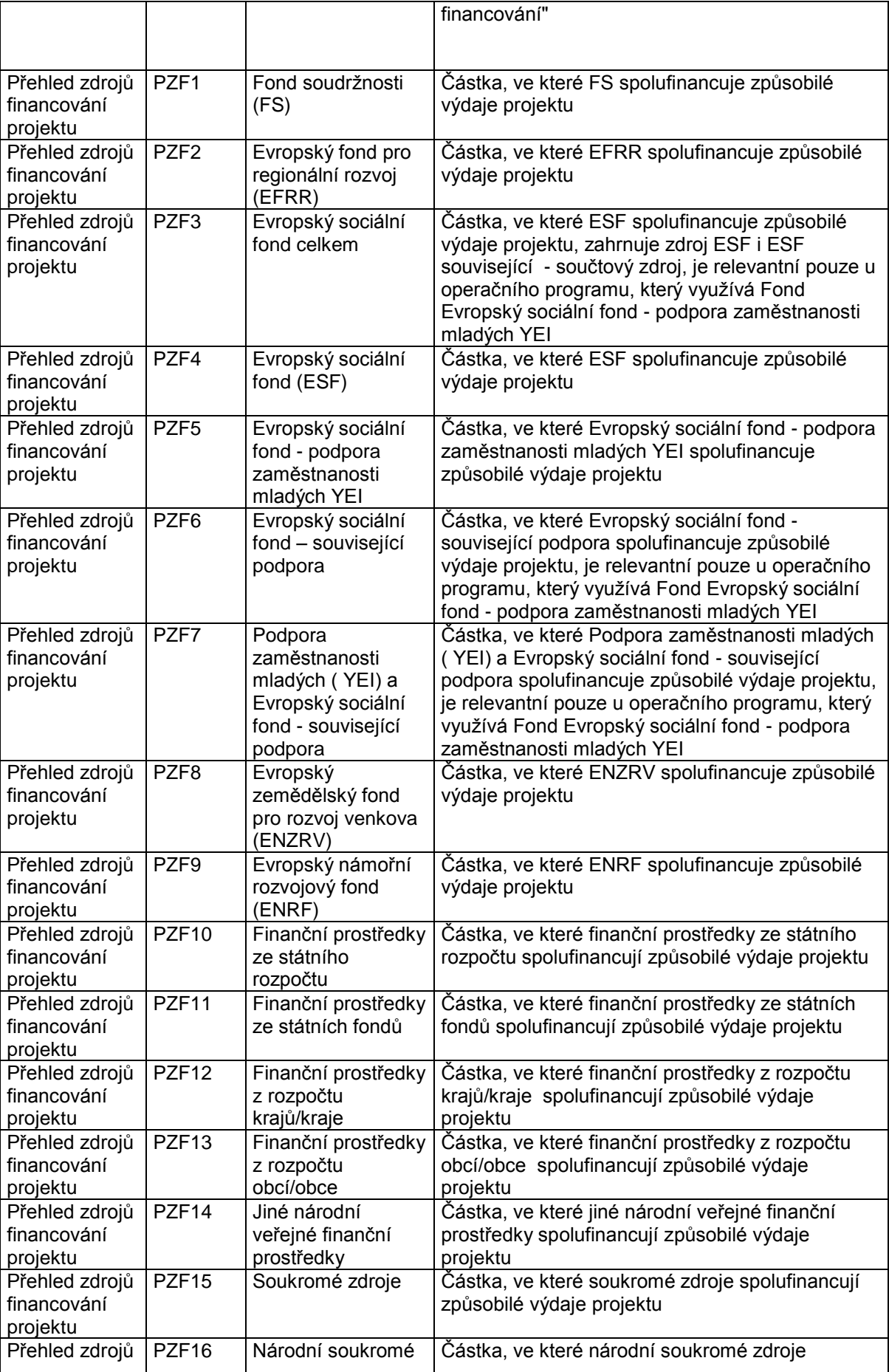

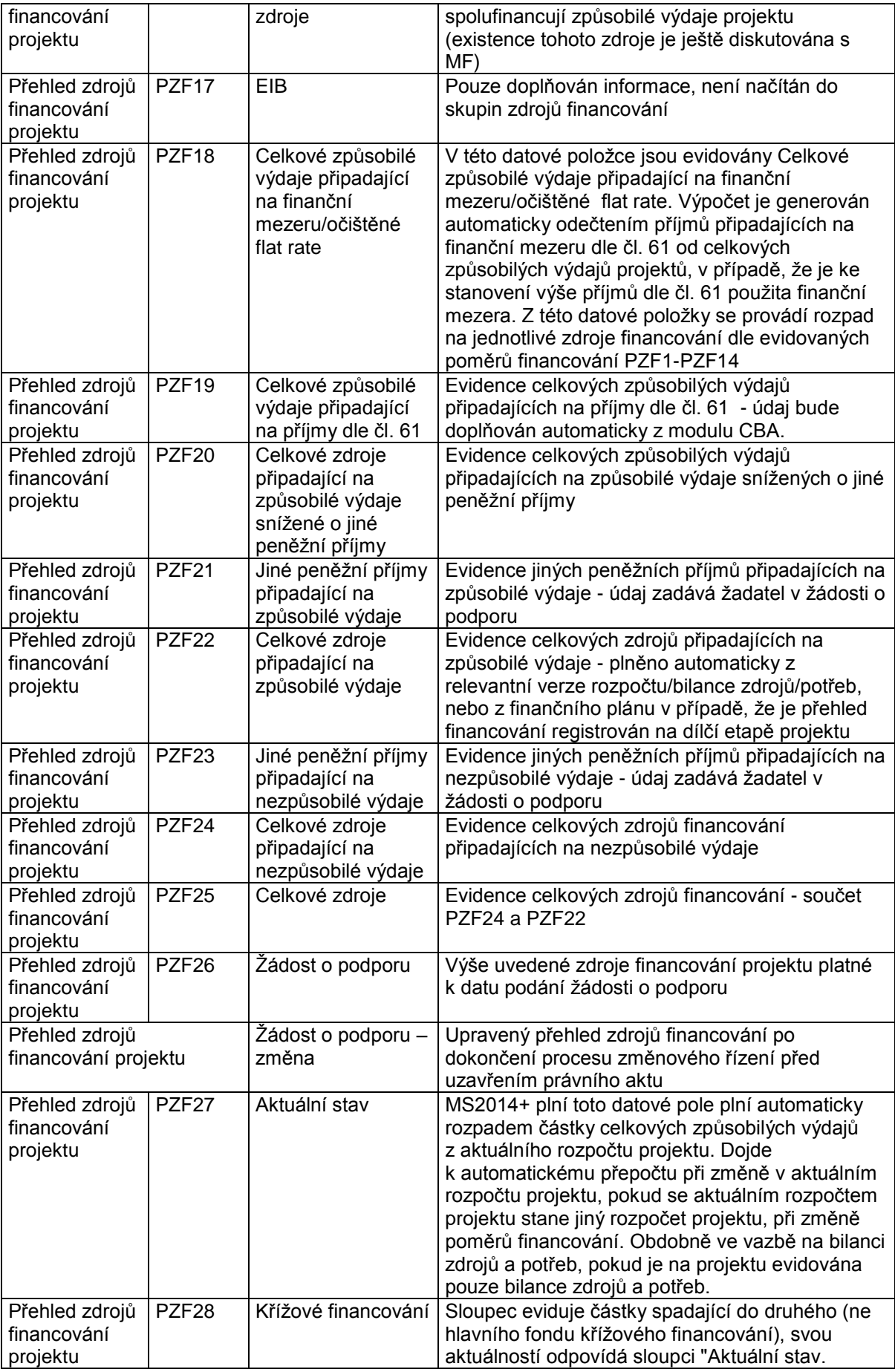

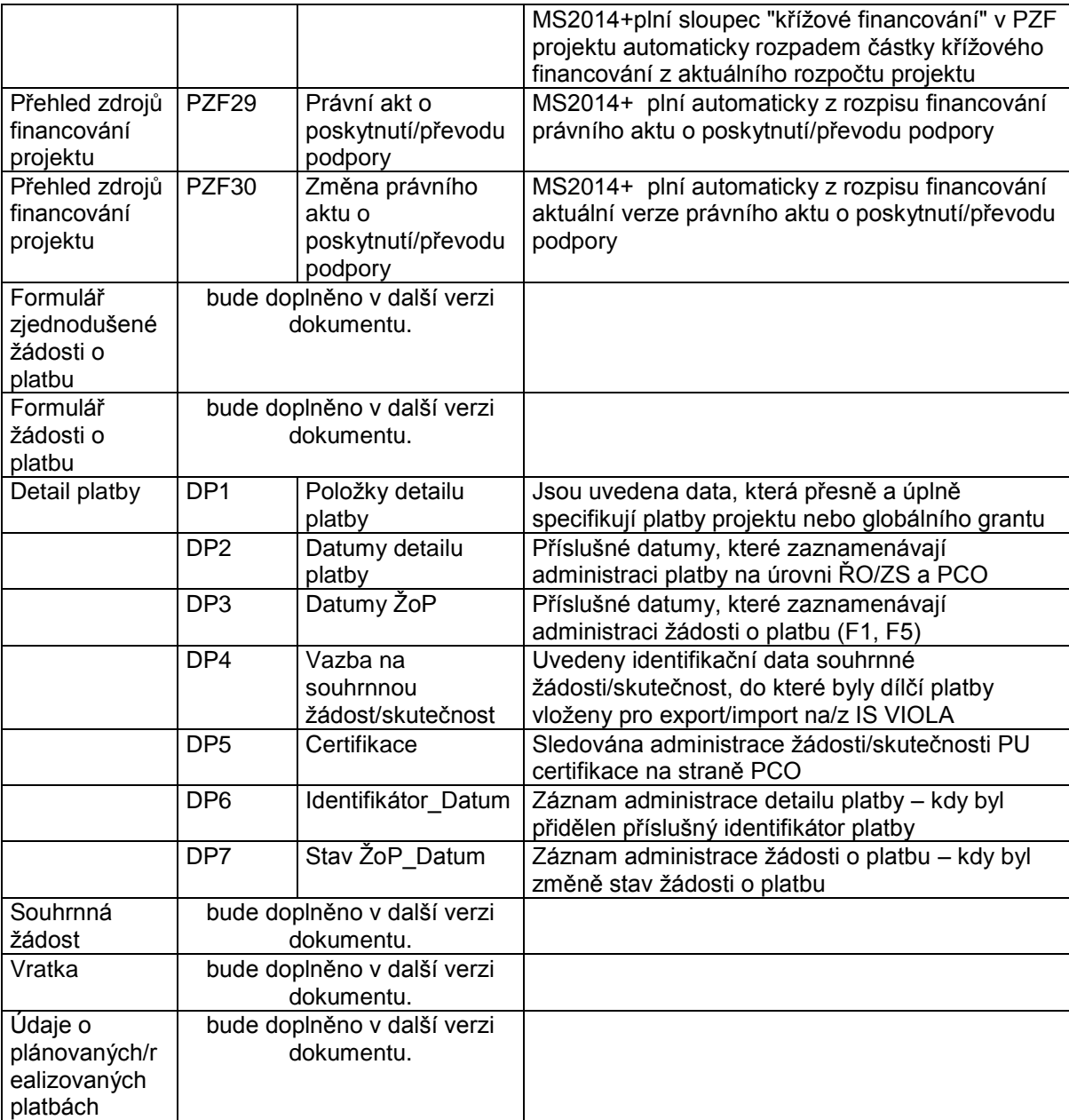

## **14P9: INFORMOVÁNÍ UŽIVATELE APLIKACE**

## **14.1 Charakteristika procesu**

Proces zajišťuje služby a asistenci pro různé typy řízení a sledování jejich činností a pracovních postupů. Popisuje předávání informací mezi jednotlivými uživateli MS2014+ a také informování uživatelům ze strany aplikace.

Předpokladem zajištění informování ze strany aplikace je zadání parametrů implementace, které pak MS2014+ bude využívat pro informování uživatele. V rámci inicializace jsou tak do aplikace zadány workflow různých procesů, data, termíny, kalendáře, pro události a konečné termíny, na které je potřeba automaticky upozornit uživatele systému. Může jít o termíny zpráv o pokroku, různých pravidelných schůzek, maximální doby reakce na požadavky apod. Během období se údaje aktualizují a doplňují.

Proces Informování uživatele zajistí podporu a zadávání dat pro

- Nástěnku
- Interní depeše
- Poznámky
- Upozornění na termíny, zprávy a odezvy od účastníků procesů a změny stavů
- Sledování procesů

Pro účel informování uživatele je zejména využit nástroj Interní depeše jako primární zdroj předávaných informací mezi uživateli aplikace. Je možné vytvářet kopie do jiného obecného komunikačního nástroje jako je emailová služba, textové zprávy mobilních telefonů apod.

### **Vazba na ostatní procesy**

Proces č. 9 obstarává podporu pro všechny ostatní procesy, službu a asistenci pro různé typy řízení a sledování jejich činností a pracovních postupů. Umožňuje vzájemnou komunikaci mezi uživateli systému pracujícími v ostatních funkčních oblastech. Proces úzce souvisí s Modulem Podpora oběhu dokumentů a Modulem Interní depeše a nástroji Poznámky a Kalendář.

# **14.2 Popis procesu**

Cílem procesu je zajistit kontrolované generování a zasílání zpráv mezi jednotlivými subjekty v rámci celého monitorovacího systému v souladu s potřebami monitorování. Centralizovaná konfigurace na úrovni typů událostí a pravidel pro generování zpráv zajistí soulad s potřebami monitorování a možnost vyhodnocování dodržování požadovaných postupů a lhůt napříč celým monitorovacím systémem.

Provázanost mezi typy událostí, pravidly pro generování zpráv, periodicitou a eskalačními /delegačními pravidly má odlehčit jednotlivým subjektům od rutinních administrativních úkonů a zajistit v maximální možné míře dodržování všech lhůt a termínů.

Pro účely manažerského řízení a optimalizaci vytížení a plánování rozvoje dostupných zdrojů poskytne statistické přehledy vytížení zdrojů a dodržování lhůt a průběhu workflow.

Pro další výklad jen připomeňme, že v rámci MS2014+ uživatele dělíme na externí a interní, jak již bylo popsáno v kapitole Uživatelské portály v úvodní kapitole popisu aplikace MS2014+.

Z pohledu účastníků procesu informování se dělí proces na dva typy:

## **Uživatelský**

Jde o komunikaci mezi uživateli aplikace. Na procesu se zúčastňují uživatelé obou typů, externí i interní. Proces je realizován nástroji Interní depeše a Poznámky.

Směry komunikace Uživatel -> Uživatel:

- Interní ->interní
- Interní ->externí
- $\bullet$  Externí -> interní
- Externí -> externí

V rámci nástroje Poznámky jde o uživatelův záznam událostí, zjištěných údajů nebo přepisu informací získaných z jiných zdrojů. Poznámky se většinou váží k jednotlivým objektům implementace. Tomuto nástroji je věnována kapitola v části: Nástroje pro zvýšení komfortu uživatele - globální požadavky na aplikaci MS2014+. Proces 9 se věnuje především vytvoření podmínek pro nástroj Interních depeší.

## **Systémový**

Jde o jednosměrnou komunikaci mezi MS2014+ a uživateli aplikace. Aplikace na základě událostí vzniklých v systému generuje informace a odesílá je pomocí nástroje Interní depeše uživateli. Na procesu se zúčastňují uživatelé obou typů, externí i interní.

Směry komunikace MS2014+-> Uživatel

- MS2014+-> interní
- MS2014+->externí

## **14.2.1 Uživatelské depeše**

Převážná část komunikace mezi uživateli bude probíhat v rámci nástroje Interní depeše pomocí uživatelských depeší a to zcela bez omezení typem uživatele. Interním i externím uživatelům je při jejich registraci přidělena adresa v interním komunikátoru a oba typy uživatelů mají na své nástěnce přístupný nástroj Interní depeše a mohou jím od počátku komunikovat. Adresy partnerů pro komunikaci naleznou na profilech ostatních uživatelů. K nim se lze dostat například pomocí profilů objektů, které sdílejí.

Jistá omezení jsou dána metodicky. Není přípustná přímá komunikace mezi hodnotitelem operace a žadatelem. Z tohoto důvodu bude výměna požadavků a informací probíhat prostřednictvím příslušného projektového manažera apod. Hodnotitel operace musí zůstat anonymní pro žadatele i pro většinu interních uživatelů.

### **Příklady uživatelských depeší** vyjmutých z jednotlivých procesů:

Proces č. 4

 Komunikaci mezi externím uživatelem (žadatelem či jeho zástupcem) a ŘO / ZS je nutné umožnit již od registrace uživatele na portálu interního uživatele. Před podáním žádosti o podporu je v interním komunikátoru předvyplněna adresa na 1. stupeň uživatelské podpory na ŘO, případně ZS (existuje-li v daném programu ZS), po podání a zaregistrování konkrétní žádosti o podporu na ŘO / ZS bude žadatel / jeho zástupce komunikovat ve věci této žádosti / projektu s přiděleným manažerem (manažery) projektu.

Proces č. 5:

- Po zaregistrování žádosti o podporu je umožněna komunikace s přiděleným manažerem projektu.
- Je umožněna komunikace mezi externími hodnotiteli/arbitry a ŘO, přičemž identita externího hodnotitele není až na výjimky známá ani pracovníkům ŘO;
- Je umožněna komunikace mezi hodnotiteli/arbitry a schvalovateli hodnocení, mezi schvalovatelem hodnocení, komisí a manažerem projektu (může se ale jednat o stejnou osobu);
- Z věcného hlediska se předpokládá komunikace k doplňování žádosti o podporu o data / dokumenty vyžádané v průběhu hodnocení, k výsledkům hodnocení, k žádostem o přezkum rozhodnutí, v rámci změnového řízení vyvolaného jak ze strany žadatele, tak ŘO/ZS, k doplňování údajů pro uzavření právního aktu o poskytnutí / převodu podpory, v rámci negociace před uzavřením právního aktu, ve věci Podmínek právního aktu, případně stažení žádosti ze strany žadatele či odstoupení ze strany ŘO, k posuzování kvality jednotlivých posudků v rámci fáze hodnocení apod.

Proces č.6:

- Zajištění komunikace mezi externím uživatelem (žadatelem/příjemcem) a ŘO/ZS v oblasti kontrol – předávání informací ze závěru kontroly, podávání námitek ke kontrole, vypořádání námitek ke kontrole, požadavky na doplnění informací potřebných ke kontrolám
- Zajištění komunikace mezi interními uživateli správci kontrol a manažery kontrol/schvalovateli kontrol

## **14.2.2 Systémové depeše**

Modul Interních depeší je použit k odesílání depeší aplikací MS2014+. Tyto depeše jsou odesílány na základě události v systému a dotčený uživatel je na tyto události automaticky a prokazatelně upozorněn formou interní depeše. Depeše jsou přiřazovány nejen k uživateli, kterého se bezprostředně dotýkají, ale také uživateli, který je specifikován jako další příjemce. Tento typ depeší se zobrazí v i nástroji interních depeší nadřízeného pracovníka daného uživatele (dle implementační struktury vydefinované v modulu administrativní kapacity). Depeše se přiřazují také k objektu, kterého se týkají. Uživatelé přijmou tyto depeše v svém nástroji Interní depeše, který bude zpřístupněn na uživatelově nástěnce. Dále objektové depeše mohou vidět na profilu daného objektu.

Systémové zprávy budou zaznamenávány do logu Interních depeší spolu s informacemi o příčině, zdroji apod.

## **Příklady systémových depeší** vyjmutých z jednotlivých procesů:

Proces č. 4

 Odesílání notifikací správcům projektu: při přidělení/odebrání kompetencí k určitému projektu, při smazání žádosti o podporu (s odkladem), při definitivním smazání žádosti, při obnovení žádosti o podporu, při finalizaci žádosti o podporu, při zrušení finalizace žádosti o podporu signatářem, signatářům (když jsou na řadě při podepisování žádosti), při podepsání žádosti všemi signatáři, při podání a zaregistrování žádosti na ŘO apod.

Proces č. 5

- Odesílání notifikací správcům projektu o vrácení žádosti o podporu k doplnění, oznam o ukončení jednotlivých fází hodnocení a výběru projektů, oznam o ukončení přezkumu rozhodnutí atd.
- Odesílání notifikací manažerům projektu: o přidělení/ odebrání projektu, o postupu projektů v rámci celého procesu schvalování atd.;
- Odesílání notifikací hodnotitelům: o školení, o přidělení projektů k hodnocení, o (ne)schválení posudku, o přiděleném "hodnocení hodnotitele" atd.;
- Upozornění žadateli/ manažerovi projektu na lhůtu pro případné doplnění žádosti o podporu, lhůtu pro podání námitky proti hodnocení (žádost o přezkum rozhodnutí), lhůtu pro doplnění náležitostí potřebných k uzavření právního aktu o poskytnutí/ převodu podpory,
- Upozornění hodnotiteli/arbitrovi na lhůtu pro zpracování posudku, která může být nastavena ze strany ŘO; upozornění schvalovateli hodnocení na lhůtu pro posouzení a schválení posudku, která může být stanovena ze strany ŘO apod.

Proces č.6:

Upozornění žadatele/příjemce na termín plánované kontroly na místě

## **Typy systémových depeší** a jejich příklady:

- **informační**  použit u důležitých změn např. když projekt prošel úspěšně hodnocením
- **kalendářní** upozornění na událost v kalendáři
	- o monitorovací výbory
	- o plány kontrol
	- o evaluační plán
	- o termín odevzdání reportu
	- $\circ$  termíny monitorovacích zpráv prolínání kalendáře a nastavených hodnot ve WF, kdy některé události WF týkající se uživatele nebo objektu (projektu apod.) se zobrazí do kalendáře
	- o uživatelské termíny-jiný uživatel očekává akci v zadaném termínu
- **stavové** upozornění na akci, která je očekávaná, vyžadovaná na základě stavu WF nebo jeho změny např., dále informace, že proces prošel stavem
	- o jeden ze schvalovatelů dokument schválil, zasílá se výzva dalšímu
	- o smlouva byla podepsána, je vyžadován další podpis nebo vyzvedněte si smlouvu
	- o žádost o podporu vrácena projektovým manažerem na přepracování žadateli
	- o dokument byl schválen
- **varování**  o procházející lhůtě, na základě nastavených termínů časovač vygeneruje upozornění, že brzo vyprší termín
- na **základě akce uživatele**
	- o byl předán dokument potřebný pro splnění předběžné podmínky, předběžná podmínka byla schválena – informování všech participantů
	- o je podáván projekt v rámci integrované strategie zaslat informaci zástupci integrované strategie, že je požadováno jeho potvrzení, že připouští tento projekt k jejich strategii - zaručený elektronický podpis, možná jako jedna s příloh žádosti o podporu
- ze **Service Desku** generování zprávy na základě procesu Change managementu
	- o Žádost o změnu v číselníku NČI informace všem participujícím, žádost o schválení

Jednotlivé typy systémových depeší jsou vygenerovány na základě **událostí**, které v aplikaci nastaly, podle **pravidel** připravených pro tuto událost a depeši. Jejich odeslání se spouští v předem vydefinovaný okamžik. **Spouštěčem / aktivátorem** může být událost sama nebo může být určen okamžik před, po události.

## **14.2.2.1 Události**

Události odesílání depeší můžeme dělit z dvou pohledů na **událostní** a **časové**. Spouštění událostní depeše je v okamžiku, kdy událost nastane. Pak je zde ještě časové hledisko, kdy depeše je např. odeslána před naplánovanou událostí. Depeše může být odesílána, i jako upozornění, že akce, která měla být depeší spuštěna, ještě nenastala tzn. nebyl splněn úkol zadaný interní depeší. Událostmi mohou být a předem naplánované časové okamžiky (např. kalendářové položky, položky z harmonogramů), kdy při dosažení příslušného času aplikace vygeneruje časovou událost.

### **14.2.2.1.1 Událostní**

Typy událostí navázané na systém na systémové i datové úrovni.

- Systémové:
	- o přihlášení, aktivita / neaktivita uživatele umožní spouštění odesílání interních depeší od události přihlášení uživatele
	- o manuální i automatické použití eskalačních a delegačních pravidel
	- o vytvoření uživatelů / záznamů
	- o průchody stavem workflow (např. bylo dosaženo očekávaného stavu, jako je schválení zprávy o realizaci, nebo jeden ze schvalovatelů dokumentu dokončil své schvalování)
	- o akce uživatele- reakce aplikace na zásah uživatel v aplikaci (stisknutí tlačítka apod.)
	- o příchod emailu / doručenky
- Datové:
	- o založení záznamu sledovaného typu
	- o změna hodnoty ve sledovaném poli
	- o trend hodnoty ve sledovaném poli

Delegační a eskalační pravidla jsou úzce svázána se strukturou administrativní kapacity. Tato pravidla lze definovat pro jednotlivé uživatele MS2014+. Delegační pravidla (např. přeposílání interních depeší jiným uživatelů v případě, kdy daný uživatel není přítomný) lze použít pro uživatelské i systémové depeše. Eskalační pravidla (např. upozornění o procházejícím termínu předepsané činnosti uživatele jeho nadřízenému) se používají pro systémové depeše. Tato pravidla jsou určena pro usnadnění řídících činností v rámci implementace fondů ESI.

## **14.2.2.1.2 Časové**

Kromě nastavení aktivačního času události možnost nastavit i časový interval pro zaslání zprávy do budoucnosti i minulosti. Jedná se o definici spouštěcího pravidla, ne o datum zaslání zprávy. Příklad: na 1.1. v roce může být navázáno pravidlo "Příprava výroční zprávy" s ofsetem 1 měsíc do minulosti pro žadatele a pravidlo "Kontrola odeslaných výročních zpráv" s ofsetem 1 týden do budoucnosti pro ŘO.

Dalším aspektem je nastavení periodicity odesílání systémových depeší, ukončení po definovaném počtu výskytů nebo datu ukončení. Dále možnost definovat aktivaci / deaktivaci časových pravidel v závislosti na výskytu systémové nebo datové události.

Z časového hlediska definujeme události:

- Pevně definované:
	- o navázané na pevné kalendářní datum
	- o navázané na kalendářní datum popsané metadaty (možnosti spouštění před a po časové události)
- Plovoucí:
	- o navázané na pole datum v jiné části aplikace (např. vyplněné uživatelem)
	- o navázané na systémovou časovou událost

## **14.2.2.2 Spouštěče**

Po shrnutí předem řečeného, spouštěčem/aktivátorem tedy mohou být:

- Čas, kdy depeše se odešle v určitý nadefinovaný časový okamžik. Časovým okamžikem může být
	- o napevno dané datum,
	- o určitý den v týdnu/měsíci určený pořadím, příp. možnost každý den
	- o časový okamžik dne (hodina), kdy se má depeše spouštět
	- o počet dnů před/po specifikovaném datu, přičemž datem je myšleno pole záznamu určitého objektu (např. datum zahájení projektu, datum proplacení žádosti o platbu, datum zahájení monitorovacího období apod.),
- změna dat v aplikaci, jedná se především o změny hodnot datových položek. Změnou může být
	- o vložení nového záznamu
	- o smazání záznamu
	- o změna záznamu, přičemž změnou záznamu je myšlena změna určitého atributu záznamu (např. změna stavu objektu, přihlášení uživatele, vyhlášení výzvy, potvrzení přijetí interní depeše, potvrzení vložení dokumentu apod.)

Samotné spouštěče jsou v definici pravidla doplněny o případné další podmínky, které musí záznam splňovat (např. upozornění na předložení zprávy o realizaci se má týkat pouze projektů pod určitou výzvou, v daném okamžiku je splněna podmínka "Počet dnů před zvoleným datem" apod.).

### **14.2.2.3 Pravidla**

Cílem je zajistit automatické vytváření zpráv systémem na základě požadavků zadaných uživateli a jejich ukládání do fronty ke zpracování. Využívá se definovaných typů událostí a při generování depeše se aplikují předem připravená **pravidla**, která určují parametry vygenerované depeše.

Pro zajištění metodických potřeb existují základní vzory pravidel, které odpovídají metodickým požadavkům. Tato základní pravidla jsou neměnitelná a slouží jako základ pro možné přidání doplňkových funkcí pravidla jako jsou další spouštěče. Základním vzorem může být například pravidlo zasílání depeše o plánované činnosti uživatele a eskalaci v případě nedodržení termínu. Doplňkovým spouštěčem může být preventivní upozornění uživateli na blížící se termín, přeposílání depeší na alternativní komunikační kanály apod.(viz. kapitola Modul Interní depeše).

Mohou být vytvářena i uživatelská pravidla, bez nutnosti tohoto metodického základu.

Rozsah kontrolované množiny pravidel bude spravován správcem pravidel systémových depeší v zájmu zajištění přehlednosti a konzistence definovaných pravidel a jejich souladu s potřebami monitorování. Správce pravidel je poslední instancí na verifikaci požadavků oprávněných interních uživatelů proti potřebám monitorování.

Vytvářet pravidla umožněno také dalším uživatelům s rolí pro vytváření pravidel. Jsou jimi uživatelé, kteří nastavují programové období na úrovních národní, programové i projektové, dále uživatelé mající role k nástroji Parametrizátor WF.

Pravidla pro automatické generování zpráv systémem se definují pouze na základě předdefinovaných typů událostí.

Zde popsaná pravidla jsou realizována pomocí modulu Interních depeší.

# **14.3 Workflow a jeho stavy**

# **14.4 Uživatelské role procesu**

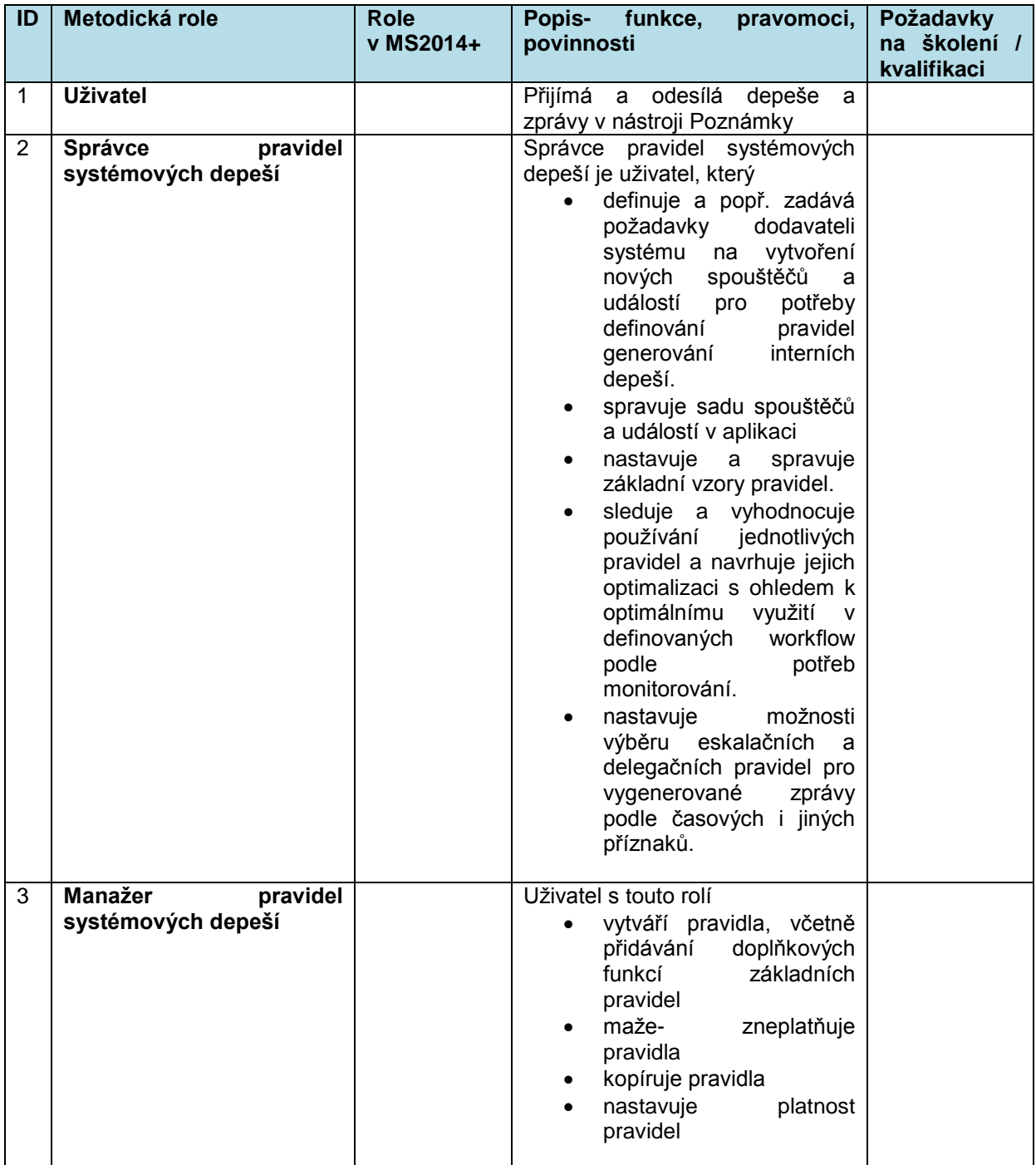

# **15P10: MONITOROVÁNÍ A ŘÍZENÍ PROGRAMU**

## **15.1 Základní charakteristika procesu**

Proces Monitorování a řízení programu P10 (dále "P10") má zajistit relevantní výstupy jak pro potřeby ŘO, centrálního koordinátora (MMR-NOK), platebního a certifikačního orgánu, tak i dalších relevantních subjektů pro programové období 2014 až 2020.

Musí být zajištěny i požadované informace definované v Nařízeních EK pro období 2014-2020, která vymezují informační povinnost vůči Evropské komisi.

Na proces P10 navazuje proces Monitorování programového období P 11 (dále P 11). Existuje i vazba na proces P2, P7 a P8.

Uživatelem procesu P10 jsou především projektoví manažeři.

Na úvod kapitoly je popsán monitoring programů programového období jako celku.

Proces dále popisuje časové hledisko monitoringu, monitoring pro úroveň EK, monitoring pro úroveň ČR a průběžný monitoring.

Základními metodickými pokyny a doporučeními, ze kterých vychází tento proces jsou:

MP monitorování 2014-202, 1. Část, MP monitorování 2014-2020, 2. Část, MP Indikátorů 2014-2020, MP Integrované přístupy 2014-2020, MP Evaluace 2014-202, MP Řízení rizik fondů ESI 2014-2020.

## **15.2 Popis procesu**

V rámci monitoringu programů existují základní pravidla a vstupní předpoklady.

V procesu monitoringu OP bude zajištěno porovnání plánovaných ukazatelů (finanční plány, indikátory, cíle) na úrovni programu, v hierarchickém členění dle úrovní definovaných v rámci procesu 1 a 2, se skutečností, která bude zjišťována agregací dat z úrovně jednotlivých projektů. V případě indikátorů jsou zohledněny agregační mapy indikátorů pro jednotlivé programy. Na datových oblastech jsou k dispozici filtry umožňující různé úrovně zobrazení.

To umožní efektivní sledování průběhu realizace programu a přijímání včasných adekvátních opatření v případě zjištění významné odchylky skutečnosti od plánu.

Efektivitu procesu vyhodnocování bude ovlivňovat i kvalita plánování - pro tyto účely umožní Aplikace MS2014+ plánovat nejen na úrovni OP ale i v rámci přípravy a zadávání výzvy, která je vnímána jako operativně – administrativní nástroj pro realizaci programu.

Stěžejní roli v monitoringu operačního programu hrají indikátory, neboť jejich prostřednictvím lze vyhodnocovat naplňování stanovených specifických cílů, ke kterým jsou dané indikátory přiřazeny.

Základním předpokladem monitoringu v oblasti indikátorů je indikátorová soustava, která má jasně stanovena metodická pravidla a jsou definovány vzájemné provazby mezi jednotlivými úrovněmi implementace (Dohoda o partnerství, program, priorita, finanční nástroje, projekt). Tak bude možné v rámci sledování realizace projektů vyhodnotit, jak přispívají indikátory vybrané na úrovni konkrétních projektů k naplňování cílů aktivit, priorit, programu a Dohody o partnerství. Obdobné nastavení hierarchických provazeb platí i pro monitoring finančního pokroku.
Kromě porovnání plánu a skutečnosti umožňuje MS2014+ i prostou agregaci dat z jednotlivých projektů, respektive plateb projektů dle definovaných filtračních kritérií.

Takto je možné agregovat data jak v oblasti financí, tak v oblasti věcných ukazatelů, jako jsou např. indikátory (včetně environmentálních), horizontální principy, publicita, umístění, typ subjektu, druh zadávacího/výběrového řízení apod.

Indikativní seznam zpráv, které budou monitorovány v rámci tohoto procesu P10. V P10 platí výjimka pro PRV, který bude výroční zprávy vkládat přímo do SFC2014. VZ bude následně vložena do knihovny dokumentů. (viz: MP monitorování 2014-202, 1. Část; MP finanční toky 2014-202):

Pro potřeby EK:

- o Výroční / závěrečná zpráva o implementaci programu (VZ / ZZ programu)
- o Výroční zpráva o implementaci finančních nástrojů,
- o Výroční kontrolní zpráva,
- o Předávání finančních dat,
- o Evaluace implementace programu,
- o Evaluační plán,
- o Souhrn evaluací programu,
- o Roční komunikační plán.

#### Pro potřeby ČR

- o Zpráva o implementaci pro potřeby řízení a koordinaci na národní úrovni,
- o Strategický realizační plán,
- o Informace o řízení rizik,
- o Roční zpráva o administrativní kapacitě,
- o Pololetní informace o administrativní kapacitě,
- o Zpráva o implementaci finančního nástroje (předkládaná společně se žádostí o platbu na MF-PCO.

Účelem těchto zpráv je poskytovat informace o dosavadním pokroku, aktuálním stavu a předpokládaném vývoji implementace programů, které jsou realizovány v ČR v programovém období 2014–2020 subjektům implementační struktury a široké veřejnosti a v relevantních případech také Evropské komisi. Tyto zprávy popisují, analyzují a hodnotí implementaci programů či jejich dílčích oblastí za určité časové období a slouží jako podklad pro řízení a koordinaci jednotlivých programů a také jako přehled o jejich implementaci.

V současné fázi rozvoje systému jsou připraveny 4 typy zpráv:

1. **Pevné obrazovkové formuláře** – jsou tvořeny sadou obrazovek, které jsou naprogramovány, předem připraveny dodavatel s neměnnou strukturou danou metodickými dokumenty. Dle metodického vydefinování mohou obsahovat hlavičku, pole pro vyplnění textu s možností jednoduchého formátování a pole pro výstupní sestavy opět dle definice metodických dokumentů. Pro tyto sestavy mohou být použity vstupní parametry sestavy, podle nichž se data vybírají z databáze aplikace a zobrazují v daném poli. Může jít např. období, za které se

data sestavy z databáze vybírají. Tyto parametry mohou být určeny buď uživatelsky v rámci obrazovky, nebo automaticky aplikací (např. pro zprávu za nějaké období).

- 2. **Individuální obrazovkové formuláře** jsou tvořeny sadou obrazovek, které jsou vytvořeny technologií individuálních formulářů viz. kapitola individuální formuláře. To znamená, že mohou mít strukturu připravenu variabilně, avšak za respektování metodických dokumentů.
- 3. **Šablony dokumentů ve formátu MS Word** jsou šablony dokumentů formátu MS Word, které mají pevně danou strukturu kapitol a také např. dané formátování (dle metodických dokumentů). Uživatel může s dokumenty vytvořenými podle těchto šablon zacházek jako s klasickými, vkládat texty, tabulky s daty z některé ze sestav v modulu vytěžování dat apod.
- 4. **Individuální dokumentové formuláře**  jsou připraveny pomocí šablony dokumentu MS Word vzniklé dle kapitoly individuální formuláře. Mají tedy kromě připravené struktury i připravená parametrizovatelná pole (technologie součástí MS Word) pro výstupy a vstupy dat ve spojení s databází aplikace. Tyto sestavy se automaticky v dokumentu vytvoří a zobrazí po jeho otevření.

Aktualizace formulářů bude průběžně prováděna v návaznosti na vývoji nových verzí šablon ( např. Word).

U všech zpráv je zachována jejich historie a lze dohledat co a kdy bylo změněno a kdo změnu zadal.

# **15.3 Časové hledisko monitoringu programů**

V programovém období 2014-2020 dochází ke změně, spočívající v přezkumu výkonnosti v rámci Dohody o partnerství (DoP). K tomuto účelu jsou v rámci DoP stanoveny tzv. milníky, které představují průběžné hodnoty stanovené pro prioritní osy.

Mezi milníky patří finanční ukazatele o stavu implementace, vybrané centrální a specifické indikátory a další klíčové kroky implementace. Jestliže tyto milníky nebudou plněny podle plánu, může to vést až k pozastavení plateb či ztrátě části alokace programů. V procesu monitorování pokroku programu se tak stává stěžejním také časové hledisko při sledování vývoje naplňování indikátorů a všech milníků v souladu se stanoveným výkonnostním rámcem v souladu se stanoveným výkonnostním rámcem podle čl. 21 obecného nařízení a čl. 22 obecného nařízení a způsob stanovení výkonnostního rámce v příloze II. Po aktualizaci MP monitorování 2014-2020, 2.část, bude součástí kapitoly 6.2 Výkonnostní rámec

# **15.4 Monitoring pro úroveň EK**

Monitoring pro úroveň EK obecně zahrnuje předávání požadovaných údajů včetně sledování postupu schvalování ze strany EK a dalších subjektů implementační struktur.

Článek 74 odstavec 4 obecného nařízení EK 1303/2013 stanoví, že všechny úřední výměny informací mezi členskými státy a Evropskou komisí se provádějí za použití systému pro elektronickou výměnu dat.

Monitoring pro úroveň EK ve vztahu k PRV bude pro PRV zajištěn samostatně prostřednictvím přímého vkládání dat do SFC2014.

V MS2014+ se budou data a dokumenty určené pro schvalovací úroveň EK generovat, resp. vkládat v samostatném modulu Data pro SFC2014+.

V tomto modulu jsou připraveny tabulky pro strukturovaná data v souladu s požadavky EK definované v Prováděcím Nařízením EK. Vytváření dokumentů pro jednotlivé zprávy (např. výroční zpráva) je řešeno pomocí šablon dokumentových formulářů.

MS2014+ umožňuje evidovat verze, stavy a schvalovací workflow dokumentů podléhajících schválení EK.

MS2014+ umožňuje vkládat, editovat a vyhodnocovat údaje za program a jeho programové úrovně (např. finanční plán, cílové hodnoty indikátorů, vazby na cíle, odhady čerpání a další údaje dle požadavků EK).

MS2014+ umožňuje zadávat a vyhodnocovat plnění indikátorů za daný program pro potřeby reportování do EK ve vazbě na monitoring programu a další relevantní atributy.

MS2014+ umožňuje vyhodnotit finanční plnění programu pro potřeby reportování do EK v rozsahu relevantních atributů.

Vytváření dokumentů (výroční zprávy apod.) je řešeno pomocí šablon – viz individuální formuláře.

Základní rámec celkového monitoringu programu je vymezen v Metodickém pokynu pro monitorování implementace ESI fondů v České republice v programovém období 2014-2020.

Přehledová tabulka zpráv zasílaných do SFC2014

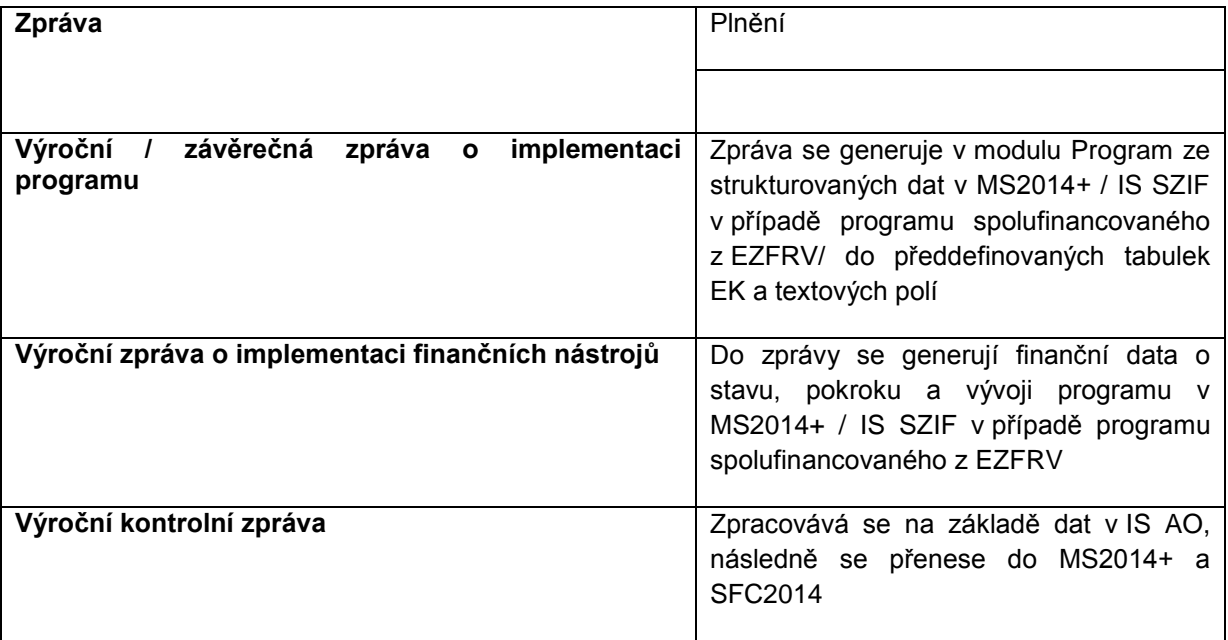

# **15.5 Monitoring pro úroveň ČR**

Subjekty, které se podílejí na definování potřeb pro monitoring na úrovni ČR, jsou řídicí orgány programů.

Obecné požadavky na monitorování programů lze v zásadě strukturovat dle požadavku na monitorované procesy a na monitorovaná data, která budou v rámci těchto procesů sledována.

Nicméně vlastní technické řešení monitoringu programu bude navrženo tak, aby umožňovalo flexibilně kombinovat údaje ze všech definovaných oblastí monitoringu programu. Jako příklad lze uvést možnost zjištění objemu čerpání ve vazbě na konkrétní území, typ (právní forma), procento čerpání plánované alokace vůči procentnímu plnění cílů/indikátorů, čerpání ve vazbě na typ financování, a to na všech vrstvách programu.

Monitoring programu vychází ze sledování dat o projektech, která následně agreguje na požadovanou úroveň - programovou či strategickou. Agregaci indikátorů je možné sledovat včetně návaznosti na cíle definované v rámci hierarchické struktury.

Detailní výčet monitorovaných atributů na úrovni programu je uveden v popisu procesu 2 a dále v MP monitorování 2014-2020, 1.část ,kapitola 9.

Součástí monitoringu programu bude i sledování lhůt v rámci administrace. Protože se lhůty primárně sledují na úrovni projektů, bude možné získat statistické hodnoty za zvolenou úroveň hierarchie programu (průměrné lhůty, extrémní lhůty, mediány apod.)

Sledování finančního pokroku bude postaveno na předfinancování plateb příjemci ze státního rozpočtu a jejich následné refundaci do státního rozpočtu z prostředků EU, a bude sledováno dle jednotlivých definovaných zdrojů – viz proces č. 8.

V rámci tohoto subprocesu budou dostupné agregované údaje o plánovaných alokacích, závazcích a plánovaných a realizovaných platbách pro všechny programové úrovně programu a pro výzvy, přičemž bude možné porovnat plán/alokaci se závazkem a s realizovanými platbami včetně členění dle klíčových časových aspektů realizace plateb. Údaje o závazcích a realizovaných platbách budou získávány agregací dat z jednotlivých projektů, ze souhrnných žádostí o platbu, z integrovaných strategií, z finančních nástrojů.

Oblast monitoring plateb bude poskytovat informace jak o plánovaných platbách (finanční plány projektů, finanční plány operačního programu), závazcích plateb (finanční údaje ze Smluv a Dodatků) tak o registrovaných a realizovaných platbách v různých stadiích implementace plateb – viz MP monitorování 2014+, kapitola 7.1.9 – Stavy finančních prostředků,

Zobrazování finančních údajů ve výše uvedené struktuře bude možné v kombinaci s atributy věcných údajů z věcného monitoringu, např. porovnání naplňování indikátorů/cílů vůči plánu s porovnáním čerpání finančních prostředků vůči alokaci např. MS2014+ poskytne na základě nadefinovaných filtrů rychlou informaci, jaké je procentní naplňování plánovaných hodnot indikátorů na dané prioritní ose daného operačního programu a porovná tyto hodnoty s procentem čerpání finanční alokace na dané prioritní ose daného operačního programu.

Data budou dostupná v definované měně (Kč, EUR) a systém umožní evidenci kurzů CZK/EUR (údaje zasílané z IS VIOLA).

Systém umožní také porovnání plánu a skutečnosti v oblasti finančních toků ve zvolené časové dimenzi, a umožní varovná hlášení v případě překročení definované maximální odchylky plánu a skutečnosti. Možnost zobrazení trendů za delší časové období v definovaných klíčových milnících implementace (finanční objem zasmluvněných projektů, realizovaných plateb, certifikovaných plateb vůči finanční alokaci programu).

# **15.6 Zprávy na úrovni programu pro EK**

## **15.6.1 Výroční/závěrečná zpráva o implementaci programu**

Z čl. 50 obecného nařízení 1303/2013 vyplývá povinnost zpracovávat Výroční / závěrečnou zprávu o implementaci programu (dále VZ / ZZ programu). Zpráva obsahuje data o pokroku implementace programu k 31. 12. roku n a předkládá se EK do 31. 5. (v případě ESF, EFRR, FS a ENRF) / 30. 6. (v případě EZFRV) roku následujícího po roce, za který je zpráva zpracovávána, tzn. v roce n+1.

VZ se tedy předkládají za každý předcházející rok počínaje rokem 2016 (za roky 2014 a 2015) do roku 2023 včetně.

Cílem zpráv je nastavit jednotné podmínky pro monitorování dat, která budou předávána ve strukturovaných tabulkách a textových polích (šablony). Použití jednotných podmínek zajistí konzistentní, porovnatelná a agregovatelná data.

Níže je uvedena struktura a obsah VZ/ZZ programu. Strukturované tabulky a formuláře/šablony pro textová pole jsou zapracována v MS2014+ v submodulu Monitorování v modulu Správa a monitoring programu na základě definice EK ve fiche 4A, 4B a dalších prováděcích aktech (viz Implementační nařízení).

V průběhu programového období jsou tabulky a texty aktualizovány na základě změny požadavků EK.

#### **15.6.1.1 Struktura předkládané VZ / ZZ programu**

1. Identifikace VZ/ZZ - CCI programu, název, verze VZ – automaticky nahráno z MS2014+.

V modulu Data pro SFC2014+ se doplní rok, za který se VZ odesílá a ručně datum konání Monitorovacího výboru, který VZ schválil.

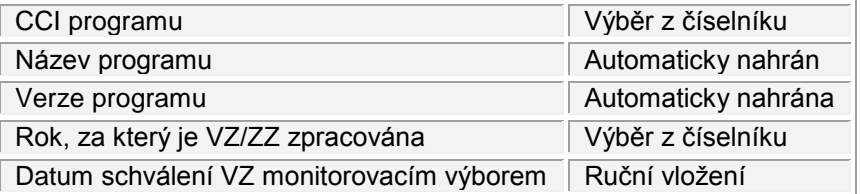

- 2. Stručná informace o implementaci programu Na základě článku 50 obecného nařízení se jedná o souhrnnou informaci o implementaci programu včetně finančních nástrojů s návazností na indikátory. Jde o textové pole. Následují informace o implementaci jednotlivých prioritních os, kde se číslo a název programu načtou automaticky. Do textového pole se pak doplní informace o implementaci.
- 3. Implementace prioritních os souhrnná informace o implementaci každé prioritní ose zahrnuje společné a specifické indikátory, výkonnostní rámec, finanční data. Data o společných a specifických programových indikátorech se uvádějí v tabulkách, které se kontrolují vůči tabulkám odeslaným na úrovni programu a musí proto být s těmito tabulkami konzistentní. Monitoring výsledkových a výstupních indikátorů se uvádí v samostatných tabulkách. Hodnoty za indikátory se do těchto tabulek automaticky načítají z MS2014 za jednotlivé roky, za které je zpráva zpracována a následně kumulativně za celé období.
- 4. Problémy ovlivňující výkonnost programu.
- 5. Pokrok v přípravě a implementaci velkých projektů.

Rozsah a formát dat požadovaných pro odeslání VZ/ZZ do SFC2014 je specifikován ve fiche 4A.

Zapracování tabulek a textových polí v MS2014+ odpovídá z hlediska formátu požadavkům stanoveným v technickém rozhraní SFC2014, VZ/ZZ budou do SFC2014 předávány elektronicky.

Tabulky ve fiche jsou rozděleny podle fondů – ERDF, CF a ESF.

#### Indikativní seznam tabulek pro ERDF a CF:

Výsledkové indikátory podle prioritní osy a specifického cíle. Automaticky se vygenerují kód indikátoru, měrná jednotka, výchozí hodnota, hodnota pro aktuální rok, cílová hodnota pro rok 2022.

Společné/programově specifické výstupní indikátory - dochází k porovnání kumulativních hodnot zadaných příjemci a hodnot skutečně dosažených.

#### Prioritní osy Technická pomoc pro všechny fondy

V samostatné části VZ se monitorují finanční údaje za VZ v tabulce, která se automaticky generuje v SFC2014, resp. MS2014+. Tabulka obsahuje finanční informace na prioritních osách a i na úrovni programu a systém je porovnává s tabulkami vloženými za programy. Systém generuje částku celkových výdajů, částku celkových veřejných výdajů a částku celkových způsobilých výdajů od příjemců a počet podpořených projektů. Tyto částky se dělí podle prioritních os a fondů.

#### Tabulky pro ESF fond:

Společné výsledkové indikátory (podle prioritní osy, investiční priority a kategorie regionu ) – ze systému se automaticky načtou kumulativní hodnoty za rok a vypočítá se poměr vůči plánovaným hodnotám ve stejné měrné jednotce.

Programově specifické indikátory - prioritní osy, investiční priority a kategorie regionu kumulativní hodnoty dosažený poměr se automaticky načítají ze systému.

Společné výstupní indikátory- indikátory podle prioritní osy, investiční priority a kategorie regionu – kumulativní hodnoty dosažený poměr se automaticky načítají ze systému.

Dalších tabulkou je rozložení výdajů podle Kategorie intervencí podle prioritních os.

V následující tabulce jsou zahrnuty další činnosti a operace ovlivňující výkonnost programu – např. velké projekty.

Ex ante kondicionalita.

Poslední součástí je zpráva o finančních nástrojích – viz Výroční zpráva o implementaci finančních [nástrojů.](#page-150-0)

*Formát dat pro všechny zprávy je elektronický a zdrojem dat pro ně je MS2014+.*

## <span id="page-150-0"></span>**15.6.2 Výroční zpráva o implementaci finančních nástrojů**

Z obecného nařízení 1303/2013 čl. 46 zpráva o provádění finančních nástrojů vyplývá pro ŘO, které implementují finanční nástroje, povinnost zpracovávat Zprávu o implementaci finančních nástrojů. Na národní úrovni se pro tuto zprávu zavádí název Výroční zpráva o implementaci finančních nástrojů (dále VZ FN).

VZ FN se zpracovává zvlášť za každý finanční nástroj (případně fond fondů, je-li ustaven), který je implementován na národní, regionální, nadnárodní a přeshraniční úrovni a na úrovni Unie. Cílem těchto zpráv je nastavit jednotné podmínky pro monitorování FN a poskytování informací EK. Zpráva o implementaci FN bude přílohou VZ programu.

#### **15.6.2.1 Struktura předkládané VZ FN**

Zpráva má charakter obsáhlé tabulky, která je rozdělena do dvou částí. Formát i struktura jsou specifikovány ve fiche 4B.

Na úvod se uvádí souhrnná informace o FN realizovaných v rámci programu (identifikace fondu nebo fondů, programu a prioritních os), následuje popis opatření FN a institucí zahrnutých do implementace FN). V dalších částech jsou vykazovány jednotlivé FN, v těchto tabulkách se vkládá text i čísla (částka vyčleněná z ESI fondů, částka vyplacená konečným příjemcům atd.)

Tyto údaje se do tabulek nahrávají automaticky z MS2014+,případně do MS2014+ ze zdrojů mimo MS2014. ŘO doplní ručně komentáře do textových polí.

## **15.6.3 Výroční kontrolní zpráva (VKZ)**

Výroční kontrolní zprávu uvádějící zjištění auditů provedených během předchozího účetního roku provádí MF – AO.

#### **15.6.3.1 Struktura**

Požadavky na strukturu a obsah VKZ jsou obsaženy ve fiche 17A.

#### **15.6.3.2 Forma**

Forma VKZ je elektronická.

#### **15.6.3.3 Zdroj a platnost dat**

Zdrojem dat pro VKZ je IS AO.

## **15.6.4 Předávání finančních dat**

Povinnost elektronicky předávat EK vybraná finanční data pro potřeby monitorování na úrovni EK. Tato povinnost se vztahuje na programy spolufinancované z ESF, EFRR a FS podle čl. 112 obecného nařízení

### **15.6.5 Evaluační zprávy programu**

Základní standardy evaluačního procesu jsou uvedeny v MP evaluace 2014-2020, včetně požadavků na zprávy a informace v oblasti evaluace na úrovni programů.

## **15.6.6 Evaluační plán**

Proces tvorby, schvalování, aktualizace a vyhodnocování plnění evaluačních plánů popisuje MP evaluace 2014-2020.

## **15.6.7 Souhrn evaluací programu**

Do 31. 12. musí každý program (s výjimkou EZFRV) předložit EK souhrnnou zprávu. Této zprávě se věnuje MP evaluace 2014-2020.

## **15.6.8 Roční komunikační plán**

Požadavky na tvorbu, aktualizaci a vyhodnocování plnění komunikačních plánů jsou upraveny v MP publicita 2014-2020.

Data jsou v MS2014, pro programy spolufinancované z EZFRV v IS SZIF, u evaluačních zpráv se předpokládá i využití doplňkových zdrojů.

## **15.7 Zprávy o implementaci pro potřeby řízení a koordinace na národní úrovni<sup>117</sup>**

- **15.7.1 Strategický realizační plán**
- **15.7.2 Roční zpráva o administrativní kapacitě**
- **15.7.3 Pololetní informace o administrativní kapacitě**
- **15.7.4 Zpráva o implementaci finančního nástroje**

## **15.8 Průběžné monitorování**

Tabulky v submodulu Monitorování mohou generovat uživatelé s rolí Gestor (možnost data vidět, vytvářet, editovat) nebo Správce (možnost data vidět, vytvářet, editovat a mazat) pro konkrétní program, případně pro subjekty typu PCO napříč programy.

Ad hoc sestavy se nabízí v menu v submodulu Monitorování pomocí filtru.

Sestavy lze generovat po jednotlivých letech a fondech hierarchicky na programové linii: úrovně opatření, investiční priority, prioritní osy, program.

Oblasti dat :

l

- o Základní informace o programu,
- o Vazba programu na fond,
- o Vazba programu na tematické cíle/cíle,
- o Agregace indikátorů na úrovni programu,
- o Prioritní osy základní charakteristika, navázané indikátory,

<sup>&</sup>lt;sup>117</sup> Bude dále upřesněno dle relevantních metodických pokynů.

- o Dokumenty programu verze,
- o Výzvy,
- o Výkonné orgány,
- o Environmentální indikátory,
- o Kategorie intervencí

Vzhledem k tomu, že EK předpokládá propojení tabulek vygenerovaných při vytváření monitorovacích zpráv s původními tabulkami zaslanými při schvalování programu, jsou tabulky v tomto modulu, používané pro úroveň EK, ve stejném formátu jako v SFC2014.

Detailní formáty pro monitorování jednotlivých zpráv na úrovni EK budou zveřejněny v Implementačním nařízení.

Sestavy pro sledování finančního pokroku:

- Vyhodnocení plnění finančního plánu programu Tabulka finančního plánu pro program zadaná v procesu 2 je přehledová tabulka s určenými ročními alokacemi pro každý fond a to jak pro celý program, tak pro jednotlivé prioritní osy. Oblast dat Přehled finančního čerpání v submodulu Monitorování umožní vytvořit sestavu ve stejném formátu k určenému datu umožňující průběžný monitoring plnění čerpání finančních prostředků. V případě nedodržení plánovaného čerpání alokací je možné přijímat na základě těchto dat preventivní opatření. Vyhodnocení plnění finančních plánů výzev.
- Zadání a vyhodnocení milníků a cílů v podobě finančních ukazatelů (kapitola 7.1.8 MP monitorování 2014-2020, 1. část)
- Zadání a vyhodnocení plnění limitů čerpání (tabulka č. 6 MP monitorování 2014-2020, 1. část.)
- Zadání a vyhodnocení Kontrolních hranic čerpání pro klíčové stavy finančních prostředků.
- Zadání a vyhodnocení predikcí čerpání tabulka č. 11 MP monitorování 2014-2020, 1. část, str. 66.
- Dále MS2014+ zajistí dostupnost údajů uvedených v kapitole 7.1.9 MP monitorování 2014- 2020, 1. část – stavy finančních prostředků formou vhodně koncipovaných fixních i ad hoc výstupních sestav:
	- **Indikátory**
	- Certifikované výdaje
	- Horizontální principy
	- Integrované nástroje
	- Kategorie intervencí
	- Výzvy -jsou uvedeny v poslední verzi MP monitorování 2014-2020, 2. část kapitola k monitoringu výzev
	- Jednotlivé typy operací Mohou být sledovány agregované výstupy pro jednotlivé úrovně programu z úrovně operací – jak projektů, tak GG, FN…
	- Zakázky mohou být sledovány agregované výstupy z projektů/operací i na úrovni programů – viz kapitola 7.9 Zakázky, MP monitorování 2014-2020, 2. část.
	- Synergie a komplementarita– mohou být sledovány provazby mezi jednotlivými SC synergická vazba, synergický řetězec – plnění z úrovně projektů,
- Subjekty implementační struktury, administrativní kapacita, lidské zdroje
- Evaluační činnosti
- Dokumenty
- Revize programu
- Veřejná podpora monitorování
	- podle programu
	- podle typu výjimky
	- podle data poskytnutí
	- **•** podle formy podpory

Za jednotlivé programy lze vytvořit sestavy na základě údajů z projektů, které jsou označeny jako ty, které zakládají veřejnou podporu .

## **15.9 Uživatelské role procesu**

Role pro uživatele procesu P10 navazují na uživatelské role z procesu P2.

Jednotlivé zprávy na národní úrovni pro programu bude generovat metodická role Správce programu (s rolemi data vidět, vytvářet, editovat a smazat).

Pro zprávy na úrovni monitoringu pro EK bude další rolí gestor dat SFC2014 (možnost data vidět, vytvářet a editovat) zodpovídající za správnost a aktualizaci dat a dokumentů vytvářených v MS2014+ a odesílaných do SFC2014.

Manažer SFC2014- role pro administraci umožní zástupci MMR-OSMS odeslání zpráv z modulu Data pro SFC2014 do SFC2014.

## **15.10 Datové položky**

Soubory systému popisu datových položek jsou přílohou Metodického pokynu řízení a monitorování ESI fondů, 1. Část:

- Katalog datových položek 2014+
- Technický přehled datových položek
- Užití datových položek

## **16P11: MONITOROVÁNÍ PROGRAMOVÉHO OBDOBÍ**

## **16.1 Základní charakteristika procesu**

Proces Monitorování programového období (dále P11) má zajistit relevantní výstupy pro vyhodnocování Dohody o partnerství (dále DoP), která byla uzavřena mezi Českou republikou a Evropskou unií. Vyhodnocování dat na národní úrovni za celou republiku a koordinace vyhodnocování programů zahrnutých v DoP je pro programové období 2014 až 2020. Monitorování probíhá během celé realizace i po skončení působnosti DoP.

Kromě národní úrovně musí být zajištěno vyhodnocování informací definovaných v Nařízeních EK pro období 2014-2020, která vymezují informační povinnost vůči Evropské komisi.

Proces P11 slouží pro vyhodnocování plánů a cílů zadaných v procesu P1 Nastavování programového období, jako např.: integrované přístupy spojené s výběrem strategií. Navazuje na proces P10 Monitorování a řízení programu.

Uživatelem procesu P11 je především Národní orgán pro koordinaci a řízení DoP (dále MMR -NOK).

Proces dále popisuje monitoring pro úroveň EK , monitoring pro úroveň ČR a průběžný monitoring.

Základními metodickými pokyny a doporučeními, ze kterých vychází tento proces jsou:

MP monitorování 2014-202, 1. Část, MP monitorování 2014-2020, 2. Část, MP Indikátorů 2014-2020, MP Integrované přístupy 2014-2020, MP Evaluace 2014-202, MP Řízení rizik fondů ESI 2014-2020.

# **16.2 Popis procesu**

V rámci monitoringu programového období je zpracováno hodnocení plnění cílů na národní úrovni a vytváření zpráv stanovených pro úroveň EK stejně jako ad hoc analytických zpráv na základě požadavků v průběhu celého programového období. Monitoring na všech úrovních umožní sledovat vývoj plnění tematických cílů a dalších hodnot. Všechna data na národní úrovni DoP jsou obsažena v MS2014+.

V procesu monitoringu PrO je zajištěno monitorování především prostřednictvím:

- Reportů a analýz,
- Sledování operativních plánů,
- Průběžného monitorování.

NOK pravidelně vypracovává zprávy o plnění cílů na národní úrovni a také reporty pro EK. Tyto zprávy umožní sledovat průběh realizace DoP a eventuálně ji upravovat na základě aktuálních potřeb a požadavků (poznámka: dosud není navržen žádný stav pro úpravu DoP – bude upřesněno). Porovnání aktuálních hodnot plnění s plánovanými hodnotami a sledování trendů vývoje plnění cílů umožní regulovat proces přidělování finančních alokací z fondů EU.

Zprávy pro monitoring na úrovni EK jsou zpracovány ve formě tabulek a grafů, které se generují ze strukturovaných dat z databáze Aplikace MS2014+. Mohou být doplněny i textovou částí. Takže v MS2014+ budou pro tvorbu zpráv k dispozici textová pole a strukturovaná data. Textová pole se vkládají pomocí formulářů ve formátu word šablony, která má nastavené pevné formátování (pevná a volitelná část). Tyto formuláře se uloží jako samostatné dokumenty v MS2014+ nebo na pevný disk uživatele pro uživatelsky příjemnější práci. Aktualizace formulářů bude průběžně prováděna

v návaznosti na vývoji nových verzí šablon ( např. Word). Z důvodů omezení přístupu k některým datům, nebude povolen export na pevné disky u všech typů dokumentů.

V současné fázi rozvoje systému jsou připraveny 4 typy zpráv:

- 5. **Pevné obrazovkové formuláře** jsou tvořeny sadou obrazovek, které jsou naprogramovány, a předem připraveny pro dokumenty s neměnnou strukturou danou metodickými dokumenty. Dle metodického vydefinování mohou obsahovat hlavičku, pole pro vyplnění textu s možností jednoduchého formátování a pole pro výstupní sestavy opět dle definice metodických dokumentů. Pro tyto sestavy mohou být použity vstupní parametry sestavy, podle nichž se data vybírají z databáze aplikace a zobrazují v daném poli. Může jít např. období, za které se data sestavy z databáze vybírají. Tyto parametry mohou být určeny buď uživatelsky v rámci obrazovky, nebo automaticky aplikací (např. pro zprávu za nějaké období).
- 6. **Individuální obrazovkové formuláře** jsou tvořeny sadou obrazovek, které jsou vytvořeny technologií individuálních formulářů. To znamená, že mohou mít strukturu připravenu variabilně, avšak za respektování metodických dokumentů.
- 7. **Šablony dokumentů ve formátu MS Word** jsou šablony dokumentů formátu MS Word, které mají pevně danou strukturu kapitol a také např. dané formátování (dle metodických dokumentů). Uživatel může s dokumenty vytvořenými podle těchto šablon zacházek jako s klasickými, vkládat texty, tabulky s daty z některé ze sestav v modulu vytěžování dat apod.
- 8. **Individuální dokumentové formuláře**  jsou připraveny pomocí šablony dokumentu MS Word vzniklé dle kapitoly individuální formuláře. Mají tedy kromě připravené struktury i připravená parametrizovatelná pole (technologie součástí MS Word) pro výstupy a vstupy dat ve spojení s databází aplikace. Tyto sestavy se automaticky v dokumentu vytvoří a zobrazí po jeho otevření.

Dokumenty jsou k dispozici buď na místě vytvoření (v modulu DoP) nebo v modulu samostatné Dokumenty.

Specifikace reportů pro úroveň EK bude doplněna po dokončení v Prováděcího Nařízení EK(pravděpodobně v červnu 2014). Pro pravidelné zprávy budou připraveny šablony a formuláře výstupních dokumentů, u ad hoc zpráv budou použity ad hoc šablony.

Odpovědnost za zpracování zpráv na národní úrovni má MMR-NOK, za vstupní data odpovídají hierarchicky ŘO, následně NOK, případně MF-PCO a MF-AO podle charakteru zprávy. Formát všech zpráv je elektronický a zdrojem dat je primárně MS2014+.

# **16.3 Časové hledisko monitoringu programů**

V programovém období 2014-2020 dochází ke změně, spočívající v přezkumu výkonnosti v rámci Dohody o partnerství (DoP). K tomuto účelu budou v rámci DoP stanoveny tzv. milníky, které představují průběžné hodnoty stanovené pro prioritní osy.

Mezi milníky patří finanční ukazatele o stavu implementace, vybrané centrální a specifické indikátory a další klíčové kroky implementace. Jestliže tyto milníky nebudou plněny podle plánu, může to vést až k pozastavení plateb či ztrátě části alokace programů. V procesu monitorování pokroku DoP se tak stává stěžejním také časové hledisko při sledování vývoje naplňování indikátorů a všech milníků v souladu se stanoveným výkonnostním rámcem podle čl. 21 obecného nařízení a čl. 22 obecného nařízení a způsob stanovení výkonnostního rámce v příloze II. Po aktualizaci MP monitorování 2014- 2020, 2.část,bude součástí kapitoly 6.2 Výkonnostní rámec

# **16.4 Monitoring pro úroveň EK**

Monitoring pro úroveň EK obecně zahrnuje předávání požadovaných údajů včetně sledování postupu schvalování ze strany EK a dalších subjektů implementační struktur.

Článek 74 odstavec 4 Obecného Nařízení stanoví, že všechny úřední výměny informací mezi členskými státy a Evropskou komisí se provádějí za použití systému pro elektronickou výměnu dat.

Forma všech zpráv je elektronická a zdrojem dat je primárně MS2014+. OSMS odpovídá za technické řešení a funkčnost šablon pro potřeby zpracování zpráv po vydefinování požadavků MMR –NOK, poté co EK dodá detailní požadavky na strukturu a obsah zpráv pro monitoring DoP v Implementačním nařízení.

V MS2014+ se data a dokumenty určené pro schvalovací úroveň EK generují v modulu Dohoda o partnerství. Data do tabulek budou vyexportována ze strukturovaných dat databáze MS2014+. Dokumenty budou uloženy jako samostatné dokumenty. Aplikace umožní sdílení zpráv více uživateli, zaznamenat výsledek schválení nebo kontroly zprávy a vložit připomínky.

Aplikace umožní sledovat jednotlivé kroky činnosti a bude upozorňovat na blížící se termíny.

Po schválení se na příslušné úrovni se zprávy odešlou do samostatného modulu Data pro SFC2014+.

V tomto modulu jsou připraveny tabulky pro strukturovaná data v souladu s požadavky EK definované v Prováděcím Nařízením EK

MS2014+ umožní evidovat verze, stavy a schvalovací workflow dokumentů podléhajících schválení EK.

Připomínky i verze dokumentů ze všech fází schvalovacího procesu jsou uloženy do systému a označeny. Aplikace uloží a označí schválenou verzi zprávy.

Zprávy vytvářené pro monitoring na úrovní EK obsahují textovou část v určeném rozsahu a tabulky s hodnotami strukturovaných dat. Je to:

#### Zpráva o pokroku (ZoP)Dohody o partnerství¨(viz MP monitorování 2014-2020, 2. Část, kapitola 6.1.5 Monitorování a výstupy)

Účelem této zprávy je poskytovat informace o vývoji, aktuálním stavu a předpokladech vývoje implementace DoP jako podklad pro řízení a koordinaci ESI fondů. Za přípravu zprávy zodpovídá MMR-NOK, a vstupní data jsou v gesci ŘO, MMR-NOK, MF-PCO, MF-AO. Zdrojem dat je MS2014+. Šablona ZoP obsahuje strukturovaná data a textová pole s určeným počtem znaků podle fiche č. 23. Fiche obsahuje jednotnou formu pro prezentaci informací za každou sekci zprávy o pokroku, což zaručuje, že informace ve zprávě jsou konzistentní a srovnatelné. Stanoví i formát tabulek, včetně rozsahu textu. Formát uvedený ve fiche je v první částí požadován pro všechny ESI fondy. V další části jsou informace požadované pro zprávu o pokroku pro YEI inciativu. V první části ZoP jsou odesílány textové zprávy podle stanoveného rozsahu (počet slov/stránek). Data do tabulek se generují ze strukturovaných dat databáze systému. ZoP se vytváří z dat platných k 31.12 roku, za který je zpracovávána.

Za zpracovávání a schvalování ZoP před odesláním do SFC2014 zodpovídají MMR-NOK po věcné stránce a MMR-OSMS, resp. MS2014+po stránce technické. Jde především o zapracování požadavků na technické řešení po definování požadavků ze strany MMR-NOK poté, co EK dodá detailní požadavky na strukturu a obsah ZoP (pravděpodobně v Prováděcím nařízení EK).

Zprávy na národní úrovni se budou generovat v modulu Národní koordinace, submodul Monitorování, kde budou výše zmíněné formáty připraveny pro standardní generování zpráv. Formuláře budou předvyplněné MS2014 v případě, že požadované informace byly již v systému uloženy. Systém provede i automatické výpočty a automatické kontroly. Všechna data budou uložena a jejich historie bude dostupná.

Jediná přípustná podoba ZoP je elektronický formát generovaný v MS2014+. Správce MS2014+ zajišťuje přenos ZoP z MS2014+ do SFC2014.

#### **Workflow**

V MS2014+ budou zapracovány požadavky na vytvoření ZoP a nastavení procesu umožní zajistit rozsah a kvalitu dat potřebnou k vytvoření ZoP. Data budou kontrolována z hlediska jejich formátu, rozsahu, platnosti a aktuálnosti. MS2014+ zajistí oběh dokumentů podle předem vloženého postupu. MS2014+ bude sledovat jednotlivé kroky činnosti a bude je oznamovat zúčastněným osobám procesu formou interní depeše. Po schválení na úrovni MMR-NOK v modulu Dohoda o partnerství bude ZoP odeslána do modulu Data pro SFC2014 a následně do SFC2014+. Modul Data pro SFC2014 je samostatná datová oblast v aplikaci MS2014+, která je určená pro vkládání a odesílání dat do SFC2014+. Zprávy budou do SFC2014+ odesílány formou strukturovaných dat a textových dokumentů požadovaných EK.

Po odeslání zpráv do SFC2014 budou do MS2014+ přenášeny výsledky schvalovacího procesu EK.

Aplikace umožní přenést výsledky schvalování - všechny kroky – vrácení k dopracování, schválení, uveřejnění, včetně připomínek ze strany EK ze SFC2014 do MS2014+.

Při vrácení zprávy ze strany EK, umožní MS2014+ zapracovat připomínky a změny v dokumentu. Připomínky i verze dokumentů ve schvalovacím procesu budou uloženy do systému a označeny. Aplikace uloží a označí schválenou verzi zprávy.

# **16.5 Monitoring pro úroveň ČR**

Obecné požadavky na monitorování lze v zásadě strukturovat dle požadavku na monitorované procesy a na monitorovaná data, která budou v rámci těchto procesů sledována.

Forma všech zpráv je elektronická a zdrojem dat je primárně MS2014+. OSMS odpovídá za technické řešení a funkčnost šablon pro potřeby zpracování zpráv po vydefinování požadavků MMR –NOK. Ty budou zpracovány do těchto zpráv (viz MP monitorování 2014-202, 1. Část, kapitola 8):

- Evaluační zprávy DoP,
- Hodnocení příspěvku ESI fondů k naplňování národních a evropských strategií,
- Výroční zpráva o implementaci DoP,
- Čtvrtletní monitorovací zpráva.

#### Evaluační zprávy DoP

Základem procesu evaluace DoP je Evaluační plán DoP, který obsahuje předpokládané hodnocené aktivity. K evaluačnímu procesu dochází již při definování DoP. Monitorování průběžně sleduje stav a pokrok realizace DoP a porovnává získaná data s výchozími hodnotami a plánem.

Předmětem ex-ante evaluace, která je nezbytná pro schválení DoP ze strany EK, je především harmonogram evaluačních aktivit. Na základě požadavku obecného Nařízení 1303/2013 o sdílení informací bude MS2014+ použit jako nástroj, který umožní ukládat a sdílet data, generovat zprávy a další výstupy. Data jsou uložena v modulu evaluací. Ze systému budou získány vstupní hodnoty potřebné pro evaluaci a budou zpracovány do předem definovaných sestav. Evaluace bude probíhat v oblasti věcného plnění tj. v oblasti indikátorů a horizontálních principů za národní úroveň a úroveň programu, v oblasti finančního čerpání bude hodnoceno čerpání plánované alokace na národní úrovni i úrovni programu.

#### Hodnocení příspěvku ESI fondů k naplňování národních a evropských strategií

Zpráva vykazuje příspěvky ESI fondů k národním a evropským strategiím. Klíčová je definice vazeb mezi cíli dané strategie a strategickou hierarchií DoP.

Po přiřazení dílčích úrovní strategie k cílům dané strategie lze příspěvek ESI hodnotit na úrovni DoP na základě dat v modulu Strategie. Finanční plány jsou plněny ze skutečnosti u projektů, tím se sečtou částky pro dílčí strategie a součet se vyhodnotí podle typu dané strategie.

Forma zprávy je elektronická a obsahuje tabulky s hodnotami, které budou vygenerovány ze strukturovaných dat databáze systému. Zdrojem dat je MS2014+ a poskytuje výstupy s daty pro potřebu příspěvku ESI fondů k evropským a národním strategiím.

V MS2014+ budou zapracovány požadavky na nastavení výstupů tak, aby byl zajištěn rozsah dat nezbytných pro výstupy z MS2014+.

Výroční zpráva o implementaci DoP hodnotí pokrok v dosahování cílů programu jako celku i cílů stanovených pro DoP, poskytuje informace o věcném a finančním plnění programu, o případném odklonu od původně stanovených cílů. Data jsou agregována z úrovně projektů. Jde primárně o finanční data, hodnoty indikátorů a kategorizací intervence. Zpráva poskytuje informace o administrativní kapacitě programu, o eventuálních problémech s realizací programu a následně přijatých opatřeních. V MS2014+ - modul Dohoda o partnerství - budou zapracovány šablony pro textové zprávy a tabulky pro strukturovaná data. Po vytvoření zprávy budou data uložena v modulu k dalšímu zpracování, resp. schválení.

#### Čtvrtletní monitorovací zprávy

Čtvrtletní monitorovací zprávy informují o průběhu čerpání finančních prostředků z ESI fondů na národní úrovni a na úrovni jednotlivých programů. Je zpracována na základě dat získaných z MS2014+. Tabulky s hodnotami ze strukturovaných dat budou vygenerovány ze strukturovaných dat databáze systému. Pro předem definované části dokumentu budou vytvořeny výstupní sestavy, dokument bude uložen do systému s verzí a datem vzniku.

# **16.6 Průběžné monitorování**

Na národní úrovni se průběžně sleduje průběh vývoje programového období z různých úhlů pohledu a za zvolený časový interval. Sleduje se čerpání finančních alokací a věcných ukazatelů, vyhodnocují se indikátory, dopady na životní prostředí prostřednictvím environmentálních indikátorů (udržitelný rozvoj), a další horizontální principy - rovné příležitosti z hlediska rovnoprávnosti žena a mužů a nediskriminace. Dále se sleduje neporušení principů hospodářské soutěže.

Tematické cíle jsou přiřazeny k prioritám financování. Tím se docílí provazba na specifické cíle. Při vytváření sestav se zobrazí priority patřící k vybranému cíli a součet celkových hodnot za cíl. V modulu DoP to umožní sledovat data na úrovni priority financování DoP, kam se budou agregovat data z úrovně projektů, buď podle specifických cílů, nebo podle investičních priorit. Tyto výstupní sestavy se mohou zařazovat do jednotlivých výše uvedených zpráv spolu se šablonami ve formátu word, který umožní vyplňovat editovatelná pole. Na úrovni EK se bude sledovat čerpání finančních alokací a věcných ukazatelů z pohledu jednotlivých ESI fondů a cílů politiky EU.

Pro ad hoc monitoring budou vytvořeny oblasti dat v submodulu Monitorování v modulu Dohoda o partnerství.

- Na těchto oblastech dat jsou zapracovány výstupní sestavy a šablony pro jednotlivé zprávy. To umožní i vytváření aktuálních dat k určitému zvolenému datu. Jako příklad lze uvést sestavy: Přehled DoP - obsahuje uspořádání DoP – strategické cíle a priority financování,
- Stav čerpání finančních prostředků na národní úrovni,
- Výkaz výdajů,
- Hodnoty Indikátorů,
- Synergie a komplementarita,
- Kategorizace intervencí.

#### **Indikátory**

Součástí monitoringu bude i vyhodnocování plánů cílů, plánu financování a plánu indikátorů. Indikátory jsou navázány na specifické cíle. To umožní na národní úrovni sledovat průběh plánů a plnění závazků příjemců prostřednictvím monitorování dosažených hodnot indikátorů a jejich porovnání s cílovými hodnotami. To umožňuje koordinovat vyhlašování výzev nebo přesuny alokace finančních prostředků jak na národní úrovni, tak na úrovni programů. Identifikovány budou environmentální indikátory a indikátory hodnotící rovné příležitosti – podpora žen a mužů a nediskriminace a udržitelný rozvoj. Indikátory budou agregovány z úrovně projektů na program a dále na DoP. Pro indikátory bude zapracována i agregace a u každého indikátoru budou zobrazeny sloupce včetně určení, zda jde o environmentální indikátor:

- Investiční priorita/prioritní oblast/specifický cíl
- Specifický cíl dle TZ
- Cílová skupina
- Územní dimenze
- Kód indikátoru
- Společný/specifický indikátor Název indikátoru,
- Měrná jednotka.
- Typ indikátoru
- Závaznost indikátoru
- Výchozí hodnota,
- Cílová hodnota,
- Dosažená hodnota,
- Závazek příjemce

Agregační mapy jsou zpracovány v elektronické podobě a budou převedeny do formátu v MS2014+. MMR-OSMS zajišťuje aktualizaci NČI 2014+ v MS2014+, přenosy dat mezi moduly MS2014+.

Návrh tabulka pro monitorování indikátorů na úrovni DoP

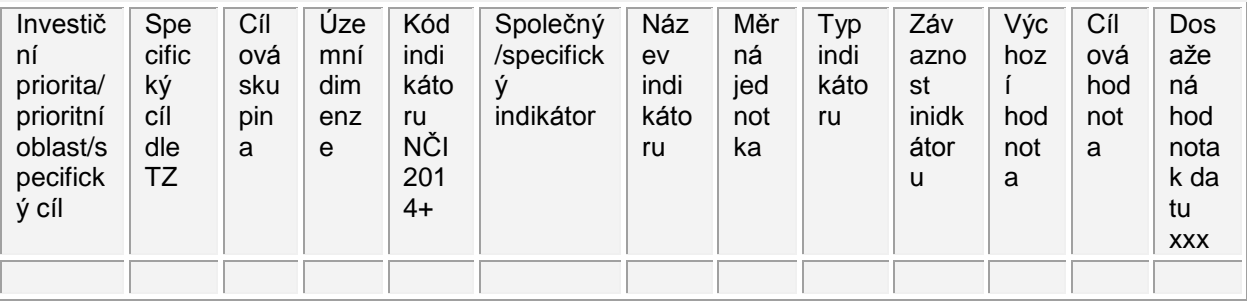

Generování tabulky umožní porovnat skutečnost plnění cílové hodnoty použitím parametru času. Dosažená hodnota v tabulce (poslední sloupec) je hodnota indikátoru dosažená k datu generování tabulky.

#### **Čerpání financí**

Oblast dat bude obsahovat údaje Finančního plánu pro strategické cíle, priority financování a porovnávat jeho plnění se skutečností.

Finanční plán pro DoP je celková alokace pro Českou republiku, alokace jsou rozděleny na úrovni programů a agregovány na DoP, alokace pro strategické cíle na úrovni DoP vznikne agregací ze specifických cílů.

Na této oblasti je uveden i přehled zdrojů financování. Skutečnost čerpání bude generována v řádcích podle zdrojů financování pomocí filtrů na úrovni DoP, strategické cíle, priority financování.

#### **Další oblasti dat budou upřesněny:**

**Integrované nástroje** – vyhodnocování strategií dle jednotlivých typů ( Integrovaná územní investice (ITI(, Integrovaný plán rozvoje území (IPRÚ a Komunitně vedený místní rozvoj (CLLD) jaké bylo využití ESI fondů na lokální úrovni, výstupem bude Zpráva o plnění integrovaných strategií. Na národní úrovni je sledováno plnění finančních a věcných cílů DoP na základě vyhodnocování realizace projektů. Její obsah bude vydefinován na základě MP integrované přístupy po jeho aktualizaci.

**Milníky a cíle** –na národní úrovni jsou milníky kumulované z úrovně prioritních os a priorit Unie všech programů

**Kategorie intervencí** – budou se generovat kumulovaná a agregovaná data za jednotlivé kategorie z úrovně programů. V MS2014+je vložen plán klasifikace kategorizací intervencí na úrovních programové a strategické linie. Na úrovni DoP dochází k agregaci dat po zadání klasifikace intervencí za všechny programy. MS2014+ automaticky měsíčně ukládá hodnoty do předdefinovaných sestav a současně umožňuje ad hoc generování sestav.

**Předběžné podmínky** – přehled předběžných podmínek (ex ante adicionalita) a jejich plnění v rámci DoP vychází z jejich naplňování na úrovni programů, pro generování budou použity šablony z EK. MS2014 tak umožní generování shodných strukturovaných dat jak pro potřeby řídicích orgánů, tak pro potřeby DoP. Generování strukturovaných dat se použije pro účely řízení plnění předběžných podmínek v rámci DoP.

#### **Výkonnostní rámec**

#### **Administrativní zátěž a kapacita**

**Synergie a komplementarita** – komplementární a synergické vazby jsou definovány v programovývch dokumentech, synergické řetězce jsou definovány v Dohodě o partnerství. Monitorování proto sleduje a vyhodnocuje komplementarity a synergie v rámci programů a pro potřeby cílů DoP pomocí sestav:

- Sestava 1 Synergické výzvy programů spolufinancovaných z ESI fondů
- Sestava 2 Komplementární výzvy programů spolufinancovaných z ESI fondů
- Sestava 3 Synergické projekty programů spolufinancovaných z ESI fondů
- Sestava 4 Komplementární projekty programů spolufinancovaných z ESI fondů
- Sestava 5 Synergický řetězec

Sestavy jsou popsány v MP monitorování 2014-2020, 2. Část, kap.7.8.

Tato data (sestavy) jsou použita jako výstupy do Zprávy o pokroku implementace DoP, Výročních zpráv o implementaci DoP a Výročních zpráv o implementaci programu.

Sestavy jsou automaticky generovány z MS2014+.

**Příspěvek implementace ESI fondů k cílům v oblasti klimatických změn –** monitorování poskytuje přehled o výši příspěvků DoP, programů a fondů na cíle v oblasti klimatických změn.

**Horizontální principy –**obecné nařízení ukládá povinnost zajistit implementaci ESI fondů v souladu s horizontálními principy:

Podpora rovných příležitostí a nediskriminace/ podpora rovnosti mezi muži a ženami

Udržitelný rozvoj

V MS2014+ jsou zadány údaje na úrovni DoP, skutečnost realizace horizontálních principů je sledována z úrovně projektů. V níže uvedené tabulce jsou datové položky za horizontální principy (převzato dle rámce stanoveného v MP monitorování 2014-2020, 2. část)

#### **Územní aspekty implementace**

## **16.7 Monitorování rizik na národní úrovni**

Monitorování rizik spočívá ve sledování oblastí kritického rizika dle nastaveného akčního plánu.

Je tedy založeno na pravidelném operativním sledování daného rizika a posuzování opatření na jeho zvládání. Při monitorování rizik je podstatným procesem zpracování analýzy rizik na úrovni programu, kterou zpracovávají ŘO dle nastavených procesů podle specifik jejich programů a dále pak její vyhodnocení. Předmětem hodnocení každého rizika je velikost jeho dopadu D a pravděpodobnost výskytu P. NOK je zodpovědný za naplňování cílů DoP pracuje se systémem řízení rizik, do něhož jsou zařazeny všechny programy patříc do DoP. V MS2014+ je modul, který je využíván pro reportování rizik. Poskytuje ucelený přehled o rizicích, která byla identifikována a hodnocena v daném období za daný program. Jsou to:

 Sestava pro reportování rizik- sestava obsahuje předdefinovanou rizikovou oblast, pole pravděpodobnost výskytu, pole dopad a číselné hodnocení. Pro každé riziko bude k dispozici textové pole, kde bude uveden podrobný popis rizika .

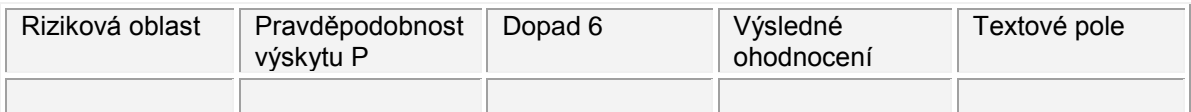

pro hodnotu pravděpodobnost výskytu i dopad je určena číselná stupnice 1-5 , kdy 1 velmi malé riziko, a5 velmi vysoké. Výsledné číselné ohodnocení se vypočítá součinem těchto dvou hodnot.

- Sestava pro sledování finančních a věcných milníků popis uveden v MP monitorování 2014- 202
- Sestava pro sledování indikátorů- popis uveden v MP monitorování 2014-202
- Sestava pro sledování plnění predikcí- popis uveden v MP monitorování 2014-202
- Sestava pro sledování lhůt a postupů- popis uveden v MP monitorování 2014-202

 Plány opatření k identifikovaným rizikům a rizikovým oblastem – v plánech se zaznamenají kritická rizika ze sestavy pro reportování rizik a nedodržení limitů z dalších sestav. Plán bude mít podobu tabulky.

# **16.8 Uživatelské role procesu**

Role pro uživatele procesu P11 navazují na uživatelské role z procesu P1.

Jednotlivé zprávy na národní úrovni pro DoP bude generovat metodická role Správce období (s rolemi data vidět, vytvářet, editovat a smazat).

Pro zprávy na úrovni monitoringu pro EK bude další rolí gestor dat SFC2014 (možnost data vidět, vytvářet a editovat) zodpovídající za správnost a aktualizaci dat a dokumentů vytvářených v MS2014+ a odesílaných do SFC2014.

Manažer SFC2014- role pro administraci umožní zástupci MMR-OSMS odeslání zpráv z modulu Data pro SFC2014 do SFC2014.

# **16.9 Datové položky**

Soubory systému popisu datových položek jsou přílohou Metodického pokynu řízení a monitorování ESI fondů, 1. část:

- Katalog datových položek 2014+
- Technický přehled datových položek
- Užití datových položek

Náhled relevantní části datových položek procesu 11, které nebyly dosud uvedeny (převzato dle rámce stanoveného v MP monitorování 2014-2020, 2. část):

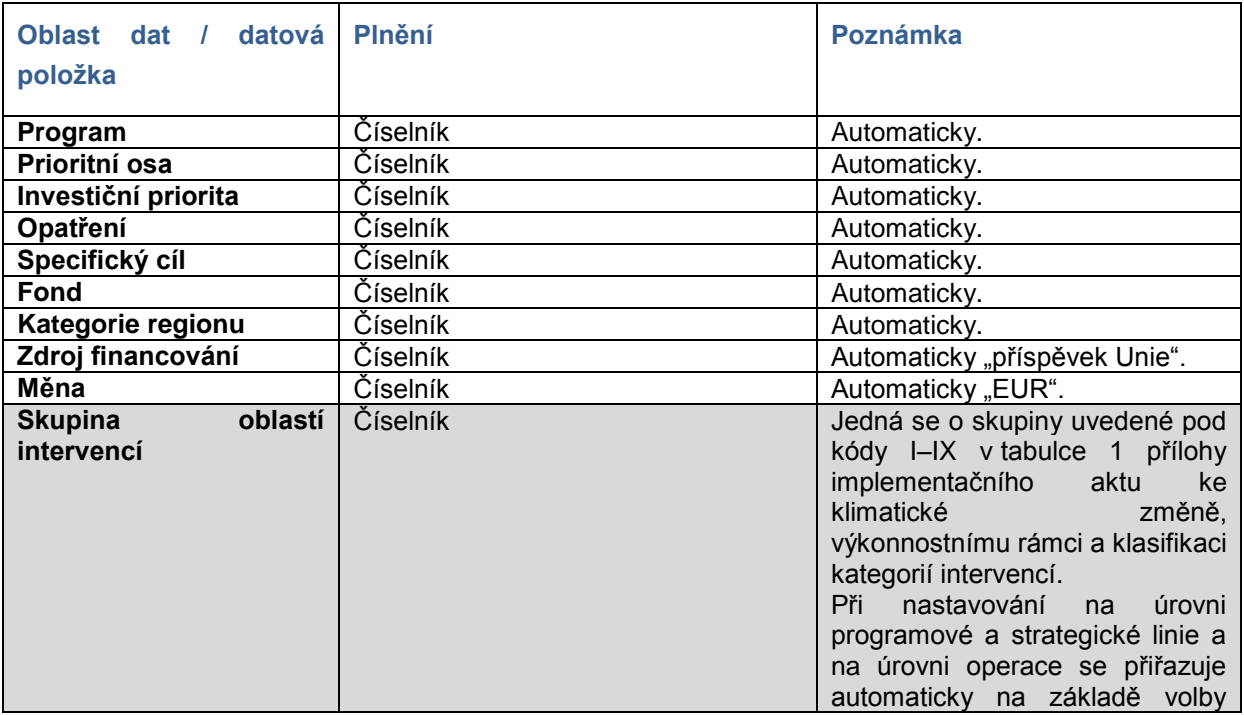

#### **Klasifikace kategorií intervencí na úrovni programové a strategické linie**

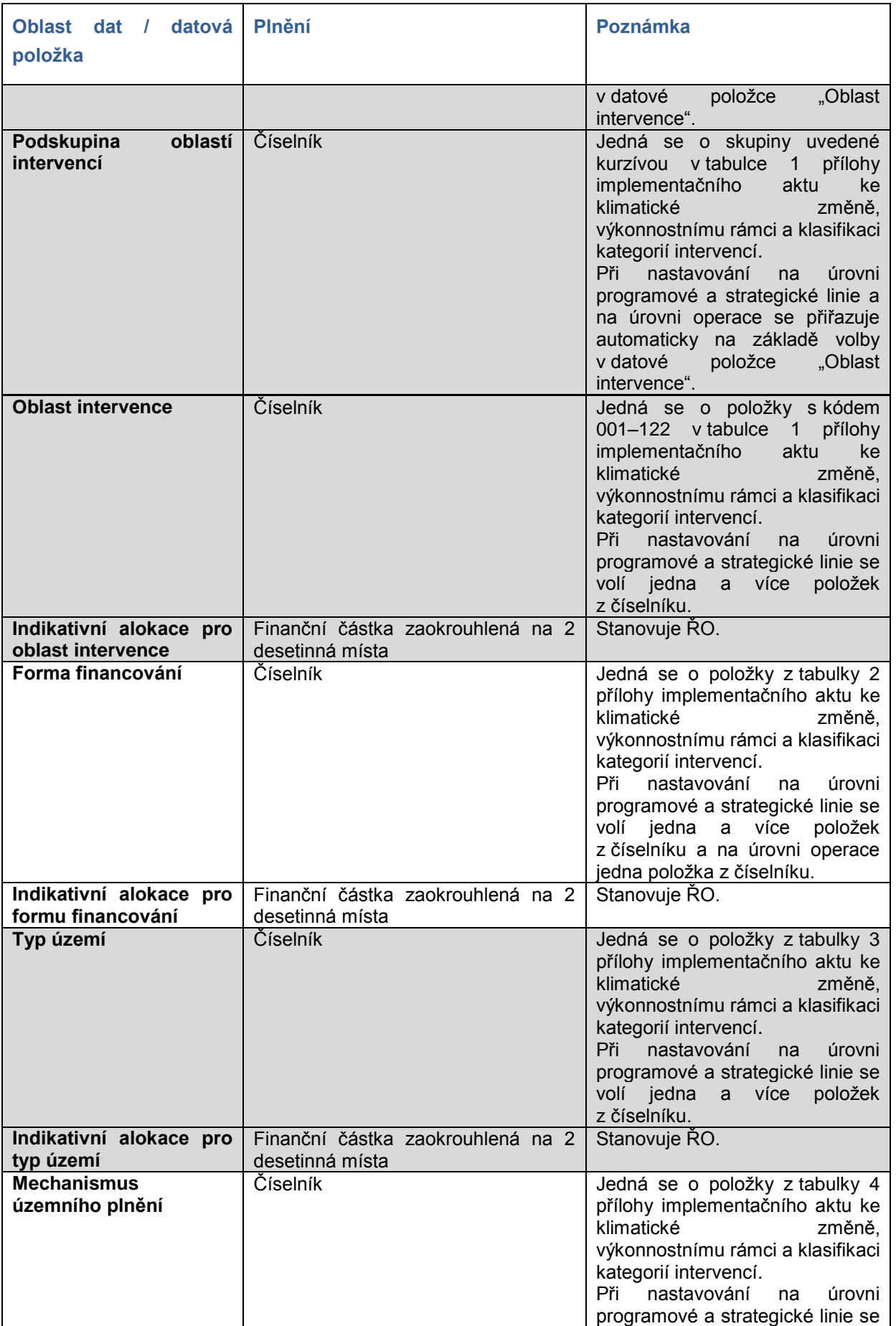

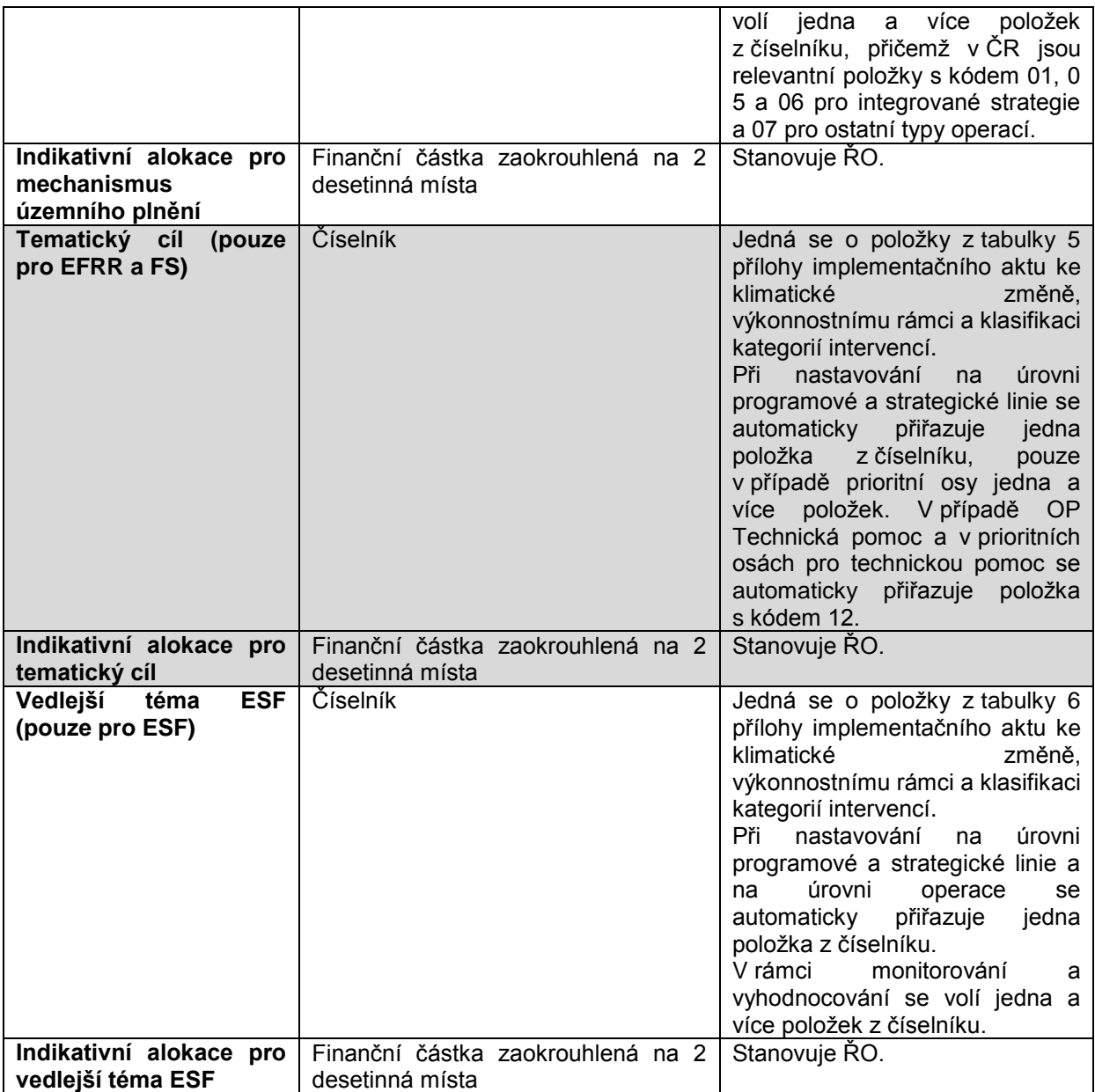

## **II. fáze - Skutečnost pro jednotlivé dimenze**

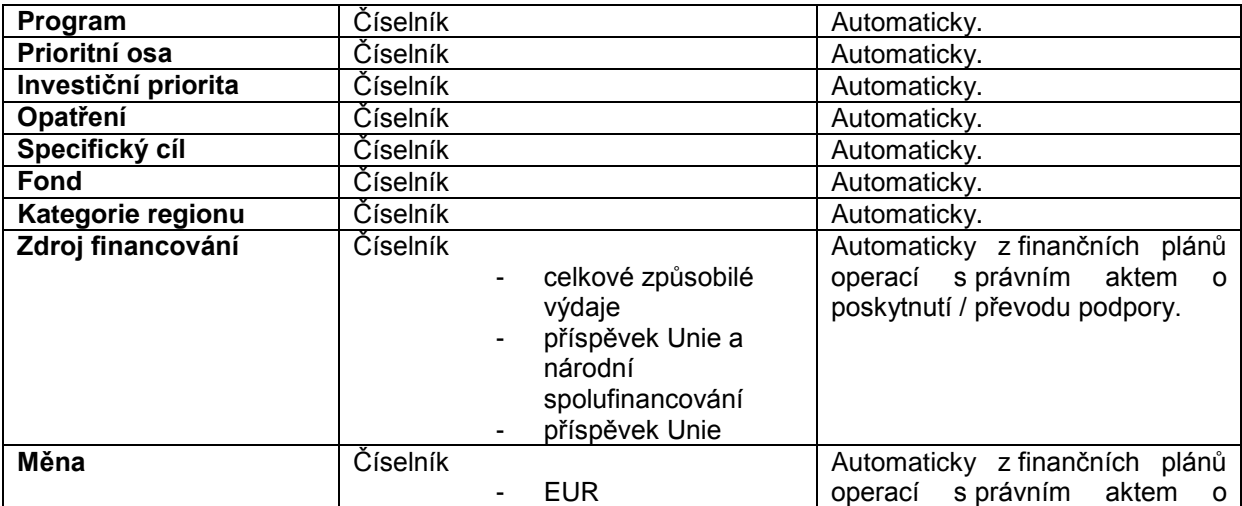

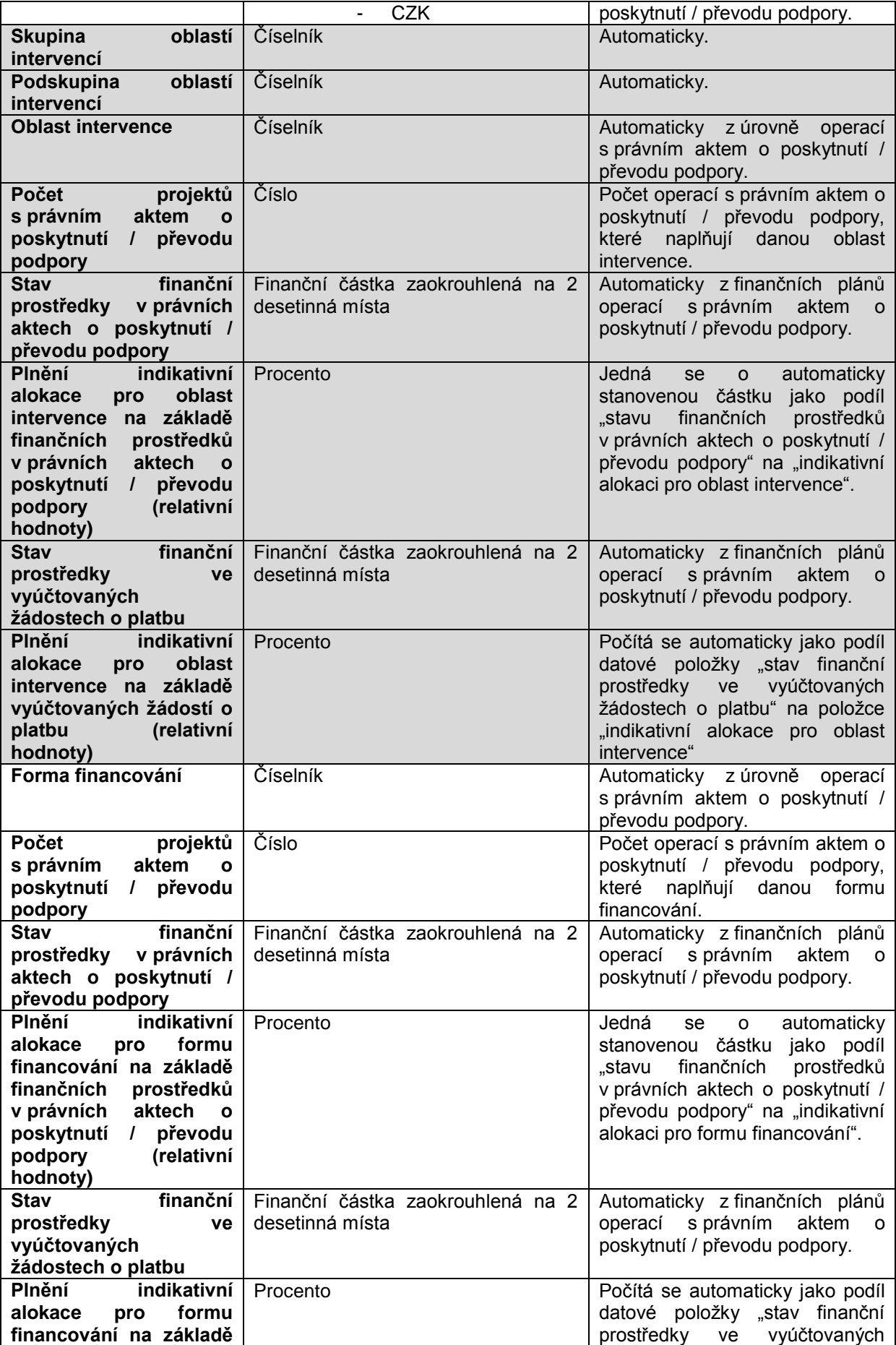

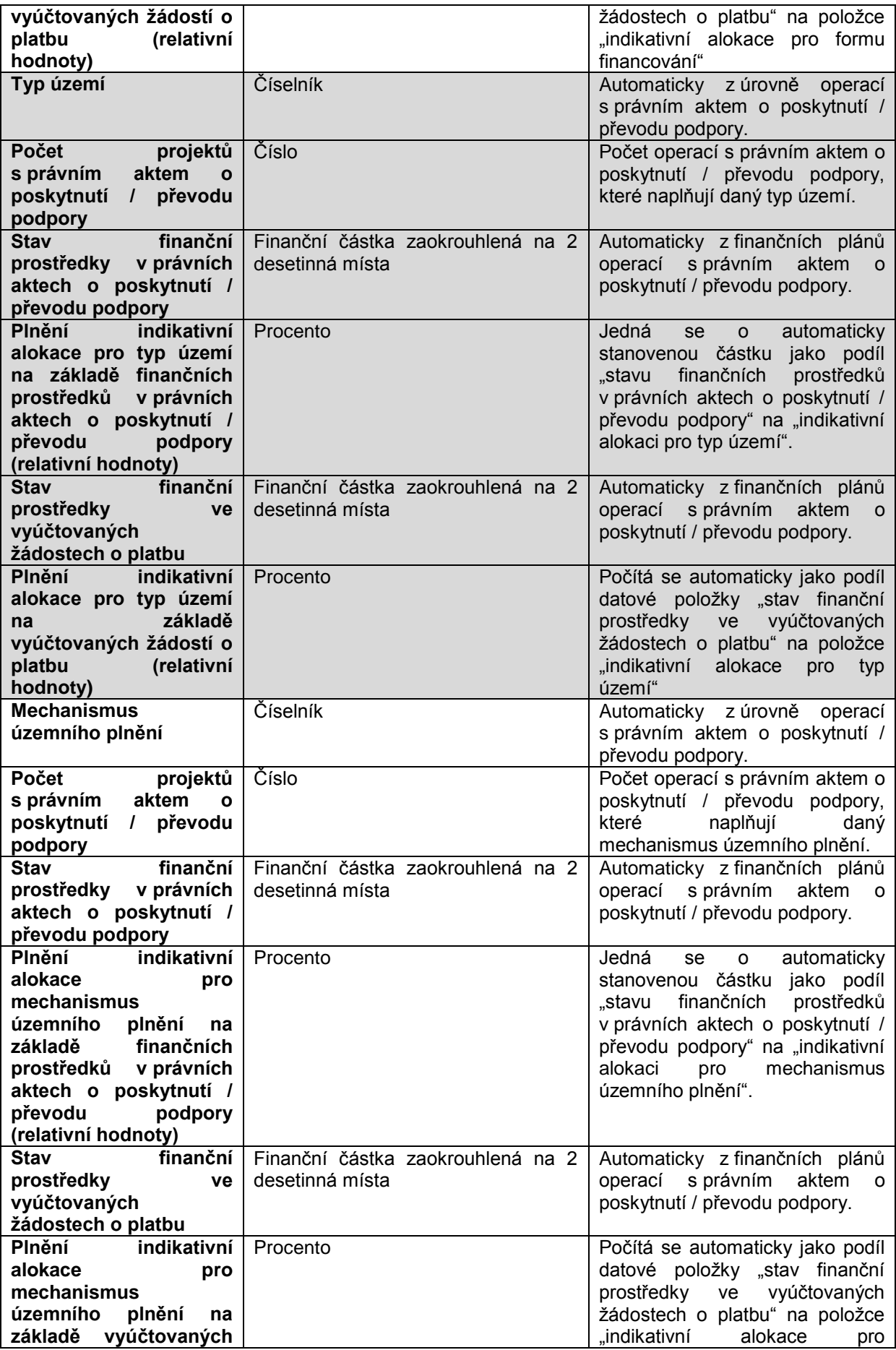

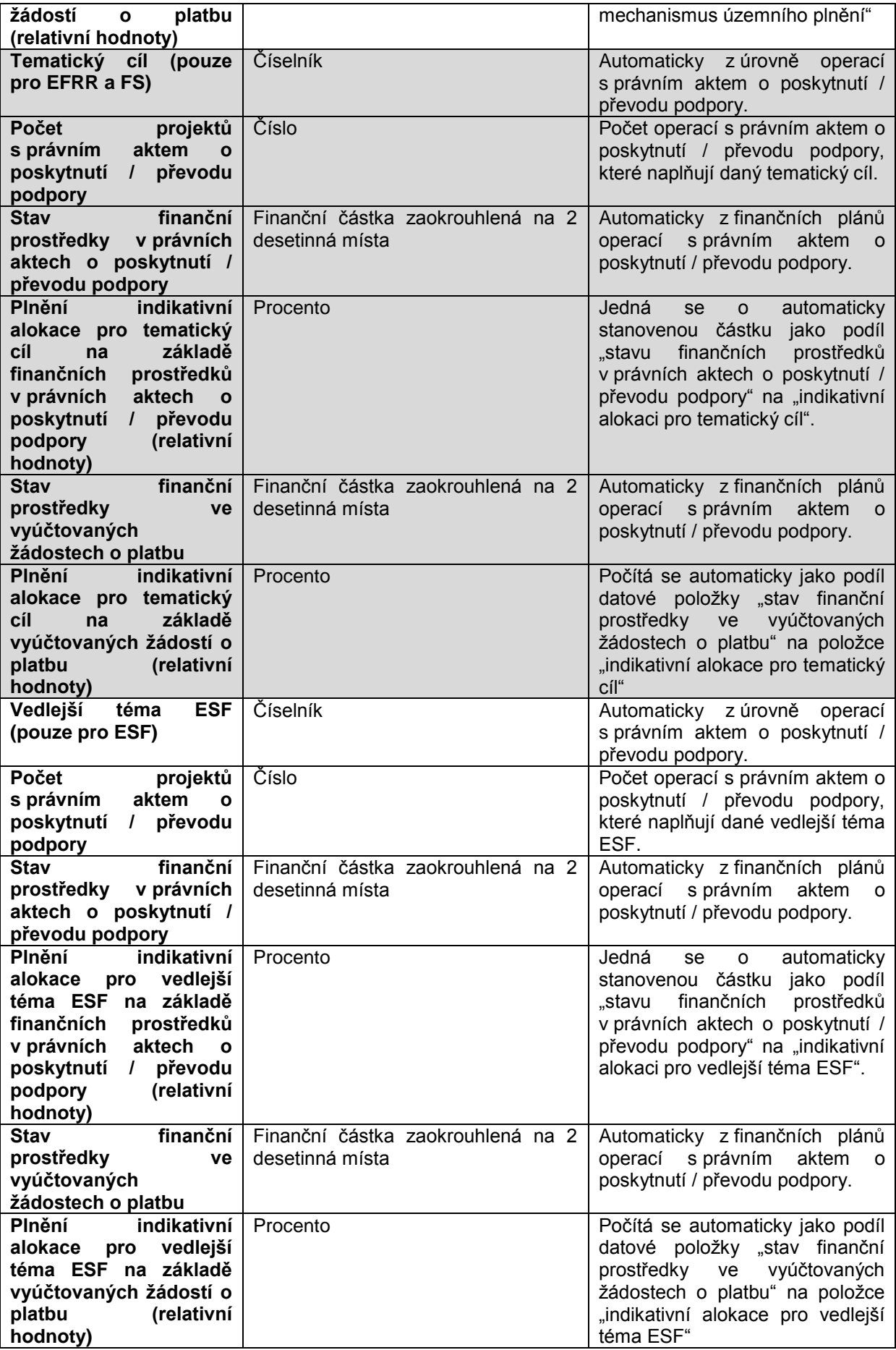

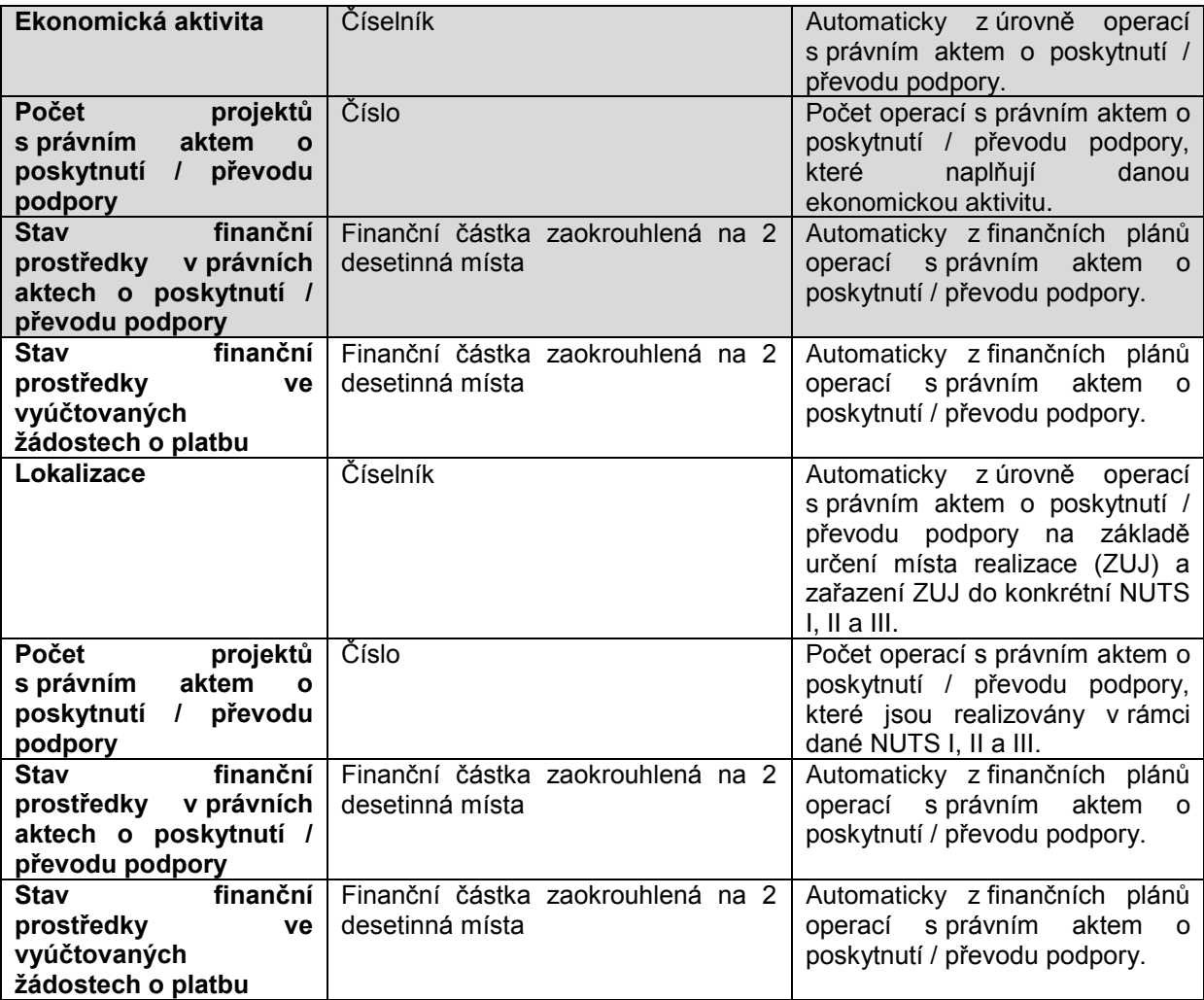

### **II. fáze - Skutečnost pro kombinaci dimenzí**

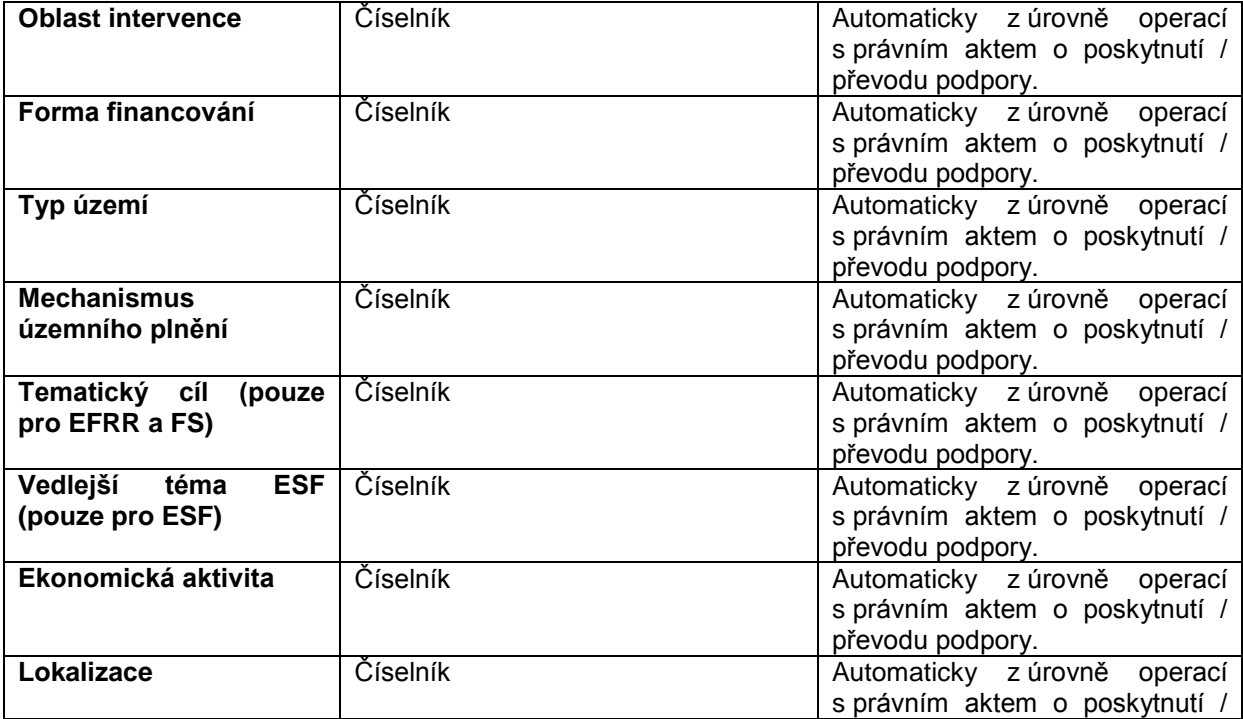

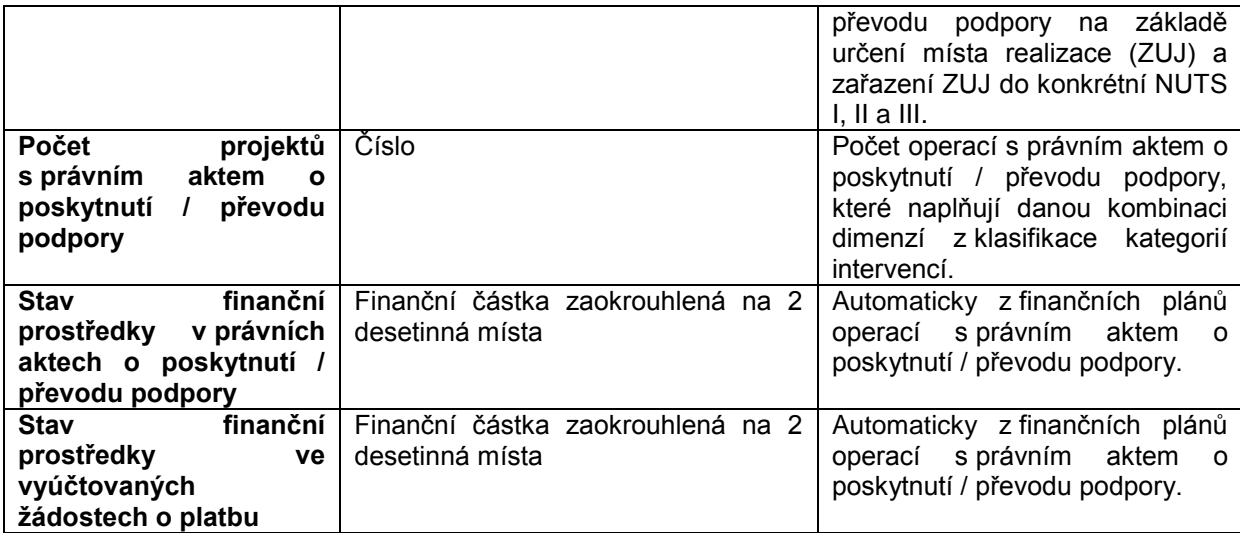

### **Tabulka Klasifikace kategorií intervencí na úrovni žádosti o podporu / operace – atributy**

## **I. fáze - Indikativní plán v žádosti o podporu / v právním aktu o poskytnutí / převodu podpory**

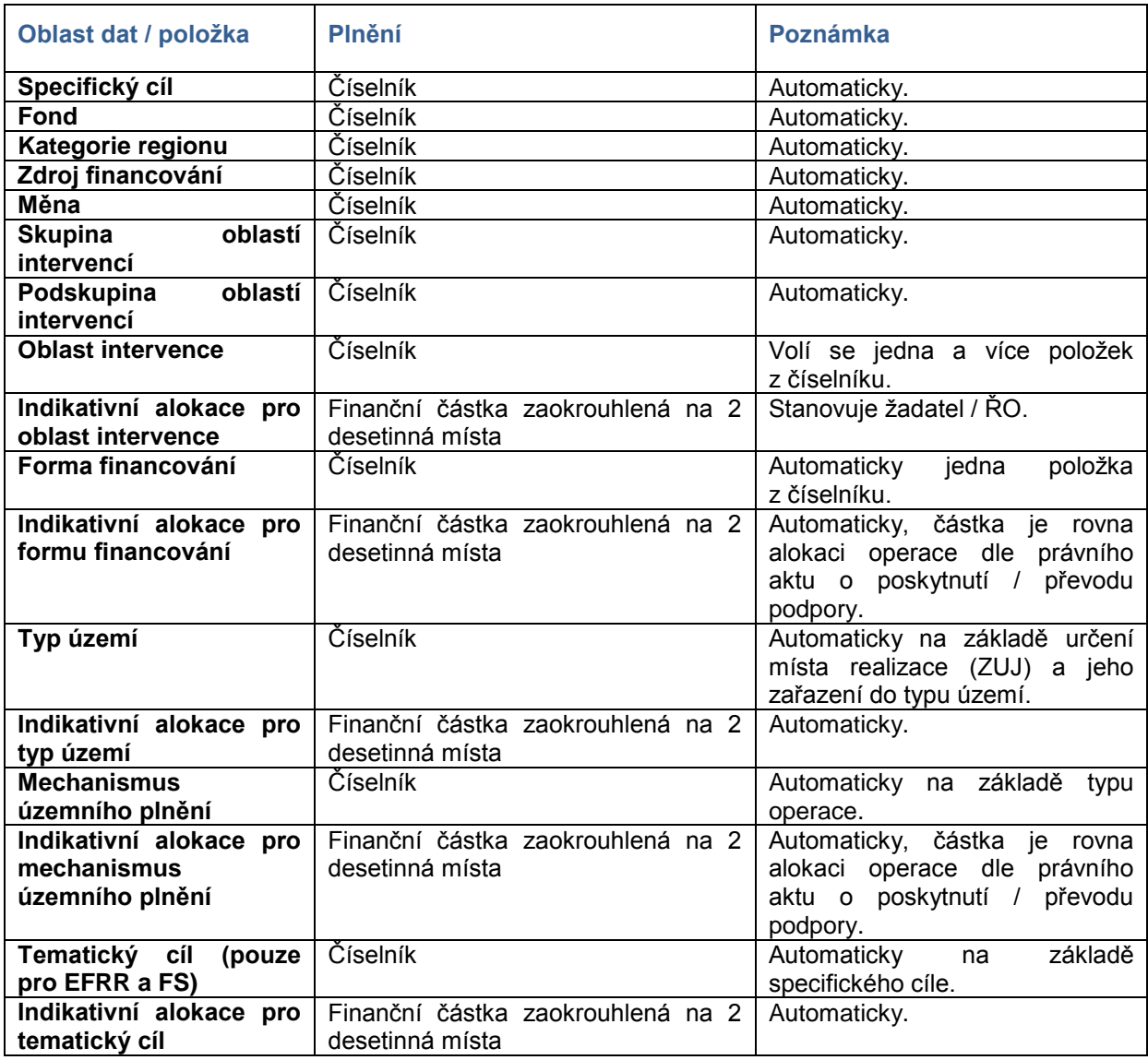

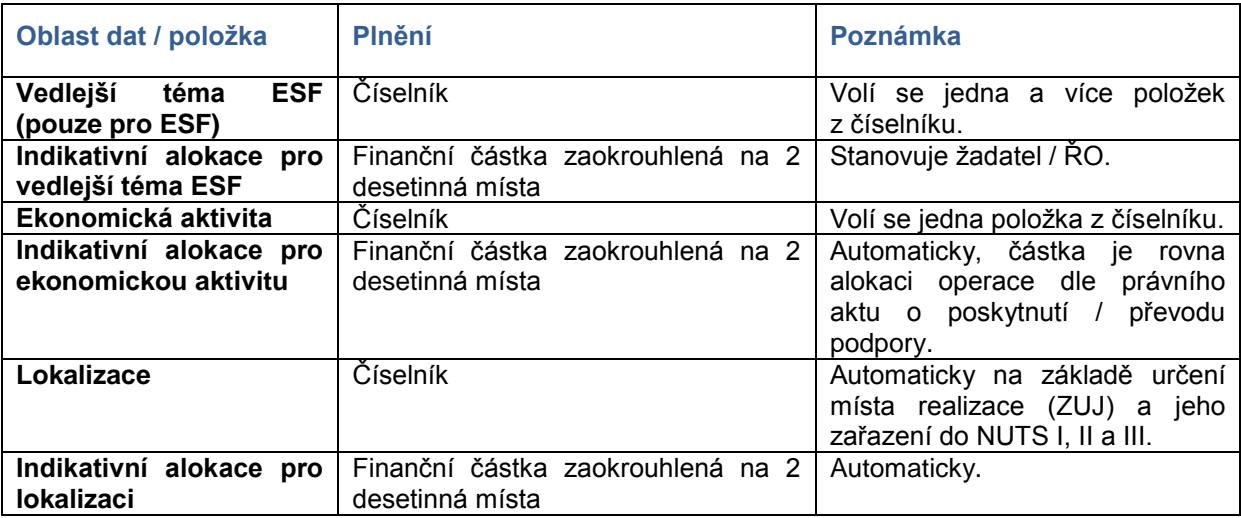

## **Tabulka Příspěvek implementace EFRR a FS k cílům v oblasti klimatických změn – atributy**

## **I. fáze - Indikativní plán**

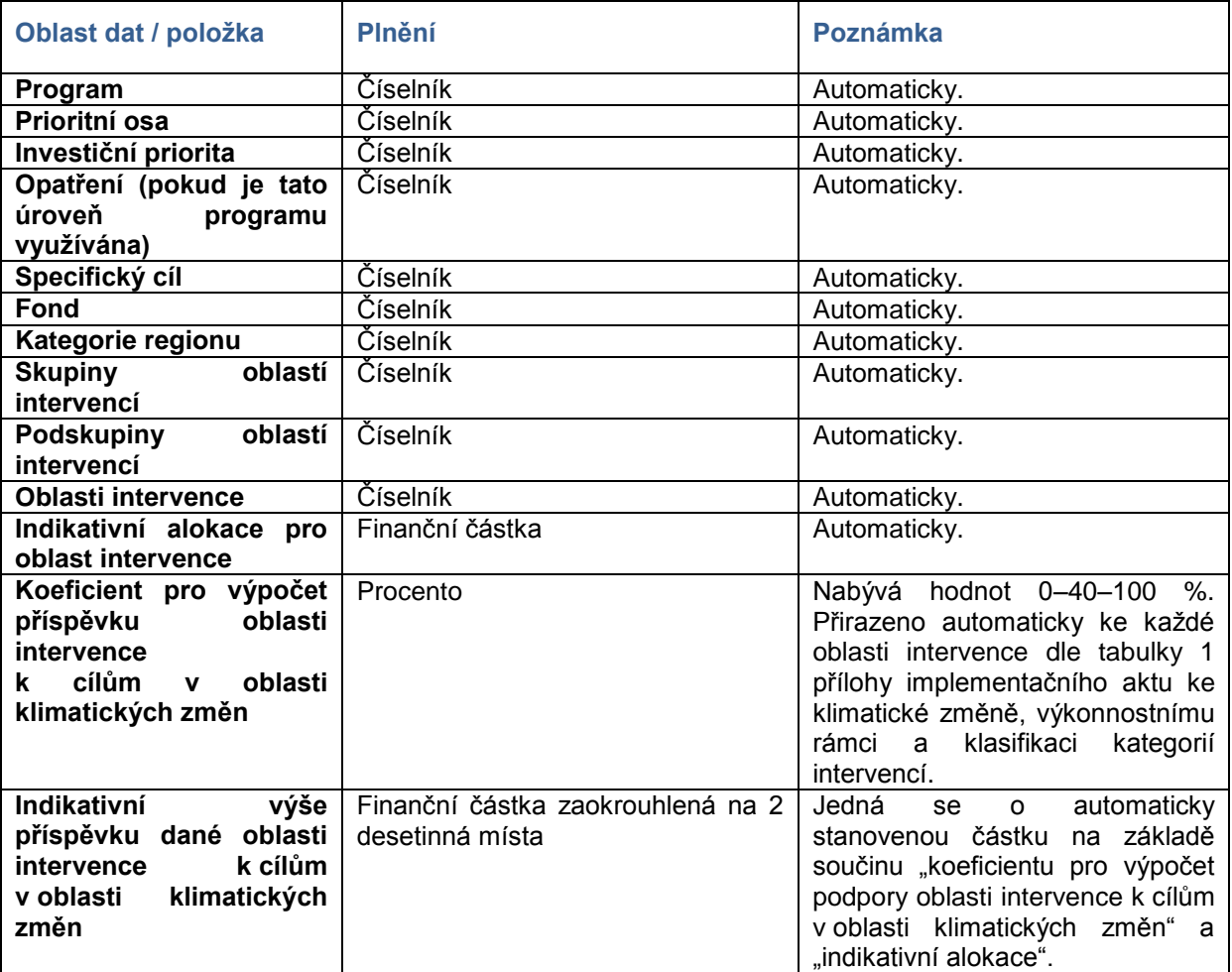

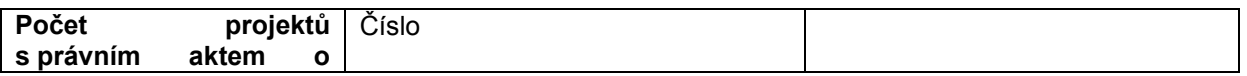

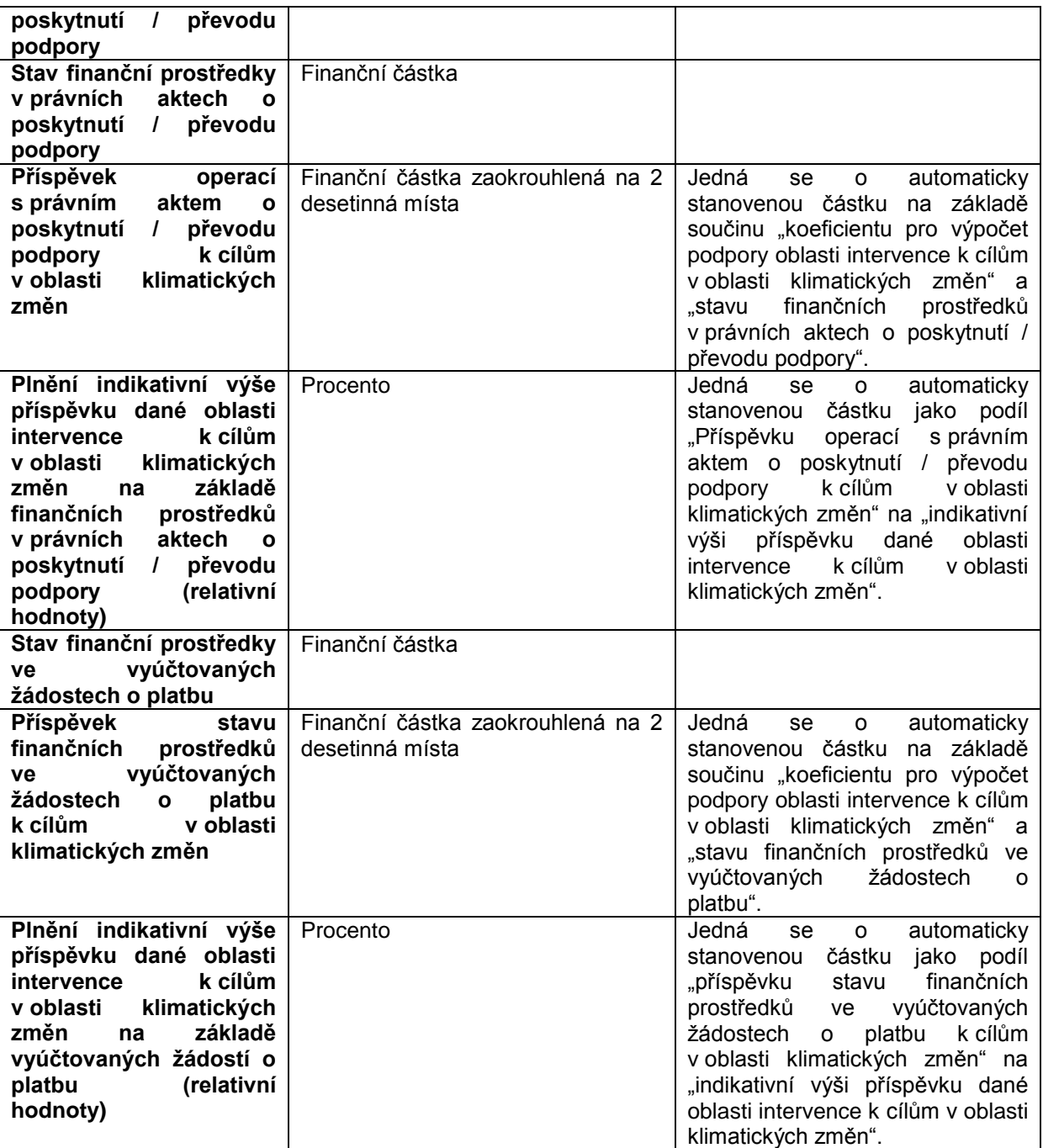

## **Tabulka Příspěvek implementace ESF k cílům v oblasti klimatických změn – atributy**

## **I. fáze - Indikativní plán**

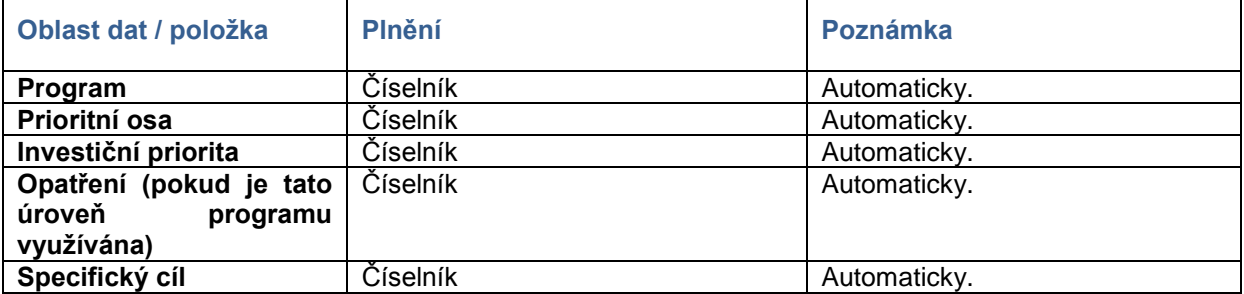

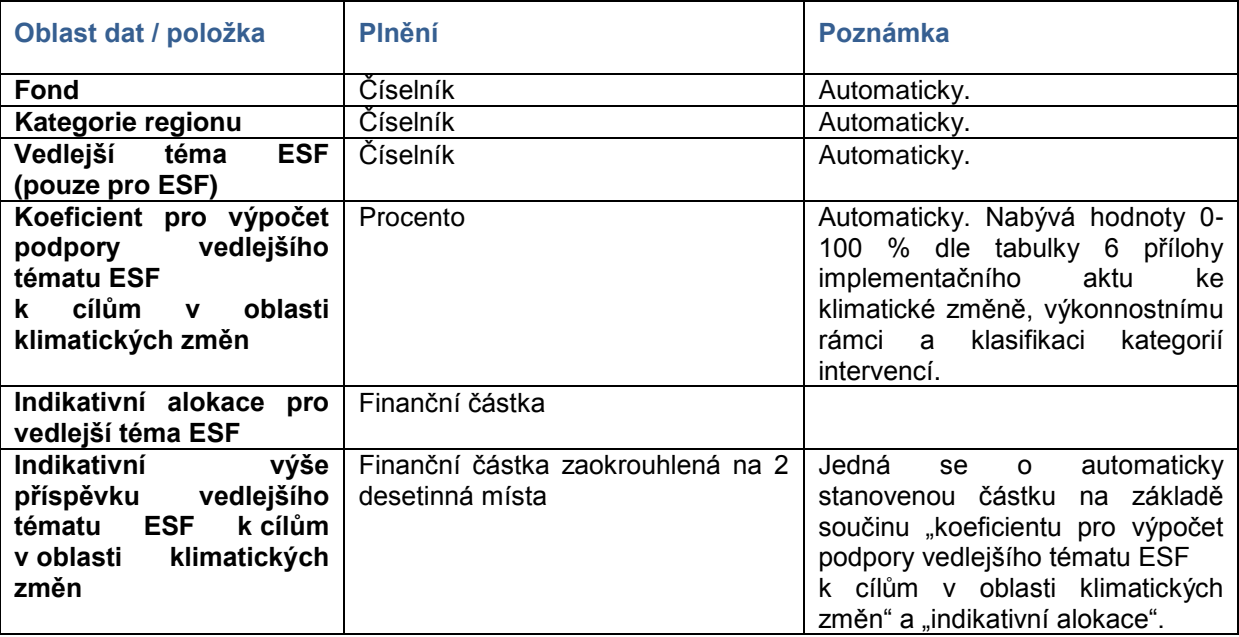

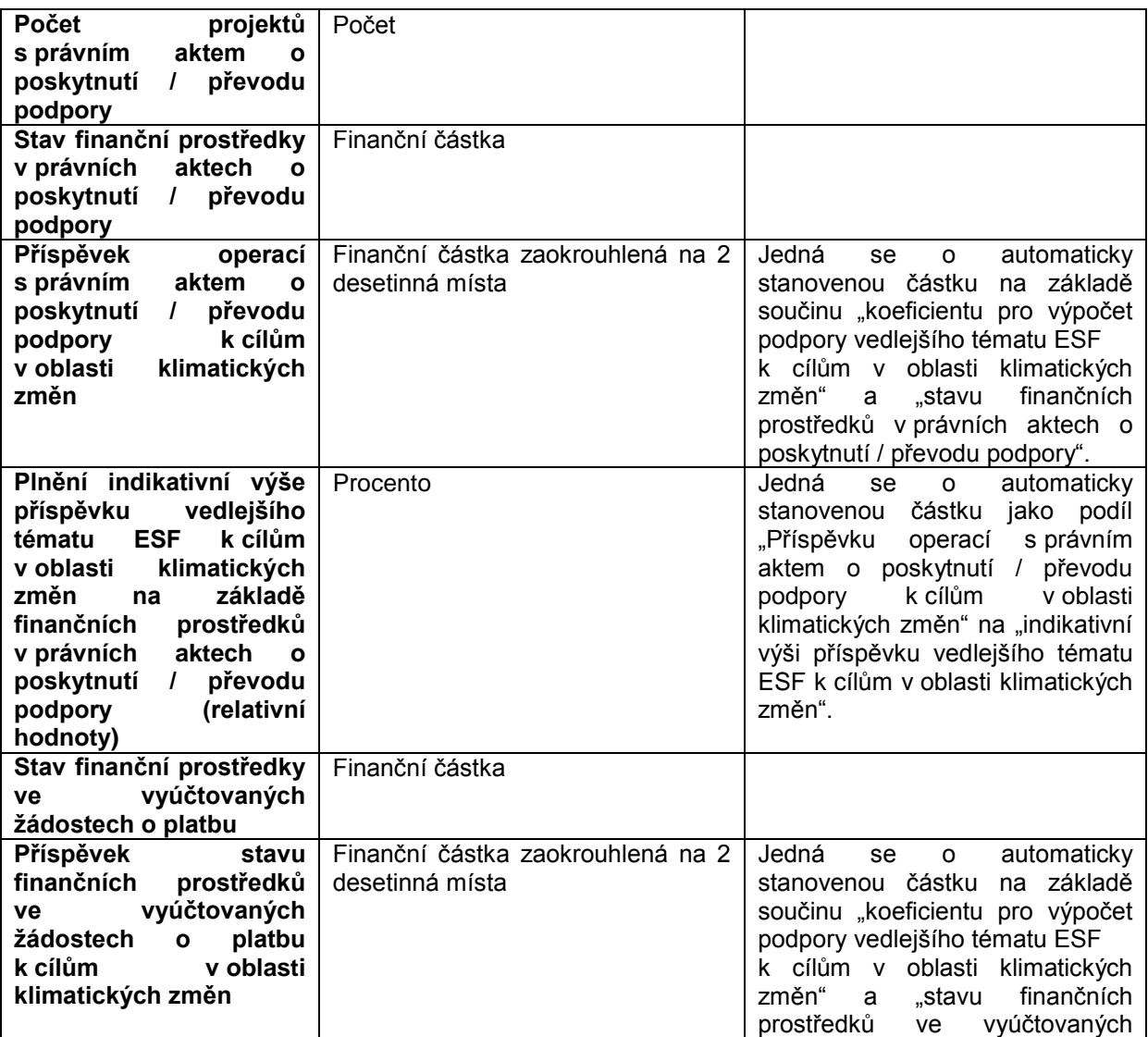

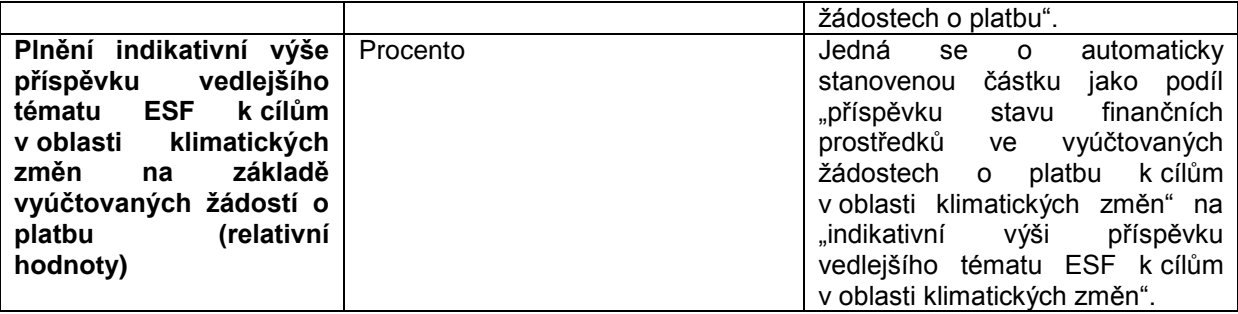

## **Tabulka Příspěvek implementace ENRF k cílům v oblasti klimatických změn – atributy**

## **I. fáze - Indikativní plán**

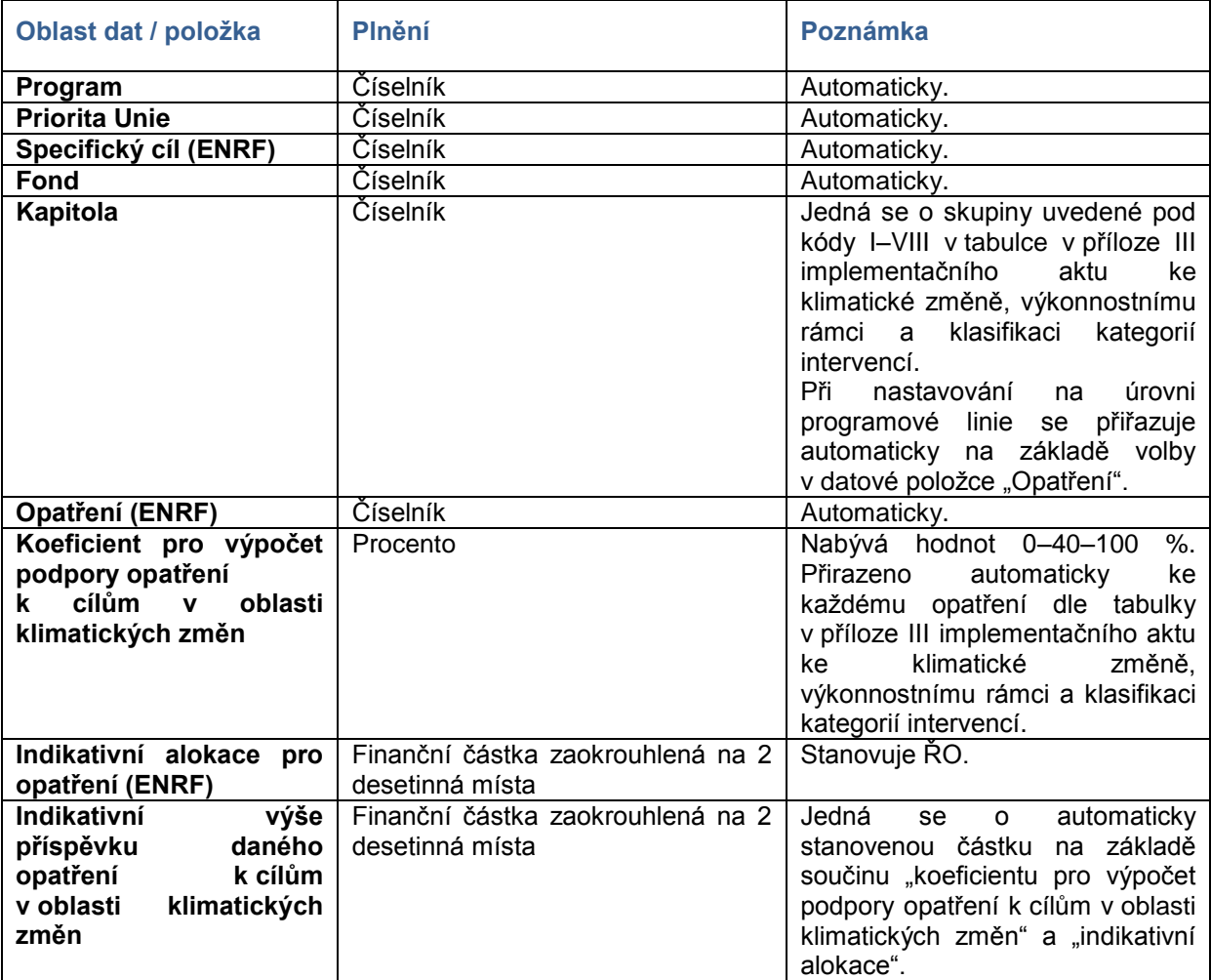

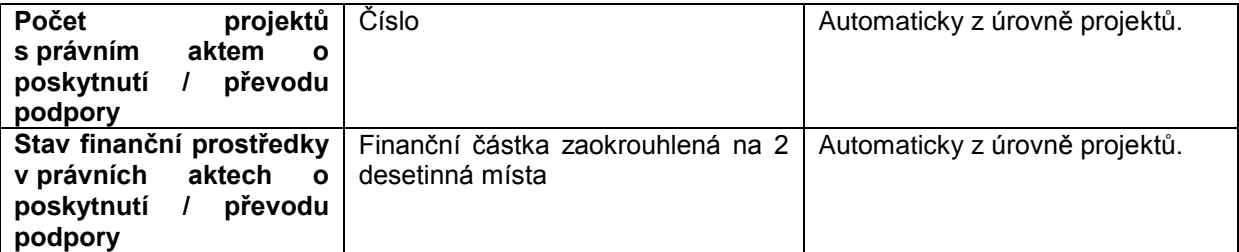

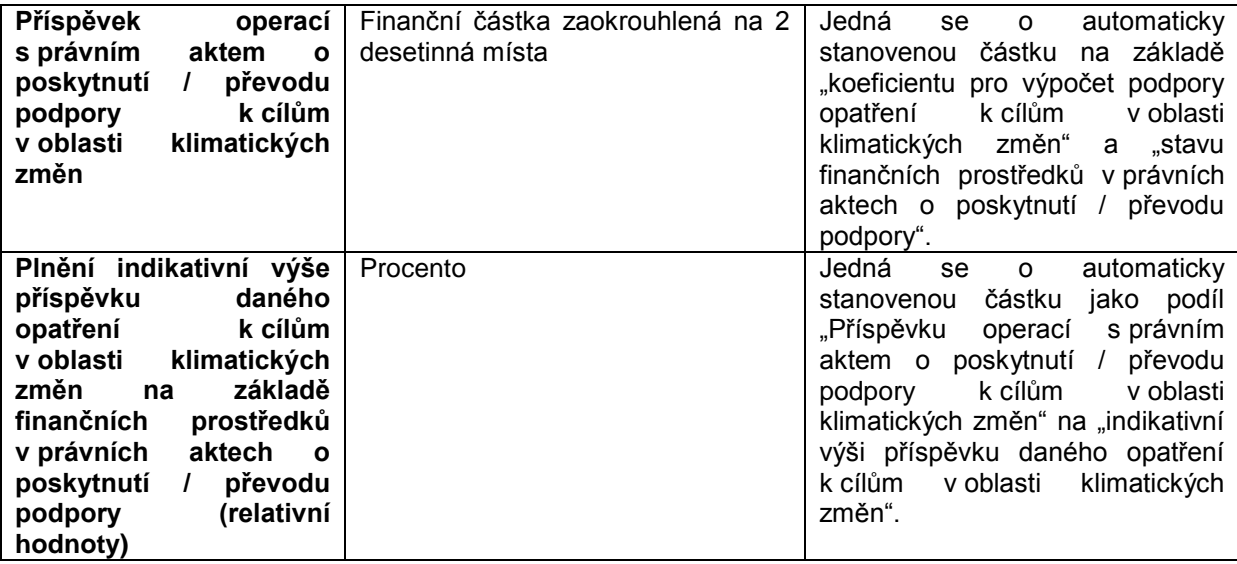

## **Tabulka Příspěvek implementace EZFRV k cílům v oblasti klimatických změn – atributy**

### **I. fáze - Indikativní plán**

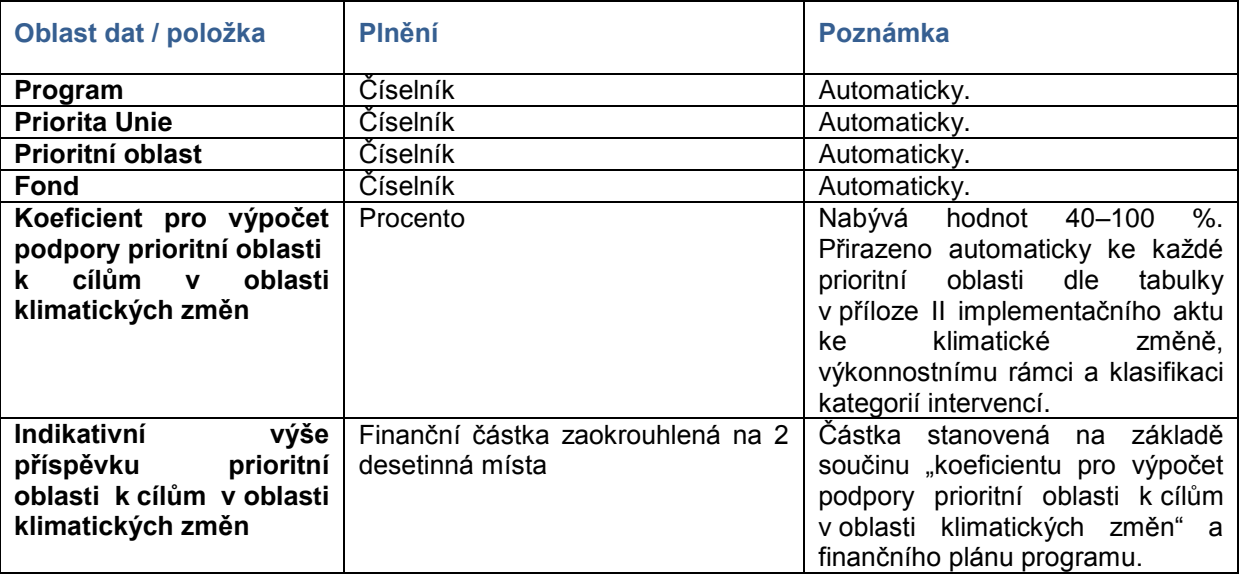

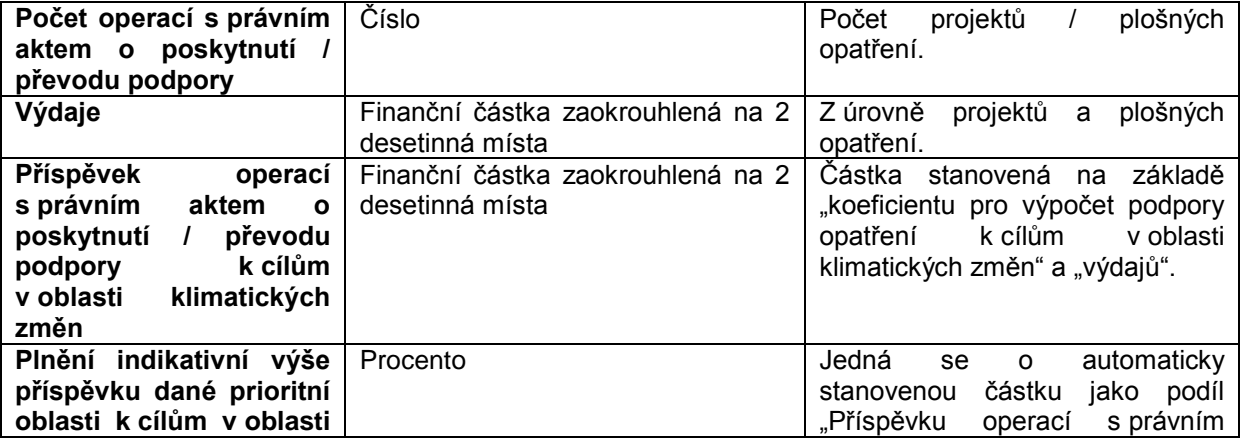

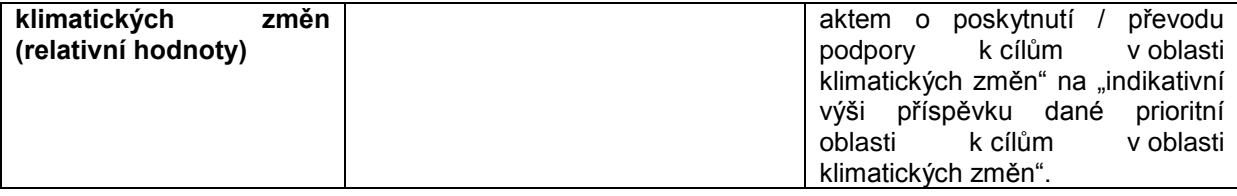

*Prosíme ŘO PRV o upřesnění, o jaké konkrétní výdaje se bude jednat.*

## **Tabulka Horizontální principy – atributy pro projektovou úroveň**

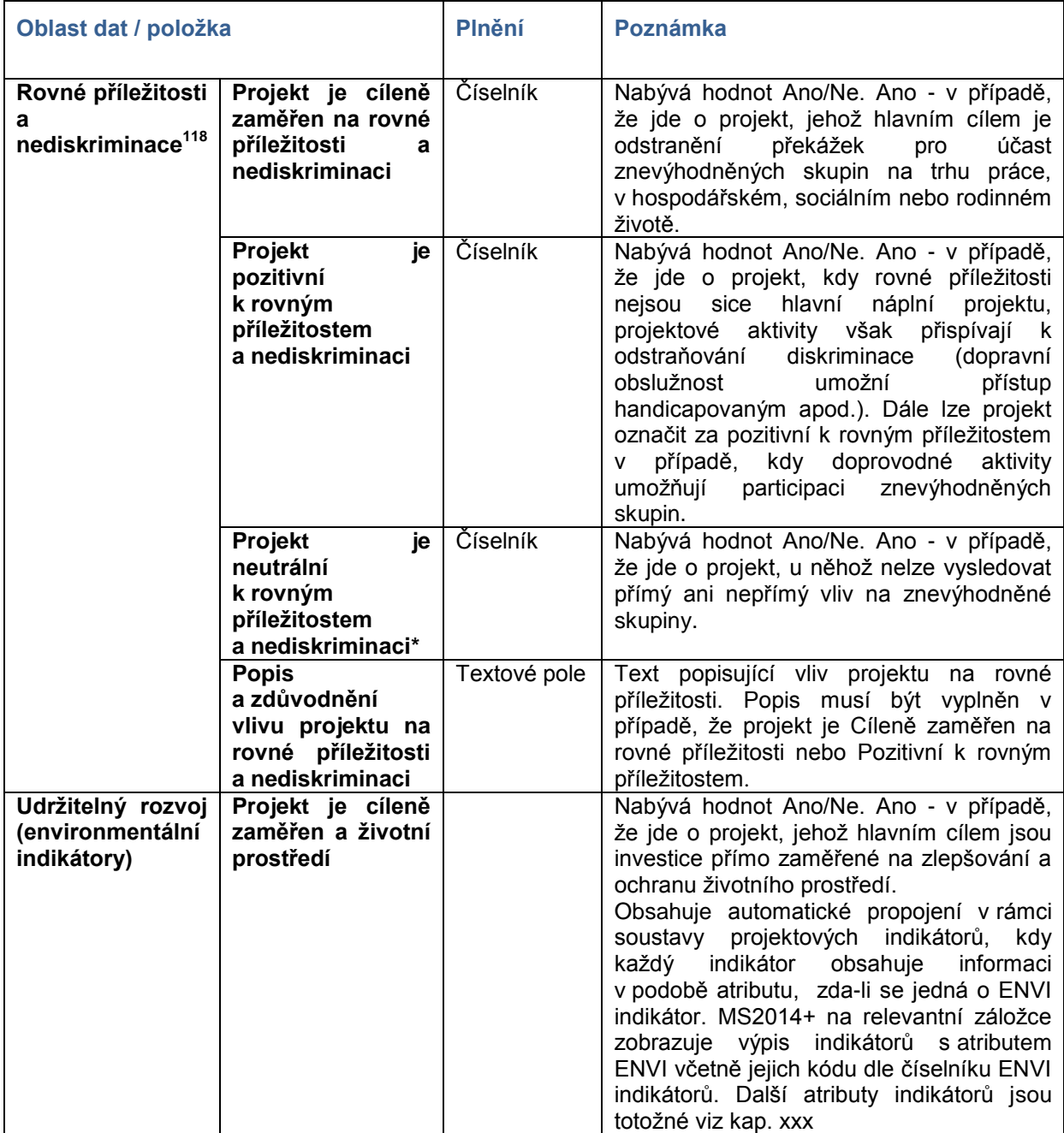

l

<sup>&</sup>lt;sup>118</sup> Ve svém obsahu zahrnuje také problematiku Podpory rovnosti mezi muži a ženami.

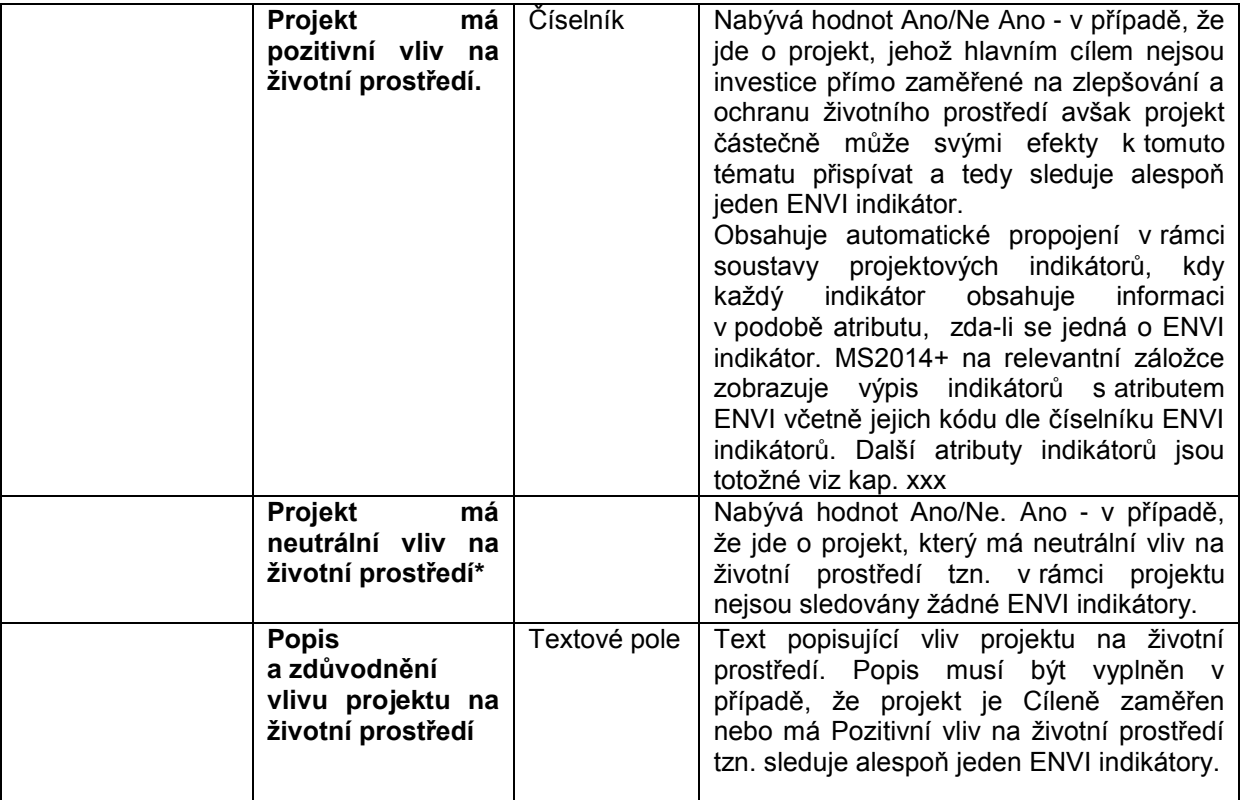

# **17P12: ADMINISTRACE NESROVNALOSTÍ**

## **17.1 Základní charakteristika procesu**

Proces administrace nesrovnalostí popisuje požadavky na monitorování nesrovnalostí<sup>119</sup> v MS2014+. Proces se zabývá zejména úrovní projektů/operací, ale umožňuje zadávat hlášení nesrovnalosti také na program nebo jeho část.

Systém hlášení nesrovnalostí zahrnuje hlášení nesrovnalostí mezi subjekty zapojenými do implementace programů na národní úrovni (tzv. "vnitřní úroveň hlášení nesrovnalostí") a hlášení nesrovnalostí vůči EK (tzv. "vnější úroveň hlášení nesrovnalostí") $^{120}$ .

Základními oblastmi, kterými se administrace nesrovnalostí zabývá, jsou vlastní hlášení nesrovnalostí, a předávání požadovaných informací Evropskému úřadu pro boj proti podvodům (OLAF) prostřednictvím informačního systému NIMS (New Irregularities Management System).

Proces P12 do určité míry navazuje na proces P6 "Kontrola realizace operací a programů", protože podnět k hlášení nesrovnalosti vzniká mimo jiné na základě závěrů kontrol. Administrace nesrovnalostí ve velké míře využívá činností, které umožňují průřezové moduly.

Uživateli procesu "Administrace nesrovnalostí" jsou především pracovníci v oblasti nesrovnalostí na příslušných řídicích orgánech a dále pak MMR - NOK, AO, PCO a pracovníci sítě AFCOS, případně dalších oprávněných institucí.<sup>121</sup>

Základními metodickými dokumenty pro tento proces jsou MP MS2014+, MP finančních toků 2014-2020 a Pokyn MF – CHJ 12, který je zaměřen na oblast vnější úrovně hlášení.<sup>122</sup>

 $\overline{\phantom{a}}$ 

Definice nesrovnalosti viz MP finančních toků 2014-2020 ve vymezení pojmů.

<sup>&</sup>lt;sup>120</sup> Viz MP finančních toků 2014-2020, část Hlavní zásady a postupy řešení nesprávně využitých prostředků

<sup>121</sup> Přístup do MS2014+ může být umožněn i Policii ČR, NKÚ a Nejvyššímu státnímu zastupitelství.

<sup>122</sup> Tento metodický pokyn bude aktualizován.

## **17.2 Popis procesu**

## **17.2.1 Formuláře pro hlášení nesrovnalostí**

V MS2014+ jsou dva formuláře hlášení nesrovnalostí. Jeden s informacemi potřebnými pro vnitřní úroveň hlášení a druhý s daty, jež jsou potřebná pro vnější úroveň hlášení. Data z finalizovaného hlášení nesrovnalosti na vnější úroveň jsou přenášena do NIMS. Oba formuláře vyplňuje pracovník na ŘO/ZS. Pracovníci sítě AFCOS pak pracují s daty z formuláře HN na vnější úroveň po přenosu do NIMS.<sup>123</sup>

Pracovník ŘO/ZS, např. projektový nebo finanční manažer, může oznámit správci nesrovnalostí podezření na nesrovnalost.<sup>124</sup>

## **17.2.2 Průběh hlášení nesrovnalostí**

#### **17.2.2.1 Zadání údajů o nesrovnalosti, editace dat a finalizace HN**

Uživatel s rolí správce hlášení nesrovnalostí založí nové hlášení nesrovnalosti na projekt/operaci/program, kde byla nesrovnalost identifikována. Z důvodu, že často není možné zadat najednou všechna relevantní data, je umožněno pracovní verzi hlášení nesrovnalosti ponechat jako rozpracovanou. Doplňování a upřesňování polí je možné v první verzi hlášení do doby, než je hlášení nesrovnalosti správcem nesrovnalostí finalizováno. Do toho okamžiku je také možné hlášení nesrovnalosti smazat. Finalizované HN je možné schválit a elektronicky podepsat. Při vyplňování obou typů hlášení nesrovnalostí je v maximální možné míře využíváno automatické předvyplňování dat, která jsou již v systému zadána.

#### **17.2.2.2 Verzování hlášení nesrovnalosti**

Verzování HN slouží k zaznamenávání průběhu šetření nesrovnalostí. První verze hlášení nesrovnalosti je vytvořena uložením záznamu (nejprve ve stavu rozpracovaná). Toto hlášení ale musí být následně finalizováno, aby nesrovnalost bylo možné považovat za nahlášenou. V případě hlášení nesrovnalostí na vnější úroveň musí být HN finalizováno před koncem čtvrtletí.<sup>125</sup> Ke vzniku dalších verzí dochází kvůli potřebě dané hlášení nesrovnalosti editovat, případně je vyřešit. U nich je pak postup stejný jako u první verze HN, kdy je nejprve HN v příslušné vyšší verzi bráno jako rozpracované. Tento stav trvá do finálního uložení dané verze, přičemž u HN na vnější úroveň bude docházet k automatickému uzamykání HN systémem ke konci čtvrtletí.<sup>126,127</sup>

 $\overline{\phantom{a}}$ 

<sup>&</sup>lt;sup>123</sup> Pracovník ŘO/ZS je zodpovědný za vyplnění obou formulářů v MS2014+, za řádné hlášení nesrovnalostí na vnější úrovni ovšem odpovídají pracovníci sítě AFCOS.

<sup>124</sup> Evidence oznámení podezření na nesrovnalost, včetně data oznámení správci nesrovnalostí a uživatele, který podezření oznámit, bude předmětem dalšího řešení.

 $125$  Viz CHJ 12

<sup>126</sup> Viz CHJ 12

#### **17.2.2.3 Vyřešení nesrovnalosti**

Vyřešení nesrovnalosti je konečným stavem u hlášení nesrovnalosti na vnitřní i vnější úroveň<sup>128</sup>. Správce nesrovnalosti rozhodne o vvřešení hlášení nesrovnalosti, pokud předpokládá, že u HN nedojde ke změnám<sup>129</sup>. Vyřešenou nesrovnalost může schválit svým zaručeným elektronickým podpisem schvalovatel hlášení nesrovnalosti. Vyřešení nesrovnalosti je sice konečným stavem HN, ale v případě, že správce HN zjistí nové skutečnosti týkající se vyřešeného HN, umožní IS postoupení HN do další verze do stavu "HN rozpracováno po vyřešení". Po tomto stavu je možné HN v příslušné nové verzi opět finalizovat, případně znovu vyřešit.

### **17.2.3 Vztah HN na vnitřní a vnější úrovni v rámci MS2014+**

Hlášení nesrovnalostí na vnější úroveň vyplňují ŘO/ZS v případech, jež jsou vymezeny z úrovně Nařízení EK.<sup>130</sup> Pokud má být založeno HN na vnější úroveň, správce HN si v HN na vnitřní úroveň zvolí možnost vytvořit HN na vnější úroveň. Poté, co je HN na vnější úroveň založeno, doplní do formuláře potřebné informace. Vyplnit HN na vnější úrovni je možno v případě, že je HN pro vnitřní úroveň v první verzi a každé následné verzi finalizováno.

IS též umožní v průběhu času aktualizaci některých datových položek, jež jsou shodné na vnitřní a vnější úrovni HN. MS2014+ při finalizaci HN na vnitřní úrovni porovná příslušné datové položky s aktuální rozpracovanou nebo poslední uzamčenou verzí HN na vnější úroveň.<sup>131</sup> Pokud zjistí nějaké rozdíly, tak o tom bude automaticky doručena interní depeše uživateli, který spravuje vnější úroveň HN. Následně v případě, že bude uživatel chtít začít pracovat s rozpracovanou/ založit novou verzi HN na vnější úroveň, zobrazí se mu okno s těmito rozdíly.<sup>132</sup> Uživatel bude mít následně možnost nechat rozdílná data na formuláři HN na vnější úroveň přepsat dle dat uvedených v HN na vnitřní úrovni.

 $\overline{\phantom{a}}$ 

<sup>&</sup>lt;sup>127</sup> Chtějí-li ŘO hlášení nesrovnalostí schvalovat, mohou to učinit u těch HN na vnitřní i vnější úrovni, která jsou finalizována.

 $128$  U HN na vnější úroveň je pojem "vyřešení HN" totožný s metodickým pojmem "uzavření HN".

 $^{129}$  V případě vyřešení/uzavření HN na vnější úroveň isou upřesněny podmínky takto: K vyřešení/uzavření HN může dojít, pokud ŘO na základě dostupných podkladů usoudí, že všechna řízení na národní úrovni byla ukončena a v souvislosti s případem nesrovnalosti se neočekávají žádné další akce."

<sup>130</sup> Nařízení Evropského parlamentu a Rady (EU) č. 1303/2013

<sup>&</sup>lt;sup>131</sup> V případě první finalizované verze HN na vnitřní úrovni se data pouze přenesou do HN na vnější úroveň.

<sup>&</sup>lt;sup>132</sup> Týká se pouze příslušných nadefinovaných datových položek.
## **17.2.4 Vnější úroveň hlášení nesrovnalostí a odesílání hlášení do NIMS**

Správce HN, jež rozpracoval HN na vnější úrovni a chce, aby se zadaná data přenesla do NIMS, musí hlášení nesrovnalosti finalizovat. Při finalizování HN bude upozorněn na to, že po finalizaci budou data přenesena do NIMS. Finalizované HN na vnější úrovni lze v případě zjištění nových skutečností či úpravě stávajících dále editovat stejně jako je tomu u HN na vnitřní úrovni, viz výše. Finalizované/automaticky uzamčené vyšší verze HN na vnější úrovni jsou taktéž přeneseny do NIMS. Přenosem dat do NIMS proces administrace nesrovnalostí v MS2014+ končí.

#### **17.2.4.1 Oprava dat**

Ve výjimečných vydefinovaných případech je umožněna aplikační úprava dat z důvodu potřeby opravy chybných údajů. Taková oprava dat je podmíněna evidencí požadavku přes Service Desk (viz Procesy Service Desk).

## **17.2.5 Vazba na průřezové moduly**

Proces P12 "Administrace nesrovnalostí" ve velké míře využívá průřezové moduly Aplikace MS2014+.

Komunikace týkající se procesu P12 probíhá mezi odpovědnými osobami v rámci implementační struktury (mezi pracovníky zabývajícími se nesrovnalostmi na ŘO/ZS a PCO či s pracovníky lokálních kontaktních bodů sítě AFCOS/ CKB AFCOS etc). Komunikace je zajištěna především pomocí interní depeše, popřípadě dalšími nástroji popsanými v procesu "Informování žadatele/řídicího orgánu". Interní depeše jsou aplikací ukládány společně s datem odeslání a dalšími informacemi.

Interní depeše též slouží k upozorňování uživatelů na blížící se termíny. Zdrojem těchto dat je nástroj kalendář, do nějž jsou lhůty automaticky (z údajů již zadaných a uložených v databázi) či ručně zadány.

Tvorba a využití sestav souvisejících s procesem P12 je řešena modulem vytěžování dat. Uživatel s příslušnými právy může využívat předdefinovaných sestav či si sám předvytvořené sestavy modifikovat.

### **17.2.6 Vazba na procesy P6 a P7**

Vzhledem k tomu, že se k prvotním informacím o vzniku nesrovnalosti obvykle zjistí nejprve projektoví manažeři či správci kontrol, umožní jim IS informace vztahující se k nesrovnalosti zaznamenat ve speciálním formuláři. Tento formulář bude totožný s HN na vnitřní úrovni. Správce HN může být o vyplnění záznamu informován prostřednictvím interní depeše. V případě, že správce HN souhlasí s informacemi uvedenými ve formuláři, umožní mu IS přenést data do rozpracované první verze HN na vnitřní úrovni. V HN na vnitřní úrovni může správce HN data editovat či doplňovat a rozpracované HN finalizovat.

Správce HN samozřejmě může zadávat informace do HN v první verzi i v případě, že nedostane podnět ve formě výše uvedeného formuláře.

## **17.2.7 Vazba na externí systémy**

V rámci procesu "Administrace nesrovnalostí" se předpokládá vazba minimálně na externí systémy ISAO a NIMS.

## **17.3 Workflow a jeho stavy**

### **17.3.1 Monitorovací stavy HN**

#### **Monitorovací stavy hlášení nesrovnalostí na vnitřní i vnější úrovni**

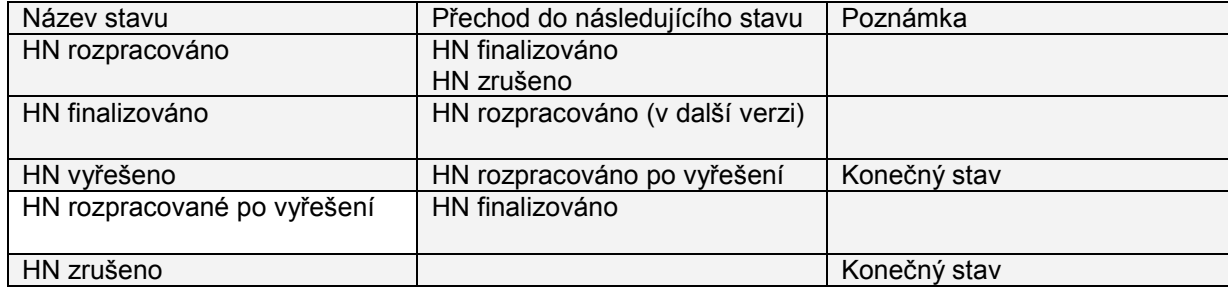

## **17.3.2 Celkové schéma hlášení nesrovnalosti Schéma hlášení nesrovnalostí – celkové**

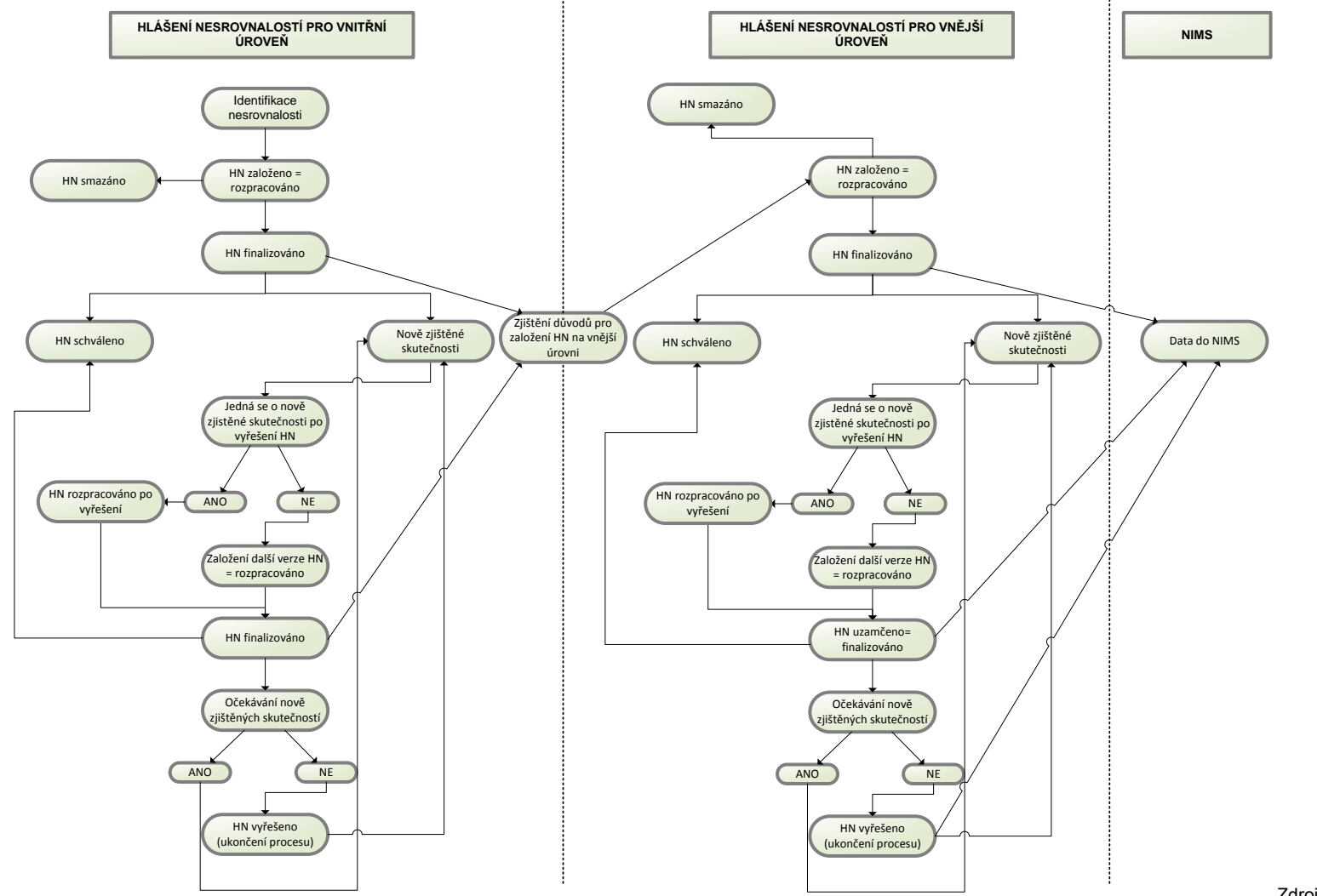

Zdroj: vlastní obrázek OSMS, MMR

# **17.4 Uživatelské role procesu**

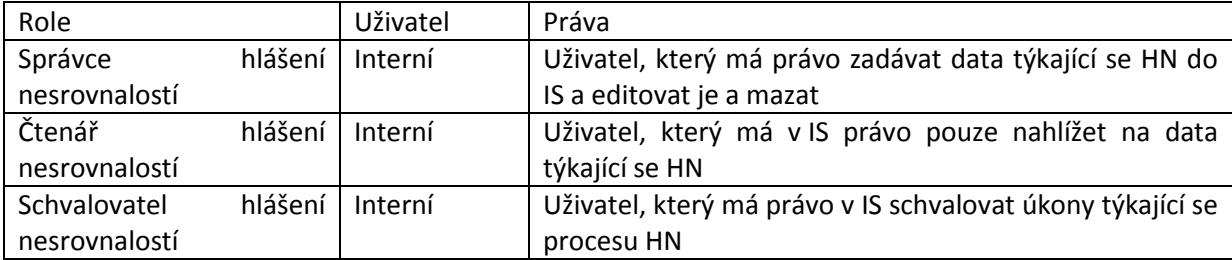

Ke každé roli bude zachována celá historie uživatelů, kteří danou roli plní a plnili, včetně časového vymezení funkce.

# **17.5 Datové položky**

## **17.5.1 Hlášení nesrovnalostí na vnitřní úrovni<sup>133</sup>**

| Číslo | <b>Oblast dat</b>                                                                       | Název datové položky                                                                 | Poznámka                                                                                                 |
|-------|-----------------------------------------------------------------------------------------|--------------------------------------------------------------------------------------|----------------------------------------------------------------------------------------------------|
|       | Identifikace zprávy                                                                     | Číslo případu                                                                        | Automatické plnění                                                                                       |
|       | Identifikace zprávy                                                                     | Verze hlášení                                                                        | Automatické plnění                                                                                       |
|       | Identifikace zprávy                                                                     | Datum uložení                                                                        | Automatické plnění                                                                                       |
|       | Informace<br>vedoucí<br>k.<br>podezření/nesrovnalosti                                   | Datum předání informace<br>vedoucí<br>k podezření/nesrovnalosti<br>řídicímu orgánu   | Datum                                                                                                    |
|       | Informace<br>vedoucí<br>$\mathsf{k}$<br>podezření/nesrovnalosti                         | který informaci<br>Subjekt,<br>vedoucí<br>k<br>podezření/nesrovnalosti<br>vypracoval | číselník                                                                                                 |
|       | Informace<br>vedoucí<br>k<br>podezření/nesrovnalosti                                    | Charakter/zdroj informace<br>vedoucí<br>k podezření/nesrovnalosti:                   | Textové<br>nebo<br>pole<br>číselník                                                                      |
|       | Popis<br>podezření/nesrovnalosti                                                        | Popis<br>podezření/nesrovnalosti                                                     | Textové pole                                                                                             |
|       | Finanční<br>dopad<br>vycházející z informace<br>vedoucí<br>k<br>podezření/nesrovnalosti | Celková<br>výše<br>podezření/nesrovnalosti                                           | Číslo (2 desetiny)                                                                                       |
|       | Finanční<br>dopad<br>vycházející z informace<br>vedoucí<br>k<br>podezření/nesrovnalosti | Odpovídající výše podílů<br>z prostředků EU                                          | Číslo (2 desetiny)                                                                                       |
|       | Průběh šetření                                                                          | Stav případu                                                                         | Číselník<br>(opodstatněné<br>podezření/potvrzená<br>nesrovnalost/nepotvrzená<br>nesrovnalost)            |
|       | Průběh šetření                                                                          | Průběh šetření případu                                                               | Textové pole                                                                                             |
|       | Průběh šetření                                                                          | rozhodnutí<br>Datum<br>$\Omega$<br>potvrzení/nepotvrzení<br>nesrovnalosti            | Datum                                                                                                    |
|       | Finanční<br>dopad<br>potvrzené/nepotvrzené<br>nesrovnalosti                             | Celková<br>výše<br>nesrovnalosti                                                     | Číslo (2 desetiny)                                                                                       |
|       | Finanční<br>dopad<br>potvrzené/nepotvrzené<br>nesrovnalosti                             | Odpovídající výše podílů<br>z prostředků EU                                          | Číslo (2 desetiny)                                                                                       |
|       | Finanční<br>dopad<br>potvrzené/nepotvrzené<br>nesrovnalosti                             | Odpovídající<br>podíl<br>k žádosti o platbu                                          | Číselník<br>ŽoP<br>(seznam<br>Číslo<br>(2)<br>daného<br>projektu,<br>desetiny)<br>případně s informací o |

l <sup>133</sup> Vedle formulářů Hlášení nesrovnalostí na vnitřní úrovni a Hlášení nesrovnalostí na vnější úrovni vznikne evidence nesrovnalostí pro potřeby ŘO, které bude obsahovat pole nutná pro práci ŘO a která nejsou součástí ani jednoho z formulářů. Část modulu určená pro evidenci nesrovnalosti na úrovni ŘO bude obsahovat šablonu podnětu na orgán finanční správy v případě, že nesrovnalost je zároveň podezřením na porušení rozpočtové kázně.

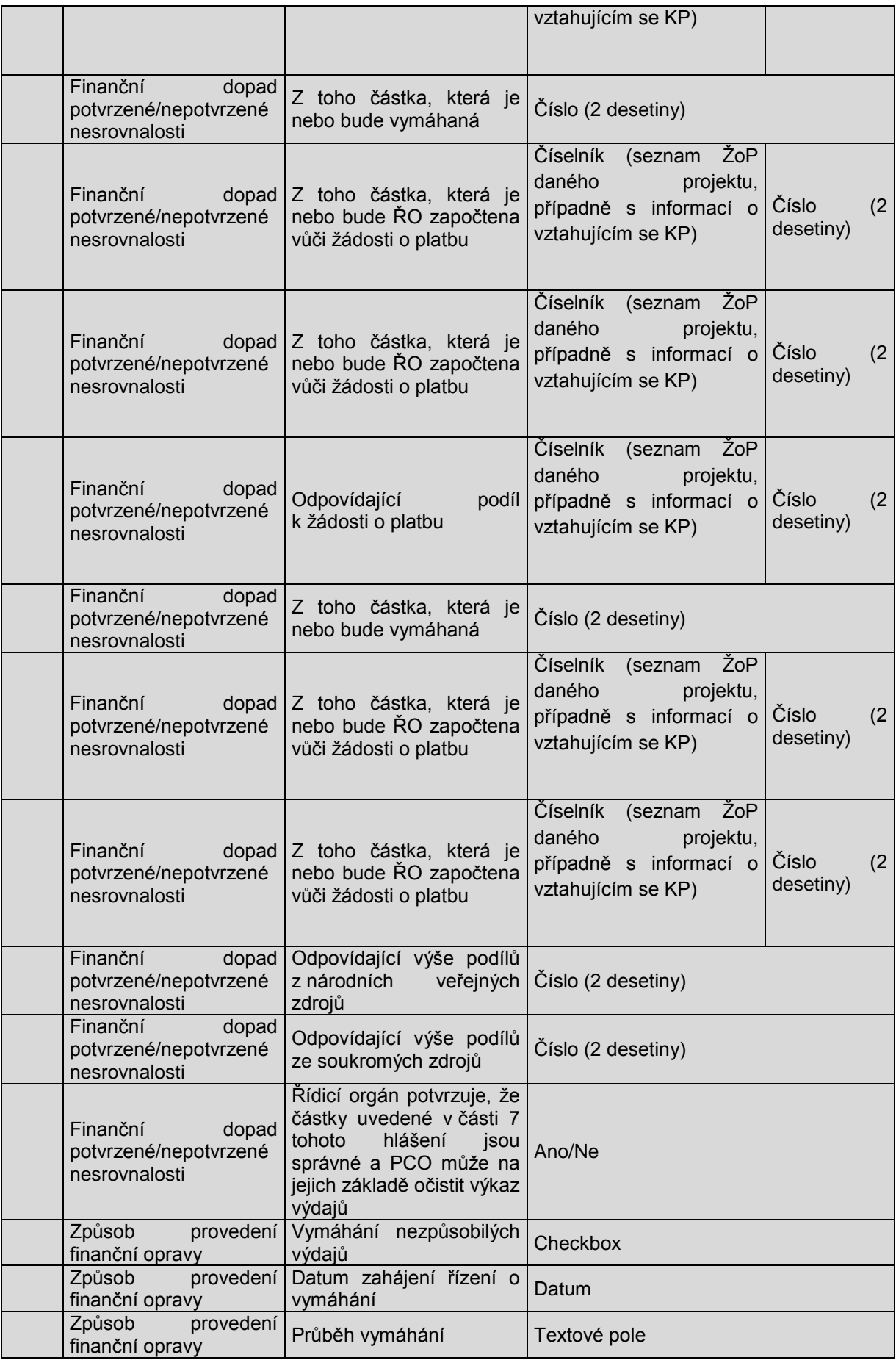

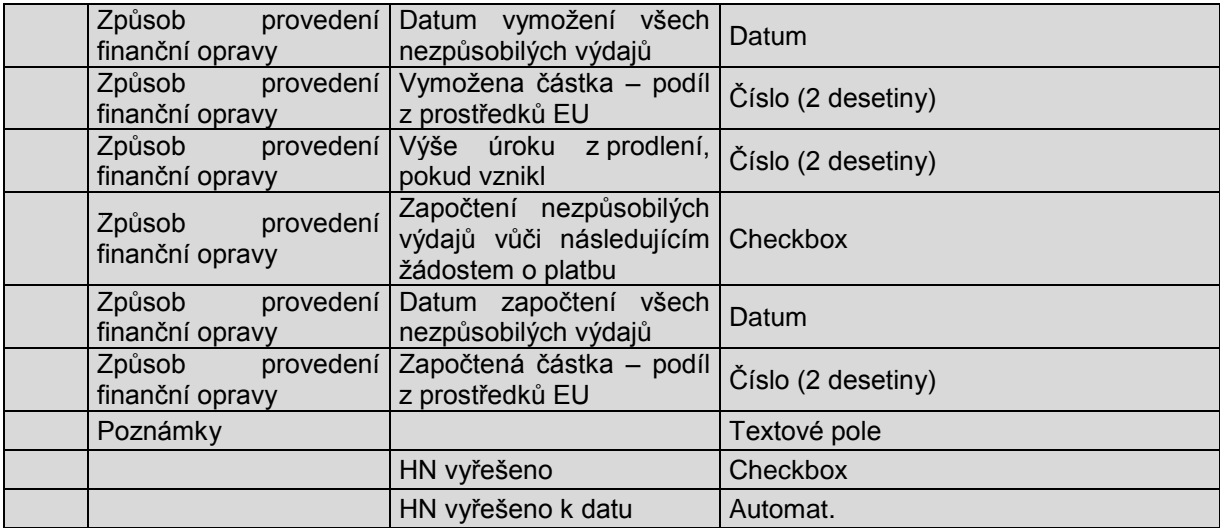

## **17.5.2 Hlášení nesrovnalostí na vnější úrovni**

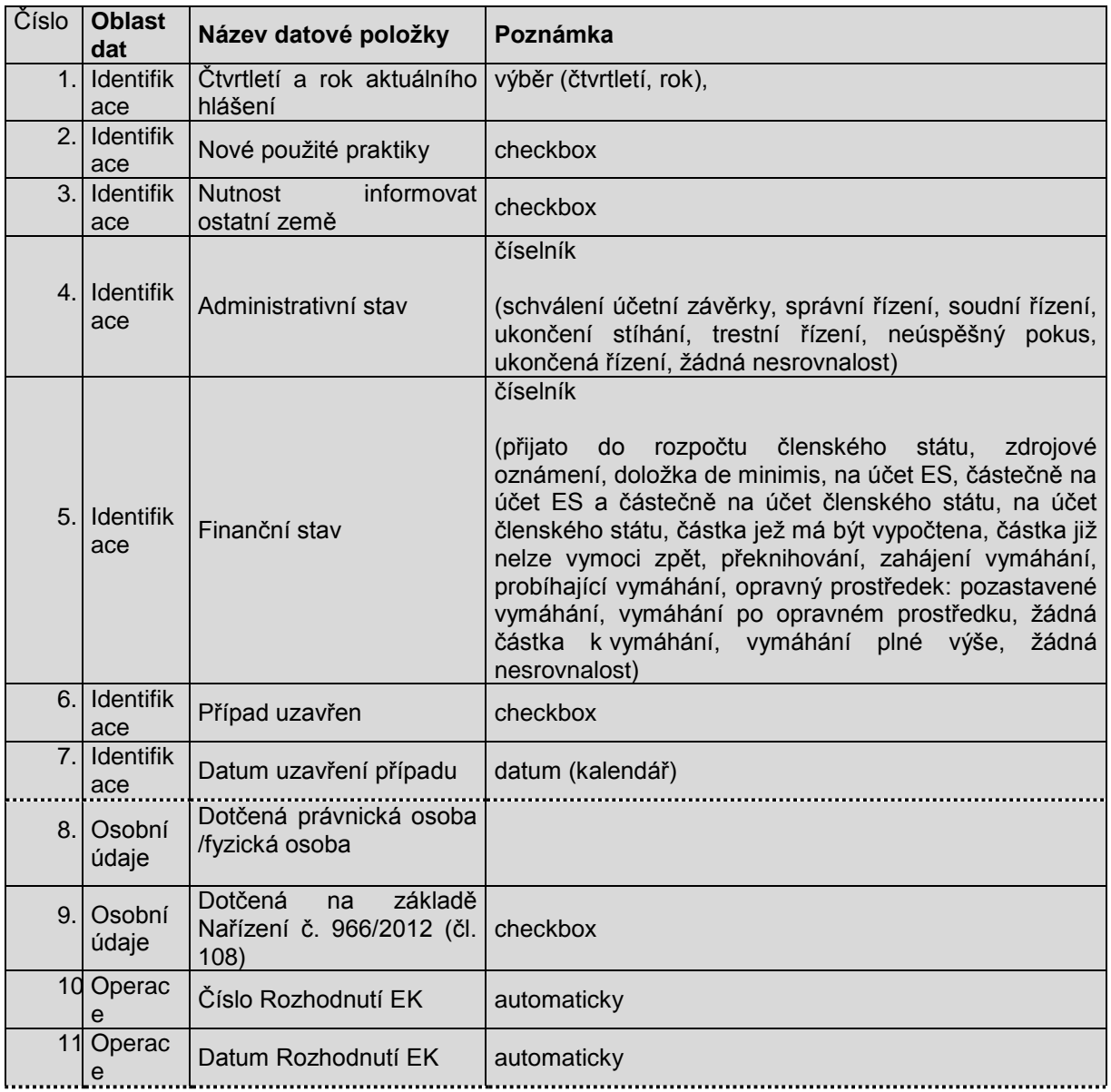

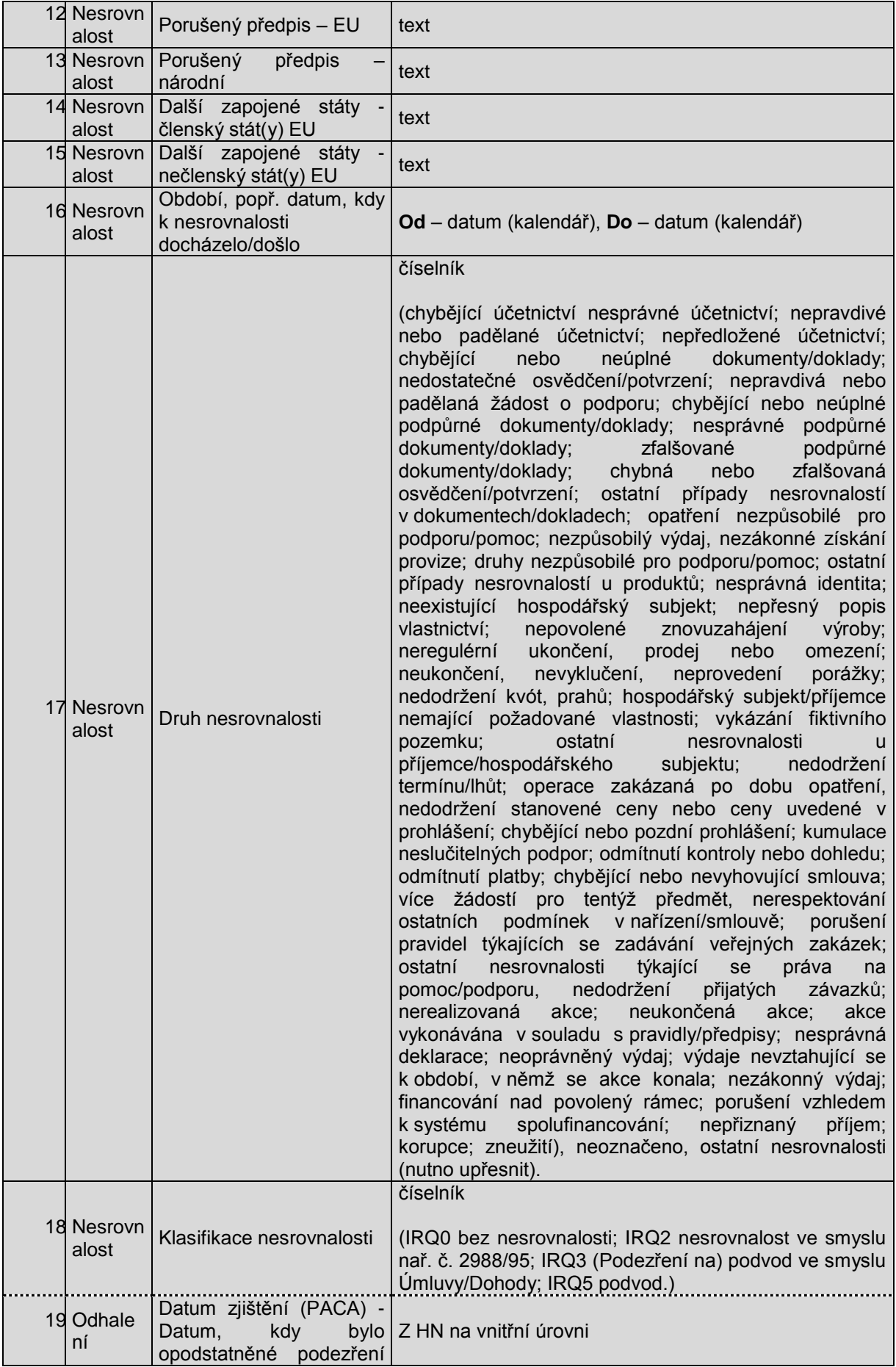

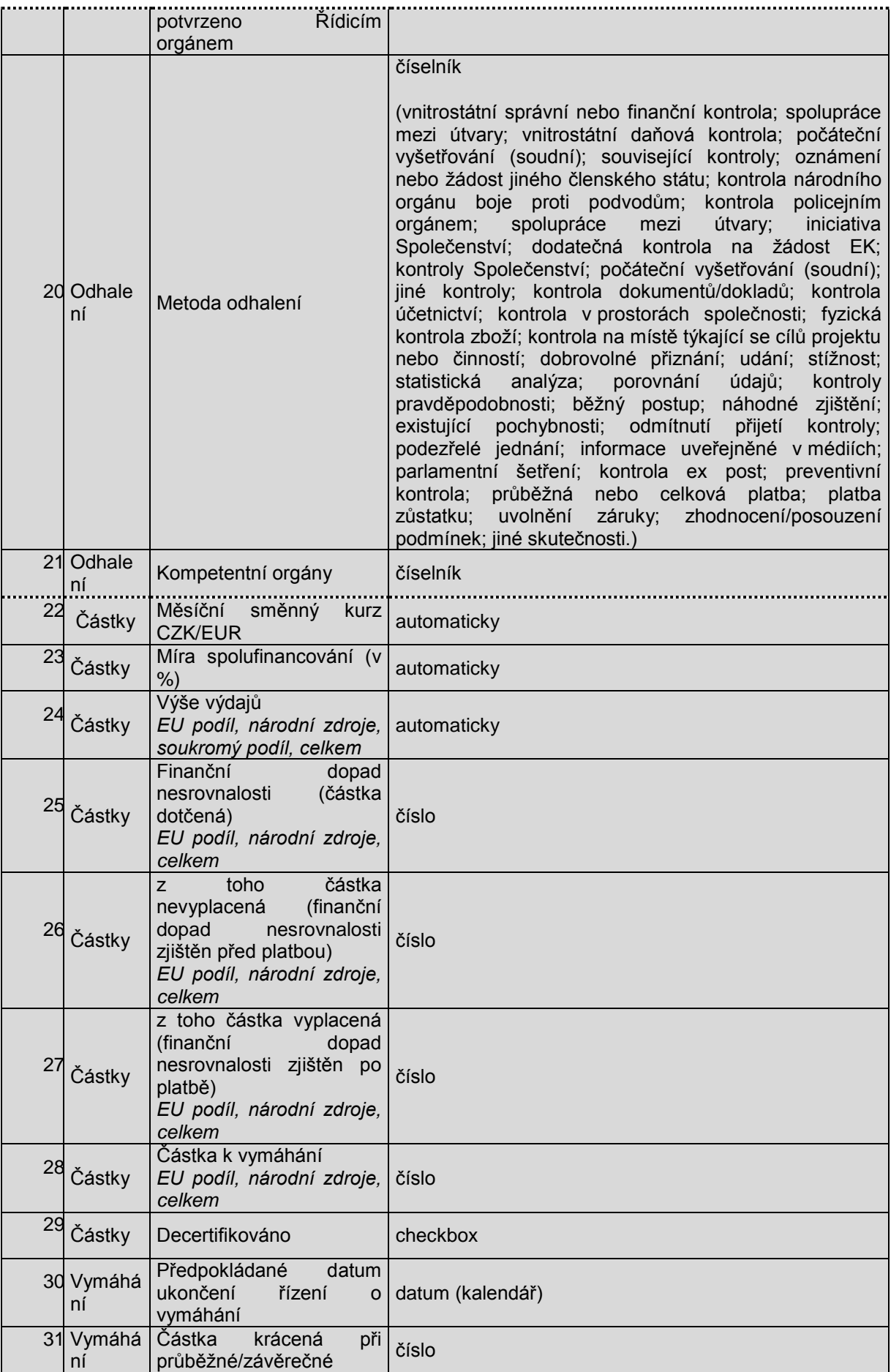

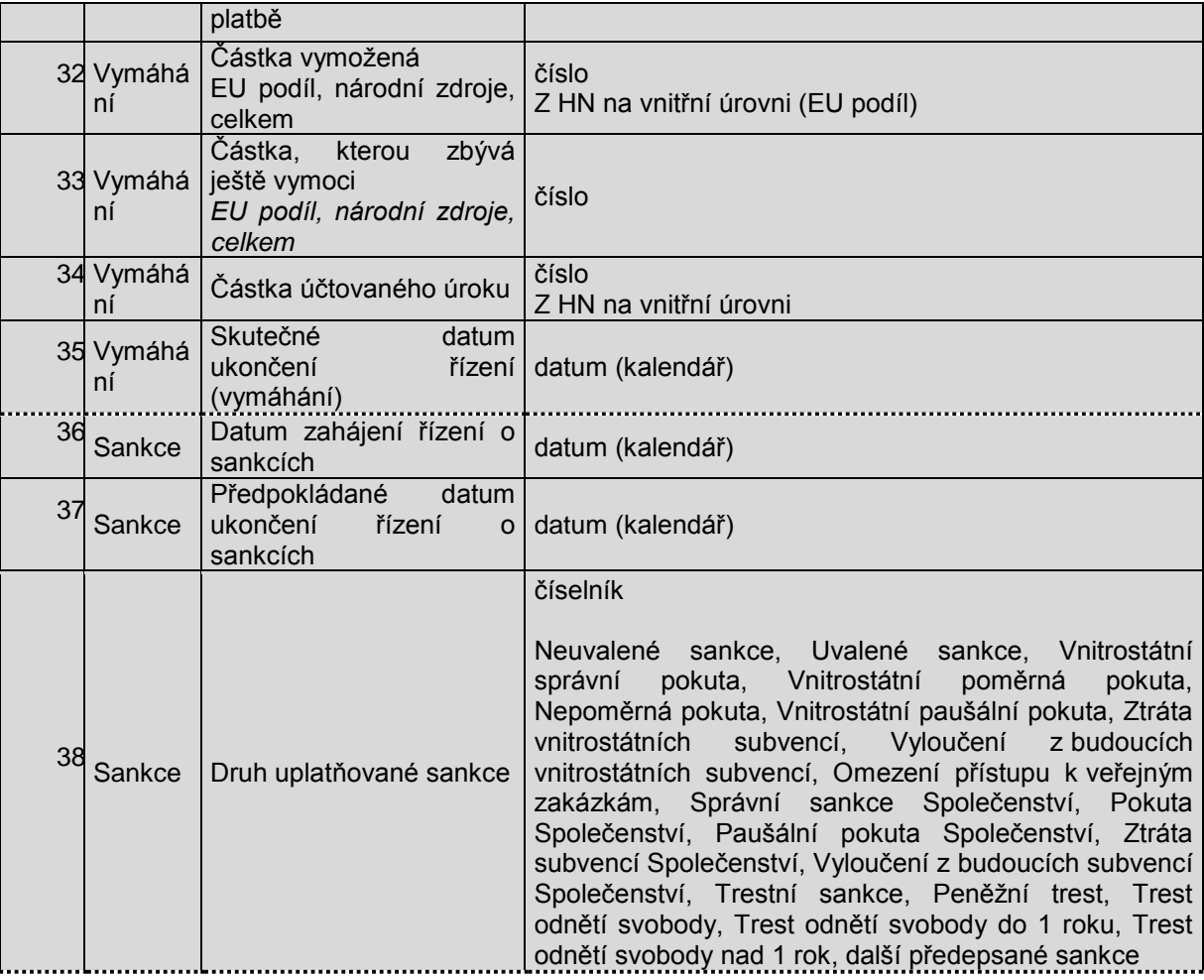

## **18PROCESY SERVICE DESK, REGISTRACE A PŘIHLÁŠENÍ UŽIVATELE DO SYSTÉMU**

## **18.1 Základní charakteristika**

Service desk (dále SD) je podpůrná aplikace pro aplikace MS2014+, která slouží především pro administraci uživatelských účtů a jejich rolí, dále pro hlášení a evidenci požadavků a incidentů aplikace MS2014+ a pro zadávání a administraci požadavku na změnu a rozvoj aplikace.

Podrobný popis všech metodických postupů, procesů a pojmů je uveden v samostatném dokumentu Metodika a procesy SD.

Dělí se na 3 základní moduly, které jsou popsány níže.

## **18.2 Modul IDM**

## **18.2.1 Popis modulu**

Modul Identity Management (IDM) je v rámci ServiceDesku (SD) používán pro administraci uživatelských účtů v MS2014+ a správu jejich rolí.

Prostřednictvím modulu IDM se provádí posouzení požadavků na registrace uživatelů do aplikace MS2014+ a dále pak administrace rolí a kompetencí jednotlivých uživatelů dle předem stanoveného procesu.

Další funkčností, která patří pod modul IDM je možnost resetovat heslo uživateli, který již nemá k dispozici mobilní telefon, který uvedl při registraci.

V neposlední řadě slouží modul k zobrazení přehledů všech uživatelů a jejich rolí, kompetencí a registračních údajů. Lze také v tomto modulu tvořit různé sestavy uživatelů dle zvolených kritérií.

## **18.2.2 Registrace uživatele do MS2014+**

Registrace probíhá na portále pro žadatele/předkladatele projektů (externí uživatelé) a na portále pro tvz. interní uživatele, což jsou všichni uživatelé zajišťující monitorovací a kontrolní činnost, hodnocení a administraci projektů z řad ŘO a ostatních rezortů zapojených do implementace programového období 2014+.

## **18.2.3 Popis procesu administrace požadavku na registraci**

#### **18.2.3.1 Zahájení registrace**

Uživatel, který se chce registrovat, přejde na portál ISKP (pro uživatele, kteří chtějí zažádat o podporu, jedná se o tvz. externí uživatelé) nebo na portál CSSF (pro uživatele, kteří se podílí na implementaci a administraci projektů. Jedná se o tzv. interní uživatele.).

#### **18.2.3.2 Vyplnění registračního formuláře**

Uživatel na portálu zvolí Registraci a vyplní požadovaný registrační formulář. Po vyplnění formulář odešle ke zpracování.

V případě interního uživatele může uživatel vyplnit položku Uživatelské jméno JIP a ihned provést validaci oproti databázi JIP/KAAS.

V případě, že validace neproběhne úspěšně nebo uživatel validaci neprovede, je v případě schválení registrace automaticky omezena platnost účtu na dobu 6 měsíců, kdy během této doby si může uživatel zajistit registraci do databáze JIP/KAAS a poté může jeho gestor ŘO dodatečně požadavek na registraci zvalidovat a dokončit.

#### **18.2.3.3 Vyplnění Ověření na zadání duplikovaného účtu**

Registrace uživatele je ověřena (tvrdá kontrola) oproti databázi SD pomocí atributů jméno, příjmení, datum narození proti zabránění duplicity účtů. Pokud ověření neproběhne úspěšně, bude uživatel informován hláškou, že se snaží zadat duplicitní účet a v hlášce je také uvedeno uživatelské jméno shodného účtu.

#### **18.2.3.4 Ověření mobilního telefonu uživatele**

Následně probíhá ověření telefonního čísla, které uživatel zadal v registračním formuláři. Po odeslání formuláře se na obrazovce zobrazí kolonka pro zadání kódu. Kód přijde uživateli na mobilní telefon formou SMS. Uživatel kód opíše do kolonky a dá odeslat. Zadané tel. číslo bude využito výhradně pro účely registrace a obnovení hesla.

#### **18.2.3.5 Ověření mailové adresy uživatele**

Dále probíhá ověření emailu, který uživatel zadal v registračním formuláři. Po odeslání kódu lze registraci na webu zavřít a vyčkat na příchod mailu. Po obdržení mailu, uživatel klikne na ověřovací URL v těle mailu. Platnost mailu je 24 hodin. Pokud uživatel nestačí do té doby registraci ověřit, musí registraci vyplnit znovu.Tím je požadavek na registraci dokončen.

#### **18.2.3.6 Dokončení registrace "externího" uživatele**

Registrace externího uživatele je automaticky dokončena ve chvíli kdy uživatel potvrdí ověřovací URL v mailu. Požadavek na registrace je odeslán do SD a zde je evidován. Žádné další posuzování již neprobíhá. Uživateli přijde mail o úspěšném dokončení registrace, v kterém bude uvedeno jeho uživatelské jméno v aplikaci MS2014. Uživatel se následně může již přihlásit.

#### 18.2.3.7 Dokončení registrace "interního" uživatele

V případě interního uživatele je registrace odeslána do SD, modulu IDM, segmentu Dispečink registrací. Zde musí být registrace posouzen příslušným schvalovatelem registrace. Který schvalovatel registraci bude posuzovat je dáno volbou položky Program, kterou uživatel v registračním formuláři vyplnil. Všichni Schvalovatelé registrace, kteří mají defaultní program nastavený stejný, obdrží notifikační mail s informací, že vznikl nový požadavek na registraci a musí registraci posoudit. Schvalovatel může buď registraci schválit a tím celý proces dokončí. Následně uživateli přijde mail o úspěšném dokončení registrace, v kterém bude uvedeno jeho uživatelské jméno v aplikaci MS2014+ a uživatel se může přihlásit.

Schvalovatel dále může požadavek na registraci zamítnout, kde ovšem musí povinně uvést důvod proč tak učinil.

## **18.2.4 Změna hesla**

- 1. Uživatel si může sám změnit heslo po přihlášení do aplikace MS2014+ v osobních údajích. V osobních údajích lze změnit i Příjmení, mobilní telefon a email.
- 2. Pokud heslo zapomene, může si zažádat o změnu hesla pomocí mobilního telefonu.
	- Uživatel na portálu zvolí možnost zapomenuté heslo
- Systém ho požádá, aby zadal své uživatelské jméno, mobilní telefon, který vyplnil při registraci a následně požadavek odešle.
- Po odeslání se na obrazovce zobrazí kolonka pro zadání kódu. Kód přijde uživateli na mobilní telefon formou SMS. Uživatel kód opíše do kolonky a dá odeslat.
- Následně je vyzván, aby si definoval nové heslo. Uživatel napíše 2x své nové heslo (heslo musí splňovat bezpečnostní politiku pro hesla, která bude u kolonky hesla přesně popsána) a dá tlačítko dokončit. Nyní se může přihlásit svým novým heslem. Tím proces končí a uživatel má nové heslo.
- 3. Pokud uživatel zapomene heslo a má i jiný mobilní telefon, než ten který uvedl v registraci. Musí zažádat o reset hesla příslušný orgán (schvalovatele registrace), který reset hesla provede v samotném systému.
	- Uživatel se musí spojit se svým schvalovatelem registrace a požádat ho o reset hesla do aplikace MS2014+. Příslušný schvalovatel registrace, který bude mít potřebnou roli pro tento úkon, tento úkon provede přes SD, modul IDM.
	- Schvalovatel registrace se řídí platnými postupy pro reset hesla.
	- Po vyresetování hesla přijde na mobilní telefon uživateli náhodně vygenerované nové heslo s expirací 24 hodin. Pod tímto heslem se přihlásí do systému a systém ho ihned vyzve, aby si heslo změnil.
- 4. Všechny úpravy hesel se zaznamenávají do přehledů resetů hesel.

## **18.2.5 Platnost hesla**

Platnost hesla pro interního uživatele je dána bezpečností politikou pro hesla. Uživatel si může heslo změnit sám po přihlášení do systému ve svých osobních údajích. Před vypršením platnosti hesla bude uživatel 2x vyzván 21 a 7 dní před vypršením termínu, že si má heslo změnit. Pokud vyprší lhůta pro platnost hesla a žadatel se bude chtít přihlásit, systém ho ihned po přihlášení vyzve ke změně hesla.

Platnost hesla pro externího uživatele je neomezená.

## **18.2.6 Požadavky IDM**

Schválením registrace uživatel získá přístup do MS2014+ avšak zatím nemůže vykonávat žádnou činnost. Proto aby ji mohl vykonávat potřebuje role a kompetence, které mu právě vymezí činnosti, které v aplikaci MS2014+ může vykonávat. Požadavky na role v systému zadává do SD příslušný gestor ŘO nebo pracovník OSMS s rolí Zadavatel požadavku. Na základě vytvoření požadavku na přidělení, odebrání role, obnovení či zneplatnění účtu, je požadavek odeslán na Řešitele požadavku (OSMS). Ten požadavek schválí či zamítne. Všechna dokumentace těchto aktivit je zaznamenávána v SD.

## **18.2.7 Oblasti požadavku IDM**

- **CSSFN** Role v CSSF, které slouží pro nastavování DOP a OP. Pro tuto skupinu rolí se budou nabízet jen dvě možné kompetence. Na DOP nebo na konkrétní OP. V číselníku kompetencí tedy po zvolení této oblasti bude DOP v případě, že Defaultní OP zadavatele je "BEZ příslušnosti k OP" nebo konkrétní OP dle Defaultního OP Zadavatele.
- **CSSFP** Projektové role: Role v CSSF, které slouží pro práci s projekty. Pro tuto skupinu rolí se budou nabízet kompetence dle domluveného kompetenčního modelu s tím že pokud zadavatel bude mít "BEZ příslušnosti k OP", tak se nabídne kompetence na DOP (v tomto případě na všechny projekty) a pokud zadavatel bude mít nastavenou konkrétní příslušnost k OP nabídne se mu hierarchie kompetenčních okruhů pro jeho daný OP.
- **CSSFA** Administrátorské role: Role pro Administrátory CSSF. Kompetence stejné jako CSSFN.
- **SD** Všechny role Service desku. Žádné kompetence se nabízet nebudou a v tuto chvíli je pole kompetence buď úplně skryté, nebo nepovinné.

### **18.2.8 Typ požadavku**

- **Přidání práv - PR**
- **Odebrání práv - OD**
- **Obnovení účtu - OB**
- **Zneplatnění účtu - ZN**

### **18.2.9 Typ Operace**

- **Změna práv**
- **Obnovení účtu**
- **Zneplatnění účtu**

### **18.2.10 Detailní vysvětlení pojmů**

#### **Položka požadavku**

Položka požadavku je v podstatě aktuálně definovaný požadavek na FRM pro detailní definici požadavku.

#### **Právo**

Pod pojmem Práva se rozumí přístupy k fyzickým objektům, jako jsou položky nabídky (Menu), vstupní formuláře (obrazovky) a výstupní formuláře (sestavy).

V IS MS2014+ je možné přístupová práva členit v základních kategoriích Právo pro čtení, Právo pro vložení Právo pro změnu, Právo pro mazání. Přičemž pro položky nabídky je definované jen Právo pro čtení.

Práva jsou definovaná k jednotlivým fyzickým objektům (menu, obrazovky, sestavy) nebo přímo pro třídu (databázovou tabulku).

Práva se standardně definují pro role. Každá role může mít k různým objektům různý přístup.

Nastavení práv lze doplnit podmínkami. Je-li nějaké roli nastavené právo s podmínkou, pak se takové právo projeví pouze v případě, kdy je splněna nastavená podmínka.

Nastavení jednotlivých práv pro role se sečítá, to znamená, že jeden uživatel může mít přiděleno několik rolí.

Pokud je k právu nastaveno více podmínek (složená podmínka), pak vyhodnocení skončí na první podmínce, která znamená, že se zobrazení nemá provést. Což vede k zrychlení a optimalizaci vyhodnocení.

V případě, že je pro nějaké právo nastavena podmínka, lze její negací dosáhnout opačné funkčnosti.

Na třídě (databázové tabulce) lze nastavit práva, která jsou platná pro celou aplikaci (tak zvaná algoritmická úroveň). Pokud je například na této úrovni zakázané mazání záznamů, pak není možné jiné roli nastavit právo k mazání záznamů z takové třídy. Jedná se o hierarchické vyhodnocení práv s tím, že vyšší právo má vždy přednost před právy na nižší úrovni.

#### **Role**

Jedná se o propojení předem definovaného nastavení pro nehmotný objekt (role) s konkrétní osobou (uživatelem).

Tím, že se k předem definované roli přiřadí uživatel, získá veškeré nastavení, které mají i jiní uživatelé, jimž je stejná role přiřazena.

#### **Kompetence**

Kompetencí rozumíme, k jakým datům v aplikaci umožníme uživateli přístup. V požadavku tak tedy definujeme konkrétní roli přímo omezenou kompetencí pro konkrétního uživatele.

Pokud budeme uvažovat kompetence v oblasti CSSFN, tak se dá říci, že v této roli může uživatel pracovat buď na nastavení celé DOP nebo na nastavení konkrétního OP.

Pokud budeme uvažovat kompetence v oblasti CSSFP, tak se dá říci, že v této roli může užívatel pracovat na konkrétním projektu dle nastavení kompetenčního okruhu.

*Pozn. V samotném systému můžeme uživatele definovat jeho rolí a její kompetencí. Samotná práva se nepřiřazují a jsou již integrovány v roli.*

## **18.2.11 Popis procesu administrace požadavku IDM**

#### **18.2.11.1Výběr uživatele**

- Zadavatel požadavku IDM zvolí možnost založení nového požadavku.
- Systém nabídne okno, které bude obsahovat 2 položky.
- První položka je výběr uživatele, pro kterého bude požadavek zakládán. Číselník této položky zobrazí seznam všech interních uživatelů v databázi, kde bude možné vybrat jednoho uživatele).
- Pokud se zadavatel pokusí vybrat uživatele, na kterého nebude mít práva, vyskočí tvrdá kontrola, která ho bude informovat, že nemá práva na vybrání uživatele a uživatele mu systém nedovolí vybrat. Jakého uživatele bude moci vybrat, je dáno, jeho Defaultním programem. Tzn. Uživatel, kterého vybírá, musí mít přiřazen program, který je shodný s defaultním programem zadavatele.
- Druhá položka je výběr typu operace: Změna práv, Obnovení účtu, Zneplatnění účtu.

#### **18.2.11.2 Definice požadavku**

- Po definici těchto dvou položek stiskne uživatel tlačítko OK.
- V případě obnovení účtu se již další okno nezobrazí a požadavek je rovnou odeslán. Uživatel je informován hláškou o odeslání požadavku.
- V případě zneplatnění účtu se zobrazí textové pole pro zdůvodnění zneplatnění účtu. Zde zadavatel uvede důvod a požadavek pak odešle.
- V případě Změny práv se zobrazí okno pro detailní definici požadavků. Zde se musí definovat tyto povinné atributy: Typ požadavku: přidání nebo odebrání role, oblast, role, kompetence.
- Při zadání požadavku na přidání rolí se v číselníku rolí nabídnou role v závislosti na zvolené oblasti a v číselníku kompetencí se nabídnou kompetence v závislosti na Defaultním programu zadavatele a také oblasti.
- Při zadání požadavku na odebrání role se v číselníku rolí nabídnou jen ty role, které má již uživatel přiděleny. V číselníku kompetencí se zobrazí jen ty kompetence na základě vybrané odebírané role, ke které má kompetence navázané.
- V rámci zadávání jednoho požadavku je možné ke každé roli uživatele zvolit právě jednu kompetenci. Nicméně reálně může mít uživatel jednu roli ve více kompetencích. Pokud chce tedy zadavatel definovat uživateli jednu roli ve více kompetencích, provede to tak, že vytvoří více požadavků na přidání jedné role, ale v každém požadavku zvolí jinou kompetenci. **Zadavatel požadavku IDM** formulář vyplní a požadavky odešle.

#### **18.2.11.3Posouzení požadavku**

- Položky požadavků se nyní zobrazují i v modulu **Dispečink požadavků IDM.**
- Nyní je řada na **Řešiteli požadavku IDM**. Ten požadavek buď schválí, zamítne, pozastaví nebo vrátí zpět zadavateli s komentářem.
- Jakýkoliv úkon se projeví změnou příslušného stavu a odesláním notifikačního mailu.
- Pokud požadavek schválí, spustí se příslušné automatiky a požadavek je tímto dokončen.

## **18.2.12 Zneplatnění účtu uživatele v systému**

K zneplatnění účtu může dojít **třemi způsoby**.

- V případě funkčnosti JIP/KAAS dochází k zneplatnění uživatele automaticky, kdy uživatel odchází z OVM a systém se pravidelně dotazuje JIPu zda někdo nebyl v JIPu zneplatněn Pokud ano, promítne změnu i ve vlastním systému a odebere účtu všechna práva.
- Zadáním požadavku do IDM.
- Dále k zneplatnění účtu uživatele systému dochází ve chvíli, kdy mu jsou z jeho účtu odebrány jeho poslední role. Tzn. při každém odebrání role systém vyhodnocuje, zda se na účtu uživatele nacházejí ještě jiné role. Pokud ano, nic se neděje. Pokud ovšem systém zjistí, že na účtu již žádná role není, účet zneplatní. Systém také vytvoří automatický záznam o zneplatnění účtu jako samostatný požadavek IDM, který hned dokončí.

## **18.2.13 Formuláře**

K zadání Požadavku, popřípadě incidentu slouží formuláře. Formuláře vždy obsahují předem definované datové položky viz kapitola 18.2.14.

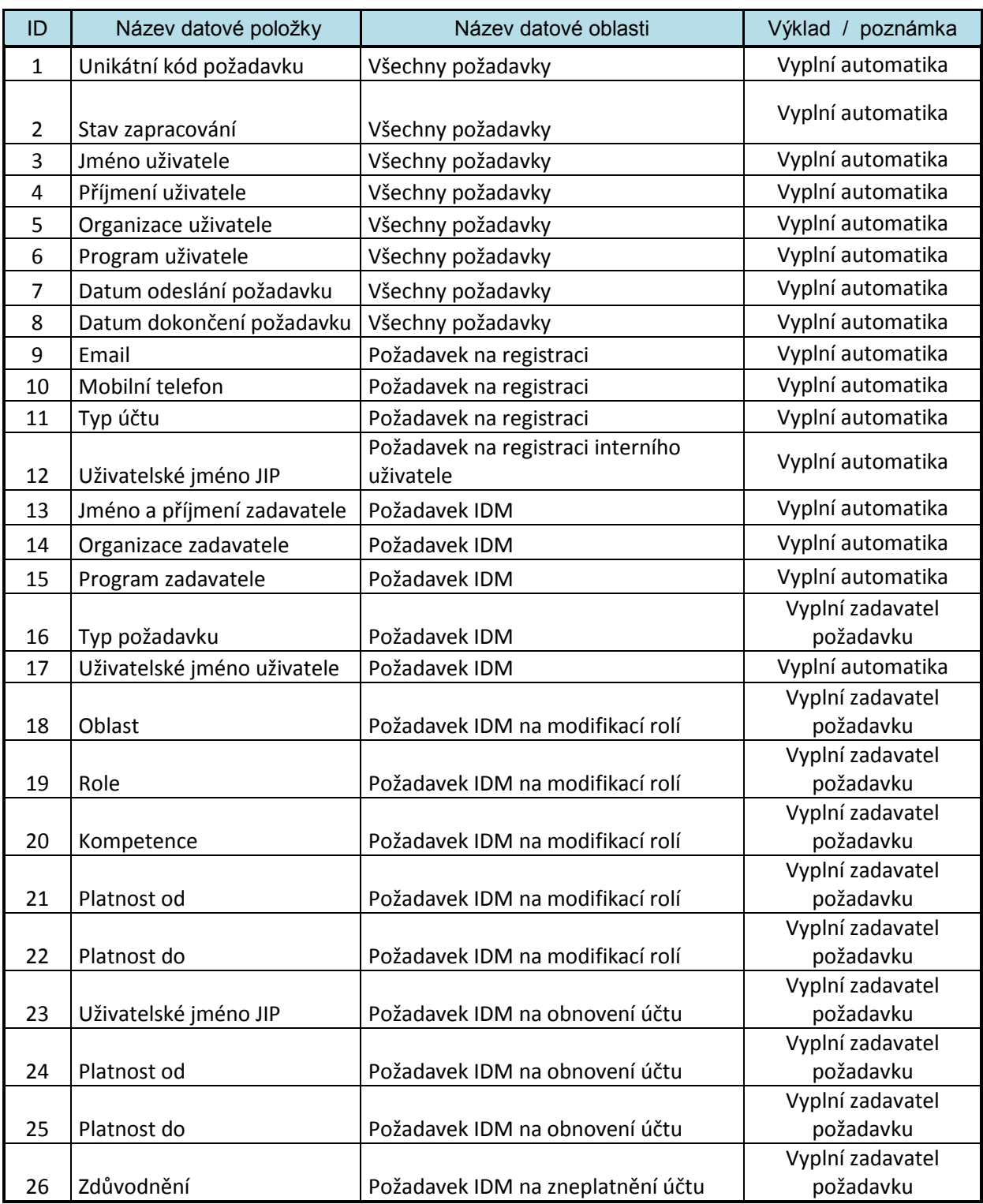

## **18.2.14 Datové položky požadavků**

## **18.2.15 Základní segmenty modulu**

Níže je uveden přehled segmenů modulu IDM.

**Dispečink Registrací**

Slouží pro evidenci a administraci požadavků na registraci uživatele do systému MS2014+. Role určená pro práci v tomto segmentu je **Schvalovatel registrací.**

#### **Mé požadavky IDM**

Slouží pro evidenci a administraci vlastních požadavků IDM, které si uživatel s rolí Zadavatel požadavků IDM vytvoří a pro založení nového požadavku a jeho odeslání. Role určená pro práci v tomto segmentu je **Zadavatel požadavku.**

#### **Dispečink požadavků IDM**

Slouží pro evidenci a administraci všech požadavků v IDM, které v SD Zadavatelé požadavků IDM vytvořili. Role určená pro práci v tomto segmentu je **Řešitel požadavku.**

#### **Přehled resetů hesel**

Slouží k evidenci a zobrazení přehledu všech provedených resetů hesel uživatelů MS2014+. Role určená pro práci v tomto segmentu je **Řešitel požadavku na reset hesla.**

#### **Přehled uživatelů**

Slouží k zobrazení přehledu všech uživatelů MS2014+.

#### **Přehled práv uživatelů**

Slouží k zobrazení přehledu všech práv a kompetencí uživatelů MS2014+.

#### **Přehled programů uživatelů**

Slouží k zobrazení přehledu programů, které mají uživatelé přiděleny. Administrátor SD, zde také může upravovat defaultní program uživatele.

Role určená pro práci se všemi segmenty přehledů je **Čtenář přehledů.**

## **18.2.16 Syntaxe kódu požadavku na registraci**

#### **000000/E/2013/REG**

**000000** – Unikátní číslo požadavku. Požadavky na registraci budou mít vlastní číselnou řadu.

#### **Pozn. Číselná řada se se změnou roku nemění a pokračuje dále**

- **E** Typ účtu: Externí, Interní
- **2013** Rok založení požadavku
- **REG**  modul, v kterém se požadavek řeší

### **18.2.17 Syntaxe kódu požadavku IDM**

#### **000000/OPVK/PR/CSSFN/IDM**

**000000** – Unikátní číslo požadavku. Požadavky IDM budou mít vlastní číselnou řadu pokračující nepřetržitě od prvního do posledního požadavku

#### **Pozn. Číselná řada se se změnou roku nemění a pokračuje dále**

**OPVK** – Defaultní OP zadavatele požadavku

**PR** – typ požadavku (PR – Přidání práv)

**CSSFN** – Oblast

**IDM** – modul v kterém se požadavek řeší

### **18.2.18 Role IDM**

Níže je uveden přehled rolí modulu IDM.

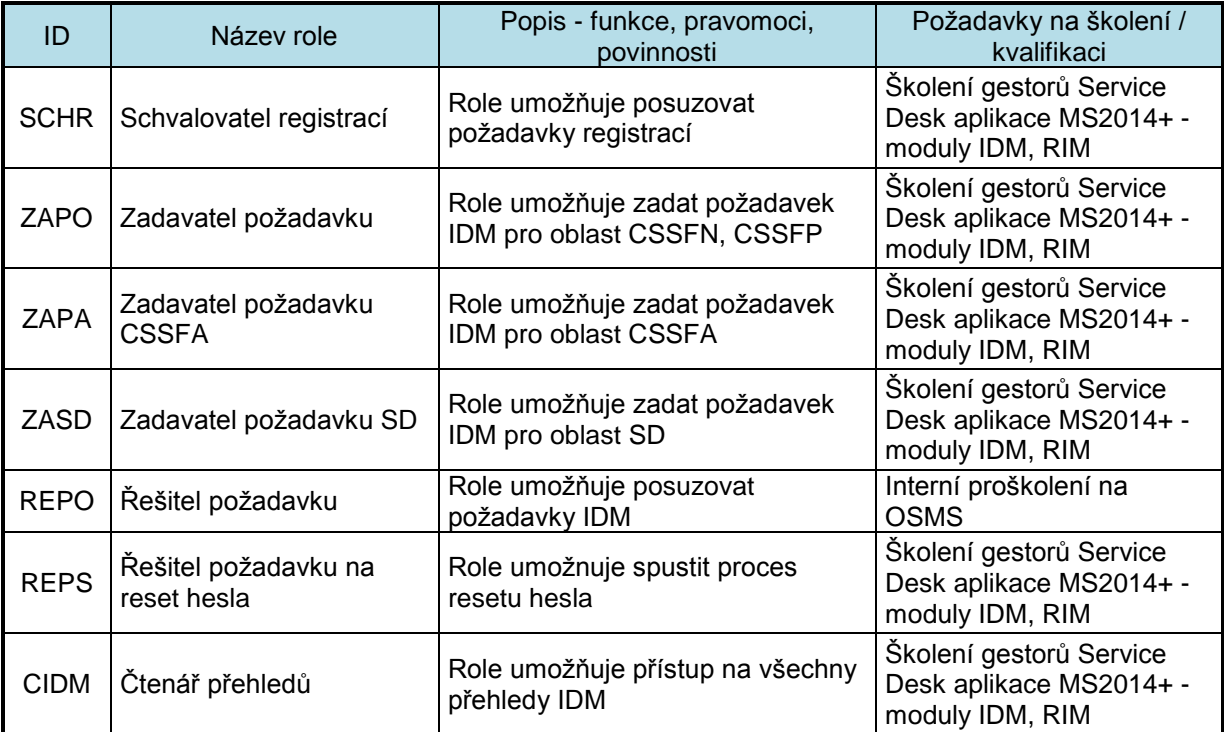

## **18.3 Modul RIM**

Modul RIM (request incident management) v rámci ServiceDesku (SD) je používán pro zadávání požadavku nebo incidentu v souvislosti s nefunkčností aplikace MS2014+.

## **18.3.1 Popis RIM**

Jedná se o základní proces, který bude aplikován při podpoře provozu Aplikace MS2014+. Incident je neplánované přerušení služby nebo redukování její kvality v prostředí provozu Aplikace MS2014+. Porucha konfigurační jednotky, která ještě nezpůsobila výpadek služby, je také incidentem. Správa incidentů je procesem, který se zabývá všemi incidenty v prostředí poskytování servisní podpory provozu Aplikace MS2014+. Patří sem poruchy, otázky nebo žádosti generované uživateli Aplikace MS2014+ kontaktováním Service Desku, technickými pracovníky nebo automaticky detekované a reportované monitorovacími nástroji.

V zásadě lze rozdělit RIM na dvě položky a to Požadavek a Incident. Požadavek je určený pro širokou vrstvu interních uživatelů a jedná se v podstatě o nahlášení jakéhokoliv požadavku v souvislosti s provozem MS2014+. Incident je již přesně specifikovaný požadavek a je většinou definován garanty SD.

## **18.3.2 Požadavky RIM**

Zadat požadavek RIM může jakýkoliv interní uživatel. Po odeslání požadavku se vyhodnotí dle programu zadavatele, na kterého garanta ŘO respektive OSMS v roli **Řešitel požadavku** má být požadavek směřován (chápáno jako "nultá úroveň podpory").

## **18.3.3 Incidenty RIM**

Incident je přesně specifikovaný a kategorizovaný požadavek. Součástí zaznamenání incidentu bude zařazení incidentu do příslušných kategorií, což umožní budoucí sledování trendů v poskytování podpůrných služeb provozu Aplikace MS2014+ a dále přesně směrování požadavku na konkrétního řešitele. Zadat incident mohou pouze uživatelé s rolí Řešitel požadavku a to buď přímo, nebo transformací Požadavku na Incident. Incidenty mohou také vzniknout na základě automatiky.

## **18.3.4 Formuláře RIM**

K zadání Požadavku, popřípadě incidentu slouží formuláře. Formuláře vždy obsahují předem definované datové položky viz kapitola 18.3.9.

## **18.3.5 Základní segmenty RIM**

#### **Mé požadavky RIM**

Slouží pro evidenci a administraci vlastních požadavků RIM, které Zadavatel založí. Role určená pro práci v tomto segmentu je **Zadavatel požadavku (ZAPO).**

#### **Mé incidenty RIM**

Slouží pro evidenci vlastních incidentů RIM, které Zadavatel incidentů vytvoří z požadavku nebo založí jako úplně nový incident. Role určená pro práci v tomto segmentu je **Řešitel požadavku (REPO)** a všichni **Řešitelé incidentů**.

#### **Dispečink požadavků RIM**

Slouží pro evidenci a administraci všech požadavků RIM. Řešitel požadavku (REPO) zde vidí jen ty požadavky, které mají definovaný stejný program jako je defaultní program řešitele požadavku. Výjimkou jsou uživatelé, kteří nemají přidělený konkrétní program a ti vidí všechny požadaky (např. administrátoři OSMS). Role určená pro práci v tomto segmentu je **Řešitel požadavku (REPO)** a všichni **Řešitelé incidentů (RExx)**.

#### **Dispečink incidentů RIM**

Slouží pro evidenci a administraci všech incidentů RIM. Role určené pro práci v tomto segmentu jsou všechny role určené pro jednotlivé **Řešitele incidentů.** Řešitelé uvidí jen incidenty té oblasti, kterou řeší. Výjimkou je **RESD (Řešitel incidentu pro SD),** který uvidí všechny incidenty.

#### **Přehled požadavků a incidentů RIM**

Slouží k zobrazení přehledu všech požadavků a incidentů RIM. Role určená pro práci v tomto segmentu je **Čtenář přehledů (CRIM)**

## **18.3.6 Syntaxe kódu požadavku RIM**

#### **000000/OPVK/2013/RIM**

**000000** – Unikátní číslo požadavku. Požadavky RIM budou mít vlastní číselnou řadu.

**OPVK** – Subjekt který požadavek zadal

**2013** – Rok založení požadavku

**RIM** – modul, v kterém se požadavek řeší

## **18.3.7 Syntaxe kódu incidentu RIM**

#### **000027/APL/ZAD000027/OPVK/2013/RIM**

**000027** – Unikátní číslo incidentu. Incidenty RIM budou mít vlastní číselnou řadu.

**APL** – aktuální oblast incidentu. V průběhu řešení se mění.

**ZAD000027** – Tato část kódu nás informuje, jak požadavek vznikl. Aktuálně jsou definovány 4 možnosti:

- 1. Incident byl ručně zadán. V tomto případě Syntaxe tohoto kódu bude ZAD a číslo požadavku incidentu. Např. ZAD000027.
- 2. Incident vznikl v modulu IDM. V tomto případě Syntaxe tohoto kódu bude IDM a číslo požadavku v IDM z kterého incident vznikl. Např. IDM001528
- 3. Incident vznikl na základě Sondy. V tomto případě Syntaxe tohoto kódu bude SON a číslo, kde incidenty sond budou mít v této části kódu svoji vlastní číselnou řadu.
- 4. Incident vznikl z požadavku RIM. V tomto případě Syntaxe tohoto kódu bude RIM a číslo požadavku RIM. Např. RIM000323.

**OPVK** – Subjekt který požadavek zadal

**2013** – Rok založení požadavku

**RIM** – modul, v kterém se požadavek řeší

### **18.3.8 Uživatelské role RIM**

Pro možnost zadání Požadavku popřípadě Incidentu a pro jejich následné řešení jsou definovány role. Role jsou definovány následujícím způsobem:

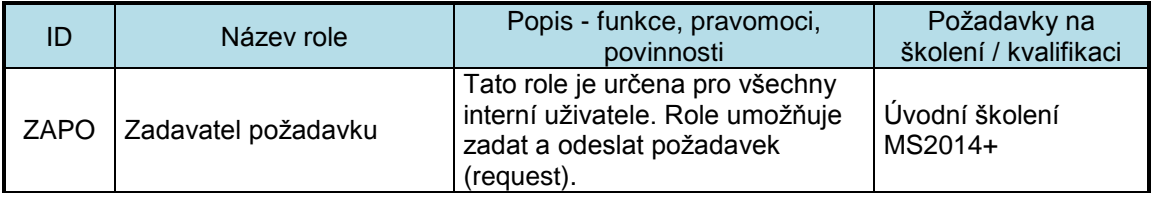

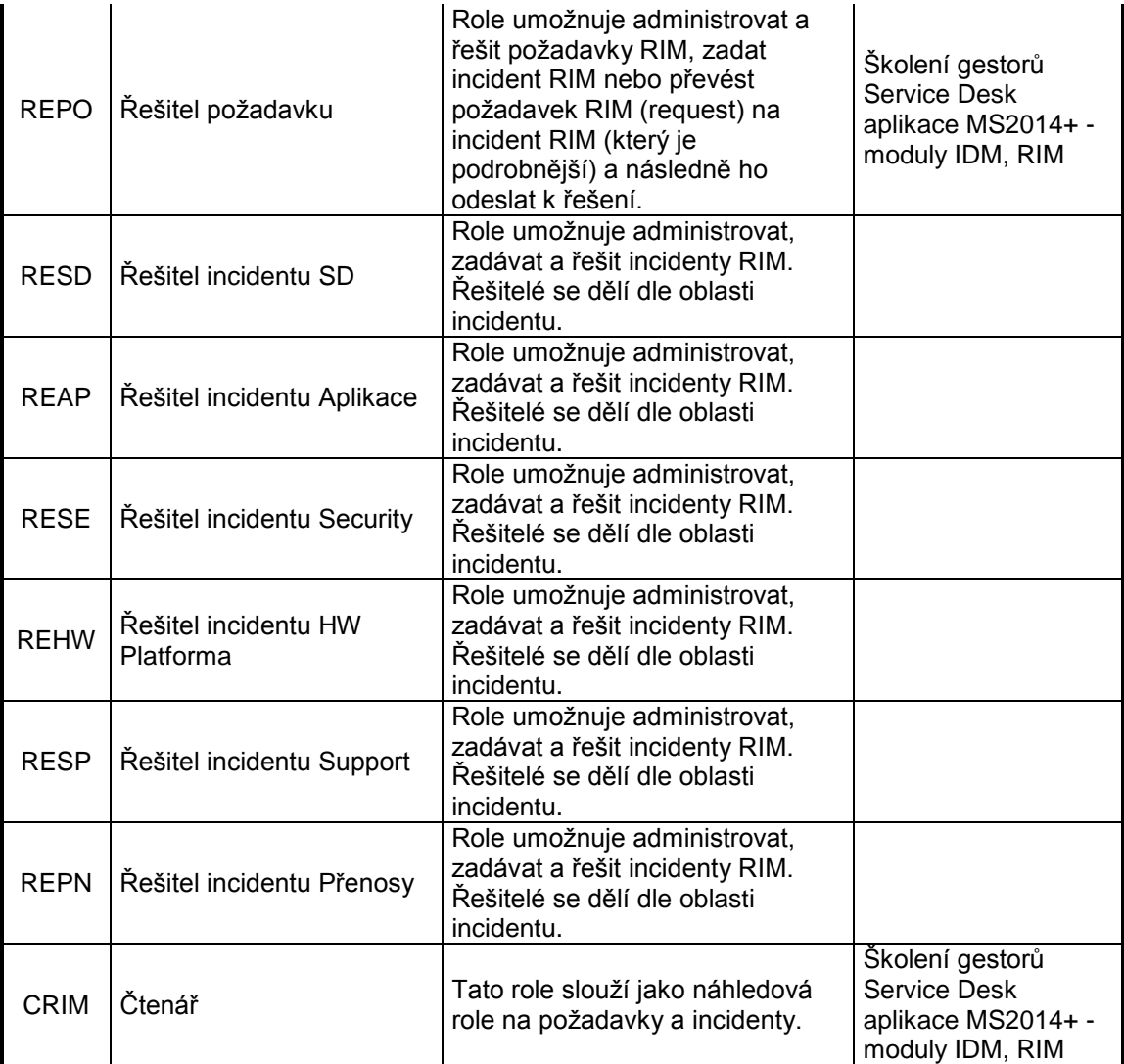

## **18.3.9 Základní datové položky RIM**

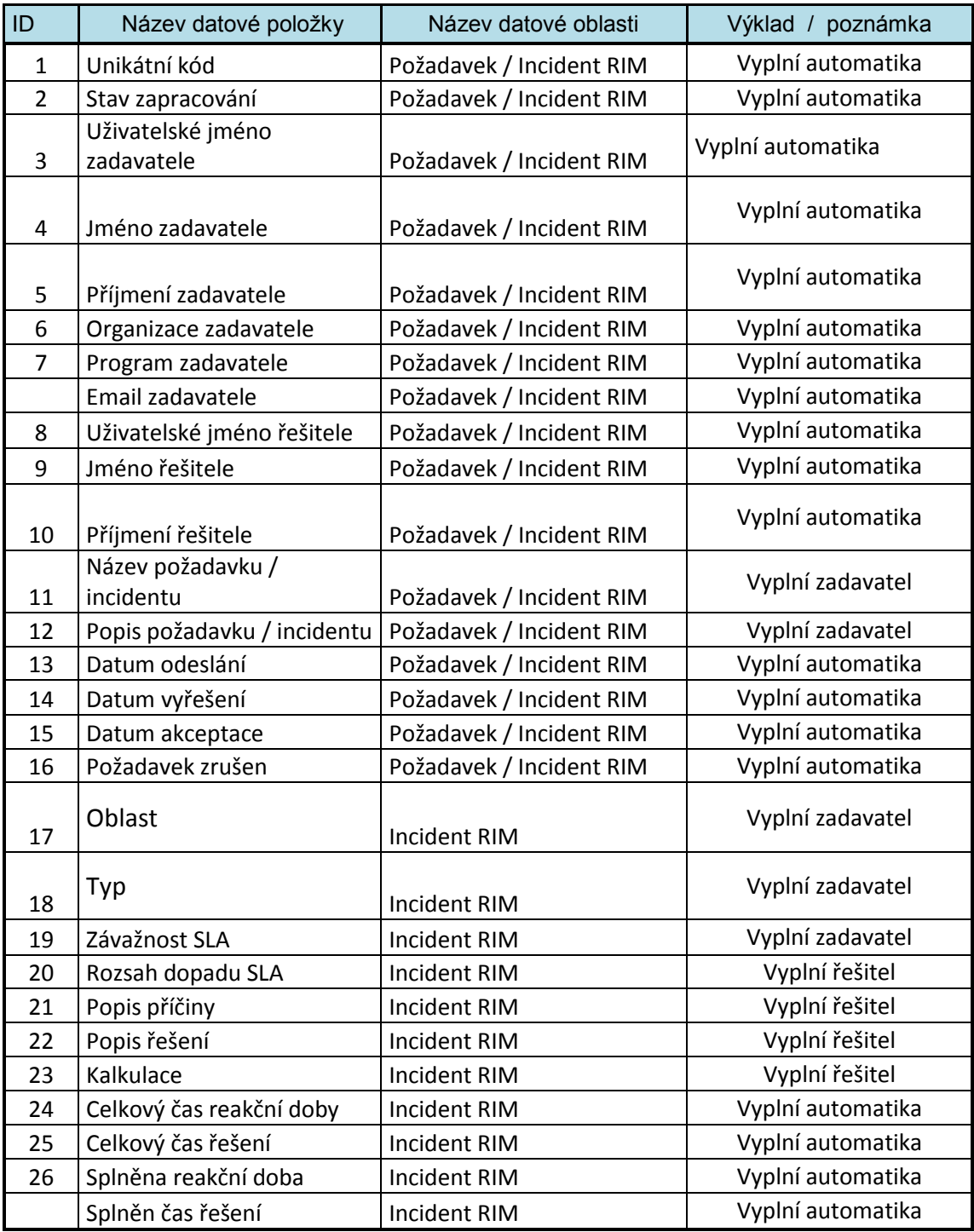

## **18.4 Modul CRM<sup>134</sup>**

Modul CRM (change release management) v rámci ServiceDesku (SD) je používán pro administraci žádostí na změnu a rozvoj aplikace MS2014+.

## **18.4.1 Popis CRM**

CRM je modul Service desku, který slouží pro administraci žádosti na změnu a rozvoj systému MS2014+. Přijaté změnové požadavky podléhají procesu posouzení, analýzy, zpracování, testování, akceptace a následnému nasazení změn do produkčního prostředí. Paralelně probíhá i proces monitorování a archivace požadavků.

## **18.4.2 Požadavky CRM**

Podle charakteru jsou požadavky rozděleny na Centrální a Individuální. Centrální požadavek je takový požadavek, který je zapracován pro všechny ŘO, příp. zohledňuje specifika ESF, nebo vychází z legislativní změny nebo ze změny centrální metodiky a je hrazen z projektu OPTP CZ.1.08/2.1.00/13.00166. Všechny ostatní požadavky jsou Individuální a jsou hrazeny z prostředků zadavatele požadavku<sup>135</sup>.

Zadavatelem požadavků mohou být garanti za jednotlivé řídicí orgány, národní orgán pro koordinaci a řízení Dohody o partnerství (DoP), OSMS MMR a jednotliví dodavatelé služeb.

## **18.4.3 Formuláře**

K zadání Požadavku slouží formuláře. Formuláře vždy obsahují předem definované datové položky viz kapitola 18.4.6.

## **18.4.4 Základní segmenty CRM**

#### **Mé požadavky CRM**

Slouží pro evidenci a administraci vlastních požadavků CRM, které Zadavatel založí. Role určená pro práci v tomto segmentu je **Zadavatel požadavku (ZAPO).**

#### **Požadavky mého ŘO CRM**

Slouží pro evidenci a administraci požadavků CRM, které založí zadavatel stejného ŘO. Tzn. zadavatel ŘO může spravovat požadavky svého kolegy ze stejného ŘO. Role určené pro práci v tomto segmentu jsou **Zadavatel požadavku (ZAPO), Schvalovatel kalkulace ŘO (SKRO), Tester požadavku (TPxx).**

#### **Dispečink požadavků CRM**

Slouží pro evidenci a administraci všech požadavků CRM. Role určené pro práci v tomto segmentu jsou **Gestor požadavku (GPxx), Posuzovatel požadavku (PPxx), Zpracovatel rámcové analýzy (ZAxx), Schvalovatel kalkulace (SKxx).**

l <sup>134</sup> Koncepce modulu CRM vychází z dokumentu Proces řízení rozvoje Aplikace MS2014+ jenž je přílohou tohoto dokumentu.

Nevztahuje se na programy EZFRV a ENRF z důvodu primárního zapracování změn v jiném systému SZIF.

#### **Dispečink objednávek CRM**

Slouží pro evidenci všech objednávek. Modul bude sloužit pro posuzovatele a řešitele požadavků. Role určená pro práci v tomto segmentu je **Administrátor objednávky (AOxx).**

#### **Přehled požadavků CRM**

Slouží k zobrazení přehledu všech požadavků CRM. Role určená pro práci v tomto segmentu je **Čtenář přehledů (CCRM).**

## **18.4.5 Základní role CRM**

V rámci pokrytí procesů v modulu CRM jsou definovány následující uživatelské role. Zástupné znaky xx v ID role znamenají další dělení role dle zapojených subjektů (například NOK, PCO, OSMS, ŘO). Například GPSD, je gestor požadavků pro oblast požadavků Service desk. Podrobné dělení rolí bude uvedeno v dokumentaci k SD která bude k dispozici od října 2014.

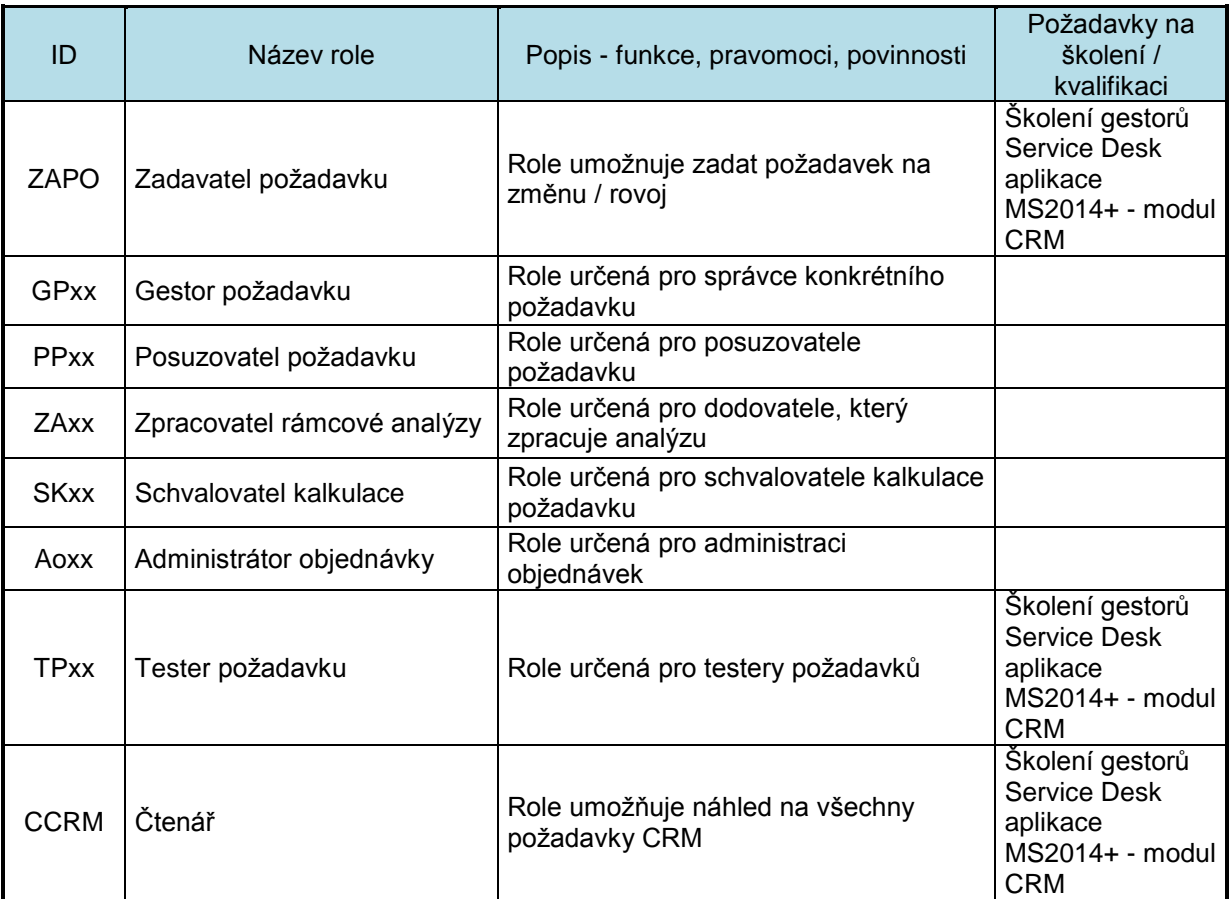

## **18.4.6 Datové položky požadavku CRM**

Datové položky požadavků modulu CRM jsou dvojího druhu: **základní** a **specifické**. Specifické datové položky jsou definovány individuálně a liší se v závislosti na typu a oblasti požadavku.

**Základní datové položky** musí obsahovat každý požadavek a jejich výčet je následující:

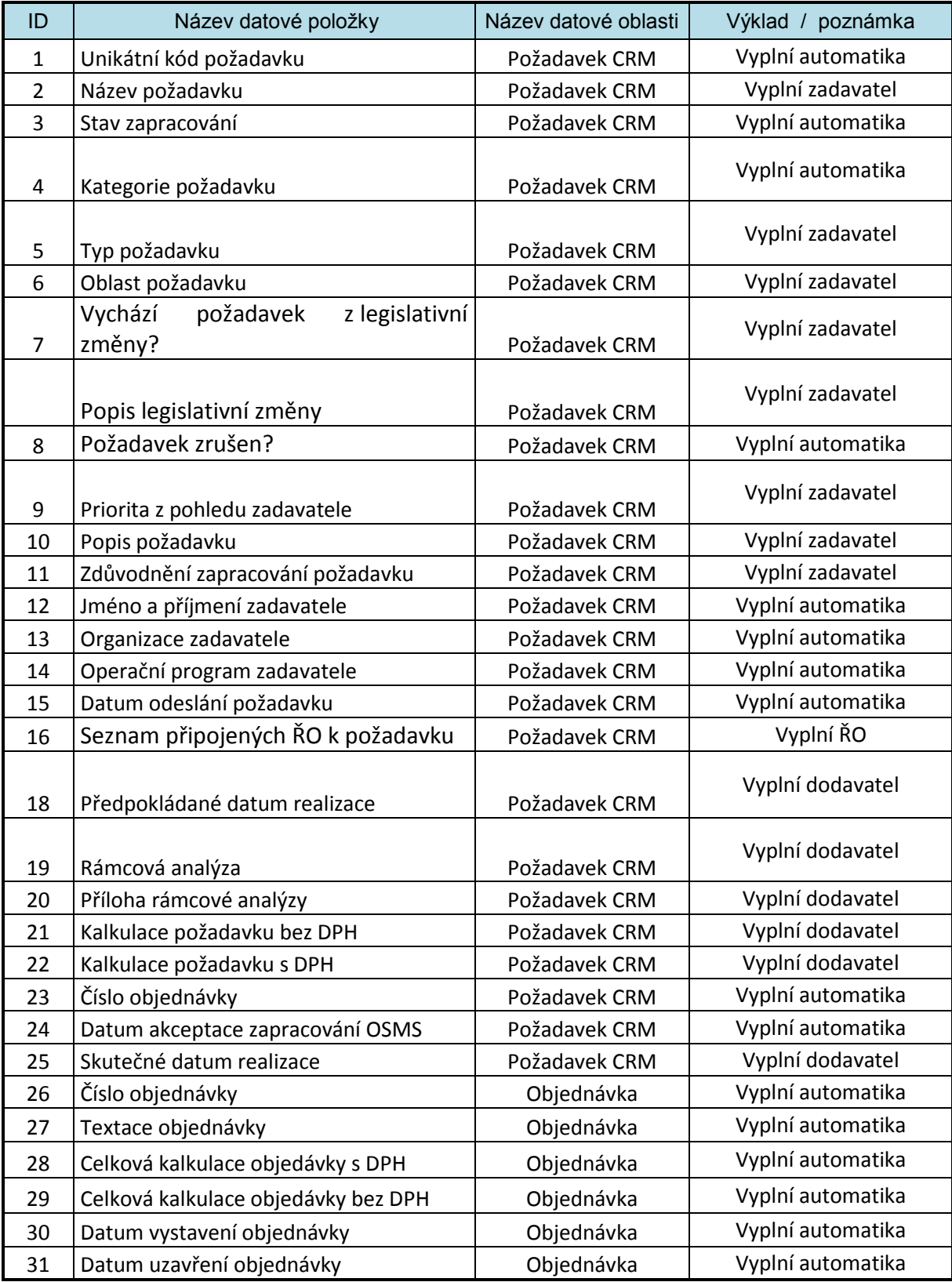

# **18.5 Průřezové funkčnosti SD2014+**

Podrobný popis průřezových funkčností je uveden v dokumentu "Metodický pokyn a popisy procesů SD2014+"

## **18.5.1 Komentáře k požadavkům**

Komentáře jsou universální komunikační nástroj v rámci SD. Lze s nimi komentovat jakýkoliv požadavek napříč všemi moduly, pokud má dotyčný uživatel právo se na požadavek dostat.

Komentáře mají svojí vlastní záložku.V záložce lze využívat možnosti filtrů. Komentáře využívají řazení pomocí vláken. Lze tedy reagovat na konkrétní komentář. Ke každému komentáři lze přiložit 2 soubory. Komentář je možné směřovat na předem vydefinované skupiny uživatel, této skupině poté přijde notifikační mail, který upozorní na přidání komentáře k požadavku

Skupiny uživatelů se dělí dle OP, Organizace (např. MMR, MF) a dle dodavatele služby (Např. TSC – Support, Security)

Komentář bude vždy obsahovat datum vzniku, celé jméno, login a organizaci zadavatele komentáře a vlastní komentář. Uložený komentář již nebude možné editovat či smazat.

## **18.5.2 Typy Komentářů**

#### **Interní**

Komentář vidí jen odesílatel a všechny skupiny MMR - OSMS.

Komentář nelze přeposlat, ale pouze na něj odpovědět a adresát odpovědi může být pouze původní odesilatel komentáře.

Jiný subjekt než MMR-OSMS může komentář zaslat pouze na subjekty MMR - OSMS.

Subjekty MMR – OSMS mohou odesílat interní komentář na kohokoliv.

#### **Externí**

Komentář vidí kdokoliv.

Komentáře lze libovolně přeposílat a odpovídat na něj.

#### **Osobní poznámka**

Komentář vidí jen zadavatel komentáře.

### **18.5.3 Historie Work flow**

Historie WF audituje všechny změny v průběhu životnosti požadavku (původní stav a nová stav WF), datum změny a kdo změnu provedl (celé jméno, login). Historie WF má svoji vlastní záložku. V záložce lze využívat možnosti filtrů

## **18.5.4 Konfigurátor pro Administrátora SD na OSMS**

Konfigurátor umožňuje editace notifikačního mailu. Tzn. Definice těla a předmětu mailu a na koho má být mail směřován. Dále umožňuje editovat názvy WF, stavů, názvy typů a oblastí požadavků. Další funkčnost konfigurátoru je Správa rolí SD2014+ a Správa číselníků SD2014+.

## **18.5.5 Filtry**

Pomocí filtrů lze definovat výstup dat na formuláři. Definici filtrů na formuláři lze uložit a pojmenovat.

## **18.5.6 Exporty**

Možnost exportu libovolných formulářů do excelu

## **18.5.7 Tiskové sestavy**

Možnost vygenerovat předem definované tiskové sestavy do PDF.

## **18.5.8 Notifikační maily**

Změny WF požadavku automaticky generují předem nadefinované notifikační maily

Přehled notifikačních mailů bude součástí dokumentu "Metodický pokyn a popisy procesů SD2014+"

Každý notifikační mail má přesně definovaného adresáta, při jaké změně se má odeslat, předmět mailu, který vždy obsahuje unikátní kód požadavku a tělo mailu, které obsahuje podrobnosti k požadavku.

# **19PRŮŘEZOVÉ MODULY**

## **19.1 Interní depeše**

Modul interních depeší obsahuje nástroj typu mail, který umožní přijímání a odesílání zpráv a umožní tak bezpečnou a sledovanou komunikaci prostřednictvím MS2014+.

Modul interních depeší je na základě metodických dokumentů používán jako **primární komunikační nástroj** mezi uživateli aplikace MS2014+ všech typů, účastníky různých procesů a jako nástroj informačního toku ze strany aplikace k uživatelům aplikace a to včetně Service Desku. Interní depeše slouží také pro automatické a prokazatelné odesílání systémových zpráv. Vymezení předávání informací je úkolem proces 9.

Pro zvýšení komfortu uživatele aplikace umožňuje **automatické přeposílání zpráv interního komunikátoru** na **alternativní komunikační kanál.** Může jít o klasický email, jehož adresu má uživatel uvedenou ve svém profilu, nebo formou notifikace SMS na telefonní číslo taktéž převzaté z profilu daného uživatel. Může jít o prosté upozornění na doručenou depeši v rámci aplikace, nebo přeposlání kopie celé depeše do emailové schránky. Toto přeposílání se provádí na základě pravidel, které si uživatel definuje v konfiguraci modulu interních depeší, případně modulu konfigurace workflow.

V rámci konfigurace funkce přeposílání depeše na alternativní komunikační kanál může být volba na straně

- příjemce, který může nastavit přeposílání od určitého uživatele, systémové, podle důležitosti, náležející k určitému objektu (projektu apod.)
- odesílatele (tedy i systém), kdy se nastavuje, zda zprávu notifikovat (např. poslat oznámení na zadaný email o zprávě interního komunikátoru) nebo přeposlat na zadaný email defaultně nebo volbou.

Veškerá komunikace musí být zasílána na interní komunikační nástroj interní depeše tak, aby bylo umožněno vytváření řádných záznamů o odeslání a průkazném převzetí depeše. **Přeposílání na alternativní komunikační kanál je funkcí doplňkovou**. Aplikace tedy neumožní posílání interních depeší pouze na alternativní komunikační kanál.

U všech depeší je **prokazatelná informace o doručení / přečtení adresátem**. Všechny zprávy jsou aplikací uloženy společně s datem odeslání a příjmu-doručenky, příjemcem, odesílatelem, událostí apod. Všechna tato data jsou přístupná relevantním uživatelům. U každé depeše je zobrazena informace, zda byla depeše doručena a příjemcem/příjemci přečtena. Uložený datum a času doručení uživateli je důležitý jako čas je rozhodný pro počítání lhůt (např. upozornění zaslaném žadateli / příjemci pro doplnění údajů do žádosti o podporu nebo pro podání žádosti o přezkum rozhodnutí v případě hodnocení). O všech zprávách je uložen záznam v logu společně se všemi signifikantními daty o zprávě. Interní depeše jsou v MS2014+ uloženy po celou dobu provozu aplikace MS2014+ pro potřeby kontrol a auditu.

Depeše má pouze formu informace a **neslouží k přenosu dat**. K depeším nelze přikládat přílohy, pouze text, unikátní identifikátor přílohy, ke které se depeše váže nebo hypertextový odkaz. Tento odkaz pak může příjemce depeše kdykoli otevřít.

V rámci přehledu přijatých a odeslaných depeší je možné **třídění a filtraci interních depeší** dle objektu, datumu, uživatele, události apod.

Z důvodu předpokládaného počtu generovaných zpráv systémem je možné třídění depeší do podadresářů. Jde například o "schránku" vedoucího projektových manažerů, který bude "v kopii"

automaticky, volitelně nebo selektivně dostávat zprávy jeho podřízených. Každému uživateli je umožněna volba, zda chce své depeše třídit. Uživateli je umožněno vytvářet podadresáře a pravidla pro třídění podle svých potřeb.

## **19.1.1 Propojení interních depeší na uživatele a objekty.**

Depeše uživatelské i systémové mají v rámci aplikace vazbu na:

- Příslušné uživatele odesílatel, příjemce
- Objekt/objekty- objekty jsou definované na různých úrovních: program, operace, zprávy o realizaci operace a žádost o platbu, zadávací řízení projektu.
- Události, stavy a akce
- Depeše generované systémem jsou přivázány k objektu a uživateli, pro který jsou generovány.

Tyto vazby jsou hierarchické.

#### **Hierarchické uživatelské vazby**

Uživatel má ve svém profilu přístupné zprávy, které mu byly adresovány a které odeslal. Kromě něho mají přístup k těmto depeším i další uživatelé aplikace. Jde například o nadřízené pracovníky jednotlivých uživatelů definované implementační strukturou v modulu administrativní kapacity. To znamená, že některé typy depeší se zasílají i těmto nadřízeným s podmínkou, že jsou také zaregistrovaní uživatelé aplikace. Jsou to především zprávy zasílané systémem o lhůtách, které je nutno plnit nebo jsou už prošlé, zprávy o činnostech, které byly vykonány (např. při přechodů stavů WF), důležité systémové zprávy pro řízení a kontrolu práce podřízených.

#### **Hierarchické objektové vazby**

Pro interní depeše zadané na objektu bude zajištěno, aby byly viditelné i na nadřízeném objektu a to v rámci profilu tohoto nadřízeného objektu.

#### **Sdílení depeší**

Aplikace umožňuje zpřístupnit dalším uživatelům dvoustrannou komunikaci mezi uživateli týkající se nějakého objektu. Jde o uživatele s právem přístupu k danému objektu. Modul depeší objektu je přístupný na obou uživatelských portálech MS2014 +v profilu objektu a tak jsou příslušné depeše viditelné pro oba typy uživatelů. Depeše mohou být uživatelsky označeny, že jsou určeny pouze interním uživatelů. Takové depeše nebudou zviditelněny na portálu externího uživatele.

Typickým příkladem je zpřístupnění dalším relevantním uživatelům dvoustranné komunikaci mezi žadatelem a zástupcem ŘO nebo zástupcem jiného subjektu týkající se nějakého objektu. Relevantní externí uživatelé jsou další osoby, které mají přístup k objektu na straně žadatele (např. všichni externí uživatele, kteří mají přidělen přístup k žádosti o podporu / projektu). Relevantní interní uživatelé jsou všechny osoby na straně ŘO / ZS (např. manažerům projektu, případně dalším určeným osobám), které mají k objektu přístup. Relevantní osoby jsou vždy nastaveny v rámci správy projektu a uživatelů.

## **19.1.2 Pravidla pro odesílání systémových depeší**

Tato kapitola navazuje na popis událostí a spouštěčů pro odesílání depeší a tvorbu pravidel, které je obsahem procesu 9.

V rámci modulu se definují pravidla pro automatické generování zpráv systémem na základě předdefinovaných typů událostí a spouštěčů. Spouštěči mohou být přechody stavů WF, aktivita uživatele aplikace nebo Service Desku (např. v rámci procesů change managementu), dosažení nastavených lhůt apod.

Pravidlům lze nastavovat jejich platnost. Pravidla lze mazat - zneplatňovat. Znamená to potlačení funkčnosti pravidla. Vlastní definice pravidla v systému zůstane zachována pro následnou možnost reaktivace nebo použití jako vzoru pro definici nového pravidla.

Pravidla se tvoří na základě primárního výběru seznamu pravidel nabízených k modifikaci:

- využitím vzorového pravidla (předdefinovaného podle potřeb monitorování)
- modifikací již existujícího aktivního pravidla a uložením pod novým názvem
- využitím dříve smazaného pravidla a jeho modifikací a uložení pod novým názvem

Vždy zůstává zachována informace o vazbě na zdrojové pravidlo a jeho verzi.

Při vytváření pravidel systém přebírá potřebné parametry pro vytváření pravidel z již dříve definovaných workflow, hodnot nastavených pro programy, projekty a další objekty a také organizační struktury. V pravidlech se definují tyto údaje:

- událost/spouštěč, které spouští generování depeše
- text depeše,
- adresáta/adresáty depeše, adresát je vybírán z adresáře vytvořeného na základě implementační struktury a příslušnosti uživatele k objektu, kdy lze předem uživatelsky vytvořit skupiny adresátů apod. Adresát může být určen i rolí v aplikaci.
- eskalačními /delegačními pravidly
- výběr oblasti dat, které se spouštění zasílání depeše týká, spouštěč lze vztáhnout k vybraným datovým položkám (kde to má smysl) např. datové položky času, stavu, potvrzení vložení dokumentu.
- přiřazení k objektu
- důležitost
- podmínky odeslání depeše
- možnost přeposílání depeše a výběr alternativního komunikačního kanálu (klasický email, mobilní textová zpráva)
- zadání adresy alternativního komunikačního kanálu možnost výběru emailové adresy nebo telefonního čísla z profilu uživatele adresáta

Úprava pravidla pro generování zpráv, veškeré úpravy jsou i s datem změny protokolovány pro možnost zobrazení historie změn.

## **19.1.3 Role modulu**

Viz proces číslo 9.

# **19.2 Podpora oběhu dokumentů, DMS**

## **19.2.1 Správa dokumentů**

Na všechny soubory/přílohy/dokumenty, které jsou uloženy v databázi aplikace, modulu DMS, je nutno pohlížet stejným způsobem. V aplikaci všechny tyto objekty nazýváme **dokumenty**.

Dokumenty určitého typu připojené k jednotlivým objektům lze spravovat: vkládat, vyhledávat, prohlížet, modifikovat na specifických obrazovkách/záložkách určených pro vkládání. Aplikace tedy umožňuje vkládat a vyhledávat dokumenty náležející k jednotlivým procesům na obrazovkách, záložkách, portálech určeným tomuto procesu. Na těchto obrazovkách jsou zobrazeny pouze poslední verze dokumentu a však s možností prohlídnout si historii verzí a zobrazit i starší dokumenty.

Příkladem mohou být

- Žádost o podporu, zpráva o realizaci, žádost o změnu a jejich přílohy apod., které jsou vkládány na portálu externího uživatele na záložce určené pro tuto manipulaci. Zde je možné je spravovat z pohledu externího uživatele
- Dokumenty žádostí o podporu/projektu včetně jejich příloh bude možné nalézt a otevřít v obrazovce detailu projektu z pohledu interního uživatele
- Důkazy/ dokumenty plnění předběžných podmínek jsou vkládány na portálu interního uživatele v na záložce předběžných podmínek a jejich kritérií.
- Evaluační dokumenty jsou vkládány na portálu interního uživatele v modulu evaluačních činností na národní a programové úrovni.

Pro případy, kdy nebude taková účelová záložka k dispozici, je nutno dokumenty spravovat na universálním místě. Jde o dokumenty, jako jsou uživatelské příručky, příručky žadatele, metodické dokumenty. MS2014+ nabízí univerzální nástroj **Správy dokumentů,** který slouží pro správu všech dokumentů uložených v databázi aplikace.

Pokud soubor dokumentu vzniká jako obraz strukturovaných dat, je nutné ukládání strukturovaných a nestrukturovaných dat jako nedílný celek se společnou verzí. Pokud je dokument elektronicky podepisován, je podepisována jeho souborová část, ale modul DMS zaručuje, že nelze měnit jeho strukturovanou část.

K jednotlivým dokumentům mají přístup uživatelé s příslušnými rolemi a kompetencemi odpovídajícími objektu, ke kterému je dokument připojen. V některých případech může být přístup přidělen dočasně po dobu práce uživatele s dokumentem např. schvalování dokumentu nebo přílohy žádosti o podporu pro externí hodnotitele. Více v jednotlivých procesech.

#### **19.2.1.1 Kategorie dokumentů z pohledu jejich zpřístupnění**

Při uložení a vyhledání dokumentu platí pravidla pro zpřístupnění dokumentů na základě rolí a oprávnění. Každý dokument, který je vložen je označen jednou z následujících kategorií:

- Neveřejná I dokument bude dědit oprávnění z objektu, ke kterému je přiřazen (například plná moc k žádosti o podporu)
- Neveřejná II dokument bude plně přístupný všem uživatelům systému
- Veřejná dokument bude plně přístupný všem uživatelům systému a zároveň může být přístupný i z internetu (například příručka žadatele). Dokument bude uložen v databázi aplikace a popřípadě zpřístupněn z internetu pod stejným odkazem po celou dobu životnosti MS2014+. Zároveň bude vždy označen dobou platnosti daného dokumentu.

Příslušnou kategorii dokumentu může nastavit:

- a) Systém automaticky (například u metodiky Neveřejná II, neboť je v zájmu metodika, aby tento dokument byl přístupný všem uživatelům MS2014+, u příručky pro žadatele Veřejná, aby byla přístupná i lidem, kteří nejsou registrováni do MS2014+). V tomto případě to systém automaticky nastaví podle přiřazení k objektu v Aplikaci MS2014+.
- b) Uživatel, který dokument do systému vkládá na základě dalších pravidel, definovaných například v dokumentaci a příručkách ŘO.

#### **Hypertextové odkazy**

Hypertextové odkazy je možné vytvářet na kterýkoliv dokument uložený v aplikaci z kategorie Veřejná. Hypertextový odkaz je textový řetězec, který je automaticky generován z modulu podpora oběhu dokumentů. Textový řetězec lze snadno kopírovat, rozesílat prostřednictvím interních depeší, zobrazovat v gridu a exportovat do výstupních sestav.

Dalším možným použitím této technologie je vložení hypertextového odkazu na dokumenty dostupné na jiných webových stránkách (a systémech) na obrazovky (tabulky, interní depeše) aplikace. Tato funkcionalita je použita například v případě shromažďování důkazů o splnění předběžných podmínek, kdy příslušné dokumenty, studie, strategie jsou uloženy v jiných informačních systémech a zpřístupněny webovým rozhraním. Tím se MS2014+ vyhýbá ukládání dokumentů velkého objemu, které jsou dostupné na jiných zdrojových lokacích.

Odkaz je možné okamžitě používat a to jak přímo z aplikace, tak zkopírováním odkazu na jakékoliv přístupné webové stránky. Takto lze snadno sestavit linky z webových stránek (např. ŘO) na různé typy příruček uživatele/příjemce, na informace o výzvě a podobně. Shodným způsobem lze link použít i v jakékoliv externí aplikaci.

#### **19.2.1.1 Velikost vkládaných dokumentů**

Bude dopracováno

#### **19.2.1.2 Ukládání dokumentů**

Všechny dokumenty, které se ukládají do MS2014+ jsou uloženy s vazbou na objekt nebo objekty, ke kterým náleží a s dalšími údaji (metadaty), které umožní jejich identifikaci a také vyhledávání:

- 1) **Název dokumentu** název, pod kterým je dokument vložen
- 2) **Typ dokumentu** (legislativní, strategické, metodické, implementační, evaluační)
- 3) **Druh dokumentu** druhy dokumentu představující konkrétní skupiny dokumentů ukládaných do MS2014+, spadají pod jednotlivé typy dokumentů
	- a) Legislativní: Nařízení, šablony programu a Dohody o partnerství, Fiche (Delegovaný a implementační akt) atd.
	- b) Strategické:Dohoda o partnerství, Programový dokument
	- c) Metodické: Metodický dokument centrálního orgánu, Řídicí dokumentace, Pravidla pro žadatele / příjemce.
	- d) Implementační / realizační: Zpráva o pokroku implementace Dohody o partnerství, Příspěvek ESI fondů k naplňování národních a evropských strategií, Výroční zpráva o implementaci Dohody o partnerství, Čtvrtletní zpráva o implementaci ESI fondů v České republice v programovém období 2014–2020, Výroční / závěrečná zpráva o implementaci programu, Výroční zpráva o implementaci finančních nástrojů, Výroční kontrolní zpráva, Předávání finančních dat, Strategický realizační plán, Informace o řízení rizik, Roční zpráva o administrativní kapacitě, Pololetní informace o administrativní kapacitě, Zpráva o implementaci finančního nástroje, Zpráva o realizaci projektu (individuálního), Zpráva o realizaci projektu (grantového), Zpráva o realizaci projektu (velkého), Zpráva o realizaci zjednodušeného projektu, Zpráva o realizaci globálního grantu, Zpráva o realizaci finančního nástroje / fondu fondů, Zpráva o plnění integrované strategie atd.
- e) Evaluační: Ex ante evaluace, Ex post evaluace, On going evaluace, Ad hoc evaluace
- 4) **Kategorie dokumentu** kategorie dokumentů z pohledu jejich zpřístupnění
- 5) **Gestor / vlastník dokumentu** subjekt implementační struktury odpovědný za zpracování dokumentu
- 6) **Dohoda o partnerství / Program** Dohoda o partnerství, jednotlivé programy
- 7) **Datum platnosti od**
- 8) **Datum platnosti do**
- 9) **Finální verze dokumentu** příloha, vlastní soubor dokumentu, uložený v aplikaci. Soubor je možno v aplikaci otevřít.
- 10) **Datum vložení do MS2014+**  vyplňuje se automaticky
- 11) **Verze dokumentu**
- 12) Příloha k dokumentu Pokud je některý z dokumentů přílohou jiného dokumentu název " hlavního" dokumentu
- 13) **Stav dokumentu**
- 14) **Objekt** Kód/ Název/Typ objektu, konkrétní objekt nebo objekty (např. projekt + výzva + program), ke kterým dokument přísluší. Pokud jsou objekty verzované, vazba musí být k relevantní verzi objektu.
- 15) **Datum a čas změny**
- 16) **Autor změny**
- 17) **Datum schválení**
- 18) **ID přílohy**
- 19) **Externí link**
- 20) Určeno pro externí systém (DotInfo, ÚIS)

Význam polí 1-3 a 5-10 a plný výčet druhů dokumentů a možných gestorů je obsahem MP monitorování 2014–2020 v kapitole Dokumenty.

Příklad uložení dokumentu s vazbou na objekt lze uvést vkládané dokumenty ze strany žadatele / příjemce. Přílohy k žádosti o podporu, které mají nejen vazby na daný projekt / žádost o podporu, ale vazbu na konkrétní verzi příslušné žádosti o podporu. Některé dokumenty mají hierarchickou vazbu na několik objektů, jako například přílohy pro zprávy o realizaci jsou navázány na danou zprávu o realizaci a také na projekt, ke kterému zpráva o realizaci náleží.

Pokud se dokumenty vkládají na specifických obrazovkách/záložkách k tomu určeným, aplikace přikládá některé atributy (metadata dokumentu) k dokumentu automaticky na základě příslušnosti k modulu, známému účelu dokumentu, znalosti uživatele, který dokument ukládá, aktuálního času ukládání apod.

Pro případy, kdy nebude taková účelová záložka k dispozici, je nutno dokumenty vkládat v nástroji Správy dokumentů, kde je pak potřeba uživatelsky zadat všechny atributy vkládaného dokumentu, která aplikace neumí určit automaticky.

#### **19.2.1.3 Vyhledávání dokumentů**

Aplikace umožní oprávněnému uživateli nahlížet na dokumenty, ke kterým má oprávnění a uložit je mimo systém. Výjimkou jsou dokumenty, které jsou označeny jako přísně interní a nelze je tedy ukládat např. na lokální úložiště počítače. Mohou to být dokumenty týkající se nesrovnalostí.

Dokumenty určitého typu připojené k jednotlivým objektům lze vyhledávat, prohlížet atd. na specifických obrazovkách/záložkách náležející k jednotlivým procesům. Kromě toho lze využít univerzálního nástroje **Správy databáze dokumentů,** který slouží pro vyhledávání všech dokumentů uložených v databázi aplikace.

#### **Nástroj Správa databáze dokumentů**

Základem pro funkci vyhledávání je přehled všech dokumentů uložených v databázi aplikace. Nad tímto přehledem je možné spustit funkce vyhledávání včetně fulltextového, filtrace a třídění podle sloupců tabulky přehledu.

**Vyhledávání** je realizováno sadou filtrů, jež odpovídají počtu typů údajů ukládaných k dokumentu (metadat) a již zmíněné funkce fulltextového vyhledávání. Aplikace umožní uživatelsky zvolit, v určeném rozsahu, počet zobrazených dokumentů po vyhledávání. Aplikace dále zobrazuje celkový počet záznamů odpovídajících vstupním kritériím, které byly v databázi aplikace nalezeny.

Vyhledané dokumenty jsou zobrazeny v tabulce přehledu, která má vestavěny standardní funkce je **třídění a filtrování**, export do souboru apod. Uživatel tedy může na stejné obrazovce v získané sadě vybraných dokumentů dále "omezovat" jejich počet filtrováním a dále třídit podle sloupců tabulky. Do filtrace vstoupí i položky, které popřípadě nebyly po vyhledávání pomocí kritérii zobrazeny.

V přehledu jsou sloupce reprezentované metadaty, která odpovídají vyhledávacím kritériím. Přílohy některých dokumentů zvláště těch vkládaných ze specifických obrazovek/ modulů mohou nést další údaje, příznačné pro jejich určení. Jde například o přílohy žádostí o podporu, zpráv o realizaci. Jejich popis lze nalézt v procesech P4 a P7.

## **19.2.2 Elektronizace**

#### **19.2.2.1 Základní vlastnosti systému PKI**

PKI (Public Key Infrastructure) je v kryptografii označení infrastruktury správy a distribuce veřejných klíčů z asymetrické kryptografie. PKI umožňuje pomocí přenosu důvěry používat cizí veřejné klíče a ověřovat jimi elektronické podpisy bez nutnosti jejich individuální kontroly.

Infrastrukturu PKI lze spravovat dvěma základními způsoby vytváření vztahů důvěry:

- certifikační autorita přísně hierarchická struktura
- síť důvěry distribuovaný systém

Systém MS2014+ využívá obou způsobů vztahu důvěry. Pro získání klíče k podpisu dokumentů a příloh využívá tzv. kvalifikovanou certifikační autoritu definovanou Zákonem o elektronickém podpisu (zákon č. 227/2000 Sb.). Seznam akreditovaných certifikačních autorit, které mohou vydávat kvalifikované certifikáty, zveřejňuje Ministerstvo vnitra České republiky. Akreditovaná certifikační autorita pak vydává standardní digitální certifikáty, které však jsou výše zmíněným zákonem uznávány v rámci komunikace se státními institucemi České republiky.

Druhý způsob vztahu důvěry je využit při ukládání dokumentů / příloh do systému MS2014+. Bližší popis je v kapitole Zajištění přenosu důvěryhodnosti.

#### **19.2.2.2 Řešení elektronizace v MS2014+**

Při návrhu MS2014+ byl kladen důraz na elektronizaci vkládání a oběhu dokumentů v souladu s požadavky E-Cohesion politiky EK, zejména s články 112 (elektronizace vstupních dat a předávání dat v rámci systému i mimo něj) a 114 (dlouhodobá archivace dat pouze v elektronické podobě).

Při zpracovávání dat elektronicky se musí řešit především jejich platnost, možnosti ověření a prokázání vlastnictví a celý proces musí být dostatečně zabezpečen proti zneužití. V MS2014+ se z tohoto pohledu zaměřuje na tři oblasti:

1. zaručený elektronický podpis a časová razítka

- 2. dlouhodobá archivace a audit
- 3. bezpečnostní pohled

### **Zaručený elektronický podpis a časová razítka**

Týká se především ověřování kvalifikovaných certifikátů. Je řešena především:

- Autenticita ověření důvěryhodnosti při vkládání dokumentů
- Integrita dokumentů dokument nebyl žádným způsobem změněn
- Nepopiratelnost autor nemůže tvrdit, že zaručený elektronický podpis příslušný k dokumentu nepřiložil
- Časové razítko prokazuje datum a čas podepsání dokumentu

### **Archivace a audit**

Dlouhodobá archivace dokumentů je řešena modulem podpory oběhu dokumentů implementovaným v MS2014+. Modul díky komponentě DMS zaručuje důvěryhodný dlouhodobý archiv elektronických dokumentů. Komponenta řeší:

- Vkládání, kategorizace a katalogizace dokumentů
- Doplnění doprovodných informací o dokumentu (metadata)
- Verzování, publikace a vyhledávání

### **Bezpečnostní pohled\***

Bezpečnost je řešena komplexně pro celý MS2014+ a klíčové komponenty jsou:

- Certifikační politika, CP (Certificate Policy)
- Certifikační prováděcí směrnice, CPS (Certificate Practice Statement)

Z bezpečnostního pohledu je třeba důsledně dodržovat pravidlo, že jakékoliv změny dat lze provádět pouze u dat, které nemají obraz v datech nestrukturovaných. Pokud ano, změna musí nastat nejprve vytvořením nové verze nestrukturovaného formuláře a tím dojde automaticky ke změně strukturovaných dat.

\*) Poznámka: popis způsobu řešení informační bezpečnosti je součástí kapitoly Bezpečnost systému MS2014+ tohoto metodického dokumentu.

#### **19.2.2.3 Zajištění přenosu důvěryhodnosti**

Klíčovou vlastností elektronického podpisu je fakt, že má z pohledu aplikace platnost pouze v okamžiku ověření vůči certifikační autoritě. Již následující okamžik vzniká problém s možným vypršením platnosti certifikátu. Tento problém je v PKI řešen tzv. přenosem důvěryhodnosti – sítí důvěry.

Klíčovým okamžikem přenosu důvěry je ověření platnosti dokumentu v okamžiku jeho vložení do MS2014+. V tento okamžik zároveň u dokumentu uložíme (v jeho metadatech) i informaci, že je ověřený a platný (což by později již nemuselo být možné zjistit). Při jakékoliv další práci s touto verzí dokumentu již není třeba znova ověřovat jeho platnost – důvěřujeme prvotnímu ověření (odtud pojem přenos důvěry, či přenos důvěryhodnosti). Nové verze téhož dokumentu je nutné opět elektronicky podepsat a proběhne stejný proces ověření platnosti.

Pokud kdykoliv v budoucím čase bude třeba (například při kontrole a auditu) ověřit, že daný dokument byl podepsán kompetentní osobou, a že byl vložen v konkrétním požadovaném termínu, tuto informaci vyčteme z metadat uložených s dokumentem.

Důvěryhodný dlouhodobý archiv má celou řadu dalších vlastností, které mohou být s úspěchem využity. Pokud například potřebujeme změnit již vložený dokument (což samozřejmě z principu pravidla integrity není možné prostou editací) pak nově vložený dokument zaujme místo toho
předchozího, znovu jsou k němu vytvořena relevantní metadata a verze dokumentu\* je změněna. Kdykoliv lze snadno ověřit, kdy byl daný konkrétní dokument změněn a kým a zda byl v době vložení platně elektronicky podepsán. V archivu pak lze snadno hledat i podle verzí dokumentů i podle jejich metadat (například všechny dokumenty vložené určitým uživatelem).

Podobný princip je uplatněn i v případě vícenásobného elektronického podepsání jednoho dokumentu. Z principu pravidla integrity nelze vložit další zaručený elektronický podpis do téhož dokumentu, aniž by se změnila jeho verze\*. Stejně tak již nemusí být možné ověřit původní zaručený elektronický podpis, pokud byl přiložen další. I zde se pak uplatní pravidlo přenosu důvěryhodnosti.

Za bezpečné uložení dokumentu i jeho metadat pak v aplikaci MS2014+ zodpovídá modul DMS. Dodavatel aplikace MS2014+ vybral takovou komponentu (SW řešení), která splňuje všechny bezpečnostní a PKI požadavky a standardy kladené na zajištění dlouhodobé důvěryhodnosti.

\*) Poznámka: v tomto případě hovoříme o technické verzi dokumentu, nikoliv verzi dokumentu viditelné z Aplikace MS2014+. Uživatel, jak bylo uvedeno výše, vidí stále tentýž dokument a informace o technické verzi je mu skryta.

# **19.3 Pracovní postupy procesů (Workflow)**

# **19.3.1 Stavy procesů**

Workflow procesů se sestává z jednotlivých stavů a přechodů.

Stavy procesů jsou děleny do hierarchické struktury, která také odpovídá využívání stavů jednotlivých úrovní v rámci aplikace. Stavy podřízené úrovně rozpadají přechod mezi dvěma stavy nadřízené úrovně.

Úroveň **centrálních stavů** je důležitá pro centrální monitorování procesů v aplikaci a tak stavy této úrovně tvoří základ popisu stavů v MP monitorování 2014–2020, jsou tedy určeny centrální metodikou a proto povinné. Tyto stavy jsou stěžejní pro informování uživatele o postupu procesu. Externí uživatel má zobrazeny na svém portále workflow sestavené z tohoto typu stavů.

Úroveň **interních stavů** obsahuje stavy, které detailněji popisují proces mezi dvěma centrálními stavy. Na jejich definování se podíleli také zástupci jednotlivých řídicích orgánů. Obsahují i stavy nepovinné, nebo povinné podmíněně. Používání těchto stavů umožňuje realizovat specifika jednotlivých programů.

Úroveň **technických/pomocných stavů** zahrnuje stavy, jednotlivých podpůrných procesů probíhajících mezi dvěma stavy interními. Například proces schvalování dokumentů v procesu hodnocení žádostí o podporu. Jedním z úkolů těchto stavů je sloužit pro řízení prací na jednotlivých ŘO a sledovat a vyhodnocovat v MS2014+ jejich průběh. Tyto stavy nebudou součástí WF na portále externího uživatele.<sup>136</sup>

Celá sada takto vydefinovaných stavů má centrálně přidělené jména a předem definované parametry pro účely parametrizátoru. Aplikace umožní jazykové mutace pro jednotlivé programy vybraných popisků a textů (např. kontextové nápovědy) k jednotlivým stavům - především technickým/pomocným. U definovaných objektů a souvisejících stavů je možné nastavit zapisování stavů do historie.

l <sup>136</sup> Technické/pomocné stavy lze navázat na centrální stavy prostřednictvím stavů interních.

# **19.3.2 Parametrizátor workflow**

Aplikace MS2014+ nabízí nástroj **Parametrizátor workflow** pro vytváření specifických workflow (dále i WF) jednotlivých procesů realizovaných v aplikaci. Zásady a omezení parametrizace jsou definovány tak, aby umožnily splnit potřeby jednotlivých programů a požadavky ŘO na jejich řízení. Současně parametrizace nesmí opustit rámec vymezený metodickým prostředím vytvořeným pro programové období 2014-2020.

Další nutností zohledněnou při návrhu nástroje je dodržet zásady bezpečnosti a nenarušit integritu a konzistenci systému MS2014+ tak, aby se předcházelo kolizím aplikace a nedocházelo k výpadkům systému vinou chybně vytvořeného WF.

Základní myšlenkou parametrizátoru splňujícího všechny tyto požadavky je vydefinovat množinu předem známých centrálních, interních i pomocných stavů a přechodů mezi nimi, podmínek přechodů, akcí přechodů a pravidel interních depeší. Tak mohou být všechny tyto prvky v aplikaci zrealizovány tak, aby nenarušily její běh. Tyto základní prvky pak přiradit k jednotlivým objektovým třídám aplikace.

Třídy zde představují jednotlivé dílčí procesy celého procesu. Jako příklad lze uvést třídu (dílčí proces) "hodnocení žádosti o podporu" v celkovém procesu " schvalování projektů a jejich akceptace" popř. celém životním cyklu projektu. Z uvedených základních prvků lze podle předem daných pravidel sestavovat workflow třídy. U některých tříd je potřeba dále vytvořit několik variantních workflow poplatných dalším rozlišením. Typickým příkladem jsou varianty workflow tříd v rámci životního procesy projektu pro jednotlivé typy operací.

Parametrizátor workflow je realizován jako samostatný nástroj v rámci aplikace MS2014+ určený pro přípravu šablon WF procesů. Do nástroje mají přístup pouze vyškolení pracovníci OSMS a ŘO určení pro práci se šablonami s rolí tvůrce šablon WF. Připravené šablony pro projektovou úroveň je možno přiřazovat k jednotlivým procesům v rámci vytváření výzev.

# **19.3.2.1 Šablony workflow**

V nástroji jsou vytvořeny obecné workflow tříd – základní varianty šablon - sestávající ze všech stavů a možných přechodů mezi nimi a podmínek přechodů stavů náležejících třídě. Tyto základní šablony workflow jsou výchozím podkladem pro definici specifických šablon workflow tříd. Ty budou vznikat primárně parametrizací základní šablony. Uživatel – tvůrce šablony může vytvářet kopie již vytvořených a také již v aplikaci použitých šablon a dále tyto kopie dle svých potřeb upravovat.

Základní šablony jsou zpracovány dodavatelem MS2014+ při uvedení aplikace do provozu.

Nástroj zobrazuje seznam všech dostupných šablon. Nad tímto seznamem jsou pro snadnější vyhledávání vhodné šablony umožněny funkce filtrace a třídění. Dále je vydefinována jednotná metoda pro pojmenování šablon s pevnou strukturou tak, aby byla zřejmá především příslušnost k třídě a tam, kde je to relevantní k typu operace nebo jinému dalšímu určení. Při ukládání šablony jsou zachována "metadata" šablony (datum vzniku, autor, ŘO, třída, typ operace) a ta jsou zobrazována při procházení v seznamu šablon. To umožňuje získat informace o určení šablony a tím lepší orientaci uživatele ve velkém počtu uložených šablon. Po výběru šablony v seznamu se zobrazí grafický náhled na danou šablonu.

Šablony jsou označené, zda jsou již zprovozněné a zda jsou již použité pro některou z výzev. Jsou odlišeny šablony, které jsou rozpracované.

# **19.3.2.2 Vytváření šablony workflow**

Základní prvky/stavebními kameny jsou předem vydefinované a seřazené do číselníků:

- **Stavy** obsahuje všechny centrální, interní a pomocné stavy. U stavů je dále určeno
	- o zda je povinný/ nepovinný volba platí pouze pro centrální stavy a dále je platná jen pro některé typy operací. Tato definice povinnosti stavu je závazná pro všechny programy.
	- o volba, zda jde o potencionální terminální stav (koncový stav), na který v definici šablon stavů nemusí navazovat jiný stav
- **Přechody stavů** je seznam všech použitelných přechodů stavů. Každý přechod nese informaci/identifikaci vstupního a výstupního stavu (z číselníku stavů). Udává, ze kterého stavu do kterého stavu může proces přejít. To znamená, že z jednoho výstupního stavu může existovat několik přechodů stavů do dalších vstupních stavů. Přechod, který není v číselníku přechodů stavů, je nepřípustný.
- **Podmínky přechodů** jsou vázány k jednotlivým přechodům a definují podmínky, za kterých přechází stav výstupní do následujícího stavu vstupního. Ke každému přechodu může být přivázáno více možných podmínek, uživatel vybere ty relevantní. Pokud se jedná o podmínky vyžadující akci uživatele, musí být vazba na uživatelskou roli v MS2014+.
- **Akce přechodů** jsou vázány k jednotlivým přechodům. Jsou to předem definované akce/činnosti automaticky vykonané aplikací, které proběhnou při přechodu z jednoho stavu do dalšího po splnění příslušné podmínky. Vazba na konkrétní přechod stavu tak definuje okamžik spuštění této akce. Možných akcí bývá definováno k přechodu více a uživatel vybere pouze relevantní. Akcí může být zaslání interní depeše.
- **Pravidla pro zasílání zpráv modulu interních depeší** je číselník předefinovaných pravidel interních depeší, které lze použít pro zaslání interní depeše jako akce přechodu. Další pravidla pro zasílání zpráv mohou uživatelé v průběhu vytváření šablony WF.

Stavy a přechody je možno chápat jako orientovaný graf, kde uzly grafu reprezentují stavy a přechody reprezentují spojnice.

Ke každé třídě je přiřazena množina prvků z jednotlivých číselníků, které je možno pro danou třídu použít a WF z nich skládat.

# **Pravidla a postup pro vytváření šablon workflow**

Při vzniku je nutné šablonu přiřadit k existující třídě z číselníku tříd a zadat další určení šablony jako je typ operace apod.

Po otevření se šablona stavů jeví jako **kontejner,** do kterého aplikace a uživatel vybere stavební prvky dané výše popsanými číselníky. V nabídce jsou pouze ty prvky, které jsou určeny pro danou třídu a další určení šablony. Ty jsou nabídnuty dle třídy šablony a např. typu operace. Pro vytvoření nové šablony:

- 1. Nástroj automaticky do šablony naplní **povinné stavy**.
- 2. Uživatel vybere a do šablony vloží takové **nepovinné centrální stavy**, které jsou potřeba pro sestavení šablony WF daného určení.
- 3. Uživatel vybere a do šablony vloží možné **interní a pomocné stavy**, které jsou potřeba pro sestavení šablony WF daného určení.
- 4. Uživatel vybere a do šablony vloží **přechody stavů**. Budou nabízeny pouze přechody stavů, které jsou určeny pro danou třídu a odpovídají stavům, které jsou do šablony vybrány.
- 5. Uživatel vybere a do šablony vloží **podmínky přechodů stavů**. Budou nabízeny pouze podmínky, které jsou určené pro danou třídu a vybrané přechody.
- 6. Uživatel vybere z nabízených **akcí**, které jsou vázány na přechod stavu, typ operace apod.
- 7. Uživatel vybere z nabízených pravidel zasílání interních depeší, pokud bylo toto zasílání akcí přechodu.

V případě, že uživatel použije kopii již existující šablony, pouze tuto šablonu upraví s použitím zadaných pravidel.

V průběhu práce na šabloně i po jejím ukončení lze provádět kontrolu základní konzistence dat, tak se ujistit, že jsou splněna všechna pravidla tvorby šablon, např. zda jsou všechny vybrané přechody stavů opatřeny vstupními i výstupními stavy. Aplikace sama zajistí, aby v kontejneru vždy zůstaly povinné stavy.

Po provedení parametrizace uživatel vytvořenou šablonu finálně uloží. Při finálním uložení systém automaticky provede zmíněnou kontrolu. Pokud šablona vyhoví kontrole, je připravena pro uvedení do provozu.

Finálně uloženou šablonu bude možné dále upravovat, ale jen do chvíle, než bude uvedena do provozu tzn. například vybrána na nějaké výzvě. Při nutnosti úpravy šablony již uvedené do provozu, je nutné vytvořit novou verzi šablony celý postup zopakovat. Tento postup lze použít pouze v případě, že tímto nedojde k nesouladu dat a narušení procesů již na výzvě prošlých. ŘO, který k této výměně šablony přistoupí, nese za takové rozhodnutí plnou zodpovědnost.

## **Grafická prezentace workflow**

Uživatel si během vytváření nebo editace šablony může zobrazit a to pouze k náhledu grafické zobrazení dané šablony stavů jako orientovaný graf (stav = uzel, přechod = hrana).

# **19.3.2.3 Použití šablony při tvorbě výzvy**

Finálním uložením se šablona zveřejňuje pro její další použití. Na projektové úrovni je použitím myšleno přiřazení šablony k určité výzvě a typu operace.

Aplikace zajišťuje, že při vytváření výzvy je pro přiřazování šablon z již zadaných a známých dat vygenerován seznam všech tříd životního cyklu projektu, u kterých bude potřeba šablona WF přiřadit. Uživatel pak ke každé takové položce přiřadí jednu šablonu. MS2014+ umožní výběr pouze z finálně uložených šablon. Přiřazením šablony k výzvě a typu operace se šablona uzamkne a není ji dále možno upravovat. Při finalizaci výzvy aplikace zkontroluje, že byla ke každé třídě a všem jejím variantám pro typ operací apod. přiřazena šablona správného typu (třída, typ operace) a zda je šablona schopna zprovoznění.

# **19.3.3 Zobrazování workflow uživateli**

Zobrazování dle hierarchie stavů. Dopracovat

# **19.3.4 Role modulu**

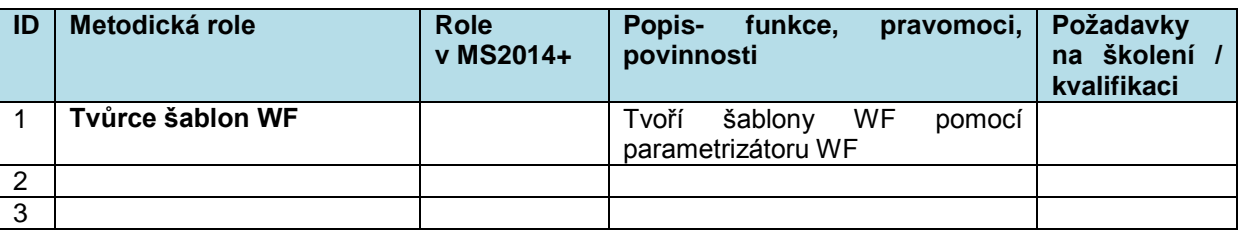

# **19.4 Individuální formuláře**

Aplikace MS2014+ byla postavena před úkol splnit všechny specifické požadavky na zobrazování dat, tvorby jednotlivých obrazovek a výstupních zpráv/reportů plnění zadaných cílů jednotlivých programů zapojených do čerpání fondů ESI v programovém období 2014-2020. Z toho důvodu vznikl v aplikaci modul Individuálních formulářů, pomocí něhož mohou ŘO samy určit a plnit své specifické potřeby v rámci formulářů jako celu a v nich obsažených obrazovek.

Za tímto účelem byly definovány typy **obrazovek** (záložky žádosti o podporu apod.)**, výstupních dokumentů** (zprávy o realizaci apod.), které je nutné a možné specifikovat a vytvářet uživatelsky podle předem připravených vzorů a za dodržení pravidel nutných pro ochranu aplikace před kolizí. Sada jednotlivých obrazovek vytvořených za nějakým účelem a jednotlivé ucelené výstupní dokumenty jsou složeny do **formulářů**. Například všechny obrazovky připravené pro podávání žádosti o podporu tvoří formulář žádosti o podporu. Dále např. zpráva o realizaci, všechny její obrazovky tvoří formulář zprávy o realizaci programu. Vytvořené formuláře obrazovek se stávají součástí GUI příslušného uživatelského portálu. V daném místě GUI se objeví vždy varianta daného typu formuláře. Pro jiné typy výstupních zpráv je účelnější využít předem připravené a vydefinované souborové dokumenty s pevnou nebo částečně variabilní strukturou.

Dokumenty vzniklé za pomocí formulářových technologií budou ukládány do MS2014+ jednak jako soubor, příloha. U obrazovkových formulářových technologií také jako strukturovaná data. Tyto dva produkty obrazovkového formuláře (strukturovaná dat a soubor) jsou spolu pevně spojeny, vystupují pod společnou verzí a datové obsahy musí být shodné.

Formuláře jsou uloženy v MS2014+ opatřeny verzí a jsou asociovány k danému programu a účelu, pro který byly vytvářeny. Šablony lze prohlížet, editovat a případně použít jako předlohu při přípravě nového formuláře. Šablony lze sdílení mezi jednotlivými uživateli a programy.

Aplikace umožňuje pokročilejšímu uživateli – tvůrci formuláře individuálně připravovat na míru danému programu a to jak po stránce vzhledu a rozložení jednotlivých polí, tak po stránce obsahu těchto polí a jejich kontrol. Tyto možnost jsou vyspecifikovány v kapitole nástrojů pro tvorbu formulářů.

Tvůrcem formuláře označujeme uživatele/roli MS2014+, který bude formuláře tvořit pomocí nástrojů k tomu určených (viz níže).

Uživatelem formuláře označujeme uživatele/ roli MS2014+, který je připravený formulář používat, plnit daty před odesláním jednotlivých žádostí, protokolů, reportů apod. do systému.

# **19.4.1 Východiska a požadavky metodických pokynů**

Z metodických dokumentů vyplývají požadavky na tvorbu individuálních formulářů:

Nutná **variabilita formulářů** napříč jednotlivými programy, i v rámci programů

Na projektové úrovni je nutná variabilita minimálně podle typu operace a modelu hodnocení tzn. pro výzvu. Mimo pevně stanovený povinný základ, který musí být součástí všech žádostí o podporu a je daný jednotným metodickým prostředím, je možné vybírat další datové oblasti / konkrétní pole, která do formuláře zahrnout a také, v které fázi je zpřístupnit pro vyplnění (např. část položek je povinná pro vyplnění před prvním podáním žádosti o podporu na ŘO / ZS, část až před uzavřením právního aktu o poskytnutí / převodu podpory)

ŘO bude dále např. určovat zda, kde a za jakých podmínek bude žadateli zobrazeno přímo na žádosti o podporu tzv. sebehodnocení.

ŘO musí mít možnost nastavovat obsahovou stránku polí / datových oblastí (např. omezit volbu z příslušného číselníku) a také kontroly např. pro přípustné kombinace ve stanovených polích. Pro některá pole je stanoveno omezení matričními daty na výzvě.

Je vhodné definovat jednodušší algoritmy nad jednotlivými poli formuláře nebo vybírat ze sady dodavatelsky předem vytvořených algoritmů na základě požadavků metodických dokumentů nebo oprávněných potřeb jednotlivých programů.

Pro hodnotící formuláře a kontrolní listy je opět nutná variabilita v i rámci jednoho programu – dle výzvy, typu operace, modelu hodnocení. Metodickými dokumenty je stanoven pouze základní obsah hodnotících formulářů.

- **Již zprovozněné formuláře nesmí být měněny** a **uživatel** příslušející k jistému programu **nesmí změnit formulář** využívaný v rámci **jiného programu.**
- **Elektronické podepisování dokumentů** žádost o podporu, změnové řízení, právní akt o poskytnutí / převodu podpory, objednávka pro hodnotitele, zápisy z komisí, monitorovací zprávy, žádosti o podporu apod.
- Je požadované vytváření **individuálních formulářů pro oba uživatelské porty** a následné **sestavení souborů dokumentů** v běžných formátech (pdf, docx, doc apod.) např. pro potřeby elektronického podepisování oprávněnými uživateli.
- Je nutné zapracovat předem vytvořenou **sadu hlaviček/patiček** pro dokumenty jednotlivých programů a úroveň Dohody o partnerství

Technologie individuálních formulářů je použita například v těchto případech:

- Portál **externího** uživatele, tedy z pohledu externího uživatele
	- o Žádosti o podporu
	- o Zprávy o realizaci
	- o Žádosti o platbu
	- o Žádosti o změnu (na základě formuláře žádosti o změnu)
	- o Hodnotící formuláře externího hodnotitele
	- o Strategie integrovaných nástrojů
	- o Zpráva o plnění integrované strategie
- Portál **interního** uživatele, z pohledu interního uživatele
	- o Žádosti o podporu
	- o Zprávy o realizaci
	- o Žádosti o platbu
	- o Žádosti o změnu (na základě formuláře žádosti o změnu)
	- o Zprávy monitorovací, o pokroku apod. na úrovni Dohody o partnerství i programů
	- o Evaluační dokumenty,
	- o Právní akt o poskytnutí / převodu podpory: Smlouva/Rozhodnutí, Dodatek/Změna rozhodnutí

První čtyři formuláře portálu interního uživatele jsou zobrazením stejnojmenných formulářů z portálu externího uživatele a pro interního uživatele needitovatelné.

# **19.4.2 Obrazovkové formuláře**

Obrazovkové formuláře jsou připravovány jako šablony a zobrazují se jako obrazovky/okna na portálu interního nebo externího uživatele. Pro splnění specifických požadavků jednotlivých programů je možné vydefinovat různé formulář téhož účelu pro program, výzvu, typ operace a další určení.

Formuláře jsou složeny z jednotlivých **datových polí**. Pole mohou být textová, numerická, typu datum, čas apod. Pole jsou **vstupní** – pole, ze kterých je hodnota do databáze ukládána a **výstupní** – pole, do kterých je hodnota z databáze načítána.

Všechna pole jsou rozdělena do tak zvaných **datových oblastí**. Datová oblast představuje sadu polí, které spolu logicky a věcně souvisí a jsou předem metodicky a technicky vydefinované. Jsou to například datové oblasti Informace o subjektu, Adresách, Osobách a Účtech popisující nadřízenou datovou oblast Subjekt.

Jednotlivá datové oblasti jsou umisťovány na jednotlivé **obrazovky formuláře**. V závislosti na velikosti datové oblasti může být na jedné obrazovce více datových oblastí nejnižší úrovně a naopak obsáhlá datová oblast může být zobrazena na více obrazovkách.

Jsou vydefinovaná **datová pole společná** a **povinná** pro všechny programy a všechny varianty formuláře téhož typu (žádost o podporu). Povinnost polí je dána metodickými dokumenty a povinná pole nesmí být z šablon obrazovek formuláře, jejich logických datových oblastí odstranitelná a editovatelná. Dále jsou vydefinována i pole **nepovinná**, která lze pro vytvářenou obrazovku formuláře z datové oblasti vyřadit. Každý formulář daného typu může tedy obsahovat jiné množství a jiné typy datových polí.

Jednotlivá pole mají pro umístění vstupních nebo výstupních hodnot **vazby na** konkrétní **tabulky a atributy v databázi** aplikace MS2014+.

Formulář obsahuje **základní kontroly** obsahů jednotlivých polí. Tyto kontroly chrání databázi aplikace před poškozením, a proto nesmí být editovatelné a odstranitelné. Dále jsou dostupné **uživatelské kontroly**, které dále specifikují a omezují vstupní nebo výstupní hodnoty polí tak, aby odpovídaly požadavkům programů a dané výzvy. Kontroly se definují pro ručně i automaticky zadávané hodnoty.

Hodnoty některých výstupných polí se načítají a vstupních polí se ukládají podle **specifikovaných algoritmů a funkcí**. U jednotlivých polí jsou dostupné jednoduché **agregační funkce**  (aritmetické/logické operace). Některá pole mohou vyžadovat použití složitých **vzorců**. Tyto vzorce, dané metodicky nebo potřebami jednotlivých programů, jsou předem vytvořeny a nabízeny pro dané pole pod intuitivním názvem (včetně nápovědy o funkci algoritmu) ve formě číselníku spolu s agregačními funkcemi. Pro funkce je možno **zadat parametry** této **funkce**. Parametrem může být hodnota určená typem parametru nebo obsah pole formuláře. Aplikace zajišťuje dostatečné kontroly nad výsledky těchto funkcí a jejich omezení (včetně varování a chybových hlášení pro uživatele) tak, aby nebyla ohrožena konzistence a integrita databáze aplikace a dodržena věcná a metodická omezení.

Hodnoty některých polí jsou zadavatelné z **připravených číselníků**. Pokud je to požadováno např. vymezením ve výzvě, jsou obecné číselníky omezovány pouze na relevantní hodnoty.

Obsah pouze některých polí (např. u žádosti o podporu) jsou určena pro zveřejnění pro informování široká veřejnosti. Toto omezení je dané jednak metodicky a jednotlivé ŘO mohou takové údaje zvažovat v závislosti na druzích operací typických pro jejich program.

Pokud by tvorba nebo editace formuláře vyžadovala svým rozsahem i zásah do aplikační logiky nebo do struktury databáze např. při vzniku **potřeby vytvořit pole s datovou položkou**, která nemá svůj obraz v databázi, řeší se takto vzniklá situace pomocí Service Desku (SD) a jeho procesů Change managementu. Požadavek na vytvoření nového atributu databáze nebo změny aplikace je zadáván standardními změnovými formuláři SD vytvořenými pro tyto účely. Po případném schválení požadavku jej dodavatel aplikace zapracuje. Stejným způsobem se postupuje v případě potřeby doplnit nově požadované vzorce, kontroly apod. Zadávání, schvalování požadavku a způsob jeho zapracování SD není předmětem této kapitoly.

**Použití formuláře**: Uživatel obrazovkového formuláře plní a edituje jednotlivá pole a ukládá (po automatické kontrole) jejich obsah do databáze systému. Na základě údajů zadaných uživatelem dojde k naplnění dalších polí hodnotami již uloženými v databázi nebo načtení z externího systému.

V případě, že uživatel přeruší práci na vyplňování formuláře a formulář uzavře, do formuláře se po jeho opětovném otevření již vyplněná data opět načtou, přístupná k editaci. Uživatel formuláře může pokračovat v práci. Po úplném vyplnění a kontrole vstupních polí bude moci být vstupní formulář elektronicky podepsána odeslán do systému.

## **19.4.2.1 Vytváření individuálních formulářů**

Pro tvorbu obrazovkového formuláře, jeho šablon slouží speciální nástroj přístupný v rámci aplikace: **Individuální formuláře.** V tomto nástroji vytvářejí šablony pro formuláře a jednotlivé obrazovky k tomu vybraní a proškolení uživatelé.

Formuláře se vytváří "na míru" z typových stavebních prvků. To umožní reagovat na variabilitu požadavků jednotlivých operačních programů a jejich potřeb.

Formulář je sestaven v nástroji Individuální formuláře z jednotlivých nakonfigurovaných obrazovek, které formulář tvoří.

Důvodem vzniku odděleného modulu je získat nezávislý nástroj, která umožní přípravu individuálních formulářů pro jednotlivé procesy na všech úrovních hierarchie. Jde o vytváření formulářů např. zpráv na národní a programové úrovni. Na projektové úrovni jsou specifické varianty individuálních formulářů (jejich šablony) daného určení (tzn. žádost o podporu, zprávy o realizaci, hodnotící formuláře apod.) **přiřazovány k výzvě** při jejím vytváření. Nicméně formuláře jsou připravovány mimo práce na vytváření výzvy. Šablony použité pro některou z výzev je možné použít i pro výzvu jinou, nebo šablonu použít jako předlohu pro jiný obrazovkový individuální formulář, který vznikne editací vzorové šablony.

### **19.4.2.1.1 Šablony obrazovek a formulářů**

Nástroj nabízí seznam šablon obrazovek a formulářů již dříve vytvořených. Jde o základní verze šablon sloužící jako vzory pro další modifikace a také varianty a verze vzniklé ze základních obrazovek. Základní verze šablon obrazovek jsou sestaveny z datových oblastí s maximálním obsazením všech datových polí, které patří do datové oblasti.

Pro snadnější vyhledávání vhodné šablony obrazovek a formulářů jsou nad jejich seznamy umožněny funkce filtrace a třídění. Dále je vydefinována jednotná metoda pro pojmenování šablon s pevnou strukturou tak, aby byla zřejmá především příslušnost k typu formuláře a obrazovky. Při ukládání šablony jsou zachována "metadata" šablony (datum vzniku, autor, ŘO, typ šablony) a ta jsou zobrazována při procházení v seznamu šablon. To umožňuje získat informace o určení šablony a tím lepší orientaci uživatele ve velkém počtu uložených šablon. Po výběru šablony v seznamu se zobrazí grafický náhled na danou šablonu.

Šablony lze použít dle zadaných pravidel jako předlohy dalších šablon nebo pro zařazení do aplikace napříč programy a to v obou částech nástroje pro tvorbu individuálních formulářů (viz kapitola Vytváření šablon).

Šablony jsou označené, zda jsou již zprovozněné a zda jsou použité pro některou z výzev. Jsou odlišeny šablony, které jsou rozpracované.

## **šablony obrazovek**

Pokud jsou šablony obrazovek zařazeny v již funkčním formuláři, jsou označeny jako zprovozněné/použité a nelze je měnit, jsou uzamčeny pro editaci i pro tvůrce/vlastníka šablony. Tyto šablony však lze využít beze změny i pro další formuláře a to napříč programy. Šablony lze také uzamknout pro uživatele nebo program a to pro ošetření situace nebezpečí změny rozpracované

šablony jiným uživatelem. Pro vytvoření nové varianty šablony obrazovky je potřeba vytvořit kopii vybrané šablony tu editovat a po příslušných kontrolách uložit pod jiným jménem nebo verzí.

## **šablony formulářů**

Šablony formulářů jsou skládány z šablon obrazovek. Pro to, aby byla zachována určitá jednotnost vzhledu formulářů daného typu (např. žádosti o podporu), posloupnosti jejich obrazovek a dodrženo stanovení povinných dat formuláře dané metodickými dokumenty tzn. povinných obrazovek a to napříč programy, je předefinovaný seznam obrazovek, které jsou ve formuláři obsaženy. V tomto seznamu označeny ty obrazovky, které musí být povinně zařazeny do formuláře. Pro konfiguraci formuláře, uživatel přiřadí do seznamu vždy jednu z dostupných šablon obrazovek. Aplikace při finalizaci formuláře provede kontrolu, zde byly přiřazeny povinné obrazovky. Za případnou chybu způsobenou neúplností formuláře a v případě neobsazení nepovinných položek seznamu odpovídá tvůrce formuláře, respektive příslušný ŘO.

Pokud jsou šablony formulářů označeny jako již zprovozněné/použité a nelze je měnit, jsou uzamčeny pro editaci i pro tvůrce/vlastníka šablony. Tyto šablony však lze využít beze změny a to napříč programy. Šablony lze také uzamknout pro uživatele nebo program a to pro ošetření situace nebezpečí změny rozpracované šablony jiným uživatelem. Pro vytvoření nové varianty šablony formuláře je potřeba vytvořit kopii vybrané šablony tu editovat a po příslušných kontrolách uložit pod jiným jménem nebo verzí.

## **Použití šablony při tvorbě výzvy**

Finálním uložením se šablona zveřejňuje pro její další použití. Jde především o přiřazení šablony k určité výzvě a typu operace.

Aplikace zajišťuje, že při vytváření výzvy je pro přiřazování šablon vygenerován z již zadaných a známých dat seznam všech potřebných formulářů, ke kterým bude potřeba šablonu formuláře přiřadit. Uživatel pak ke každé takové položce přiřadí jednu šablonu ze seznamu obsaženého v nástroji parametrizátoru formulářů. MS2014+ umožní výběr pouze z finálně uložených šablon. Přiřazením šablony k výzvě se šablona uzamkne a není ji dále možno upravovat. Při finalizaci výzvy aplikace zkontroluje, že byla ke každé položce seznamu formulářů přiřazena šablona správného typu a zda je šablona schopna zprovoznění.

## **19.4.2.1.2 Vytváření šablon**

Nástroj Individuální formuláře je rozdělen do dvou oddělených funkčních celků, které se liší oprávněním a možnostmi tvorby šablon obrazovek:

**Parametrizátor**, který umožňuje **základní uživatelské funkce**, která jsou z pohledu aplikace bezpečné a umožní tvořit a ukládat šablony jako standardní schválené obrazovky bez nutnosti jejich testování a uvedení do provozu dodavatelem aplikace. Limitovaná funkcionalita umožní upravovat šablony, které jsou předem připraveny od dodavatele, vznikají pomocí konfigurátoru obrazovkových formulářů s pokročilými funkcionalitami a již existující formuláře. Parametrizátor je určen především pro pracovníky ŘO.

**Konfigurátor**, který zahrnuje všechny funkce parametrizátoru a dále podporuje **rozšířený sortimentem uživatelských funkcí.** Ty umožní vytvářet plnohodnotné šablony nad datovými oblastmi uživatelsky, včetně přidávání / odebírání polí a jiných komponent do datových oblastí a nastavování jejich vlastností. Avšak výstupní návrh obrazovek a celého formuláře nelze pokládat za standardní schválené šablony. Dodavatel aplikace návrh verze šablony obrazovky a formuláře nejprve zkontroluje a zprovozní v testovací instanci aplikace. Pokud návrh šablon obsahuje chyby, dodavatel požádá o jejich odstranění. Pokud je šablona obrazovky schválená - to znamená je testem ověřeno, že data přes ni pořizovaná jsou celistvá, bezpečná a jednoznačná - lze šablonu obrazovky využít pro definované formuláře. Dále dochází k testování šablony formuláře jako celku složené ze schválených obrazovek. Po bezchybném zprovoznění návrhu šablony v testovací instanci provede tvůrce formuláře ještě její věcné otestování. Pokud návrh šablon odpovídá potřebám, nechá jej dodavatelem zprovoznit v ostré aplikaci. Zprovozněním v ostré aplikaci se rozumí zařazení formuláře mezi schválené verze šablony. A tím se umožní její zařazení například mezi formuláře poskytnuté pro výzvy.

Konfigurátor je přístupný pouze uživatelům vyšším stupněm vyškolení a oprávnění. Je určen pro uživatele OSMS, kteří budou na základě požadavků na složitější úpravy obrazovkových formulářů připravovat šablony pro potřeby programů.

### **Pravidla tvorby a modifikace**

Obrazovka obsahuje povinnou část s povinně definovanými poli s neměnnou strukturou, pojmenováním, určením, a pokud je to možné, s jednotným rozložením na obrazovce. Pole nepovinná je možné zneviditelnit odstranit a upravit jejich rozložení na obrazovce.

Ne všechna pole musí mít svůj obraz v databázi aplikace. Může jít o pole, jejichž obsah je dán určeným algoritmem, funkcí (vzorcem) jejichž parametry jsou načítány z definovaných míst databáze nebo jiných polí. Slouží jako informativní údaje.

Parametrizátor přebírá **omezení hodnot vstupního pole** v závislosti jednak na datovém typu příslušného atributu databáze a také v závislosti na reálných omezeních hodnot.

## **Základní uživatelské funkce** (Parametrizátor):

- Jednotlivá pole mají definované **vazby na konkrétní umístění vstupních nebo výstupních hodnot v databázi** aplikace MS2014+. Tyto vazby nelze měnit.
- Na základě omezení vstupního pole možnost zadat **vlastní/uživatelské omezení pro jednotlivé pole** nebo na jejich skupinu jako na celek, která respektují základním omezení pole, odpovídají možnostem vymezených v metodických dokumentech a potřebám jednotlivých programů, výzev, operací.
- Nastavení **nezveřejnitelnosti** pole. Lze nastavit, které údaje z žádosti o podporu nelze publikovat na veřejně přístupných umístěních – např. webech pro informování široké veřejnosti.
- Vybrat pro pole nabízené **algoritmy, funkce (vzorce)**, které jsou pro dané pole předefinované a zadat jejich parametry. Rozhodovat o spuštění/vypnutí algoritmu, funkce.
- Zadat **kontroly,** které se spustí při vyplňování vstupních hodnot uživatelem formuláře v provozu. Kontroly je nutno nadefinovat nad:
	- o jednotlivými poli formuláře
	- o datovou oblastí
	- o obrazovkou
	- o formulářem
- Pro vstupní pole přiřadit vazbu do určité lokace databáze systému, odkud budou data **nabízeny a přebírány** nebo **položky číselníků nebo seznamů**. Funkce obsahuje i možnost číselníky omezit tzn. vybrat z nich jen relevantní položky, platné pro pole, program, výzvu, typ operace apod.
- **Zneviditelnit** nepoužitá nepovinná pole.
- Změnit **lokaci polí** tak, aby obrazovka byla celistvá např. bez velkých mezer, ale s nutností respektovat pravidlo jednotnosti rozložení obrazovek.
- **Upravit vlastnosti** nepovinných polí:
	- o vyhlásit je za uživatelem formuláře povinně vyplňované
	- o vyhlásit je za uživatelem formuláře nepovinně vyplňované

o vyhlásit je za uživatelem formuláře podmíněně povinná a určit podmínku nutnosti naplňování (např. na základě vyplněné hodnoty v jednom poli nutnost vyplnit buď pole druhé nebo třetí.)

# **Rozšířené uživatelské funkce** (Konfigurátor):

- **Definice nových polí** např. pro nově vzniklou datovou položku a jí příslušný atribut, který již existuje v databázi aplikace. Konfigurátor umožní pro každé takové pole přiřadit vazbu do určité lokace databáze systému, kam budou data ukládána nebo z ní čtena. U pole se určí jeho vlastnosti: název, umístění, velikost, algoritmy, vzorce, kontroly, zda je povinné atd.
- **Přesouvání jednotlivé datové oblasti do jiných obrazovek** např. v případě, že by obrazovka obsahovala příliš málo polí.
- **Zadávání, definování funkcí, vzorců, algoritmů** pro přenos hodnot vstupních polí do databáze a plnění výstupních polí z databáze.
- **Mazání nepovinných polí** v rámci vytvářené šablony obrazovky
- **Přidávání nepovinných polí** do vytvářené obrazovky výběrem z nezařazených nepovinných polí dané datové oblasti

# **19.4.3 Dokumentové formuláře**

Dokumentové formuláře jsou určeny k tvorbě výstupních dokumentů. Jsou to šablony předem připravené pro určité použití. Dle MP monitorování 2014–2020 a MP MS2014+ je potřeba vypracovávat pravidelné zprávy/reporty a evaluační zprávy jednak na úrovni Dohody o partnerství, na úrovni programů a také na úrovni projektů. Pro procesy je potřeba vytvářet šablony dokumentů: plných mocí, Podmínek právního aktu, právního aktu o poskytnutí / převodu podpory, objednávky pro hodnotitele atd. Pro některé z těchto zpráv bude vhodné použít právě dokumentové formuláře.

Pro tvorbu jednotlivých typů výstupních dokumentů jsou předem připraveny základní vzory/ šablony takovýchto dokumentů, která zajistí jednotnou strukturu a vzhled dokumentu. Šablony obsahují dle typu a použití **typovou hlavičku** (logo, název apod.).

Šablona se skládá z **textové části** a polí vybraných **hodnot z databáze aplikace**. Šablona dává možnost předem definovat strukturu kapitol, formátů textů a zobrazených dat. Základ šablony tvoří kapitoly, které jsou pro všechny uživatele/programy povinné a tak pevně dané bez možnosti jejich změny, vymazání. Dále lze do šablon, vždy v závislosti na možnostech daných metodickými dokumenty, vložit kapitoly nepovinné nebo výběrové. Šablony obvykle obsahují i neměnitelné formátování pro jednotný vzhled dokumentů tvořených jednotlivými uživateli.

Data vybraná z databáze MS2014+ a zobrazená v rámci dokumentu jsou předem definované výstupní sestavy obvykle dle metodických dokumentů tykajících se daných výstupních dokumentů, zpráv apod. Výstupní sestavy lze parametrizovat buď uživatelsky v šabloně, nebo automaticky v rámci vytváření výstupního dokumentu z šablony (např. při vytváření zprávy o realizaci se otevře dokument této zprávy se sestavami vytvořenými pro dané období). Šablony dále umožňují přidávat na k tomu určené místo v dokumentu sestavy připravené v rámci přípravy šablony, které nesou již předem definované metodickými dokumenty.

Šablony a jejich verze se ukládají v MS2014+ a jsou k dispozici uživatelům celé implementační struktury. Pro vytváření variant šablon je potřeba používat kopie šablon základních.

# **Použití dokumentového formuláře**

Uživatel vybere příslušnou šablonu ze seznamu šablon dokumentových formulářů. Aplikace vytvoří dle šablony výstupní dokument. Do tohoto dokumentu uživatel vyplní příslušné texty do předefinovaných kapitol. Aplikace vyplní předefinované tabulky na základě šablony příslušnými daty z databáze.

Výstupní dokumenty se volitelně ukládají přímo do MS2014+ nebo do zvoleného lokálního adresáře a pak s ním pracovat jako s klasickým dokumentem.

Aplikace uloží dokument do MS2014+ s vazbou na šablonu, ze které vznikl, příslušný objekt, čas vzniku, verzi dokumentu, uživatele atd. jako při klasickém ukládání dokumentu do MS2014+.

Příklad: Projektový manažer bude připravovat Rozhodnutí o přidělení dotace vybranému projektu. Ze sady připravených šablon si vybere tu, která je přizpůsobena pro tento účel v závislosti na potřebách programu nebo výzvy. Šablona má již předem připravené texty společné pro všechny programy. Po otevření šablony a ve vazbě na daný projekt se do dokumentu vyplní dostupné údaje z databáze např. údaje o projektu a žadateli. Projektový manažer další vyplní textové i jiná pole (pokud je to relevantní) a uloží dokument do MS2014+. Příslušná kompetentní osoba Rozhodnutí elektronicky podepíše a odešle příjemci prostřednictvím MS2014+ nebo Datové schránky.

## **19.4.3.1 Technologie a nástroje pro tvorbu dokumentového formulářů**

Základem šablony je dokument ve formátu MS Word. Tento produkt nabízí technologie vkládání parametrizovatelných polí ve spojení s relační databází. Tuto možnost využívají šablony dokumentových formulářů. Do šablon jsou vložena parametrizovatelná pole spojená s údaji v databázi, které daný dokument požaduje. Mohou to být jednoduchá pole i tabulky spojené s pohledem do databáze, např. údaje o projektu, finanční tabulky, přehled plnění indikátorů za určité období. Po otevření dokumentu vzniklého z takové šablony se pole naplní hodnotou / hodnotami z databáze.

MS2014+ obsahuje sady základní šablony pro jednotlivé výstupní dokumenty, které mohou složit jako vzor pro tvorbu specifických šablon a ukládat s novou verzí.

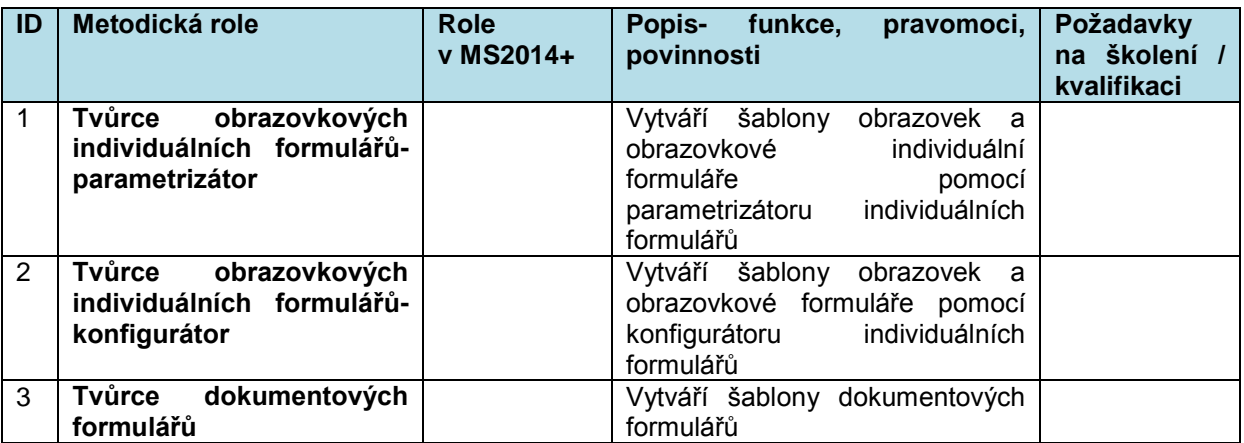

# **19.4.4 Role modulu**

# **19.5 Vytěžování dat**

# **19.5.1 Nástroj BI**

Aplikace využívá standardizovaný modul Business Inteligence firmy Oracle. Pro tento modul je připraven uživatelský portál, který je dostupný v rámci MS2014+. Modul slouží pro vytvoření předefinovaných výstupních datových sestav, které jsou určeny pro opakované, standardní použití. Mohou být předepsané na základě metodických pokynů pro jednotné vykazování a vyhodnocování jednotlivých oblastí pro řízení programů i období. Jsou to i výstupní soubory, tabulky dat, které se vkládají do pravidelných reportů a mají předepsanou strukturu a obsahy dat. Obvykle jsou paramerizovatelné pro určité období nebo soubor dat.

Všechny předem připravené sestavy jsou k dispozici v nástroji Modul konfigurace sestav, kde je možné tyto sestavy upravovat podle potřeb uživatele a programu.

V modulu BI mohou pracovat pouze vybraní, vyškolení pracovníci, kteří tím získají příslušné oprávnění. Modul BI bude přístupný také pro ŘO a ZS.

# **19.5.2 Nástroj Konfigurace sestav**

Modul nabízí seznam sestav, které byly vygenerovány v Modulu BI. Zde je možné vyhledat příslušnou sestavu, upravit ji podle potřeb filtrováním, tříděním a skrýváním nepotřebných sloupců. Takovou sestavu je možno uložit pod jiným jménem ve spojení s uživatelem, který sestavu uložil.

# **19.5.3 Nástroj Vytváření individuálních sestav**

MS2014+ nabízí jednoduchý nástroj pro pokročilejší tvorbu vlastních sestav. Je to nástroj, kterým se pokryje většina aktivit spojených s tvorbou individuálních výstupů ať pro potřeby exportů ve standardních formátech, které aplikace nabízí, do požadovaných zpráv a evaluačních dokumentů, tak rychlé vytváření ad-hoc sestav pro potřeby bezprostředního vykazování. Sada předdefinovaných sestav nemůže tuto pohotovou funkcionalitu plnohodnotně nahradit.

Nástroj nabízí všechna relevantní data/atributy existující v systému, která ŘO potřebuje pro svou práci. Při změně rozsahu dat v DB, tzn. vytvoření nového, příp. změně/zrušení existujícího atributu, je nabídka v nástroji automaticky aktualizována. Na druhou stranu aplikace zajišťuje omezením nabídky dostupných dat, aby nemohlo dojít k výstupu citlivých a nepublikovatelných dat, která jsou považována za riziková,<sup>137</sup> z databáze aplikace.

Při vytváření individuálních sestav je uživateli umožněno si vybrat z okruhu dat ty údaje, které chce do sestavy zahrnout. Je možné volit údaje napříč tabulkami ze seznamu, který je pojmenován a roztříděn v slovním popisu.

Nalezené výsledky si může uživatel filtrovat podle řady podmínek, které jsou opět napsány jazykem srozumitelným i pro běžné uživatele a dále výsledek řadit podle nastavených kritérií.

Pro pokročilejší uživatele je k dispozici také volba úpravy vzhledu, kde si mohou nastavit detailnější vzhled výstupní sestavy, zobrazení výsledných dat a další volby.

Výsledný výstup je možné uložit do přehledu definovaných sestav tohoto modulu tak, aby ho mohl zakladatel, nebo i ostatní uživatelé opakovaně používat. Výsledný výstup je dále možné vyexportovat do souboru celé řady formátů (například excel, word, pdf, různé druhy obrázků a podobně).

l <sup>137</sup> Riziková data jsou definována primárně na základě legislativy a zásad bezpečnosti systému.

Nástroj bude dostupný uživatelům s rolí Tvůrce individuálních sestav a není licenčně omezen.

# **19.5.4 Role modulu**

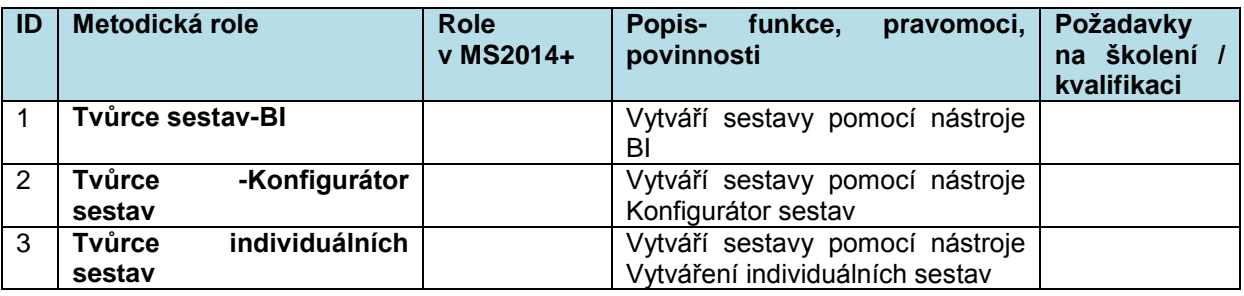

# **19.6 Nástroje pro zvýšení komfortu uživatele globální požadavky na aplikaci MS2014+**

# **19.6.1 Obecné vlastnosti aplikace**

Aplikace umožňuje (jakou obecnou vlastnost obrazovek s tabulkami) export dat do běžných formátů jako pdf, docx, xlsx a tisk dat obrazovek.

# **19.6.2 Poznámky**

MS2014+ nabízí jednoduchý záznamník poznámek a externí komunikace – nástroj Poznámky. Uživateli složí k záznamu údajů, které nejsou jinde uloženy, ale jsou pro uživatelovu práci důležité. Může jít např. o slovní popis závěrů telefonického rozhovoru nebo informace z jiných zdrojů. Tyto poznámky jsou opatřeny identifikací zakladatele poznámky, popř. dalším komunikujícím subjektem, datem a časem vzniku a dále předmětem poznámky s možným připojením na objekt, kterého se poznámka týká.

Poznámky mohou být sdílené pro více uživatelů a prostřednictvím objektu poznámky. Takové poznámky jsou zobrazené také v profilu příslušného objektu s viditelností pro uživatele, kteří mají na objekt vyspecifikována uživatelská práva.

Metadata uložená s poznámkou složí pro možnost zobrazení filtrovaných sad záznamů např. podle času, uživatele, předmětu/objektu a jejich dalšímu sortování.

Nástroj Poznámky je pro uživatele dostupný z jeho nástěnky a menu Nástroje.

# **19.6.3 Kalendář**

V MS2014+ je zabudován nástroj Kalendář. Je možné zadávat do něho kalendářové značky - termíny různých událostí (zasedání výborů apod.) a termíny událostí obsažených v pracovních postupech.

Události se vybírají z připraveného číselníku.

MS2014+ zajistí **automatický vznik kalendářové položky** z údajů již jinde zadaných a uložených v databázi aplikace (například automatické naplnění termínů odevzdání zpráv o realizaci zadaných ve Smlouvě/Rozhodnutí - viz. proces č.5). Jiné událost mohou být definované "ručně" uživatelem např.

garantem některého z procesů, žadatelem/ příjemcem nebo manažerem projektů apod. Jde o události typu plánování monitorovacích výborů, termíny kontrol apod.

K dispozici jsou **filtry** kalendářových značek přímo v kalendáři. Je možné

- zobrazit značky jen vybraných událostí tzn. požadovaný typ kalendářových značek
- zobrazit značky jen od vybraných objektů např. vybraný projekt.
- kombinace více filtrů najednou

Kalendářové značky budou v kalendáři zobrazeny s informací o události, která je s časovou značkou spjata.

Kalendářové značky je umožněno editovat a také mazat osobám s příslušným oprávněním.

Kalendářové značky slouží jako jeden ze zdrojů pro interní depeše zasílané systémem, pro změny stavů workflow a pro nástěnku.

## **19.6.3.1 Vazba na uživatele a objekt**

Kalendářové značky jsou vkládány ve **vazbě na zadavatele značky a na objekt**, pro který byly zadány (například termíny zpráv o realizaci k objektu zprávy o realizaci). Předpokládá se i hierarchická propojení tzn. zadávání kalendářové položky, na několik úrovní objektů (projekt a plánované kontroly, výzva a její projekty…).

## **Kalendářové značky jsou zobrazovány**

- v kalendáři příslušného objektu a jeho nadřízených objektů. Například kalendářové značky zpráv o realizaci jsou zobrazeny pro objekty zpráva o realizaci a také pro projekt, ke kterému zprávy patří. Kalendář objektu jsou součástí obrazovky profilu objektu a jsou v něm zobrazeny pouze údaje platné pro tento objekt. Uživatelé s příslušným oprávněním a kompetencí pro daný objekt uvidí relevantní kalendář a jeho kalendářové položky v tomto profilu objektu.
- v kalendáři uživatelů zadavatelů značky a uživatelů, kteří jsou přiřazeni k objektům např. žadatel/ příjemce nebo manažer projektu uvidí kalendářové značky projektu. Kalendář uživatele je dostupný na nástěnce uživatele.

# **19.6.4 Organizační struktura**

V tomto modulu je zanesena celá organizační struktura, která je založena na implementační struktuře, jak je popsáno v MP monitorování 2014–2020 v kapitole administrativní kapacity.

Kapitola bude vypracována po vyjasnění realizace modulu implementační struktury a administrativní kapacity.

# **19.7 Architektura portálů aplikace - logika ovládání**

# **19.7.1 Portál externího uživatele**

# **19.7.1.1 Úvodní obrazovka portálu externího uživatele - nástěnka**

Úvodní stránkou externího uživatele je **nástěnka.** Na ní jsou přítomné nástroje nezbytné pro informování uživatele tzn. nástroj interních depeší a poznámek náležející danému uživateli, uživatelův kalendář. Tyto i ostatní nástroje jsou také přístupné v položce menu Nástroje.

Komunikace mezi uživateli MS2014+ na tomto portále probíhá primárně pomocí **nástroje Interní depeše** a to jak mezi externími uživateli (žadatel/příjemce/nositel strategie) a interními uživateli (implementační struktura období - pracovníci ŘO a MMR), ale je umožněna a předpokládá se komunikace i mezi jednotlivými externími uživateli.

## **19.7.1.2 Moduly portálu externího uživatele**

Portál externího uživatele je rozdělen do několika oblastí podle typu uživatele a účelu, za jakým na tento portál přichází.

Majoritním důvodem použití tohoto portálu je **podávání žádostí o podporu**. V tomto modulu žadatel najde všechny potřebné informace o aktuálně běžících výzvách, potřebné příručky a návody potřebné pro vyplnění žádosti, spojení na uživatelskou podporu. A také vlastní formulář žádosti o podporu, který je rozdělen do několika obrazovek dle logického členění vyplňovaných dat. V této části portálu lze také sledovat postup hodnocení žádostí o podporu, nahlédnout do výsledků hodnocení své žádosti o podporu, zrealizovat právní akt. Příslušné dokumenty právního aktu jsou uloženy v aplikaci a je možné do nich na tomto portálu nahlédnout.

Jednotlivé procesy jsou popsány v P4 a P5.

Dalším důvodem přístupu na tento port je **monitorování a administrace realizovaných projektů** příjemcem. V tomto modulu příjemce podává zprávy o realizaci, žádosti o platbu, žádosti o změnu tak jak je to popsáno v P7.

Tento modul také obsahuje obrazovky současného/aktuálního plnění projektu a všech jeho náležitostí např. aktuální přehled o stavu zadávacích řízení.

**Modul integrovaných nástrojů** (včetně Společného akčního plánu) umožní zástupcům integrovaných nástrojů reagovat na vyhlášení výzvy na podání strategie integrovaného nástroje, vložit jejich strategii dle předem připravené šablony, sledovat průběh hodnocení strategie a nahlédnout do výsledků hodnocení. Dále zde probíhá proces vyjednávání a podepisování smlouvy s jednotlivými ŘO ze strany nositele strategie. Smlouva je uložena do aplikace MS2014+ a je nositeli strategie na tomto portálu přístupná. Detailní popis je v procesu P1.

Tento modul také slouží zástupcům integrovaných nástrojů pro řízení, vyhodnocování a průběžné monitorování strategií jednotlivých integrovaných nástrojů. Umožňuje podávat předepsané zprávy o pokroku a plnění integrované strategie (Zpráva o plnění integrované strategie). Detailní popis je v procesu P11.

Zástupcům integrovaného nástroje je umožněn také přístup na žádosti o podporu, které se hlásí k plnění strategie daného integrovaného nástroje. Jako potvrzení tohoto úmyslu slouží připojení povinného elektronického podpisu oprávněného manažera integrovaného nástroje k takovým žádostem o podporu. Detailní popis je v procesu P4.

Rychlý přehled o datech a stavu integrovaného nástroje lze nalézt v profilu integrované strategie.

Moduly **Finančních nástrojů a globálních grantů jsou určeny pro** správce finančního nástroje, správce fondu fondů a správce globálního grantu

Modul **Hodnocení žádostí o podporu** slouží externím hodnotitelům žádostí o podporu/projektů pro přístup do aplikace MS2014+. Externí uživatel zde má možnost zareagovat na vyhlášení výzvy některého z řídicích orgánů na nábor externích hodnotitelů. Uchazeč podá v tomto modulu žádost na příslušný ŘO a vyplní požadované údaje. Pokud je uživatel přijat jako hodnotitel, je zanesen se všemi relevantními údaji do databáze hodnotitelů. Tyto údaje se zobrazí v jeho profilu uživatel v sekci hodnotitele. Jde především o informace o jeho kvalifikaci, znalostech, zkušenostech a jazykových schopnostech včetně úrovně. Zde může externí hodnotitel své údaje doplňovat a případně dokazovat. V této sekci profilu je také zobrazena jeho statistika hodnocení a úspěšnost v práci hodnotitele vzniklé v procesu hodnocení hodnotitelů. V modulu dále externí hodnotitel přijímá nebo odmítá nabídky na hodnocení projektových žádostí, jsou mu zde dočasně zpřístupněny žádosti o podporu, které hodnotí, hodnotící formuláře, vystavovány faktury za jeho práci.

Detailní popis přináší proces P5.

Na tomto portálu jsou dostupné všechny **informace potřebné pro práci externího uživatele**. Portál přináší pro všechny registrované externí uživatele v okně typu "oznámení" informace o verzích a změnách v aplikaci a také upozornění od ŘO např. na vyhlášení nové výzvy, otevření výzvy pro podávání žádostí o podporu, termín ukončení příjmů žádostí o podporu, na výzvy pro podání strategie integrovaných nástrojů, na výzvy pro nové externí hodnotitele apod. Po přihlášení si uživatel může na tomto portále vyhledat příručky a návody pro vyplňování všech typů žádostí a je zde také k dispozici spojení na uživatelskou podporu. Ke stažení je šablona pro podávání strategií IN. Pro informování uživatelů konkrétních rolí spojených s objekty slouží nástroj Interních depeší.

Souhrn informací a rychlý náhled na jednotlivé objekty jako jsou žádosti podporu/ projekty, zprávy o realizaci, zadávací řízení zobrazuje **profil** daného **objektu**. Na tomto profilu lze je umístěn kalendář objektu, nástroj interních depeší se zprávami náležejícími danému objektu, poznámky objektu, stav objektu. Na profil objektu má přístup pouze uživatel mající roli pro tento objekt. Například u projektu osoby/uživatelé mající přístup k tomuto projektu naleznou přehled plnění projektu apod. Detailní informace lze nalézt v kapitole profilů objektů.

Každý externí uživatel vytváří při registraci do MS2014+ svůj **profil uživatele**. Po registraci obsahuje pouze údaje k registraci nezbytné. Postupně je možné údaje doplňovat nebo měnit. Podrobněji v kapitole profilu externího uživatele.

# **19.7.2 Portál interního uživatele**

Portál interního uživatele umožňuje snadnou orientaci uživatele v modulech a nástrojích, která portál zpřístupňuje a přináší logické ovládání aplikace. Na všech obrazovkách je ve vodorovném menu položka "Home" pomocí níž se lze kdykoliv vrátit na úvodní obrazovku uživatele. Vodorovné menu obsahuje i položku Nástroje, které zpřístupňuje vybrané nástroje MS2014+ tak, aby byly k dispozici uživateli z libovolné části aplikace a zároveň zůstal na rozpracovaných obrazovkách.

Nástroje:

- Číselníky
- Interní depeše
- Poznámky
- Kalendář
- Vytěžování dat (3 nástroje)
- Správa databáze dokumentů vkládání a vyhledávání dokumentů
- Evaluace evaluační plán, evaluační aktivity
- Katalog datových položek
- Service Desk Změnové formuláře
- Parametrizátor WF
- Parametrizátor formulářů
- Externí systémy
- Datový sklad
- Nápověda/ Help
- Podpisová kniha

Nástroje pro jednotlivé objekty jsou přístupné z obrazovek a profilů daných objektů.

Souhrn informací a rychlý náhled na jednotlivé objekty jako jsou programy, operace, zprávy o realizaci, zadávací řízení zobrazuje **profil** daného **objektu**. Na tomto profilu lze je umístěn kalendář objektu, nástroj interních depeší se zprávami náležejícími danému objektu, poznámky objektu, stav objektu. Na profil objektu má přístup pouze uživatel mající roli pro tento objekt. Například u projektu osoby/uživatelé mající přístup k tomuto projektu naleznou přehled plnění projektu apod. Detailní informace lze nalézt v kapitole profilů objektů.

Při registraci interního uživatele vzniká v MS2014+ **profil** daného **uživatele**. Obsahuje pouze údaje zadané v průběhu registrace. Postupně se údaje doplňují například adresou v rámci nástroje interních depeší, seznam přidělených projektů projektového manažera apod. Sám uživatel si může doplnit některá z nich. Podrobněji v kapitole profilu interního uživatele.

## **19.7.2.1 Úvodní obrazovka portálu interního uživatele - nástěnka**

Na **nástěnce** jsou přítomné nástroje nezbytné pro informování uživatele tzn. nástroj interních depeší a poznámek náležející danému uživateli, uživatelův kalendář. Tyto i ostatní nástroje jsou také přístupné v položce menu Nástroje.

Komunikace mezi uživateli MS2014+ na tomto portále probíhá primárně pomocí **nástroje Interní depeše** a to jak mezi interními uživateli navzájem tak i komunikace interních uživatelů s externími.

Úvodní obrazovka rovněž obsahuje **rozcestník** určený pro volbu typu práce, kterou hodlá uživatel vykonávat. Na základě volby z tohoto rozcestníku se uživatel dostane do příslušného modulu. Na obrazovkách vybraného modulu jsou dostupná pouze data relevantní a potřebná k práci daného uživatele. Zobrazují se a aktivují ovládací prvky/menu pro příslušné pro daný typ práce a úlohu uživatele.

## **Prvky rozcestníku**

- 1. Národní úroveň
- 2. Programová úroveň/programy
- 3. Integrované nástroje
- 4. Předběžné podmínky pro subjekty mimo ŘO
- 5. Synergie a komplementarity
- 6. Operace
- 7. Hodnocení žádostí o podporu
- 8. Audit, nesrovnalosti
- 9. Data pro SFC
- 10. Vytěžování dat
- 11. Parametrizátor workflow
- 12. Parametrizátor individuálních formulářů
- 13. Externí systémy

14. Service Desk

# **19.7.2.2 Modul Národní úroveň**

Modul je určen pro pracovníky implementační struktury, kteří mají na starosti procesy národní úrovně, které jsou popsané v P1 a P11.

Hlavní menu modulu obsahuje jednotlivá témata této úrovně. Hlavní menu je pak podrobněji rozpadáno:

- Struktura národní úrovně (proces P1 a P8)
	- o Nastavení struktury této úrovně pro programovou i strategickou linie
	- o Oblasti dat na programové linii a na příslušných úrovních strategické linie, jejich plán i zobrazování skutečného stavu, přehled za všechny úrovně v dané datové oblasti
		- Finanční parametry plán a skutečnost
		- Indikátory- plán a skutečnost
		- Milníky
		- Kategorie intervencí
		- Cílové skupiny
		- Cílová území
	- o Vyhodnocování úrovně na obou liniích
- Předběžné podmínky (Proces P1)
	- o Přehled všech předběžných podmínek a jejich kritérií za národní úroveň.
	- o Přehled nesplněných nebo částečně splněných předběžných podmínek a jejich kritérií za národní úroveň
- Synergie a komplementarity (Proces P1, P11)
	- o Přehled synergických řetězců s odkazy na synergické vazby v nich obsažené.
	- o Přehled synergických vazeb spolu s programy zúčastňujících se na těchto vazbách.
	- o Přehled komplementárních vazeb spolu s programy zúčastňujících se na těchto vazbách.
	- o Monitorování a řízení plnění cílů synergických a komplementárních vazeb a synergických řetězců.
- Zprávy/ Reporty (proces P11)
	- o Zprávy pro EK
	- o Zprávy za národní úroveň
	- o Šablony dokumentů zpráv
- Evaluace (proces P11)
	- o Evaluační plán
	- o Aktivity evaluačního plánu
	- o Šablony evaluačních dokumentů
	- o Přenesení výsledků evaluací do MS2014+
- Správa databáze dokumentů ukládání a vyhledávání dokumentů
- Data pro SFC (proces P1)
	- o Zobrazení dat, která se přenášejí do IS SFC2014 úrovně Dohody o partnerství. Jde o přesný obraz dat tak, jak jsou přístupná v tomto informačním systému EK. Zdrojovými daty jsou data zadaná a vzniklá modulu národní úrovně. Obsahem jsou především data pro Dohodu o partnerství a pravidelné reporty plnění programového období z úrovně národní určené pro EK.
- Číselníky (proces P1)

## **19.7.2.3 Modul Programy, Programová úroveň**

Modul je určen pro pracovníky implementační struktury, kteří mají na starosti procesy úrovně programů, které jsou popsané především v P2 a P10.

Hlavní menu modulu obsahuje jednotlivá témata této úrovně. Hlavní menu je pak podrobněji rozpadáno:

- Struktura programu, atributy (proces P2 a P8)
	- o Nastavování struktury programu úrovně programu programové i strategické linie
	- o Oblasti dat jednotlivých programových linií a k nim náležejících úrovní strategické linie, jejich plán i zobrazování skutečného stavu, přehled za všechny úrovně v dané datové oblasti
		- Finanční parametry plán a skutečnost
		- Indikátory- plán a skutečnost
		- Milníky
		- **Kategorie intervencí**
		- **-** Cílové skupiny
		- **Cílová území**
	- o Vyhodnocování programu a jednotlivých úrovní a na obou liniích
- Výzvy (proces P3)
	- o Harmonogram, plánování výzev
	- o Tvorba a správa výzev
	- o Vyhlašování výzev
	- o Vyhlašování výzev na projekty realizující strategie integrovaný nástrojů
	- o Řízení a vyhodnocování výzev
		- **Simulace výzev** 
			- Přehled plnění plánů jednotlivých výzev
- Integrované nástroje (proces P2, P10)
	- o Uzavírání smluv s jednotlivými integrovanými nástroji náhled na smlouvy a příslušné přílohy smluv uložené v MS2014+
	- o Přehled integrovaných nástrojů, se kterými má daný program smlouvu, profily integrovaných nástrojů
	- o Přehled plnění, vyhodnocení realizace projektů jednotlivých IN a za integrovanou strategii z pohledu daného ŘO
	- o Profil integrovaného nástroje
- Globální granty
- Finanční nástroje
- Předběžné podmínky
	- $\circ$  tabulka předběžných podmínek a jejich kritérií, na kterých daný program participuje s informací o jejich plnění
	- o tabulka nesplněných nebo částečně splněných předběžných podmínek a jejich kritérií, na kterých daný program participuje s informací o průběhu a postupu plnění
- Synergie a komplementarity
	- o Přehled synergických vazeb a informací o nich, na kterých program participuje
	- o Nastavení synergií pro specifické cíle a příslušnost k synergické vazbě
	- o Nastavení komplementarit pro specifické cíle, příslušnost ke komplementární vazbě
- Agregační mapy
- Zprávy/ Reporty (proces P10)
	- o Zprávy pro EK
	- o Zprávy za programovou úroveň
- Evaluace (proces P10)
	- o Evaluační plán
- o Aktivity evaluačního plánu
- o Šablony evaluačních dokumentů
- o Přenesení výsledků evaluací do MS2014+
- Číselníky (proces P1 a P2)
- Správa databáze dokumentů ukládání a vyhledávání dokumentů
- Data pro SFC (proces 2)
	- o Zobrazení dat, která se přenášejí do IS SFC2014 z programové úrovně. Jde o přesný obraz dat tak, jak jsou přístupná v tomto informačním systému EK. Zdrojovými daty jsou data zadaná a vzniklá v tomto modulu programové úrovně. Obsahem jsou především programové dokumenty jednotlivých programů a pravidelné reporty plnění programu určené EK.
- Profil programu

# **19.7.2.4 Modul Integrované nástroje (IN)**

Tento modul slouží zástupcům MMR pro řízení, vyhodnocování a průběžné monitorování integrovaných přístupů. Modul obsahuje

- Vyhlašování výzvy na strategie integrovaných nástrojů, jak je popsáno v procesech P1 a P3
- Hodnocení a přijímání/schvalování strategií, jak je popsáno v procesu P1
- Uzavírání smluv integrovaných nástrojů s jednotlivými ŘO. Tento proces je primárně z pohledu ŘO obsažen modulu pro programy. V tomto modulu je realizována pouze dohledová a informativní funkce nad těmito procesy umožňuje a náhled na smlouvy a příslušné přílohy smluv uložené v MS2014+. (Proces P2)
- Přehled integrovaných nástrojů, jejichž strategie byly přijaty.
- Přehled plnění, vyhodnocení realizace strategií jednotlivých integrovaných nástrojů (Proces P10).
- Vyhodnocování integrovaných přístupů. Jde o vyhodnocování úspěšnosti a pokroku integrovaných přístupů a příspěvku všech integrovaných nástrojů na úrovni Dohody o partnerství. Procesy jsou popsány v P11.
- Profil integrovaného nástroje
- Správa databáze dokumentů ukládání a vyhledávání dokumentů

# **19.7.2.5 Modul Předběžné podmínky pro subjekty mimo ŘO**

Modul umožňuje přístup k předběžným podmínkám a sledování jejich plnění pro subjekty, které nejsou řídicími orgány.

Obsahem modulu je

- tabulka předběžných podmínek a jejich kritérií, na kterých daný program participuje s informací o jejich plnění
- tabulka nesplněných nebo částečně splněných předběžných podmínek a jejich kritérií, na kterých daný program participuje s informací o průběhu a postupu plnění

# **19.7.2.6 Modul Synergie a komplementarity**

Modul přináší možnost sledování synergických a komplementárních vazeb vydefinovaných pro programové období a umožní přístup na sdílené oblasti a data programů, které participují v dané vazbě. Dále je zde oblast dat pro subjekty mimo implementační strukturu.

### **19.7.2.7 Modul Operace**

Tento modul je určený pro pracovníky implementační struktury, kteří mají na starosti procesy projektové úrovně, které jsou popsané v P4, P5, P6, P7 a P8.

Modul obsahuje

- Příjímání a správu žádostí o podporu (proces 4)
- Hodnocení a příjímání žádostí o podporu (proces 5)
- Administraci projektů v době jejich realizace (proces 7)
- Realizaci plateb (proces 8)
- Profily objektů (kapitola profilů objektů).
- Správa databáze dokumentů ukládání a vyhledávání dokumentů
- Podpisovou knihu

V rámci tohoto modulu jsou rovněž zahrnuty projekty strategií integrovaný nástrojů, jejich výběr a sledování průběhu vlastní realizace vybraných projektů, které probíhají klasickými procesy popsanými v procesech projektové úrovně.

## **19.7.2.1 Modul Správa hodnotitelů**

Tento modul slouží ke správě interních i externích hodnotitelů. Některé oblasti dat jsou sdílené pro několik nebo všechny ŘO.

Jsou zde připravovány výzvy na nové externí hodnotitele, posuzování nových uchazečů a jejich výběr. S novými uchazeči jsou v tomto modulu uzavírány smlouvy.

Je zde prováděno losování hodnotitelů na jednotlivé žádosti o podporu a tito hodnotitelé oslovováni. Takovým hodnotitelů je potřeba zpřístupnit příslušné žádosti o podporu. Po hodnocení se kontroluje kvalita práce hodnotitele v procesu hodnocení hodnotitelů a jsou zde zobrazeny statistiky výsledků jednotlivých hodnotitelů a případné nedoporučení napříště hodnotitele zapojovat. Tyto informace jsou sdílené mezi ŘO. V tomto modulu jsou vystavovány objednávky a faktury pro externí hodnotitele.

Součástí modulu je databáze hodnotitelů.

Detailní informace obsahují procesy 5 a 7.

## **19.7.2.2 Modul Audit, nesrovnalosti**

Tento modul je určený pro pracovníky implementační struktury, kteří mají na starosti procesy, které jsou popsané v P6 a P12.

## **19.7.2.3 Modul Data pro SFC2014+**

V rámci tohoto modulu jsou zobrazena všechna data, která se přenášejí do IS SFC2014. Jde o přesný obraz dat tak, jak jsou přístupná v tomto informačním systému EK. Zdrojovými daty tohoto modulu jsou data zadaná a vzniklá v modulech národní, programové a projektové úrovně. Obsahem jsou především data pro Dohodu o partnerství, programové dokumenty jednotlivých programů a také pravidelné reporty plnění programového období z úrovně národní a programové určené pro EK. Do tohoto modulu přistupuje Správce dat pro SFC2014 pro odesílání příslušných dat do IS SFC2014+ a také schvalovatelé těchto dat např. zástupci PCO a MMR. Detailní informace jsou v procesech P1,P2, P10 a P11.

## **19.7.2.4 Modul Vytěžování dat**

Modul umožní přístup je všem nástrojů pro tvorbu sestav a jejich úpravy:

- Nástroj BI
- Nástroj Konfigurace sestav
- Nástroj Vytváření individuálních sestav

Detailní informace jsou v kapitole modulu Vytěžování dat.

### **19.7.2.5 Nástroj Parametrizátor workflow**

Nástroj pro parametrizaci workflow nabídne seznam všech dostupných šablon workflow včetně grafického náhledu na ně. Jednotlivé šablony nebo jejich kopie lze editovat dle daných pravidel a přizpůsobit tak potřebám jednotlivých programů. Detailní informace jsou v kapitole Paramerizátor workflow.

### **19.7.2.6 Nástroj Individuální formuláře**

Pomocí nástroje lze vytvářet nové a editovat stávající vybrané obrazovky tak, aby naplňovaly specifické požadavky výzev jednotlivých programů. Detailní informace jsou v kapitole modulu Individuální formuláře.

### **19.7.2.7 Modul Externí systémy**

dopracovat

#### **19.7.2.8 Service Desk**

Tento modul slouží pro přístup uživatele do Service Desku, který je součástí MS2014+. Umožní podávat žádosti o úpravy aplikace a jejich dat pomocí změnových formulářů a tím startovat procesy change managementu SD. Detailní informace jsou v kapitole Service Desku.

# **19.7.3 Profily**

Profily zobrazují všechny veřejné informace, které jsou uloženy ať o uživateli systému MS2014+ nebo o vybraných objektech.

Profil uživatele vzniká již při jeho registraci v aplikaci a uchovává jeho údaje, které při registraci zadal. Při každém dalším přihlášení může vybrané registrační údaje změnit nebo doplnit (změna hesla, telefonního čísla, emailové adresy, další emailová adresa apod.).

Aplikace do profilu zobrazí i další údaje o uživateli jako je jeho příslušnost v implementační struktuře, vygenerovaná adresa v rámci interních depeší, jeho vazba k žádostem o podporu/projektům.

Data, která jsou součástí profilu uživatele, závisí na tom, zda uživatel je zaregistrován interní nebo externí registrací.

Pro uživatele MS2014+ jsou viditelné všechny údaje jeho profilu. Pro ostatní uživatele jsou viditelné jen údaje k tomu předem určené, potřebné například pro komunikaci s daným uživatelem. Rozsah těchto údajů je dán popisem implementační struktury modulu administrativní kapacity v MP monitorování 2014-2020.

Na profilech uživatelů jsou údaje rozděleny do tří kategorií:

- Obecně viditelné/ zveřejněné údaje
- Údaje viditelné/zveřejněné podmíněně např. pro nadřízené daného uživatele určené dle implementační struktury
- Soukromé/ nezveřejňované údaje

Profily objektů jsou viditelné z obou uživatelských portálů. V MS2014+ jsou vydefinovány profily pro tyto objekty:

- Program
- Integrovaný nástroj
- Finanční nástroj
- Globální grant
- Projekt
- Zpráva o realizaci
- Žádost o platbu
- Zadávací řízení

Profily objektů zobrazují přehled podstatných informací o daném objektu, které jsou v aplikaci uloženy. Součástí profilu objektu je také nástěnka, obsahující nástroje pro komunikaci (interní depeše a poznámky) a kalendář objektu.

Na profil objektu má přístup pouze uživatel mající roli pro tento objekt.

## **19.7.3.1 Profil externího uživatele**

Profil uživatele je rozdělen do několika sekcí. Ne každý uživatel má naplněny všechny sekce. Při registraci je naplněna pouze základní sekce osobních údajů. Další sekce se plní až v průběhu činností, které externí uživatel vykonává.

### **Sekce osobních údajů**

Obsahuje povinné i nepovinné registrační údaje, které je možno doplňovat nebo měnit a další osobní údaje uživatele. Pro ilustraci uvádíme:

- Identifikace uživatele (jméno, příjmení, rodné číslo nebo IČO, adresa atd.)
- **•** Telefonní číslo pro registraci
- Emailová adresa pro registraci
- Adresa v nástroji interní depeší

Podrobný výčet registračních a osobních údajů je v procesu P4 a kapitole Service Desku.

#### **Sekce uživatelských údajů**

Obsahuje seznam všech uživatelských rolí externího uživatele v MS2014+ s historií platností role oddo.

Sekce se plní v závislosti na modulech, ve kterých uživatel pracuje. Každý externí uživatel může mít přiděleno více rolí různého typu. Role se vztahují k žádosti o podporu/projekt u žadatele/příjemce nebo jeho zástupce, hodnocení u externího hodnotitele, strategii integrovaného nástroje u nositele strategie územní dimenze apod.

Pro každou roli lze zobrazit seznam objektů (projekt, hodnotící formuláře, strategie integrovaného nástroje) pro které je daná role validní.

## **Sekce subjektů**

Uživatel může být příslušen k jednomu nebo více subjektům / organizacím. Subjekty jsou dvou typů:

- Subjekt je žadatelem/příjemcem
- Subjekt je zástupcem žadatele/příjemce (např. agentura zastupující žadatele/příjemce při vypracování žádosti o podporu a administraci projektů)

Na profilu je seznam všech těchto subjektů. U každého subjektu jsou uvedeny:

- Identifikace subjektu (IČO/RČ, adresa sídla, číslo datové schránky
- Emailová adresa/adresy uživatele ve vztahu k subjektu
- Role/postavení uživatele v rámci subjektu jako je statutární zástupce společnosti
- Zda uživatel u je/není zaměstnancem subjektu nebo má/nemá jiný typ smlouvy uzavřený se subjektem (dohoda o pracovní činnosti, smlouva o dílo apod.)
- Plné moci, které jsou nutné pro plnění úloh uživatele pro tento subjekt
- Zaručený elektronický podpis uživatele přivázaný k danému subjektu
- Uživatelské role v MS2014+ vázané k tomuto subjektu
- a další údaje, které se mohou lišit v závislosti na subjekt

Záznamy o subjektech vznikají dvojím způsobem:

- Uživatel profilu vloží informace do svého profilu a aplikace informace ověří vůči základním registrům. Tyto informace jsou pak nabídnuty a mohou být použity při vyplňování žádostí o podporu (s opětovnou kontrolou vůči základním registrům)
- Uživatel profilu vloží informace do žádosti o podporu, aplikace informace ověří vůči základním registrům a uloží na profil uživatele. Aplikace založí nový subjekt, pokud takový v profilu neexistuje nebo aktualizuje údaje již založeného subjektu. **Sekce integrovaných nástrojů**

Uživatel může být příslušen k jednomu nebo více integrovaným nástrojům (dále také IN). Na profilu je seznam všech těchto integrovaných nástrojů. U každého integrovaných nástrojů jsou uvedeny:

- Identifikace IN s vazbou do profilu integrovaného nástroje
- Emailová adresa/adresy uživatele ve vztahu k IN
- Role/postavení uživatele v rámci IN
- Zda uživatel u je/není zaměstnancem IN nebo má/nemá jiný typ smlouvy uzavřený se IN (dohoda o pracovní činnosti, smlouva o dílo apod.)
- Plné moci, které jsou nutné pro plnění úloh uživatele pro tento IN
- Zaručený elektronický podpis uživatele přivázaný k danému I
- Uživatelské role v MS2014+ vázané k tomuto subjektu

Záznamy o IN vznikají dvojím způsobem:

- Uživatel profilu vloží informace do svého profilu a aplikace informace ověří vůči základním registrům a seznamu certifikovaných IN. Tyto informace jsou pak nabídnuty a mohou být použity při vyplňování žádostí o strategii.
- Uživatel profilu vloží informace do žádosti o strategii, aplikace informace ověří vůči základním registrům a seznamu certifikovaných IN a uloží na profil uživatele. Aplikace založí nový IN pokud takový v profilu neexistuje nebo aktualizuje údaje již založeného IN.

Sekce naplněna v případě, že uživatel pracuje v modulu integrovaných nástrojů.

## **Sekce operací**

Na profilu je dále zobrazen přehled všech operací (nejčastěji projektů) včetně základních informací s vazbou k danému externímu uživateli.

Pro každou operaci jsou informace o:

- uživatelské roli, kterou má uživatel přiřazenu pro danou operaci
- plných mocích uživatele pro tuto operaci

Aplikace umožňuje získat detailní informace o operaci odkazem na profil operace.

Sekce je naplněna v případě, že uživatel pracuje v modulech podávání žádostí o podporu, monitorování a administrace projektů, finančních nástrojů, nebo globálních grantů.

### **Sekce hodnotitele**

Sekce obsahuje detailní informace o externím hodnotiteli. Tyto informace jsou uloženy v databázi hodnotitele.

- Jde především o informace o jeho kvalifikac**i**, znalostech, zkušenostech a jazykových schopnostech včetně úrovně. Zde může externí hodnotitel své údaje doplňovat a případně dokazovat. Uživatel zde vkládá doklady o své kvalifikaci. Záznamy o kvalifikaci vznikají dvojím způsobem:
	- o Uživatel profilu vloží informace do svého profilu včetně dokladů dokazující kvalifikaci. Tyto informace jsou pak nabídnuty a mohou být použity při vyplňování žádostí pro výběrová řízení na externí hodnotitele
	- o Uživatel profilu vloží informace do žádosti pro výběrová řízení na externí hodnotitele a aplikace je uloží na profil uživatele.
- Statistika hodnocení a úspěšnost v práci hodnotitele vzniklé v procesu hodnocení hodnotitelů.
- Účty pro odesílání mzdy
- Seznam ŘO, pro které externí hodnotitel pracuje,
	- o typ smlouvy, která byla hodnotitelem s příslušným ŘO uzavřena včetně uložení této smlouvy
- suma, na kterou byla smlouva uzavřena, postup čerpání a celková již vyčerpaná částka

Pro otevření této sekce je potřeba zažádat o funkci hodnotitele v některém z programů. V tom případě se uživateli zobrazí formulář pro tuto žádost, kterou vyplní a odešle příslušnému ŘO. Údaje ze žádosti jsou uloženy do hodnotitelské sekce. Pokud je uživatel schválen, je mu přidělena role hodnotitel, která se zobrazí i v sekci uživatelských údajů. Jeho údaje jsou uloženy v databázi hodnotitelů. Kompetence potřebné k hodnocení žádostí o podporu jsou hodnotiteli přidělovány manažerem hodnotitelů metodou přímých kompetencí. V případě, že je již sekce naplněna a uživatel se hlásí jako hodnotitel jiného programu, jsou na formuláři žádosti některé údaje aplikací naplněny z databáze hodnotitelů, např. kvalifikace. Uživatel může přidat další.

Detailní informace jsou k nalezení v procesu P5.

## **19.7.3.2 Profil interního uživatele**

Profil interního uživatele je rozdělen do několika sekcí. Při registraci je naplněna pouze základní sekce osobních údajů. Další údaje této sekce a údaje dalších sekcí se plní až v průběhu činností, které uživatel vykonává.

#### **Sekce osobních údajů**

Obsahuje povinné i nepovinné registrační údaje, které je možno doplňovat nebo měnit a další osobní údaje uživatele. Pro ilustraci uvádíme:

- Identifikace uživatele (jméno, příjmení, adresa atd.)
- Pozice v implementační struktuře (identifikace zaměstnavatele, pracovní pozice, umístění v hierarchii organizace)
- Telefonní číslo pro registraci
- Emailová adresa pro registraci
- Adresa v nástroji interní depeší
- Zaručený elektronický podpis

Tato sekce je přímo spojena s implementační strukturou modulu administrativní kapacity v MS2014+. Tento modul vychází z popisu v MP monitorování 2014-2020.

#### **Sekce školení**

Tato sekce zachycuje informace o školeních uživatele. Jde o školení, která jsou povinná např. pro získání přístupu do aplikace, modulům aplikace, která vyžadují speciální vyškolení nebo získání určitých uživatelských rolí. Může jít i o školení nepovinná, která svědčí o zvyšování kvalifikace uživatele a slouží k přidělování oprávnění k pracovním činnostem, kde je takové kvalifikace výhodná nebo požadovaná.

Jsou zde zaznamenána i plánovaná školení uživatele důležitá pro využívání MS2014+.

Tato sekce je přímo spojena s modulem administrativní kapacity v MS2014+, který se věnuje kompletní registraci školení pracovníků implementační struktury. Tento modul vychází z popisu v MP monitorování 2014-2020.

## **Sekce uživatelských údajů**

Obsahuje seznam všech uživatelských rolí interního uživatele v MS2014+ s historií platností role oddo. Sekce se plní v závislosti na modulech, ve kterých uživatel pracuje. Každý interní uživatel může mít přiděleno více rolí různého typu.

Pro každou roli lze zobrazit seznam objektů (projekt, program, integrované nástroje apod.) pro které je daná role validní.

## **Sekce operací**

Na profilu je dále zobrazen přehled všech operací (nejčastěji projektů) včetně základních informací s vazbou k danému internímu uživateli. Pro každou operaci jsou informace o uživatelských rolích, které má uživatel přiřazeny pro danou operaci

Aplikace umožňuje získat detailní informace o operaci odkazem na profil operace.

# **19.7.3.3 Profil programu**

Profil programu přináší ucelený přehled informací o programu:

- **Identifikace programu** (jméno, číslo, datum založení, datum revize, datum ukončení)
- **O**dkaz na **programové dokumenty** uložené v aplikaci. Programové dokumenty jsou v aplikaci uloženy se všemi jejich verzemi. Pomocí odkazu se lze dostat na aktuální platné dokumenty s jejich metadaty a záznamem procesu schvalování dokumentů. Lze zobrazit historii verzí.
- Odkaz na další **dokumenty příslušné k programu**, o nichž platí pravidla viz. předcházející bod.
- Základní **charakteristika programu**
- **Ikona programu**
- **Subjekty programu** (řídicí orgán, zprostředkující subjekt)
- **Správce programu**, po kliku na jednotlivé osoby bude zobrazen profil daného interního uživatele.
- **Synergické/komplementární vazby a řetězce**, ve kterých je program účasten
- Údaje o **průběhu programu**
	- o Plnění alokace, indikátorů atd. v grafickém provedení graficky.
	- o Aktuální stav programu spolu s částí WF
- Přehled **integrovaných nástrojů**, se kterými má program uzavřenu smlouvu
- Nástroj **Poznámky** programu obsahuje poznámky týkající se tohoto objektu
- Nástroj **Interní depeše** programu obsahuje depeše týkající se tohoto objektu
- Nástroj **Kalendář** obsahuje kalendářová značky týkající se tohoto objektu
- Odkaz na seznam **výzev programu**
- Základní **menu programu**

# **19.7.3.4 Profil integrovaného nástroje**

Profil integrovaného nástroje přináší ucelený přehled informací o integrovaném nástroji:

- **Identifikace** integrovaného nástroje (jméno, číslo, datum přijetí strategie, uzemní příslušnost)
- **O**dkaz na **strategii** integrovaného nástroje uložené v aplikaci. Strategie jsou v aplikaci uloženy se všemi jejich verzemi. Pomocí odkazu se lze dostat na aktuální platné dokumenty s jejich metadaty a záznamem procesu schvalování dokumentů. Lze zobrazit historii verzí.
- Odkaz na další **dokumenty příslušné k integrovanému nástroji** (smlouvy s ŘO), o nichž platí pravidla viz.předcházející bod.
- Základní **charakteristika integrovaného nástroje**
- **Ikona integrovaného nástroje**
- **Subjekty integrovaného nástroje**
- **Správce integrovaného nástroje**, po kliku na jednotlivé osoby bude zobrazen profil daného interního uživatele.
- Údaje o **průběhu integrovaného nástroje -** plnění alokace, indikátorů atd. v grafickém provedení graficky.
- Přehled **programů**, se kterými má program uzavřenu smlouvu a odkazem na příslušnou smlouvu
- Nástroj **Poznámky** integrovaného nástroje obsahuje poznámky týkající se tohoto objektu
- Nástroj **Interní depeše** integrovaného nástroje obsahuje depeše týkající se tohoto objektu
- Nástroj **Kalendář** integrovaného nástroje obsahuje kalendářová značky týkající se tohoto objektu
- **Z**ákladní **menu integrovaného nástroje**

## **19.7.3.5 Profil finančního nástroje**

Kapitola bude dopracována

## **19.7.3.6 Profil globálního grantu**

Kapitola bude dopracována

## **19.7.3.7 Profil operace**

Profil operace přináší ucelený přehled informací o operaci, nejčastěji projektu.

Profil operace má jak pro portál interního i portál externího uživatele stejnou strukturu a až na výjimky ponese shodné informace.

Profil operace bude obsahovat tyto komponenty a informace:

- **Identifikace operace** (jméno, registrační číslo, data založení, ukončení)
- Příslušnost k **programu** (ikona, jméno) a další hierarchii programových úrovní
- **Osoby projektu**, po kliku na jednotlivé osoby bude zobrazen profil daného uživatele
	- o Externí uživatelé, kteří mají přístup k operaci
	- o Interní uživatelé, kteří mají přístup k operaci
- Příslušnost k **výzvě** s odkazem umožňujícím zobrazit informace o výzvě
- Příslušnost k **integrovanému nástroji** (ikona, jméno) s odkazem umožňujícím zobrazit profil integrovaného nástroje
- Příslušnost v **synergické/komplementární vazbě** (s odkazem umožňujícím zobrazit informace o příslušné vazbě), přehled známých synergických /komplementárních operací (s odkazem umožňujícím zobrazit profil příslušné operace)
- Údaje o **průběhu operace**:
	- o Plnění alokace, indikátorů atd. v grafickém provedení
	- o Aktuální stav projektu spolu s částí WF. U portálu externích uživatelů půjde o monitorovací nebo viditelné stavy. U portálu interních uživatelů jsou to i ostatní stavy Je možno zobrazit stavovou mapu operace.
- **Harmonogram předkládaných informací a zpráv**.
- Přehled **ZoR, IoP, ŽoZ a ŽoP** ve všech sledovaných stavech
- Přehled **hodnotících formulářů a výsledků hodnocení žádosti o podporu** s odkazem umožňujícím zobrazit náhled na příslušné hodnotící formuláře a výsledků hodnocení
- Přehled **Žádosti o přezkum rozhodnutí podporu** s odkazem umožňujícím zobrazit náhled na příslušnou Žádosti o přezkum rozhodnutí a výsledků přezkumu
- Přehled **kontrol** provedených a plánovaných na projektu odkazem umožňujícím zobrazit náhled na příslušnou kontrolu
- Přehled **výsledků kontrol** provedených kontrol odkazem umožňujícím zobrazit náhled na příslušný výsledek. Na portálu externího uživatele jsou výsledky omezeny.
- **Hodnocení kvality výstupu z operací**, v případě externího uživatele pouze náhled,
- Nástroj **Poznámky** integrovaného nástroje obsahuje poznámky týkající se tohoto objektu
- Nástroj **Interní depeše** integrovaného nástroje obsahuje depeše týkající se tohoto objektu
- Nástroj **Kalendář** integrovaného nástroje obsahuje kalendářová značky týkající se tohoto objektu
- **Menu** operace

Bližší informace o zmíněných procesech jsou v P4, P5, P6 a P7.

# **19.7.3.8 Profil zprávy o realizaci**

Profil obsahuje

- Identifikaci projektu, ke kterému zpráva o realizaci patří, s možností zobrazení profilu daného projektu
- kalendář zprávy o realizaci
- poznámky vztahující se ke zprávě o realizaci
- nástroj interních depeší s depešemi náležejícími dané zprávě o realizaci

# **19.7.3.9 Profil žádosti o platbu**

Profil obsahuje

- Identifikaci projektu, ke kterému žádost o platbu patří, s možností zobrazení profilu daného projektu
- kalendář žádosti o platbu
- poznámky vztahující se k žádosti o platbu
- nástroj interních depeší s depešemi náležejícími dané žádosti o platbu

# **19.7.3.10Profil zadávacího řízení**

Profil obsahuje

- kalendář zadávacího řízení
- poznámky vztahující se k zadávacímu řízení
- nástroj interních depeší s depešemi náležejícími danému zadávacímu řízení

Pro zadávací řízení je určeno, pro které projekty je zadávací řízení realizováno. Na profilu zadávacího řízení jsou údaje o celkové finanční částce zadávacího řízení ze smlouvy, druhu zadávacího řízení, přehled projektů zadávacího řízení a finanční částky rozpočtené na jednotlivé projekty.

Z profilu zadávacího řízení je možné zobrazení profilů projektů ze seznamu projektů zadávacího řízení.

# **20EXTERNÍ SYSTÉMY**

# **20.1 Základní charakteristika externího systému**

Pojem Externí systémy je souhrnné označení pro informační systémy, aplikace, registry, weby, webové služby, s nimiž MS2014+ různou formou komunikuje.

Základními způsoby komunikace MS2014+ a Externích systémů jsou:

- Přenos dat pomocí rozhraní z MS2014+ do Externího systému a naopak,
- Validace, ověřování údajů, dat v MS2014+ s použitím Externích systémů, a to on-line nebo jinak dávkovým způsobem,
- Přebírání číselníků z Externích systémů do MS2014+ resp. jejich aktualizace,
- Podklady pro hodnocení projektů formou samostatných propočtů v Externích systémech s předáním výsledků do MSC2014+,
- $\bullet$
- Využívání zpracovávaných údajů o financování projektů s využitím i bankovních produktů,
- Podklady pro prezentace výsledků přijatých a realizovaných projektů pro veřejnost a zajištění publicity.

Administrátorem komunikace MS2014+ s externími systémy je MMR-OSMS.

V dalších kapitolách je exportem vždy míněn přenos dat z MS2014+ do externího systému, importem potom přenos dat z externího systému do MS2014+.

Součástí každé kapitoly s popisem externího systému bude označení dokumentu s technickou specifikací vazby na tento systém, ve kterých bude vždy přesně řešen rozsah přenášených dat a frekvence jejich přenášení. Předmětné dokumenty budou přidávány během realizace.

# **20.2 Popis externích systémů**

# **20.2.1 CEDR**

#### **Gestor**

Generální finanční ředitelství (GFŘ).

## **Účel**

Informační systém CEDR jako celek je nástrojem zejména pro poskytování, evidenci a kontrolu dotací a pro výkon s tím souvisejících agend. Systém se skládá z řady vzájemně provázaných subsystémů, které jsou provozovány na MF, resortech, agenturách a územních orgánech finanční správy.

V IS CEDR jsou shromažďovány údaje o všech dotacích a návratných finančních výpomocích ze státního rozpočtu, státních fondů, státních finančních aktiv a Národního fondu a jejich příjemcích na základě Usnesení vlády č. 584/1997 Sb. a Zákona č. 218/2000 Sb.

Rozsah přenášených dat je vymezen dokumentací datového rozhraní IS CEDR, která respektuje Vyhlášku č. 286/2007 Sb.

### **Export**

Přenos údajů o schválených projektech a čerpání podpory ze zdrojů uvedených výše v členění podle platných číselníků z MS2014+ do CEDR. Dávkový přenos zpracovaných dat se provádí dle vyhlášky nejméně 1x za čtvrtletí. Přenášená data musí být validována na Základní registry (adresy, osoby apod.).

## **Import**

Přenos číselníků z CEDR do MS2014+. Zpravidla 1 x za rok, dle správce CEDR.

# **20.2.2 SFC2014**

## **Gestor**

Evropská komise.

# **Účel**

Hlavní funkce SFC2014 je elektronická výměna informací týkajících se sdíleného řízení fondů mezi členskými státy a Evropskou komisí. SFC2014 má za cíl být společným informačním systémem pro řízení mimo jiné EFRR, ESF, FS, EZFRV, ENRF.

Ke dni 19. 5. 2014 není zveřejněn popis rozhraní ze strany EK.

# **Export**

Rozsah a četnost přenášených dat bude vymezena Metodickým pokynem předávání údajů do databáze Evropské Komise SFC2014, vydávaným Ministerstvem pro místní rozvoj a primárně návrhem Nařízením pro všechny strukturální nástroje EU. Předpokládají se strukturovaná data ve formátu XML i samostatné dokumenty ke schválení operačních programů, žádosti o platbu, výroční zprávy, dokumenty Auditního orgánu a další podle Nařízení EK.

# **20.2.3 IS VIOLA**

# **Gestor**

Ministerstvo financí, odbor Národní fond (Platební a certifikační orgán).

# **Účel**

Informanční systém Ministerstva financí pro správu Strukturálních fondů a Fondu soudržnosti a dalších nástrojů v gesci odboru Národní fond MF.Rozsah a obsah zasílaných dat bude vycházet z Metodického pokynu finančních toků a bude konkrétně vymezen jednotným rozhraním pro přenos dat mezi MS2014+ a IS VIOLA.

## **Export**

Programové struktury, alokace, žádosti o platby, údaje o projektech a údaje o uskutečněných platbách.

## **Import**

Údaje o refundovaných platbách a informace o certifikaci, denní frekvence. Dále synchronizace číselníků IS VIOLA a MS2014+, včetně měsíčního přenosu kurzu měn CZK/EUR.

# **20.2.4 IS AO**

## **Gestor**

Ministerstvo financí, odbor Auditní orgán.

# **Účel**

Informační systém zajišťující činnost Auditního orgánu.

## **Export:**

Rozsah a obsah zasílaných dat vychází z požadavků MF-AO. Předpokládá se export číselníků, údajů o programech a projektech.

## **Import**

Předpokládaný import údajů o auditních strategiích.

# **20.2.5 Státní pokladna (IISSP)**

## **Gestor**

Ministerstvo financí, odbor Státní rozpočet.

K doplnění po rozhodnutí o řešení vazby na IISSP, EDS/SMVS, DotInfo.

# **20.2.6 DotInfo**

## **Gestor**

Ministerstvo financí.

K doplnění po rozhodnutí o řešení vazby na IISSP, EDS/SMVS, DotInfo.

# **20.2.7 Účetní informační systémy (ÚIS ŘO/ZS)**

## **Gestor**

Příslušné Řídicí orgány (ŘO) nebo Zprostředkující subjekty (ZS).

## **Účel**

ÚIS evidují nároky příjemců z titulu rozhodnutí, závazky vůči příjemcům z titulu žádosti o platbu, úhrady závazků, pohledávky za MF-PCO z titulu souhrnných žádostí, úhrady pohledávek za MF-PCO. Funkce a rozhraní vychází z Metodického pokynu finančních toků, vydávaného Ministerstvem financí.

Součástí rozhraní jsou i data ve skladbě požadované pro IS EDS/SMVS (Gestor: Ministerstvo financí, odbor Ekonomické informace).

## **Export**

Data z matriční základny, údaje o projektech a souvisejících subjektech, údaje o plánu a zdrojích financování projektu, podklady pro platby, pokyny k úhradě. Formuláře EDS/SMVS. Denní frekvence nebo dle potřeby.

## **Import**

Údaje o skutečnostech realizace úhrady - rozpočtové položky, zdroje, částky, účty, symboly, data. Denní frekvence nebo dle potřeby.

# **20.2.8 Systém pro nesrovnalosti (IMS – Irregularity management systém)**

### **Gestor**

Evropský úřad pro boj proti podvodům - OLAF (Evropská komise).

Ke dni 19. 5. 2014 není zveřejněn popis rozhraní ze strany EK.

## **Účel**

Obsahuje podrobnosti o podvodech a nesrovnalostech týkajících se fondů spravovaných Komisí a vnitrostátními orgány v přijímajících zemích, jako je například financování zemědělské politiky, strukturálních fondů a Fondu soudržnosti.

### **Export/Import**

Rozsah a obsah zasílaných dat vychází z požadavků OLAF a bude konkrétně vymezen rozhraním pro přenos dat mezi MS2014+ a IMS. Požadovaná data budou v předepsané struktuře a následný přenos těchto dat bude v předepsaných formátech a rozhraní. Oboustranný přenos dat mezi MS2014+ a IMS. Naprostá většina dat bude předávána z MS2014+ do IMS. Data jsou nyní do IMS uživateli zadávána ručně.

# **20.2.9 IS SZIF**

#### **Gestor**

Ministerstvo zemědělství, Státní zemědělský intervenční fond.

## **Účel**

Informační systém pro monitorování Operačního programu rozvoje venkova a Operačního programu rybářství.

## **Export**

Číselníky (matriční soubory nutné pro zadávání dat v IS ŘO), údaje o programech.

#### **Import**

Dávkový přenos údajů o projektech (základní informace o projektu, financování projektu) v definovaných centrálních stavech realizace. Technologie inkrementálního přenosu - přenášeny pouze rozdíly vůči poslednímu úspěšnému přenosu – úspěšně přenesené a zpracované dávce.

# **20.2.10 IS ESF2014+**

## **Gestor**

Ministerstvo práce a sociálních věcí.

# **Účel**

Souhrnný informační systém provozovaný v prostředí MPSV zahrnující jednotlivé agendové systémy resortu MPSV (Česká správa sociálního zabezpečení, Úřady práce). MS2014+ bude integrována na komponentu zajišťující evidenci podpořených osob a výpočet reportovaných indikátorů pro ESF projekty.

## **Export**

Přenos informací o projektech financovaných z ESF , zejména data pro identifikaci projektů (ID, název, popis, stav apod.).

### **Import**

Sdílení výsledných hodnot indikátorů pro jednotlivé projekty a určitá období v návaznosti na Monitorovací zprávy.

# **20.3 Externí systémy pro validaci dat**

# **20.3.1 Základní registr ČR – Registr osob (ROS)**

#### **Gestor**

Ministerstvo vnitra.

## **Účel**

Základní registry veřejné správy představují jeden ze základních pilířů moderního eGovernmentu, tj. procesu elektronizace veřejné správy. Zajišťují efektivní, bezpečnou a transparentní výměnu přesných a aktuálních tzv. referenčních údajů.

Provoz systému základních registrů byl zahájen v souladu se zákonem č. 111/2009 Sb.

## **Export/Import**

On-line ověřování a doplňování datových položek identifikujících právnické osoby, podnikající fyzické osoby a zapsané zahraniční osoby.

# **20.3.2 Základní registr ČR – Registr územní identifikace, adres a nemovitostí (RÚIAN)**

### **Gestor**

Ministerstvo vnitra, Český úřad zeměměřický a katastrální.

## **Účel**

Základní registry veřejné správy představují jeden ze základních pilířů moderního eGovernmentu, tj. procesu elektronizace veřejné správy. Zajišťují efektivní, bezpečnou a transparentní výměnu přesných a aktuálních tzv. referenčních údajů.

## **Export/Import**

On-line ověřování a doplňování datových položek pomocí referenčních údajů z RÚIAN (zejména adresních údajů a ostatních územních prvků).

# **20.3.3 Insolvenční rejstřík (ISIR)**

#### **Gestor**

Ministerstvo spravedlnosti.

## **Účel**

Webová služba insolvenčního rejstříku pro vyhledání dlužníků, proti kterým bylo zahájeno insolvenční řízení podle Zákona č. 182/2006 Sb., o úpadku a způsobech jeho řešení (insolvenční zákon).

## **Import**

Jednostranná vazba. MS2014+ denně přijímá z ISIR informaci o nových případech insolvencí a průběhu případů předešlých. Na základě IČ MS2014+ vybírá ty, které se týkají žadatelů o dotace. Výstupem je sestava, která obsahuje čísla projektů a identitu žadatelů dotčených insolvencí včetně informace o stavu insolvenčního řízení.

# **20.3.4 Jednotný identitní prostor – Katalog autorizačních a autentizačních služeb (JIP/KAAS)**

### **Gestor**

Ministerstvo vnitra.

**Účel**

JIP je zabezpečené adresářové úložiště informací o orgánech veřejné moci a jejich uživatelích. JIP u uživatelů eviduje: přihlašovací údaje, informace o osobních certifikátech, uživatelské role pro přístup do informačních systémů, agendový identifikátor fyzické osoby – AIFOJIP.

KAAS je sada webových služeb, která obsahuje webovou službu pro autentizaci a autorizaci uživatelů do externího systému (zkráceně autentizační službu) a webovou službu pro editaci údajů v JIP lokálními administrátory (zkráceně editační službu).

Upraveno Zákonem č. 365/2000 Sb., o informačních systémech veřejné správy.

## **Export/Import**

Obousměrná komunikace při ověřování identity uživatelů MS2014+.

# **20.4 Externí prezentační systémy**

# **20.4.1 Regionální informační servis (RIS)**

## **Gestor**

Centrum pro regionální rozvoj (CRR).

## **Účel**

Poskytnutí informací o realizovaných programech a projektech pro širokou veřejnost.

# **Export**

Přenos dat z MS2014+ do RIS bude realizován ve vazbě na ostatní externí prezentační systémy formou pravidelně zveřejňovaného XML souboru.
## **20.4.2 Mapa projektů**

## **Gestor**

Zastoupení Evropské komise v ČR.

## **Účel**

Poskytnutí informací o realizovaných programech a projektech pro širokou veřejnost.

## **Export**

Přenos dat z MS2014+ do Mapy projektů bude realizován ve vazbě na ostatní externí prezentační systémy formou pravidelně zveřejňovaného XML souboru.

## **20.4.3 Seznam operací**

### **Gestor**

Ministerstvo pro místní rozvoj.

## **Účel**

Poskytnutí informací o realizovaných programech, projektech a výzvách pro širokou veřejnost. Upraveno Metodickým pokynem pro publicitu a komunikaci Evropských strukturálních a investičních fondů v programovém období 2014 – 2020.

## **Export**

Přenos dat z MS2014+ bude realizován ve vazbě na ostatní externí prezentační systémy formou pravidelně zveřejňovaného XML souboru, případně ve formátu tabulkového procesoru.

## **20.5 Externí finanční systémy**

## **20.5.1 Kurzy devizového trhu ČNB**

### **Gestor**

Česká národní banka.

### **Účel**

Denní zveřejňování kurzů světových měn.

### **Import**

Jednosměrná vazba pro MS2014+pro denní převzetí aktuálních kurzů měn. Tyto jsou využívány při tvorbě žádosti o platbu u žadatele, kdy žadatel u faktury od zahraničních dodavatelů vyplní částku v zahraniční měně a datum úhrady a systém dle příslušného kurzu dopočte částku způsobilých výdajů v CZK.

## **20.5.2 IDOK – Finanční systém ČMZRB**

## **Gestor**

Českomoravská záruční a rozvojová banka, a.s.

## **Účel**

Bankovní systém ČMZRB podle Zákona č. 563/1991 Sb., o účetnictví.

## **Import**

MS2014+ přebírá cca 2krát měsíčně údaje o přijatých žádostech a schválených smlouvách úvěrů a záruk (včetně identity žadatele, místa realizace, požadovaných a schválených finančních částek, informace, zda banka provedla kontrolu na místě u klienta).

## **20.6 Externí podpůrné systémy**

## **20.6.1 IS pro hodnocení finančního zdraví žadatelů o podporu z ESI fondů pro potřeby OPPIK**

## **Gestor**

bude znám po ukončení výběrového řízení.

## **Účel**

Hodnocení finančního zdraví subjektu na předem definované stupnici, porovnání a stanovení přijatelnosti.

## **Export**

Základní sada dat potřebných pro výpočet nebo získávání informací o finančním zdraví subjektu.

### **Import**

Výsledky ratingu.

## **20.6.2 Centrální registr podpor malého rozsahu (DE MINIMIS)**

### **Gestor**

Úřad pro ochranu hospodářské soutěže, Ministerstvo zemědělství.

## **Účel**

Cílem registru je vytvořit centrální systém pro evidenci podpor malého rozsahu (de minimis) poskytnutých na základě přímo použitelných předpisů EU – nařízení Komise (ES) č. 1998/2006 ze dne 15. prosince 2006, o použití článků 87 a 88 Smlouvy o ES na podporu de minimis, nařízení Komise (ES) č. 875/2007 ze dne 24. července 2007 o použití článků 87 a 88 Smlouvy o ES na podporu de minimis v odvětví rybolovu a o změně nařízení (ES) č. 1860/2004, nařízení Komise (ES) č. 1535/2007 ze dne 20. prosince 2007 o použití článků 87 a 88 Smlouvy o ES na podporu de minimis v produkčním odvětví zemědělských produktů a nařízení Komise (EU) č. 360/2012 ze dne 26. dubna 2012 o použití čl. 107 a 108 Smlouvy o fungování EU na podporu de minimis udílenou podnikům poskytujícím služby obecného hospodářského zájmu.

## **Export/Import**

Čtení (kontrola na limit poskytnuté podpory) a zápis (údaje o poskytnuté podpoře).

## **20.6.3 CEP – projekty výzkumu a vývoje**

### **Gestor**

Rada pro výzkum, vývoj a inovace při Vládě ČR.

### **Účel**

CEP je jednou z částí (datovou oblastí) informačního systému výzkumu, experimentálního vývoje a inovací (IS VaVaI), ve které jsou shromažďovány informace o projektech výzkumu, vývoje a inovací podporovaných z veřejných prostředků podle zákona č. 130/2002 Sb., o podpoře výzkumu, experimentálního vývoje a inovací z veřejných prostředků a o změně některých souvisejících zákonů (zákon o podpoře výzkumu, experimentálního vývoje a inovací), ve znění pozdějších předpisů.

Údaje do CEP předávají poskytovatelé účelové podpory z veřejných prostředků, kterými jsou správci příslušných kapitol státního rozpočtu (ústřední orgány státní správy, Grantová agentura České republiky, Akademie věd České republiky) nebo územní samosprávné celky.

Obsah CEP, postup při předání, zařazení, zpracování a poskytování údajů je stanoven zákonem č. 130/2002 Sb., nařízením vlády č. 267/2002 Sb., o informačním systému výzkumu a vývoje (od 1. ledna 2010 nahrazeno nařízením vlády č. 397/2009 Sb., o informačním systému výzkumu, experimentálního vývoje a inovací), zvláštními právními předpisy a Provozním řádem IS VaVaI.

### **Export**

1 x ročně vygenerovány dávky podle specifikace gestora, podobně jako u prezentačních systémů.

## **20.6.4 Datový sklad pro Aplikaci MS2014+**

### **Gestor**

Ministerstvo pro místní rozvoj, OSMS.

### **Účel**

Hlavním účelem budovaného systému je poskytovat jak přehledné statistiky a analýzy použitelné pro operativní řízení, tak i velkou většinu výkazů, sestav a přehledů pro potřeby ŘO, NOK a dalších a nezatěžovat výpočetní výkon MS2014+.

### **Export**

Denní jednosměrné předávání dat z MS2014+ do Datového skladu.

## **20.6.5 ARACHNE**

#### **Gestor**

Evropská komise.

### **Účel**

Arachne je nástroj pro identifikaci rizikových projektů financovaných z Evropských strukturálních a investičních fondů. Vyhodnocování rizikových indikátorů probíhá nad kombinací veřejně dostupných dat a dat poskytnutých aplikací MS2014+.

Jedná se o klient – server software založený na aplikaci Vadis GET (Groups Exploration Tool) ve formě prohlížeče s pokročilými funkcemi (nástěnky, grafické zobrazení vazeb subjektů apod.).

Samotný modul GET je použitelný i bez dat z MS2014+ jako systém poskytující informace o vazbách žadatele na další subjekty s důrazem na informace o jejich případné nestabilitě a nespolehlivosti.

Ochrana osobních dat žadatelů je zaručena.

## **Export**

Data o projektech ve formátu XML, v průběhu realizace prostřednictvím SFC2014.

**Schéma: Externí vazby monitorovacího systému**

## Externí vazby MONITOROVACÍHO SYSTÉMU MS2014+

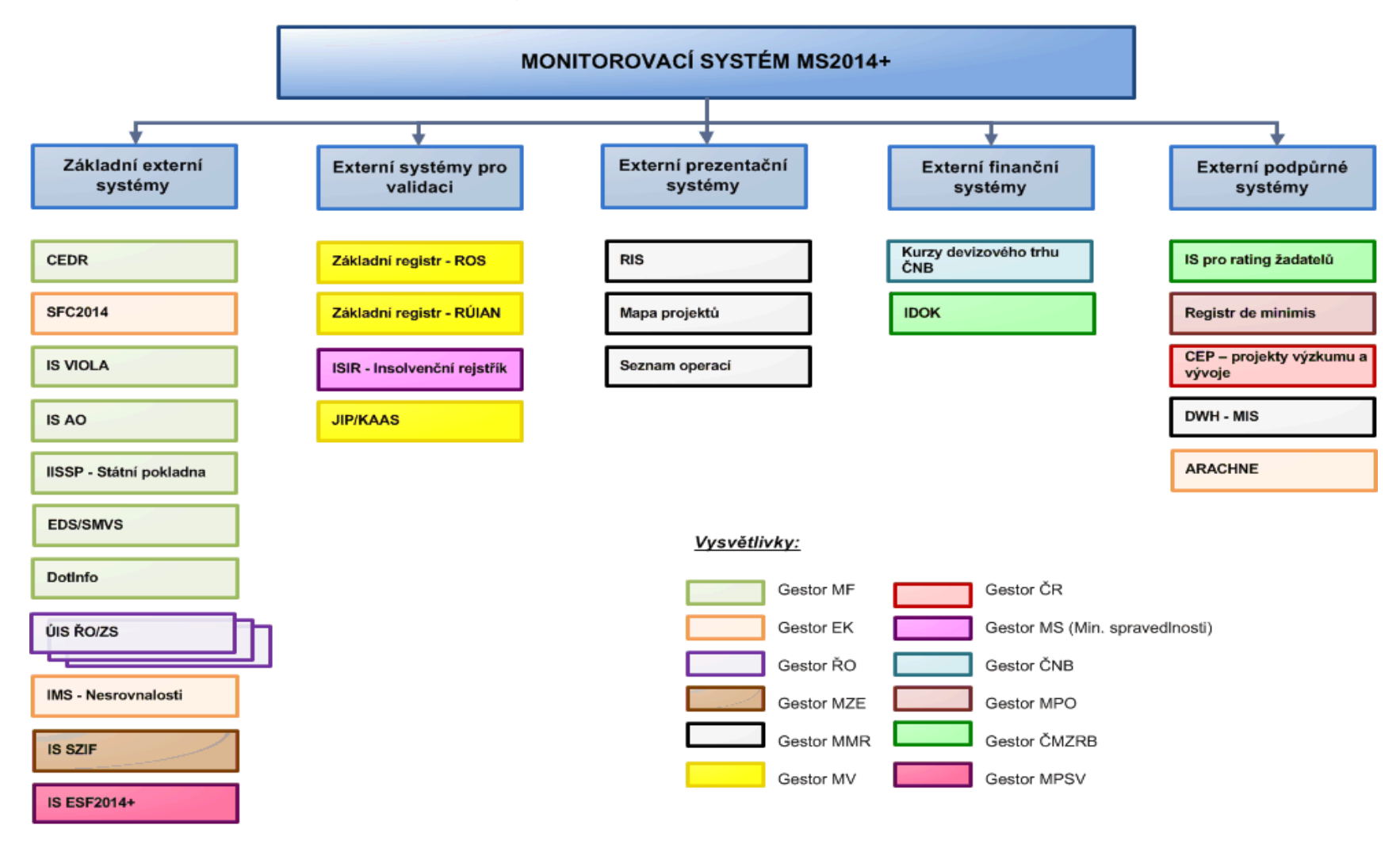

Zdroj: vlastní obrázek OSMS, MMR

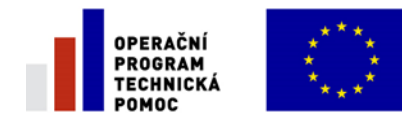

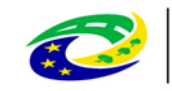

**MINISTERSTVO PRO MÍSTNÍ** ROZVOL ČR

## **21BEZPEČNOST SYSTÉMU MS2014+**

## **21.1 Základní charakteristika**

Kapitola popisuje požadavky na realizaci částí řešení v oblastech bezpečnosti a auditu a to jak z pohledu platné legislativy tak z pohledu relevantních předpisů a směrnic.

Bezpečnostní řešení je navrženo v souladu se zásadami pro Systém řízení bezpečnosti informací (ISMS) dle norem řady ČSN ISO/IEC 27000 a to v rozsahu pokrývajícím celý systém MS2014+. Systém MS2014+ je zároveň informačním systémem dle zákona 365/2000 Sb., o informačních systémech veřejné správy (ISVS), v aktuálním znění. Rozsah a úroveň řešení ISMS je proto koncipováno způsobem, který zajišťuje, ženavržené bezpečnostní procesy a zásady jsou s tímto zákonem a jeho požadavky v plném souladu, případně jej dále doplňují a rozpracovávají v detailu potřebném pro MS2014+.

V rámci ISMS jsou zohledněny minimálně následující právní normy:

- zákon č. 101/2000 Sb., o ochraně osobních údajů v platném znění,
- zákon č. 227/2000 Sb., o elektronickém podpisu v platném znění,
- zákon č. 365/2000 Sb., o informačních systémech veřejné zprávy v platném znění,
- zákon č. 412/2005 Sb., o ochraně utajovaných informací a o bezpečnostní způsobilosti v platném znění,
- zákon č.151/2000 Sb., o telekomunikacích a o změně dalších zákonů v platném znění,
- zákon č. 121/2000 Sb., o právu autorském, a o právech souvisejících s právem autorským a o změně některých zákonů (autorský zákon) v platném znění,
- zákon č. 300/2008 Sb., o elektronických úkonech a autorizované konverzi dokumentů v platném znění.

Zpracované řešení ISMS dále zohledňuje následující odborné standardy:

- ČSN ISO/IEC 27000 "Informační technologie Bezpečnostní techniky Systémy řízení bezpečnosti informací – Přehled a slovník".
- ČSN ISO/IEC 27001 "Informační technologie Bezpečnostní techniky Systémy managementu bezpečnosti informací – Požadavky"
- $\bullet$  ČSN ISO/IEC 27002 "Informační technologie Bezpečnostní techniky Soubor postupů pro management bezpečnosti informací".
- ISO/IEC 27003 "Information technology Security techniques Information security management system implementation guidance" (Informační technologie – Bezpečnostní techniky – Příručka zavedení systému managementu bezpečnosti informací –).
- ISO/IEC 27004 "Information technology Security techniques Information security management – Measurement" (Informační technologie – Bezpečnostní techniky – Systémy managementu bezpečnosti informací – Měření).
- ČSN ISO/IEC 27005 "Informační technologie Bezpečnostní techniky Řízení rizik bezpečnosti informací".
- ČSN ISO/IEC 27006 "Informační technologie Bezpečnostní techniky Požadavky na orgány provádějící audit a certifikaci systémů řízení bezpečnosti informací".
- ISO/IEC 27033-1 "Information technology Security techniques Network security Part 1: Overview and concepts" (Informační technologie – Bezpečnostní techniky – Síťová bezpečnost – Úvod a pojetí).

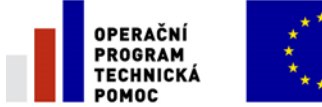

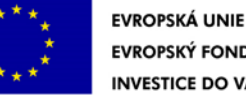

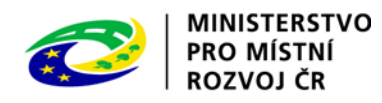

- ČSN ISO 22301 Ochrana společnosti Systémy managementu kontinuity podnikání Požadavky
- ISO/IEC 15408-1 "Information technology -- Security techniques -- Evaluation criteria for IT security -- Part 1: Introduction and general model" (informační technologie – Bezpečnostní techniky – Kritéria pro hodnocení bezpečnosti IT – Část 1: Úvod a obecný model).
- $\bullet$  ČSN ISO/IEC 15408-2 "Informační technologie Bezpečnostní techniky Kritéria pro hodnocení bezpečnosti IT – Část 2: Bezpečnostní funkční komponenty".
- $\bullet$  ČSN ISO/IEC 15408-3 "Informační technologie Bezpečnostní techniky Kritéria pro hodnocení bezpečnosti IT – Část 3: Komponenty bezpečnostních záruk"
- ISO/IEC 18043 Information technology Security techniques Selection, deployment and operations of intrusion detection systems (případně pokud již bude vydána norma ISO/IEC 27039 — Information technology — Security techniques — Selection, deployment and operations of Intrusion Detection [and Prevention] Systems, která bude 18043 nahrazovat)

Detailně je dále v rámci ISMS rozpracován vztah s třetími stranami zohledňující dlouhodobé poskytování služeb třetích stran v oblasti vývoje, rozvoje, provozu a servisu MS2014+ a zároveň je kladen důraz na vhodnost a soulad ISMS s postupy stanovenými třetím stranám při správě, provozu, servisu a rozvoji MS2014+.

Řešení bezpečnosti (ISMS) je důsledně koncipováno tak, aby se jak procesní a metodická část, tak i část technická staly nedílnou součástí celého řešení MS2014+, Implementovaná technická opatření jsou proto doplněna odpovídajícími definicemi procesů pro zajištění důvěrnosti, validity, integrity, autenticity, nepopiratelnosti a dostupnosti spravovaných dat a to vše na základě jasně definovaného koncepčního a metodického rámce stanoveného Bezpečnostní politikou MS2014+. V průběhu celého procesu řešení informační bezpečnosti jsou v různé míře zainteresovanosti zúčastněny všechny osoby od implementační struktury přes zajištění provozu až po konečné uživatele. Zároveň je zajištěn nezávislý bezpečnostní dohled.

Bezpečnostní řešení bude v průběhu celého životního období aplikace procházet cyklickým procesem neustálého zlepšování a přizpůsobovat se měnícím podmínkám v oblasti zajištění informační bezpečnosti MS2014+.

# **21.2 Popis řešení**

Řešení informační bezpečnosti je nastaveno pro naplnění dlouhodbých cílů v této oblasti stanovených informační koncepcí MMR. Těmito cíli jsou:

- bezpečnost dat, která jsou v MS2014+ vytvářena, zpracovávána, ukládána a archivována,
- bezpečnost technických a programových prostředků (Prostředí a Aplikace MS2014+),
- bezpečnost služeb systému MS2014+.

Procesní a metodická část vychází ze základních krků a činností směřujících k vytvoření a ustavení systému ISMS. Jedná se zejména o:

- stanovení rozsahu ISMS MS2014+
- Identifikace aktiv se zpracováním registru aktiv MS2014+ s identifikací vlastníků a garantů aktiv MS2014+,

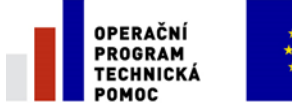

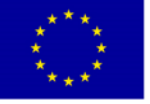

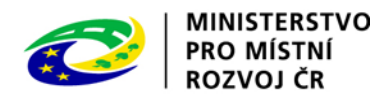

- stanovení zásad pro klasifikaci a řízení aktiv MS2014+ aprovedení hodnocení aktiv podle těchto zásad.
- stanovením komplexních zásad pro provedení analýzy a hodnocení rizik systému MS2014+.
- provedení výběru opatření vedoucích k minimalizaci rizik a jejich dopadů a vymezení zbytkových rizik
- formulacezákladní strategie, cílů, postojů, rolí, odpovědností a zásad týkajících se činností spojených s informační bezpečností v systému MS2014+ a zpracování Bezpečnostní politiky MS2014+.

Zásady a procesy vyplývající z výše uvedených oblastí a zakotvené v základních dokumentech ISMS jsou detailně rozpracovány v bezpečnostní dokumentaci ISMS MS2014+. Strukturu této bezpečnostní dokumentace stanovuje Bezpečnostní politika MS2014+ v souladu s požadavky norem řady ČSN ISO/IEC 27000.

Veškerá dokumentace je minimálně 1 x ročně přezkoumávána a aktualizována.

Technické řešení informační bezpečnosti je implementováno jak na úrovni použité technologie, tak na úrovni procesních záležitostí způsobem, který zajišťuje, aby aktuální úprava vždy odpovídala aktuálnímu znění legislativy a interních předpisů správce systému i vlastníků aktiv.

Chráněna jsou jak hmotná, tak i nehmotná aktiva v nejvyšší technologicky možné a ekonomicky oprávněné úrovni zabezpečení minimálně na úrovni legislativních požadavků. Globálně jsou uplatněny následující zásady, které jsou následně detailně rozpracovávány a řešeny na úrovni technického řešení systému MS2014+:

- Systém MS2014+ je navržen tak, aby použité řešení reflektovalo v maximální možné a ekonomicky oprávněné míře dostupné HW a SW technologie a je doplněn odpovídajícími procesy.
- Systém je implementován a provozován v geograficky oddělené primární a záložní lokalitě
- Systém je implementován a provozován celkově ve 3 prostředích (produkční, testovací a školící, vývojové),přičenž vývojové prostředí je umístěno odděleně v lokalitě dodavatele Aplikace MS2014+ a je plně v jeho správě Zároveň jsou vyčleněny samostatané prostředky pro provádění bezpečnostního dohledu.
- Veškerá komunikace mezi lokalitami, servery a mezi servery a uživateli je chráněna krytpografickými prostředky. Tato zásada platí i pro provádění vzdálené správy. Výhradně pro správu prostředí a aplikace jsou využity terminálové služby.
- Celé prostředí MS2014+ je chráněno bezpečnostními prvky (firewall), vnitřní architektura z bezpečnostních důvodů využívá oddělení do zón (např. DMZ).
- Systém MS2014+ je navržen tak, aby byly vyloučeny SPOF použitých technologií.
- Jsou na všech úrovních systému použity a uplatněny zásady pro řízení komunikací, provozu a přístupu. Systém má vytvořené procesy a plány pro zajištění kontinuity činností.
- Celé řešení MS2014+ je monitorováno a dohledováno komplexním systémem několika různých produktů pro dohled a monitoring od úrovně datových center až po služby a procesy aplikace.
- Systém MS2014+ disponuje silným řešením podpory uživatelů a technické podpory 1. a 2. úrovně včetně implementace odpovídajících procesů pro řízení IT služeb.
- Veškeré činnosti a služby mají stanovené závazné provozní a bezpúečnostní parametry, které jsou na denní bázi sledovány a vyhodnocovány.

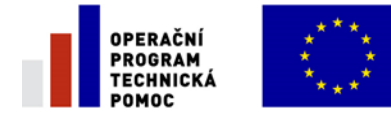

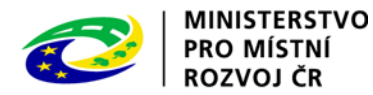

Detailní popis procesního, metodického a technického řešení jednotlivých bezpečnostních parametrů a zásad uplatněný v rámci systému MS2014+ je uveden v dokumentaci ISMS MS2014+.

# **21.3 Vykonávané aktivity**

Jsou monitorovány všechny potřebné události pro následné vyhodnocení bezpečnostních rizik a incidentů. Cílem je zabránit úniku nebo znehodnocení dat ať již v důsledku externího útoku nebo vědomým či nedbalostním chováním oprávněného uživatele.

Důraz je kladen na maximální automatizaci procesů k detekci rizik a přijetí nápravných opatření podle předem schválených scénářů ať manuálně nebo automaticky.

V rámci prevence je prováděn penetrační test s cílem odhalit potenciálně slabá místa v zabezpečení systému MS2014+ a kontroly dodržování pravidel informační bezpečnosti.

Součástí vyhodnocování auditních logů je odhalování nestandarního chování uživatelů, např.:

- časté neúspěšné pokusy o přihlášení
- časté požadavky na reset hesla
- detekce vícenásobného přihlášení

Vyhodnocená nestandardní chování jsou prostřednictvím procesy Service desku modul IRIM reportovány k následnému vyhodnocení rizikovosti a přijetí nápravných opatření.

Pravidelně jsou revidovány veškeré dokumenty týkající se bezpečnosti systému MS2014+ za účelem ověření aktuálnosti obsahu prováděna Analýzy rizik, aktualizován Registr aktiv a rizik a přijímána ekonomicky oprávněná opatření k nápravě zjištěných hrozeb a snížení rizika dopadu jejich výskytu.

V rámci pravidelných kontrol nastavených oprávnění je vzhodnocováno, jestli není zbytečně mnoho uživatelů s nadstandarními oprávněními případně administrátorskými právy.

Použitý SW je udržován v aktuálním stavu podle doporučení výrobce pro použitou konfiguraci ale vždy řízeným způsobem popsaným v Release managementu. Stejně tak je udržován i firmware u jednotlivých komponent.

## **21.4 Zainteresované osoby/subjekty a jejich práva**

Přidělování práv v rámci systému MS2014+ je řízeno procesy Service Desku modul IDM v rámci procesu P13.Práva a povinnosti jednotlivých zainteresovaných osob/subjektů se liší podle jejich typu.

- Externí uživatelé aplikace mají nejnižší oprávnění nutná jen k uspokojení nároků plynoucích z P4 a následných kroků, riziko zneužití v případě úniku dat je ale nejvyšší.
- Interní uživatelé aplikace mají práva vyplývající z jejich role a kompetencí stanovených pro tuto roli.
- Dodavatel/ProvozovatelAplikace MS2014+má oprávnění nejvyšší vyplývající z jeho role vyvojáře a provozovatele Aplikace MS2014+ a, je kontrolován v rámci služeb pořízených ve výběrovém řízení "Zajištění služby Bezpečnostního dohledu pro MS2014+".
- Poskytovatel služeb Prostředí (dodavatel HW a infrastruktury MS2014+) má nejvyšší oprávnění vyplyvající z jeho role provozovatele a administrátora technických komponent MS2014+ a je kontrolován v rámci služeb pořízených ve výběrovém řízení "Zajištění služby Bezpečnostního dohledu pro MS2014+".

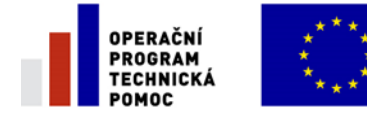

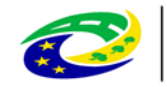

- Dodavatel služeb bezpečnostního dohledu má přidělena oprávnění v úrovni umožňující potřebných přístup k auditním záznamům a logům systému MS2014+ a jejich vyhodnocení.
- Externí subjekty, které získají přístup na vyžádání (po schválení vlastníkem aktiv) nebo ze zákona by měly standardně získat oprávnění interního uživatele s kompetencemi nastavenými v nejnutnějším rozsahu.

# **21.5 Datové položky**

Průběžně jsou monitorovány a vyhodnocovány přístupy k jednotlivým komponentám systému jak na systémové tak i na uživatelské úrovni.

Požadavky na změny na systémové úrovni jsou podchyceny v rámci Změn konfiguračních jednotek včetně relevantního odkazu do sekce Řízení změnových požadavků na aplikaci v rámci služby Service Desk.

Monitorovány jsou přístupy uživatelů do aplikace MS2014+, např. úspěšné, neúspěšné přihlášení, přístupy k určitým položkám v databázi, specifikovaným vlastníky jiných procesů, obsahujícím citlivá data hodná zvýšeného dohledu.

Auditní logy jsou ukládány v oddělené části stejného HW prostředí jako je provozována aplikace MS2014+ a nesmějí toto prostředí opustit. Auditní logy jsou zálohovány jako nedílná komponenta v rámci zálohování ostatních dat obsažených v MS2014+. Plný přístup k čtení auditních logů má Poskytovatel vzešlý z následného výběrového řízení "Zajištění služby Bezpečnostního dohledu pro MS2014+". Zároveň jsou auditovány veškeré konfigurační přístupy a modifikace auditních logů do zvláštního logu k němuž má přístup jen Poskytovatel vzešlý z následného výběrového řízení "Zajištění služby Bezpečnostního dohledu pro MS2014+". Množina aktivně plněných auditních logů může být rozšiřována podle zkušeností z provozu systému MS2014+, ale nesmí být zúžena s výjimkou nedostupnosti zdrojových dat daných upgradem či inovací použitých technologií nebo změnou konfigurační jednotky.

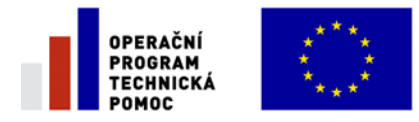

**22PŘÍLOHY**

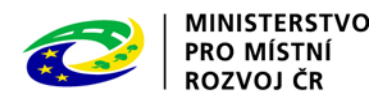

## **22.1 Příloha č. 1: Proces řízení rozvoje Aplikace MS2014+**

## **22.1.1 Účel**

Účelem je stanovení závazných postupů a odpovědností zainteresovaných subjektů v rámci rozvoje Aplikace MS2014+. Dokument navazuje na smluvní ustanovení<sup>138</sup> týkající se rozvoje Aplikace MS2014+ a představuje komplexní metodiku pro všechny varianty rozvoje Aplikace MS2014+ a souvisejících expertních nástrojů pro všechny subjekty, které Aplikaci MS2014+ užívají.

## **22.1.2 Východiska**

Usnesením vlády ze dne 8. září 2011 č. 664 (dále jen "UV č. 664/2011") schválila Vláda ČR základní koncepci řešení monitorovacího systému strukturálních fondů a Fondu soudržnosti na programové období 2014+.

Z materiálu č. 902/11, který obsahuje základní koncepci řešení monitorovacího systému strukturálních fondů a Fondu soudržnosti na programové období 2014-2020 schválenou vládou ČR v UV č. 664/2011, vyplývá, že cílem Aplikace MS2014+ je připravit k užívání jednotný monitorovací systém, který bude respektovaný všemi budoucími partnery, bude postavený na jednotné a závazné metodice a bude využívat jednotné technické a technologické prostředí v průřezu celé budoucí implementační struktury. V koncepci schválené vládou ČR v UV č. 664/2011 jsou uvedeny základní premisy, z nichž Aplikace MS2014+ vychází. Jsou jimi:

- jeden informační systém pro monitorování využívání pomoci z fondů EU v České republice;
- jeden centrální gestor řízení a koordinaci přípravy, implementace, správy, provozu, podpory uživatelů a dalšího rozvoje Aplikace MS2014+;
- jednotná technologická platforma;

 $\overline{\phantom{a}}$ 

- jednotná aplikace pro centrální řízení i řízení všech operačních programů pracující nad jednou databází k zajištění jednotných výstupů vypovídajících o využívání pomoci poskytované prostřednictvím SF/FS v České republice s vysokou flexibilitou a schopností přizpůsobovat se měnícím vnějším podmínkám;
- samostatná aplikace s webovým přístupem pro externího uživatele (žadatele/příjemce) spravující průkazně a komplexně dokumentaci projektu (nestrukturované a strukturované výkazy) z hlediska žadatele i ŘO v celém životním cyklu projektu, komunikující s aplikací pro centrální řízení a řízení operačních programů včetně podpůrných databází;
- samostatný datový sklad s manažerskou nadstavbou umožňující snadnější přístup k uloženým historickým datům a specifickým analytickým výstupům;
- propojení aplikace pro centrální řízení a řízení operačních programů na základě otevřených rozhraní s povinnou validací dat na již jednou pořízené datové zdroje se souvisejícími systémy MF ČR, účetními systémy zapojených implementačních subjektů;

Jedná se o Smlouvu o poskytování služeb servisní podpory a rozvoje Aplikace MS2014+ uveřejněnou na https://ezak.mmr.cz.

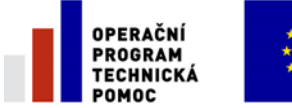

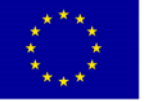

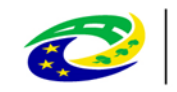

- propojení aplikace pro centrální řízení a řízení operačních programů při optimálním využití disponibilních služeb e-Governmentu např. Základními Registry České republiky<sup>139</sup>, Datové schránky a další informační systémy veřejné správy;
- efektivní využití nových prvků e-Governmentu (např. zaručený elektronický podpis, oběh elektronických dokumentů, integrace spisových služeb, využití datových schránek apod.) a podpůrných databází (jednotkových nákladů, elektronická podpora při Cost Benefit Analysis);
- optimální využití možností provozu HW a SW infrastruktury jako služby v centru sdílených služeb např. v Národním datovém centru.

Aplikace MS2014+ je v souladu s výše uvedeným vytvořena jako jednotný monitorovací systém pro používání všemi řídicími orgány operačních programů<sup>140</sup> (dále jen "ŘO") a obsahuje ty funkcionality, které jsou v souladu s metodikami vyžadovanými od všech ŘO a jsou nutné pro všechny ŘO (uvedené se týká "jádra" aplikace), které se budou podílet na čerpání finančních prostředků z Evropských Strukturálních a Investičních Fondů (ESIF), při výkonu jejich funkcí v rámci monitorování čerpání finančních prostředků.

## **22.1.3 Aplikace MS2014+ bude s ohledem na své zaměření, dobu životnosti, měnící se okolní prostředí a požadavky uživatelů procházet kontinuálním vývojem, kdy bude rozšiřována o funkcionality reagující na popsané podněty ke změnám a rozšíření systému. Určení závazných postupů**

Závazná postupy jsou určeny všem subjektům zainteresovaným na rozvoji Aplikace MS2014+, pro které upravuje jejich práva, odpovědnosti a postupy v rámci rozvoje Aplikace MS2014+. Jedná se o následující subjekty podílející se na procesu rozvoje Aplikace MS2014+:

- **Řídicí orgány operačních programů**
	- o Iniciuje požadavky na rozvoj Aplikace MS2014+ a je uživatelem výstupů realizovaného požadavku.
	- o Je zadavatelem požadavků na realizaci individuálního rozvoje Aplikace MS2014+.
	- o Bude se podílet na akceptačních procedurách zapracování požadavků kategorie I a II (definovaných v Kapitole 2)
	- o Konzultuje postup při individuálním vývoji/rozvoji vlastních expertních nástrojů spolupracujících s Aplikací MS2014+ (kategorie III. definovaná v Kapitole 2).
- **MMR-OSMS**
	- o Iniciuje požadavky na rozvoj Aplikace MS2014+ a je uživatelem výstupů realizovaného požadavku.
	- o Je zadavatelem požadavků na realizaci centrálního rozvoje (tj, včetně rozvoje pro potřeby ESF) Aplikace MS2014+.
	- o Posuzuje relevanci vznesených požadavků vůči technickému řešení aplikace MS2014+ (relevanci) a ke stanoveným metodickým postupům pro aplikaci MS2014+, přípustnost způsobu jeho implementace a vydává souhlas s nasazením výstupu realizace požadavku do běžného užívání.
	- o Při posouzení metodických otázek bude podle typu požadavku žádat o posouzení NOK nebo MF.
	- Bude zajišťovat akceptační procedury pro požadavky kategorie I, a II.
- **Dodavatel MS2014+**

l

<sup>&</sup>lt;sup>139</sup>Aplikace MS2014+ bude realizována v souladu s projektem Základních registrů, dle zákona 111/2009 Sb. 140 Aplikace MS2014+ není primárně určena pro ŘO programů spolufinancovaných z EFFRV a ENRF (MZE).

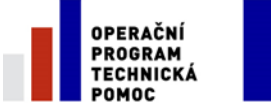

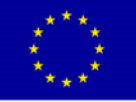

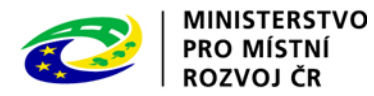

- o Připravuje návrh způsobu realizace požadavku na centrální a individuální rozvoj Aplikace MS2014+.
- o Po schválení požadavku na rozvoj Aplikace MS2014+ jej realizuje a následně zajišťuje podporu běžného provozu výstupu realizace požadavku.
- **NOK** 
	- o Iniciuje požadavky na rozvoj Aplikace MS2014+ a je uživatelem výstupů realizovaného požadavku.
	- o Posuzuje relevanci vznesených požadavků, které se týkají metodik v gesci NOK a posuzuje přípustnost způsobu jejich implementace a vydává souhlas s nasazením výstupu realizovaného požadavku do běžného užívání.
- **PCO / AO**

 $\overline{\phantom{a}}$ 

- o Iniciuje požadavky na rozvoj Aplikace MS2014+ a je uživatelem výstupů realizovaného požadavku.
- o Posuzuje relevanci vznesených požadavků, které se týkají aktivit PCO/AO vůči metodikám MF, posuzuje přípustnost způsobu jejich implementace a vydává souhlas s nasazením výstupu realizovaného požadavku do běžného užívání.
- **Ostatní uživatelé MS2014+ (žadatelé, ZS)**
	- o Mohou vznášet směrem k MMR-OSMS a ŘO podněty na rozvoj Aplikace MS2014+, tj. požadavky na rozvoj nemohou iniciovat přímo.

## **22.1.4 Základní pravidla**

- 1. Všechny úkony zadání požadavku na změnu aplikace MS2014+, posuzování požadavku na rozvoj, schválení nebo nechválení požadavku, dokumentace k realizaci požadavku se budou uskutečňovat a dokladovat v systému Service Desk (SD), který je součástí aplikace MS2014+.
- 2. Service Desk je budován jako komponenta aplikace MS2014+ a je v souladu s mezinárodní metodikou ITIL (IT Infrastructure Library) pro provoz IT systémů.
- 3. Procesní pravidla jsou v souladu s uzavřenou Servisní smlouvou s dodavatelem. Podmínky poskytování služeb rozvoje jsou v příloze č. 2 Smlouvy "Podmínky poskytování služeb rozvoje Aplikace MS2014+".<sup>141</sup>
- 4. Podle stanovených pravidel budou nastaveny pracovní postupy pro požadavek na změnu (tzv. workflow) a jednotlivé kroky tohoto postupu budou příslušní uživatelé realizovat.
- 5. Všechny postupy dle workflow pro požadavky na změny aplikace jsou dokladovány a budou využívány i pro účely kontrol a auditu IT.
- 6. Zadavatelé požadavku definují pomocí formuláře požadavek na rozvoj. Zadavatelem budou garanti za jednotlivé řídicí orgány, národní orgán pro koordinaci a řízení Dohody o partnerství (dále DoP), platební a certifikační orgán, auditní orgán, OSMS MMR a jednotliví dodavatelé služeb. Zadavatelé budou rozlišení rolemi, které definují, jaké oblasti a typy požadavků budou moci zadávat, kontrolovat a potvrzovat správnost jejich vyhotovení.
- 7. Zadávací proces pro realizaci individuálního rozvoje aplikace pro MS2014+ pro ŘO musí být v souladu s postupy a pravidly zákona č. 137/2006 Sb., o veřejných zakázkách, ve znění pozdějších předpisů.
- **8. Realizace všech zadaných požadavků však nesmí narušit celistvost jednotného monitorovacího systému MS2014+ ani integritu centrální databáze.**
- 9. Zadávání požadavků na rozvoj aplikace MS2014+ bude možné až po akceptaci dokončené aplikace MS2014+.

<sup>&</sup>lt;sup>141</sup> Požadavky na rozvoj Aplikace MS2014+ malého rozsahu se budou realizovat v rámci stanoveného paušálu definovaného ve smlouvě MMR CES 5138.

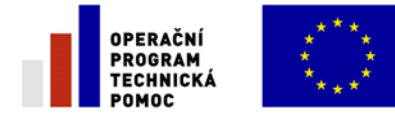

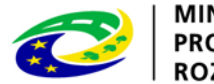

- **MINISTERSTVO PRO MÍSTNÍ** ROZVOJ ČR
- 10. Hlavním hlediskem při posuzování požadavku bude vztah požadavku k legislativnímu, metodickému a procesnímu rámci (na centrální úrovni) včetně jeho ekonomické efektivnosti.

## <span id="page-265-0"></span>**22.1.5 Kategorizace variant rozvoje Aplikace MS2014+**

Pro kategorizaci rozvojových požadavků na Aplikaci MS2014+ je klíčový základní účel vytvoření a provozování Aplikace MS2014+. Aplikace MS2014+ je vytvářena a provozována jako **jednotná aplikace řízení všech programů** pracující nad jednou databází. Cílem je zajistit jednotné výstupy za Českou republiku jako celek, vypovídající o využívání pomoci poskytované prostřednictvím ESIF.

Pomocí Aplikace MS2014+ budou řídicí orgány jednotlivých programů schopny řešit řízení všech klíčových procesů na národní úrovni včetně plánování, správy a vyhodnocování realizace programů a posuzování hospodárnosti, efektivnosti a účelnosti vynaložených finančních prostředků na realizaci konkrétních projektů. Aplikace MS2014+ také poskytne webový přístup pro žadatele k získání informací o aktuálně vyhlášených výzvách a o možnostech předkládání projektových žádostí a umožní realizaci všech nutných postupů k řádnému předložení žádosti o realizaci projektu a sledování stavu administrace výběru projektů.

Aplikace MS2014+ nebude řešit individuální potřeby řízení jednotlivých ŘO a jejich implementačních struktur, tj. nebude řídicím orgánům poskytovat podporu pro řízení jejich zdrojů. Tímto směrem nelze tedy Aplikaci MS2014+ centrálně rozvíjet a v úvahu tak připadají další níže uvedené kategorie rozvoje.

Vzhledem k výše uvedenému účelu vytvoření a provozu Aplikace MS2014+ jsou relevantní a věcně opodstatněné následující kategorie rozvoje Aplikace MS2014+:

- **Přímý rozvoj Aplikace MS2014+**
	- o **I. Centrální rozvoj Aplikace MS2014+**
	- o **II. Individuální rozvoj Aplikace MS2014+ pro ŘO**
- **Nepřímý rozvoj Aplikace MS2014+**
	- o **III. Individuální vývoj/rozvoj expertních nástrojů na straně ŘO**

Informace uvedené dále v této kapitole vycházejí z aktuálně platného znění zákona č. 137/2006 Sb., o veřejných zakázkách, ve znění pozdějších předpisů, a z Nařízení Evropského parlamentu a Rady (EU) č. 1303/2013 ze dne 17.12.2013 o společných ustanoveních o Evropském fondu pro regionální rozvoj, Evropském sociálním fondu, Fondu soudržnosti, Evropském zemědělském fondu pro rozvoj venkova a Evropském námořním a rybářském fondu, o obecných ustanoveních o Evropském fondu pro regionální rozvoj, Evropském sociálním fondu a Fondu soudržnosti a Evropském námořním a rybářském fondu a o zrušení nařízení Rady (ES) č. 1083/2006.

Schéma i kategorizace rozvoje Aplikace MS2014+ jsou zachyceny v následujícím schématu.

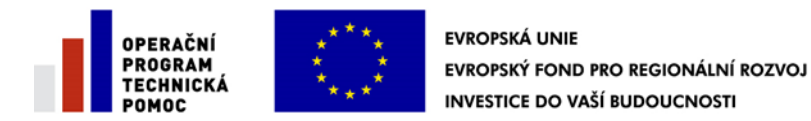

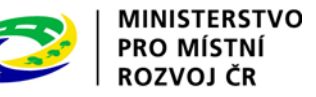

**Schéma rozvoje Aplikace MS2014+**

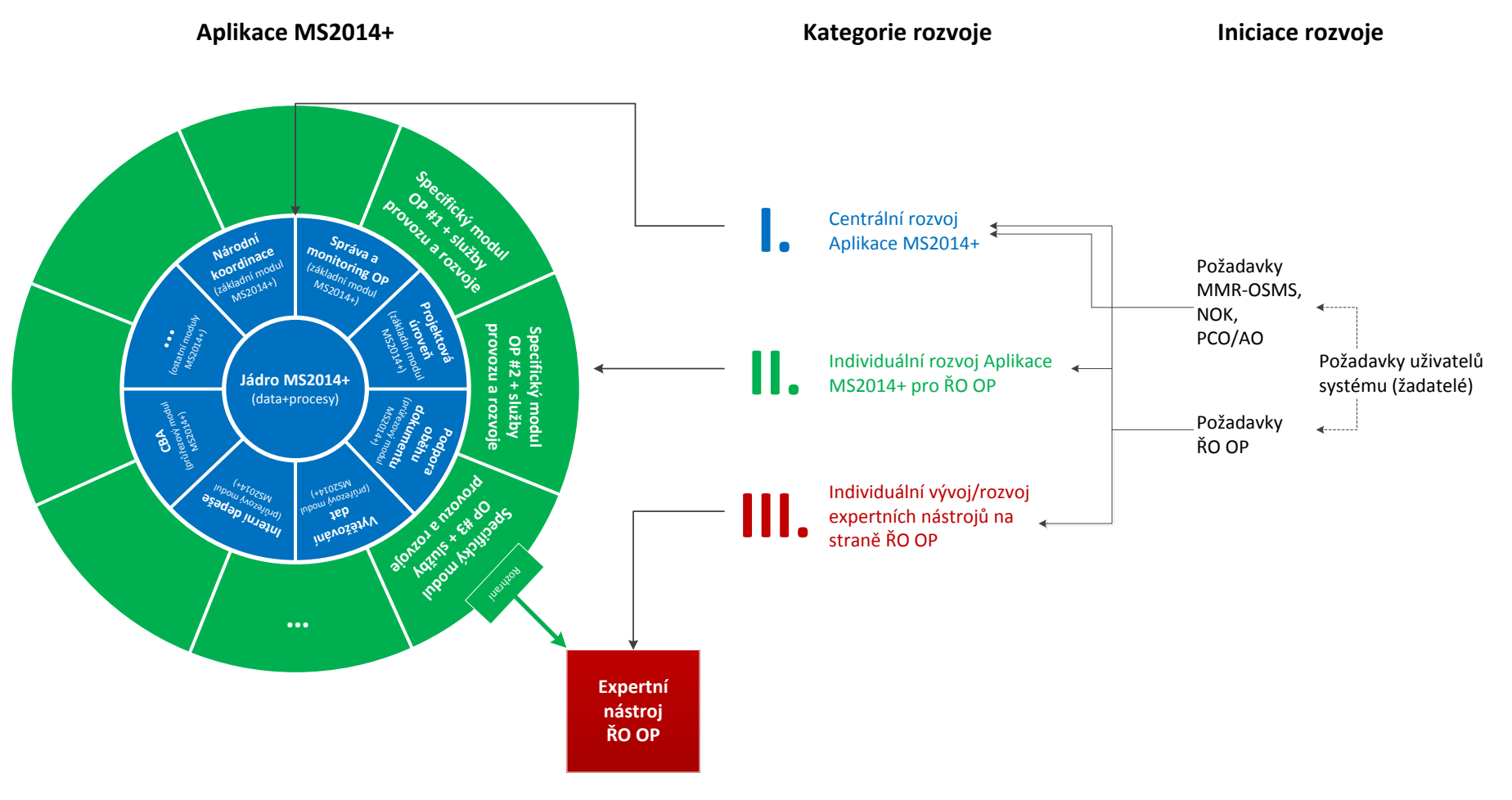

Zdroj: vlastní obrázek OSMS, MMR

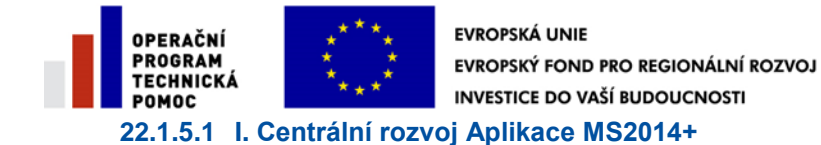

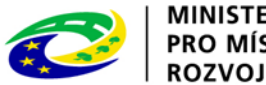

**MINISTERSTVO** PRO MÍSTNÍ ROZVOJ ČR

#### Důvody realizace

Centrální rozvoj Aplikace MS2014+ bude iniciován zejména ze strany OSMS/NOK/AO/PCO, a to především ve vazbě na reflexi změn v prostředí monitorování čerpání finančních prostředků z ESIF a v související legislativě EU a ČR včetně navazujících vládních dokumentů. Dalším rámcem pro zařazení rozvojového požadavku do kategorie centrální rozvoj Aplikace MS2014+ jsou požadavky, které vznesou na rozvoj, úpravu a optimalizaci NOK a MF prostřednictvím svých subjektů, které se účastní implementace ESIF. Požadavky na centrální rozvoj Aplikace MS2014+ zadané/vznesené prostřednictvím OSMS/NOK/MF neschvalují ŘO, ale mohou je v etapě posuzování požadavku připomínkovat.

Požadavky na rozvoj základních funkcionalit Aplikace MS2014+ lze předpokládat rovněž ze strany řídicích orgánů programů (dále také "ŘO"), kdy lze předpokládat především návrhy na optimalizaci způsobu realizace některých funkcionalit ve vazbě na praktickou zkušenost s používáním systému pro výkon dané agendy.<sup>142</sup>

#### Způsob realizace

Centrální rozvoj Aplikace MS2014+ bude realizován úpravou jádra systému nebo jednotlivých základních a průřezových modulů Aplikace MS2014+. Výsledek změn bude přístupný všem uživatelům systému v rozsahu jejich přístupových oprávnění.

Centrální rozvoj Aplikace MS2014+ je hrazen a realizován na základě kapit. 22.1.7.1. a 22.1.7.2. Smlouvy o poskytování služeb servisní podpory a rozvoje Aplikace MS2014+ uzavřené mezi MMR a Tesco SW (dále jen "Servisní smlouva"). Pokyn k rozvoji vydává v souladu se smlouvou MMR, které rovněž odpovídá za akceptační testování. Na funkcionality vzniklé rozvojem se v plném rozsahu aplikují ustanovení smlouvy o provozu a zajištění technické podpory. Servisní smlouva je uzavřena na dobu neurčitou.

### **22.1.5.2 II. Individuální rozvoj Aplikace MS2014+ pro ŘO**

#### Důvody realizace

Při výkonu funkcí ŘO v rámci monitorování čerpání finančních prostředků nastávají situace, že u jednotlivých ŘO existují objektivně dané skutečnosti spočívající v dříve nepředvídané potřebě využívat novou funkcionalitu, která není obsažena v Aplikaci MS2014+ a je specifická pro jeden konkrétní ŘO vzhledem k organizačním a procesním pravidlům implementace konkrétního programu. Tato potřeba bude takového charakteru, že ji bude využívat pouze některý ŘO a pro ostatní ŘO bude neupotřebitelná (např. specifické kontroly vybraných projektů. ). Do této kategorie patří i vytvoření externího rozhraní pro data potřebná pro řešení III. Individuální vývoj/rozvoj expertních nástrojů na straně ŘO.

Pro tyto situace bude možné rozšiřovat Aplikaci MS2014+ o funkcionality, které budou přístupné pouze relevantním ŘO, a to za dodržení všech požadavků jednotného monitorování. ŘO je povinen v této situaci (při vzniku požadavku na nový specifický modul/ novou spustitelnou funkcionalitu) konzultovat s OSMS při zadání požadavku možnost rozšíření Aplikace MS2014+.

l <sup>142</sup> V případě, že předmětem individuálního rozvoje Aplikace MS2014+ (v rámci definované II. kategorie rozvoje) bude specifický požadavek potřebný pro implementaci všech programů v rámci jednoho fondu (např. pro všechny programy realizované v rámci ESF), bude k takovému požadavku přistupováno jako k centrálnímu rozvoji (kategorie I). Požadavky na centrální rozvoj spojený se specifiky ESF lze předpokládat ze strany řídicích orgánů programů spolufinancovaných z ESF, přičemž jejich rozsah nemusí být omezen pouze legislativou EU a ČR a navazujícími vládními dokumenty.

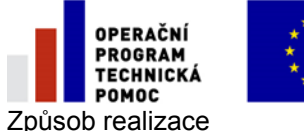

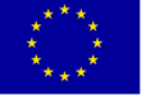

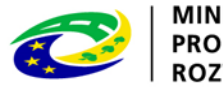

**MINISTERSTVO** PRO MÍSTNÍ ROZVOJ ČR

V případě, že požadavek na individuální rozvoj vychází z požadavků evropské a národní legislativy nebo metodických předpisů k implementaci ESIF na centrální úrovni, příp. zohledňuje specifika ESF, způsob jeho realizace je stejný jako v případě centrálního rozvoje Aplikace MS2014+.<sup>143</sup> V ostatních případech bude na realizaci individuálního rozvoje Aplikace MS2014+ uzavřena smlouva na základě provedeného zadávacího řízení.

MMR zajistí expertní posudek, který bude analyzovat aplikaci MS2014+ a její provoz dle uzavřených smluv, a vypracuje stanoviska k:

- rozsahu a platnosti autorských práv pro MS2014+ dle uzavřené smlouvy s dodavatelem i legislativy (ve smyslu zákona č. 121/2000 Sb., o právu autorském, o právech souvisejících s právem autorským a o změně některých zákonů (autorský zákon)),
- smluvní zodpovědnosti pro zajištění provozu dle uzavřené Servisní smlouvy mezi MMR a TESCO SW, a.s.,
- možnosti individuálního rozvoje dle požadavků ŘO v kontextu tohoto metodického pokynu a právních předpúisů upravujících zadávání veřejných zakázek.

Schválený posudek bude k dispozici ŘO, aby mohly postupovat v realizaci individuálních požadavků v souladu se všemi platnými předpisy.

Specifický modul/spustitelná funkcionalita Aplikace MS2014+ bude příslušenstvím MS2014+ (viz níže). Z**adávací řízení vytvořené na základě zadání ŘO provede ŘO** (tj. ŘO je zadavatelem vytvoření příslušenství), který je z pohledu § 2 ZVZ veřejným zadavatelem, neboť je organizační složkou České republiky. Specifický modul/spustitelná funkcionalita jako příslušenství Aplikace MS2014+ bude sloužit právě tomuto ŘO. Specifický modul/spustitelná funkcionalita Aplikace MS2014+, která vznikne na základě výše uvedeného postupu, se stane majetkem České republiky a právo hospodaření k němu bude mít ŘO, který byl zadavatelem, neboť specifický modul/spustitelná funkcionalita Aplikace MS2014+ bude sloužit příslušnému ŘO k výkonu jeho působnosti a ŘO povede specifický modul/spustitelnou funkcionalitu Aplikace MS2014+ v souladu s právními předpisy v účetnictví a bude jej také inventarizovat.

MMR bude schvalovat realizaci požadavku na "Individuální rozvoj Aplikace MS2014+ pro ŘO" a v případě souhlasu umožní využitím dat a procesů jádra Aplikace MS2014+ realizaci specifického modulu/spustitelné funkcionality. MMR je rovněž oprávněno účastnit se procesu akceptačního testování takto vyvíjeného specifického modulu/spustitelné funkcionality.

Individuální rozvoj Aplikace MS2014+ pro ŘO bude realizován vývojem specifického modulu/spustitelné funkcionality Aplikace MS2014+.

Zajištění souvisejících služeb specifického modulu Aplikace MS2014+:

Samotný vývoj specifického modulu/spustitelných funkcionalit Aplikace MS2014+ musí být doplněn o zajištění souvisejících služeb, především pak služeb podrobné analýzy požadavku, provozu, technické podpory a rozvoje specifického modulu/spustitelné funkcionality tak, aby mohl být specifický modul uživateli ŘO užíván. Bez zajištění uvedených služeb by specifický modul/spustitelná funkcionalita Aplikace MS2014+ nemohl řádně provozován a technicky podporován při např. upgradech Aplikace MS2014+. Dle konkrétních okolností veřejné zakázky a aktuálně platné legislativy upravující veřejné

l <sup>143</sup> Viz předchozí poznámka: V případě, že předmětem individuálního rozvoje Aplikace MS2014+ (v rámci definované II. kategorie rozvoje) bude specifický požadavek potřebný pro implementaci všech programů v rámci jednoho fondu (např. pro všechny programy realizované v rámci ESF), bude k takovému požadavku přistupováno jako k centrálnímu rozvoji (kategorie I).

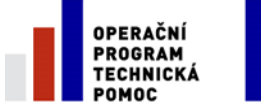

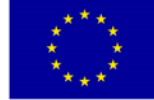

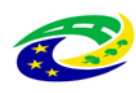

zakázky bude vždy nutné posoudit, zda zajištění služeb musí poskytovat dodavatel, který zajistí vznik nebo rozvoj specifického modulu Aplikace MS2014+, a to zejména z pohledu, jestli tyto služby může z důvodu jejich technické neoddělitelnosti od samotného vzniku a rozvoje specifického modulu/spustitelné funkcionality Aplikace MS2014+ zajišťovat pouze tento dodavatel.

Individuální rozvoj Aplikace MS2014+ pro ŘO může být realizován z technické pomoci členských států dle čl. 52 Obecného nařízení<sup>144</sup>. Dle Obecného nařízení může být z technické pomoci členských států pro programové období 2014-2020 podpořeno rovněž opatření, které se týká předchozích i následujících programových období.

## **22.1.5.3 III. Individuální vývoj/rozvoj expertních nástrojů na straně ŘO**

## Důvody realizace

Individuální vývoj/rozvoj expertních nástrojů na straně ŘO je další, ale nepřímou variantou rozvoje Aplikace MS2014+, neboť jsou rozvíjeny funkcionality související s řízením implementace příslušného programu a funkcionality bezprostředně související s organizací a procesy monitorování pro potřeby příslušného ŘO. Jedná se o rozšiřování využitelnosti Aplikace MS2014+, a to především v podobě využití dat vznikajících při výkonu agendy v rámci Aplikace MS2014+, vytvořením vazeb expertních nástrojů jednotlivých ŘO na Aplikaci MS2014+.

K vývoji individuálních expertních nástrojů navázaných na Aplikaci MS2014+ dochází především v situacích, kdy je nutno pokrýt specifické požadavky ŘO na funkcionalitu související s monitorováním čerpání finančních prostředků z ESIF, kdy není z důvodu dodržení principů 3E vhodný individuální rozvoj Aplikace MS2014+ na jednotné technologické platformy. K těmto situacím dojde především v případech, kdy bude ze strany ŘO požadována elektronizace interních procesů úzce provázaných se stávajícími nástroji strukturou a procesy ŘO a předmětem těchto procesů nebude přímo monitorování čerpání finančních prostředků z ESIF (např. potřeba řízení, koordinace a výkaznictví činnosti vlastních pracovníků ŘO, specifická rozhraní na interní informační systémy atd.).

Pokud by měla Aplikace MS2014+ obsahovat podporu pro procesy řízení upravené dle specifických potřeb každého ŘO, znamenalo by to potřebu dobudování robustní dynamicky upravitelné funkcionality, která by musela předvídat možné přípustné varianty. Takovou funkcionalitu není efektivní rozvíjet centrálně, neboť by byly připravovány i varianty, které v důsledku nikdo nevyužije. V těchto situacích bude s ohledem na dodržení principů 3E přípustný individuální vývoj/rozvoj vlastních expertních nástrojů, které budou provázány s Aplikací MS2014+.

## Způsob realizace

l

Individuální vývoj/rozvoj expertních nástrojů ŘO nesouvisí s vývojem a rozvojem Aplikace MS2014+. Individuální vývoj/rozvoj expertních nástrojů ŘO je plně v kompetenci příslušného ŘO. V rámci specifického modulu příslušného ŘO však bude muset být vytvořeno integrační rozhraní<sup>145</sup> umožňující vazbu Aplikace MS2014+ a expertního nástroje ŘO. Vytvoření této vazby je tak předmětem individuálního rozvoje Aplikace MS2014+ pro ŘO (viz kategorie "II. Individuální rozvoj Aplikace MS2014+ pro ŘO").

Individuální vývoj/rozvoj expertních nástrojů ŘO může být realizován z technické pomoci členských států dle čl. 52 Obecného nařízení. Dle Obecného nařízení může být z technické pomoci členských

<sup>&</sup>lt;sup>144</sup>Autoři tohoto dokumentu vycházeli z návrhu Obecného nařízení ke dni 23.4.2013 označeného jako KOM/2013/246/FINAL. Ke dni zpracování tohoto dokumentu ještě nebyl ukončen rozhodovací proces orgánů EU v rámci tohoto nařízení.

<sup>145</sup> Toto se bude vytvářet, pokud není součástí stávající Zadávací dokumentace (ZD) na Aplikaci MS2014+. Je-li součástí ZD, je vytvoření rozhraní zahrnuto do Smlouvy s dodavatelem Aplikace.

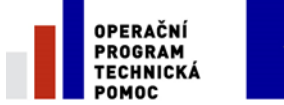

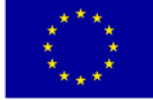

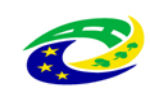

států pro programové období 2014-2020 podpořeno rovněž opatření, které se týká předchozích i následujících programových období.

Pracovní postupy (WF) v jednotlivých variantách rozvoje Aplikace MS2014+ a odpovědnosti za výkon jednotlivých aktivit jsou podrobně popsány v následující kapitole.

## **22.1.6 Proces řízení rozvoje Aplikace MS2014+ v jednotlivých variantách**

V následujícím textu jsou popsány pracovní postupy pro jednotlivé kategorie rozvoje Aplikace MS2014+ identifikované a zdůvodněné v kapitole [22.1.5](#page-265-0) této metodiky. Proces řízení rozvoje Aplikace MS2014+ je na makro úrovni dekomponován na následující subprocesy:

- **Příjem a kategorizace požadavků na rozvoj Aplikace MS2014+** (více viz kapitola 22.1.7.)
- **I. Centrální rozvoj Aplikace MS2014+** (více viz kapitola 22.1.8.)
- **II. Individuální rozvoj Aplikace MS2014+ pro ŘO** (více viz kapitola22.1.9.)
- **III. Individuální vývoj/rozvoj expertních nástrojů na straně ŘO** (více viz kapitola 22.1.10.)

Souslednost jednotlivých subprocesů je zachycena ve schématu níže. Podrobný popis subprocesů je předmětem následujících částí této kapitoly.

## **Schéma procesu rozvoje Aplikace MS2014+**

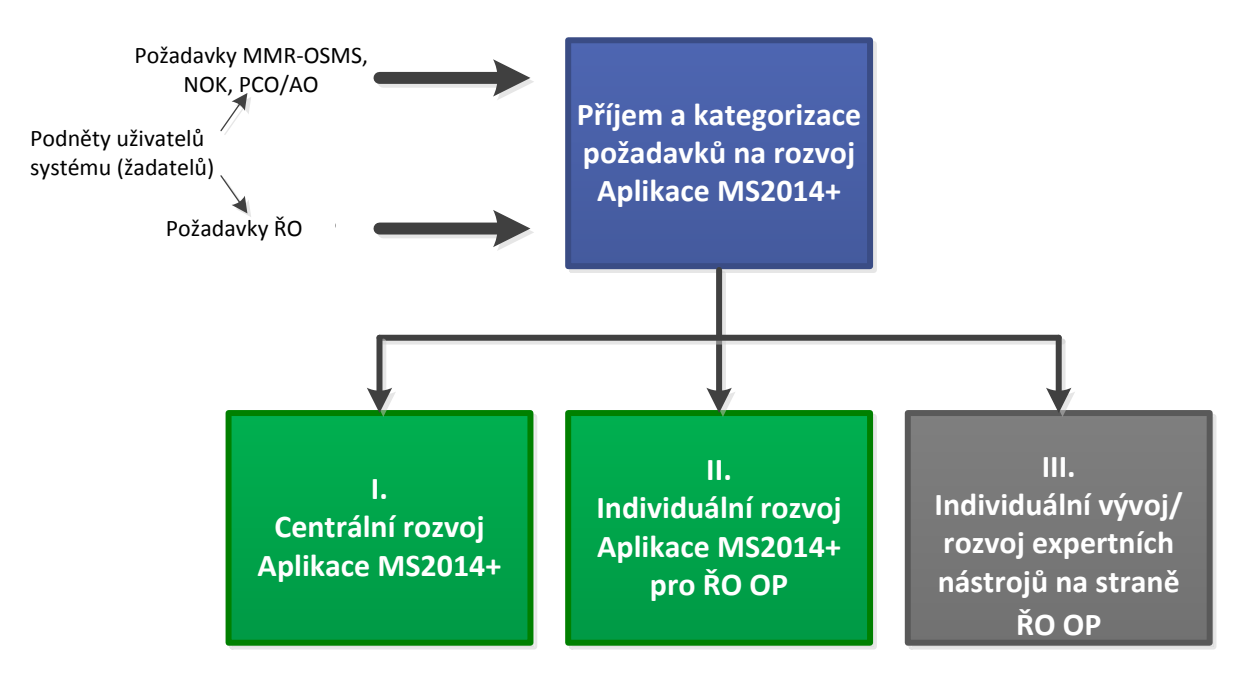

Zdroj: vlastní obrázek OSMS, MMR

Proces řízení rozvoje Aplikace MS2014+ je administrován výhradně prostřednictvím nástroje Service Desk Aplikace MS2014+, který umožňuje komplexní administraci procesu rozvoje Aplikace MS2014+ v souladu s touto metodikou. Použití Service Desku tak není v rámci popisu procesu explicitně uváděno, má se však za to, že není-li uvedeno jinak, je pro realizaci kroku v procesu Service Desk využit.

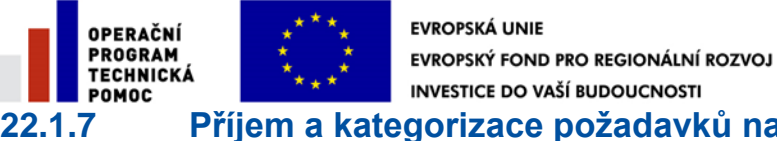

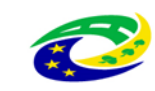

**MINISTERSTVO** PRO MÍSTNÍ ROZVOJ ČR

## **22.1.7 Příjem a kategorizace požadavků na rozvoj Aplikace MS2014+**

Tato kapitola upravuje postup od zadání požadavku na rozvoj, až po rozhodnutí o jeho realizaci a kategorizaci požadavku z pohledu způsobu jeho případné realizace.

Požadavky na rozvoj Aplikace MS2014+ mohou být iniciovány ze strany MMR-OSMS, NOK, PCO/AO a ŘO. Tyto způsoby iniciace požadavků se vzájemně liší neboť realizace požadavků iniciovaných ŘO podléhá souhlasu MMR-OSMS a podle typu požadavku také NOK nebo PCO/AO. Proces příjmu a kategorizace požadavků je tedy dále rozdělen na postup v případě zadání požadavku na rozvoj ze strany MMR-OSMS, NOK, PCO/AO (kapitola 22.1.7.1.) a postup v případě zadání požadavku ze strany ŘO (kapitola 22.1.7.2.).

## **22.1.7.1 Příjem požadavků MMR-OSMS, NOK, PCO/AO**

## Zadání/doplnění požadavku na rozvoj Aplikace MS2014+ MMR-OSMS, NOK, PCO/ AO Centrální rozvoj Identifikace požadavku na rozvoj de MS2014+<br>
dentifikace požadavku<br>
na rozvoj Posouzení zapracovatelnosti požadavku Bude požadavek realizován? [Ne]<br>|iizován? [Ne]<br>|Ano] Formální, věcné, metodické a technické posouzení požadavku [Potřeba doplnění požadavku] Informování relevantních uživatelů Aplikace MS2014+ ŘO Potvrzení o přečtení všemi ŘO

Aplikace MS2014+

**Procesní schéma příjmu požadavků MMR-OSMS, NOK, PCO/AO**

Zdroj: vlastní obrázek OSMS, MMR

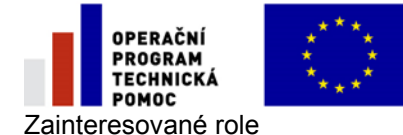

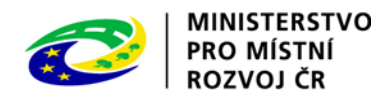

**MMR-OSMS** (všechny požadavky)**, NOK, PCO/AO** (u vybraných typů požadavků) – zadává a posuzuje požadavek na rozvoj Aplikace MS2014+

**Dodavatel MS2014+** – Připravuje posouzení zapracovatelnosti požadavku na rozvoj

#### Popis procesu

- 1. Zadání požadavku
	- a. Odpovědný pracovník s příslušnou rolí zadavatele v Service Desk (dále jen SD) zadá prostřednictvím Service Desk modulu Change a Release management (CRM) požadavek na rozvoj Aplikace MS2014+ a požadavek odešle.
	- b. Role zadavatelů budou definovány tak, aby příslušný zadavatel mohl zadávat jen určité oblasti a typy požadavků dle jejich odbornosti.
	- c. Pomocí formuláře definuje požadavek na rozvoj. Každý formulář je speciálně upraven pro daný typ požadavku, kde budou vždy společné položky (název, popis, atd.) požadavku, které jsou pro každý požadavek stejné a individuální položky formuláře dle typu požadavku.
	- d. Dle typu a oblasti požadavku je také definováno Work Flow (pracovní postup dále jen WF), kde je specifikováno, který subjekt bude požadavek posuzovat, schvalovat.
	- e. Typy požadavků mohou být klasické úpravy aplikace a další různé úpravy např. správa číselníků a datových položek. Stanovené postupy se vztahují k typu úpravy aplikace.
	- f. Při zadání požadavku lze definovat pomoci zaškrtávacího atributu, zda požadavek vychází z úpravy legislativy či úpravy centrální metodiky či bude odrážet zkušenosti a praxi provozu aplikace. Při zaškrtnutí tohoto atributu se nabídne nové povinné pole, ve kterém zadavatel popíše o jakou legislativní nebo metodickou změnu, popřípadě o jakou zkušenost z praxe se jedná.
- 2. Posouzení formální, věcné a metodické
	- a. Formální, věcné a metodické posouzení provádějí různé subjekty dle typu požadavku a jeho WF.
	- b. Každý požadavek posuzuje vždy příslušný pracovník MMR-OSMS dle jeho odbornosti a zaměření požadavku.
	- c. Další subjekty, které požadavek posuzují, mohou být NOK, MF-PCO/AO, odborník na bezpečnost či jiný dodavatel služeb MS2014+ (dle typu požadavku)
- 3. Posouzení zapracovatelnosti
	- a. Dodavatel MS2014+ zpracuje posouzení zapracovatelnosti požadavku zejména z technického hlediska a předá jej na formální, věcné a metodické posuzovatele.
	- b. Posouzení dodavatelem je zpracováno za účelem poskytnutí informací o: úplnosti požadavku, zda je možné požadavek realizovat a realizace nenaruší jednotnost a konzistenci Aplikace MS2014+; rámcových dopadech na kvalitativní parametry, další rozvoj a provoz Aplikace MS2014+ a okolní informační systémy; rámcových dopadech na pracovní postupy.
- 4. Rozhodnutí
	- a. V návaznosti na výsledek věcného, metodického a technického posouzení v předchozích krocích bude rozhodnuto o dalším postupu.
	- b. V případě kladného posouzení všemi posuzovateli jsou informováni relevantní uživatelé Aplikace MS2014+ a proces bude pokračovat dle postupu popsaného v kapitole 22.1.8.
	- c. V případě negativního stanoviska z důvodu potřeby doplnění informací do požadavku je požadavek vrácen autorovi požadavku k doplnění.
	- d. V případě negativního stanoviska z důvodu zamítnutí požadavku je proces ukončen.

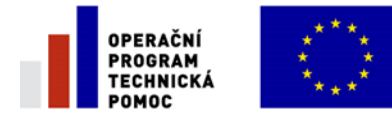

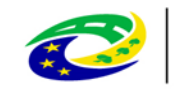

**MINISTERSTVO** 

PRO MÍSTNÍ

ROZVOJ ČR

*Poznámka: Požadavky iniciované ze strany MMR-OSMS, NOK, PCO/AO budou vždy kategorizovány jako požadavky na centrální rozvoj Aplikace MS2014+. MMR-OSMS, NOK, PCO/AO nebudou vznášet požadavky na rozvoj individuálních rozšíření Aplikace MS2014+ pro jednotlivé ŘO, ani na rozvoj individuálních expertních nástrojů ŘO.*

*AO bude mít však možnost iniciovat požadavky vyplývající ze závěru provedeného auditu IT.* 

Závazné šablony výstupů a metodické pokyny

Požadavek na rozvoj Aplikace MS2014+ (šablona viz příloha č. 1.1.)

<span id="page-273-0"></span>Metodický pokyn pro správu požadavků na úpravu Aplikace MS2014+ (viz příloha č. 1.4)

### **22.1.7.2 Příjem a kategorizace požadavků ŘO**

#### **Procesní schéma příjemu a kategorizace požadavku ŘO**

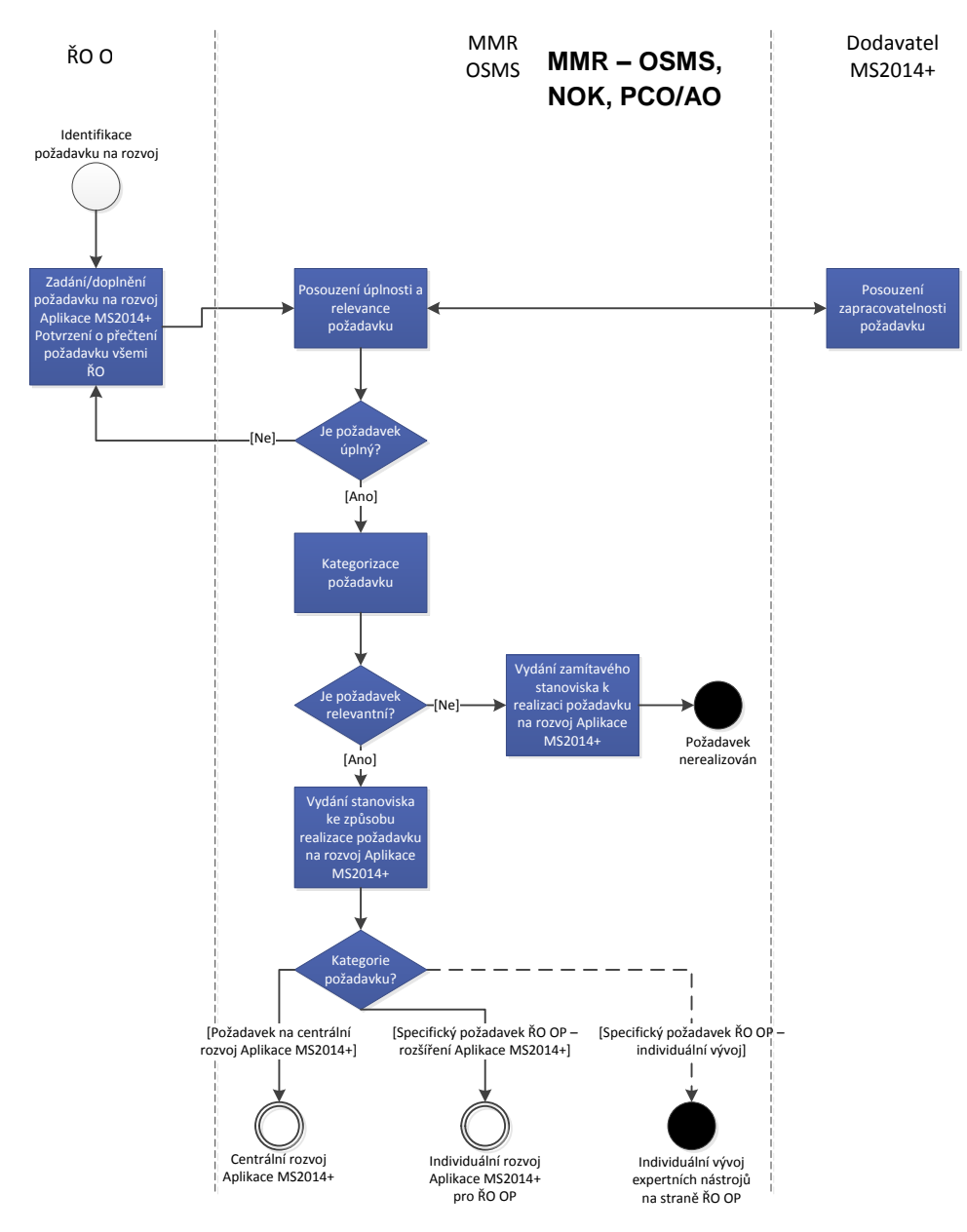

Zdroj: vlastní obrázek OSMS, MMR

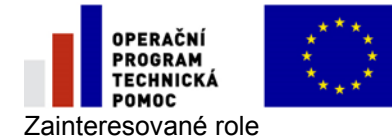

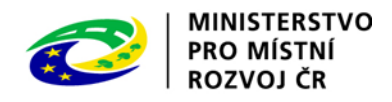

**ŘO** – Zadává požadavek na rozvoj Aplikace MS2014+

**MMR-OSMS** (všechny požadavky)**, NOK, PCO/AO** (u vybraných typů požadavků) – posuzuje úplnost a relevanci požadavku; vydává stanovisko k realizaci požadavku; kategorizuje požadavky

**Dodavatel MS2014+** – Připravuje posouzení zapracovatelnosti požadavku na rozvoj.

#### Popis procesu

- 1. Zadání požadavku
	- a. Odpovědný pracovník s příslušnou rolí zadavatele v SD zadá prostřednictvím Service Desk modulu Change a Release management (CRM) požadavek na rozvoj Aplikace MS2014+ a požadavek odešle.
	- b. Role zadavatelů budou definovány tak, aby příslušný zadavatel mohl zadávat jen určité oblasti a typy požadavků dle jejich odbornosti.
	- c. Pomocí formuláře definuje požadavek na rozvoj. Každý formulář je speciálně upraven pro daný typ požadavku, kde budou vždy společné položky (název, popis, atd.) požadavku, které jsou pro každý požadavek stejné a individuální položky formuláře dle typu požadavku.
	- d. Dle typu a oblasti požadavku je také definováno WF, kde je specifikováno, který subjekt bude požadavek posuzovat, schvalovat.
	- e. Typy požadavků mohou být klasické úpravy aplikace a další různé úpravy např. správa číselníků a datových položek. Stanovené postupy se vztahují k typu úpravy aplikace.
- 2. Kategorizace požadavku
	- a. Po zadání a odeslání požadavku, jde na všechny ŘO notifikační mail s informací, že byl požadavek zadán. ŘO se musí u požadavku vždy vyjádřit s lhůtou do 5 pracovních dnů, zda se k zapracování požadavku připojuje či nikoliv. Pokud se nepřipojí, musí také zdůvodnit, proč tak učinil.
	- b. Pokud se k požadavku připojí všechny ŘO a nejedná se o požadavek navázaný na specifika ESF, stává se z požadavku tzv. Centrální požadavek. Centrálním požadavkem se stávají také požadavky na rozvoj navázaný na specifika ESF.<sup>146</sup>
	- c. Pokud se k požadavku nepřipojí všechny ŘO, je požadavek veden jako Individuální.
	- d. Při zadání požadavku lze definovat pomoci zaškrtávacího atributu, zda požadavek vychází z úpravy legislativy či úpravy centrální metodiky, příp. specifik ESF. Při zaškrtnutí tohoto atributu se nabídne nové povinné pole, ve kterém zadavatel popíše o jakou legislativní nebo metodickou změnu se jedná, resp. upřesní specifikum ESF. Takový požadavek po odeslání a vyjádření se všech ŘO, zda se k zapracování požadavku připojují či nikoliv, odpovědný pracovník OSMS posoudí z hlediska oprávněnosti zařazení požadavku do této kategorie. V kladném případě bude pro takový požadavek platit stejné WF jako pro centrální požadavek bez ohledu na to, zda by se k němu připojili všichni zástupci ŘO či nikoliv (i když z hlediska kategorie se jedná o individuální požadavek, který nebude zapracován pro všechny ŘO).
- 3. Posouzení zapracovatelnosti
	- a. Posouzení dodavatelem je zpracováno za účelem poskytnutí informací o: úplnosti požadavku, zda je možné požadavek realizovat a realizace nenaruší jednotnost a konzistenci Aplikace MS2014+; rámcových dopadech na kvalitativní parametry, další rozvoj a provoz Aplikace MS2014+ a okolní informační systémy; rámcových dopadech na pracovní postupy a metodiky.
	- b. Formální, věcné a metodické posouzení požadavku prováděné různými subjekty dle typu požadavku a jeho WF.

l

<sup>&</sup>lt;sup>146</sup> Ve smyslu kapitoly 22.1.5.

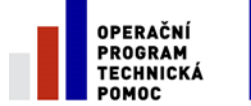

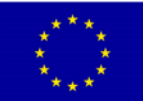

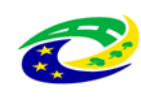

- c. Každý požadavek posuzuje vždy příslušný pracovník MMR-OSMS dle jeho odbornosti a zaměření požadavku.
- d. Další subjekty, které mohou požadavek posuzovat, mohou být NOK, MF-PCO/AO, odborník na bezpečnost či jiný dodavatel služeb MS2014+ (dle typu zadávaného požadavku).
- e. Posuzování všech subjektů se provádí paralelně.
- f. Dodavatel MS2014+ zpracuje posouzení zapracovatelnosti zejména z technického hlediska.
- 4. Rozhodnutí
	- a. V návaznosti na výsledek formálního, věcného, metodického a technického posouzení v předchozích krocích bude rozhodnuto o dalším postupu.
	- b. V případě kladného posouzení všemi posuzovateli jsou informováni relevantní uživatelé Aplikace MS2014+, proces bude pokračovat dalším krokem a požadavek je předán dodavateli k vypracování rámcové analýzy požadavku.
	- c. V případě negativního stanoviska z důvodu potřeby doplnění informací do požadavku je požadavek vrácen autorovi požadavku k doplnění.

V případě negativního stanoviska z důvodu zamítnutí požadavku je proces ukončen. Důvodem k zamítnutí jsou: nesoulad s legislativou a centrálními metodickými předpisy, narušení jednotnosti a konzistence Aplikace MS2014+.

- 5. Další postup na základě kategorie požadavku a checkboxu "Vychází požadavek z legislativní změny či úpravy centrální metodiky?"
	- a. Centrální požadavek bude pokračovat dle postupu popsaného v kapitole 22.1.8.
	- b. Individuální požadavek bude pokračovat dle postupu popsaného v kapitole 22.1.9.
- 6. Financování
- Způsob financování je uveden u každé kategorie zvlášť.

## Závazné šablony výstupů a metodické pokyny

Metodický pokyn pro správu požadavků na úpravu Aplikace MS2014+ (viz příloha č. 1.5).

## **22.1.8 Centrální rozvoj Aplikace MS2014+**

Tato kapitola upravuje postup od zpracování rámcové implementační analýzy po samotnou realizaci, nasazení a provoz výsledku požadavku na centrální rozvoj Aplikace MS2014+. Výsledkem centrálního rozvoje je nová/upravená sada funkcionalit/vlastností Aplikace MS2014+, která je dostupná všem uživatelům systému, pro které je relevantní (tj. reflektují se odchylky platné např. pro jednotlivé ESI fondy).

V rámci centrálního rozvoje Aplikace MS2014+ je protistranou Dodavatele MS2014+ realizujícího požadavek na změnu vždy MMR-OSMS, a to i v případech, kdy byl požadavek na rozvoj zadán některým ŘO.

Centrální požadavek na úpravu aplikace je zpravidla iniciován úpravou legislativy EK nebo ČR a dále např. předpisy MF.

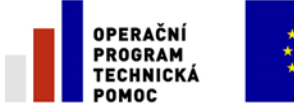

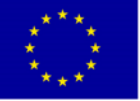

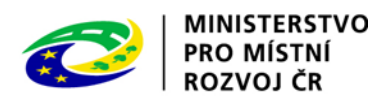

**Schéma centrálního rozvoje Aplikace MS2014+**

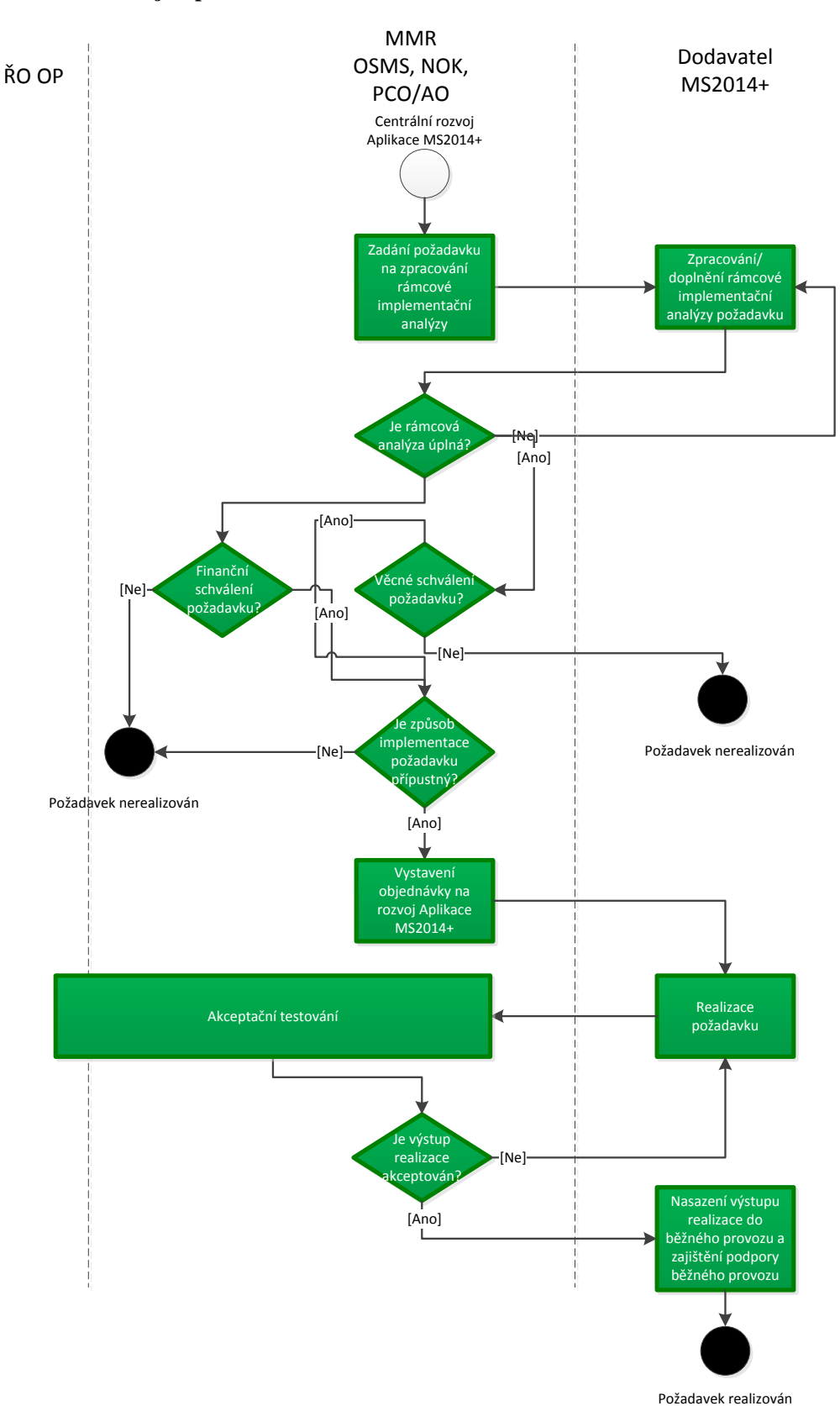

Zdroj: vlastní obrázek OSMS, MMR

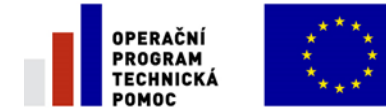

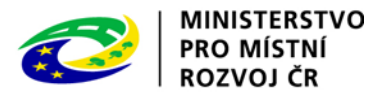

Zainteresované role

**MMR-OSMS, NOK, PCO/AO** – zadává zpracování rámcové implementační analýzy požadavku na změnu, posuzuje přípustnost realizace požadavku a realizuje akceptační testování. MMR-OSMS zastává v rámci centrálního rozvoje roli zadavatele i v případech, kdy byl požadavek na rozvoj iniciován některým z ŘO nebo na základě podnětu některého z uživatelů systému.

**Dodavatel MS2014+** - připravuje rámcovou implementační analýzu jako podklad pro rozhodnutí o realizaci požadavku na rozvoj. Realizuje požadavek a výsledek nasazuje do běžného provozu, pro který zajišťuje podporu.

#### Popis procesu

- 1. Zpracování rámcové implementační analýzy požadavku na centrální rozvoj Aplikace MS2014+
	- a. Dodavatel MS2014+ zpracuje maximálně do 15 pracovních dní rámcovou analýzu ve struktuře a dle požadavků uvedených v příloze č. 2.
	- b. Rámcová analýza požadavku bude zpracována v elektronické podobě a bude předána MMR-OSMS prostřednictvím Service Desku CRM<sup>147</sup>.
- 2. Posouzení rámcové implementační analýzy
	- a. Paralelní schválení rámcové analýzy požadavku vypracované dodavatelem: schvalovatelem za OSMS dle odbornosti a typu požadavku, Zadavatelem, NOK a v případě potřeby dle typu požadavku jiným pověřeným subjektem.
	- b. Schválení kalkulace požadavku vypracované dodavatelem: Ředitelem/kou OSMS nebo pověřeným pracovníkem OSMS MMR (schvalování může být v případě finančně, časově nebo kapacitně náročnějších požadavků vícestupňové).
	- c. Pokud rámcová implementační analýza není úplná, proces se vrátí do kroku č. 2, kdy Dodavatel MS2014+ doplní rámcovou implementační analýzu o požadované informace.
- 3. Rozhodnutí
	- a. Způsob implementace požadavku je přípustný a proces pokračuje následujícím krokem.
	- b. Způsob implementace požadavku není přípustný nebo je příliš finančně náročný vzhledem k potenciálním dosaženým výstupům, požadavek nebude realizován a proces je ukončen.
- 4. Objednání požadavku
	- a. MMR-OSMS vystaví Dodavateli MS2014+ objednávku na rozvoj Aplikace MS2014+.
	- b. Vystavení objednávky je provedeno elektronicky v Service Desku CRM a po vystavení elektronické objednávky může dodavatel začít požadavek realizovat.
	- c. Vystavení objednávky je také provedeno písemnou formou a odesláno. Doručením písemné objednávky se objednávka stává závaznou.
- 5. Realizace požadavku
	- a. Dodavatel MS2014+ provede v souladu s rámcovou implementační analýzou a dle podmínek (např. reportování o průběžném stavu realizace atd.) stanovených objednávkou realizaci požadavku na centrální rozvoj Aplikace MS2014+.
	- b. Po ukončení realizace a připravenosti na zahájení akceptačních testů informuje prostřednictvím Service Desku MMR-OSMS.
- 6. Akceptace požadavku

l

a. MMR-OSMS v součinnosti s Dodavatelem MS2014+ a ŘO realizuje akceptační testování.

<sup>&</sup>lt;sup>147</sup> CRM Change Release Management – pojem normy ITIL, pro pravidla procesů změn SW.

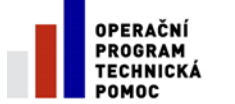

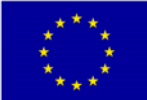

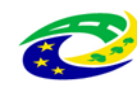

**MINISTERSTVO** 

**PRO MÍSTNÍ** 

ROZVOJ ČR

- c. Pravidla a metodika akceptačního testování se řídí dokumentem "Metodika testování Aplikace MS2014+".
- 7. Uzavření požadavku
	- a. Dle výsledku akceptačního testování je postupováno v procesu dále.
	- b. Výstup realizace je akceptován a Dodavatel MS2014+ v souladu s požadavky a parametry uvedenými v objednávce nasadí výstup do běžného provozu a bude dále zajišťovat podporu běžného provozu.
	- c. Pravidla a metodika nasazování nových funkcionalit/verzí systému se řídí dokumentem "Metodika nasazování nových funkcionalit/verzí Aplikace MS2014+".
	- d. Výstup realizace není akceptován, proces se vrátí do kroku č. 3 a Dodavatel MS2014+ odstraní vady identifikované v průběhu akceptačního testování.
- 8. Financování úhrady realizace požadavku

Z projektu OSMS na provoz a rozvoj aplikace dle uzavřené smlouvy servisní smlouvy.

## Závazné šablony výstupů a metodické pokyny

Rámcová analýza požadavku na rozvoj (šablona a minimální obsahové náležitosti viz příloha č. 1.2) Metodika testování Aplikace MS2014+ (dokument přijatý v rámci projektu MS2014+)<sup>148</sup> Metodika nasazování nových funkcionalit/verzí Aplikace MS2014+ (dokument bude připraven v rámci projektu MS2014+)

## **22.1.9 Individuální rozvoj Aplikace MS2014+ pro ŘO**

Tato kapitola upravuje postup od zpracování rámcové implementační analýzy po samotnou realizaci, nasazení a provoz výsledku požadavku na individuální rozvoj Aplikace MS2014+ pro ŘO. Výsledkem individuálního rozvoje Aplikace MS2014+ pro ŘO je nová/upravená sada funkcionalit/vlastností Aplikace MS2014+, která je dostupná konkrétním/u ŘO. V rámci individuálního rozvoje Aplikace MS2014+ pro ŘO je protistranou Dodavatele MS2014+ realizujícího požadavek na změnu vždy ŘO, který požadavek inicioval.

l <sup>148</sup> Projektový dokument je k nahlédnutí na extranetu PS MS2014+

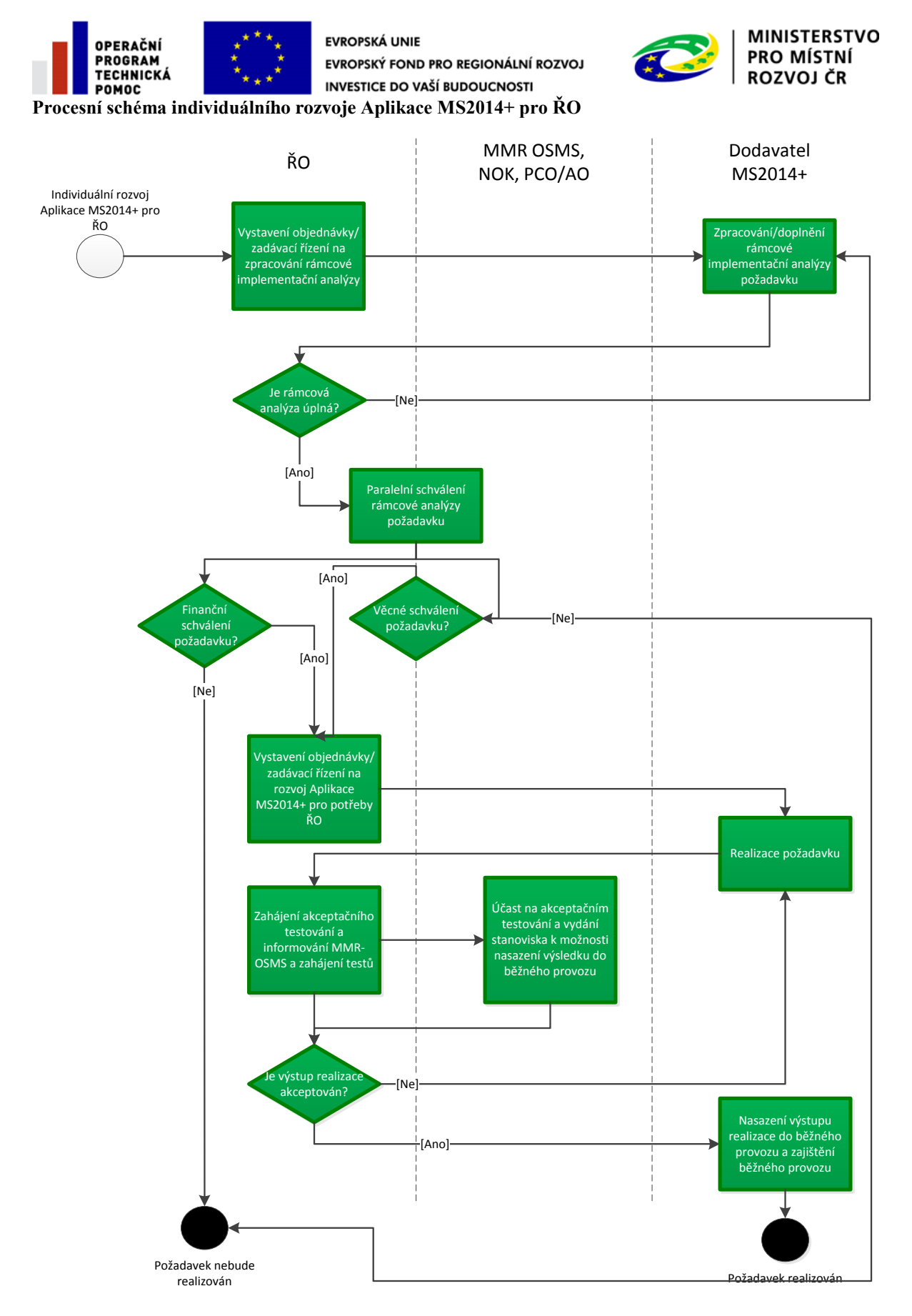

Zdroj: vlastní obrázek OSMS, MMR

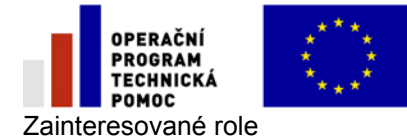

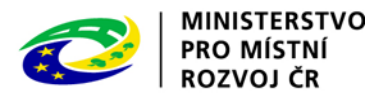

**ŘO** – posuzuje, zda bude požadavek realizován a domlouvá podmínky realizace požadavku. Schvaluje navržený způsob realizace požadavku a realizuje akceptační testování.

**MMR-OSMS, NOK** – posuzuje, zda je způsob realizace požadavku přípustný a účastní se akceptačního testování. MMR-OSMS vstupuje do procesu jako vlastník Aplikace MS2014+ a hlídá konzistenci a kompaktnost směrování individuálního rozvoje v kontextu Aplikace MS2014+ jako celku. **Dodavatel MS2014+** - připravuje rámcovou implementační analýzu jako podklad pro rozhodnutí o realizaci požadavku na rozvoj. Realizuje požadavek a výsledek nasazuje do běžného provozu, pro který zajišťuje podporu.

#### Popis procesu

- 1. Zpracování rámcové implementační analýzy požadavku na individuální rozvoj Aplikace MS2014+
	- a. Dodavatel MS2014+ zpracuje maximálně do 15 pracovních dní rámcovou analýzu ve struktuře a dle požadavků uvedených v příloze č. 2.
	- b. Rámcová analýza požadavku bude zpracována v elektronické podobě a bude předána MMR-OSMS prostřednictvím Service Desku CRM.
- 2. Posouzení rámcové implementační analýzy
	- a. Paralelní schválení rámcové analýzy požadavku vypracované dodavatelem: Schvalovatelem za OSMS dle odbornosti a typu požadavku, Zadavatelem, NOK a v případě potřeby dle typu požadavku jiným pověřeným subjektem.
	- b. Paralelní schválení kalkulace požadavku vypracované dodavatelem Zadavatelem požadavku.
	- c. Pokud rámcová implementační analýza není úplná, proces se vrátí do kroku č. 2, kdy Dodavatel MS2014+ doplní rámcovou implementační analýzu o požadované informace.
- 3. Rozhodnutí
	- a. Způsob implementace požadavku je přípustný a proces pokračuje následujícím krokem.
	- b. Způsob implementace požadavku není přípustný nebo přílišná finanční náročnost zapracování požadavku vzhledem k potenciálním dosaženým výstupům, požadavek nebude realizován a proces je ukončen.
- 4. Objednání požadavku
	- a. Zadavatel (ŘO) vystaví objednávku na základě rámcové smlouvy s Dodavatelem MS2014+ (pokud je mezi ŘO a Dodavatelem MS2014+ pro tyto účely uzavřena rámcová smlouva) nebo realizuje zadávací řízení na individuální rozvoj Aplikace MS2014+ pro ŘO.
	- b. Vystavení objednávky je provedeno elektronicky v Service Desku CRM a po vystavení elektronické objednávky může dodavatel začít požadavek realizovat.
	- c. Vystavení objednávky je také provedeno písemnou formou a odesláno. Doručením písemné objednávky se objednávka stává závaznou.
- 5. Realizace požadavku
	- a. Dodavatel MS2014+ provede v souladu s rámcovou implementační analýzou a dle podmínek (např. reportování o průběžném stavu realizace atd.) stanovených objednávkou realizaci individuálního požadavku.
	- b. Po ukončení realizace a připravenosti na zahájení akceptačních testů informuje prostřednictvím Service Desku MMR-OSMS a Zadavatele.
- 6. Akceptace požadavku
	- a. Zadavatel (ŘO) v součinnosti s Dodavatelem MS2014+ realizuje akceptační testování.

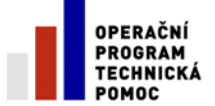

 $\overline{\phantom{a}}$ 

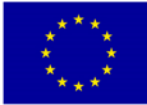

**EVROPSKÁ UNIE** EVROPSKÝ FOND PRO REGIONÁLNÍ ROZVOJ **INVESTICE DO VAŠÍ BUDOUCNOSTI** 

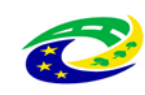

- b. Samotný test požadavku provádí zadavatel požadavku a vybrané ŘO připojené k realizaci požadavku.
- c. Pravidla a metodika akceptačního testování se řídí dokumentem "Metodika testování Aplikace MS2014+".
- 7. Uzavření požadavku
	- a. Dle výsledku akceptačního testování je postupováno v procesu dále.
	- b. Výstup realizace je akceptován ŘO a OSMS a Dodavatel MS2014+ v souladu s požadavky a parametry uvedenými v objednávce nasadí výstup do běžného provozu a bude dále zajišťovat podporu běžného provozu.
	- c. Pravidla a metodika nasazování nových funkcionalit/verzí systému se řídí dokumentem "Metodika nasazování nových funkcionalit/verzí Aplikace MS2014+".
	- d. Výstup realizace není akceptován a proces se vrátí do kroku č. 3 a Dodavatel MS2014+ odstraní vady identifikované v průběhu akceptačního testování.
- 8. Financování a smluvní náležitosti

Technická pomoc ŘO nebo zdroje státního rozpočtu

## Závazné šablony výstupů a metodické pokyny

Rámcová analýza požadavku na rozvoj (šablona a minimální obsahové náležitosti viz příloha č. 1.2) Stanovisko k přípustnosti realizace požadavku na individuální rozvoj Aplikace MS2014+ pro ŘO (šablona a pokyny pro vyplnění viz příloha č. 1.3)

Doporučené ustanovení pro zadávací dokumentaci a návrh smlouvy při individuálním rozvoji aplikace MS2014+ řídicími orgány. (příloha č.1. 5)

Metodika nasazování nových funkcionalit/verzí systému (dokument bude připraven v rámci projektu MS2014+)

## **22.1.10 Individuální vývoj expertních nástrojů na straně ŘO**

Proces vývoje expertních nástrojů na straně ŘO je individuální záležitostí jednotlivých ŘO a z tohoto důvodu není touto metodikou blíže upraven.

Na vývoj/rozvoj expertních nástrojů a následnou integraci s Aplikací MS2014+ se v souladu s UV č. 664/2011 vztahuje povinnost ŘO konzultovat svůj záměr a požadavky na integraci s MMR. Tuto povinnost naplní ŘO informováním MMR-OSMS o svém záměru dle procesu popsaném v kapitole [22.1.7.2.](#page-273-0) Při vývoji/rozvoji vlastních expertních nástrojů musí být pro naplnění UV č. 664/2011 respektovány následující základní premisv<sup>149</sup>:

- funkcionalita expertního nástroje ŘO nesmí přebírat nebo duplikovat funkcionalitu (může jí ale rozvíjet) Aplikace MS2014+, který bude jediným informačním systémem pro monitorování využívání pomoci z fondů EU v České republice;
- funkcionalitu expertního nástroje nebude z hlediska principů 3E vhodné realizovat formou individuálního rozvoje Aplikace MS2014+ pro potřeby ŘO;
- expertní nástroje ŘO budou moci prostřednictvím integračních vazeb čerpat data z Aplikace MS2014+, nebudou je moci ale do Aplikace MS2014+ přenášet, tj. v expertních nástrojích mohou být realizovány navazující interní procesy ŘO, nikoliv však části procesu administrace monitorování využívání pomoci z fondů EU v České republice;
- data mezi Aplikací MS2014+ a expertními nástroji ŘO budou přenášena zabezpečeným způsobem, za splnění vysokých bezpečnostních standardů (bezpečnost přenosu dat nesmí být nižší než bezpečnost Aplikace MS2014+) odpovídá ŘO;

Účetní systémy ŘO nejsou považovány za expertní nástroje. (Byly součástí zadávací dokumentace).

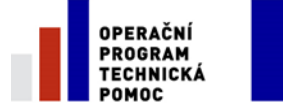

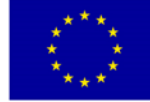

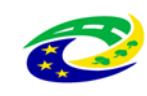

- rozvoj Aplikace MS2014+ bude autonomní, tj. při rozvoji Aplikace MS2014+ a v případě změny datových struktur budou na tyto změny muset ŘO reagovat úpravou svých expertních nástrojů (existence expertních nástrojů ŘO nebude blokovat rozvoj Aplikace MS2014+);
- integrační vazby expertních nástrojů ŘO na Aplikaci MS2014+ budou realizovány formou výše popsaných specifických požadavků na individuální rozvoj Aplikaci MS2014+.
- Financování, Smluvní náležitosti

technická pomoc ŘO nebo zdroje státního rozpočtu

smluvní náležitosti jsou plně v kompetenci ŘO

## **22.1.11 Podrobné schéma rozvoje aplikace**

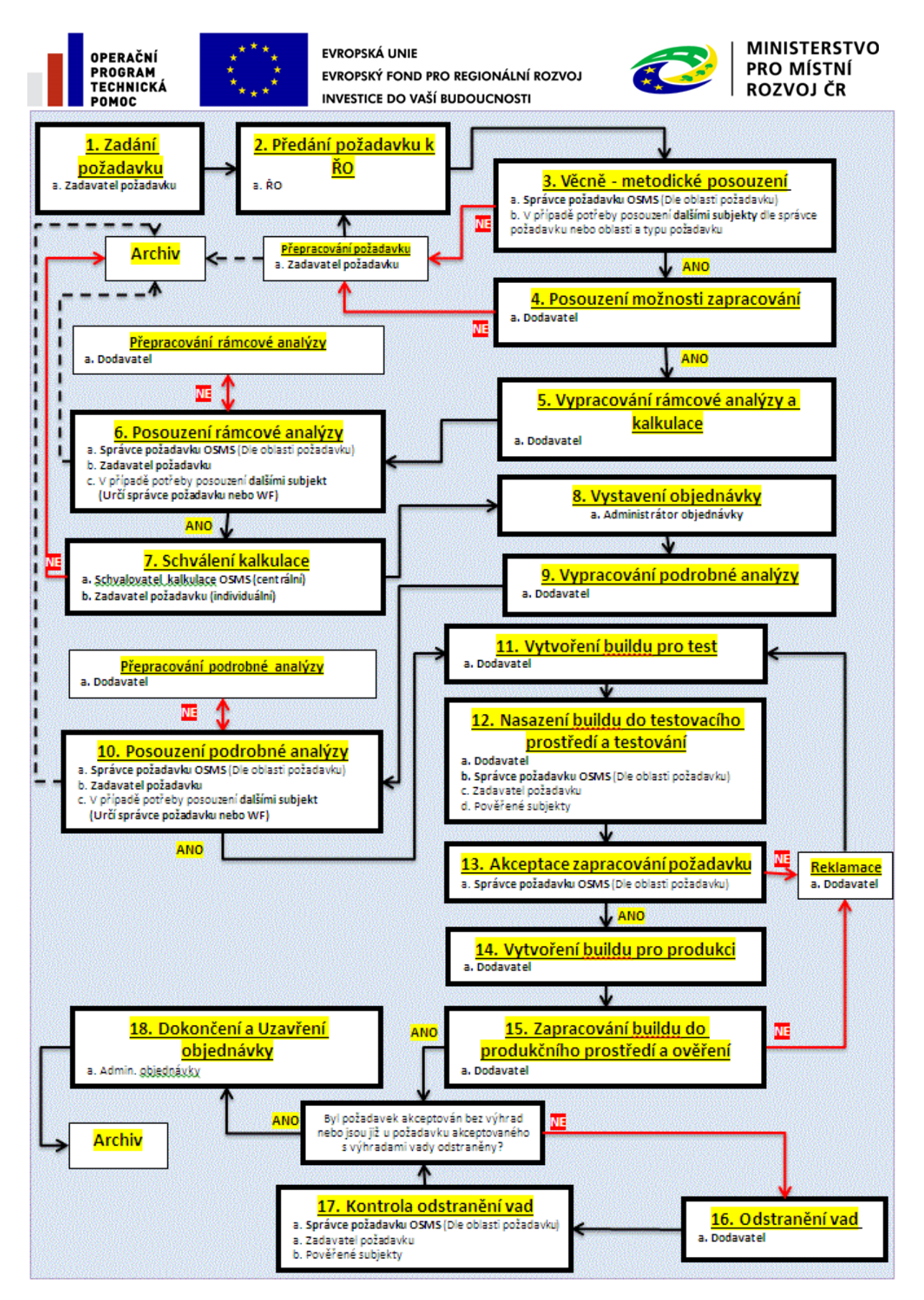

Zdroj: vlastní obrázek, MMR.

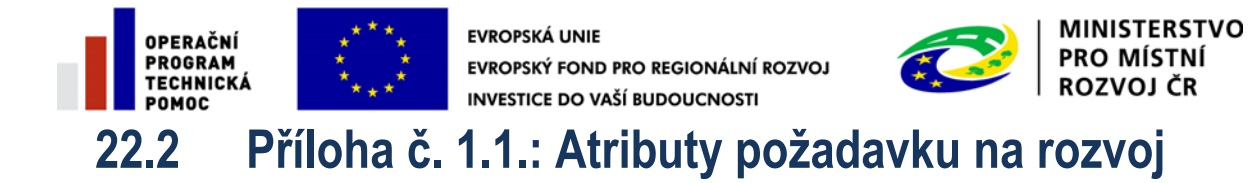

Rozvoj aplikace je v terminologii Service Desk /mezinárodní normy ITIL/ je označován jako

Change Release Management /CRM/

Atributy požadavku na rozvoj se dělí na dvě části.

## **A. Společné: Tyto atributy musí obsahovat každý požadavek**

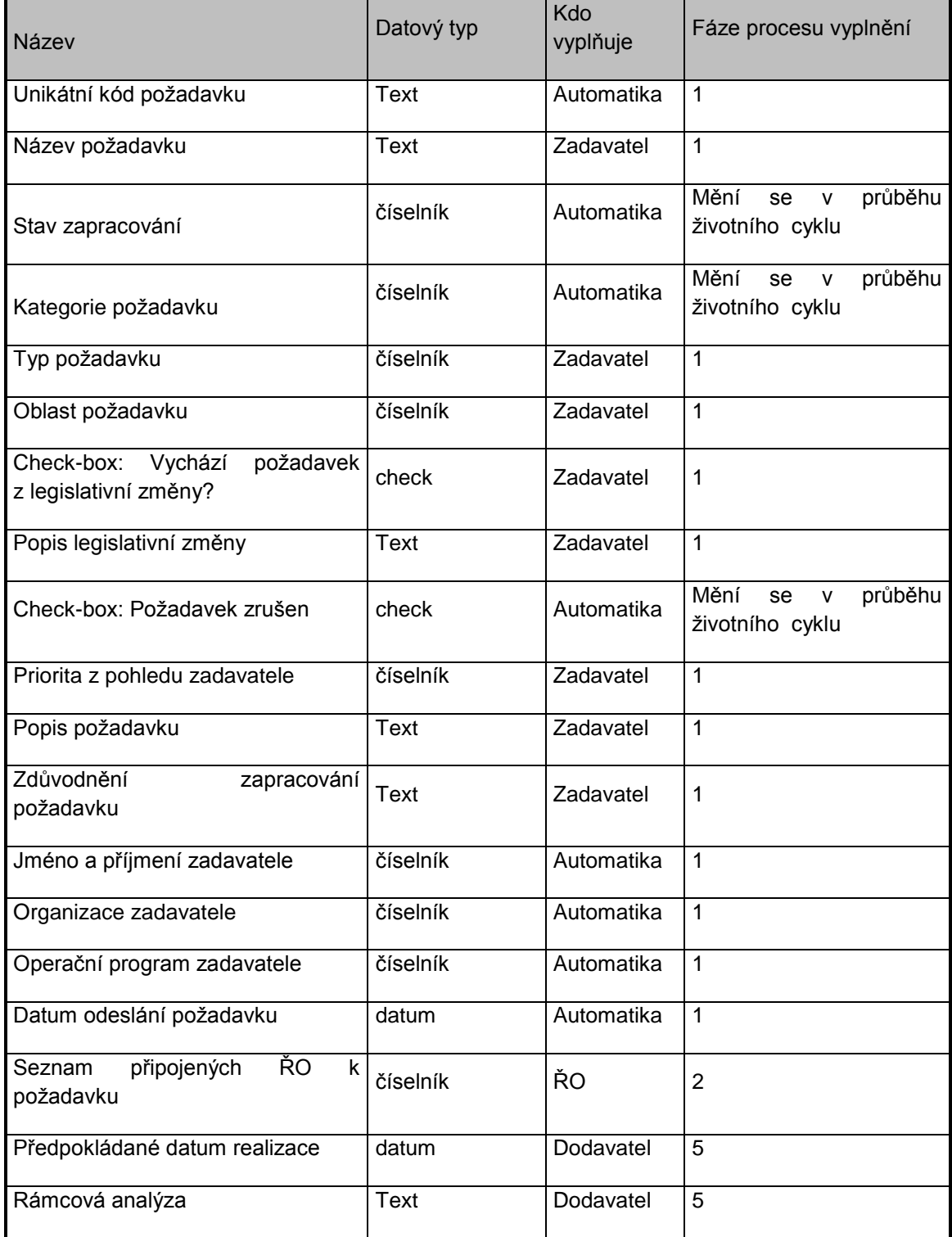

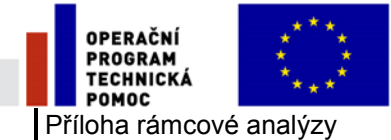

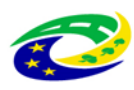

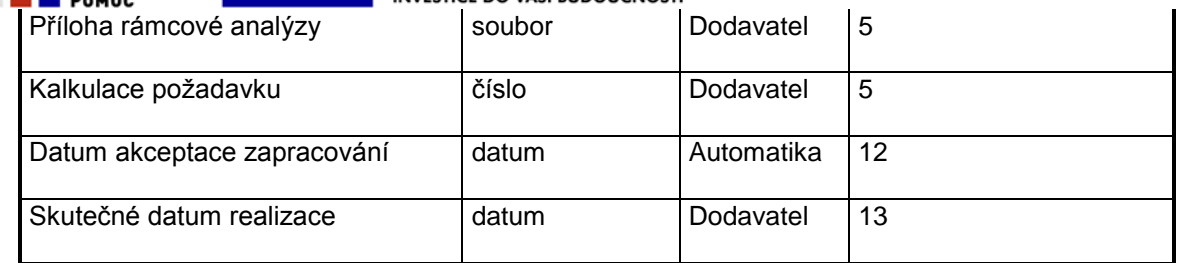

## **B. Specifické: Tyto atributy se liší dle typu požadavku**

Například typ požadavku na konverzi bude mít jiné specifické atributy než požadavek na úpravu určité

funkčnosti v systému.

**Podrobný popis všech atributů požadavku** – jednotlivých položek uvedeného přehledu /Název, Datový typ,

Kdo a jak se vyplňuje, včetně posloupnosti procesu vyplňování/ je v dokumentu "Metodický pokyn

používání Service Desku pro MS2014+". Zde je uváděn základní obsah pro přehlednost dokumentu

"Proces řízení změn rozvoje Aplikace MS2014+". Úroveň detailu požadavku musí odpovídat

následné rámcové analýze požadavku na rozvoj.

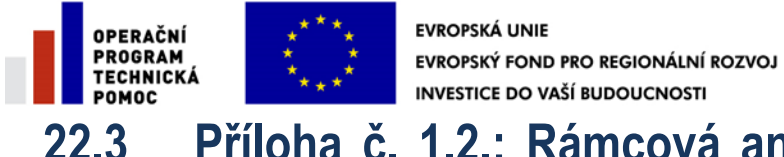

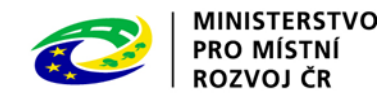

## **22.3 Příloha č. 1.2.: Rámcová analýza požadavku na rozvoj**

Rámcová analýza požadavku na rozvoj musí být zpracována do takového detailu, aby mohla být použita jako podklad pro případné vypracování zadávací dokumentace a na jejím základě bylo možné formulovat jednoznačné technické zadání pro realizaci daného změnového požadavku.

Obsah rámcové analýzy požadavku:

- 1. Úvod
- 1.1.Zadání
- 1.2.Předmět analýzy
- 1.3.Popis nové funkčnosti realizované v MS2014+:
- 2. Vlastní úpravy MS2014+
- 2.1.Zapracování do databáze (DB)
- 2.2.Dopad na procesy monitorování
- 2.3.Dopad na odezvu systému a HW požadavky
- 2.4.Zapracování do Interface
- 2.5.Zapracování do grafického uživatelského rozhraní (GUI)
- 2.6.Zapracování do sestav
- 2.7. Jednorázové konverze
- 2.8.Akceptační uživatelské tesy
- 3. Předpoklad pracnosti
- 4. Závěr

Tabulka předpokládané pracnosti:

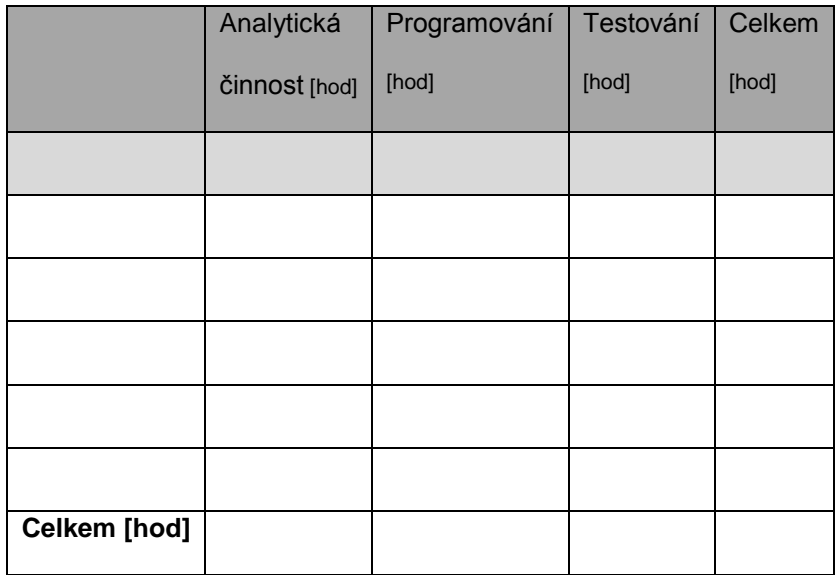

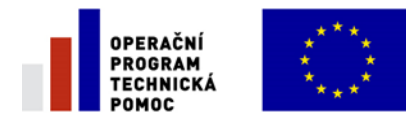

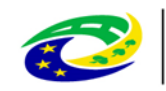

## **22.4 Příloha č. 1.3.: Stanovisko k přípustnosti realizace požadavku na individuální rozvoj Aplikace MS2014+ pro ŘO**

## **Tento dokument se vydává jako stanovisko dodavatele a OSMS MMR k přípustnosti realizace požadavku na individuální rozvoj Aplikace MS2014+ pro ŘO**

Dodavatel TESCO SW a.s., IČ 25892533 v návaznosti na uzavřenou servisní smlouvu (číslo v CES: 5138) potvrzuje, že zapracování individuálního požadavku č. xxxxxxxxxx ŘO yyyyy

- a) Nenaruší obecný chod aplikací
- b) Je v souladu s celkovou architekturou MS2014+
- c) Splňuje obecné bezpečnostní požadavky na provoz IS
- d) Neopakuje procesy, které jsou v MS2014+ prováděny

V Olomouci dne…………………………….

………………………………………

Podpis zástupce Dodavatele

OSMS MMR schvaluje zapracování individuálního požadavku č. xxxxxxxxxx ŘO yyyy do Aplikace MS2014+.

V Praze dne…………………………………

……………………………………………
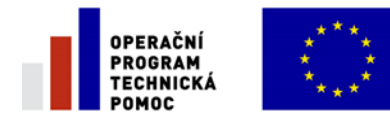

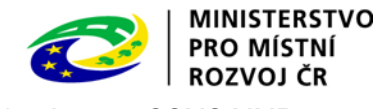

Podpis zástupce OSMS MMR

# **22.5 Příloha č. 1.4.: Metodický pokyn pro správu požadavků na úpravu Aplikace MS2014+**

Metodický pokyn pro správu požadavků na rozvoj Aplikace MS2014+ bude podrobně popsán v dokumentu "Metodický pokyn používání ServisDesku pro MS2014+".

Výše uvedený předmětný dokument bude obsahovat podrobné procesní kroky v celé šíři ServisDesk a nebude součástí MP MS2014+. Jedná se o technickou dokumentaci, která bude vedena samostatně v gesci MMR-OSMS.

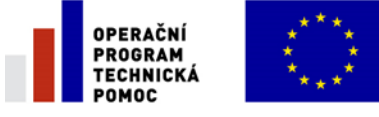

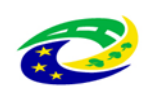

# **22.6 Příloha č. 1.5.: Doporučená ustanovení pro zadávací dokumentaci a návrh smlouvy při individuálním rozvoji Aplikace MS2014+ řídicími orgány**

# **22.6.1 Účel**

Účelem je soupis doporučení při zpracování zadávací dokumentace a návrhu smlouvy při individuálním rozvoji Aplikace MS2014+ řídicími orgány v souladu s metodikou "Proces řízení rozvoje Aplikace MS2014+".

Doporučení nejsou závazná, jejich respektování však umožní přesnou a úplnou formulaci předmětu veřejné zakázky na rozvoj Aplikace MS2014+ a formulaci dalších smluvních ustanovení.

## **22.6.2 Doporučená ustanovení pro zadávací dokumentaci**

Účelem veřejné zakázky na individuální rozvoj Aplikace MS2014+ je především realizace funkcionality, která rozšíří nebo nahradí stávající funkcionalitu Aplikace MS2014+ dle potřeb zadavatele, tj. řídicího orgánu operačního programu v programovém období 2014-2020. Předmětem této veřejné zakázky však nebude pouze realizace dané funkcionality, ale rovněž zajištění služeb souvisejících se zajištěním jejího provozu a kompatibility s budoucími verzemi Aplikace MS2014+.

Předmět veřejné zakázky tak lze dekomponovat do následujících logických celků:

- Dodávka individuální funkcionality Aplikace MS2014+
- Služba zajištění kompatibility individuální funkcionality s novými verzemi Aplikace MS2014+
- Služba provozu individuální funkcionality Aplikace MS2014+

## **22.6.3 Doporučení pro detailní specifikaci dodávky individuální funkcionality Aplikace MS2014+**

Dodávku individuální funkcionality Aplikace MS2014+ lze dále dekomponovat na následující běžné fáze životního cyklu implementace:

- Zpracování detailní analýzy a návrhu řešení
- Vývoj
- Akceptační testování

Mimo vymezení požadavků na cílovou funkcionalitu je tak vhodné stanovit požadavky i pro výše uvedené fáze dodávky individuální funkcionality.

Detailní specifikace dodávky individuální funkcionality Aplikace MS2014+ by tak měla obsahovat zejména:

- 1. Uživatelskou specifikaci požadavků ŘO
- 2. Specifikaci požadavků na jednotlivé fáze implementace

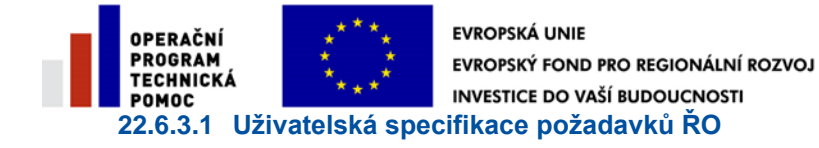

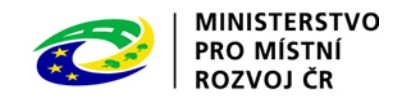

 Uživatelská specifikace požadavků ŘO může dle rozsahu požadavků obsahovat následující logické součásti:

- Konceptuální model zachycující především:
	- o Vnitřní logické rozčlenění požadované funkcionality do několika logických celků/komponent a jejich vzájemné vazby a vazby na uživatele Aplikace MS2014+.
	- o Okolní komponenty stávající Aplikace MS2014+/informační systémy a tok dat mezi těmito prvky a nově zamýšlenými komponentami.
	- $\circ$  Každá z navrhovaných logických komponent by měla být popsána alespoň v následující struktuře:
		- Identifikátor komponenty unikátní označení komponenty umožňující její jednoznačnou referencovatelnost v rámci zadání
		- **Název komponenty**
		- Popis komponenty popis zajišťující jednoznačnou logickou interpretaci komponenty v rámci zadání
		- Hlavní funkcionality komponenty výčet a stručný popis hlavních funkcionalit komponenty z pohledu hlavních uživatel systému
- Logický datový model zachycující především:
	- o Logické datové entity systému a jejich vzájemné vazby
	- o Specifikaci každé z datových entit v následující struktuře:
		- Identifikátor datové entity unikátní označení datové entity umožňující její jednoznačnou referencovatelnost v rámci zadání
		- Název datové entity
		- Popis datové entity popis zajišťující jednoznačnou logickou interpretaci datové entity v rámci zadání
		- Identifikace vazeb na ostatní datové entity jednoznačná identifikace vazeb určená:
			- Typem vazby vazba, specializace, agregace, kompozice
			- Kardinalitou vzájemného vztahu
		- Atributy datové entity, které budou popsány ve struktuře:
			- Identifikátor atributu unikátní označení atributu umožňující jeho jednoznačnou referencovatelnost v rámci zadání
			- Název atributu
			- Datový typ atributu rozsah hodnot, které může atribut nabývat. Pro zjištění nezávislosti na konkrétní technologii budou voleny tzv. abstraktní datové typy, jež jsou univerzální pro veškeré standardní technologie (např. krátký text, text, číslo, množina, identifikátor …)
			- Kardinalita atributu
			- Popis atributu popis zajišťující jednoznačnou logickou interpretaci atributu v rámci celého zadání
	- Specifikace vazeb na okolní informační systémy obsahující především:
		- o Specifikace rozhraní každé z rozhraní bude zpracováno v následující struktuře:
			- Identifikátor rozhraní unikátní označení požadavku umožňující
				- jednoznačnou referencovatelnost rozhraní v rámci zadání
			- **Název rozhraní**
			- Označení systémů, mezi kterými dochází k výměně dat a směru výměny dat
			- Struktura přenášených dat popis struktury, formátu, významu a možných hodnot přenášených dat
			- Specifikace odpovědí na žádost o poskytnutí/přijetí dat prostřednictvím rozhraní – popis přesné reakce na položené dotazy prostřednictvím rozhraní a chybová hlášení na nestandardní nebo špatně položené dotazy

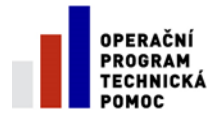

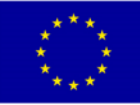

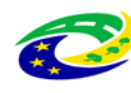

#### **MINISTERSTVO** PRO MÍSTNÍ ROZVOJ ČR

- Popis postupu, jak lze rozhraní využívat procesní schéma, jak se má subjekt připojit k rozhraní, mohou zde být uvedeny i případné organizační a technické náležitosti, které je třeba provést před prvním připojením k rozhraní
- Technické náležitosti rozhraní popis technických náležitostí, které jsou nezbytné pro realizaci připojení k rozhraní
- o Požadavky na dokumentaci rozhraní tj. stanovení požadavků na rozsah a dostupnost dokumentace rozhraní
- o Požadavky na bezpečnostní politiky rozhraní tj. stanovení požadavků na:
	- způsob zajištění bezpečnosti poskytování rozhraní jako služby na straně jeho poskytovatele (např. zajištění integrity předávaných dat, firewall …)
	- způsob zajištění bezpečnosti rozhraní z pohledu zajištění bezpečnosti komunikace, a to včetně bezpečnostních opatření, která musí být uplatněna na straně příjemce dat (např. šifrovaná komunikace, způsob identifikace a autentizace …)
	- rozsah přístupových oprávnění a omezení pro jednotlivé oprávněné uživatele, tedy vymezení všech oprávnění pro dané uživatele, či jejich skupiny (např. stanovením, zda má přístup pro čtení/zápis/změnu/mazání/jiné použití funkce/nemá přístup)
- Katalog funkčních požadavků obsahující popis jednotlivých funkčních požadavků ve struktuře:
	- o Identifikátor požadavku unikátní označení požadavku umožňující jednoznačnou referencovatelnost požadavku v rámci zadání
	- o Název požadavku
	- o Kategorie požadavku specifikace, zda požadavek rozšiřuje stávající funkcionality systému, nebo tyto funkcionality nahrazuje
	- o Vazby požadavku jednoznačná identifikace částí MS2014+, na které bude mít změna požadavku dopad
	- o Popis požadavku detailní uživatelská specifikace požadavku

Při menším rozsahu požadavků je plně postačí zpracovat "Uživatelskou specifikaci požadavků ŘO" formou "Katalogu funkčních požadavků". V případě požadavku rozsáhlejší realizace je vhodné zpřesnit zadání dalšími zmíněnými kapitolami.

#### **22.6.3.2 Specifikace požadavků na jednotlivé fáze implementace**

Pro jednotlivé fáze životního cyklu implementace uživatelských požadavků na rozvoj Aplikace MS2014+ je vhodné v rámci formulace požadavku na realizátora stanovit jednoznačné parametry pro alespoň následující oblasti:

- Zpracování detailní analýzy a návrhu řešení
	- o Realizace tohoto kroku je pro zadavatele klíčová z pohledu odsouhlasení konkrétního návrhu způsobu realizace a jednoznačné vymezení závazného etalonu pro závěrečnou akceptaci předávaného výstupu.
	- o V rámci této fáze je vhodné stanovit závaznou strukturu zpracování detailní analýzy a návrhu řešení.
- Vývoj
	- o V případě časově nebo objemově rozsáhlejších realizací je vhodné rozčlenit vývoj do několika etap, kdy výstupem každé etapy bude logicky ucelená, testovatelná část řešení, které umožní průběžné ověřování souladu výstupu se zadáním ze strany zadavatele.
	- o Průběžné ověřování souladu není určeno k formální akceptaci dílčích částí, ale spíše k průběžné kontrole probíhajících prací a sladění očekávání zadavatele, případně včasná úprava částí, ve kterých nedošlo k oboustranně shodnému porozumění.
- Akceptační testování

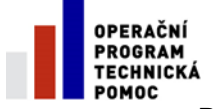

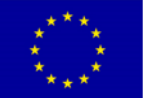

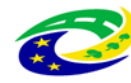

**MINISTERSTVO** PRO MÍSTNÍ ROZVOLČR

Pro fázi akceptačního testování je nutné zavést především:

- Kategorizaci vad, kde se obvykle stanoví následující tři kategorie:
	- A Dílo nebo jeho části nejsou použitelné ve svých základních funkcích nebo se vyskytuje funkční závada znemožňující činnost a řádné užití Díla nebo jeho části.
	- B Funkčnost Díla nebo jeho částí je ve svých funkcích degradována tak, že tento stav omezuje běžný provoz zadavatele nebo omezuje řádné užiti Díla nebo jeho části.
	- C Ostatní drobné vady, které nespadají do kategorií A a/nebo B.
	- Stanovení kritérií úspěšnosti realizace, kde se opět obvykle využívají následující tři kategorie:
		- Akceptováno dílo nevykazuje žádné vady
		- Akceptováno s výhradou dílo nevykazuje žádnou vadu kategorie A a menší počet vad kategorie B (obvykle 10) a C (obvykle 20)
		- Neakceptováno dílo vykazuje vyšší počet vad, než v předešlých případech
	- Stanovení dalšího postupu v návaznosti na úspěšnost realizace, kde je obvyklé postupovat ve vazbě na kategorie úspěšnosti realizace postupovat následujícím způsobem:
		- Akceptováno s výhradou po odstranění vad je akceptační testování zopakováno pro ty oblasti, kde byly identifikovány vady
		- Neakceptováno po odstranění vad je akceptační testování zopakováno v plném rozsahu

### **22.6.4 Služba zajištění kompatibility individuální funkcionality s novými verzemi Aplikace MS2014+**

Individuální funkcionalita implementovaná v rámci rozvoje Aplikace MS2014+ dle požadavku ŘO rozšíří nebo nahradí již existující funkcionalitu Aplikace MS2014+ a bude provázaná se zbývajícími funkčními celky Aplikace MS2014+. V případě centrálního rozvoje Aplikace MS2014+ však mohou být tyto funkční celky změněny a pro zachování kontinuity systému jako celku bude nutné těmto změnám přizpůsobit i individuálně implementovaná rozšíření Aplikace MS2014+. Pro tyto účely je nutné, aby součástí dodávky individuální funkcionality Aplikace MS2014+ byla rovněž alokace kapacity realizátora zajišťující v budoucnu udržení kompatibility a správné funkčnosti individuální funkcionality.

Tuto službu je vhodné zajistit některým z následujících způsobů:

- Alokace fixního objemu kapacity na celé období funkčnosti Aplikace MS2014+ s čerpáním na základě odhadu náročnosti realizátora a schválením zadavatele
- Ad-hoc objednávání služeb realizátora ve vazbě na změny v Aplikaci MS2014+

## **22.6.5 Služba provozu individuální funkcionality Aplikace MS2014+**

Individuální funkcionalita implementovaná v rámci rozvoje Aplikace MS2014+ dle požadavku ŘO rozšíří provozní povinnosti Aplikace MS2014+ nad rámec uzavřených smluvních závazků stran zajišťujících běžný provoz či jeho podporu. Pro tyto účely je nutné zajistit služby související s provozem individuální funkcionality Aplikace MS2014+.

Pro zajištění úplnosti požadavku na provoz je vhodné rozpracovat požadavky na relevantní provozní služby ve struktuře:

- Definice kategorií provozních vad
- Definice provozních lhůt

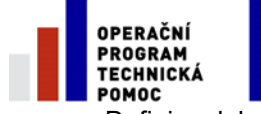

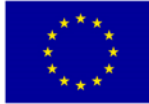

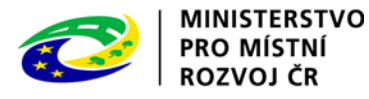

- Definice dob poskytování služeb
	- Katalog provozních služeb obsahující definic jednotlivých služeb alespoň v následující struktuře:
		- o Název služby
		- o Popis služby
		- o Klíčové činnosti v rámci služby
		- o Doba poskytování služby
		- o Minimální požadovaný rozsah služeb
		- o Minimální požadovaná kvalita služeb
		- o Lhůty pro odstranění identifikovaných vad
- Mechanismy monitoringu dodržování provozních parametrů
- Sankční mechanismy při nedodržení provozních parametrů

Požadované kvalitativní a kvantitativní parametry některých provozních služeb nemohou být vyšší, než u Aplikace MS2014+ jako celku.

## **22.6.6 Doporučená smluvní ustanovení**

Pro zajištění individuálního rozvoje Aplikace MS2014+ je možné uzavřít

- jednorázovou smlouvu, nebo
- rámcovou smlouvu

Jednorázovou smlouvou se rozumí smlouva, jejímž předmětem bude realizace jednoho požadavku na rozvoj Aplikace MS2014+, samostatně bude uzavřena smlouva na dodávku individuální funkcionality Aplikace MS2014+ (viz. 2.1) a smlouva na zajištění kompatibility individuální funkcionality s novými verzemi Aplikace MS2014+ (viz 2.2) a provozu individuální funkcionality Aplikace MS2014+ (viz 2.3).

Rámcovou smlouvou je vytvořen rámec pro realizaci všech požadavků na rozvoj Aplikace MS2014+ dle požadavků příslušného ŘO jako zadavatele. Rámcová smlouva by měla zahrnovat rámec pro zajištění dodávek individuální funkcionality Aplikace MS2014+ (viz. 2.1), zajištění kompatibility individuální funkcionality s novými verzemi Aplikace MS2014+ (viz 2.2) a provozu individuální funkcionality Aplikace MS2014+ (viz 2.3).

V každé smlouvě by měla být obsažena ustanovení upravující:

- doba plnění
	- o určení data zahájení a ukončení plnění,
	- o jiné určení okamžiku zahájení plnění a určení lhůty pro plnění, nebo
	- o stanovení postupu pro určení lhůty plnění,
- místo plnění
	- o určení místa dodání, případně také
	- o místa vytváření díla,
	- platební podmínky
		- o výše ceny,
		- o případně rozpad ceny za jednotlivé části plnění, nebo
		- o harmonogram postupného placení ceny,
- fakturační podmínky
	- o kdy může dodavatel fakturovat,
	- o povinné součásti faktury,
	- o splatnost faktury,
- Odpovědnost za vady (viz také 2.3)
	- o kategorizace vad,

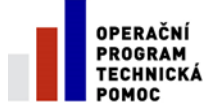

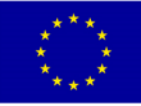

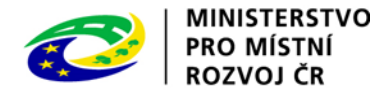

- o lhůty na odstranění vad,
- o délka záruční doby,
- náhrada škody včetně popsání postupu pro určení její výše
	- o kdy odpovídá za škodu dodavatel a kdy zadavatel,
	- o stanovení, kdo a jak stanoví výši vzniklé škody,
	- o lhůty pro uhrazení náhrady škody,
- možnost ukončení smlouvy
	- o výpovědí s určením výpovědní lhůty,
	- o odstoupením, nebo
	- o dohodou,
- sankce
	- o stanovení podmínek za jakých vznikne právo vymáhat sankce,
	- o stanovení výše sankcí
		- absolutní částkou,
		- **•** procentem
			- z dlužné částky.
			- z hodnoty zpožděného plnění,
			- z celkové ceny,
			- z hodnoty celého plnění,
	- o vztah náhrady škody vůči sankcím (zda se hradí nad sankce nad výši náhrady škody).

V rámcové smlouvě nebo v jednorázové smlouvě na dodávku individuální funkcionality Aplikace MS2014+ by měla být také ustanovení upravující:

- postup při předávání díla
	- o místo předávání částí díla či předání celého díla,
	- o postup při předávání částí díla,
	- o postup při předávání celého díla,
- vlastnické právo
	- o od kdy přechází vlastnické právo na zadavatele,
	- o vazba na autorský zákon, pokud bude vznikat dílo dle tohoto zákona,
- nebezpečí škody na díle
	- o kdy přechází nebezpečí škody na díle na zadavatele, zda
		- při předání částí díla,
		- při předání celého díla, nebo
		- $\blacksquare$  iindy.

V rámcové smlouvě nebo ve smlouvě na zajištění kompatibility individuální funkcionality s novými verzemi Aplikace MS2014+ a provozu individuální funkcionality Aplikace MS2014+ by měla být také ustanovení upravující:

- předání a převzetí předmětu provozu,
- předávání dat, příp. dokumentů po skončení provozu a podpory.